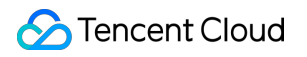

# **Cloud Virtual Machine**

# **API** リファレンス

# 製品ドキュメント

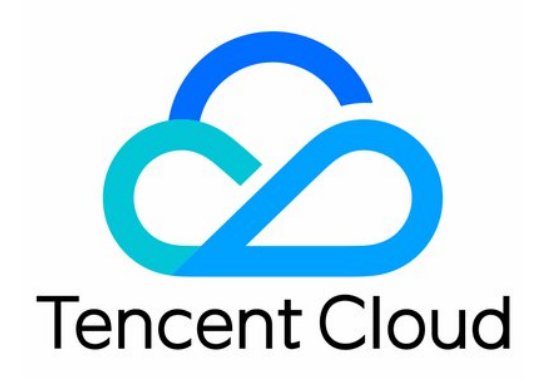

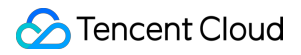

#### Copyright Notice

©2013-2024 Tencent Cloud. All rights reserved.

Copyright in this document is exclusively owned by Tencent Cloud. You must not reproduce, modify, copy or distribute in any way, in whole or in part, the contents of this document without Tencent Cloud's the prior written consent.

Trademark Notice

#### **C** Tencent Cloud

All trademarks associated with Tencent Cloud and its services are owned by Tencent Cloud Computing (Beijing) Company Limited and its affiliated companies. Trademarks of third parties referred to in this document are owned by their respective proprietors.

#### Service Statement

This document is intended to provide users with general information about Tencent Cloud's products and services only and does not form part of Tencent Cloud's terms and conditions. Tencent Cloud's products or services are subject to change. Specific products and services and the standards applicable to them are exclusively provided for in Tencent Cloud's applicable terms and conditions.

#### カタログ:

API [リファレンス](#page-5-0)

**[History](#page-5-1)** 

[Introduction](#page-19-0)

API [Category](#page-22-0)

Making API [Requests](#page-28-0)

Request [Structure](#page-28-1)

[Common](#page-30-0) Params

[Signature](#page-35-0) v3

**[Signature](#page-60-0)** 

[Responses](#page-74-0)

[Region](#page-77-0) APIs

[DescribeZones](#page-77-1)

**[DescribeRegions](#page-82-0)** 

[Instance](#page-86-0) APIs

**[DescribeInstances](#page-86-1)** 

[DescribeInstanceFamilyConfigs](#page-99-0)

[DescribeZoneInstanceConfigInfos](#page-104-0)

[DescribeInstanceTypeConfigs](#page-109-0)

[DescribeInstancesOperationLimit](#page-113-0)

[DescribeInstanceVncUrl](#page-116-0)

[InquiryPriceRunInstances](#page-121-0)

[InquiryPriceResetInstance](#page-138-0)

[InquiryPriceResetInstancesType](#page-143-0)

[InquiryPriceResizeInstanceDisks](#page-149-0)

**[RunInstances](#page-155-0)** 

**[StartInstances](#page-180-0)** 

**[RebootInstances](#page-184-0)** 

**[StopInstances](#page-189-0)** 

**[ResetInstance](#page-194-0)** 

**[TerminateInstances](#page-203-0)** 

[ResetInstancesType](#page-209-0)

**[ResizeInstanceDisks](#page-217-0)** 

[ResetInstancesPassword](#page-222-0)

[ModifyInstancesAttribute](#page-228-0)

[ModifyInstancesProject](#page-235-0)

[InquirePricePurchaseReservedInstancesOffering](#page-239-0)

[DescribeReservedInstancesConfigInfos](#page-242-0)

**[DescribeInstancesStatus](#page-246-0)** 

[PurchaseReservedInstancesOffering](#page-250-0)

Cloud [Hosting](#page-254-0) Cluster APIs

**[DescribeChcHosts](#page-254-1)** 

[RemoveChcDeployVpc](#page-260-0)

[RemoveChcAssistVpc](#page-263-0)

**[ModifyChcAttribute](#page-266-0)** 

[ConfigureChcDeployVpc](#page-270-0)

[ConfigureChcAssistVpc](#page-273-0)

[DescribeChcDeniedActions](#page-277-0)

#### [Placement](#page-280-0) Group APIs

[DescribeDisasterRecoverGroups](#page-280-1)

[DescribeDisasterRecoverGroupQuota](#page-283-0)

[CreateDisasterRecoverGroup](#page-286-0)

[ModifyDisasterRecoverGroupAttribute](#page-290-0)

[DeleteDisasterRecoverGroups](#page-293-0)

[Image](#page-296-0) APIs

[DescribeImages](#page-296-1)

[DescribeImageSharePermission](#page-304-0)

[DescribeImportImageOs](#page-307-0)

[DescribeImageQuota](#page-313-0)

**[CreateImage](#page-316-0)** 

[ModifyImageSharePermission](#page-322-0)

[SyncImages](#page-326-0)

[ModifyImageAttribute](#page-331-0)

**[DeleteImages](#page-334-0)** 

[ImportImage](#page-338-0)

[ExportImages](#page-342-0)

#### Key [APIs](#page-347-0)

**[DescribeKeyPairs](#page-347-1)** 

**[CreateKeyPair](#page-351-0)** 

**[AssociateInstancesKeyPairs](#page-355-0)** 

**[DisassociateInstancesKeyPairs](#page-360-0)** 

**[DeleteKeyPairs](#page-365-0)** 

[ModifyKeyPairAttribute](#page-368-0)

**[ImportKeyPair](#page-372-0)** 

[Security](#page-376-0) Group APIs

[AssociateSecurityGroups](#page-376-1)

[DisassociateSecurityGroups](#page-380-0)

[Network](#page-383-0) APIs

[DescribeInternetChargeTypeConfigs](#page-383-1)

[InquiryPriceResetInstancesInternetMaxBandwidth](#page-386-0)

[ResetInstancesInternetMaxBandwidth](#page-391-0)

[ModifyInstancesVpcAttribute](#page-397-0)

Instance Launch [Template](#page-403-0) APIs

[DescribeLaunchTemplates](#page-403-1)

[ModifyLaunchTemplateDefaultVersion](#page-407-0)

[DescribeLaunchTemplateVersions](#page-410-0)

[DeleteLaunchTemplateVersions](#page-415-0)

[DeleteLaunchTemplate](#page-418-0)

[CreateLaunchTemplateVersion](#page-421-0)

[CreateLaunchTemplate](#page-435-0)

Data [Types](#page-452-0)

Error [Codes](#page-498-0)

# <span id="page-5-1"></span><span id="page-5-0"></span>API リファレンス **History**

最終更新日:: 2024-01-04 16:10:57

### Release 22

Release time: 2023-04-13 14:41:43

Release updates:

Improvement to existing documentation.

Modified data structures:

- [LaunchTemplateVersionData](https://www.tencentcloud.com/document/api/213/15753#LaunchTemplateVersionData)
	- New members:DisableApiTermination

#### Release 21

Release time: 2023-03-27 16:16:41

Release updates:

Improvement to existing documentation.

Modified APIs:

- [ImportImage](https://www.tencentcloud.com/document/api/213/33270)
	- New input parameters:BootMode
- [TerminateInstances](https://www.tencentcloud.com/document/api/213/33234)
	- New input parameters:ReleasePrepaidDataDisks

Modified data structures:

- [ActionTimer](https://www.tencentcloud.com/document/api/213/15753#ActionTimer)
	- **Modified members:** Externals

#### Release 20

Release time: 2023-03-07 10:53:46

Release updates:

Improvement to existing documentation.

Modified APIs:

- [ExportImages](https://www.tencentcloud.com/document/api/213/47833)
	- New output parameters:CosPaths
- [SyncImages](https://www.tencentcloud.com/document/api/213/33267)
	- New input parameters:ImageSetRequired

Modified data structures:

- [Instance](https://www.tencentcloud.com/document/api/213/15753#Instance)
	- New members:DefaultLoginUser, DefaultLoginPort, LatestOperationErrorMsg
- [InstanceTypeQuotaItem](https://www.tencentcloud.com/document/api/213/15753#InstanceTypeQuotaItem)
	- New members:GpuCount, Frequency

### Release 19

Release time: 2022-12-02 14:58:49

Release updates:

Improvement to existing documentation.

Modified APIs:

- [ResetInstance](https://www.tencentcloud.com/document/api/213/33242)
	- New input parameters:UserData
- [SyncImages](https://www.tencentcloud.com/document/api/213/33267)
	- New output parameters:ImageSet

New data structures:

• [SyncImage](https://www.tencentcloud.com/document/api/213/15753#SyncImage)

### Release 18

Release time: 2022-10-28 11:19:40

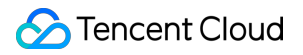

Release updates:

Improvement to existing documentation.

Modified APIs:

- [ModifyInstancesAttribute](https://www.tencentcloud.com/document/api/213/33246)
	- New input parameters:HostName

Modified data structures:

- [Instance](https://www.tencentcloud.com/document/api/213/15753#Instance)
	- New members:DisableApiTermination

### Release 17

Release time: 2022-09-19 10:25:39

Release updates:

Improvement to existing documentation.

New APIs:

• [InquiryPriceRunInstances](https://www.tencentcloud.com/document/api/213/33248)

Modified APIs:

- [SyncImages](https://www.tencentcloud.com/document/api/213/33267)
	- New input parameters:ImageName

### Release 16

Release time: 2022-08-26 10:48:03

Release updates:

Improvement to existing documentation.

New APIs:

[DescribeChcDeniedActions](https://www.tencentcloud.com/document/api/213/49703)

New data structures:

[ChcHostDeniedActions](https://www.tencentcloud.com/document/api/213/15753#ChcHostDeniedActions)

### Release 15

Release time: 2022-08-11 10:30:39

Release updates:

Improvement to existing documentation.

Modified APIs:

- [ImportImage](https://www.tencentcloud.com/document/api/213/33270)
	- New input parameters:LicenseType

#### Release 14

Release time: 2022-08-01 15:31:19

Release updates:

Improvement to existing documentation.

New APIs:

- [ConfigureChcAssistVpc](https://www.tencentcloud.com/document/api/213/48901)
- [ConfigureChcDeployVpc](https://www.tencentcloud.com/document/api/213/48900)
- [DescribeChcHosts](https://www.tencentcloud.com/document/api/213/48899)
- [ModifyChcAttribute](https://www.tencentcloud.com/document/api/213/48898)
- [RemoveChcAssistVpc](https://www.tencentcloud.com/document/api/213/48897)
- [RemoveChcDeployVpc](https://www.tencentcloud.com/document/api/213/48896)

#### Modified APIs:

- [CreateKeyPair](https://www.tencentcloud.com/document/api/213/33231)
	- New input parameters:TagSpecification
- [ImportKeyPair](https://www.tencentcloud.com/document/api/213/33227)
	- New input parameters:TagSpecification

New data structures:

[ChcDeployExtraConfig](https://www.tencentcloud.com/document/api/213/15753#ChcDeployExtraConfig)

[ChcHost](https://www.tencentcloud.com/document/api/213/15753#ChcHost)

### Release 13

Release time: 2022-06-20 16:34:34

Release updates:

Improvement to existing documentation.

Modified data structures:

- KevPair
	- New members:Tags

### Release 12

Release time: 2022-06-20 15:49:34

Release updates:

Improvement to existing documentation.

New APIs:

[ExportImages](https://www.tencentcloud.com/document/api/213/47833)

#### Modified APIs:

- [CreateLaunchTemplateVersion](https://www.tencentcloud.com/document/api/213/45361)
	- New input parameters:DisableApiTermination
- [ModifyInstancesAttribute](https://www.tencentcloud.com/document/api/213/33246)
	- New input parameters:CamRoleName, CamRoleType
- [RunInstances](https://www.tencentcloud.com/document/api/213/33237)
	- New input parameters:DedicatedClusterId

#### Modified data structures:

- [HostResource](https://www.tencentcloud.com/document/api/213/15753#HostResource)
	- New members:GpuTotal, GpuAvailable
- [Image](https://www.tencentcloud.com/document/api/213/15753#Image)
	- New members:LicenseType
- **[Instance](https://www.tencentcloud.com/document/api/213/15753#Instance)** 
	- New members:LicenseType

### Release 11

Release time: 2022-06-06 16:42:38

Release updates:

Improvement to existing documentation.

New APIs:

• [RunInstances](https://www.tencentcloud.com/document/api/213/33237)

#### New data structures:

[LaunchTemplate](https://www.tencentcloud.com/document/api/213/15753#LaunchTemplate)

### Release 10

Release time: 2022-04-27 11:19:58

Release updates:

Improvement to existing documentation.

Modified APIs:

- [DeleteImages](https://www.tencentcloud.com/document/api/213/33275)
	- New input parameters:DeleteBindedSnap, DryRun
- [SyncImages](https://www.tencentcloud.com/document/api/213/33267)
	- New input parameters:DryRun

Modified data structures:

- [Image](https://www.tencentcloud.com/document/api/213/15753#Image)
	- New members:Tags

### Release 9

Release time: 2022-04-25 09:55:58

Release updates:

Improvement to existing documentation.

#### **Deleted APIs:**

- CreateLaunchTemplate
- DescribeInstanceTypeConfigs
- DescribeInstanceVncUrl
- DescribeReservedInstances
- InquiryPriceRunInstances
- RunInstances

#### **Deleted data structures:**

- InstanceTypeConfig
- LaunchTemplate
- ReservedInstances

#### Release 8

Release time: 2022-02-23 10:25:54

Release updates:

Improvement to existing documentation.

New APIs:

- CreateLaunchTemplate
- [CreateLaunchTemplateVersion](https://www.tencentcloud.com/document/api/213/45361)
- [DeleteLaunchTemplate](https://www.tencentcloud.com/document/api/213/45360)
- [DeleteLaunchTemplateVersions](https://www.tencentcloud.com/document/api/213/45359)
- [DescribeLaunchTemplateVersions](https://www.tencentcloud.com/document/api/213/45358)
- [DescribeLaunchTemplates](https://www.tencentcloud.com/document/api/213/45357)
- [ModifyLaunchTemplateDefaultVersion](https://www.tencentcloud.com/document/api/213/45356)

#### Modified APIs:

- [CreateImage](https://www.tencentcloud.com/document/api/213/33276)
	- New input parameters:TagSpecification
- [ImportImage](https://www.tencentcloud.com/document/api/213/33270)
- New input parameters:TagSpecification
- [ModifyInstancesAttribute](https://www.tencentcloud.com/document/api/213/33246)
	- New input parameters:DisableApiTermination
- [ResizeInstanceDisks](https://www.tencentcloud.com/document/api/213/33238)
	- New input parameters:SystemDisk, ResizeOnline
- [RunInstances](https://www.tencentcloud.com/document/api/213/33237)
	- New input parameters:LaunchTemplate, ChcIds

New data structures:

- [GPUInfo](https://www.tencentcloud.com/document/api/213/15753#GPUInfo)
- [LaunchTemplate](https://www.tencentcloud.com/document/api/213/15753#LaunchTemplate)
- [LaunchTemplateInfo](https://www.tencentcloud.com/document/api/213/15753#LaunchTemplateInfo)
- [LaunchTemplateVersionData](https://www.tencentcloud.com/document/api/213/15753#LaunchTemplateVersionData)
- [LaunchTemplateVersionInfo](https://www.tencentcloud.com/document/api/213/15753#LaunchTemplateVersionInfo)

Modified data structures:

- [Instance](https://www.tencentcloud.com/document/api/213/15753#Instance)
	- New members:GPUInfo

### Release 7

Release time: 2021-09-02 10:17:55

Release updates:

Improvement to existing documentation.

New data structures:

• [RunAutomationServiceEnabled](https://www.tencentcloud.com/document/api/213/15753#RunAutomationServiceEnabled)

Modified data structures:

- [EnhancedService](https://www.tencentcloud.com/document/api/213/15753#EnhancedService)
	- New members:AutomationService
- [Instance](https://www.tencentcloud.com/document/api/213/15753#Instance)
	- New members:IsolatedSource

### Release 6

Release time: 2021-03-19 16:31:30

Release updates:

Improvement to existing documentation.

Modified data structures:

- [DataDisk](https://www.tencentcloud.com/document/api/213/15753#DataDisk)
	- New members:CdcId
- [SystemDisk](https://www.tencentcloud.com/document/api/213/15753#SystemDisk)
	- New members:CdcId

#### Release 5

Release time: 2021-01-18 11:56:21

Release updates:

Improvement to existing documentation.

#### **Deleted APIs:**

DescribeSpotTypeConfig

Modified APIs:

- [RunInstances](https://www.tencentcloud.com/document/api/213/33237)
	- **Modified input parameters:** Placement, ImageId

Modified data structures:

- [DataDisk](https://www.tencentcloud.com/document/api/213/15753#DataDisk)
	- New members:ThroughputPerformance
- [ItemPrice](https://www.tencentcloud.com/document/api/213/15753#ItemPrice)
	- New members:OriginalPriceThreeYear, DiscountPriceThreeYear, DiscountThreeYear, OriginalPriceFiveYear, DiscountPriceFiveYear, DiscountFiveYear, OriginalPriceOneYear, DiscountPriceOneYear, DiscountOneYear

#### Release 4

Release time: 2020-10-16 18:37:39

Release updates:

Improvement to existing documentation.

Modified APIs:

- [RunInstances](https://www.tencentcloud.com/document/api/213/33237)
	- New input parameters:CamRoleName

### Release 3

Release time: 2020-09-17 17:18:14

Release updates:

Improvement to existing documentation.

New APIs:

- [DescribeReservedInstancesConfigInfos](https://www.tencentcloud.com/document/api/213/38309)
- DescribeSpotTypeConfig  $\bullet$
- [InquirePricePurchaseReservedInstancesOffering](https://www.tencentcloud.com/document/api/213/38307)

#### Modified APIs:

- [PurchaseReservedInstancesOffering](https://www.tencentcloud.com/document/api/213/30574)
	- New input parameters:ReservedInstanceName

#### New data structures:

- [ReservedInstanceConfigInfoItem](https://www.tencentcloud.com/document/api/213/15753#ReservedInstanceConfigInfoItem)
- [ReservedInstanceFamilyItem](https://www.tencentcloud.com/document/api/213/15753#ReservedInstanceFamilyItem)
- [ReservedInstancePrice](https://www.tencentcloud.com/document/api/213/15753#ReservedInstancePrice)
- [ReservedInstancePriceItem](https://www.tencentcloud.com/document/api/213/15753#ReservedInstancePriceItem)
- [ReservedInstanceTypeItem](https://www.tencentcloud.com/document/api/213/15753#ReservedInstanceTypeItem)

Modified data structures:

- ReservedInstances
	- New members:InstanceFamily

### Release 2

Release time: 2020-08-13 23:15:35

Release updates:

Improvement to existing documentation.

Modified APIs:

- [InquiryPriceRunInstances](https://www.tencentcloud.com/document/api/213/33248)
	- New input parameters:HpcClusterId
- [RunInstances](https://www.tencentcloud.com/document/api/213/33237)
	- New input parameters:HpcClusterId

Modified data structures:

- [Instance](https://www.tencentcloud.com/document/api/213/15753#Instance)
	- New members:HpcClusterId, RdmaIpAddresses

### Existing Release

Release time: 2020-07-24 14:16:18

Existing APIs/data structures are as follows:

Improvement to existing documentation.

Existing APIs:

- [AllocateHosts](https://www.tencentcloud.com/document/api/213/33280)
- [AssociateInstancesKeyPairs](https://www.tencentcloud.com/document/api/213/33232)
- [AssociateSecurityGroups](https://www.tencentcloud.com/document/api/213/33265)
- [CreateDisasterRecoverGroup](https://www.tencentcloud.com/document/api/213/33264)
- [CreateImage](https://www.tencentcloud.com/document/api/213/33276)
- [CreateKeyPair](https://www.tencentcloud.com/document/api/213/33231)
- [DeleteDisasterRecoverGroups](https://www.tencentcloud.com/document/api/213/33263)
- [DeleteImages](https://www.tencentcloud.com/document/api/213/33275)
- [DeleteKeyPairs](https://www.tencentcloud.com/document/api/213/33230)
- [DescribeDisasterRecoverGroupQuota](https://www.tencentcloud.com/document/api/213/33262)
- [DescribeDisasterRecoverGroups](https://www.tencentcloud.com/document/api/213/33261)
- [DescribeHosts](https://www.tencentcloud.com/document/api/213/33279)
- [DescribeImageQuota](https://www.tencentcloud.com/document/api/213/33274)
- **[DescribeImageSharePermission](https://www.tencentcloud.com/document/api/213/33273)**  $\bullet$
- **[DescribeImages](https://www.tencentcloud.com/document/api/213/33272)**  $\bullet$
- [DescribeImportImageOs](https://www.tencentcloud.com/document/api/213/33271)  $\bullet$
- [DescribeInstanceFamilyConfigs](https://www.tencentcloud.com/document/api/213/35072)  $\bullet$
- DescribeInstanceTypeConfigs  $\bullet$
- DescribeInstanceVncUrl
- [DescribeInstances](https://www.tencentcloud.com/document/api/213/33258)
- [DescribeInstancesOperationLimit](https://www.tencentcloud.com/document/api/213/33257)
- [DescribeInstancesStatus](https://www.tencentcloud.com/document/api/213/33256)
- **[DescribeInternetChargeTypeConfigs](https://www.tencentcloud.com/document/api/213/33255)**  $\bullet$
- **[DescribeKeyPairs](https://www.tencentcloud.com/document/api/213/33229)**  $\bullet$
- [DescribeRegions](https://www.tencentcloud.com/document/api/213/15708)
- **[DescribeZoneInstanceConfigInfos](https://www.tencentcloud.com/document/api/213/33254)**  $\bullet$
- **[DescribeZones](https://www.tencentcloud.com/document/api/213/35071)**  $\bullet$
- [DisassociateInstancesKeyPairs](https://www.tencentcloud.com/document/api/213/33228)
- [DisassociateSecurityGroups](https://www.tencentcloud.com/document/api/213/33253)  $\bullet$
- [ImportImage](https://www.tencentcloud.com/document/api/213/33270)  $\bullet$
- [ImportKeyPair](https://www.tencentcloud.com/document/api/213/33227)
- **[InquiryPriceResetInstance](https://www.tencentcloud.com/document/api/213/33252)**  $\bullet$
- [InquiryPriceResetInstancesInternetMaxBandwidth](https://www.tencentcloud.com/document/api/213/33251)  $\bullet$
- [InquiryPriceResetInstancesType](https://www.tencentcloud.com/document/api/213/33250)
- **[InquiryPriceResizeInstanceDisks](https://www.tencentcloud.com/document/api/213/33249)**  $\bullet$
- **[InquiryPriceRunInstances](https://www.tencentcloud.com/document/api/213/33248)**  $\bullet$
- [ModifyDisasterRecoverGroupAttribute](https://www.tencentcloud.com/document/api/213/33247)
- **[ModifyHostsAttribute](https://www.tencentcloud.com/document/api/213/33278)**  $\bullet$
- [ModifyImageAttribute](https://www.tencentcloud.com/document/api/213/33269)  $\bullet$
- [ModifyImageSharePermission](https://www.tencentcloud.com/document/api/213/33268)
- [ModifyInstancesAttribute](https://www.tencentcloud.com/document/api/213/33246)
- [ModifyInstancesProject](https://www.tencentcloud.com/document/api/213/33245)  $\bullet$
- [ModifyInstancesVpcAttribute](https://www.tencentcloud.com/document/api/213/33244)
- [ModifyKeyPairAttribute](https://www.tencentcloud.com/document/api/213/33226)
- **[RebootInstances](https://www.tencentcloud.com/document/api/213/33243)**
- **[ResetInstance](https://www.tencentcloud.com/document/api/213/33242)**
- **[ResetInstancesInternetMaxBandwidth](https://www.tencentcloud.com/document/api/213/33241)**  $\bullet$
- [ResetInstancesPassword](https://www.tencentcloud.com/document/api/213/33240)  $\bullet$
- **[ResetInstancesType](https://www.tencentcloud.com/document/api/213/33239)**  $\bullet$
- [ResizeInstanceDisks](https://www.tencentcloud.com/document/api/213/33238)
- [RunInstances](https://www.tencentcloud.com/document/api/213/33237)
- **[StartInstances](https://www.tencentcloud.com/document/api/213/33236)**  $\bullet$
- [StopInstances](https://www.tencentcloud.com/document/api/213/33235)
- [SyncImages](https://www.tencentcloud.com/document/api/213/33267)
- [TerminateInstances](https://www.tencentcloud.com/document/api/213/33234)

Existing data structures:

- [ActionTimer](https://www.tencentcloud.com/document/api/213/15753#ActionTimer)
- [ChargePrepaid](https://www.tencentcloud.com/document/api/213/15753#ChargePrepaid)
- [DataDisk](https://www.tencentcloud.com/document/api/213/15753#DataDisk)
- [DisasterRecoverGroup](https://www.tencentcloud.com/document/api/213/15753#DisasterRecoverGroup)
- [EnhancedService](https://www.tencentcloud.com/document/api/213/15753#EnhancedService)
- [Externals](https://www.tencentcloud.com/document/api/213/15753#Externals)
- [Filter](https://www.tencentcloud.com/document/api/213/15753#Filter)
- [HostItem](https://www.tencentcloud.com/document/api/213/15753#HostItem)
- **[HostResource](https://www.tencentcloud.com/document/api/213/15753#HostResource)**  $\bullet$
- [Image](https://www.tencentcloud.com/document/api/213/15753#Image)
- [ImageOsList](https://www.tencentcloud.com/document/api/213/15753#ImageOsList)
- **[Instance](https://www.tencentcloud.com/document/api/213/15753#Instance)**  $\bullet$
- [InstanceChargePrepaid](https://www.tencentcloud.com/document/api/213/15753#InstanceChargePrepaid)
- [InstanceFamilyConfig](https://www.tencentcloud.com/document/api/213/15753#InstanceFamilyConfig)
- [InstanceMarketOptionsRequest](https://www.tencentcloud.com/document/api/213/15753#InstanceMarketOptionsRequest)
- [InstanceStatus](https://www.tencentcloud.com/document/api/213/15753#InstanceStatus)
- InstanceTypeConfig
- [InstanceTypeQuotaItem](https://www.tencentcloud.com/document/api/213/15753#InstanceTypeQuotaItem)
- [InternetAccessible](https://www.tencentcloud.com/document/api/213/15753#InternetAccessible)
- [InternetChargeTypeConfig](https://www.tencentcloud.com/document/api/213/15753#InternetChargeTypeConfig)
- [ItemPrice](https://www.tencentcloud.com/document/api/213/15753#ItemPrice)
- [KeyPair](https://www.tencentcloud.com/document/api/213/15753#KeyPair)
- [LocalDiskType](https://www.tencentcloud.com/document/api/213/15753#LocalDiskType)
- [LoginSettings](https://www.tencentcloud.com/document/api/213/15753#LoginSettings)
- [OperationCountLimit](https://www.tencentcloud.com/document/api/213/15753#OperationCountLimit)
- [OsVersion](https://www.tencentcloud.com/document/api/213/15753#OsVersion)
- [Placement](https://www.tencentcloud.com/document/api/213/15753#Placement)
- [Price](https://www.tencentcloud.com/document/api/213/15753#Price)
- [RegionInfo](https://www.tencentcloud.com/document/api/213/15753#RegionInfo)
- [RunMonitorServiceEnabled](https://www.tencentcloud.com/document/api/213/15753#RunMonitorServiceEnabled)
- [RunSecurityServiceEnabled](https://www.tencentcloud.com/document/api/213/15753#RunSecurityServiceEnabled)
- [SharePermission](https://www.tencentcloud.com/document/api/213/15753#SharePermission)
- [Snapshot](https://www.tencentcloud.com/document/api/213/15753#Snapshot)
- [SpotMarketOptions](https://www.tencentcloud.com/document/api/213/15753#SpotMarketOptions)
- [StorageBlock](https://www.tencentcloud.com/document/api/213/15753#StorageBlock)
- [SystemDisk](https://www.tencentcloud.com/document/api/213/15753#SystemDisk)
- [Tag](https://www.tencentcloud.com/document/api/213/15753#Tag)
- [TagSpecification](https://www.tencentcloud.com/document/api/213/15753#TagSpecification)
- [VirtualPrivateCloud](https://www.tencentcloud.com/document/api/213/15753#VirtualPrivateCloud)
- [ZoneInfo](https://www.tencentcloud.com/document/api/213/15753#ZoneInfo)

# <span id="page-19-0"></span>Introduction

最終更新日:: 2022-10-10 16:48:24

Welcome to Cloud Virtual Machine (CVM).

Tencent Cloud CVM runs in Tencent IDC and provides scalable computing service. You can build and host software systems based on your business requirements.

CVM provides you with elastic computing, storage, and network resources. This document describes APIs for CVMs, and provides samples to create, terminate, and restart CVM instances and adjust bandwidth for them. For a full list of supported operations, see API [Overview.](https://www.tencentcloud.com/document/api/213/15689)

Please read CVM [Overview](https://www.tencentcloud.com/doc/product/213/495) before using these APIs.

#### **Notes:**

All CVM APIs described here have been upgraded to API 3.0. All new CVM-related features will be added to these APIs.

### **Glossary**

Below is the list of common terms used in this document:

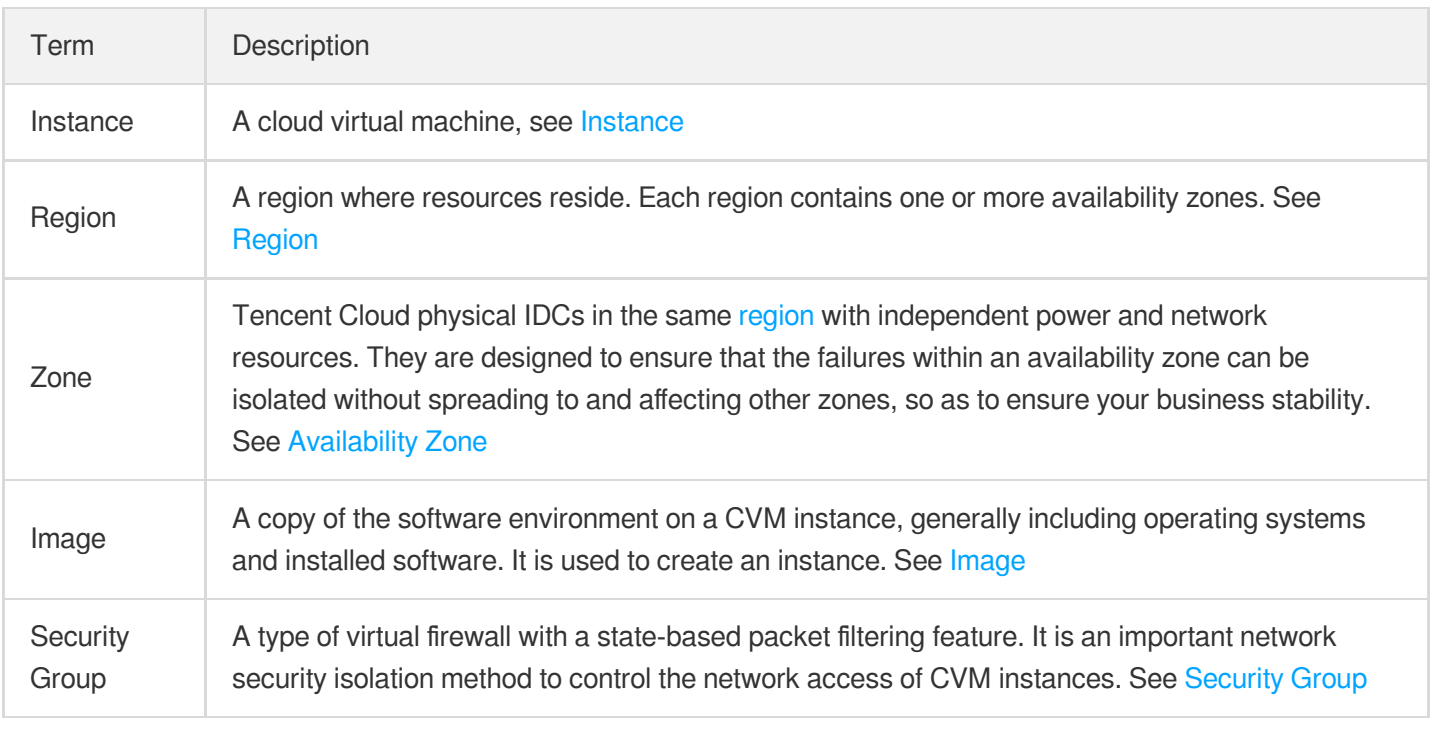

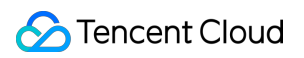

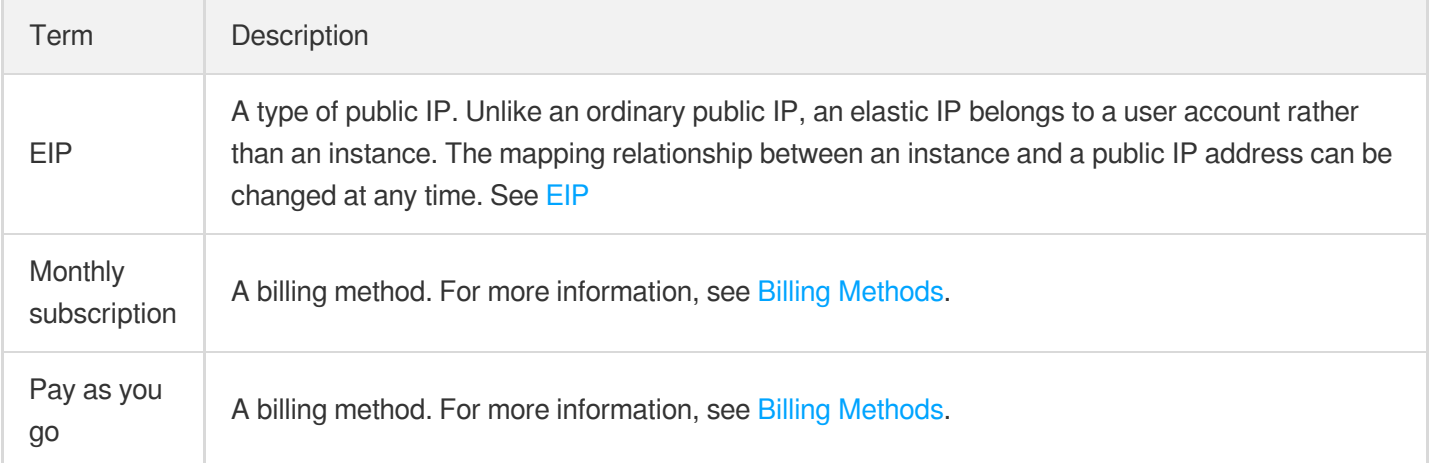

#### **Request and response parameters**

Limit and Offset

These parameters are used for paging control. Limit indicates the maximum number of entries returned at a time, and Offset is the offset value. If the number of results exceeds the Limit , the number of returned results equals to the value of Limit.

For example, if Offset=0&Limit=20, the 0th to 19th entries are returned; if Offset=20&Limit=20, the 20th to 39th entries are returned; if Offset=40&Limit=20, the 40th to 59th entries are returned, and so on.

#### $\cdot$  Ids.N

Format for entering multiple parameters at a time. Multiple parameters can be passed in at the same time in this form. For example:

GET request or POST x-www-form-urlencoded request: Ids.0=ins-r8hr2upy&Ids.1=ins-5d8a23rs&Ids.2=ins- -dcs9x3gz

The others can be done in the same manner (starting with  $\circ$ ).

POST json request: {"Ids": ["ins-r8hr2upy", "ins-5d8a23rs", "ins-dcs9x3gz"]}

### Getting Started with APIs

The following describes some typical use cases for CVM APIs:

- 1. Create a pay-as-you-go instance by using the [RunInstances](https://www.tencentcloud.com/document/api/213/33237) API and providing information like availability zone ID, image ID, model and other parameters.
- 2. Upgrade the configuration of an instance using the [ResetInstancesType](https://www.tencentcloud.com/document/api/213/33239) API. You can change CPU and memory by adjusting instance models.
- 3. Shut down an instance using the [StopInstances](https://www.tencentcloud.com/document/api/213/33235) API.
- 4. If you do not want to use an instance anymore, you can terminate it using the [TerminateInstances](https://www.tencentcloud.com/document/api/213/33234) API. No more fees will be incurred once the instance is terminated.

### Limits

- The CVM instances created via the API [are subject to the number](https://www.tencentcloud.com/doc/product/213/2664) limit described in the Restrictions on CVM Instance Purchase, and share the quota with those created in the console.
- For information on specific limits, see documents for corresponding APIs or products.

# <span id="page-22-0"></span>API Category

最終更新⽇::2024-01-04 16:10:56

# Region APIs

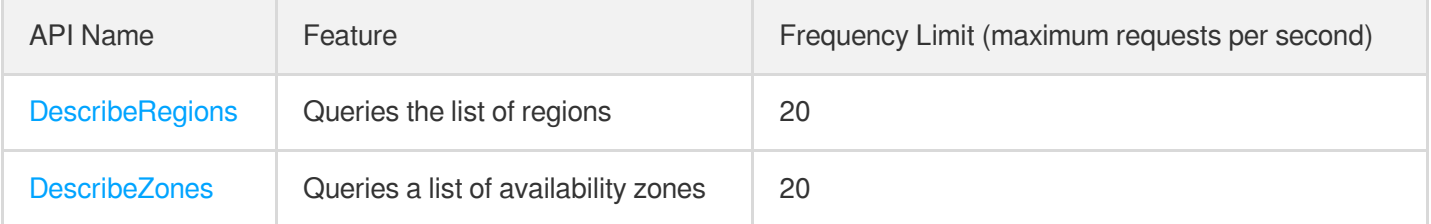

### Instance APIs

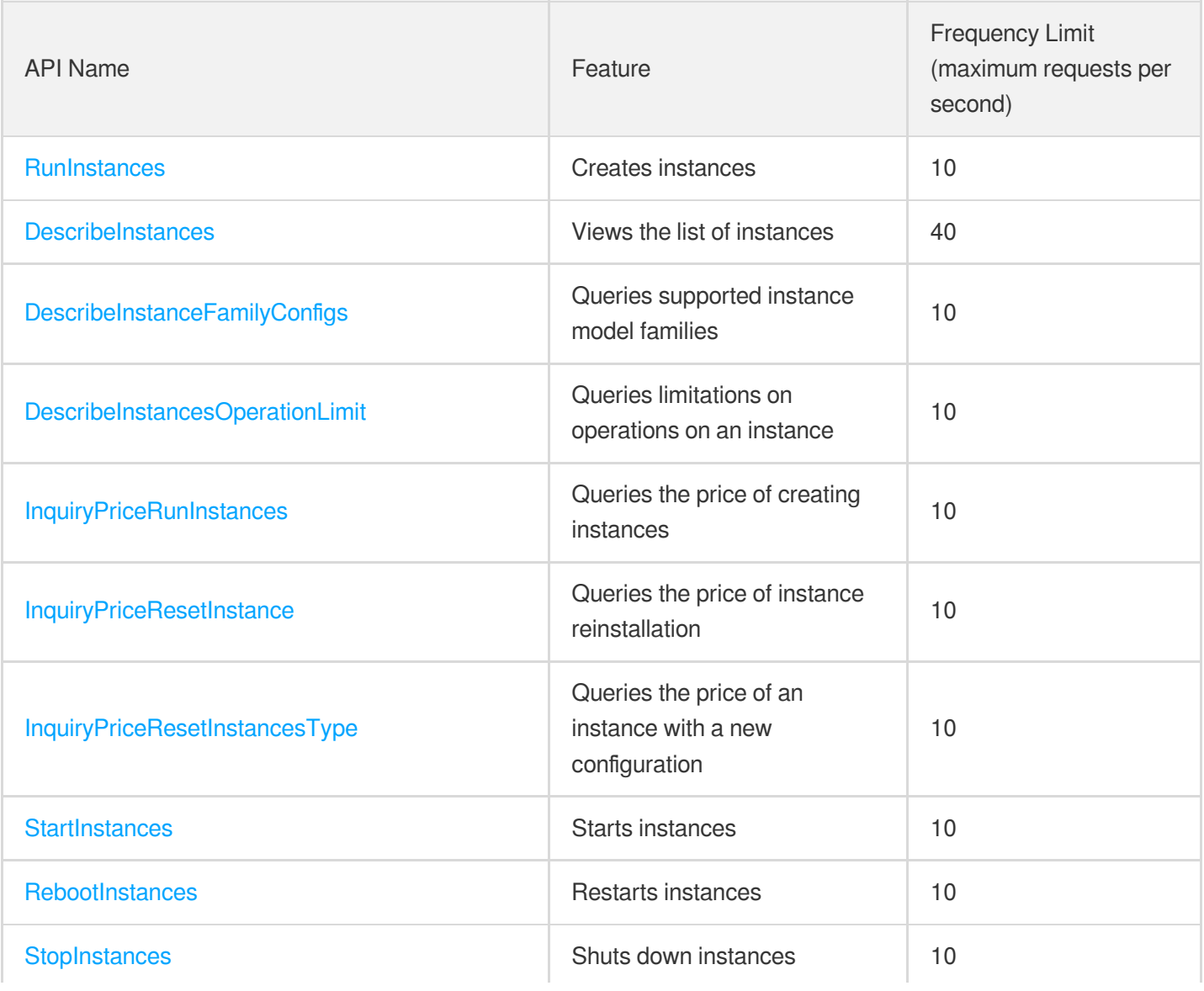

Tencent Cloud

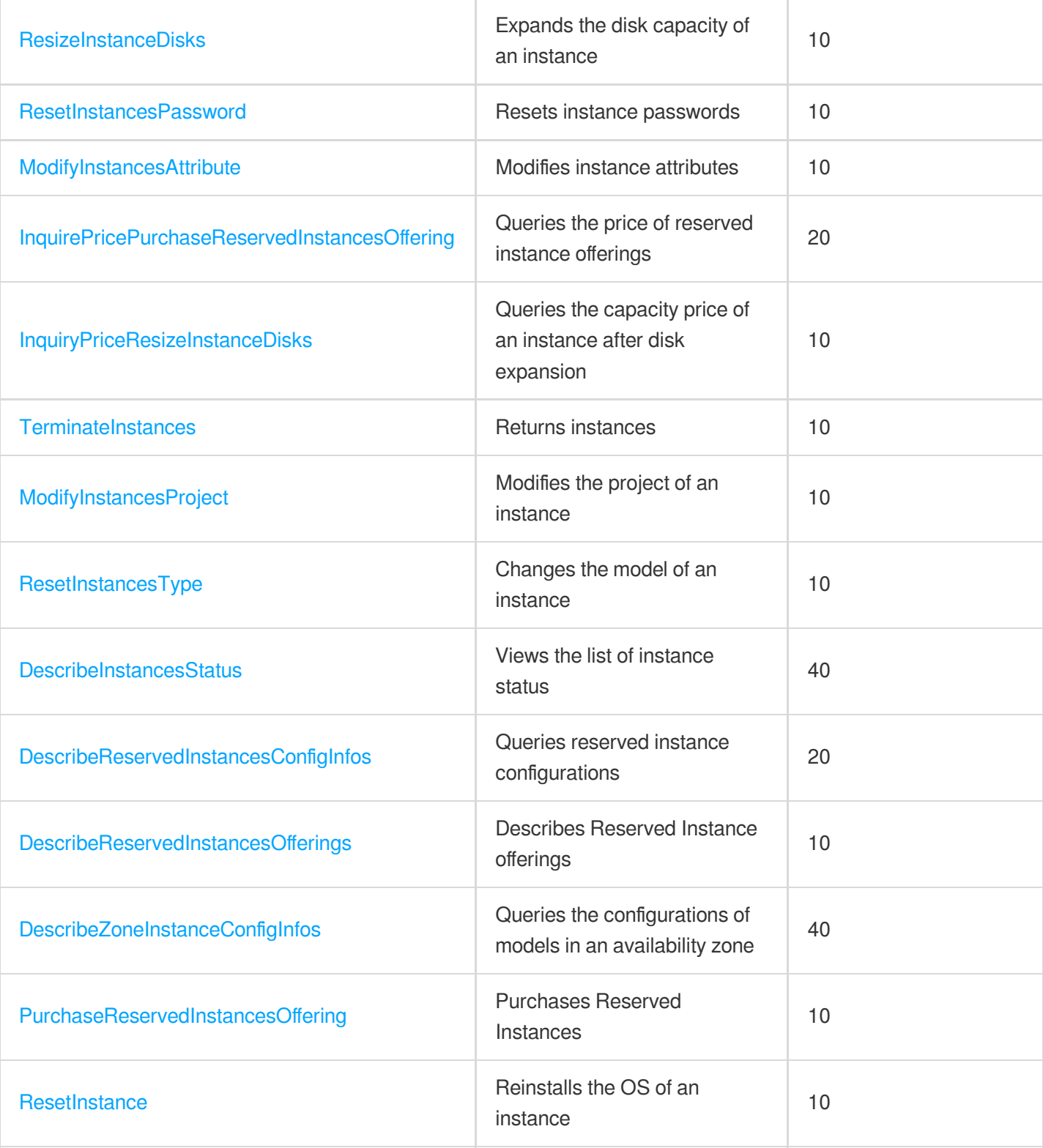

### CDH APIs

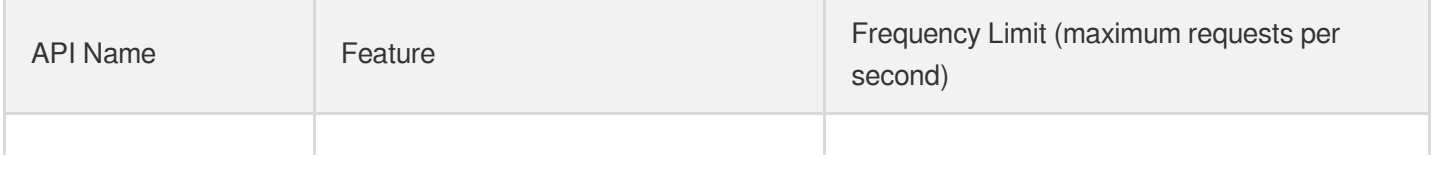

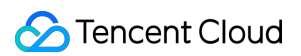

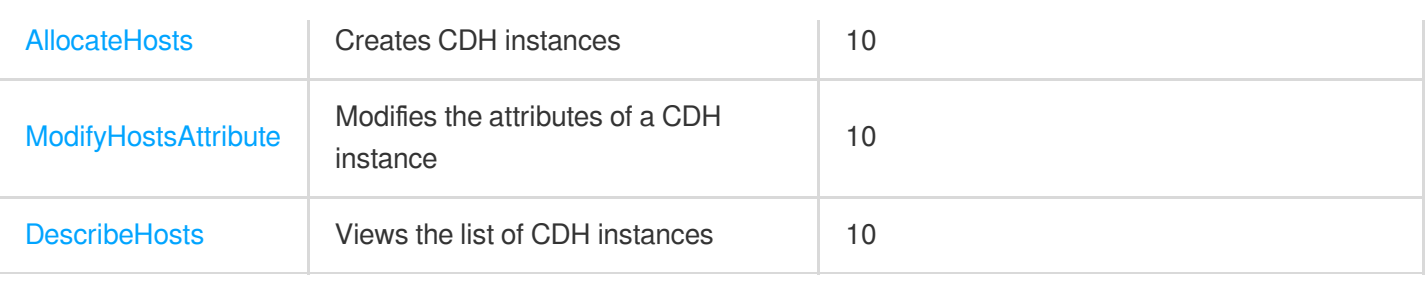

# Cloud Hosting Cluster APIs

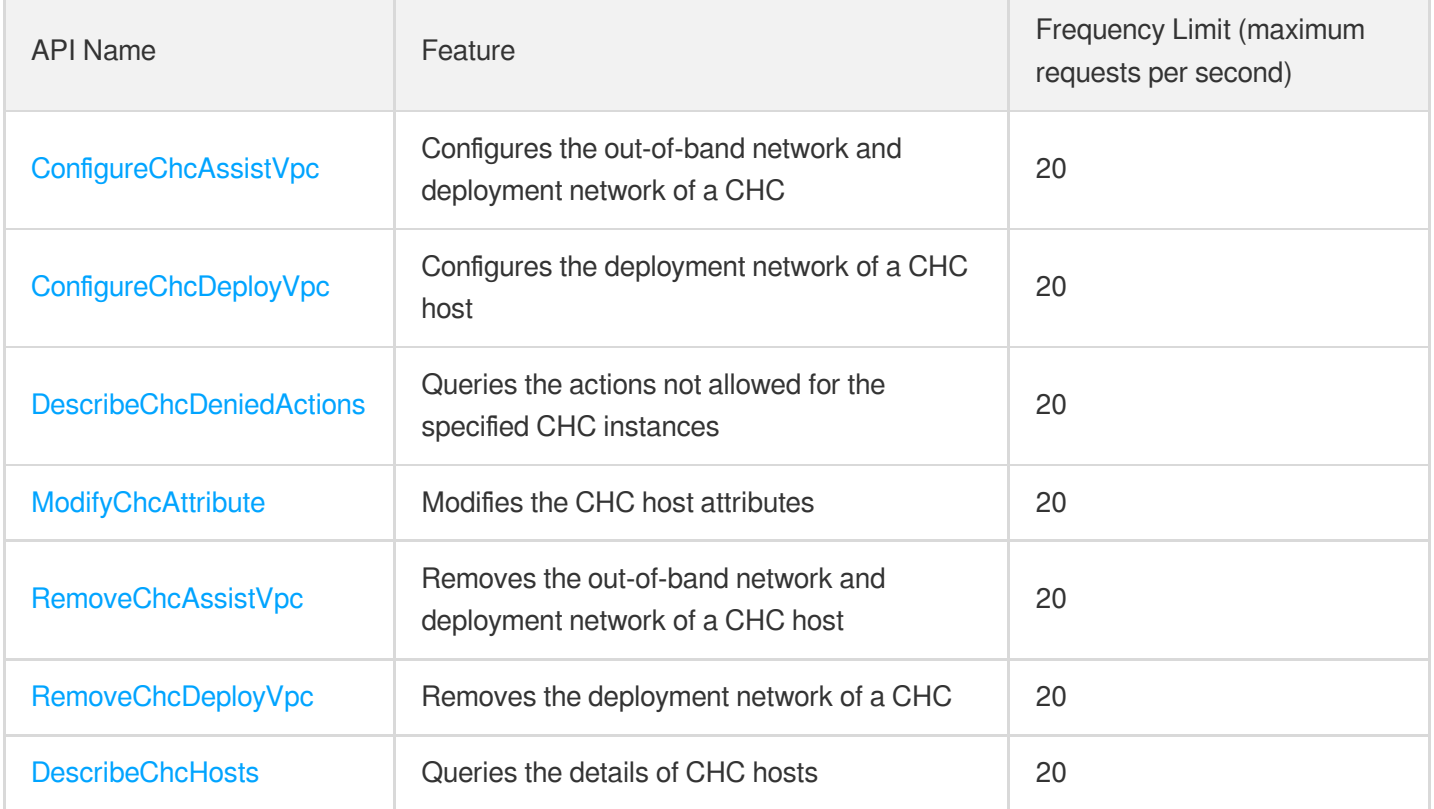

# Placement Group APIs

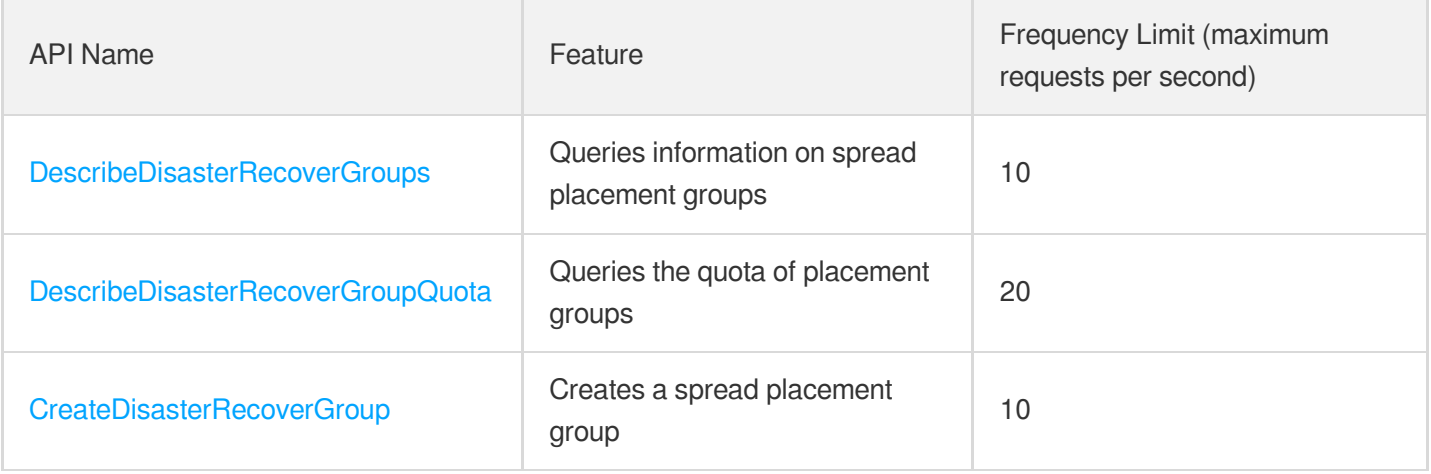

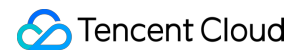

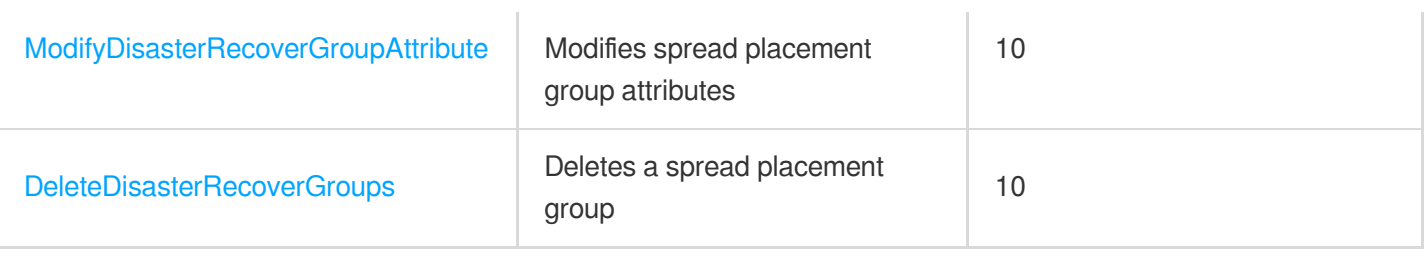

# Image APIs

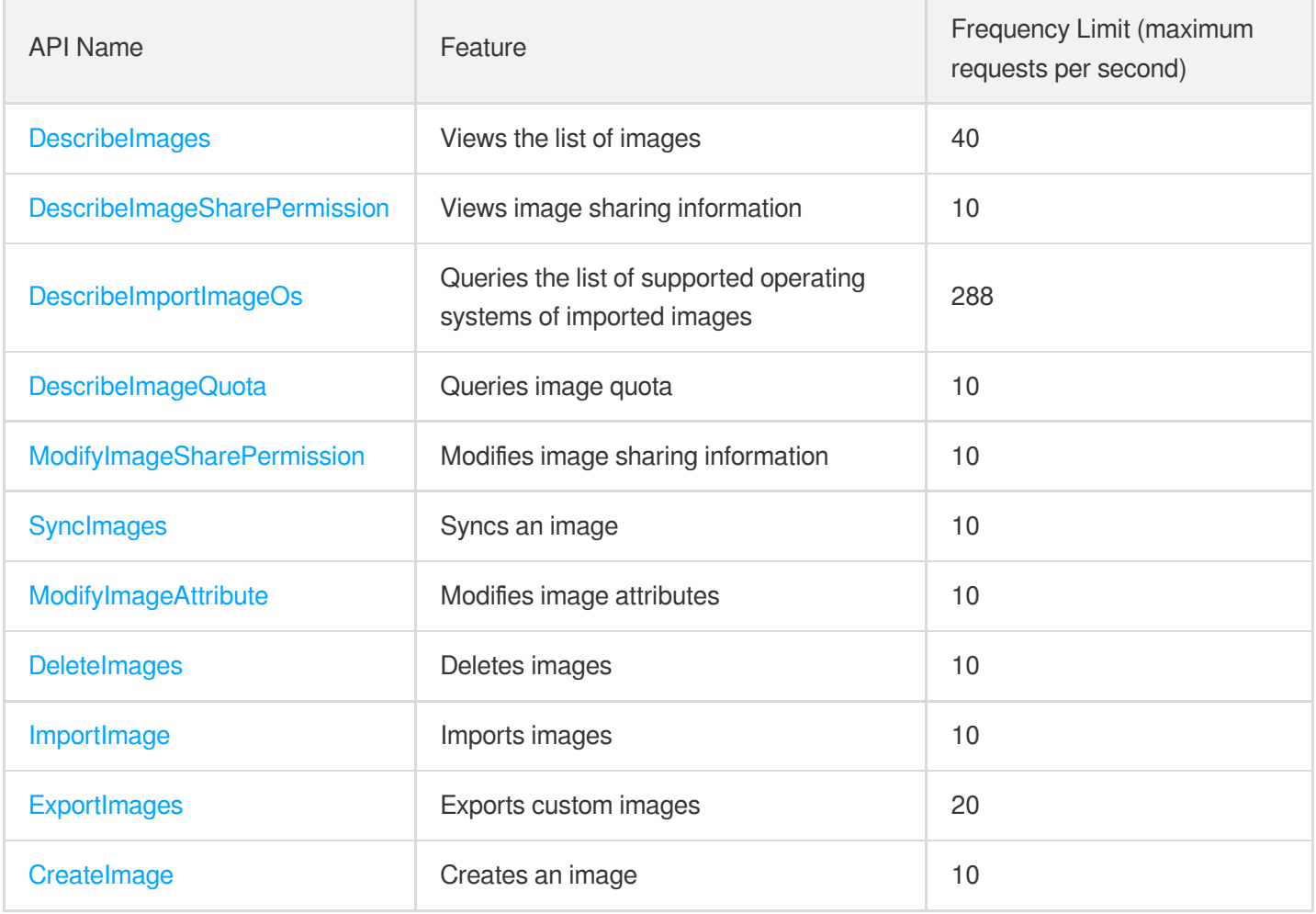

# Key APIs

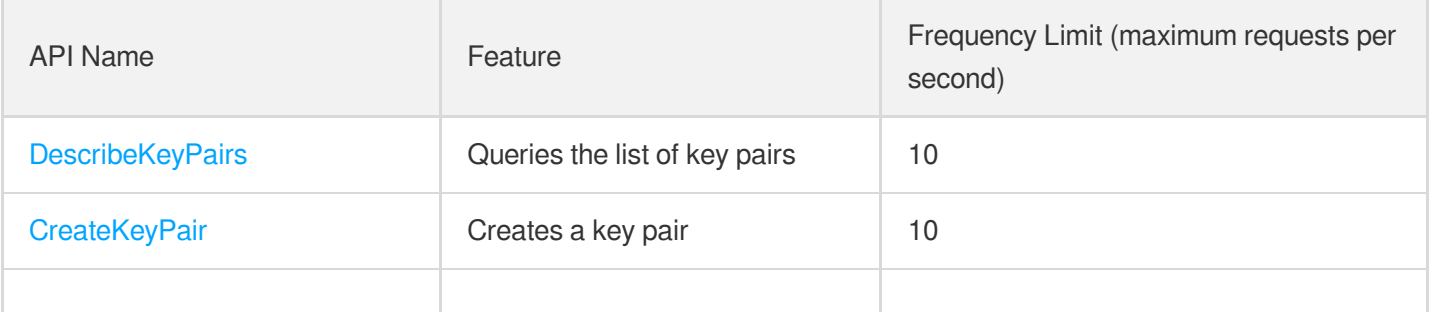

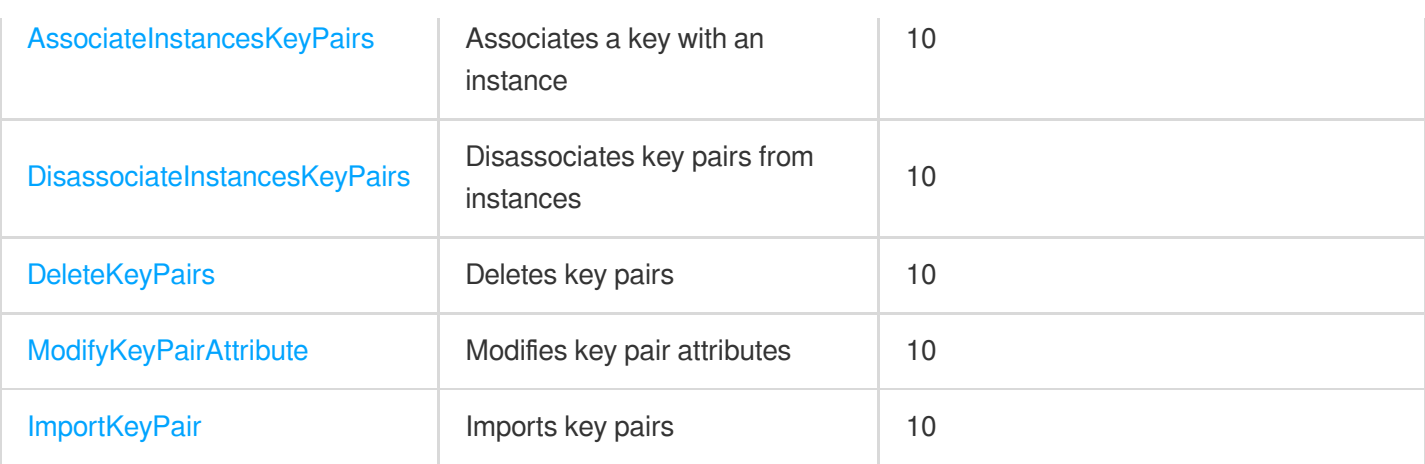

# Security Group APIs

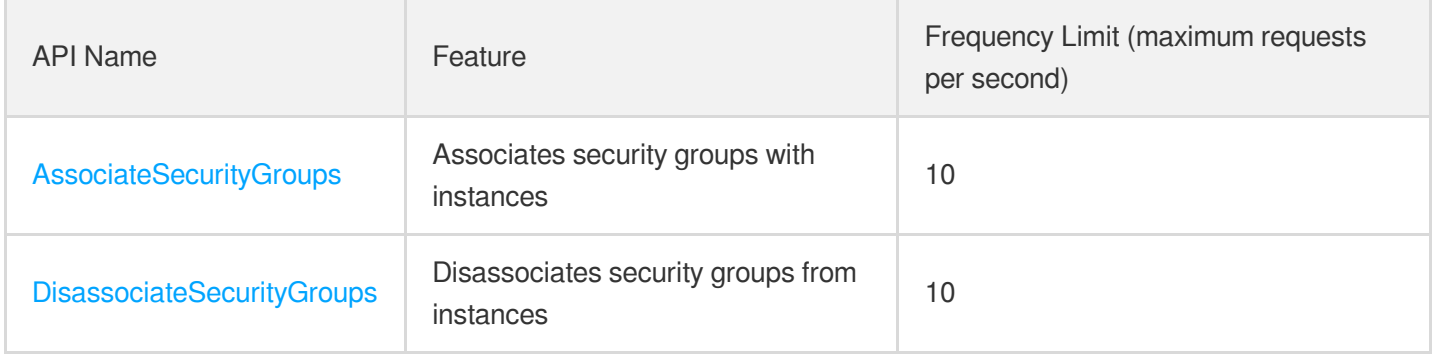

### Network APIs

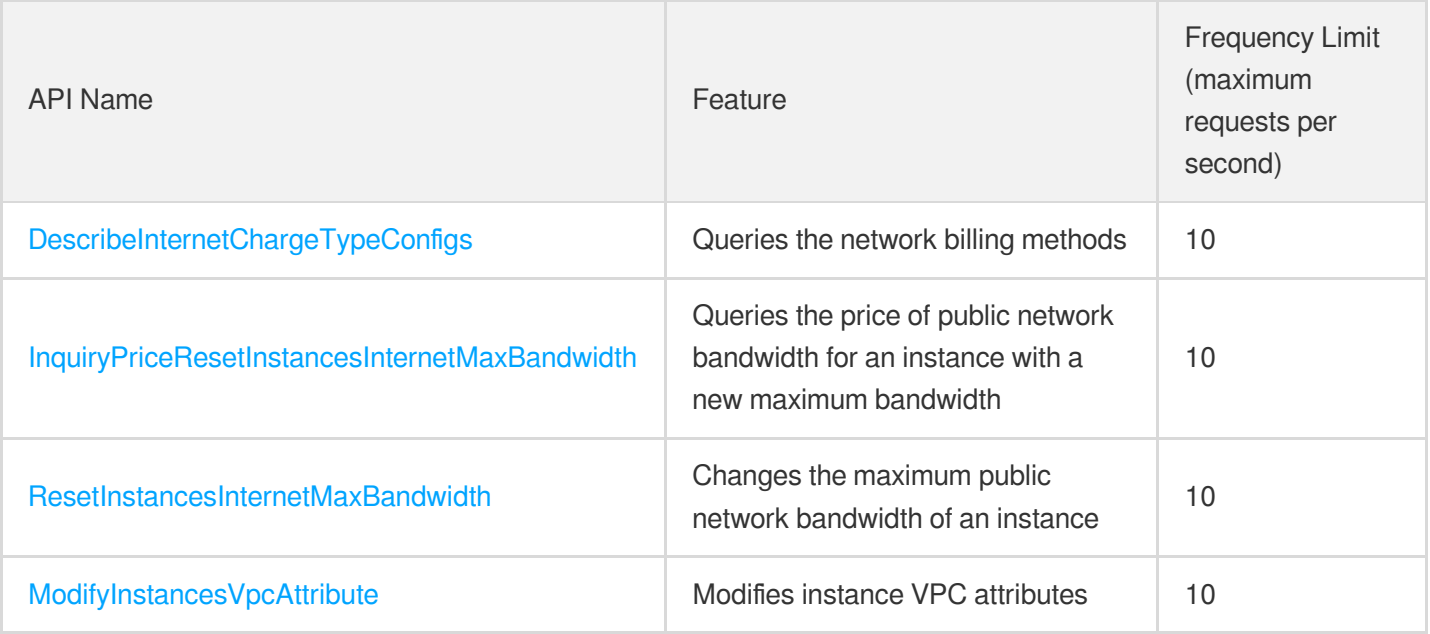

# Instance Launch Template APIs

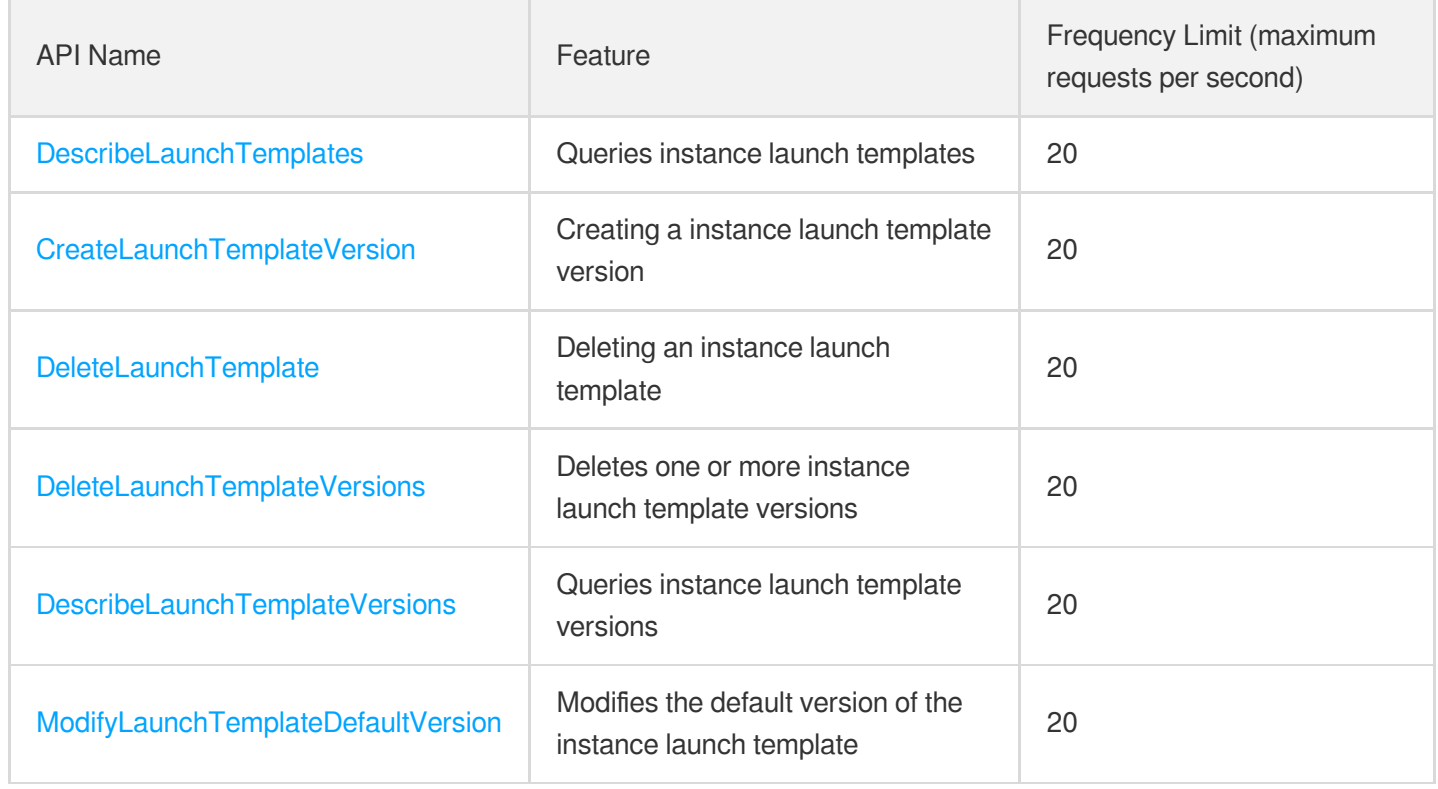

# <span id="page-28-1"></span><span id="page-28-0"></span>Making API Requests Request Structure

最終更新日:: 2023-03-07 11:09:49

### 1. Service Address

The API supports access from either a nearby region (at cvm.tencentcloudapi.com) or a specified region (at cvm.apguangzhou.tencentcloudapi.com for Guangzhou, for example).

We recommend using the domain name to access the nearest server. When you call an API, the request is automatically resolved to a server in the region **nearest** to the location where the API is initiated. For example, when you initiate an API request in Guangzhou, this domain name is automatically resolved to a Guangzhou server, the result is the same as that of specifying the region in the domain like "cvm.ap-guangzhou.tencentcloudapi.com".

#### **Note: For latency-sensitive businesses, we recommend that you specify the region in the domain name.**

Tencent Cloud currently supports the following regions:

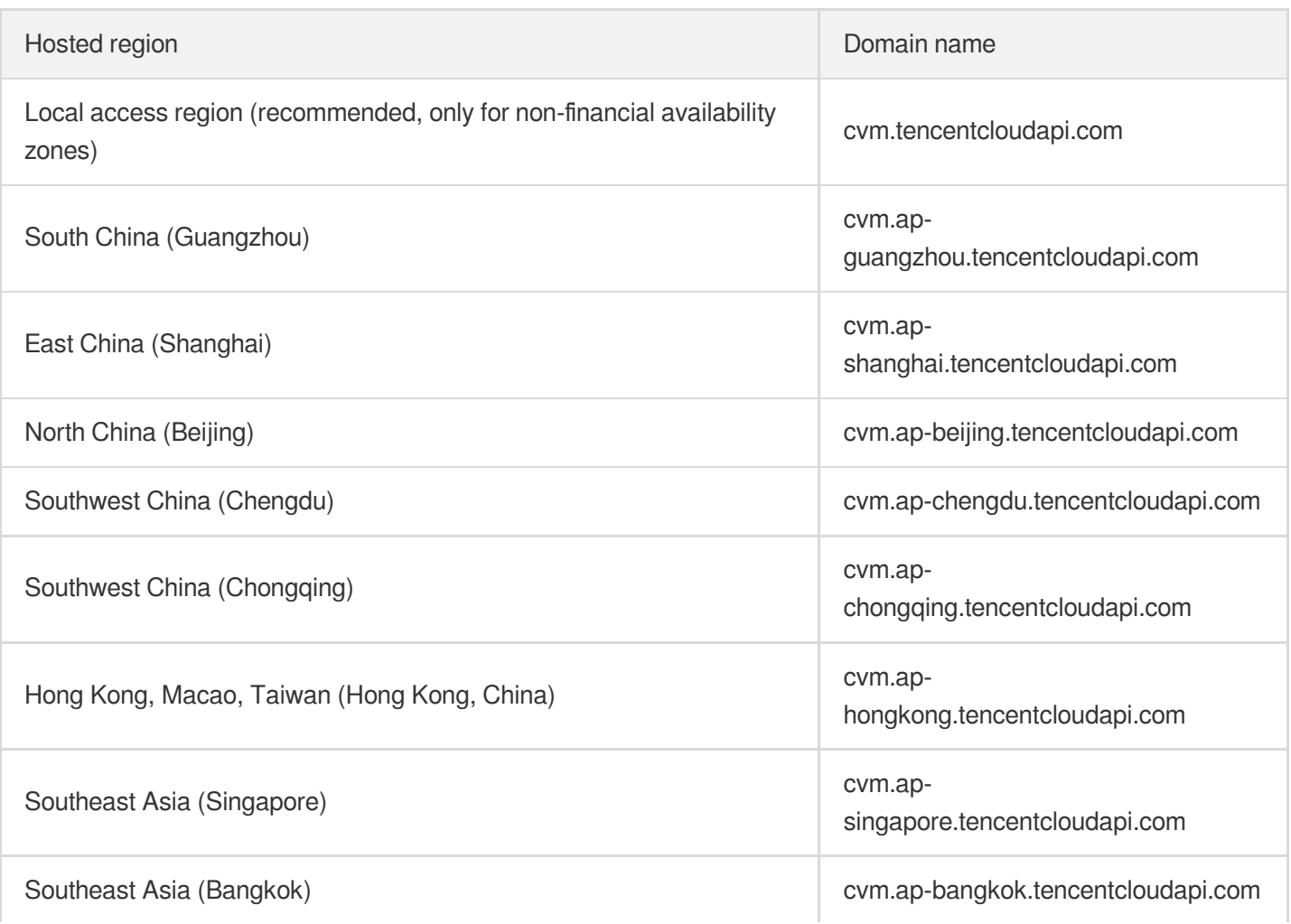

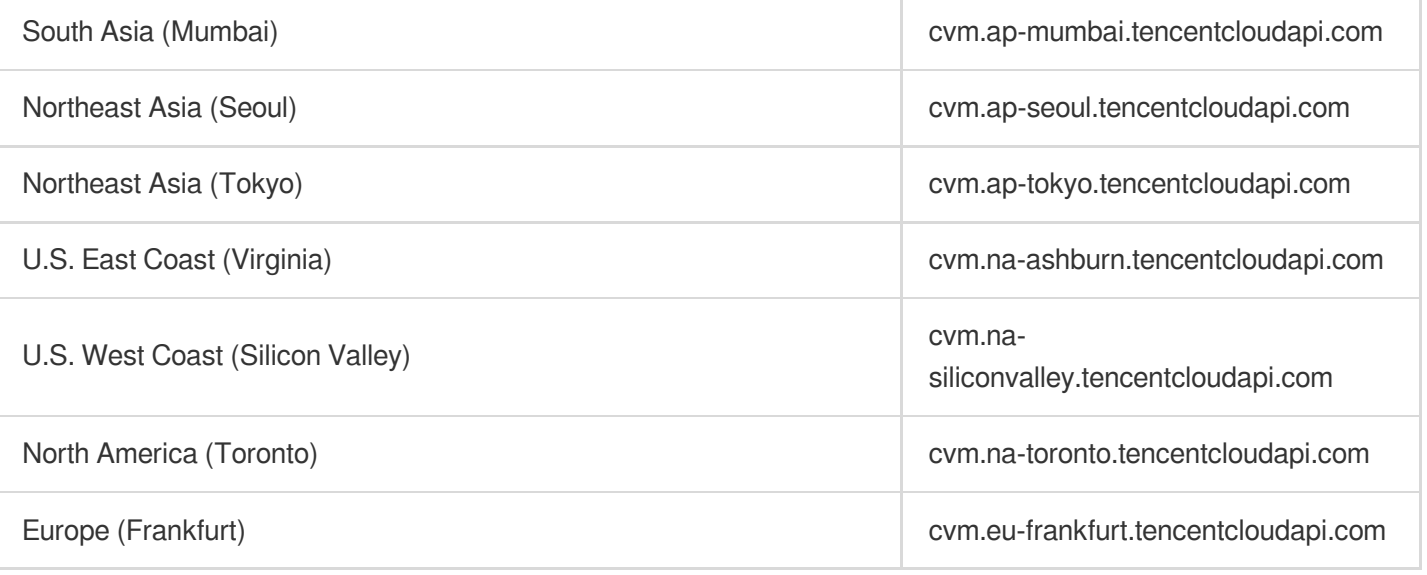

### 2. Communications Protocol

All the Tencent Cloud APIs communicate via HTTPS, providing highly secure communication tunnels.

### 3. Request Methods

Supported HTTP request methods:

- POST (recommended)
- GET

The Content-Type types supported by POST requests:

- application/json (recommended). The TC3-HMAC-SHA256 signature algorithm must be used.
- application/x-www-form-urlencoded. The HmacSHA1 or HmacSHA256 signature algorithm must be used.  $\bullet$
- multipart/form-data (only supported by certain APIs). You must use TC3-HMAC-SHA256 to calculate the signature.

The size of a GET request packet is up to 32 KB. The size of a POST request is up to 1 MB when the HmacSHA1 or HmacSHA256 signature algorithm is used, and up to 10 MB when TC3-HMAC-SHA256 is used.

## 4. Character Encoding

Only UTF-8 encoding is used.

# <span id="page-30-0"></span>Common Params

最終更新日:: 2023-03-07 11:09:50

Common parameters are used for all APIs authenticating requestors. Common parameters must be included in all API requests, and they will not be described in individual API documents.

The exact contents of the common parameters will vary depending on the version of the signature method you use.

## Common parameters for Signature Algorithm v3

When the TC3-HMAC-SHA256 algorithm is used, the common parameters should be uniformly placed in the HTTP request header, as shown below:

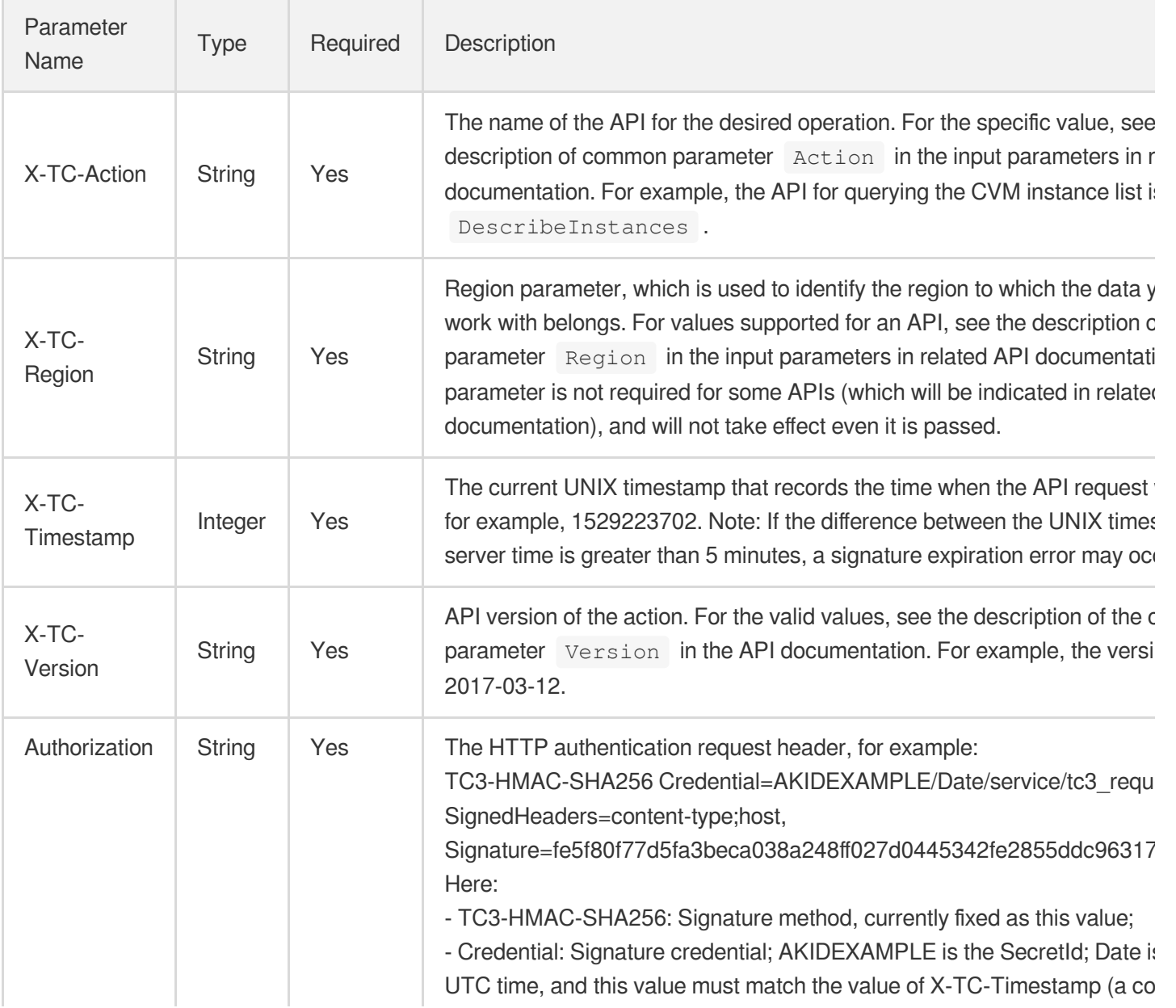

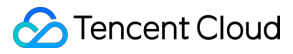

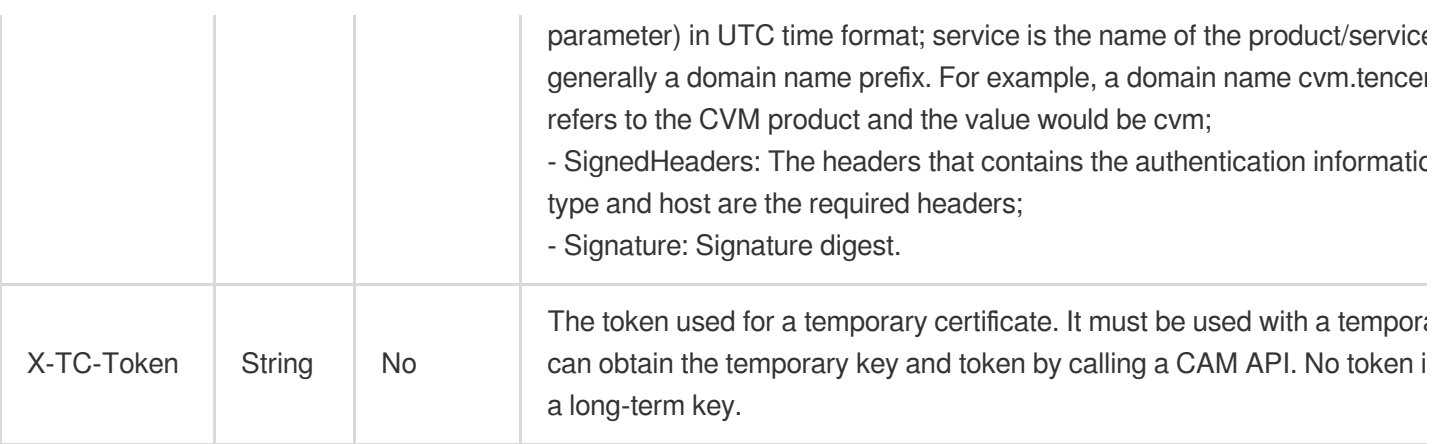

Assuming you want to query the list of Cloud Virtual Machine instances in the Guangzhou region, the request structure in the form of request URL, request header and request body may be as follows:

Example of an HTTP GET request structure:

```
https://cvm.tencentcloudapi.com/?Limit=10&Offset=0
Authorization: TC3-HMAC-SHA256 Credential=AKIDz8krbsJ5yKBZQpn74WFkmLPx3EXAMPLE/20
18-10-09/cvm/tc3_request, SignedHeaders=content-type;host, Signature=5da7a33f6993
f0614b047e5df4582db9e9bf4672ba50567dba16c6ccf174c474
Content-Type: application/x-www-form-urlencoded
Host: cvm.tencentcloudapi.com
X-TC-Action: DescribeInstances
X-TC-Version: 2017-03-12
X-TC-Timestamp: 1539084154
X-TC-Region: ap-guangzhou
```
The following example shows you how to structure an HTTP POST (application/json) request:

```
https://cvm.tencentcloudapi.com/
```

```
Authorization: TC3-HMAC-SHA256 Credential=AKIDEXAMPLE/2018-05-30/cvm/tc3_request,
SignedHeaders=content-type;host, Signature=582c400e06b5924a6f2b5d7d672d79c15b1316
2d9279b0855cfba6789a8edb4c
Content-Type: application/json
Host: cvm.tencentcloudapi.com
X-TC-Action: DescribeInstances
X-TC-Version: 2017-03-12
X-TC-Timestamp: 1527672334
X-TC-Region: ap-guangzhou
```

```
{"Offset":0,"Limit":10}
```
Example of an HTTP POST (multipart/form-data) request structure (only supported by specific APIs):

```
Tencent Cloud
```

```
https://cvm.tencentcloudapi.com/
Authorization: TC3-HMAC-SHA256 Credential=AKIDEXAMPLE/2018-05-30/cvm/tc3_request,
SignedHeaders=content-type;host, Signature=582c400e06b5924a6f2b5d7d672d79c15b1316
2d9279b0855cfba6789a8edb4c
Content-Type: multipart/form-data; boundary=58731222010402
Host: cvm.tencentcloudapi.com
X-TC-Action: DescribeInstances
X-TC-Version: 2017-03-12
X-TC-Timestamp: 1527672334
X-TC-Region: ap-guangzhou
--58731222010402
Content-Disposition: form-data; name="Offset"
\cap--58731222010402
Content-Disposition: form-data; name="Limit"
10
--58731222010402--
```
## Common parameters for Signature Algorithm v1

To adopt the HmacSHA1 and HmacSHA256 signature methods, common parameters must be put into the request string, as shown below:

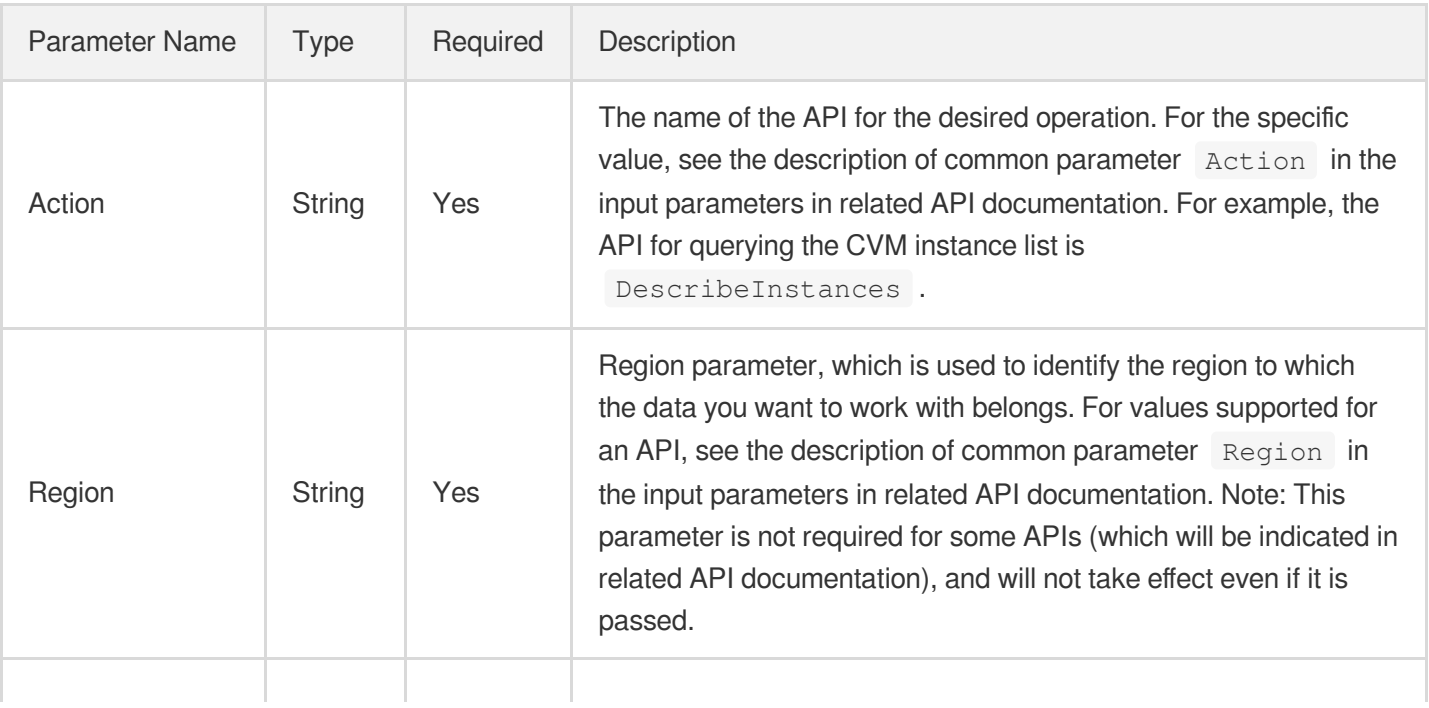

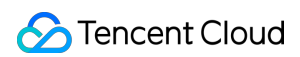

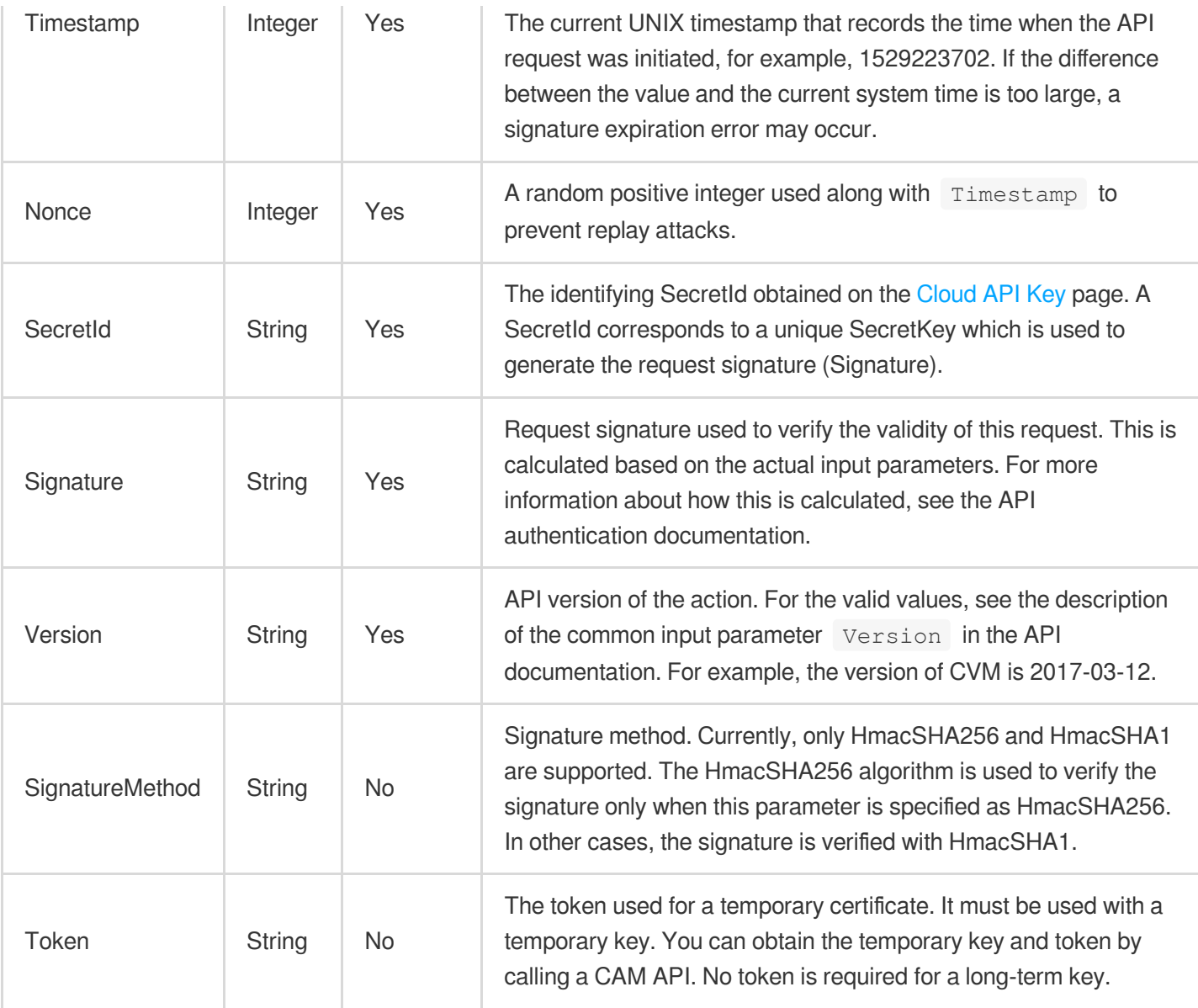

Assuming you want to query the list of Cloud Virtual Machine instances in the Guangzhou region, the request structure in the form of request URL, request header and request body may be as follows:

Example of an HTTP GET request structure:

```
https://cvm.tencentcloudapi.com/?Action=DescribeInstances&Version=2017-03-12&Sign
atureMethod=HmacSHA256&Timestamp=1527672334&Signature=37ac2f4fde00b0ac9bd9eadeb45
9b1bbee224158d66e7ae5fcadb70b2d181d02&Region=ap-guangzhou&Nonce=23823223&SecretId
=AKIDEXAMPLE
```
Host: cvm.tencentcloudapi.com Content-Type: application/**x**-www-form-urlencoded

Example of an HTTP POST request structure:

#### https:*//cvm.tencentcloudapi.com/*

```
Host: cvm.tencentcloudapi.com
Content-Type: application/x-www-form-urlencoded
```
Action=DescribeInstances&Version=2017-03-12&SignatureMethod=HmacSHA256&Timestamp= 1527672334&Signature=37ac2f4fde00b0ac9bd9eadeb459b1bbee224158d66e7ae5fcadb70b2d18 1d02&Region=ap-guangzhou&Nonce=23823223&SecretId=AKIDEXAMPLE

# <span id="page-35-0"></span>Signature v3

最終更新日::2020-09-17 17:54:07

TencentCloud API authenticates every single request, i.e., the request must be signed using the security credentials in the designated steps. Each request has to contain the signature information (Signature) in the common request parameters and be sent in the specified way and format.

## Applying for Security Credentials

The security credential used in this document is a key, which includes a SecretId and a SecretKey. Each user can have up to two pairs of keys.

- SecretId: Used to identify the API caller, which is just like a username.
- SecretKey: Used to authenticate the API caller, which is just like a password.
- **You must keep your security credentials private and avoid disclosure; otherwise, your assets may be compromised. If they are disclosed, please disable them as soon as possible.**

You can apply for the security credentials through the following steps:

- 1. Log in to the [Tencent](https://console.tencentcloud.com/) Cloud Console.
- 2. Go to the [TencentCloud](https://console.tencentcloud.com/capi) API Key console page.
- 3. On the [TencentCloud](https://console.tencentcloud.com/capi) API Key page, click **Create** to create a SecretId/SecretKey pair.

## Using the Resources for Developers

TencentCloud API comes with SDKs for seven commonly used programming languages, including [Python](https://github.com/TencentCloud/tencentcloud-sdk-python-intl-en), [Java](https://github.com/TencentCloud/tencentcloud-sdk-java-intl-en), [PHP](https://github.com/TencentCloud/tencentcloud-sdk-php-intl-en), [Go,](https://github.com/TencentCloud/tencentcloud-sdk-go-intl-en) [NodeJS](https://github.com/TencentCloud/tencentcloud-sdk-nodejs-intl-en) and [.NET](https://github.com/TencentCloud/tencentcloud-sdk-dotnet-intl-en). In addition, it provides API [Explorer](https://console.tencentcloud.com/api/explorer?SignVersion=api3v3) which enables online call, signature verification, and SDK code generation. If you have any troubles calculating a signature, consult these resources.

## TC3-HMAC-SHA256 Signature Algorithm

Compatible with the previous HmacSHA1 and HmacSHA256 signature algorithms, the TC3-HMAC-SHA256 signature algorithm is more secure and supports larger requests and JSON format with better performance. We recommend using TC3-HMAC-SHA256 to calculate the signature.

TencentCloud API supports both GET and POST requests. For the GET method, only the Content-Type: application/x-www-form-urlencoded protocol format is supported. For the POST method, two protocol formats,
Content-Type: application/json and Content-Type: multipart/form-data, are supported. The JSON format is supported by default for all business APIs, and the multipart format is supported only for specific business APIs. In this case, the API cannot be called in JSON format. See the specific business API documentation for more information. The POST method is recommended, as there is no difference in the results of both the methods, but the GET method only supports request packets up to 32 KB.

The following uses querying the list of CVM instances in the Guangzhou region as an example to describe the steps of signature splicing. We chose this API because:

- 1. CVM is activated by default, and this API is often used;
- 2. It is read-only and does not change the status of existing resources;
- 3. It covers many types of parameters, which allows it to be used to demonstrate how to use arrays containing data structures.

In the example, we try to choose common parameters and API parameters that are prone to mistakes. When you actually call an API, please use parameters based on the actual conditions. The parameters vary by API. Do not copy the parameters and values in this example.

Assuming that your SecretId and SecretKey are AKIDz8krbsJ5yKBZQpn74WFkmLPx3\*\*\*\*\*\*\* and

Gu5t9xGARNpq86cd98joQYCN3\*\*\*\*\*\*\* , respectively, if you want to view the status of the instance in the Guangzhou region whose CVM instance name is "unnamed" and have only one data entry returned, then the request may be:

```
curl -X POST https://cvm.tencentcloudapi.com \
-H "Authorization: TC3-HMAC-SHA256 Credential=AKIDz8krbsJ5yKBZQpn74WFkmLPx3******
*/2019-02-25/cvm/tc3_request, SignedHeaders=content-type;host, Signature=c492e8e4
1437e97a620b728c301bb8d17e7dc0c17eeabce80c20cd70fc3a78ff" \
-H "Content-Type: application/json; charset=utf-8" \
-H "Host: cvm.tencentcloudapi.com" \
-H "X-TC-Action: DescribeInstances" \
-H "X-TC-Timestamp: 1551113065" \
-H "X-TC-Version: 2017-03-12" \
-H "X-TC-Region: ap-guangzhou" \
-d '{"Limit": 1, "Filters": [{"Values": ["unnamed"], "Name": "instance-name"}]}'
```
The signature calculation process is explained in detail below.

### **1. Concatenating the CanonicalRequest String**

Concatenate the canonical request string (CanonicalRequest) in the following pseudocode format:

```
CanonicalRequest =
HTTPRequestMethod + '\n' +
CanonicalURI + '\n' +
```
CanonicalQueryString + '\n' + CanonicalHeaders + '\n' + SignedHeaders + '\n' + HashedRequestPayload

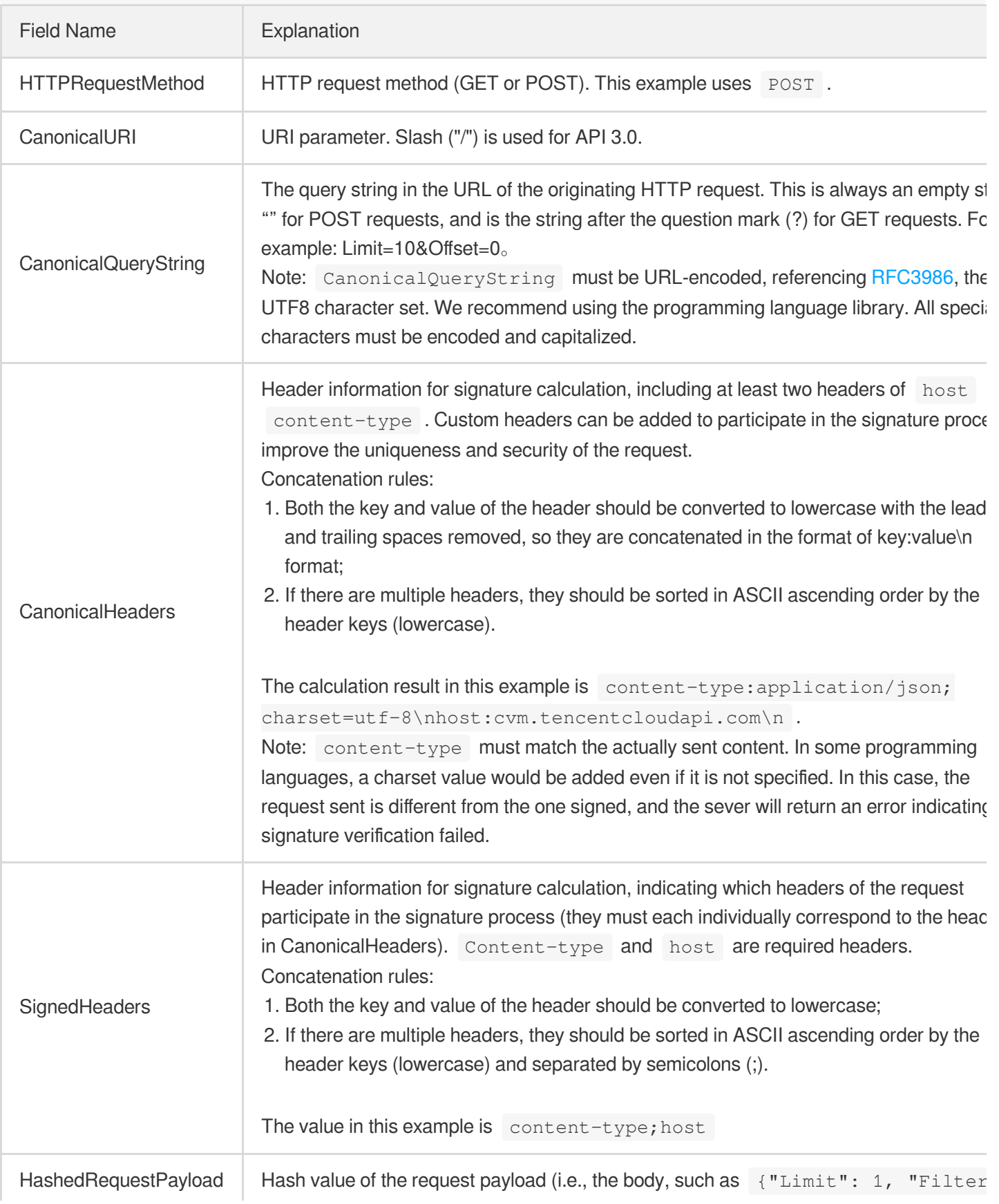

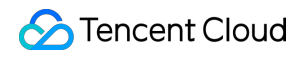

[{"Values": ["unnamed"], "Name": "instance-name"}]} in this example The pseudocode for calculation is Lowercase(HexEncode(Hash.SHA256(RequestPayload))) by SHA256 hashing the pay of the HTTP request, performing hexadecimal encoding, and finally converting the enco string to lowercase letters. For GET requests, RequestPayload is always an empt string. The calculation result in this example is 99d58dfbc6745f6747f36bfca17dee5e6881dc0428a0a36f96199342bc5b49

According to the rules above, the CanonicalRequest string obtained in the example is as follows:

```
POST
/
content-type:application/json; charset=utf-8
host:cvm.tencentcloudapi.com
content-type;host
99d58dfbc6745f6747f36bfca17dee5e6881dc0428a0a36f96199342bc5b4907
```
### **2. Concatenating the String to Be Signed**

The string to sign is concatenated as follows:

```
StringToSign =
Algorithm + \n\ln +
RequestTimestamp + \n\ln +
CredentialScope + \n +
HashedCanonicalRequest
```
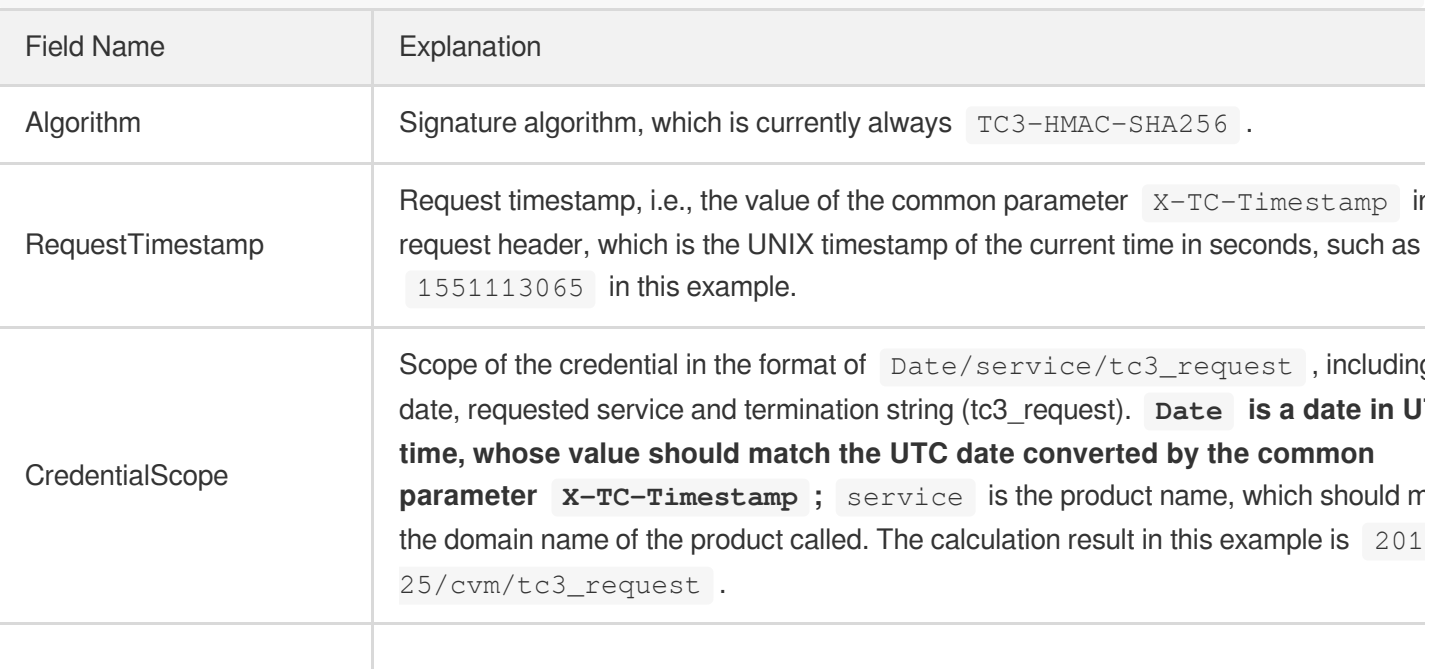

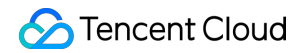

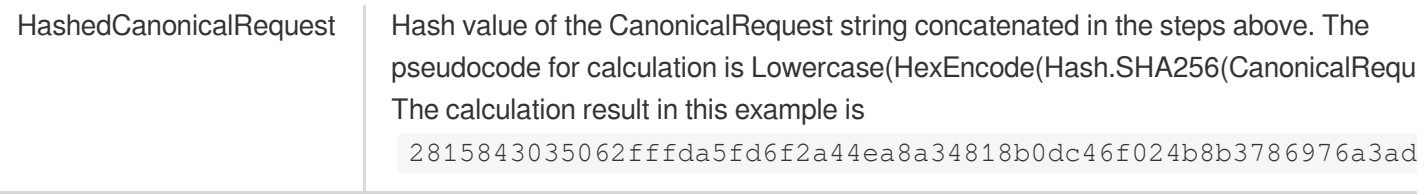

Note:

- 1. Date has to be calculated from the timestamp "X-TC-Timestamp" and the time zone is UTC+0. If you add the system's local time zone information (such as UTC+8), calls can succeed both day and night but will definitely fail at 00:00. For example, if the timestamp is 1551113065 and the time in UTC+8 is 2019-02-26 00:44:25, the UTC+0 date in the calculated Date value should be 2019-02-25 instead of 2019-02-26.
- 2. Timestamp must be the same as your current system time, and your system time and standard time must be synced; if the difference between Timestamp and your current system time is larger than five minutes, the request will fail. If your system time is out of sync with the standard time for a while, the request will fail and return a signature expiration error.

According to the preceding rules, the string to be signed obtained in the example is as follows:

```
TC3-HMAC-SHA256
1551113065
2019-02-25/cvm/tc3_request
2815843035062fffda5fd6f2a44ea8a34818b0dc46f024b8b3786976a3adda7a
```
### **3. Calculating the Signature**

1) Calculate the derived signature key with the following pseudocode:

```
SecretKey = "Gu5t9xGARNpq86cd98joQYCN3*******"
SecretDate = HMAC_SHA256("TC3" + SecretKey, Date)
SecretService = HMAC_SHA256(SecretDate, Service)
SecretSigning = HMAC_SHA256(SecretService, "tc3_request")
```
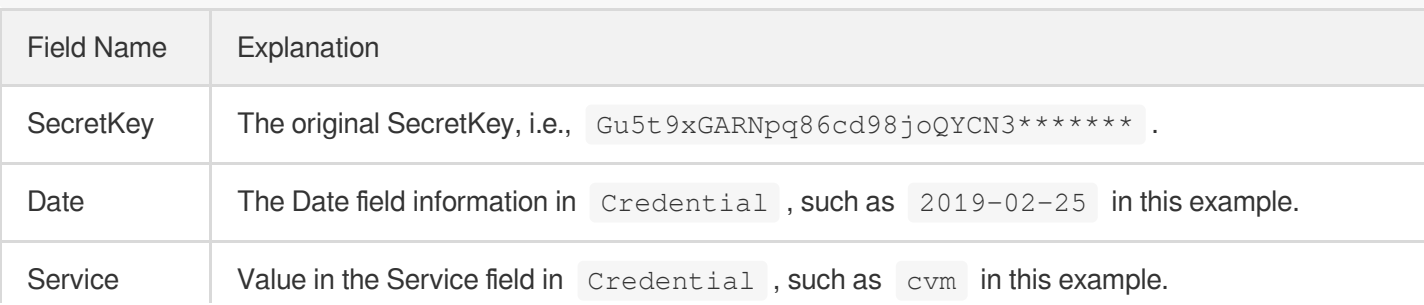

2) Calculate the signature with the following pseudocode:

Signature = HexEncode(HMAC\_SHA256(SecretSigning, StringToSign))

#### **4. Concatenating the Authorization**

The Authorization is concatenated as follows:

```
Authorization =
Algorithm + ' ' +
'Credential=' + SecretId + '/' + CredentialScope + ', ' +
'SignedHeaders=' + SignedHeaders + ', ' +
'Signature=' + Signature
```
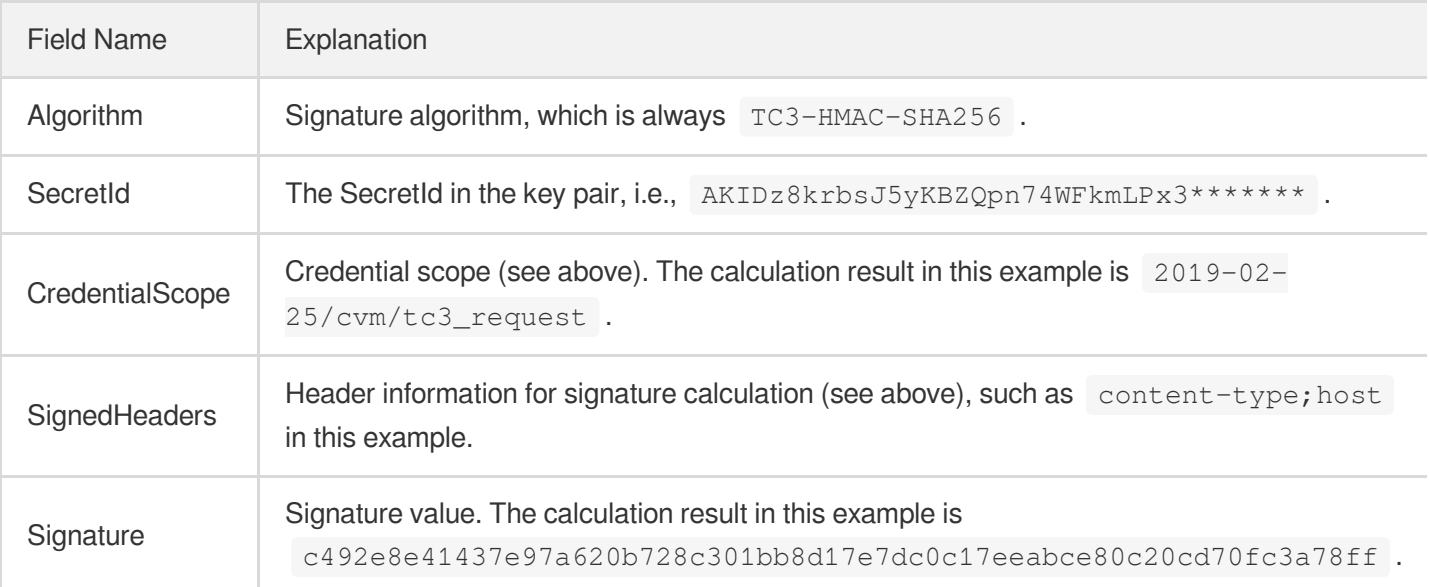

According to the rules above, the value obtained in the example is:

```
TC3-HMAC-SHA256 Credential=AKIDz8krbsJ5yKBZQpn74WFkmLPx3*******/2019-02-25/cvm/tc
3_request, SignedHeaders=content-type;host, Signature=c492e8e41437e97a620b728c301
bb8d17e7dc0c17eeabce80c20cd70fc3a78ff
```
The following example shows a finished authorization header:

```
POST https://cvm.tencentcloudapi.com/
Authorization: TC3-HMAC-SHA256 Credential=AKIDz8krbsJ5yKBZQpn74WFkmLPx3*******/20
19-02-25/cvm/tc3_request, SignedHeaders=content-type;host, Signature=c492e8e41437
e97a620b728c301bb8d17e7dc0c17eeabce80c20cd70fc3a78ff
Content-Type: application/json; charset=utf-8
Host: cvm.tencentcloudapi.com
```

```
X-TC-Action: DescribeInstances
X-TC-Version: 2017-03-12
X-TC-Timestamp: 1551113065
X-TC-Region: ap-guangzhou
{"Limit": 1, "Filters": [{"Values": ["unnamed"], "Name": "instance-name"}]}
```
#### **5. Signature Demo**

When calling API 3.0, you are recommended to use the corresponding Tencent Cloud SDK 3.0 which encapsulates the signature process, enabling you to focus on only the specific APIs provided by the product when developing. See SDK [Center](https://www.tencentcloud.com/document/product/494) for more information. Currently, the following programming languages are supported:

- [Python](https://github.com/TencentCloud/tencentcloud-sdk-python-intl-en)
- [Java](https://github.com/TencentCloud/tencentcloud-sdk-java-intl-en)
- $\cdot$  [PHP](https://github.com/TencentCloud/tencentcloud-sdk-php-intl-en)
- $-$  [Go](https://github.com/TencentCloud/tencentcloud-sdk-go-intl-en)
- $\bullet$  Node, IS
- [.NET](https://github.com/TencentCloud/tencentcloud-sdk-dotnet-intl-en)

To further explain the signing process, we will use a programming language to implement the process described above. The request domain name, API and parameter values in the sample are used here. This goal of this example is only to provide additional clarification for the signature process, please see the SDK for actual usage.

The final output URL might be: https://cvm.tencentcloudapi.com/?Action=DescribeInstances&InstanceIds.0=ins-09dx96dg&Limit=20&Nonce=11886&Offset=0&Region=ap-

guangzhou&SecretId=AKIDz8krbsJ5yKBZQpn74WFkmLPx3\*\*\*\*\*\*\*&Signature=EliP9YW3pW28FpsEdkXt%2F%2B WcGeI%3D&Timestamp=1465185768&Version=2017-03-12.

Note: The key in the example is fictitious, and the timestamp is not the current time of the system, so if this URL is opened in the browser or called using commands such as curl, an authentication error will be returned: Signature expired. In order to get a URL that can work properly, you need to replace the SecretId and SecretKey in the example with your real credentials and use the current time of the system as the Timestamp.

Note: In the example below, even if you use the same programming language, the order of the parameters in the URL may be different for each execution. However, the order does not matter, as long as all the parameters are included in the URL and the signature is calculated correctly.

Note: The following code is only applicable to API 3.0. It cannot be directly used in other signature processes. Even with an older API, signature calculation errors may occur due to the differences in details. Please refer to the corresponding documentation.

#### **Java**

```
import java.nio.charset.Charset;
import java.nio.charset.StandardCharsets;
import java.security.MessageDigest;
import java.text.SimpleDateFormat;
import java.util.Date;
import java.util.TimeZone;
import java.util.TreeMap;
import javax.crypto.Mac;
import javax.crypto.spec.SecretKeySpec;
import javax.xml.bind.DatatypeConverter;
public class TencentCloudAPITC3Demo {
private final static Charset UTF8 = StandardCharsets.UTF_8;
private final static String SECRET_ID = "AKIDz8krbsJ5yKBZQpn74WFkmLPx3*******";
private final static String SECRET_KEY = "Gu5t9xGARNpq86cd98joQYCN3*******";
private final static String CT_JSON = "application/json; charset=utf-8";
public static byte[] hmac256(byte[] key, String msg) throws Exception {
Mac mac = Mac.getInstance("HmacSHA256");
SecretKeySpec secretKeySpec = new SecretKeySpec(key, mac.getAlgorithm());
mac.init(secretKeySpec);
return mac.doFinal(msg.getBytes(UTF8));
}
public static String sha256Hex(String s) throws Exception {
MessageDigest md = MessageDigest.getInstance("SHA-256");
byte[] d = md.digest(s.getBytes(UTF8));
return DatatypeConverter.printHexBinary(d).toLowerCase();
}
public static void main(String[] args) throws Exception {
String service = "cvm";
String host = "cvm.tencentcloudapi.com";
String region = "ap-guangzhou";
String action = "DescribeInstances";
String version = "2017-03-12";
String algorithm = "TC3-HMAC-SHA256";
String timestamp = "1551113065";
//String timestamp = String.valueOf(System.currentTimeMillis() / 1000);
SimpleDateFormat sdf = new SimpleDateFormat("yyyy-MM-dd");
// Pay attention to the time zone; otherwise, errors may occur
sdf.setTimeZone(TimeZone.getTimeZone("UTC"));
String date = sdf.format(new Date(Long.valueOf(timestamp + "000")));
// ************* Step 1: Concatenate the CanonicalRequest string *************
String httpRequestMethod = "POST";
```

```
String canonicalUri = "/";
String canonicalQueryString = "";
String canonicalHeaders = "content-type:application/json; charset=utf-8\n" + "hos
t:" + host + "\n\times";
String signedHeaders = "content-type;host";
String payload = "{\"Limit\": 1, \"Filters\": [{\"Values\": [\"unnamed\"], \"Name
\": \"instance-name\"}]}";
String hashedRequestPayload = sha256Hex(payload);
String canonicalRequest = httpRequestMethod + "\n" + canonicalUri + "\n" + canoni
calQueryString + "\n"
+ canonicalHeaders + "\n" + signedHeaders + "\n" + hashedRequestPayload;
System.out.println(canonicalRequest);
// ************* Step 2: Concatenate the string to sign *************
String credentialScope = date + \sqrt{''} + service + \sqrt{''} + "tc3 request";
String hashedCanonicalRequest = sha256Hex(canonicalRequest);
String stringToSign = algorithm + "\n" + timestamp + "\n" + credentialScope +
"\n" + hashedCanonicalRequest;
System.out.println(stringToSign);
// ************* Step 3: Calculate the signature *************
byte[] secretDate = hmac256(("TC3" + SECRET_KEY).getBytes(UTF8), date);
byte[] secretService = hmac256(secretDate, service);
byte[] secretSigning = hmac256(secretService, "tc3 request");
String signature = DatatypeConverter.printHexBinary(hmac256(secretSigning, string
ToSign)).toLowerCase();
System.out.println(signature);
// ************* Step 4: Concatenate the Authorization *************
String authorization = algorithm + " " + "Credential=" + SECRET_ID + "/" + creden
tialScope + ", "
+ "SignedHeaders=" + signedHeaders + ", " + "Signature=" + signature;
System.out.println(authorization);
TreeMap<String, String> headers = new TreeMap<String, String>();
headers.put("Authorization", authorization);
headers.put("Content-Type", CT_JSON);
headers.put("Host", host);
headers.put("X-TC-Action", action);
headers.put("X-TC-Timestamp", timestamp);
headers.put("X-TC-Version", version);
headers.put("X-TC-Region", region);
StringBuilder sb = new StringBuilder();
sb.append("curl -X POST https://").append(host)
.append(" -H \"Authorization: ").append(authorization).append("\"")
```

```
.append(" -H \"Content-Type: application/json; charset=utf-8\"")
.append(" -H \backslash "Host: ").append(host).append("\"")
.append(" -H \"X-TC-Action: ").append(action).append("\"")
.append(" -H \"X-TC-Timestamp: ").append(timestamp).append("\"")
.append(" -H \ \Upsilon X-TC-Version: ").append(version).append("\"")
.append(" -H \"X-TC-Region: ").append(region).append("\"")
.append(" -d '").append(payload).append("'");
System.out.println(sb.toString());
}
}
```
#### **Python**

```
# -*- coding: utf-8 -*-
import hashlib, hmac, json, os, sys, time
from datetime import datetime
# Key Parameters
secret_id = "AKIDz8krbsJ5yKBZQpn74WFkmLPx3*******"
secret_key = "Gu5t9xGARNpq86cd98joQYCN3*******"
service = "cvm"
host = "cvm.tencentcloudapi.com"
endpoint = "https://" + host
region = "ap-guangzhou"
action = "DescribeInstances"
version = "2017-03-12"
algorithm = "TC3-HMAC-SHA256"
#timestamp = int(time.time())
timestamp = 1551113065
date = datetime.utcfromtimestamp(timestamp).strftime("%Y-%m-%d")
params = {"Limit": 1, "Filters": [{"Name": "instance-name", "Values": ["unnamed"
]}]}
# ************* Step 1: Concatenate the CanonicalRequest string *************
http_request_method = "POST"
canonical_uri = "/"
canonical_querystring = ""
ct = "application/json; charset=utf-8"
payload = json.dumps(params)
canonical_headers = "content-type:%s\nhost:%s\n" % (ct, host)
signed_headers = "content-type;host"
hashed_request_payload = hashlib.sha256(payload.encode("utf-8")).hexdigest()
canonical_request = (http_request_method + "\n" +
canonical_uri + "\n" +
canonical_querystring + "\n" +
```
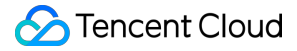

```
canonical_headers + "\n" +
signed_headers + "\n" +
hashed_request_payload)
print(canonical_request)
# ************* Step 2: Concatenate the string to sign *************
credential_scope = date + "/" + service + "/" + "tc3_request"
hashed_canonical_request = hashlib.sha256(canonical_request.encode("utf-8")).hexd
igest()
string to sign = (alqorithm + "n" +str(timestamp) + ''\n\ln" +credential_scope + "\n" +
hashed canonical request)
print(string_to_sign)
# ************* Step 3: Calculate the Signature *************
# Function for computing signature digest
def sign(key, msg):
return hmac.new(key, msg.encode("utf-8"), hashlib.sha256).digest()
secret_date = sign(("TC3" + secret_key).encode("utf-8"), date)
secret_service = sign(secret_date, service)
secret_signing = sign(secret_service, "tc3_request")
signature = hmac.new(secret_signing, string_to_sign.encode("utf-8"), hashlib.sha2
56).hexdigest()
print(signature)
# ************* Step 4: Concatenate the Authorization *************
authorization = (algorithm + " " +
"Credential=" + secret id + */'' + credential scope + */'' +"SignedHeaders=" + signed_headers + ", " +
"Signature=" + signature)
print(authorization)
print('curl -X POST ' + endpoint
+ ' -H "Authorization: ' + authorization + '"'
+ ' -H "Content-Type: application/json; charset=utf-8"'
+ ' -H "Host: ' + host + '"'
+ ' -H "X-TC-Action: ' + action + '"'
+ ' -H "X-TC-Timestamp: ' + str(timestamp) + '"'
+ ' -H "X-TC-Version: ' + version + '"'
+ ' -H "X-TC-Region: ' + region + '"'
+ " -d '" + payload + "'")
```
#### **Golang**

```
package main
import (
"crypto/hmac"
"crypto/sha256"
"encoding/hex"
"fmt"
"time"
)
func sha256hex(s string) string {
b := sha256.Sum256([]byte(s))
return hex.EncodeToString(b[:])
}
func hmacsha256(s, key string) string {
hashed := hmac.New(sha256.New, []byte(key))
hashed.Write([]byte(s))
return string(hashed.Sum(nil))
}
func main() {
secretId := "AKIDz8krbsJ5yKBZQpn74WFkmLPx3*******"
secretKey := "Gu5t9xGARNpq86cd98joQYCN3*******"
host := "cvm.tencentcloudapi.com"
algorithm := "TC3-HMAC-SHA256"
service := "cvm"
version := "2017-03-12"
action := "DescribeInstances"
region := "ap-guangzhou"
//var timestamp int64 = time.Now().Unix()
var timestamp int64 = 1551113065
// step 1: build canonical request string
httpRequestMethod := "POST"
canonicalURI := "/"
canonicalQueryString := ""
canonicalHeaders := "content-type:application/json; charset=utf-8\n" + "host:" +
host + ''\n\lnsignedHeaders := "content-type; host"
payload := `{"Limit": 1, "Filters": [{"Values": ["unnamed"], "Name": "instance-na
me"}]}`
hashedRequestPayload := sha256hex(payload)
canonicalRequest := fmt.Sprintf("%s\n%s\n%s\n%s\n%s\n%s",
httpRequestMethod,
canonicalURI,
```
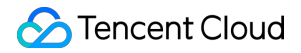

```
canonicalQueryString,
canonicalHeaders,
signedHeaders,
hashedRequestPayload)
fmt.Println(canonicalRequest)
// step 2: build string to sign
date := time.Unix(timestamp, 0).UTC().Format("2006-01-02")
credentialScope := fmt.Sprintf("%s/%s/tc3_request", date, service)
hashedCanonicalRequest := sha256hex(canonicalRequest)
string2sign := fmt.Sprintf("%s\n%d\n%s\n%s",
algorithm,
timestamp,
credentialScope,
hashedCanonicalRequest)
fmt.Println(string2sign)
// step 3: sign string
secretDate := hmacsha256(date, "TC3"+secretKey)
secretService := hmacsha256(service, secretDate)
secretSigning := hmacsha256("tc3 request", secretService)
signature := hex.EncodeToString([]byte(hmacsha256(string2sign, secretSigning)))
fmt.Println(signature)
// step 4: build authorization
authorization := fmt.Sprintf("%s Credential=%s/%s, SignedHeaders=%s, Signature=%
S^{\mathsf{H}},
algorithm,
secretId,
credentialScope,
signedHeaders,
signature)
fmt.Println(authorization)
curl := fmt. Sprintf('curl -X POST https://%s\
-H "Authorization: %s"\
-H "Content-Type: application/json; charset=utf-8"\
-H "Host: %s" -H "X-TC-Action: %s"\
-H "X-TC-Timestamp: %d"\
-H "X-TC-Version: %s"\
-H "X-TC-Region: %s"\
-d '%s'`, host, authorization, host, action, timestamp, version, region, payload)
fmt.Println(curl)
}
```
**PHP**

```
<?php
$secretId = "AKIDz8krbsJ5yKBZQpn74WFkmLPx3*******";
$secretKey = "Gu5t9xGARNpq86cd98joQYCN3*******";
$host = "cvm.tencentcloudapi.com";
$service = "cvm";
$version = "2017-03-12";$action = "DescribeInstances";
$region = "ap-guangzhou";
// $timestamp = time();
$timestamp = 1551113065;$algorithm = "TC3-HMAC-SHA256";
// step 1: build canonical request string
$httpRequestMethod = "POST";
Scanonicallyri = "/*$canonicalQueryString = "";
$canonicalHeaders = "content-type:application/json; charset=utf-8\n"."host:".$hos
t."\n";
$signedHeaders = "content-type;host";
$payload = '{"Limit": 1, "Filters": [{"Values": ["unnamed"], "Name": "instance-na
me"}]}';
$hashedRequestPayload = hash("SHA256", $payload);
$canonicalRequest = $httpRequestMethod." \n.$canonicalUri."\n"
.$canonicalQueryString."\n"
.$canonicalHeaders."\n"
.$signedHeaders."\n"
.$hashedRequestPayload;
echo $canonicalRequest.PHP_EOL;
// step 2: build string to sign
$date = gmdate("Y-m-d", $timestamp);
$credentialScope = $date."/".$service."/tc3_request";
$hashedCanonicalRequest = hash("SHA256", $canonicalRequest);
$stringToSign = $algorithm.^{m} \n.$timestamp."\n"
.$credentialScope."\n"
.$hashedCanonicalRequest;
echo $stringToSign.PHP_EOL;
// step 3: sign string
$secretDate = hash_hmac("SHA256", $date, "TC3".$secretKey, true);
$secretService = hash_hmac("SHA256", $service, $secretDate, true);
$secretSigning = hash_hmac("SHA256", "tc3_request", $secretService, true);
$signature = hash_hmac("SHA256", $stringToSign, $secretSigning);
echo $signature.PHP_EOL;
```
# Tencent Cloud

```
// step 4: build authorization
$authorization = $algorithm
." Credential=".$secretId."/".$credentialScope
.", SignedHeaders=content-type;host, Signature=".$signature;
echo $authorization.PHP_EOL;
$curl = "curl -X POST https://".$host
.' -H "Authorization: '.$authorization.'"'
.' -H "Content-Type: application/json; charset=utf-8"'
.' -H "Host: '.$host.'"'
.' -H "X-TC-Action: '.$action.'"'
.' -H "X-TC-Timestamp: '.$timestamp.'"'
.' -H "X-TC-Version: '.$version.'"'
.' -H "X-TC-Region: '.$region.'"'
." -d '".$payload."'";
echo $curl.PHP_EOL;
```
#### **Ruby**

```
# -* coding: UTF-8 -*# require ruby>=2.3.0
require 'digest'
require 'json'
require 'time'
require 'openssl'
# Key Parameters
secret_id = 'AKIDz8krbsJ5yKBZQpn74WFkmLPx3*******'
secret_key = 'Gu5t9xGARNpq86cd98joQYCN3*******'
service = 'cvm'
host = 'cvm.tencentcloudapi.com'
endpoint = 'https://' + host
region = 'ap-guangzhou'
action = 'DescribeInstances'
version = '2017-03-12'
algorithm = 'TC3-HMAC-SHA256'
# timestamp = Time.now.to_i
timestamp = 1551113065
date = Time.at(timestamp).utc.strftime('%Y-%m-%d')
# ************* Step 1: Concatenate the CanonicalRequest string *************
http_request_method = 'POST'
canonical_uri = '/'
canonical_querystring = ''
```
# Tencent Cloud

```
canonical_headers = "content-type:application/json; charset=utf-8\nhost:#{host}
\n"
signed_headers = 'content-type;host'
# params = { 'Limit' => 1, 'Filters' => [{ 'Name' => 'instance-name', 'Values' =>
['unnamed'] }] }
# payload = JSON.generate(params, { 'ascii_only' => true, 'space' => ' ' })
# json will generate in random order, to get specified result in example, we hard
-code it here.
payload = '{"Limit": 1, "Filters": [{"Values": ["unnamed"], "Name": "instance-nam
e"}]}'
hashed_request_payload = Digest::SHA256.hexdigest(payload)
canonical_request = [
http_request_method,
canonical_uri,
canonical querystring,
canonical_headers,
signed headers,
hashed request payload,
j.join("\n")
puts canonical_request
# ************* Step 2: Concatenate the string to sign *************
credential scope = date + '/' + service + '/' + 'tc3 request'
hashed_request_payload = Digest::SHA256.hexdigest(canonical_request)
string_to_sign = [
algorithm,
timestamp.to_s,
credential_scope,
hashed_request_payload,
] .join("\n")
puts string_to_sign
# ************* Step 3: Calculate the Signature *************
digest = OpenSSL::Digest.new('sha256')
secret_date = OpenSSL::HMAC.digest(digest, 'TC3' + secret_key, date)
secret_service = OpenSSL::HMAC.digest(digest, secret_date, service)
secret_signing = OpenSSL::HMAC.digest(digest, secret_service, 'tc3_request')
signature = OpenSSL::HMAC.hexdigest(digest, secret_signing, string_to_sign)
puts signature
# ************* Step 4: Concatenate the Authorization *************
authorization = "#{algorithm} Credential=#{secret_id}/#{credential_scope}, Signed
Headers=#{signed_headers}, Signature=#{signature}"
puts authorization
puts 'curl -X POST ' + endpoint \
```

```
+ ' -H "Authorization: ' + authorization + '"' \
+ ' -H "Content-Type: application/json; charset=utf-8"' \
+ ' -H "Host: ' + host + '"' \
+ ' -H "X-TC-Action: ' + action + '"' \
+ ' -H "X-TC-Timestamp: ' + timestamp.to_s + '"' \
+ ' -H "X-TC-Version: ' + version + '"' \
+ ' -H "X-TC-Region: ' + region + '"' \
+ " -d '" + payload + "'"
```
#### **DotNet**

```
using System;
using System.Collections.Generic;
using System.Security.Cryptography;
using System.Text;
public class Application
{
public static string SHA256Hex(string s)
{
using (SHA256 algo = SHA256.Create())
{
byte[] hashbytes = algo.ComputeHash(Encoding.UTF8.GetBytes(s));
StringBuilder builder = new StringBuilder();
for (int i = 0; i < hashbytes. Length; +i)
{
builder.Append(hashbytes[i].ToString("x2"));
}
return builder.ToString();
}
}
public static byte[] HmacSHA256(byte[] key, byte[] msg)
{
using (HMACSHA256 mac = new HMACSHA256(key))
{
return mac.ComputeHash(msg);
}
}
public static Dictionary<String, String> BuildHeaders(string secretid,
string secretkey, string service, string endpoint, string region,
string action, string version, DateTime date, string requestPayload)
{
string datestr = date.ToString("yyyy-MM-dd");
DateTime startTime = new DateTime(1970, 1, 1, 0, 0, 0, 0, DateTimeKind.Utc);
long requestTimestamp = (long)Math.Round((date - startTime).TotalMilliseconds, Mi
```

```
dpointRounding.AwayFromZero) / 1000;
// ************* Step 1: Concatenate the CanonicalRequest string *************
string algorithm = "TC3-HMAC-SHA256";
string httpRequestMethod = "POST";
string canonicalUri = ''/string canonicalQueryString = "";
string contentType = "application/json";
string canonicalHeaders = "content-type:" + contentType + "; charset=utf-8\n" +
"host:" + endpoint + "\n\cdot";
string signedHeaders = "content-type; host";
string hashedRequestPayload = SHA256Hex(requestPayload);
string canonicalRequest = httpRequestMethod + "\n\n"+ canonicalUri + "\n"
+ canonicalQueryString + "\n"
+ canonicalHeaders + "\n"
+ signedHeaders + "\n"
+ hashedRequestPayload;
Console.WriteLine(canonicalRequest);
Console.WriteLine("----------------------------------");
// ************ Step 2: Concatenate the string to sign *************
string credentialScope = datestr + \sqrt{''} + service + \sqrt{''} + \sqrt{''} + \sqrt{''}string hashedCanonicalRequest = SHA256Hex(canonicalRequest);
string stringToSign = algorithm + "\n<sup>n</sup> + requestTimestamp.ToString() + "\n<sup>n</sup> + cre
dentialScope + "\n\n\cdot + hashedCanonicalRequest;
Console.WriteLine(stringToSign);
Console.WriteLine("----------------------------------");
// ************* Step 3: Calculate the signature *************
byte[] tc3SecretKey = Encoding.UTF8.GetBytes("TC3" + secretkey);
byte[] secretDate = HmacSHA256(tc3SecretKey, Encoding.UTF8.GetBytes(datestr));
byte[] secretService = HmacSHA256(secretDate, Encoding.UTF8.GetBytes(service));
byte[] secretSigning = HmacSHA256(secretService, Encoding.UTF8.GetBytes("tc3_requ
est"));
byte[] signatureBytes = HmacSHA256(secretSigning, Encoding.UTF8.GetBytes(stringTo
Sign));
string signature = BitConverter.ToString(signatureBytes).Replace("-", "").ToLower
();
Console.WriteLine(signature);
Console.WriteLine("----------------------------------");
// ************* Step 4: Concatenate the Authorization *************
string authorization = algorithm + " "+ "Credential=" + secretid + "/" + credentialScope + ", "
+ "SignedHeaders=" + signedHeaders + ", "
+ "Signature=" + signature;
Console.WriteLine(authorization);
```
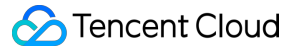

```
Console.WriteLine("----------------------------------");
Dictionary<string, string> headers = new Dictionary<string, string>();
headers.Add("Authorization", authorization);
headers.Add("Host", endpoint);
headers.Add("Content-Type", contentType + "; charset=utf-8");
headers.Add("X-TC-Timestamp", requestTimestamp.ToString());
headers.Add("X-TC-Version", version);
headers.Add("X-TC-Action", action);
headers.Add("X-TC-Region", region);
return headers;
}
public static void Main(string[] args)
{
// SecretID and SecretKey
string SECRET ID = "AKIDz8krbsJ5yKBZQpn74WFkmLPx3*******";
string SECRET KEY = "Gu5t9xGARNpq86cd98joQYCN3*******";
string service = "cvm";
string endpoint = "cvm.tencentcloudapi.com";
string region = "ap-guangzhou";
string action = "DescribeInstances";
string version = "2017-03-12";
// The timestamp `2019-02-26 00:44:25` used here is only for reference. In a proj
ect, use the following parameter:
// DateTime date = DateTime.UtcNow;
// Enter the correct time zone. We recommend using UTC timestamp to avoid errors.
DateTime date = new DateTime(1970, 1, 1, 0, 0, 0, 0, DateTimeKind.Utc).AddSeconds
(1551113065);
string requestPayload = "{\"Limit\": 1, \"Filters\": [{\"Values\": [\"\\u672a\\u5
47d\ldots40d\', \forall"Name\forall: \forall"instance-name\forall"}]}";
Dictionary<string, string> headers = BuildHeaders(SECRET_ID, SECRET_KEY, service
, endpoint, region, action, version, date, requestPayload);
Console.WriteLine("POST https://cvm.tencentcloudapi.com");
foreach (KeyValuePair<string, string> kv in headers)
{
Console.WriteLine(kv.Key + ": " + kv.Value);
}
Console.WriteLine();
Console.WriteLine(requestPayload);
}
}
```
#### **NodeJS**

```
const crypto = require('crypto');
function sha256(message, secret = '', encoding) {
const hmac = crypto.createHmac('sha256', secret)
return hmac.update(message).digest(encoding)
}
function getHash(message, encoding = 'hex') {
const hash = crypto.createHash('sha256')
return hash.update(message).digest(encoding)
}
function getDate(timestamp) {
const date = new Date(timestamp * 1000)
const year = date.getUTCFullYear()
const month = ('0' + (date.getUTCMonth() + 1)).slice(-2)const day = (10! + \text{date}.\text{getUTCDate}()).slice(-2)return \S{year}-\S{month}-\S{day}}
function main(){
const SECRET_ID = "AKIDz8krbsJ5yKBZQpn74WFkmLPx3*******"
const SECRET_KEY = "Gu5t9xGARNpq86cd98joQYCN3*******"
const endpoint = "cvm.tencentcloudapi.com"
const service = "cvm"
const region = "ap-guangzhou"
const action = "DescribeInstances"
const version = "2017-03-12"
//const timestamp = getTime()
const timestamp = 1551113065
const date = getDate(timestamp)
// ************* Step 1: Concatenate the CanonicalRequest string *************
const signedHeaders = "content-type;host"
const payload = "{\"Limit\": 1, \"Filters\": [{\"Values\": [\"unnamed\"], \"Name
\": \"instance-name\"}]}"
const hashedRequestPayload = getHash(payload);
const httpRequestMethod = "POST"
const canonicalUri = "/"
const canonicalQueryString = ""
const canonicalHeaders = "content-type:application/json; charset=utf-8\n" + "hos
t:" + endpoint + "\n"
const canonicalRequest = httpRequestMethod + "\n"
```

```
Tencent Cloud
```

```
+ canonicalUri + "\n"
+ canonicalQueryString + "\n"
+ canonicalHeaders + "\n"
+ signedHeaders + "\n"
+ hashedRequestPayload
console.log(canonicalRequest)
console.log("----------------------------")
// ************* Step 2: Concatenate the string to sign *************
const algorithm = "TC3-HMAC-SHA256"
const hashedCanonicalRequest = getHash(canonicalRequest);
const credentialScope = date + "/" + service + "/" + "tc3_request"
const stringToSign = algorithm + "\n\n\frac{\cdot}{\cdot} +
timestamp + "\n\n\frac{m}{n} +credentialScope + "\n" +
hashedCanonicalRequest
console.log(stringToSign)
console.log("----------------------------")
// ************* Step 3: Calculate the signature *************
const kDate = sha256(data, 'TC3' + SECRET KEY)const kService = sha256(service, kDate)
const kSigning = sha256('tc3_request', kService)
const signature = sha256(stringToSign, kSigning, 'hex')
console.log(signature)
console.log("----------------------------")
// ************* Step 4: Concatenate the Authorization *************
const authorization = algorithm + " " +
"Credential=" + SECRET ID + "/" + credentialScope + ", " +
"SignedHeaders=" + signedHeaders + ", " +
"Signature=" + signature
console.log(authorization)
console.log("----------------------------")
const Call_Information = 'curl -X POST ' + "https://" + endpoint
+ ' -H "Authorization: ' + authorization + '"'
+ ' -H "Content-Type: application/json; charset=utf-8"'
+ ' -H "Host: ' + endpoint + '"'
+ ' -H "X-TC-Action: ' + action + '"'
+ ' -H "X-TC-Timestamp: ' + timestamp.toString() + '"'
+ ' -H "X-TC-Version: ' + version + '"'
+ ' -H "X-TC-Region: ' + region + '"'
+ " -d '" + payload + "'"
console.log(Call_Information)
}
main()
```
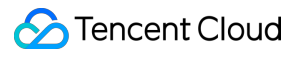

**#include <iostream>**

#### **C++**

```
#include <iomanip>
#include <sstream>
#include <string>
#include <stdio.h>
#include <time.h>
#include <openssl/sha.h>
#include <openssl/hmac.h>
using namespace std;
string get_data(int64_t &timestamp)
{
string utcDate;
char buff[20] = \{0\};
// time_t timenow;
struct tm sttime;
sttime = *gmtime(&timestamp);
strftime(buff, sizeof(buff), "%Y-%m-%d", &sttime);
utcDate = string(buff);
return utcDate;
}
string int2str(int64_t n)
{
std::stringstream ss;
ss << n;
return ss.str();
}
string sha256Hex(const string &str)
{
char buf[3];
unsigned char hash[SHA256_DIGEST_LENGTH];
SHA256_CTX sha256;
SHA256 Init(&sha256);
SHA256_Update(&sha256, str.c_str(), str.size());
SHA256_Final(hash, &sha256);
std::string NewString = "";
for(int i = 0; i < SHA256_DIGEST_LENGTH; i++){
snprintf(buf, sizeof(buf), "%02x", hash[i]);
NewString = NewString + buf;
}
return NewString;
```

```
}
string HmacSha256(const string &key, const string &input)
{
unsigned char hash[32];
HMAC CTX *h;
#if OPENSSL_VERSION_NUMBER < 0x10100000L
HMAC_CTX hmac;
HMAC_CTX_init(&hmac);
h = \&hmac;
#else
h = HMAC_CTX_new();
#endif
HMAC Init ex(h, &key[0], key.length(), EVP sha256(), NULL);
HMAC_Update(h, ( unsigned char* )&input[0], input.length());
unsigned int len = 32;
HMAC_Final(h, hash, &len);
#if OPENSSL_VERSION_NUMBER < 0x10100000L
HMAC_CTX_cleanup(h);
#else
HMAC_CTX_free(h);
#endif
std::stringstream ss;
ss << std::setfill('0');
for (int i = 0; i < len; i++)
{
ss << hash[i];
}
return (ss.str());
}
string HexEncode(const string &input)
{
static const char* const lut = "0123456789abcdef";
size_t len = input.length();
string output;
output.reserve(2 * len);
for (size_t i = 0; i < len; ++i)
{
const unsigned char c = input[i];
output.push_back(lut[c >> 4]);
output.push_back(lut[c & 15]);
}
```

```
return output;
}
int main()
{
string SECRET_ID = "AKIDz8krbsJ5yKBZQpn74WFkmLPx3*******";
string SECRET_KEY = "Gu5t9xGARNpq86cd98joQYCN3*******";
string service = "cvm";
string host = "cvm.tencentcloudapi.com";
string region = "ap-guangzhou";
string action = "DescribeInstances";
string version = "2017-03-12";
int64_t timestamp = 1551113065;
string date = qet data(timestamp);
// ************* Step 1: Concatenate the CanonicalRequest string *************
string httpRequestMethod = "POST";
string canonicalUri = ''/;
string canonicalOuervString = "";
string canonicalHeaders = "content-type:application/json; charset=utf-8\nhost:" +
host + "\n\overline{''};
string signedHeaders = "content-type; host";
string payload = "{\"Limit\": 1, \"Filters\": \{ \Psi: \Psi: \Psi: \Psi: \Psi \ [\"unnamed\"], \"Name
\": \"instance-name\"}]}";
string hashedRequestPayload = sha256Hex(payload);
string canonicalRequest = httpRequestMethod + "\n" + canonicalUri + "\n" + canoni
calQueryString + "\n"
+ canonicalHeaders + "\n" + signedHeaders + "\n" + hashedRequestPayload;
cout << canonicalRequest << endl;
cout << "-----------------------" << endl;
// ************* Step 2: Concatenate the string to sign *************
string algorithm = "TC3-HMAC-SHA256";
string RequestTimestamp = int2str(timestamp);
string credentialScope = date + \sqrt{''} + service + \sqrt{''} + "tc3_request";
string hashedCanonicalRequest = sha256Hex(canonicalRequest);
string stringToSign = algorithm + "\n<sup>"</sup> + RequestTimestamp + "\n<sup>"</sup> + credentialScop
e + " \n\cdot" + hashed CanonicalRequest;cout << stringToSign << endl;
cout << "-----------------------" << endl;
// ************* Step 3: Calculate the signature ***************
string kKey = "TC3" + SECRET_KEY;
string kDate = HmacSha256(kKey, date);
string kService = HmacSha256(kDate, service);
string kSigning = HmacSha256(kService, "tc3_request");
```

```
string signature = HexEncode(HmacSha256(kSigning, stringToSign));
cout << signature << endl;
cout << "-----------------------" << endl;
// ************* Step 4: Concatenate the Authorization *************
string authorization = algorithm + " " + "Credential=" + SECRETID + "/* " <i>reden</i>tialScope + ", "
+ "SignedHeaders=" + signedHeaders + ", " + "Signature=" + signature;
cout << authorization << endl;
cout << "------------------------" << endl;
string headers = "curl -X POST https://" + host + "\n"
+ " -H \"Authorization: " + authorization + "\n"
+ " -H \"Content-Type: application/json; charset=utf-8\"" + "\n"
+ " -H \"Host: " + host + "\n"
+ " -H \"X-TC-Action: " + action + "\n"
+ " -H \"X-TC-Timestamp: " + RequestTimestamp + "\n"
+ " -H \"X-TC-Version: " + version + "\n"
+ " -H \"X-TC-Region: " + region + "\n"
+ " -d '" + payload:
cout << headers << endl;
return 0;
};
```
# Signature Failure

The following situational error codes for signature failure may occur. Please resolve the errors accordingly.

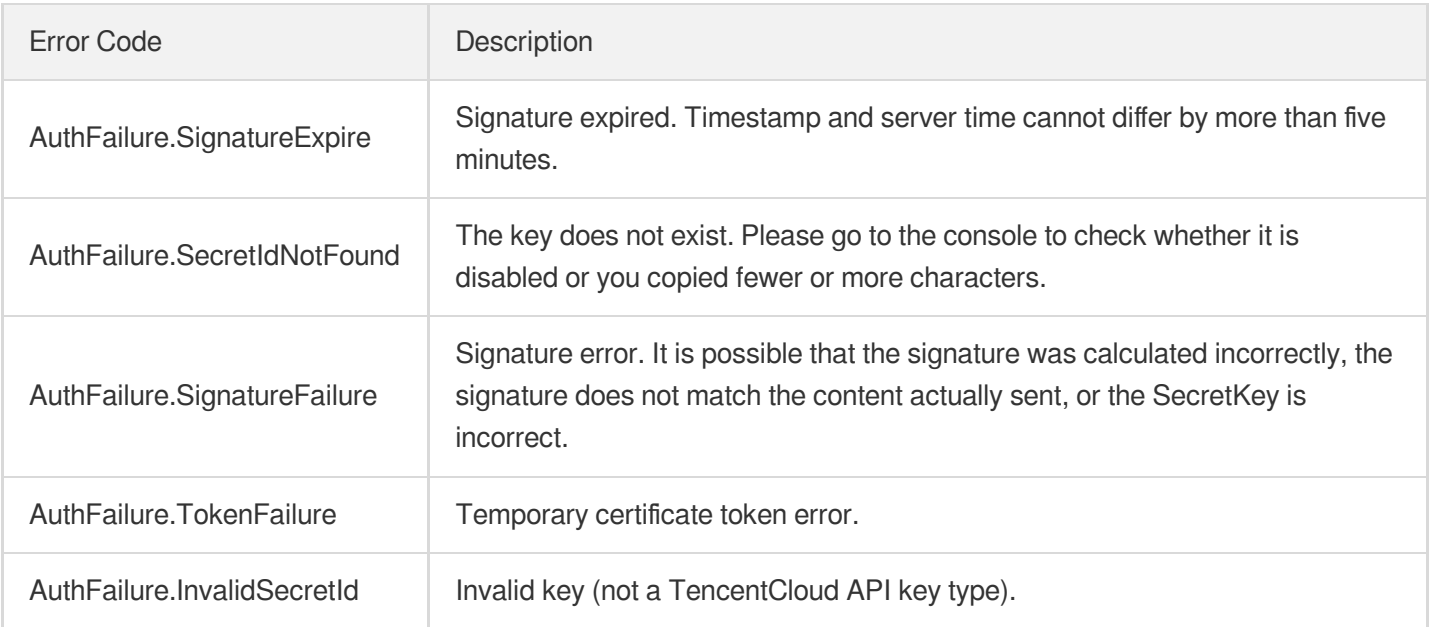

# **Signature**

最終更新日:: 2021-07-29 16:04:56

Tencent Cloud API authenticates each access request, i.e. each request needs to include authentication information (Signature) in the common parameters to verify the identity of the requester.

The Signature is generated by the security credentials which include SecretId and SecretKey. If you don't have the security credentials yet, go to the [TencentCloud](https://console.tencentcloud.com/capi) API Key page to apply for them; otherwise, you cannot invoke the TencentCloud API.

# 1. Applying for Security Credentials

Before using the TencentCloud API for the first time, go to the [TencentCloud](https://console.tencentcloud.com/capi) API Key page to apply for security credentials.

Security credentials consist of SecretId and SecretKey:

- SecretId is used to identify the API requester.
- SecretKey is used to encrypt the signature string and verify it on the server.  $\bullet$
- **You must keep your security credentials private and avoid disclosure.**

You can apply for the security credentials through the following steps:

- 1. Log in to the [Tencent](https://console.tencentcloud.com/) Cloud Console.
- 2. Go to the [TencentCloud](https://console.tencentcloud.com/capi) API Key page.
- 3. On the API Key [Management](https://console.tencentcloud.com/capi) page, click **Create Key** to create a SecretId/SecretKey pair.

Note: Each account can have up to two pairs of SecretId/SecretKey.

# 2. Generating a Signature

With the SecretId and SecretKey, a signature can be generated. The following describes how to generate a signature:

Assume that the SecretId and SecretKey are:

- SecretId: AKIDz8krbsJ5yKBZQpn74WFkmLPx3 \*\*\*\*\*\*\*
- SecretKey: Gu5t9xGARNpq86cd98joOYCN3\*\*\*\*\*\*\*

**Note: This is just an example. For actual operations, please use your own SecretId and SecretKey.**

Take the Cloud Virtual Machine's request to view the instance list (DescribeInstances) as an example. When you invoke this API, the request parameters may be as follows:

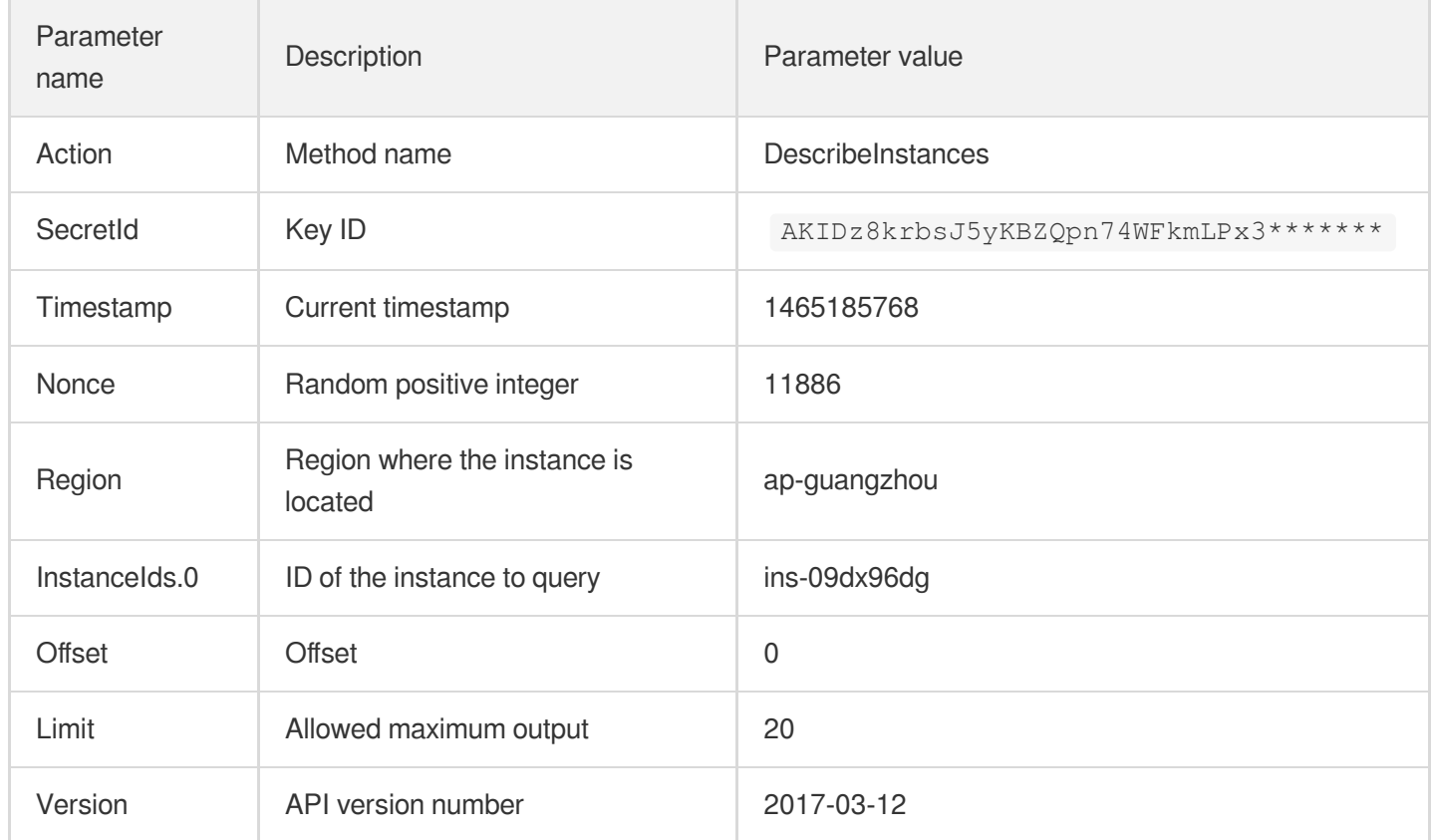

### **2.1. Sorting Parameters**

First, sort all the request parameters in an ascending lexicographical order (ASCII code) by their names. Notes: (1) Parameters are sorted by their names instead of their values; (2) The parameters are sorted based on ASCII code, not in an alphabetical order or by values. For example, InstanceIds.2 should be arranged after InstanceIds.12. You can complete the sorting process using a sorting function in a programming language, such as the ksort function in PHP. The parameters in the example are sorted as follows:

```
{
'Action' : 'DescribeInstances',
'InstanceIds.0' : 'ins-09dx96dg',
'Limit' : 20,
'Nonce' : 11886,
'Offset' : 0,
'Region' : 'ap-guangzhou',
'SecretId' : 'AKIDz8krbsJ5yKBZQpn74WFkmLPx3*******',
'Timestamp' : 1465185768,
'Version': '2017-03-12',
}
```
When developing in another programming language, you can sort these sample parameters and it will work as long as you obtain the same results.

## **2.2. Concatenating a Request String**

This step generates a request string.

Format the request parameters sorted in the previous step into the form of "parameter name"="parameter value". For example, for the Action parameter, its parameter name is "Action" and its parameter value is "DescribeInstances", so it will become Action=DescribeInstances after formatted.

#### **Note: The "parameter value" is the original value but not the value after URL encoding.**

Then, concatenate the formatted parameters with "&". The resulting request string is as follows:

Action=DescribeInstances&InstanceIds.0=ins-09dx96dg&Limit=20&Nonce=11886&Offset=0 &Region=ap-guangzhou&SecretId=AKIDz8krbsJ5yKBZQpn74WFkmLPx3\*\*\*\*\*\*\*&Timestamp=1465 185768&Version=2017-03-12

## **2.3. Concatenating the Signature Original String**

This step generates a signature original string.

The signature original string consists of the following parameters:

- 1. HTTP method: POST and GET modes are supported, and GET is used here for the request. Please note that the method name should be in all capital letters.
- 2. Request server: the domain name of the request to view the list of instances (DescribeInstances) is cvm.tencentcloudapi.com. The actual request domain name varies by the module to which the API belongs. For more information, see the instructions of the specific API.
- 3. Request path: The request path in the current version of TencentCloud API is fixed to /.
- 4. Request string: the request string generated in the previous step.

The concatenation rule of the signature original string is: Request method  $+$  request host  $+$  request path  $+$  ?  $+$  request string

The concatenation result of the example is:

```
GETcvm.tencentcloudapi.com/?Action=DescribeInstances&InstanceIds.0=ins-09dx96dg&L
imit=20&Nonce=11886&Offset=0&Region=ap-guangzhou&SecretId=AKIDz8krbsJ5yKBZQpn74WF
kmLPx3*******&Timestamp=1465185768&Version=2017-03-12
```
## **2.4. Generating a Signature String**

This step generates a signature string.

First, use the HMAC-SHA1 algorithm to sign the **signature original string** obtained in the previous step, and then

encode the generated signature using Base64 to obtain the final signature.

The specific code is as follows with the PHP language being used as an example:

```
$secretKey = 'Gu5t9xGARNpq86cd98joQYCN3*******';
$srcStr = 'GETcvm.tencentcloudapi.com/?Action=DescribeInstances&InstanceIds.0=ins
-09dx96dg&Limit=20&Nonce=11886&Offset=0&Region=ap-guangzhou&SecretId=AKIDz8krbsJ5
yKBZQpn74WFkmLPx3*******&Timestamp=1465185768&Version=2017-03-12';
$signStr = base64 encode(hash hmac('sha1', $srcStr, $secretKey, true));
echo $signStr;
```
The final signature is:

zmmjn35mikh6pM3V7sUEuX4wyYM=

When developing in another programming language, you can sign and verify the original in the example above and it works as long as you get the same results.

# 3. Encoding a Signature String

The generated signature string cannot be directly used as a request parameter and must be URL encoded.

For example, if the signature string generated in the previous step is zmmjn35mikh6pM3V7sUEuX4wyYM=, the final signature string request parameter (Signature) is zmmjn35mikh6pM3V7sUEuX4wyYM%3D, which will be used to generate the final request URL.

**Note: If your request method is GET, or the request method is POST and the Content-Type is application/x-www-form-urlencoded, then all the request parameter values need to be URL encoded (except the parameter key and the symbol of =) when sending the request. Non-ASCII characters need to be encoded with UTF-8 before URL encoding.**

**Note: The network libraries of some programming languages automatically URL encode all parameters, in which case there is no need to URL encode the signature string; otherwise, two rounds of URL encoding will cause the signature to fail.**

Note: Other parameter values also need to be encoded using RFC [3986](https://datatracker.ietf.org/doc/html/rfc3986). Use %XY in percent-encoding for **special characters such as Chinese characters, where "X" and "Y" are hexadecimal characters (0-9 and uppercase A-F), and using lowercase will cause an error.**

# 4. Signature Failure

The following situational error codes for signature failure may occur. Please resolve the errors accordingly.

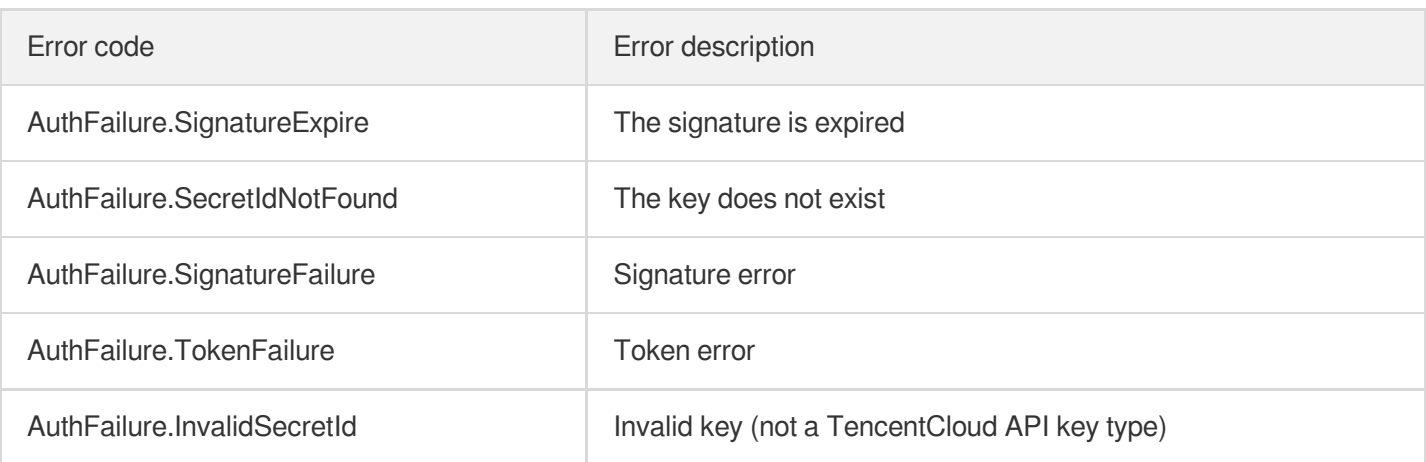

# 5. Signature Demo

When calling API 3.0, you are recommended to use the corresponding Tencent Cloud SDK 3.0 which encapsulates the signature process, enabling you to focus on only the specific APIs provided by the product when developing. See SDK [Center](https://www.tencentcloud.com/document/product/494) for more information. Currently, the following programming languages are supported:

- [Python](https://github.com/TencentCloud/tencentcloud-sdk-python-intl-en)
- [Java](https://github.com/TencentCloud/tencentcloud-sdk-java-intl-en)
- $\cdot$  [PHP](https://github.com/TencentCloud/tencentcloud-sdk-php-intl-en)
- $-$  [Go](https://github.com/TencentCloud/tencentcloud-sdk-go-intl-en)
- [NodeJS](https://github.com/TencentCloud/tencentcloud-sdk-nodejs-intl-en)
- [.NET](https://github.com/TencentCloud/tencentcloud-sdk-dotnet-intl-en)

To further explain the signing process, we will use a programming language to implement the process described above. The request domain name, API and parameter values in the sample are used here. This goal of this example is only to provide additional clarification for the signature process, please see the SDK for actual usage.

The final output URL might be: https://cvm.tencentcloudapi.com/?

```
Action=DescribeInstances& InstanceIds.0=ins-
```

```
09dx96dg&Limit=20&Nonce=11886&Offset=0&Region=ap-
```

```
guangzhou& SecretId=AKIDz8krbsJ5yKBZQpn74WFkmLPx3******& Signature=zmmjn35mik
h6pM3V7sUEuX4wyYM%3D&Timestamp=1465185768&Version=2017-03-12.
```
Note: The key in the example is fictitious, and the timestamp is not the current time of the system, so if this URL is opened in the browser or called using commands such as curl, an authentication error will be returned: Signature expired. In order to get a URL that can work properly, you need to replace the SecretId and SecretKey in the example with your real credentials and use the current time of the system as the Timestamp.

## Tencent Cloud

Note: In the example below, even if you use the same programming language, the order of the parameters in the URL may be different for each execution. However, the order does not matter, as long as all the parameters are included in the URL and the signature is calculated correctly.

Note: The following code is only applicable to API 3.0. It cannot be directly used in other signature processes. Even with an older API, signature calculation errors may occur due to the differences in details. Please refer to the corresponding documentation.

#### **Java**

```
import java.io.UnsupportedEncodingException;
import java.net.URLEncoder;
import java.util.Random;
import java.util.TreeMap;
import javax.crypto.Mac;
import javax.crypto.spec.SecretKeySpec;
import javax.xml.bind.DatatypeConverter;
public class TencentCloudAPIDemo {
private final static String CHARSET = "UTF-8";
public static String sign(String s, String key, String method) throws Exception {
Mac mac = Mac.getInstance(method);
SecretKeySpec secretKeySpec = new SecretKeySpec(key.getBytes(CHARSET), mac.getAlg
orithm());
mac.init(secretKeySpec);
byte[] hash = mac.doFinal(s.qetBytes(CHARSET));
return DatatypeConverter.printBase64Binary(hash);
}
public static String getStringToSign(TreeMap<String, Object> params) {
StringBuilder s2s = new StringBuilder("GETcvm.tencentcloudapi.com/?");
// When signing, the parameters need to be sorted in lexicographical order. TreeM
ap is used here to guarantee the correct order.
for (String k : params.keySet()) {
s2s.append(k).append("=").append(params.get(k).toString()).append("&");
}
return s2s.toString().substring(0, s2s.length() - 1);
}
public static String getUrl(TreeMap<String, Object> params) throws UnsupportedEnc
odingException {
StringBuilder url = new StringBuilder("https://cvm.tencentcloudapi.com/?");
// There is no requirement for the order of the parameters in the actual request
URL.
for (String k : params.keySet()) {
// The request string needs to be URL encoded. As the Key is all in English lette
rs, only the value is URL encoded here.
url.append(k).append("=").append(URLEncoder.encode(params.get(k).toString(), CHAR
SET)).append("&");
```

```
}
return url.toString().substring(0, url.length() - 1);
}
public static void main(String[] args) throws Exception {
TreeMap<String, Object> params = new TreeMap<String, Object>(); // TreeMap enable
s automatic sorting
// A random number should be used when actually calling, for example: params.put
("Nonce", new Random().nextInt(java.lang.Integer.MAX_VALUE));
params.put("Nonce", 11886); // Common parameter
// The current time of the system should be used when actually calling, for examp
le: params.put("Timestamp", System.currentTimeMillis() / 1000);
params.put("Timestamp", 1465185768); // Common parameter
params.put("SecretId", "AKIDz8krbsJ5yKBZQpn74WFkmLPx3*******"); // Common paramet
er
params.put("Action", "DescribeInstances"); // Common parameter
params.put("Version", "2017-03-12"); // Common parameter
params.put("Region", "ap-guangzhou"); // Common parameter
params.put("Limit", 20); // Business parameter
params.put("Offset", 0); // Business parameter
params.put("InstanceIds.0", "ins-09dx96dg"); // Business parameter
params.put("Signature", sign(getStringToSign(params), "Gu5t9xGARNpq86cd98joQYCN3*
******", "HmacSHA1")); // Common parameter
System.out.println(getUrl(params));
}
}
```
### **Python**

Note: If running in a Python 2 environment, the following requests dependency package must be installed first: pip

```
install requests .
```

```
# -*- coding: utf8 -*-
import base64
import hashlib
import hmac
import time
import requests
secret_id = "AKIDz8krbsJ5yKBZQpn74WFkmLPx3*******"
secret_key = "Gu5t9xGARNpq86cd98joQYCN3*******"
def get_string_to_sign(method, endpoint, params):
s = method + endpoint + ''/?query_str = "&".join("%s=%s" % (k, params[k]) for k in sorted(params))
return s + query_str
def sign_str(key, s, method):
hmac_str = hmac.new(key.encode("utf8"), s.encode("utf8"), method).digest()
return base64.b64encode(hmac_str)
```

```
if __name__ == '__main__':
endpoint = "cvm.tencentcloudapi.com"
data = \{'Action' : 'DescribeInstances',
'InstanceIds.0' : 'ins-09dx96dg',
'Limit' : 20,
'Nonce' : 11886,
'Offset' : 0,
'Region' : 'ap-guangzhou',
'SecretId' : secret id,
'Timestamp' : 1465185768, # int(time.time())
'Version': '2017-03-12'
}
s = get_string_to_sign("GET", endpoint, data)
data["Signature"] = sign str(secret key, s, hashlib.sha1)
print(data["Signature"])
# An actual invocation would occur here, which may incur fees after success
# resp = requests.get("https://" + endpoint, params=data)
# print(resp.url)
```
### **Golang**

```
package main
import (
"bytes"
"crypto/hmac"
"crypto/sha1"
"encoding/base64"
"fmt"
"sort"
\lambdafunc main() {
secretId := "AKIDz8krbsJ5yKBZQpn74WFkmLPx3*******"
secretKey := "Gu5t9xGARNpq86cd98joQYCN3*******"
params := map[string]string{
"Nonce": "11886",
"Timestamp": "1465185768",
"Region": "ap-guangzhou",
"SecretId": secretId,
"Version": "2017-03-12",
"Action": "DescribeInstances",
"InstanceIds.0": "ins-09dx96dg",
"Limit": "20",
"Offset": "0",
}
var buf bytes.Buffer
```
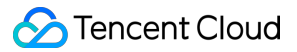

```
buf.WriteString("GET")
buf.WriteString("cvm.tencentcloudapi.com")
buf.WriteString("/")
buf.WriteString("?")
// sort keys by ascii asc order
keys := make([]string, 0, len(params))
for k, = : = range params {
keys = append(key, k)}
sort.Strings(keys)
for i := range keys {
k := \text{keys}[i]buf.WriteString(k)
buf.WriteString("=")
buf.WriteString(params[k])
buf.WriteString("&")
}
buf.Truncate(buf.Len() - 1)
hashed := hmac.New(sha1.New, []byte(secretKey))
hashed.Write(buf.Bytes())
fmt.Println(base64.StdEncoding.EncodeToString(hashed.Sum(nil)))
}
```
### **PHP**

```
<?php
$secretId = "AKIDz8krbsJ5yKBZQpn74WFkmLPx3*******";
$secretKey = "Gu5t9xGARNpq86cd98joQYCN3*******";
$param['None"] = 11886; // rand();$param["Timestamp"] = 1465185768;//time();
$param["Region"] = "ap-guangzhou";
$param["SecretId"] = $secretId;
$param["Version"] = "2017-03-12";
$param["Action"] = "DescribeInstances";
$param["InstanceIds.0"] = "ins-09dx96dg";
$param["Limit"] = 20;
$param["Offset"] = 0;
ksort($param);
$signStr = "GETcvm.tencentcloudapi.com/?";
foreach ( $param as $key => $value ) {
$signStr = $signStr . $key . "=" . $value . "&";
}
$signStr = substr(SsignStr, 0, -1);$signature = base64_encode(hash_hmac("sha1", $signStr, $secretKey, true));
echo $signature.PHP_EOL;
// need to install and enable curl extension in php.ini
```

```
// $param["Signature"] = $signature;
// $url = "https://cvm.tencentcloudapi.com/?".http_build_query($param);
// echo $url.PHP_EOL;
// $ch = curl\_init();
// curl_setopt($ch, CURLOPT_URL, $url);
// $output = curl_exec($ch);
// curl_close($ch);
// echo json_decode($output);
```
### **Ruby**

```
# -*- coding: UTF-8 -*-
# require ruby>=2.3.0
require 'time'
require 'openssl'
require 'base64'
secret id = "AKIDz8krbsJ5yKBZQpn74WFkmLPx3*******"
secret_key = "Gu5t9xGARNpq86cd98joQYCN3*******"
method = 'GET'endpoint = 'cvm.tencentcloudapi.com'
data = f'Action' => 'DescribeInstances',
'InstanceIds.0' => 'ins-09dx96dq',
'Limit' \Rightarrow 20,
'Nonce' => 11886,
'Offset' \Rightarrow 0,
'Region' => 'ap-guangzhou',
'SecretId' => secret_id,
'Timestamp' => 1465185768, # Time.now.to_i
'Version' => '2017-03-12',
}
sign = method + endpoint + '?'
params = []
data.sort.each do |item|
params << "#{item[0]}=#{item[1]}"
end
sign += params.join('\&')digest = OpenSSL::Digest.new('sha1')
data['Signature'] = Base64.encode64(OpenSSL::HMAC.digest(digest, secret_key, sig
n))
puts data['Signature']
# require 'net/http'
# uri = URI('https://' + endpoint)
# uri.query = URI.encode_www_form(data)
# p uri
```

```
# res = Net::HTTP.get_response(uri)
# puts res.body
```
### **DotNet**

```
using System;
using System.Collections.Generic;
using System.Net;
using System.Security.Cryptography;
using System.Text;
public class Application {
public static string Sign(string signKey, string secret)
{
string signRet = string.Empty;
using (HMACSHA1 mac = new HMACSHA1(Encoding.UTF8.GetBytes(signKey)))
{
byte[] hash = mac.ComputeHash(Encoding.UTF8.GetBytes(secret));
signRet = Convert.ToBase64String(hash);
}
return signRet;
}
public static string MakeSignPlainText(SortedDictionary<string, string> requestPa
rams, string requestMethod, string requestHost, string requestPath)
{
string retStr = ";
retStr += requestMethod;
retStr += requestHost;
retStr += requestPath;
retStr += "?"string v = " ";
foreach (string key in requestParams.Keys)
{
v += string. Format ("{0}={1}&", key, requestParams[key]);
}
retStr += v.\text{TrimEnd}('&');
return retStr;
}
public static void Main(string[] args)
{
string SECRET_ID = "AKIDz8krbsJ5yKBZQpn74WFkmLPx3*******";
string SECRET_KEY = "Gu5t9xGARNpq86cd98joQYCN3*******";
string endpoint = "cvm.tencentcloudapi.com";
string region = "ap-guangzhou";
string action = "DescribeInstances";
string version = "2017-03-12";
double RequestTimestamp = 1465185768;
```

```
// long timestamp = ToTimestamp() / 1000;
// string requestTimestamp = timestamp.ToString();
Dictionary<string, string> param = new Dictionary<string, string>();
param.Add("Limit", "20");
param.Add("Offset", "0");
param.Add("InstanceIds.0", "ins-09dx96dg");
param.Add("Action", action);
param.Add("Nonce", "11886");
// param.Add("Nonce", Math.Abs(new Random().Next()).ToString());
param.Add("Timestamp", RequestTimestamp.ToString());
param.Add("Version", version);
param.Add("SecretId", SECRET_ID);
param.Add("Region", region);
SortedDictionary<string, string> headers = new SortedDictionary<string, string>(p
aram, StringComparer.Ordinal);
string sigInParam = MakeSignPlainText(headers, "GET", endpoint, "/");
Console.WriteLine(sigInParam);
string sigOutParam = Sign(SECRET KEY, sigInParam);
Console.WriteLine("GET https://cvm.tencentcloudapi.com");
foreach (KeyValuePair<string, string> kv in headers)
{
Console.WriteLine(kv.Key + ": " + kv.Value);
}
Console.WriteLine("Signature" + ": " + WebUtility.UrlEncode(sigOutParam));
Console.WriteLine();
string result = "https://cvm.tencentcloudapi.com/?";
foreach (KeyValuePair<string, string> kv in headers)
{
result += WebUtility.UrlEncode(kv.Key) + "=" + WebUtility.UrlEncode(kv.Value) +
"&";
}
result += WebUtility.UrlEncode("Signature") + "=" + WebUtility.UrlEncode(sigOutPa
ram);
Console.WriteLine("GET " + result);
}
}
```
#### **NodeJS**

```
const crypto = require('crypto');
function get_req_url(params, endpoint){
params['Signature'] = escape(params['Signature']);
const url_strParam = sort_params(params)
return "https://" + endpoint + "/?" + url_strParam.slice(1);
}
function formatSignString(reqMethod, endpoint, path, strParam){
```
```
let strSign = reqMethod + endpoint + path + "?" + strParam.slice(1);
return strSign;
}
function sha1(secretKey, strsign){
let signMethodMap = {'HmacSHA1': "sha1"};
let hmac = crypto.createHmac(signMethodMap['HmacSHA1'], secretKey || "");
return hmac.update(Buffer.from(strsign, 'utf8')).digest('base64')
}
function sort_params(params){
let strParam = "";
let keys = Object.keys(params);
keys.sort();
for (let k in keys) {
//k = k.replace(/_/g, '.');
strParam += (\sqrt[n]{a^n} + \text{keys}[k] + \sqrt[n]{n} + \text{params}[\text{keys}[k]]);}
return strParam
}
function main(){
const SECRET_ID = "AKIDz8krbsJ5yKBZQpn74WFkmLPx3*******"
const SECRET_KEY = "Gu5t9xGARNpq86cd98joQYCN3*******"
const endpoint = "cvm.tencentcloudapi.com"
const Region = "ap-guangzhou"
const Version = "2017-03-12"
const Action = "DescribeInstances"
const Timestamp = 1465185768
// const Timestamp = Math.round(Date.now() / 1000)
const Nonce = 11886
//const nonce = Math.round(Math.random() * 65535)
let params = \{\};
params['Action'] = Action;
params['InstanceIds.0'] = 'ins-09dx96dg';
params['Limit'] = 20;params['Offset'] = 0;
params['Nonce'] = Nonce;
params['Region'] = Region;
params['SecretId'] = SECRET_ID;
params['Timestamp'] = Timestamp;
params['Version'] = Version;
strParam = sort_params(params)
const reqMethod = "GET";
const path = ''/;
strSign = formatSignString(reqMethod, endpoint, path, strParam)
console.log(strSign)
console.log("-----------------------")
params['Signature'] = sha1(SECRET_KEY, strSign)
console.log(params['Signature'])
```

```
console.log("-----------------------")
const req_url = get_req_url(params, endpoint)
console.log(params['Signature'])
console.log("-----------------------")
console.log(req_url)
}
main()
```
# **Responses**

最終更新日::2019-12-05 19:20:45

## Response for Successful Requests

For example, when calling CAM API (version: 2017-03-12) to view the status of instances (DescribeInstancesStatus), if the request has succeeded, you may see the response as shown below:

```
{
"Response": {
"TotalCount": 0,
"InstanceStatusSet": [],
"RequestId": "b5b41468-520d-4192-b42f-595cc34b6c1c"
}
}
```
- The API will return Response, which contains RequestId, as long as it processes the request. It does not matter if the request is successful or not.
- RequestId is the unique ID of an API request. Contact us with this ID when an exception occurs.
- Except for the fixed fields, all fields are action-specified. For the definitions of action-specified fields, see the corresponding API documentation. In this example, TotalCount and InstanceStatusSet are the fields specified by the API DescribeInstancesStatus . 0 TotalCount means that the requester owns 0 CVM instance so the InstanceStatusSet is empty.

# Response for Failed Requests

If the request has failed, you may see the response as shown below:

```
{
"Response": {
"Error": {
"Code": "AuthFailure.SignatureFailure",
"Message": "The provided credentials could not be validated. Please ensure your s
ignature is correct."
},
"RequestId": "ed93f3cb-f35e-473f-b9f3-0d451b8b79c6"
}
}
```
### Tencent Cloud

- The presence of the  $Error$  field indicates that the request has failed. A response for a failed request will include Error , Code and Message fields.
- Code is the code of the error that helps you identify the cause and solution. There are two types of error codes  $\bullet$ so you may find the code in either common error codes or API-specified error codes.
- Message explains the cause of the error. Note that the returned messages are subject to service updates. The information the messages provide may not be up-to-date and should not be the only source of reference.
- RequestId is the unique ID of an API request. Contact us with this ID when an exception occurs.

## Common Error Codes

If there is an Error field in the response, it means that the API call failed. The Code field in Error indicates the error code. The following table lists the common error codes that all actions can return.

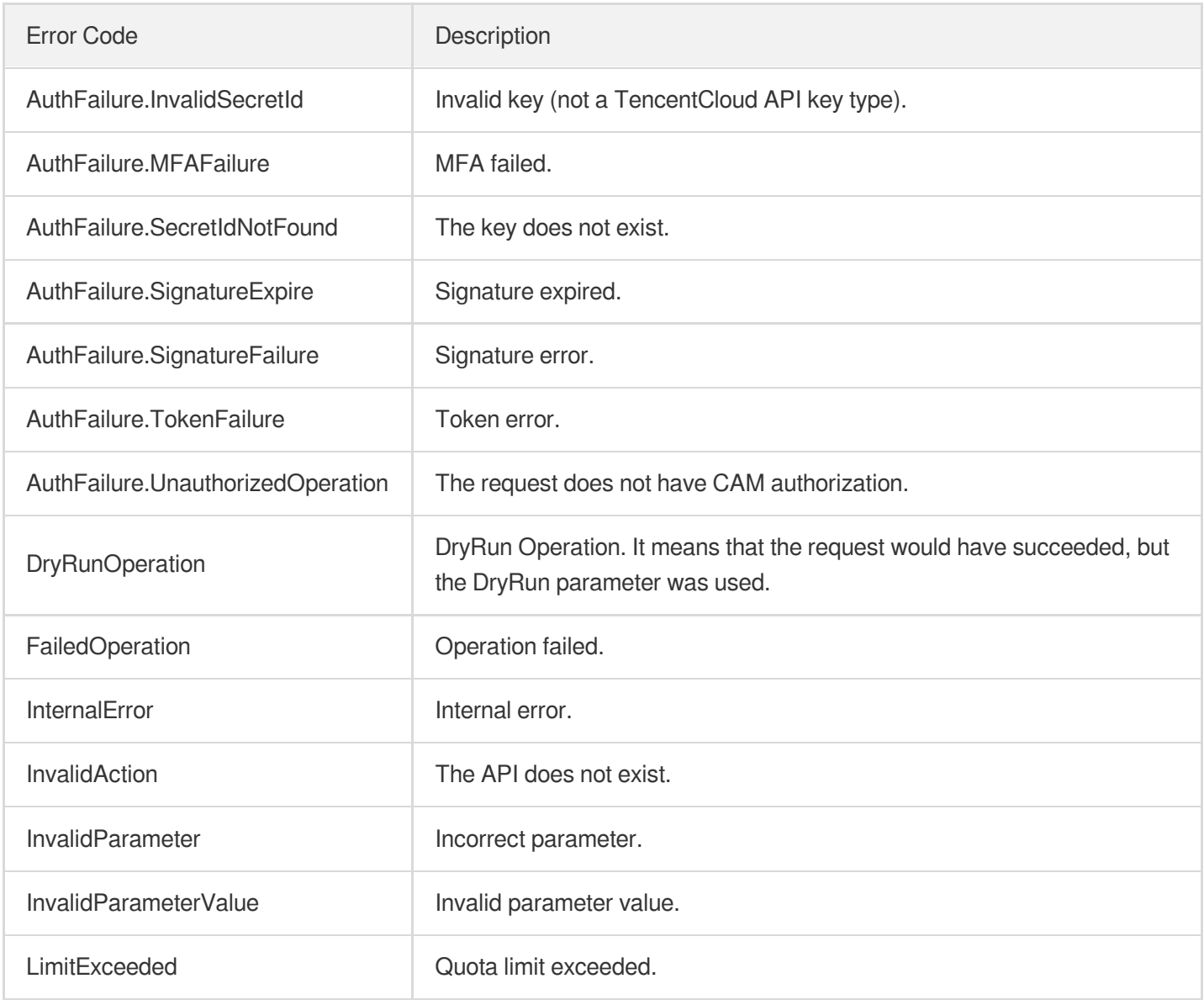

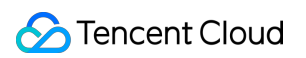

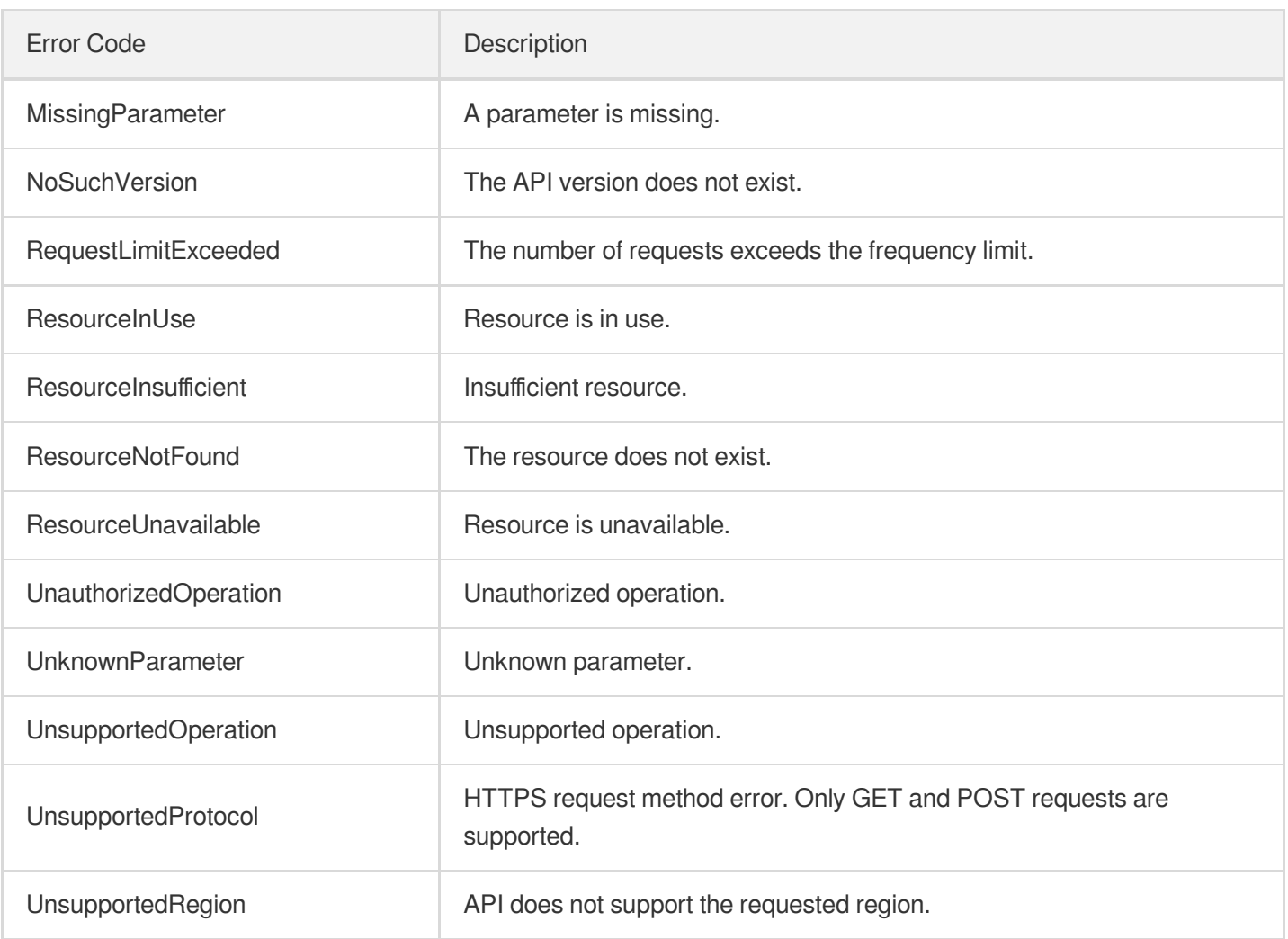

# Region APIs **DescribeZones**

最終更新日:: 2024-01-04 16:10:58

# 1. API Description

Domain name for API request: cvm.tencentcloudapi.com.

This API is used to query availability zones.

A maximum of 20 requests can be initiated per second for this API.

We recommend you to use API Explorer

#### [Try](https://console.tencentcloud.com/api/explorer?Product=cvm&Version=2017-03-12&Action=DescribeZones) it

API Explorer provides a range of capabilities, including online call, signature authentication, SDK code generation, and API quick search. It enables you to view the request, response, and auto-generated examples.

# 2. Input Parameters

The following request parameter list only provides API request parameters and some common parameters. For the complete common parameter list, see Common Request [Parameters](https://www.tencentcloud.com/document/api/213/31574).

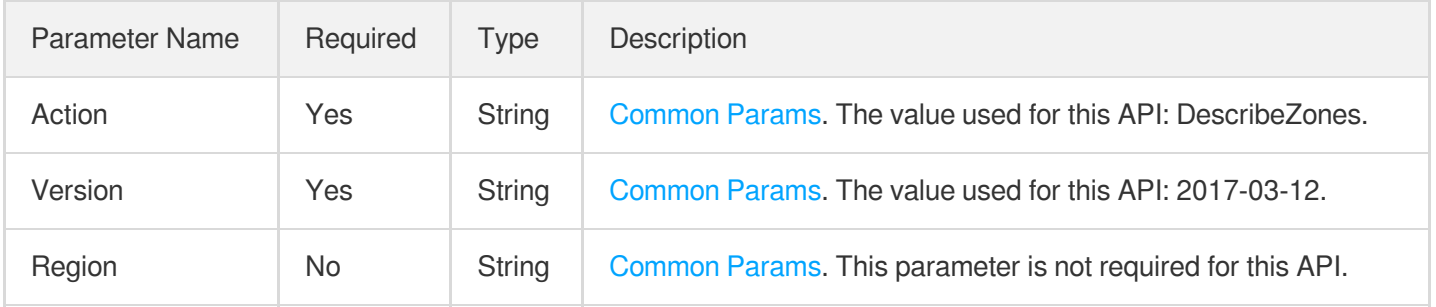

# 3. Output Parameters

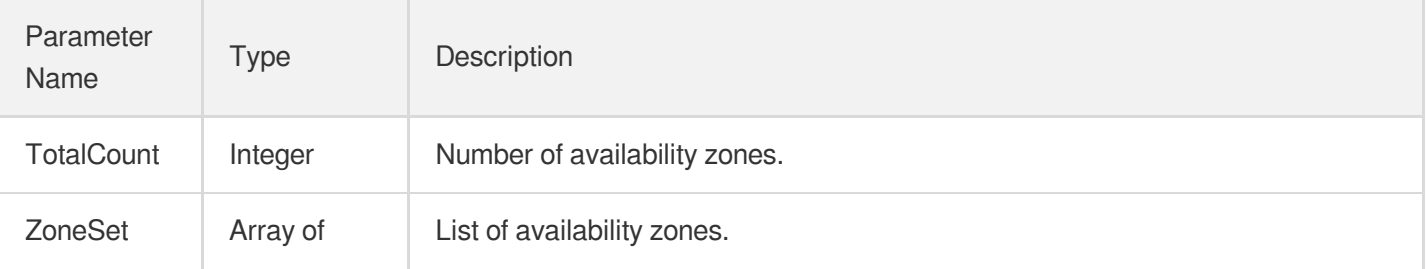

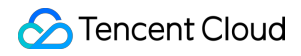

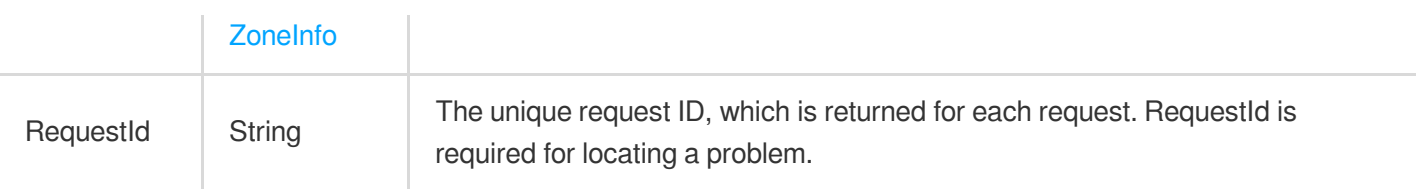

### 4. Example

#### **Example1 Querying the Chinese name of an availability zone**

This example shows you how to query information of availability zones in the Guangzhou region. To return its Chinese name of the availability zone, you need to pass the parameter  $\Delta$  Language=zh-CN.

#### **Input Example**

```
POST / HTTP/1.1
Host: cvm.tencentcloudapi.com
Content-Type: application/json
X-TC-Action: DescribeZones
X-TC-Language: zh-CN
&<Common request parameters>
{}
```

```
{
"Response": {
"TotalCount": 5,
"ZoneSet": [
{
"ZoneState": "UNAVAILABLE",
"ZoneId": "100001",
"Zone": "ap-guangzhou-1",
"ZoneName": "Guangzhou Zone 1"
},
{
"ZoneState": "AVAILABLE",
"ZoneId": "100002",
"Zone": "ap-guangzhou-2",
"ZoneName": "Guangzhou Zone 2"
},
{
"ZoneState": "AVAILABLE",
"ZoneId": "100003",
```

```
"Zone": "ap-guangzhou-3",
"ZoneName": "Guangzhou Zone 3"
},
{
"ZoneState": "AVAILABLE",
"ZoneId": "100004",
"Zone": "ap-guangzhou-4",
"ZoneName": "Guangzhou Zone 4"
},
{
"ZoneState": "AVAILABLE",
"ZoneId": "100005",
"Zone": "ap-guangzhou-5",
"ZoneName": "Guangzhou Zone 5"
}
],
"RequestId": "62DDFFC6-FDB5-44F7-20A6-59152E3D129A"
}
}
```
#### **Example2 Querying the English name of an availability zone**

This example shows you how to query the availability zones in the Guangzhou region. Its English name will be returned by default if the parameter Language is not passed in.

#### **Input Example**

```
GET https://cvm.tencentcloudapi.com/?Action=DescribeZones
&<Common request parameters>
```

```
{
"Response": {
"TotalCount": 5,
"ZoneSet": [
{
"ZoneState": "UNAVAILABLE",
"ZoneId": "100001",
"Zone": "ap-guangzhou-1",
"ZoneName": "Guangzhou Zone 1"
},
{
"ZoneState": "AVAILABLE",
"ZoneId": "100002",
```

```
"Zone": "ap-guangzhou-2",
"ZoneName": "Guangzhou Zone 2"
},
{
"ZoneState": "AVAILABLE",
"ZoneId": "100003",
"Zone": "ap-guangzhou-3",
"ZoneName": "Guangzhou Zone 3"
},
{
"ZoneState": "AVAILABLE",
"ZoneId": "100004",
"Zone": "ap-guangzhou-4",
"ZoneName": "Guangzhou Zone 4"
},
{
"ZoneState": "AVAILABLE",
"ZoneId": "100005",
"Zone": "ap-guangzhou-5",
"ZoneName": "Guangzhou Zone 5"
}
],
"RequestId": "62DDFFC6-FDB5-44F7-20A6-59152E3D129A"
}
}
```
## 5. Developer Resources

#### **SDK**

TencentCloud API 3.0 integrates SDKs that support various programming languages to make it easier for you to call APIs.

- [Tencent](https://github.com/TencentCloud/tencentcloud-sdk-python-intl-en/blob/master/tencentcloud/cvm/v20170312/cvm_client.py) Cloud SDK 3.0 for Python
- [Tencent](https://github.com/TencentCloud/tencentcloud-sdk-java-intl-en/blob/master/src/main/java/com/tencentcloudapi/cvm/v20170312/CvmClient.java) Cloud SDK 3.0 for Java
- [Tencent](https://github.com/TencentCloud/tencentcloud-sdk-php-intl-en/blob/master/src/TencentCloud/Cvm/V20170312/CvmClient.php) Cloud SDK 3.0 for PHP
- [Tencent](https://github.com/TencentCloud/tencentcloud-sdk-go-intl-en/blob/master/tencentcloud/cvm/v20170312/client.go) Cloud SDK 3.0 for Go
- [Tencent](https://github.com/TencentCloud/tencentcloud-sdk-nodejs-intl-en/blob/master/tencentcloud/cvm/v20170312/cvm_client.js) Cloud SDK 3.0 for Node.js
- [Tencent](https://github.com/TencentCloud/tencentcloud-sdk-dotnet-intl-en/blob/master/TencentCloud/Cvm/V20170312/CvmClient.cs) Cloud SDK 3.0 for .NET
- [Tencent](https://github.com/TencentCloud/tencentcloud-sdk-cpp-intl-en/blob/master/cvm/src/v20170312/CvmClient.cpp) Cloud SDK 3.0 for C++

#### **Command Line Interface**

[Tencent](https://www.tencentcloud.com/document/product/1013) Cloud CLI 3.0

# 6. Error Code

The following only lists the error codes [related to the API business](https://www.tencentcloud.com/document/api/213/33281#common-error-codes) logic. For other error codes, see Common Error Codes.

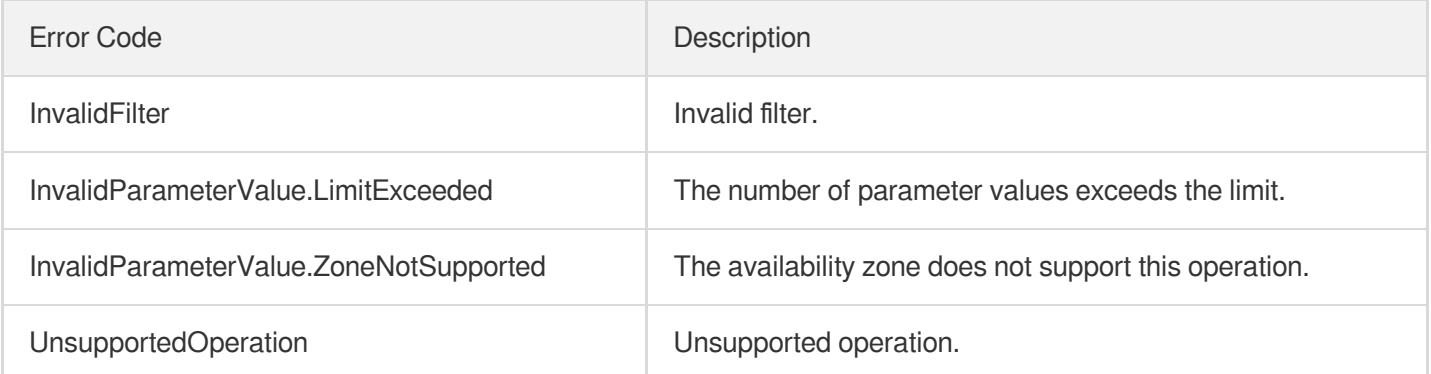

# **DescribeRegions**

最終更新日:: 2024-01-04 15:59:07

# 1. API Description

Domain name for API request: cvm.tencentcloudapi.com.

This API is suspended. To query the information of regions, use [DescribeZones](https://www.tencentcloud.com/document/product/1596/77930?from_cn_redirect=1).

A maximum of 20 requests can be initiated per second for this API.

We recommend you to use API Explorer

#### [Try](https://console.tencentcloud.com/api/explorer?Product=cvm&Version=2017-03-12&Action=DescribeRegions) it

API Explorer provides a range of capabilities, including online call, signature authentication, SDK code generation, and API quick search. It enables you to view the request, response, and auto-generated examples.

# 2. Input Parameters

The following request parameter list only provides API request parameters and some common parameters. For the complete common parameter list, see Common Request [Parameters](https://www.tencentcloud.com/document/api/213/31574).

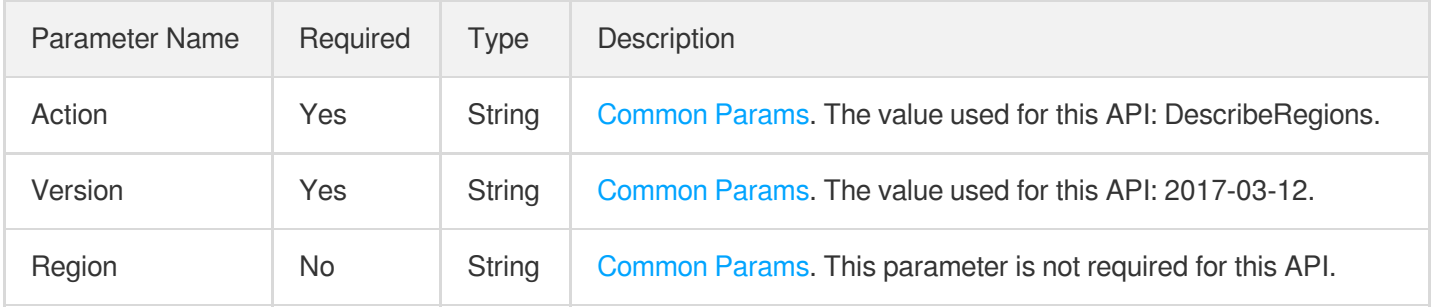

# 3. Output Parameters

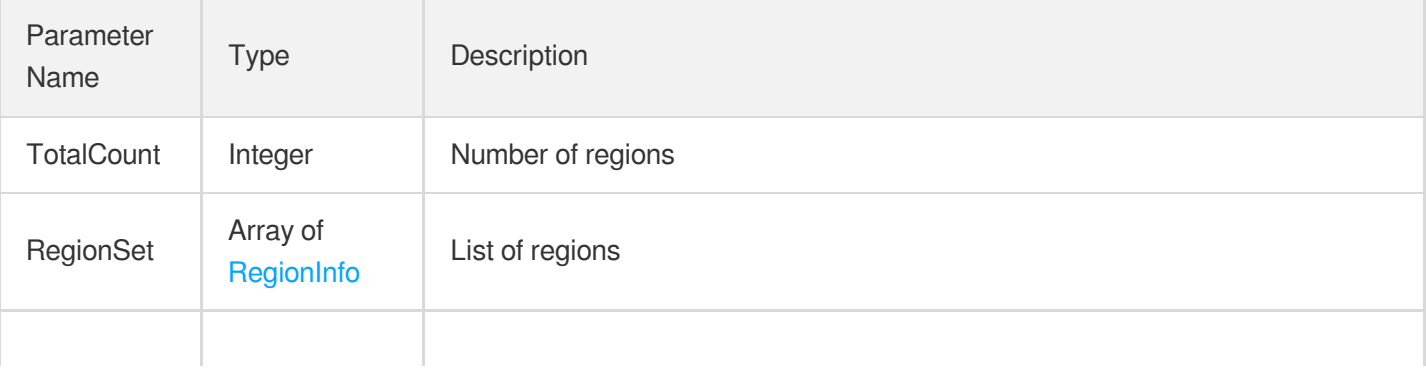

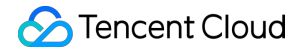

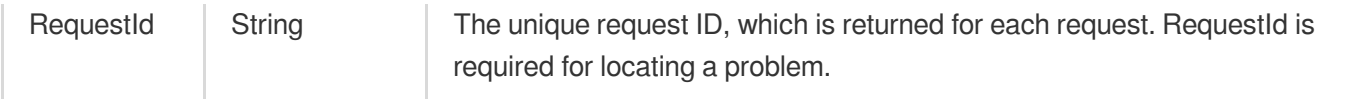

### 4. Example

#### **Example1 Querying regions**

#### **Input Example**

```
POST / HTTP/1.1
Host: cvm.tencentcloudapi.com
Content-Type: application/json
X-TC-Action: DescribeRegions
<Common request parameters>
```
{}

```
{
"Response": {
"TotalCount": 9,
"RegionSet": [
{
"Region": "ap-beijing",
"RegionName": "North China (Beijing)",
"RegionState": "AVAILABLE"
},
{
"Region": "ap-guangzhou",
"RegionName": "South China (Guangzhou)",
"RegionState": "AVAILABLE"
},
{
"Region": "ap-hongkong",
"RegionName": "Hong Kong/Macao/Taiwan (Hong Kong, China)",
"RegionState": "AVAILABLE"
},
{
"Region": "ap-shanghai",
"RegionName": "East China (Shanghai)",
"RegionState": "AVAILABLE"
},
{
```
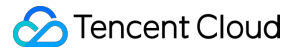

```
"Region": "ap-shanghai-fsi",
"RegionName": "East China (Shanghai Finance)",
"RegionState": "AVAILABLE"
},
{
"Region": "ap-shenzhen-fsi",
"RegionName": "South China (Shenzhen Finance)",
"RegionState": "AVAILABLE"
},
{
"Region": "ap-singapore",
"RegionName": "Southeast Asia (Singapore)",
"RegionState": "AVAILABLE"
},
{
"Region": "na-siliconvalley",
"RegionName": "US West (Silicon Valley)",
"RegionState": "AVAILABLE"
},
{
"Region": "na-toronto",
"RegionName": "North America (Toronto)",
"RegionState": "AVAILABLE"
}
],
"RequestId": "C563943B-3BEA-FE92-29FE-591EAEB7871F"
}
}
```
## 5. Developer Resources

#### **SDK**

TencentCloud API 3.0 integrates SDKs that support various programming languages to make it easier for you to call APIs.

- [Tencent](https://github.com/TencentCloud/tencentcloud-sdk-python-intl-en/blob/master/tencentcloud/cvm/v20170312/cvm_client.py) Cloud SDK 3.0 for Python
- [Tencent](https://github.com/TencentCloud/tencentcloud-sdk-java-intl-en/blob/master/src/main/java/com/tencentcloudapi/cvm/v20170312/CvmClient.java) Cloud SDK 3.0 for Java
- [Tencent](https://github.com/TencentCloud/tencentcloud-sdk-php-intl-en/blob/master/src/TencentCloud/Cvm/V20170312/CvmClient.php) Cloud SDK 3.0 for PHP
- [Tencent](https://github.com/TencentCloud/tencentcloud-sdk-go-intl-en/blob/master/tencentcloud/cvm/v20170312/client.go) Cloud SDK 3.0 for Go
- [Tencent](https://github.com/TencentCloud/tencentcloud-sdk-nodejs-intl-en/blob/master/tencentcloud/cvm/v20170312/cvm_client.js) Cloud SDK 3.0 for Node.js
- [Tencent](https://github.com/TencentCloud/tencentcloud-sdk-dotnet-intl-en/blob/master/TencentCloud/Cvm/V20170312/CvmClient.cs) Cloud SDK 3.0 for .NET
- [Tencent](https://github.com/TencentCloud/tencentcloud-sdk-cpp-intl-en/blob/master/cvm/src/v20170312/CvmClient.cpp) Cloud SDK 3.0 for C++

#### **Command Line Interface**

[Tencent](https://www.tencentcloud.com/document/product/1013) Cloud CLI 3.0

# 6. Error Code

The following only lists the error codes [related to the API business](https://www.tencentcloud.com/document/api/213/33281#common-error-codes) logic. For other error codes, see Common Error Codes.

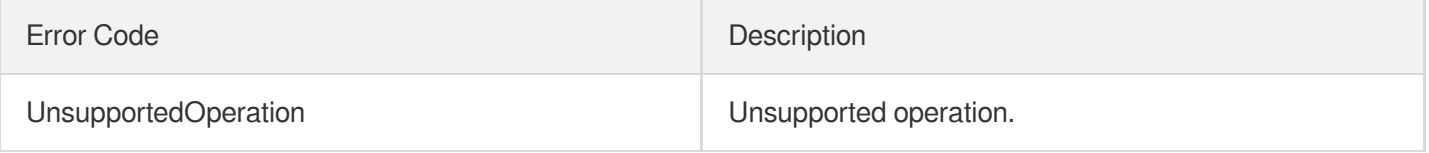

# Instance APIs **DescribeInstances**

最終更新⽇::2024-01-04 16:11:12

# 1. API Description

Domain name for API request: cvm.tencentcloudapi.com.

This API is used to query the details of instances.

- You can filter the query results with the instance  $ID$ , name, or billing method. See  $Filter$  for more information.
- If no parameter is defined, a certain number of instances under the current account will be returned. The number is specified by Limit and is 20 by default.

A maximum of 40 requests can be initiated per second for this API.

We recommend you to use API Explorer

#### [Try](https://console.tencentcloud.com/api/explorer?Product=cvm&Version=2017-03-12&Action=DescribeInstances) it

API Explorer provides a range of capabilities, including online call, signature authentication, SDK code generation, and API quick search. It enables you to view the request, response, and auto-generated examples.

# 2. Input Parameters

The following request parameter list only provides API request parameters and some common parameters. For the complete common parameter list, see Common Request [Parameters](https://www.tencentcloud.com/document/api/213/31574).

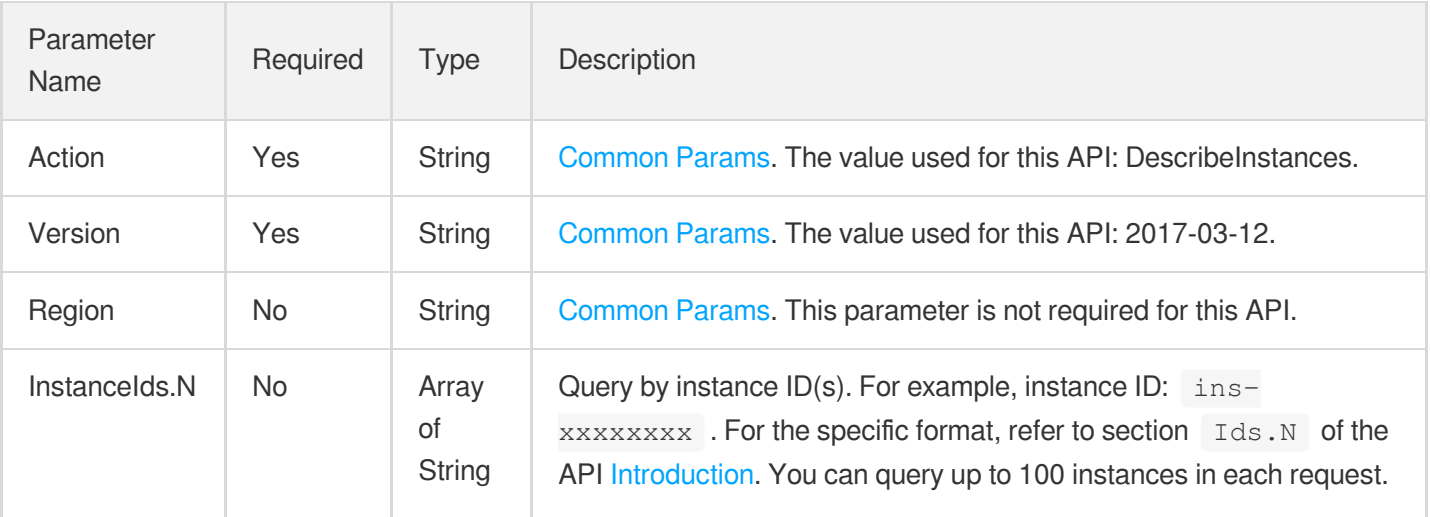

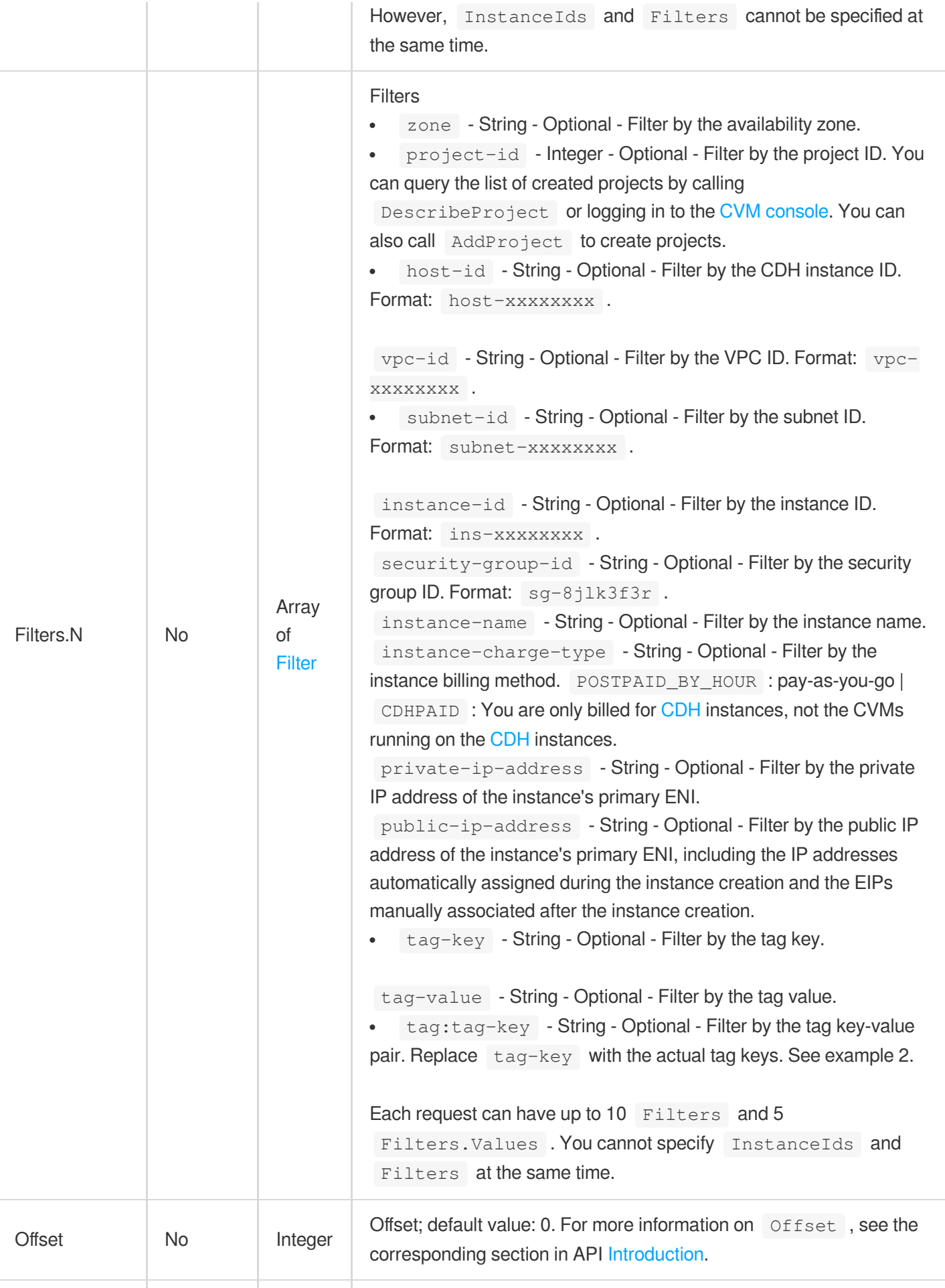

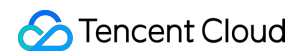

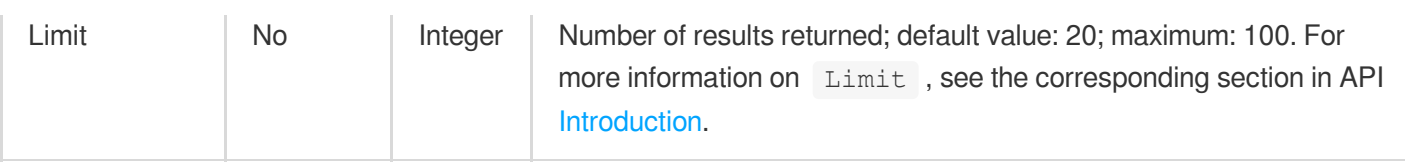

# 3. Output Parameters

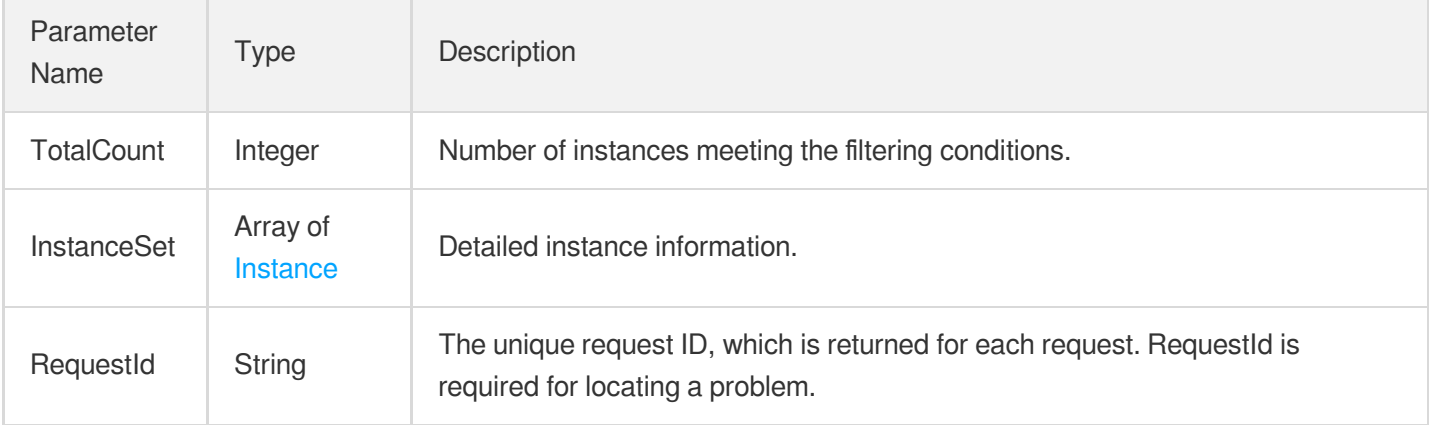

## 4. Example

#### **Example1 Querying the list of instances**

This example shows you how to query instances in Guangzhou Zone 1 and Guangzhou Zone 2 and return up to one result.

#### **Input Example**

```
POST / HTTP/1.1
Host: cvm.tencentcloudapi.com
Content-Type: application/json
X-TC-Action: DescribeInstances
<Common request parameters>
{
"Limit": "1",
"Filters": [
{
"Values": [
"ap-guangzhou-2",
"ap-guangzhou-1"
],
"Name": "zone"
}
```
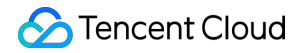

```
\left| \ \right|,
"Offset": "0"
}
```

```
{
"Response": {
"InstanceSet": [
{
"RenewFlag": "NOTIFY_AND_MANUAL_RENEW",
"Uuid": "e85f1388-0422-410d-8e50-bef540e78c18",
"InstanceState": "RUNNING",
"LatestOperationState": "SUCCESS",
"LoginSettings": {
"Password": "123qwe!@#QWE",
"KeepImageLogin": "False",
"KeyIds": [
"skey-b4vakk62"
]
},
"IPv6Addresses": [
"2001:0db8:86a3:08d3:1319:8a2e:0370:7344"
],
"RestrictState": "PROTECTIVELY_ISOLATED",
"ExpiredTime": "2020-09-22T00:00:00+00:00",
"DisasterRecoverGroupId": "",
"Memory": 1,
"CreatedTime": "2020-09-22T00:00:00+00:00",
"CPU": 1,
"RdmaIpAddresses": [],
"CamRoleName": "",
"PublicIpAddresses": [
"123.207.11.190"
\left| \right|,
"Tags": [
{
"Value": "test",
"Key": "test"
}
\left| \right|,
"InstanceId": "ins-xlsyru2j",
"ImageId": "img-8toqc6s3",
"StopChargingMode": "NOT_APPLICABLE",
"InstanceChargeType": "POSTPAID_BY_HOUR",
"InstanceType": "S2.SMALL2",
```
"SystemDisk": {

```
"DiskSize": 50,
"CdcId": null,
"DiskId": "disk-czsodtl1",
"DiskType": "CLOUD_SSD"
},
"Placement": {
"HostId": "host-h3m57oik",
"ProjectId": 1174660,
"HostIds": [],
"Zone": "ap-guangzhou-1",
"HostIps": []
},
"PrivateIpAddresses": [
"172.16.32.78"
],
"OsName": "CentOS 7.4 64bit",
"SecurityGroupIds": [
"sg-p1ezv4wz"
],
"InstanceName": "test",
"DataDisks": [
{
"DeleteWithInstance": true,
"Encrypt": true,
"CdcId": null,
"DiskType": "CLOUD_SSD",
"ThroughputPerformance": 0,
"KmsKeyId": null,
"DiskSize": 50,
"SnapshotId": null,
"DiskId": "disk-bzsodtn1"
}
],
"IsolatedSource": "NOTISOLATED",
"VirtualPrivateCloud": {
"SubnetId": "subnet-mv4sn55k",
"AsVpcGateway": false,
"Ipv6AddressCount": 1,
"VpcId": "vpc-m0cnatxj",
"PrivateIpAddresses": [
"172.16.3.59"
]
},
"LatestOperationRequestId": "c7de1287-061d-4ace-8caf-6ad8e5a2f29a",
"InternetAccessible": {
"PublicIpAssigned": true,
```

```
"InternetChargeType": "TRAFFIC_POSTPAID_BY_HOUR",
"BandwidthPackageId": null,
"InternetMaxBandwidthOut": 1
},
"HpcClusterId": "",
"LatestOperation": "ResetInstancesType"
}
],
"TotalCount": 2,
"RequestId": "d655191e-a39d-43d2-8349-8c3f2bf4b327"
}
}
```
#### **Example2 Querying instances associated with the specified tag**

This example shows you how to query the list of instances associated with the tag  $\text{city:}$  shenzhen.

#### **Input Example**

```
POST / HTTP/1.1
Host: cvm.tencentcloudapi.com
Content-Type: application/json
X-TC-Action: DescribeInstances
<Common request parameters>
{
"Limit": "1",
"Filters": [
{
"Values": [
"shenzhen"
\frac{1}{\sqrt{2}}"Name": "tag:city"
}
\left| \right|,
"Offset": "0"
}
```

```
{
"Response": {
"InstanceSet": [
{
"RenewFlag": "NOTIFY_AND_MANUAL_RENEW",
"Uuid": "68b510db-b4c1-4630-a62b-73d0c7c970f9",
```
"InstanceState": "RUNNING",

```
"LatestOperationState": "SUCCESS",
"OsName": "CentOS 7.6 64bit",
"CreatedTime": "2020-03-10T02:43:51Z",
"RestrictState": "NORMAL",
"ExpiredTime": "2020-04-10T02:47:36Z",
"DisasterRecoverGroupId": "",
"Memory": 1,
"IPv6Addresses": null,
"CPU": 1,
"CamRoleName": "",
"PublicIpAddresses": [
"123.207.11.190"
],
"Tags": [
{
"Value": "shenzhen",
"Key": "city"
}
],
"InstanceId": "ins-9bxebleo",
"ImageId": "img-9qabwvbn",
"StopChargingMode": "NOT_APPLICABLE",
"InstanceChargeType": "PREPAID",
"InstanceType": "S1.SMALL1",
"SystemDisk": {
"DiskSize": 50,
"DiskId": "disk-nucurerk",
"DiskType": "CLOUD_PREMIUM"
},
"IsolatedSource": "NOTISOLATED",
"Placement": {
"ProjectId": 1174660,
"HostId": null,
"Zone": "ap-guangzhou-2"
},
"PrivateIpAddresses": [
"172.16.32.78"
\frac{1}{\sqrt{2}}"LoginSettings": {
"KeyIds": null
},
"SecurityGroupIds": [
"sg-p1ezv4wz"
],
"InstanceName": "Test instance",
"DataDisks": [],
```
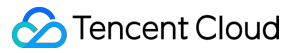

```
"VirtualPrivateCloud": {
"SubnetId": "subnet-a2676p0e",
"AsVpcGateway": false,
"VpcId": "vpc-g7wzcv7n"
},
"LatestOperationRequestId": "3554eb5b-1cfa-471a-ae76-dc436c9d43e8",
"InternetAccessible": {
"InternetMaxBandwidthOut": 1,
"InternetChargeType": "BANDWIDTH_PREPAID"
},
"RdmaIpAddresses": [],
"HpcClusterId": "",
"LatestOperation": "RenewInstances"
}
],
"TotalCount": 1,
"RequestId": "62DDFFC6-FDB5-44F7-20A6-59152E3D129A"
}
}
```
#### **Example3 Querying the latest operation and status**

This example shows you how to use DescribeInstances to query an instance after using stopInstances to stop it. You will see that the value of LatestOperation is StopInstances and LatestOperationState is OPERATING .

#### **Input Example**

```
POST / HTTP/1.1
Host: cvm.tencentcloudapi.com
Content-Type: application/json
X-TC-Action: DescribeInstances
<Common request parameters>
{
"Limit": "1",
"Filters": [
{
"Values": [
"ap-guangzhou-2",
"ap-guangzhou-1"
],
"Name": "zone"
}
],
```
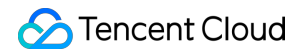

Cloud Virtual Machine

"Offset": "0"

# }

```
{
"Response": {
"InstanceSet": [
{
"RenewFlag": "NOTIFY_AND_MANUAL_RENEW",
"Uuid": "e85f1388-0422-410d-8e50-bef540e78c18",
"InstanceState": "RUNNING",
"LatestOperationState": "OPERATING",
"LoginSettings": {
"Password": "123qwe!@#QWE",
"KeepImageLogin": "False",
"KeyIds": [
"skey-b4vakk62"
]
},
"IPv6Addresses": [
"2001:0db8:86a3:08d3:1319:8a2e:0370:7344"
],
"RestrictState": "PROTECTIVELY_ISOLATED",
"ExpiredTime": "2020-09-22T00:00:00+00:00",
"DisasterRecoverGroupId": "xx",
"Memory": 1,
"CreatedTime": "2020-09-22T00:00:00+00:00",
"CPU" : 1,"RdmaIpAddresses": [],
"CamRoleName": "",
"PublicIpAddresses": [
"123.207.11.190"
],
"Tags": [
{
"Value": "test",
"Key": "test"
}
],
"InstanceId": "ins-xlsyru2j",
"ImageId": "img-8toqc6s3",
"StopChargingMode": "NOT_APPLICABLE",
"InstanceChargeType": "POSTPAID_BY_HOUR",
"InstanceType": "S2.SMALL2",
"SystemDisk": {
```
"DiskSize": 50,

```
"CdcId": null,
"DiskId": "disk-czsodtl1",
"DiskType": "CLOUD_SSD"
},
"Placement": {
"HostId": "host-h3m57oik",
"ProjectId": 1174660,
"HostIds": [],
"Zone": "ap-guangzhou-1",
"HostIps": []
},
"PrivateIpAddresses": [
"172.16.32.78"
],
"OsName": "CentOS 7.4 64bit",
"SecurityGroupIds": [
"sg-p1ezv4wz"
],
"InstanceName": "test",
"DataDisks": [
{
"DeleteWithInstance": true,
"Encrypt": true,
"CdcId": null,
"DiskType": "CLOUD_SSD",
"ThroughputPerformance": 0,
"KmsKeyId": null,
"DiskSize": 50,
"SnapshotId": null,
"DiskId": "disk-bzsodtn1"
}
],
"IsolatedSource": "NOTISOLATED",
"VirtualPrivateCloud": {
"SubnetId": "subnet-mv4sn55k",
"AsVpcGateway": false,
"Ipv6AddressCount": 1,
"VpcId": "vpc-m0cnatxj",
"PrivateIpAddresses": [
"172.16.3.59"
]
},
"LatestOperationRequestId": "c7de1287-061d-4ace-8caf-6ad8e5a2f29a",
"InternetAccessible": {
"PublicIpAssigned": true,
"InternetChargeType": "TRAFFIC_POSTPAID_BY_HOUR",
```

```
"BandwidthPackageId": null,
"InternetMaxBandwidthOut": 1
},
"HpcClusterId": "",
"LatestOperation": "StopInstances"
}
],
"TotalCount": 2,
"RequestId": "d655191e-a39d-43d2-8349-8c3f2bf4b327"
}
}
```
# 5. Developer Resources

#### **SDK**

TencentCloud API 3.0 integrates SDKs that support various programming languages to make it easier for you to call APIs.

- [Tencent](https://github.com/TencentCloud/tencentcloud-sdk-python-intl-en/blob/master/tencentcloud/cvm/v20170312/cvm_client.py) Cloud SDK 3.0 for Python
- [Tencent](https://github.com/TencentCloud/tencentcloud-sdk-java-intl-en/blob/master/src/main/java/com/tencentcloudapi/cvm/v20170312/CvmClient.java) Cloud SDK 3.0 for Java
- [Tencent](https://github.com/TencentCloud/tencentcloud-sdk-php-intl-en/blob/master/src/TencentCloud/Cvm/V20170312/CvmClient.php) Cloud SDK 3.0 for PHP
- [Tencent](https://github.com/TencentCloud/tencentcloud-sdk-go-intl-en/blob/master/tencentcloud/cvm/v20170312/client.go) Cloud SDK 3.0 for Go
- [Tencent](https://github.com/TencentCloud/tencentcloud-sdk-nodejs-intl-en/blob/master/tencentcloud/cvm/v20170312/cvm_client.js) Cloud SDK 3.0 for Node.js
- [Tencent](https://github.com/TencentCloud/tencentcloud-sdk-dotnet-intl-en/blob/master/TencentCloud/Cvm/V20170312/CvmClient.cs) Cloud SDK 3.0 for .NET
- [Tencent](https://github.com/TencentCloud/tencentcloud-sdk-cpp-intl-en/blob/master/cvm/src/v20170312/CvmClient.cpp) Cloud SDK 3.0 for C++

#### **Command Line Interface**

[Tencent](https://www.tencentcloud.com/document/product/1013) Cloud CLI 3.0

# 6. Error Code

The following only lists the error codes [related to the API business](https://www.tencentcloud.com/document/api/213/33281#common-error-codes) logic. For other error codes, see Common Error Codes.

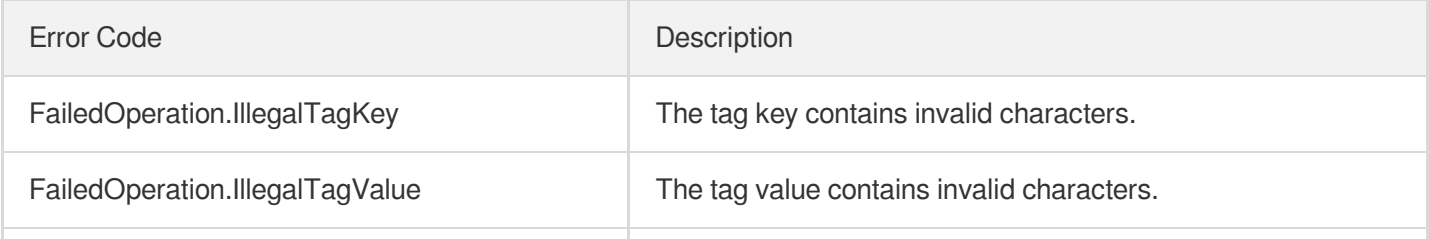

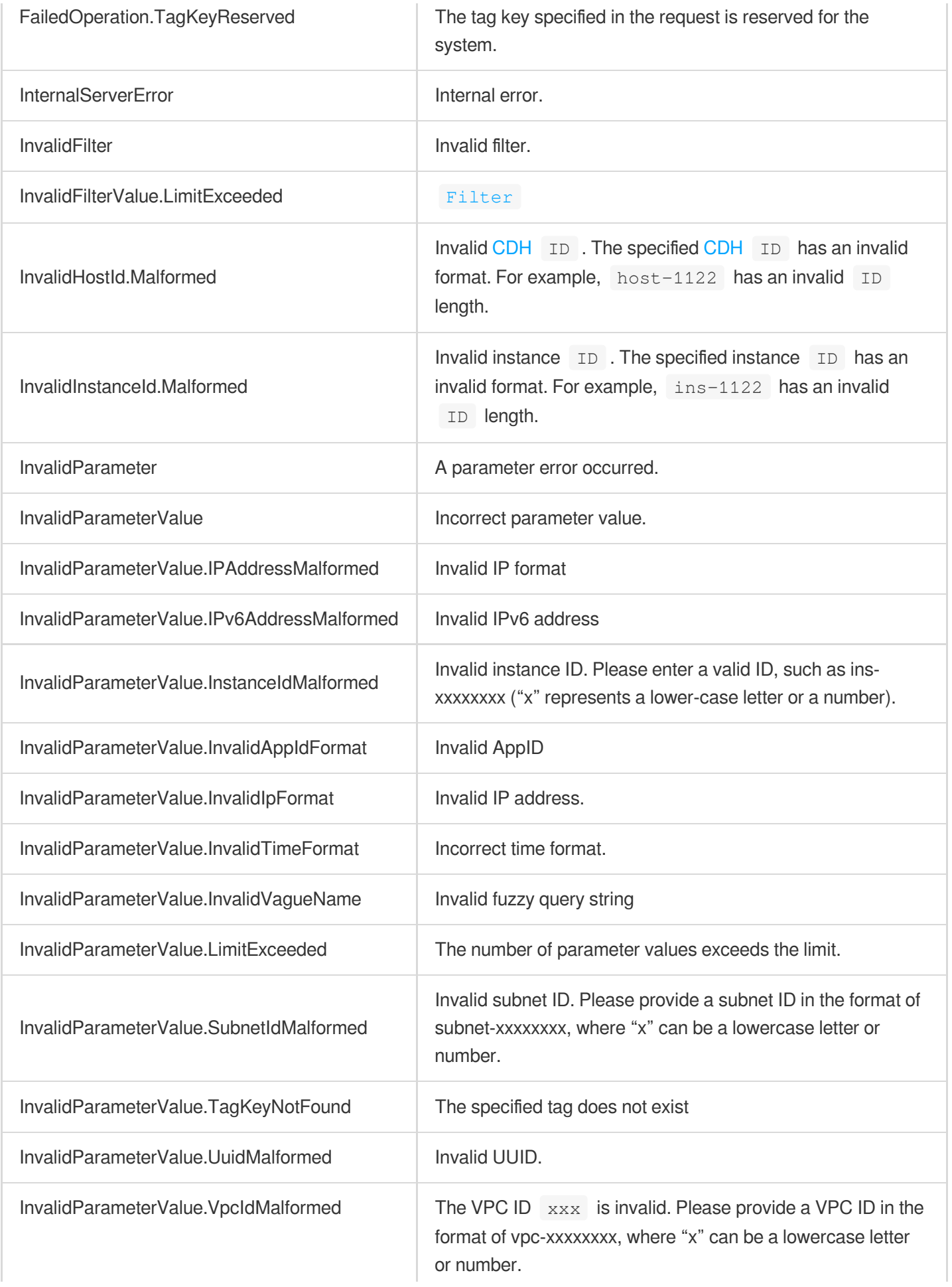

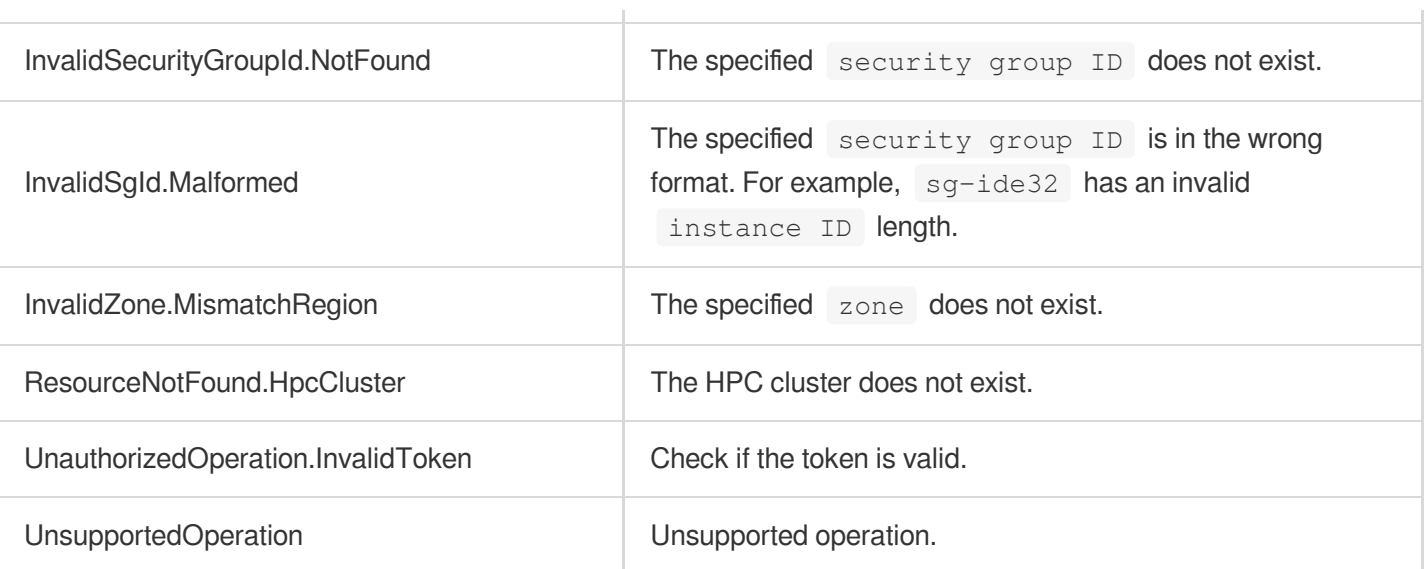

# DescribeInstanceFamilyConfigs

最終更新⽇::2024-01-04 16:11:12

# 1. API Description

Domain name for API request: cvm.tencentcloudapi.com.

This API is used to query a list of model families available to the current user in the current region.

A maximum of 10 requests can be initiated per second for this API.

We recommend you to use API Explorer

#### [Try](https://console.tencentcloud.com/api/explorer?Product=cvm&Version=2017-03-12&Action=DescribeInstanceFamilyConfigs) it

API Explorer provides a range of capabilities, including online call, signature authentication, SDK code generation, and API quick search. It enables you to view the request, response, and auto-generated examples.

# 2. Input Parameters

The following request parameter list only provides API request parameters and some common parameters. For the complete common parameter list, see Common Request [Parameters](https://www.tencentcloud.com/document/api/213/31574).

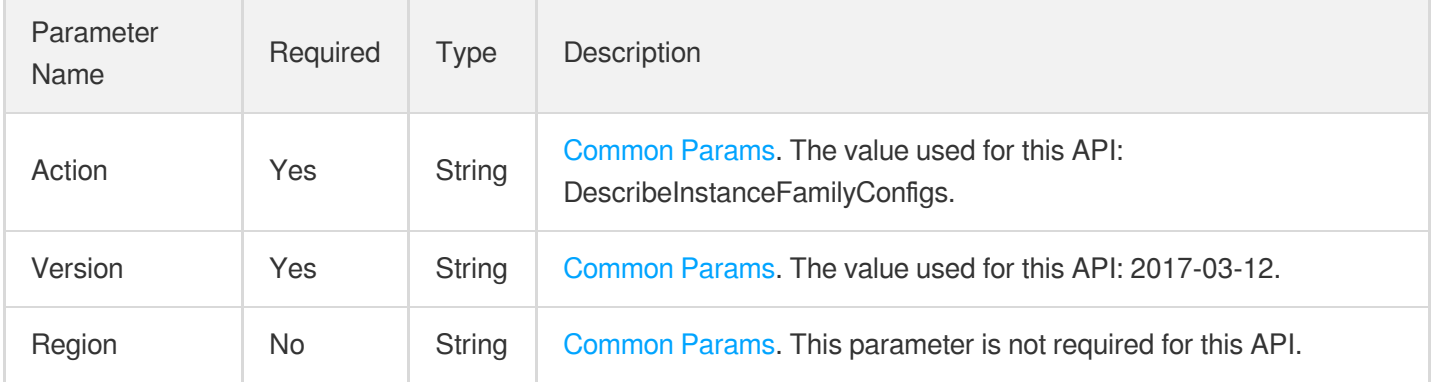

## 3. Output Parameters

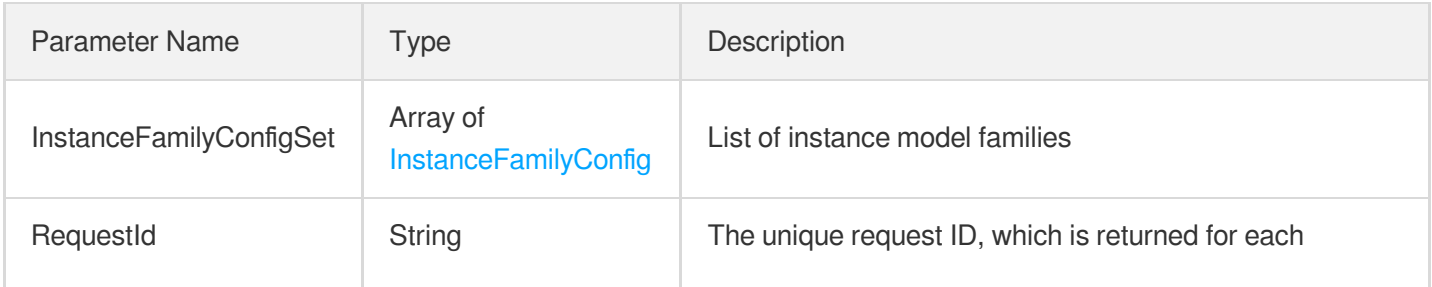

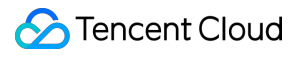

request. RequestId is required for locating a problem.

## 4. Example

#### **Example1 Querying supported instance families**

This example shows you how to query the supported instance families in the Guangzhou region.

#### **Input Example**

```
GET https://cvm.tencentcloudapi.com/?Action=DescribeInstanceFamilyConfigs
&Region=ap-guangzhou
&<Common request parameters>
```

```
{
"Response": {
"InstanceFamilyConfigSet": [
{
"InstanceFamilyName": "Standard S1",
"InstanceFamily": "S1"
},
{
"InstanceFamilyName": "Network-optimized N1",
"InstanceFamily": "N1"
},
{
"InstanceFamilyName": "High IO I1",
"InstanceFamily": "I1"
},
{
"InstanceFamilyName": "MEM optimized M1",
"InstanceFamily": "M1"
},
{
"InstanceFamilyName": "Standard S2",
"InstanceFamily": "S2"
},
{
"InstanceFamilyName": "Standard network enhanced SN2",
"InstanceFamily": "SN2"
},
{
```

```
"InstanceFamilyName": "High IO I2",
"InstanceFamily": "I2"
},
{
"InstanceFamilyName": "MEM optimized M2",
"InstanceFamily": "M2"
},
{
"InstanceFamilyName": "Compute C2",
"InstanceFamily": "C2"
},
{
"InstanceFamilyName": "Compute Network-optimized CN2",
"InstanceFamily": "CN2"
},
{
"InstanceFamilyName": "Standard S3",
"InstanceFamily": "S3"
},
{
"InstanceFamilyName": "Compute C3",
"InstanceFamily": "C3"
},
{
"InstanceFamilyName": "FPGA FX2",
"InstanceFamily": "FX2"
},
{
"InstanceFamilyName": "GPU compute GN2",
"InstanceFamily": "GN2"
},
{
"InstanceFamilyName": "GPU rendering GA2",
"InstanceFamily": "GA2"
},
{
"InstanceFamilyName": "GPU compute GN8",
"InstanceFamily": "GN8"
},
{
"InstanceFamilyName": "Dedicated",
"InstanceFamily": "CDH"
},
{
"InstanceFamilyName": "Shared core",
"InstanceFamily": "SHARED"
},
```
{

```
"InstanceFamilyName": "Special models",
"InstanceFamily": "SPECIAL"
},
{
"InstanceFamilyName": "Others",
"InstanceFamily": "OTHER"
}
],
"RequestId": "b061782b-934a-4e53-b1eb-d5f2fed8130e"
}
}
```
### 5. Developer Resources

#### **SDK**

TencentCloud API 3.0 integrates SDKs that support various programming languages to make it easier for you to call APIs.

- [Tencent](https://github.com/TencentCloud/tencentcloud-sdk-python-intl-en/blob/master/tencentcloud/cvm/v20170312/cvm_client.py) Cloud SDK 3.0 for Python
- [Tencent](https://github.com/TencentCloud/tencentcloud-sdk-java-intl-en/blob/master/src/main/java/com/tencentcloudapi/cvm/v20170312/CvmClient.java) Cloud SDK 3.0 for Java
- [Tencent](https://github.com/TencentCloud/tencentcloud-sdk-php-intl-en/blob/master/src/TencentCloud/Cvm/V20170312/CvmClient.php) Cloud SDK 3.0 for PHP
- [Tencent](https://github.com/TencentCloud/tencentcloud-sdk-go-intl-en/blob/master/tencentcloud/cvm/v20170312/client.go) Cloud SDK 3.0 for Go
- [Tencent](https://github.com/TencentCloud/tencentcloud-sdk-nodejs-intl-en/blob/master/tencentcloud/cvm/v20170312/cvm_client.js) Cloud SDK 3.0 for Node.js
- [Tencent](https://github.com/TencentCloud/tencentcloud-sdk-dotnet-intl-en/blob/master/TencentCloud/Cvm/V20170312/CvmClient.cs) Cloud SDK 3.0 for .NET
- [Tencent](https://github.com/TencentCloud/tencentcloud-sdk-cpp-intl-en/blob/master/cvm/src/v20170312/CvmClient.cpp) Cloud SDK 3.0 for C++

#### **Command Line Interface**

[Tencent](https://www.tencentcloud.com/document/product/1013) Cloud CLI 3.0

## 6. Error Code

The following only lists the error codes [related to the API business](https://www.tencentcloud.com/document/api/213/33281#common-error-codes) logic. For other error codes, see Common Error Codes.

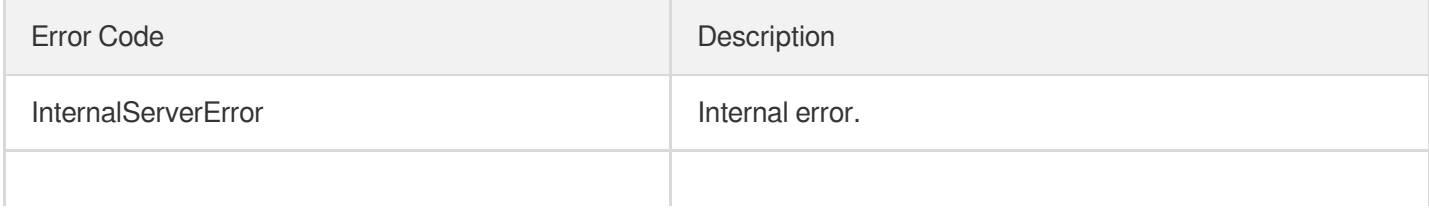

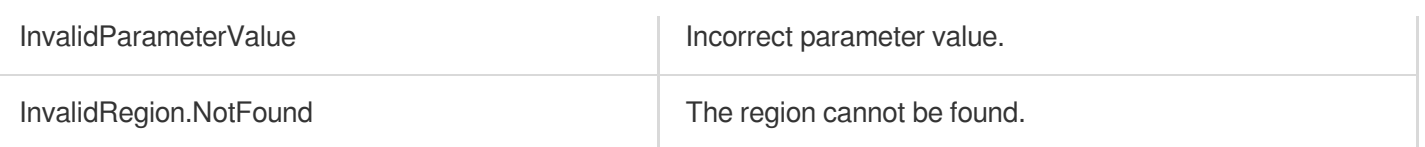

# **DescribeZoneInstanceConfigInfos**

最終更新⽇::2024-01-04 16:11:11

# 1. API Description

Domain name for API request: cvm.tencentcloudapi.com.

This API is used to query the configurations of models in an availability zone.

A maximum of 40 requests can be initiated per second for this API.

We recommend you to use API Explorer

#### [Try](https://console.tencentcloud.com/api/explorer?Product=cvm&Version=2017-03-12&Action=DescribeZoneInstanceConfigInfos) it

API Explorer provides a range of capabilities, including online call, signature authentication, SDK code generation, and API quick search. It enables you to view the request, response, and auto-generated examples.

# 2. Input Parameters

The following request parameter list only provides API request parameters and some common parameters. For the complete common parameter list, see Common Request [Parameters](https://www.tencentcloud.com/document/api/213/31574).

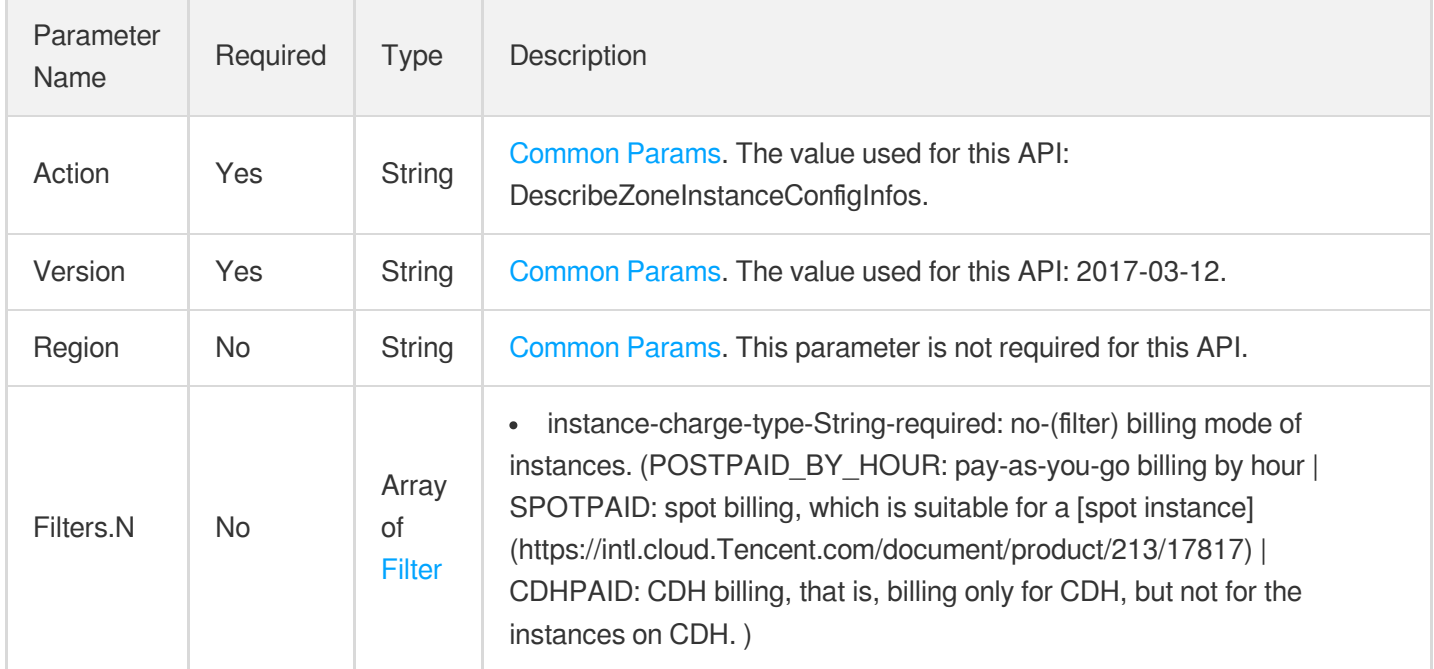

## 3. Output Parameters

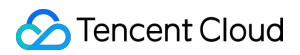

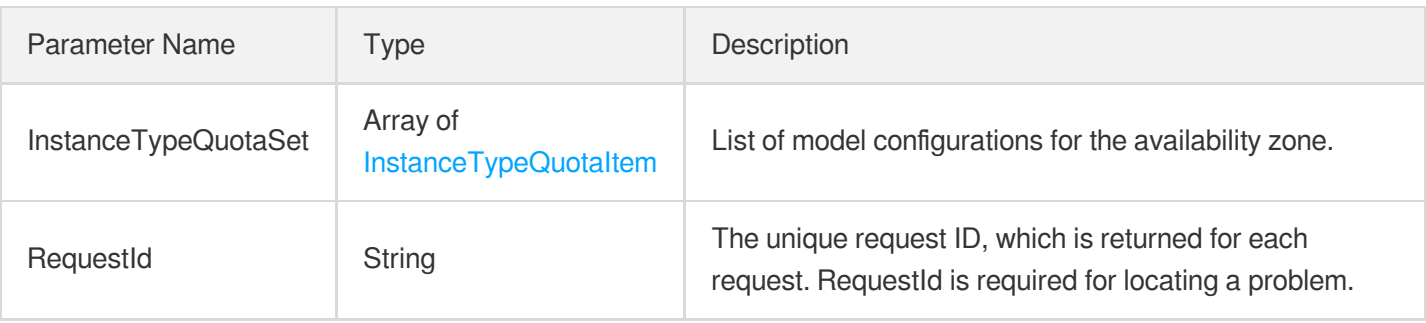

### 4. Example

#### **Example1 Obtaining the list of instance configurations in an availability zone**

This example shows you how to query the list of instance configurations using availability zone and billing method as filters.

#### **Input Example**

```
POST / HTTP/1.1
Host: cvm.tencentcloudapi.com
Content-Type: application/json
X-TC-Action: DescribeZoneInstanceConfigInfos
<Common request parameters>
{
"Filters": [
{
"Values": [
"POSTPAID_BY_HOUR"
\frac{1}{\sqrt{2}}"Name": "instance-charge-type"
},
{
"Values": [
"ap-guangzhou-2"
\left| \right|,
"Name": "zone"
}
]
}
```
#### **Output Example**

{ "Response": {

```
"InstanceTypeQuotaSet": [
{
"Status": "SELL",
"Zone": "ap-guangzhou-2",
"NetworkCard": 0,
"Price": {
"DiscountPrice": 59.0,
"OriginalPriceThreeYear": 0.0,
"DiscountOneYear": 0.0,
"UnitPrice": 0.0,
"UnitPriceThirdStep": 0.0,
"OriginalPriceFiveYear": 0.0,
"Discount": 0.0,
"DiscountFiveYear": 0.0,
"UnitPriceDiscountThirdStep": 0.0,
"UnitPriceSecondStep": 0.0,
"OriginalPrice": 59.0,
"DiscountThreeYear": 0.0,
"UnitPriceDiscountSecondStep": 0.0,
"UnitPriceDiscount": 0.0,
"DiscountPriceFiveYear": 0.0,
"OriginalPriceOneYear": 708.0,
"ChargeUnit": "HOUR",
"DiscountPriceThreeYear": 0.0,
"DiscountPriceOneYear": 587.64
},
"InstanceFamily": "S2",
"Externals": {},
"InstanceType": "S2.SMALL1",
"TypeName": "Standard S2",
"InstanceChargeType": "POSTPAID_BY_HOUR",
"Memory": 1,
"LocalDiskTypeList": [],
"Cpu": 1,
"SoldOutReason": "",
"StorageBlockAmount": 0,
"CpuType": "Intel Xeon E5-2680 v4",
"InstancePps": 20,
"InstanceBandwidth": 1.5,
"Gpu": 0,
"GpuCount": 0.0,
"Fpga": 0,
"Remark": "",
"Frequency": "2.4GHz"
}
\frac{1}{2},
"RequestId": "c28559ca-d3cf-40f0-9664-2ab303484efa"
```
} }

# 5. Developer Resources

#### **SDK**

TencentCloud API 3.0 integrates SDKs that support various programming languages to make it easier for you to call APIs.

- [Tencent](https://github.com/TencentCloud/tencentcloud-sdk-python-intl-en/blob/master/tencentcloud/cvm/v20170312/cvm_client.py) Cloud SDK 3.0 for Python
- [Tencent](https://github.com/TencentCloud/tencentcloud-sdk-java-intl-en/blob/master/src/main/java/com/tencentcloudapi/cvm/v20170312/CvmClient.java) Cloud SDK 3.0 for Java  $\bullet$
- [Tencent](https://github.com/TencentCloud/tencentcloud-sdk-php-intl-en/blob/master/src/TencentCloud/Cvm/V20170312/CvmClient.php) Cloud SDK 3.0 for PHP
- [Tencent](https://github.com/TencentCloud/tencentcloud-sdk-go-intl-en/blob/master/tencentcloud/cvm/v20170312/client.go) Cloud SDK 3.0 for Go
- [Tencent](https://github.com/TencentCloud/tencentcloud-sdk-nodejs-intl-en/blob/master/tencentcloud/cvm/v20170312/cvm_client.js) Cloud SDK 3.0 for Node.js
- [Tencent](https://github.com/TencentCloud/tencentcloud-sdk-dotnet-intl-en/blob/master/TencentCloud/Cvm/V20170312/CvmClient.cs) Cloud SDK 3.0 for .NET
- [Tencent](https://github.com/TencentCloud/tencentcloud-sdk-cpp-intl-en/blob/master/cvm/src/v20170312/CvmClient.cpp) Cloud SDK 3.0 for C++

#### **Command Line Interface**

[Tencent](https://www.tencentcloud.com/document/product/1013) Cloud CLI 3.0

## 6. Error Code

The following only lists the error codes [related to the API business](https://www.tencentcloud.com/document/api/213/33281#common-error-codes) logic. For other error codes, see Common Error Codes.

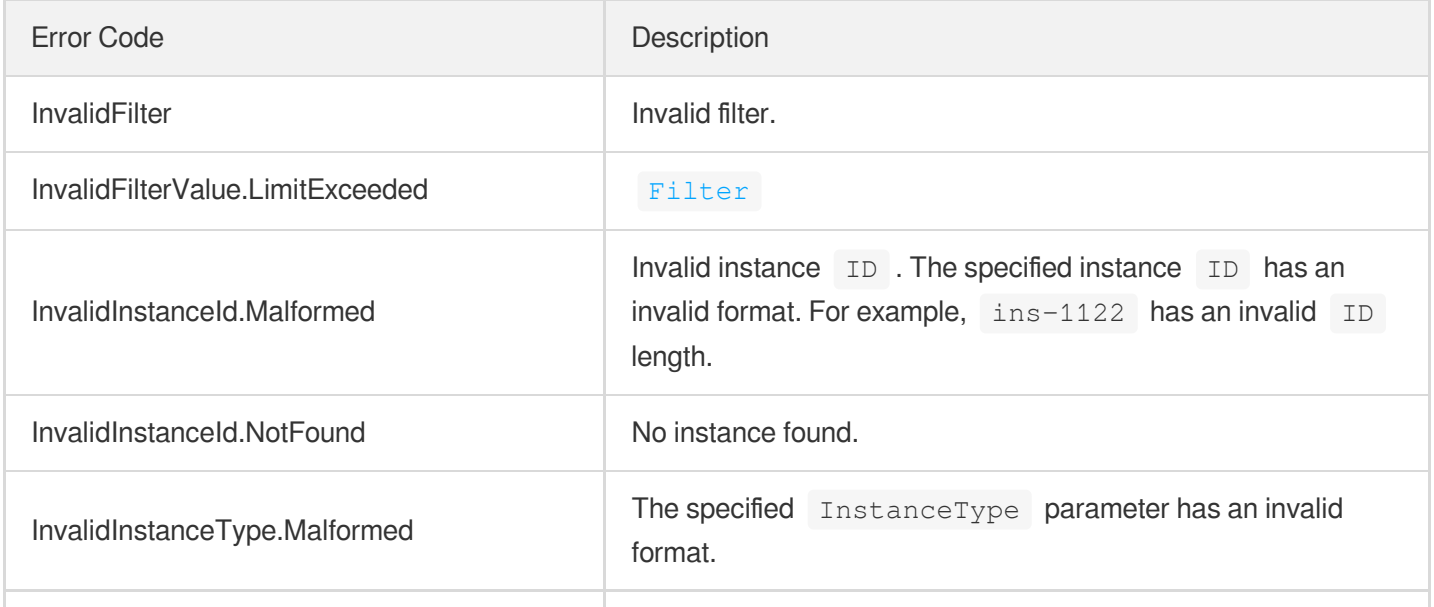
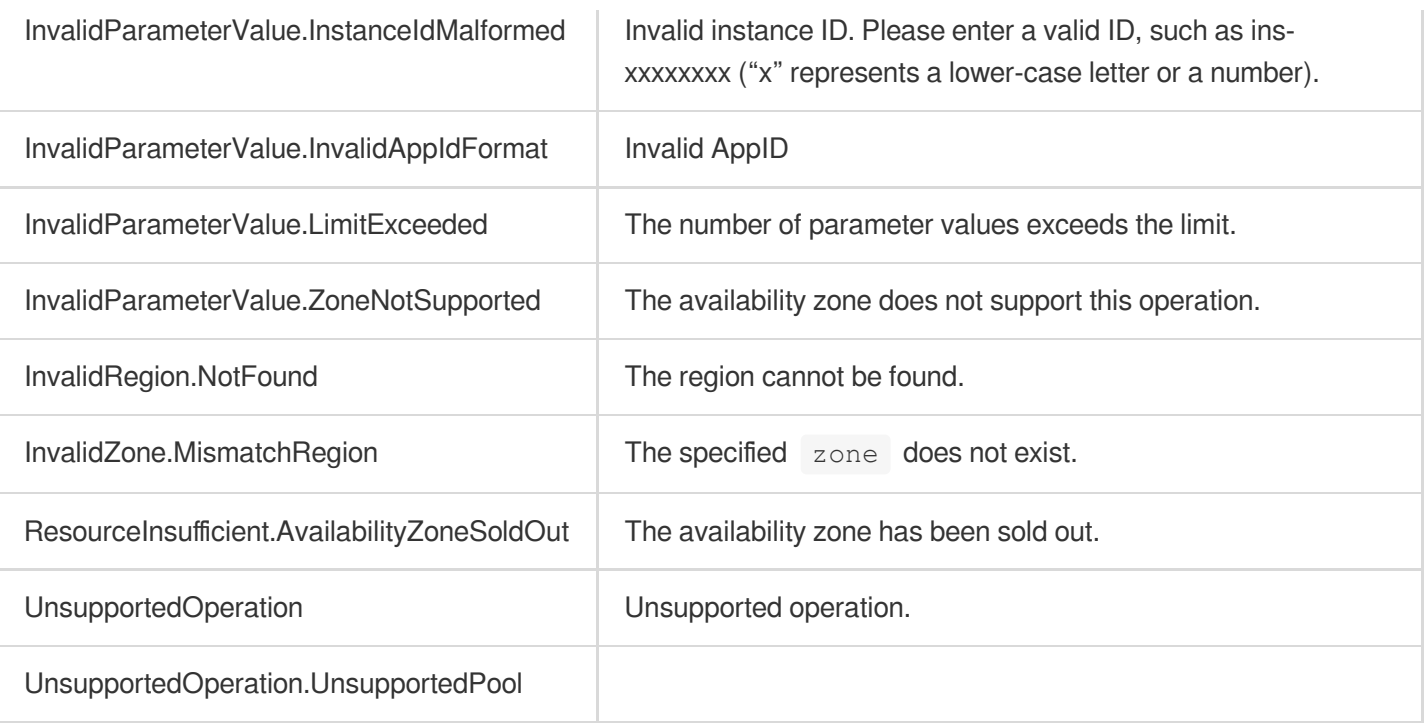

# **DescribeInstanceTypeConfigs**

最終更新日:: 2022-02-23 10:28:30

## 1. API Description

Domain name for API request: cvm.tencentcloudapi.com.

This API is used to query the model configuration of an instance.

- You can filter the query results with  $z$  one or instance-family . For more information on filtering conditions, see [Filter](https://www.tencentcloud.com/document/api/213/15753?from_cn_redirect=1#Filter) .
- If no parameter is defined, the model configuration of all the instances in the specified region will be returned.

A maximum of 40 requests can be initiated per second for this API.

We recommend you to use API Explorer

#### [Try](https://console.tencentcloud.com/api/explorer?Product=cvm&Version=2017-03-12&Action=DescribeInstanceTypeConfigs) it

API Explorer provides a range of capabilities, including online call, signature authentication, SDK code generation, and API quick search. It enables you to view the request, response, and auto-generated examples.

### 2. Input Parameters

The following request parameter list only provides API request parameters and some common parameters. For the complete common parameter list, see Common Request [Parameters](https://www.tencentcloud.com/document/api/213/31574).

This document describes the parameters for Signature V1. It's recommended to use the V3 signature, which provides higher security. Note that for Signature V3, the common [parameters need to be placed in the HTTP Header. See](https://www.tencentcloud.com/document/api/213/31574) details.

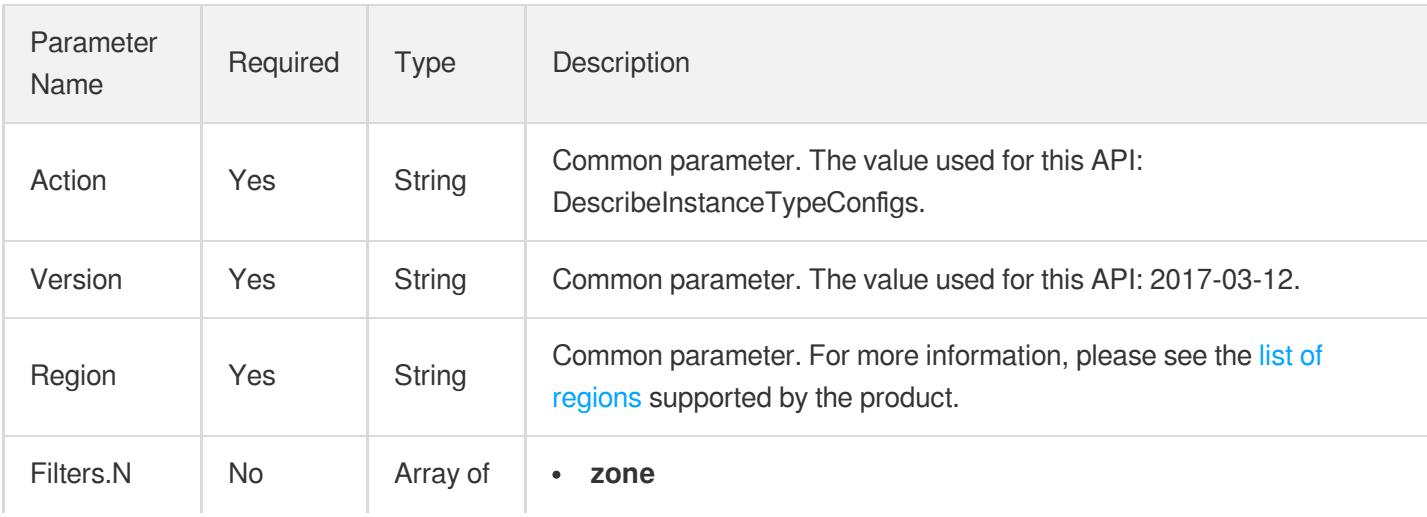

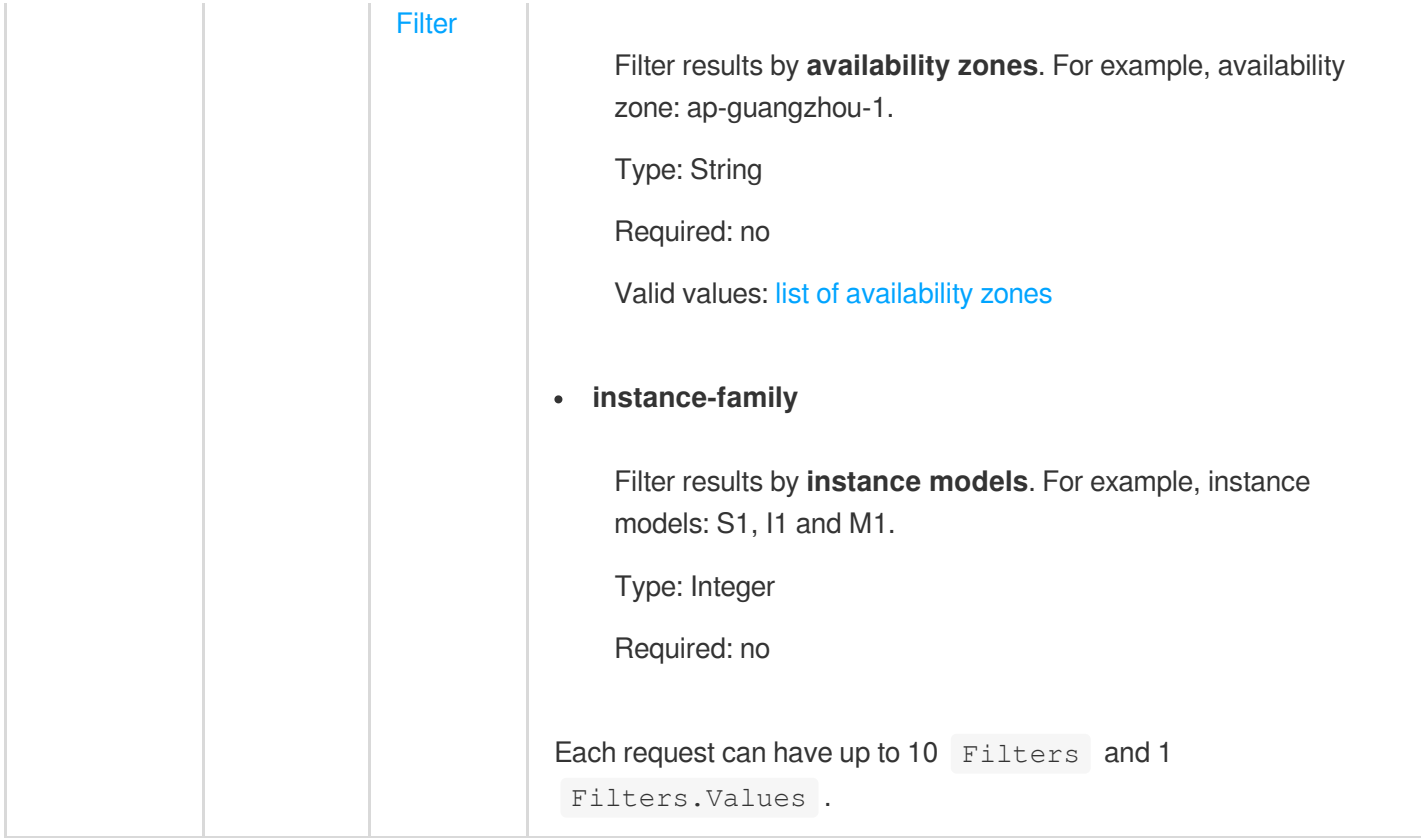

### 3. Output Parameters

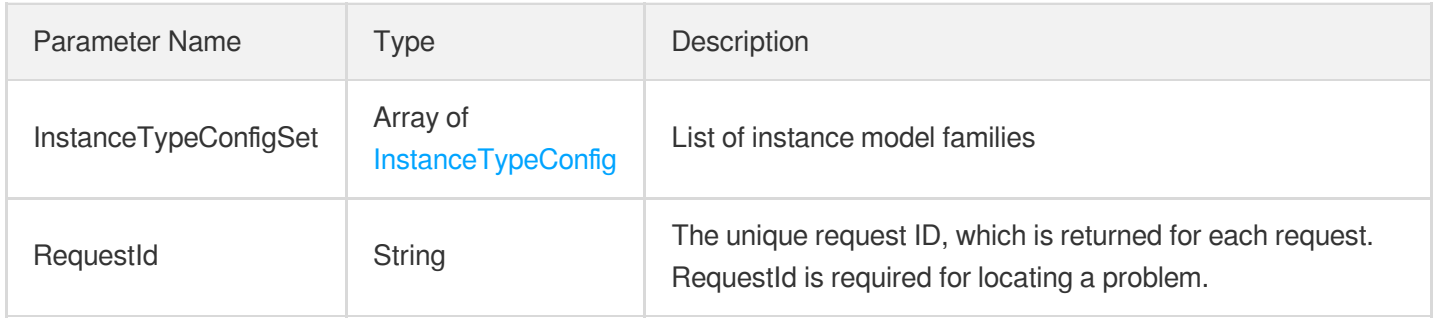

### 4. Example

### **Example1 Querying a list of instance models**

This example shows you how to query instance types of the family  $I1$  in Guangzhou Zone 2.

#### **Input Example**

```
GET https://cvm.tencentcloudapi.com/?Action=DescribeInstanceTypeConfigs
&Filters.0.Name=zone
&Filters.0.Values.0=ap-guangzhou-2
```

```
&Filters.1.Name=instance-family
&Filters.1.Values.0=I1
&<Common request parameters>
```

```
{
"Response": {
"InstanceTypeConfigSet": [
{
"Zone": "ap-guangzhou-2",
"InstanceFamily": "I1",
"InstanceType": "I1.MEDIUM4",
"CPU": 2,
"GPU": 0,
"FPGA": 0,
"Memory": 4
},
{
"Zone": "ap-guangzhou-2",
"InstanceFamily": "I1",
"InstanceType": "I1.MEDIUM8",
"CPU": 2,
"GPU": 0,
"FPGA": 0,
"Memory": 8
},
{
"Zone": "ap-guangzhou-2",
"InstanceFamily": "I1",
"InstanceType": "I1.MEDIUM16",
"CPU": 2,"GPU": 0,
"FPGA": 0,
"Memory": 16
},
{
"Zone": "ap-guangzhou-2",
"InstanceFamily": "I1",
"InstanceType": "I1.LARGE8",
"CPU": 4,"GPU": 0,
"FPGA": 0,
"Memory": 8
}
],
```

```
"RequestId": "2f1fd71e-95ab-4f10-8adb-895e99d33ff5"
}
}
```
### 5. Developer Resources

#### **SDK**

TencentCloud API 3.0 integrates SDKs that support various programming languages to make it easier for you to call APIs.

- [Tencent](https://github.com/TencentCloud/tencentcloud-sdk-python-intl-en) Cloud SDK 3.0 for Python
- [Tencent](https://github.com/TencentCloud/tencentcloud-sdk-java-intl-en) Cloud SDK 3.0 for Java
- [Tencent](https://github.com/TencentCloud/tencentcloud-sdk-php-intl-en) Cloud SDK 3.0 for PHP
- [Tencent](https://github.com/TencentCloud/tencentcloud-sdk-go-intl-en) Cloud SDK 3.0 for Go  $\bullet$
- Tencent Cloud SDK 3.0 for [NodeJS](https://github.com/TencentCloud/tencentcloud-sdk-nodejs-intl-en)
- [Tencent](https://github.com/TencentCloud/tencentcloud-sdk-dotnet-intl-en) Cloud SDK 3.0 for .NET
- [Tencent](https://github.com/TencentCloud/tencentcloud-sdk-cpp-intl-en) Cloud SDK 3.0 for C++

#### **Command Line Interface**

• [Tencent](https://www.tencentcloud.com/document/product/1013) Cloud CLI 3.0

### 6. Error Code

The following only lists the error codes [related to the API business](https://www.tencentcloud.com/document/api/213/33281#.E5.85.AC.E5.85.B1.E9.94.99.E8.AF.AF.E7.A0.81) logic. For other error codes, see Common Error Codes.

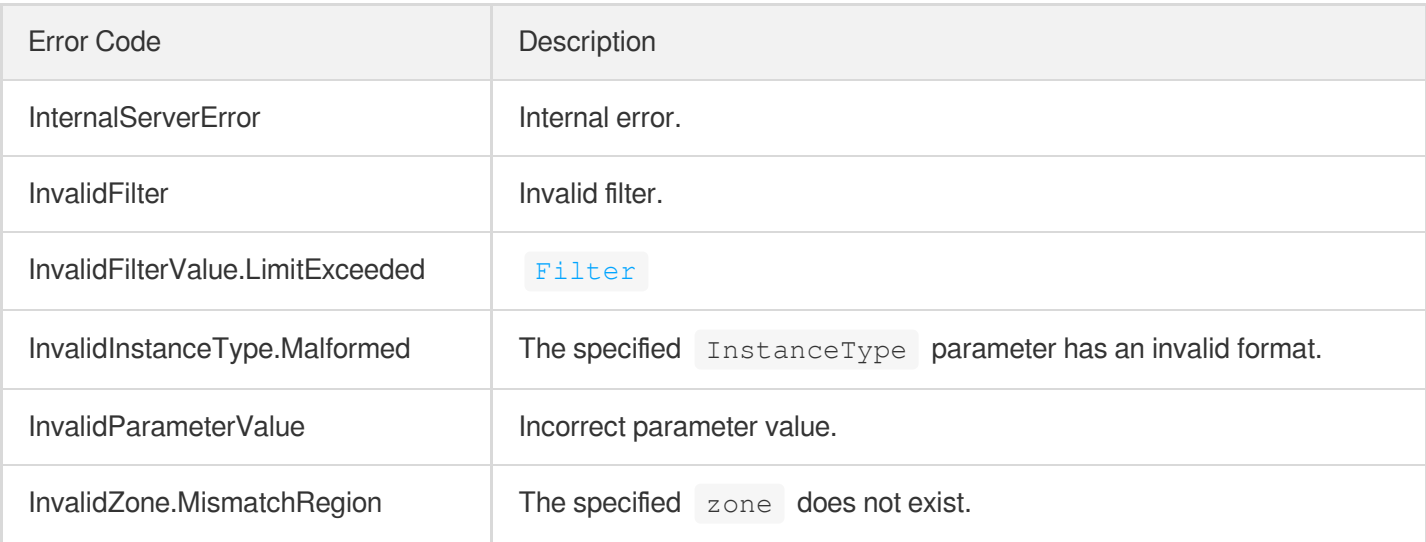

# DescribeInstancesOperationLimit

最終更新⽇::2024-01-04 16:11:12

## 1. API Description

Domain name for API request: cvm.tencentcloudapi.com.

This API is used to query limitations on operations on an instance.

Currently you can use this API to query the maximum number of times you can modify the configuration of an instance.

A maximum of 10 requests can be initiated per second for this API.

We recommend you to use API Explorer

#### [Try](https://console.tencentcloud.com/api/explorer?Product=cvm&Version=2017-03-12&Action=DescribeInstancesOperationLimit) it

API Explorer provides a range of capabilities, including online call, signature authentication, SDK code generation, and API quick search. It enables you to view the request, response, and auto-generated examples.

### 2. Input Parameters

The following request parameter list only provides API request parameters and some common parameters. For the complete common parameter list, see Common Request [Parameters](https://www.tencentcloud.com/document/api/213/31574).

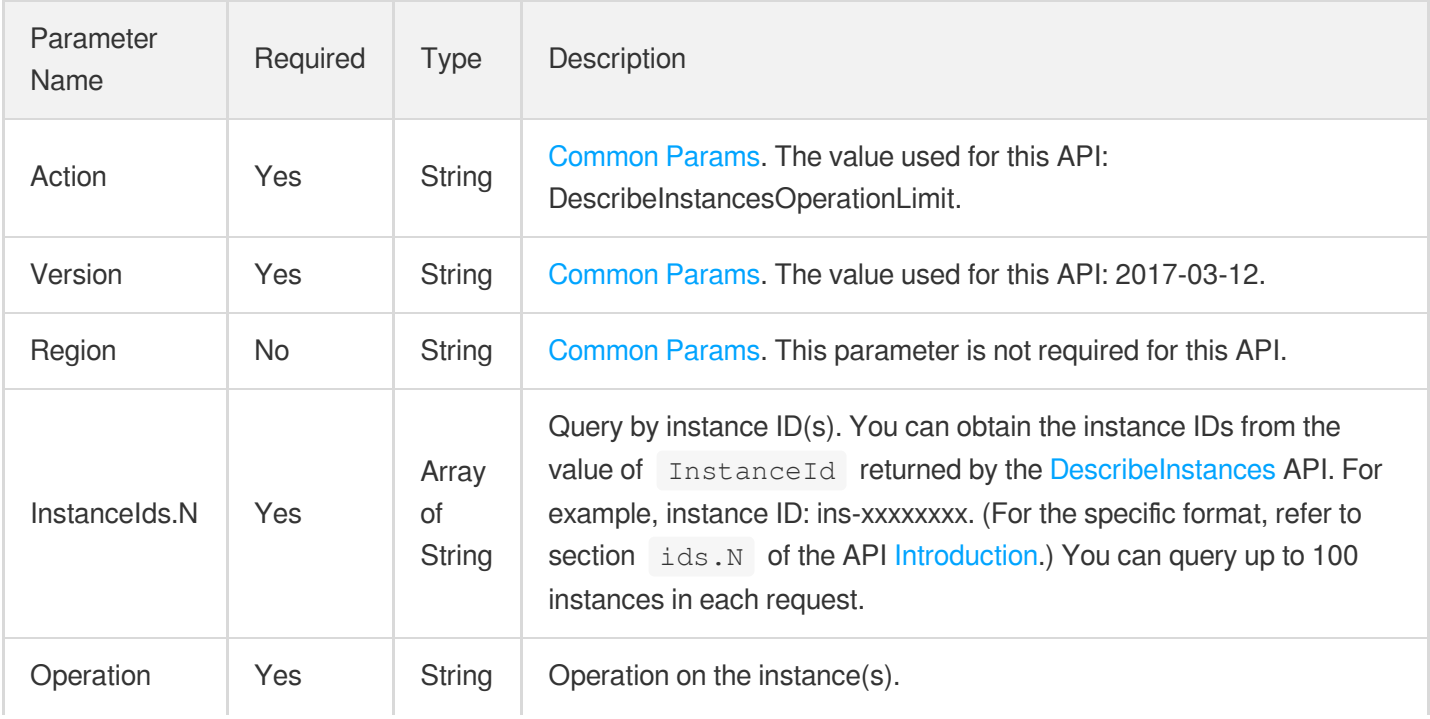

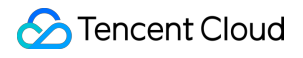

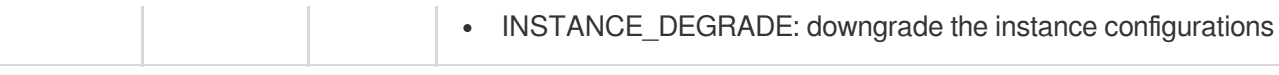

### 3. Output Parameters

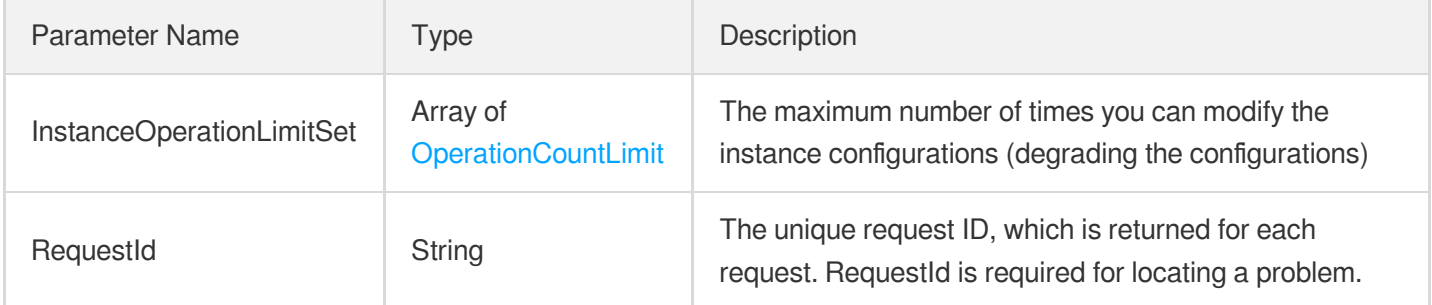

## 4. Example

### **Example1 Querying the number of configuration downgrade operations allowed**

#### **Input Example**

```
GET https://cvm.tencentcloudapi.com/?Action=DescribeInstancesOperationLimit
&InstanceIds.0=ins-r8hr2upy
&Operation=INSTANCE_DEGRADE
&<Common request parameters>
```

```
{
"Response": {
"InstanceOperationLimitSet": [
{
"Operation": "INSTANCE_DEGRADE",
"InstanceId": "ins-r8hr2upy",
"CurrentCount": 0,
"LimitCount": 5
}
\left| \right|,
"RequestId": "951caf78-580f-42f6-8b83-a902d051d672"
}
}
```
### 5. Developer Resources

### **SDK**

TencentCloud API 3.0 integrates SDKs that support various programming languages to make it easier for you to call APIs.

- [Tencent](https://github.com/TencentCloud/tencentcloud-sdk-python-intl-en/blob/master/tencentcloud/cvm/v20170312/cvm_client.py) Cloud SDK 3.0 for Python
- [Tencent](https://github.com/TencentCloud/tencentcloud-sdk-java-intl-en/blob/master/src/main/java/com/tencentcloudapi/cvm/v20170312/CvmClient.java) Cloud SDK 3.0 for Java
- [Tencent](https://github.com/TencentCloud/tencentcloud-sdk-php-intl-en/blob/master/src/TencentCloud/Cvm/V20170312/CvmClient.php) Cloud SDK 3.0 for PHP
- [Tencent](https://github.com/TencentCloud/tencentcloud-sdk-go-intl-en/blob/master/tencentcloud/cvm/v20170312/client.go) Cloud SDK 3.0 for Go
- [Tencent](https://github.com/TencentCloud/tencentcloud-sdk-nodejs-intl-en/blob/master/tencentcloud/cvm/v20170312/cvm_client.js) Cloud SDK 3.0 for Node.js
- [Tencent](https://github.com/TencentCloud/tencentcloud-sdk-dotnet-intl-en/blob/master/TencentCloud/Cvm/V20170312/CvmClient.cs) Cloud SDK 3.0 for .NET
- [Tencent](https://github.com/TencentCloud/tencentcloud-sdk-cpp-intl-en/blob/master/cvm/src/v20170312/CvmClient.cpp) Cloud SDK 3.0 for C++

### **Command Line Interface**

• [Tencent](https://www.tencentcloud.com/document/product/1013) Cloud CLI 3.0

## 6. Error Code

The following only lists the error codes [related to the API business](https://www.tencentcloud.com/document/api/213/33281#common-error-codes) logic. For other error codes, see Common Error Codes.

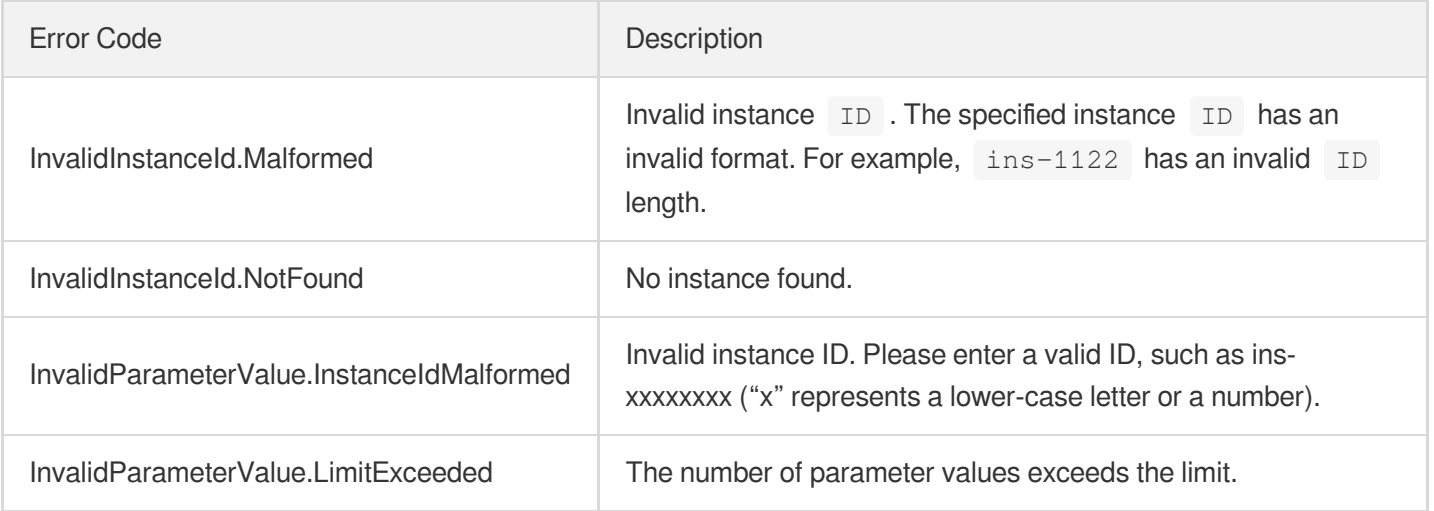

# DescribeInstanceVncUrl

最終更新日:: 2022-02-23 10:28:30

## 1. API Description

Domain name for API request: cvm.tencentcloudapi.com.

This API is used to query the Virtual Network Console (VNC) URL of an instance for its login to the VNC.

- It does not support STOPPED CVMs.
- A VNC URL is only valid for 15 seconds. If you do not access the URL within 15 seconds, it will become invalid and you have to query a URL again.
- Once the VNC URL is accessed, it will become invalid and you have to query a URL again if needed.
- If the connection is interrupted, you can make up to 30 reconnection attempts per minute.
- After getting the value InstanceVncUrl, you need to append InstanceVncUrl=xxxx to the end of the link https://img.qcloud.com/qcloud/app/active\_vnc/index.html?.
	- InstanceVncUrl : its value will be returned after the API is successfully called.  $\circ$

The final URL is in the following format:

https://img.qcloud.com/qcloud/app/active\_vnc/index.html?InstanceVncUrl=wss%3A%2F% 2Fbjvnc.qcloud.com%3A26789%2Fvnc%3Fs%3DaHpjWnRVMFNhYmxKdDM5MjRHNlVTSVQwajNUSW0wb2 tBbmFtREFCTmFrcy8vUUNPMG0wSHZNOUUxRm5PMmUzWmFDcWlOdDJIbUJxSTZDL0RXcHZxYnZZMmRkWWZ WcEZia2lyb09XMzdKNmM9

A maximum of 10 requests can be initiated per second for this API.

We recommend you to use API Explorer

#### [Try](https://console.tencentcloud.com/api/explorer?Product=cvm&Version=2017-03-12&Action=DescribeInstanceVncUrl) it

API Explorer provides a range of capabilities, including online call, signature authentication, SDK code generation, and API quick search. It enables you to view the request, response, and auto-generated examples.

## 2. Input Parameters

The following request parameter list only provides API request parameters and some common parameters. For the complete common parameter list, see Common Request [Parameters](https://www.tencentcloud.com/document/api/213/31574).

This document describes the parameters for Signature V1. It's recommended to use the V3 signature, which provides higher security. Note that for Signature V3, the common [parameters need to be placed in the HTTP Header. See](https://www.tencentcloud.com/document/api/213/31574) details.

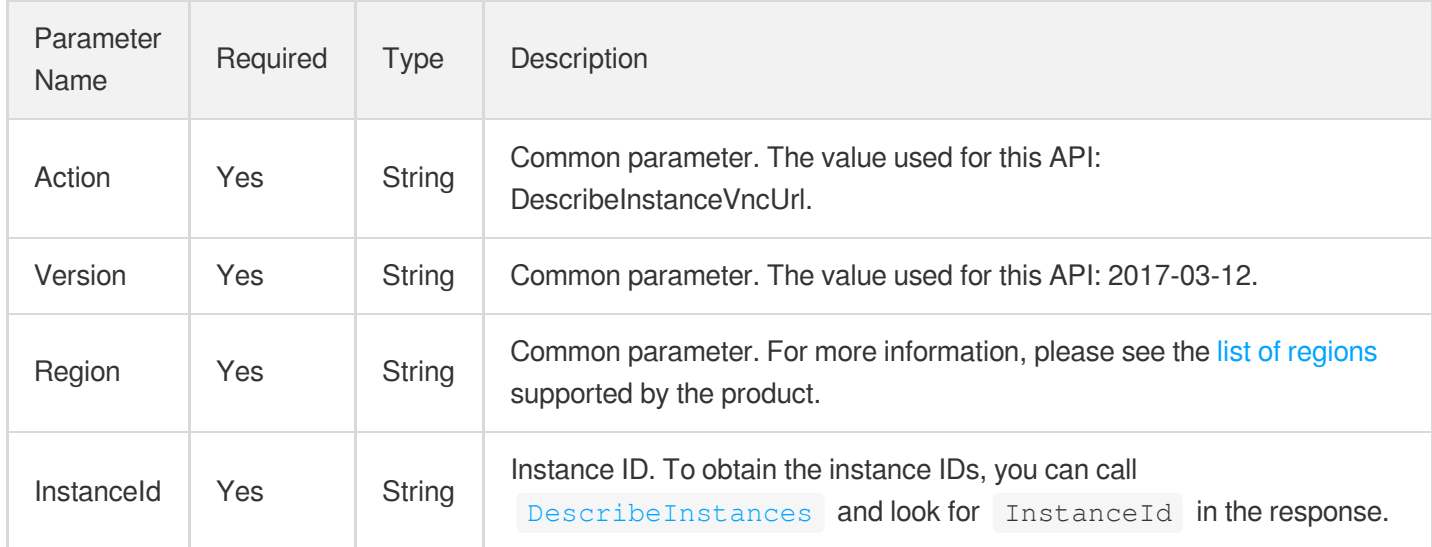

## 3. Output Parameters

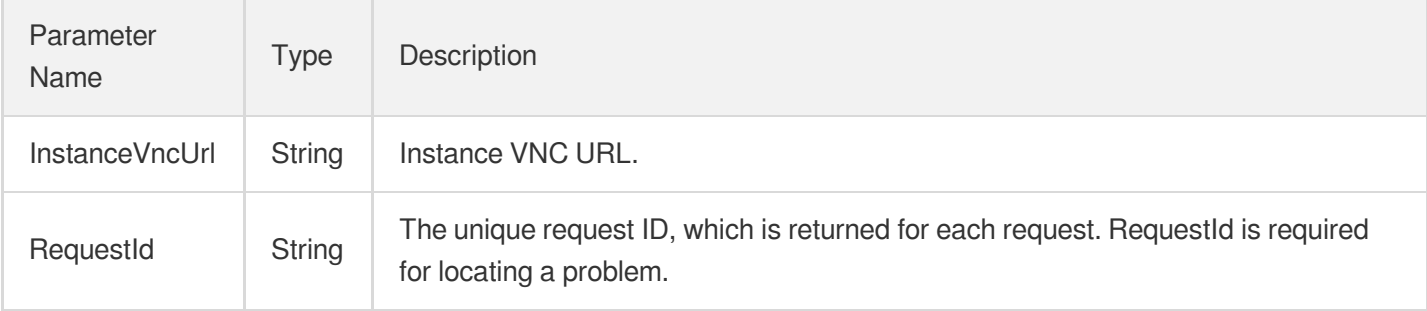

## 4. Example

### **Example1 Querying the VNC URL of an instance**

This example shows you how to query the VNC URL of an instance.

### **Input Example**

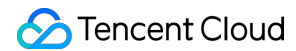

```
GET https://cvm.tencentcloudapi.com/?Action=DescribeInstanceVncUrl
&Region=ap-beijing
&InstanceId=ins-r9hr2upy
&<Common request parameters>
```
#### **Output Example**

```
{
"Response": {
"InstanceVncUrl": "wss%3A%2F%2Fbjvnc.qcloud.com%3A26789%2Fvnc%3Fs%3DaHpjWnRVMFNhY
mxKdDM5MjRHNlVTSVQwajNUSW0wb2tBbmFtREFCTmFrcy8vUUNPMG0wSHZNOUUxRm5PMmUzWmFDcWlOdD
JIbUJxSTZDL0RXcHZxYnZZMmRkWWZWcEZia2lyb09XMzdKNmM9",
"RequestId": "6ef60bec-0242-43af-bb20-270359fb54a7"
}
}
```
### 5. Developer Resources

#### **SDK**

TencentCloud API 3.0 integrates SDKs that support various programming languages to make it easier for you to call APIs.

- [Tencent](https://github.com/TencentCloud/tencentcloud-sdk-python-intl-en) Cloud SDK 3.0 for Python
- [Tencent](https://github.com/TencentCloud/tencentcloud-sdk-java-intl-en) Cloud SDK 3.0 for Java  $\bullet$
- [Tencent](https://github.com/TencentCloud/tencentcloud-sdk-php-intl-en) Cloud SDK 3.0 for PHP
- [Tencent](https://github.com/TencentCloud/tencentcloud-sdk-go-intl-en) Cloud SDK 3.0 for Go
- Tencent Cloud SDK 3.0 for [NodeJS](https://github.com/TencentCloud/tencentcloud-sdk-nodejs-intl-en)
- [Tencent](https://github.com/TencentCloud/tencentcloud-sdk-dotnet-intl-en) Cloud SDK 3.0 for .NET
- [Tencent](https://github.com/TencentCloud/tencentcloud-sdk-cpp-intl-en) Cloud SDK 3.0 for C++

#### **Command Line Interface**

[Tencent](https://www.tencentcloud.com/document/product/1013) Cloud CLI 3.0

### 6. Error Code

The following only lists the error codes [related to the API business](https://www.tencentcloud.com/document/api/213/33281#.E5.85.AC.E5.85.B1.E9.94.99.E8.AF.AF.E7.A0.81) logic. For other error codes, see Common Error Codes.

Tencent Cloud

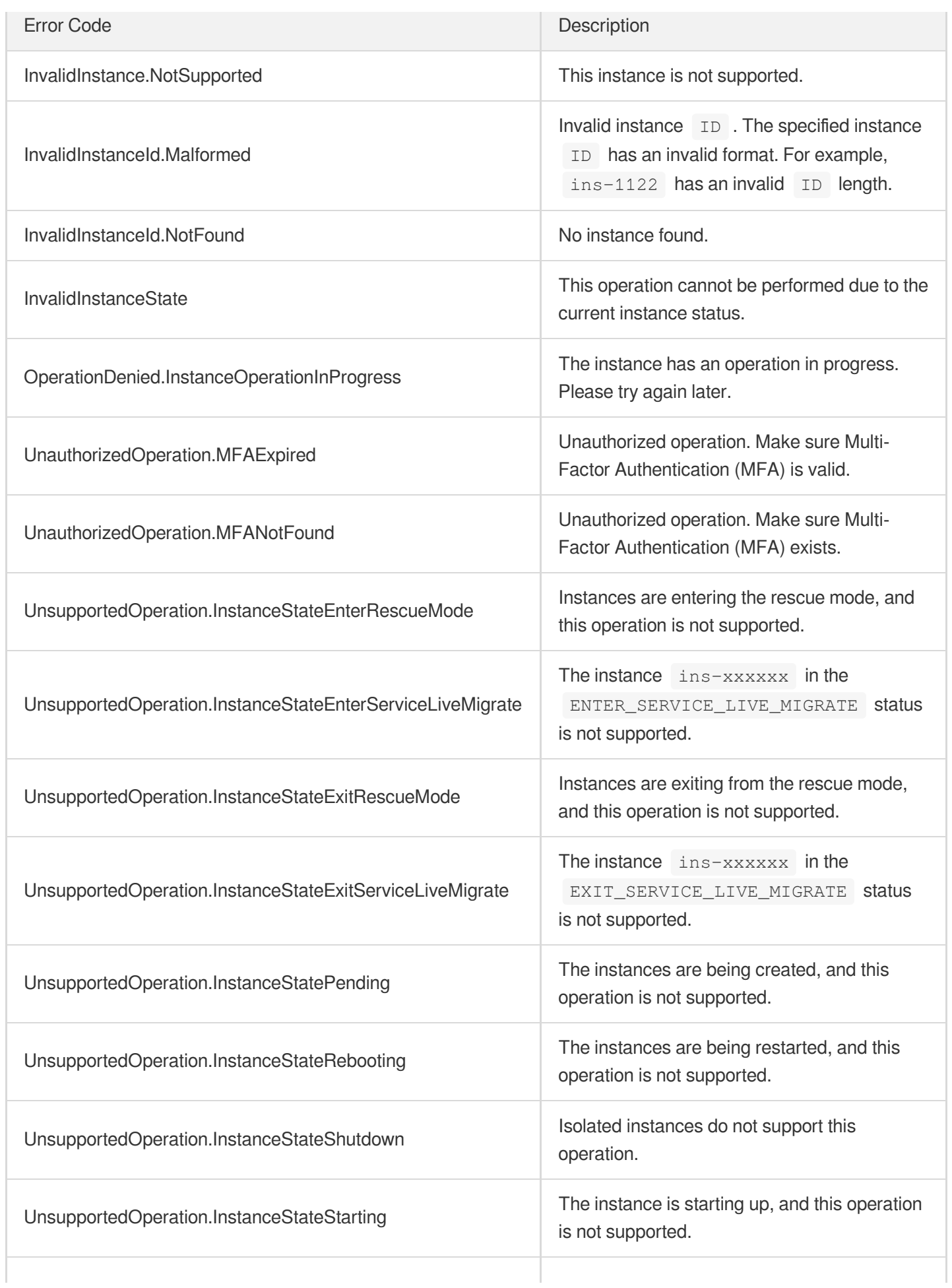

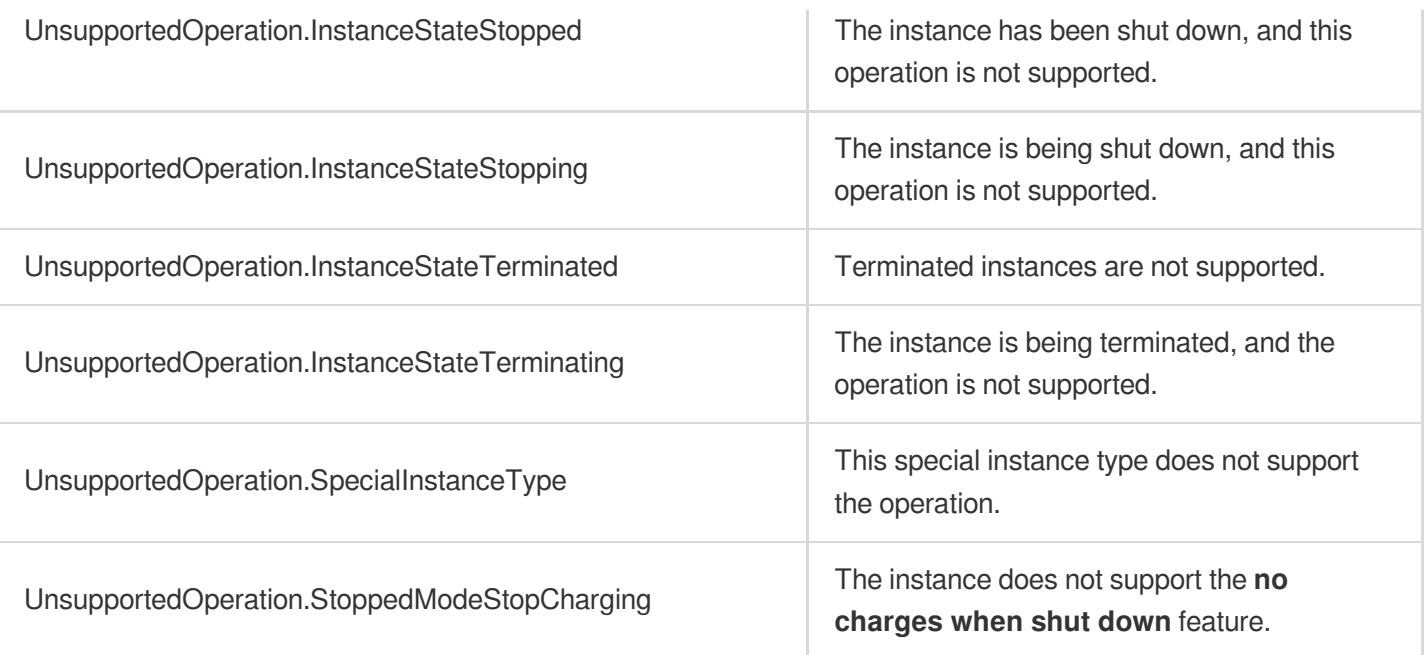

# **InquiryPriceRunInstances**

最終更新⽇::2024-01-04 16:11:09

## 1. API Description

Domain name for API request: cvm.tencentcloudapi.com.

This API is used to query the price of creating instances. You can only use this API for instances whose configuration is within the purchase limit. For more information, see [RunInstances.](https://www.tencentcloud.com/document/api/213/15730?from_cn_redirect=1)

A maximum of 10 requests can be initiated per second for this API.

We recommend you to use API Explorer

#### [Try](https://console.tencentcloud.com/api/explorer?Product=cvm&Version=2017-03-12&Action=InquiryPriceRunInstances) it

API Explorer provides a range of capabilities, including online call, signature authentication, SDK code generation, and API quick search. It enables you to view the request, response, and auto-generated examples.

### 2. Input Parameters

The following request parameter list only provides API request parameters and some common parameters. For the complete common parameter list, see Common Request [Parameters](https://www.tencentcloud.com/document/api/213/31574).

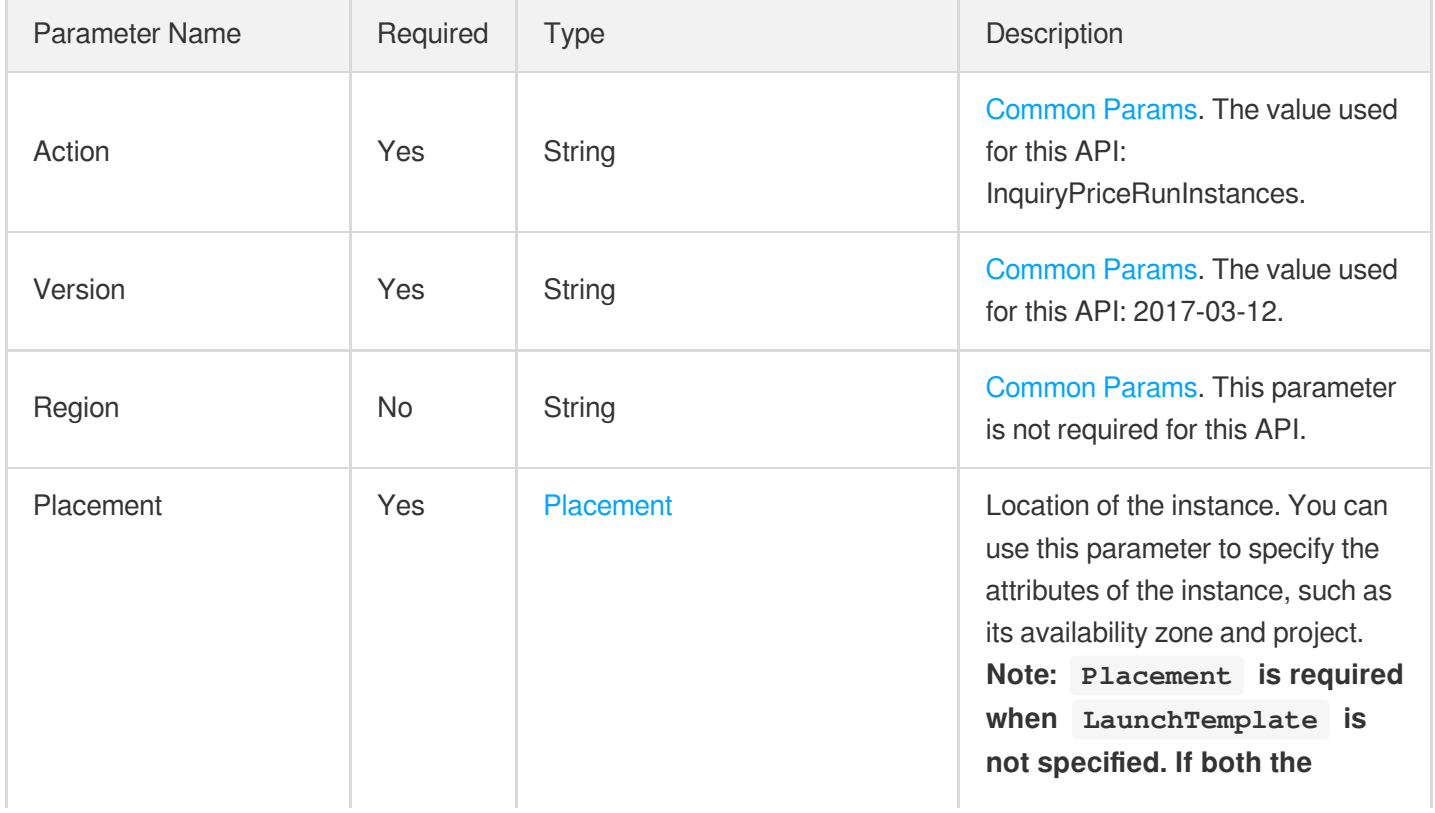

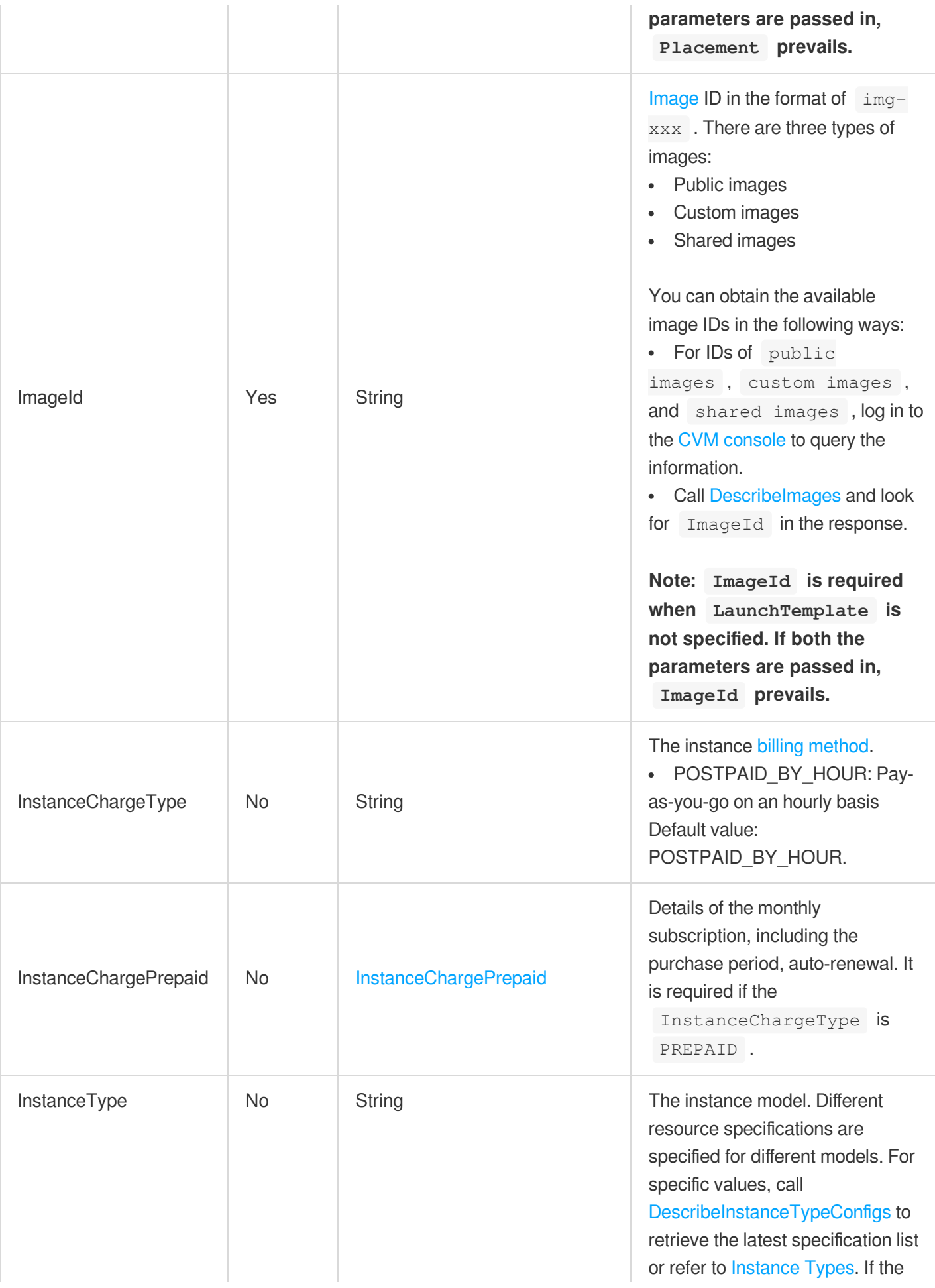

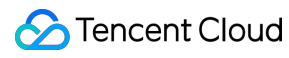

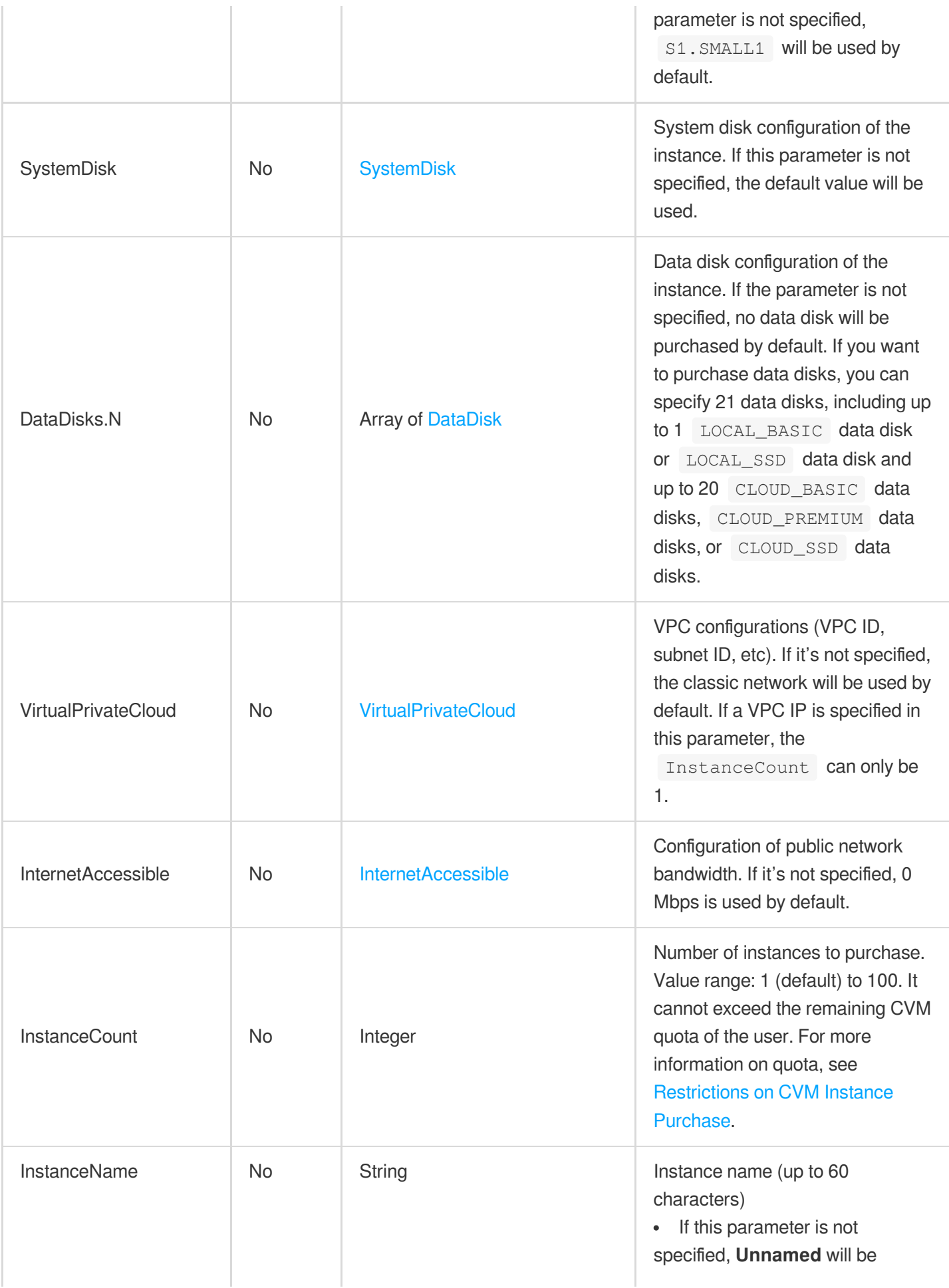

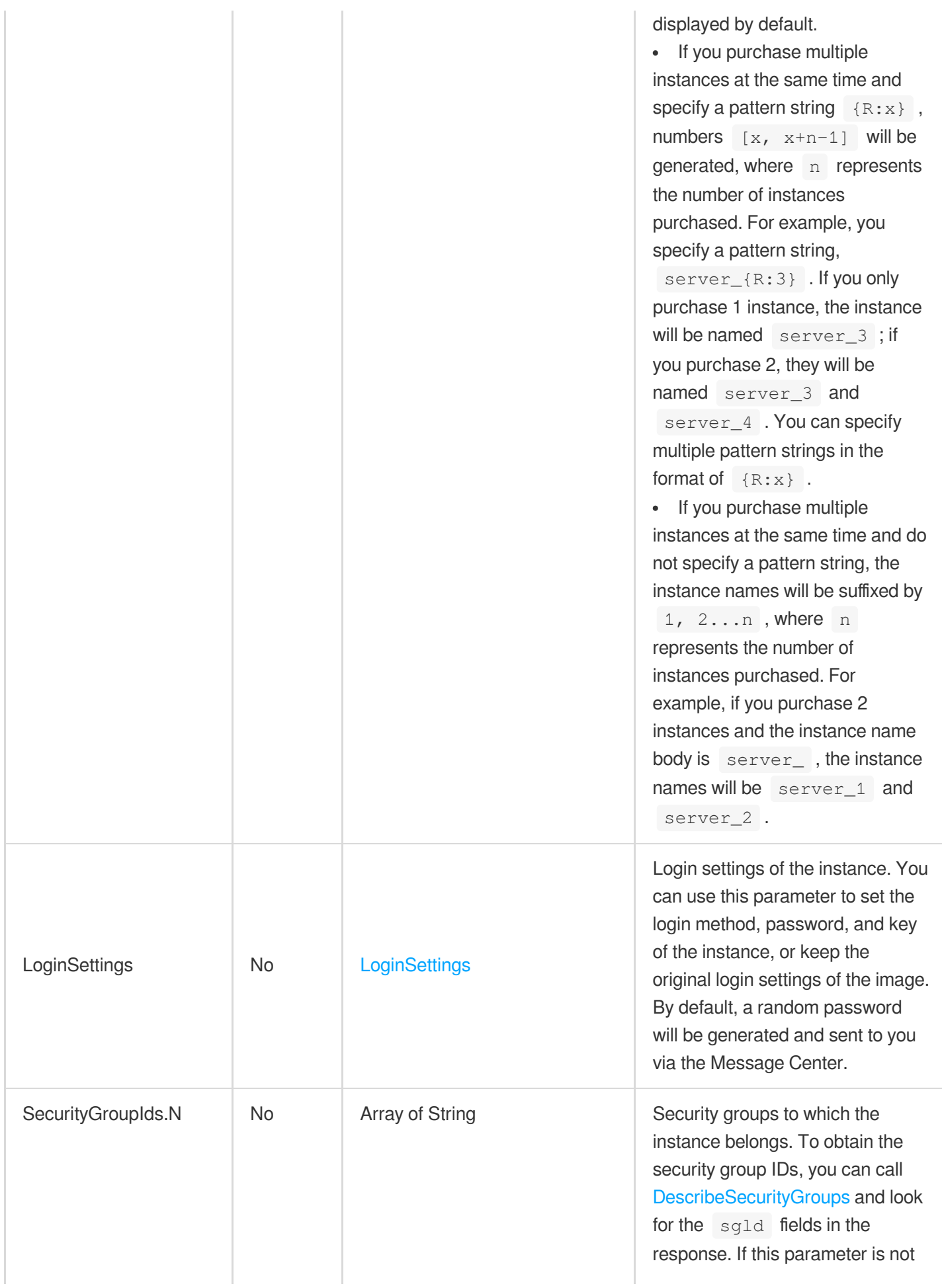

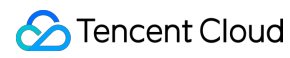

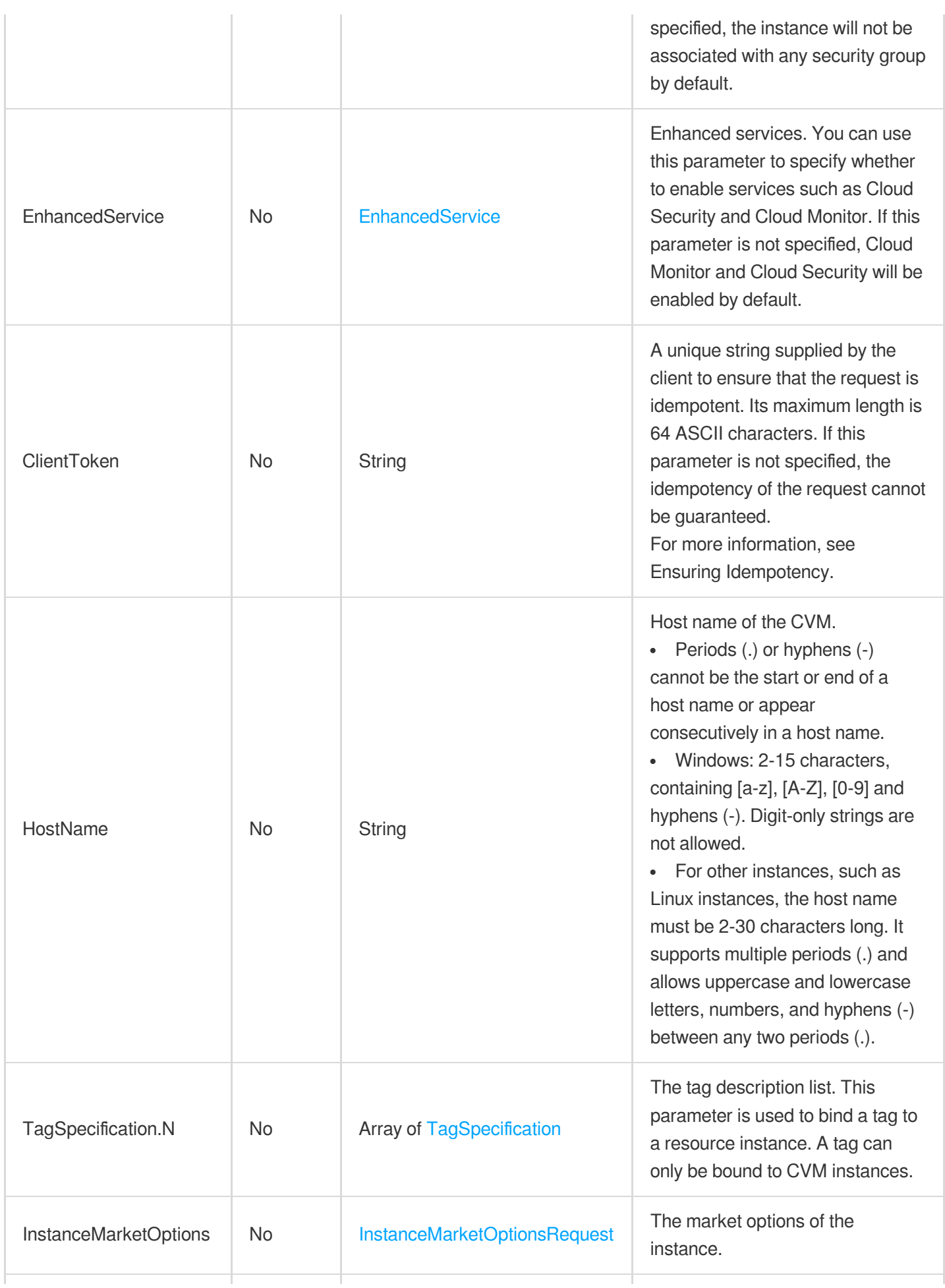

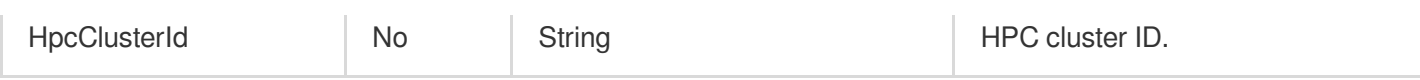

### 3. Output Parameters

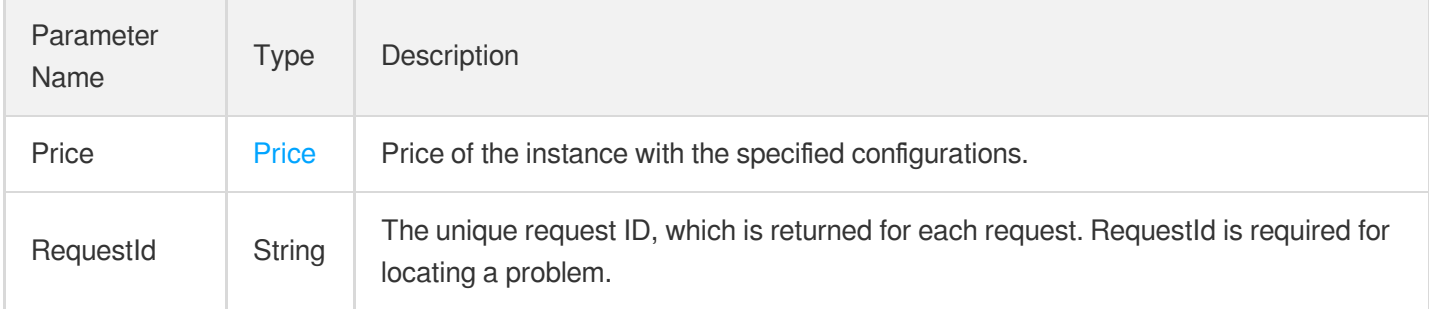

### 4. Example

### **Example1 Querying the price of an instance with only the required parameters**

This example queries the price of creating an instance in Shanghai Zone 2 with the image  $\frac{1}{\text{mg}-p\text{mg}}1\text{cm}$  . Only the required Placement. Zone and ImageId parameters are passed in. The other parameters use system default values.

#### **Input Example**

```
POST / HTTP/1.1
Host: cvm.tencentcloudapi.com
Content-Type: application/json
X-TC-Action: InquiryPriceRunInstances
<Common request parameters>
{
"Placement": {
"Zone": "ap-shanghai-2"
},
"ImageId": "img-pmqg1cw7"
}
```

```
{
"Response": {
"Price": {
"InstancePrice": {
```

```
"DiscountPrice": 0.0,
"OriginalPriceThreeYear": 0.0,
"DiscountOneYear": 0.0,
"UnitPrice": 0.2,
"UnitPriceThirdStep": 0.1,
"OriginalPriceFiveYear": 0.0,
"Discount": 0.0,
"DiscountFiveYear": 0.0,
"UnitPriceDiscountThirdStep": 0.06,
"UnitPriceSecondStep": 0.12,
"OriginalPrice": 0.0,
"DiscountThreeYear": 0.0,
"UnitPriceDiscountSecondStep": 0.06,
"UnitPriceDiscount": 0.08,
"DiscountPriceFiveYear": 0.0,
"OriginalPriceOneYear": 0.0,
"ChargeUnit": "HOUR",
"DiscountPriceThreeYear": 0.0,
"DiscountPriceOneYear": 0.0
},
"BandwidthPrice": {
"DiscountPrice": 0.0,
"OriginalPriceThreeYear": 0.0,
"DiscountOneYear": 0.0,
"UnitPrice": 0.0,
"UnitPriceThirdStep": 0.0,
"OriginalPriceFiveYear": 0.0,
"Discount": 0.0,
"DiscountFiveYear": 0.0,
"UnitPriceDiscountThirdStep": 0.0,
"UnitPriceSecondStep": 0.0,
"OriginalPrice": 0.0,
"DiscountThreeYear": 0.0,
"UnitPriceDiscountSecondStep": 0.0,
"UnitPriceDiscount": 0.0,
"DiscountPriceFiveYear": 0.0,
"OriginalPriceOneYear": 0.0,
"ChargeUnit": "HOUR",
"DiscountPriceThreeYear": 0.0,
"DiscountPriceOneYear": 0.0
}
},
"RequestId": "65b9edac-bca6-496b-a404-29f503b32495"
}
}
```
### **Example2 Querying the price of a monthly-subscribed instance**

This example shows you how to query the price for purchasing one 64C256G standard (S5.16XLARGE256) instance in Shanghai Zone 2 using the image  $\text{img-pmqq1cw7}$ . The other configurations are as follows: Billing method: monthly subscription for one month with auto-renewal upon expiration; System disk: 50 GB Premium Cloud Storage; Data disk: 100 GB Premium Cloud Storage; Network type: VPC; Public network billing: pay-as-you-go by traffic on an hourly basis; Public network bandwidth cap: 10 Mbps; Public IP: randomly assigned; Instance name: QCLOUD-TEST; Login password: Qcloud@TestApi123++; Cloud Monitor service: enabled; Anti-DDoS: enabled.

#### **Input Example**

```
POST / HTTP/1.1
Host: cvm.tencentcloudapi.com
Content-Type: application/json
X-TC-Action: InquiryPriceRunInstances
<Common request parameters>
{
"SystemDisk": {
"DiskSize": "50",
"DiskType": "CLOUD_PREMIUM"
},
"InstanceCount": "1",
"Placement": {
"Zone": "ap-shanghai-2"
},
"LoginSettings": {
"Password": "Qcloud@TestApi123++"
},
"ImageId": "img-pmqg1cw7",
"InstanceChargeType": "PREPAID",
"EnhancedService": {
"SecurityService": {
"Enabled": "TRUE"
},
"MonitorService": {
"Enabled": "TRUE"
}
},
"InternetAccessible": {
"PublicIpAssigned": "TRUE",
"InternetChargeType": "TRAFFIC_POSTPAID_BY_HOUR",
"InternetMaxBandwidthOut": "10"
},
"InstanceChargePrepaid": {
"RenewFlag": "NOTIFY_AND_AUTO_RENEW",
```

```
"Period": "1"
},
"InstanceName": "QCLOUD-TEST",
"InstanceType": "S5.16XLARGE256",
"DataDisks": [
{
"DiskSize": "100",
"DiskType": "CLOUD_PREMIUM"
}
]
}
```

```
{
```

```
"Response": {
"Price": {
"InstancePrice": {
"DiscountPrice": 1804.9,
"OriginalPriceThreeYear": 0.0,
"DiscountOneYear": 0.0,
"UnitPrice": 0.0,
"UnitPriceThirdStep": 0.0,
"OriginalPriceFiveYear": 0.0,
"Discount": 0.0,
"DiscountFiveYear": 0.0,
"UnitPriceDiscountThirdStep": 0.0,
"UnitPriceSecondStep": 0.0,
"OriginalPrice": 8884.5,
"DiscountThreeYear": 0.0,
"UnitPriceDiscountSecondStep": 0.0,
"UnitPriceDiscount": 0.0,
"DiscountPriceFiveYear": 0.0,
"OriginalPriceOneYear": 0.0,
"ChargeUnit": "HOUR",
"DiscountPriceThreeYear": 0.0,
"DiscountPriceOneYear": 0.0
},
"BandwidthPrice": {
"DiscountPrice": 0.0,
"OriginalPriceThreeYear": 0.0,
"DiscountOneYear": 0.0,
"UnitPrice": 0.8,
"UnitPriceThirdStep": 0.0,
"OriginalPriceFiveYear": 0.0,
"Discount": 0.0,
```

```
"DiscountFiveYear": 0.0,
"UnitPriceDiscountThirdStep": 0.0,
"UnitPriceSecondStep": 0.0,
"OriginalPrice": 0.0,
"DiscountThreeYear": 0.0,
"UnitPriceDiscountSecondStep": 0.0,
"UnitPriceDiscount": 0.52,
"DiscountPriceFiveYear": 0.0,
"OriginalPriceOneYear": 0.0,
"ChargeUnit": "HOUR",
"DiscountPriceThreeYear": 0.0,
"DiscountPriceOneYear": 0.0
}
},
"RequestId": "65b9edac-bca6-496b-a404-29f503b32495"
}
}
```
### **Example3 Querying the price of an hourly-billed pay-as-you-go instance**

This example shows you how to query the price for purchasing one 64C256G standard (S5.16XLARGE256) instance in Shanghai Zone 2 using the image  $\text{img-pmqq1cw7}$ . The other configurations are as follows: Billing mode: payas-you-go on an hourly basis; System disk: 50 GB Premium Cloud Storage; Data disk: 100 GB Premium Cloud Storage; Network type: VPC; Public network billing: pay-as-you-go by traffic on an hourly basis; Public network bandwidth cap: 10 Mbps; Public IP: randomly assigned; Instance name: QCLOUD-TEST; Login password: Qcloud@TestApi123++; Cloud Monitor service: enabled; Anti-DDoS: enabled.

#### **Input Example**

```
POST / HTTP/1.1
Host: cvm.tencentcloudapi.com
Content-Type: application/json
X-TC-Action: InquiryPriceRunInstances
<Common request parameters>
{
"SystemDisk": {
"DiskSize": "50",
"DiskType": "CLOUD_PREMIUM"
},
"InstanceCount": "1",
"Placement": {
"Zone": "ap-shanghai-2"
},
"LoginSettings": {
```

```
"Password": "Qcloud@TestApi123++"
},
"ImageId": "img-pmqg1cw7",
"InstanceChargeType": "POSTPAID_BY_HOUR",
"EnhancedService": {
"SecurityService": {
"Enabled": "TRUE"
},
"MonitorService": {
"Enabled": "TRUE"
}
},
"InternetAccessible": {
"PublicIpAssigned": "TRUE",
"InternetChargeType": "TRAFFIC_POSTPAID_BY_HOUR",
"InternetMaxBandwidthOut": "10"
},
"InstanceName": "QCLOUD-TEST",
"InstanceType": "S5.16XLARGE256",
"DataDisks": [
{
"DiskSize": "100",
"DiskType": "CLOUD_PREMIUM"
}
]
}
```

```
{
"Response": {
"Price": {
"InstancePrice": {
"DiscountPrice": 0.0,
"OriginalPriceThreeYear": 0.0,
"DiscountOneYear": 0.0,
"UnitPrice": 16.09,
"UnitPriceThirdStep": 16.09,
"OriginalPriceFiveYear": 0.0,
"Discount": 0.0,
"DiscountFiveYear": 0.0,
"UnitPriceDiscountThirdStep": 3.33,
"UnitPriceSecondStep": 16.09,
"OriginalPrice": 0.0,
"DiscountThreeYear": 0.0,
"UnitPriceDiscountSecondStep": 3.33,
```

```
"UnitPriceDiscount": 3.33,
"DiscountPriceFiveYear": 0.0,
"OriginalPriceOneYear": 0.0,
"ChargeUnit": "HOUR",
"DiscountPriceThreeYear": 0.0,
"DiscountPriceOneYear": 0.0
},
"BandwidthPrice": {
"DiscountPrice": 0.0,
"OriginalPriceThreeYear": 0.0,
"DiscountOneYear": 0.0,
"UnitPrice": 0.8,
"UnitPriceThirdStep": 0.0,
"OriginalPriceFiveYear": 0.0,
"Discount": 0.0,
"DiscountFiveYear": 0.0,
"UnitPriceDiscountThirdStep": 0.0,
"UnitPriceSecondStep": 0.0,
"OriginalPrice": 0.0,
"DiscountThreeYear": 0.0,
"UnitPriceDiscountSecondStep": 0.0,
"UnitPriceDiscount": 0.52,
"DiscountPriceFiveYear": 0.0,
"OriginalPriceOneYear": 0.0,
"ChargeUnit": "xx",
"DiscountPriceThreeYear": 0.0,
"DiscountPriceOneYear": 0.0
}
},
"RequestId": "65b9edac-bca6-496b-a404-29f503b32495"
}
}
```
### 5. Developer Resources

### **SDK**

TencentCloud API 3.0 integrates SDKs that support various programming languages to make it easier for you to call APIs.

- [Tencent](https://github.com/TencentCloud/tencentcloud-sdk-python-intl-en/blob/master/tencentcloud/cvm/v20170312/cvm_client.py) Cloud SDK 3.0 for Python
- [Tencent](https://github.com/TencentCloud/tencentcloud-sdk-java-intl-en/blob/master/src/main/java/com/tencentcloudapi/cvm/v20170312/CvmClient.java) Cloud SDK 3.0 for Java
- [Tencent](https://github.com/TencentCloud/tencentcloud-sdk-php-intl-en/blob/master/src/TencentCloud/Cvm/V20170312/CvmClient.php) Cloud SDK 3.0 for PHP
- [Tencent](https://github.com/TencentCloud/tencentcloud-sdk-go-intl-en/blob/master/tencentcloud/cvm/v20170312/client.go) Cloud SDK 3.0 for Go
- [Tencent](https://github.com/TencentCloud/tencentcloud-sdk-nodejs-intl-en/blob/master/tencentcloud/cvm/v20170312/cvm_client.js) Cloud SDK 3.0 for Node.js
- [Tencent](https://github.com/TencentCloud/tencentcloud-sdk-dotnet-intl-en/blob/master/TencentCloud/Cvm/V20170312/CvmClient.cs) Cloud SDK 3.0 for .NET  $\bullet$
- [Tencent](https://github.com/TencentCloud/tencentcloud-sdk-cpp-intl-en/blob/master/cvm/src/v20170312/CvmClient.cpp) Cloud SDK 3.0 for C++

### **Command Line Interface**

[Tencent](https://www.tencentcloud.com/document/product/1013) Cloud CLI 3.0

## 6. Error Code

The following only lists the error codes [related to the API business](https://www.tencentcloud.com/document/api/213/33281#common-error-codes) logic. For other error codes, see Common Error Codes.

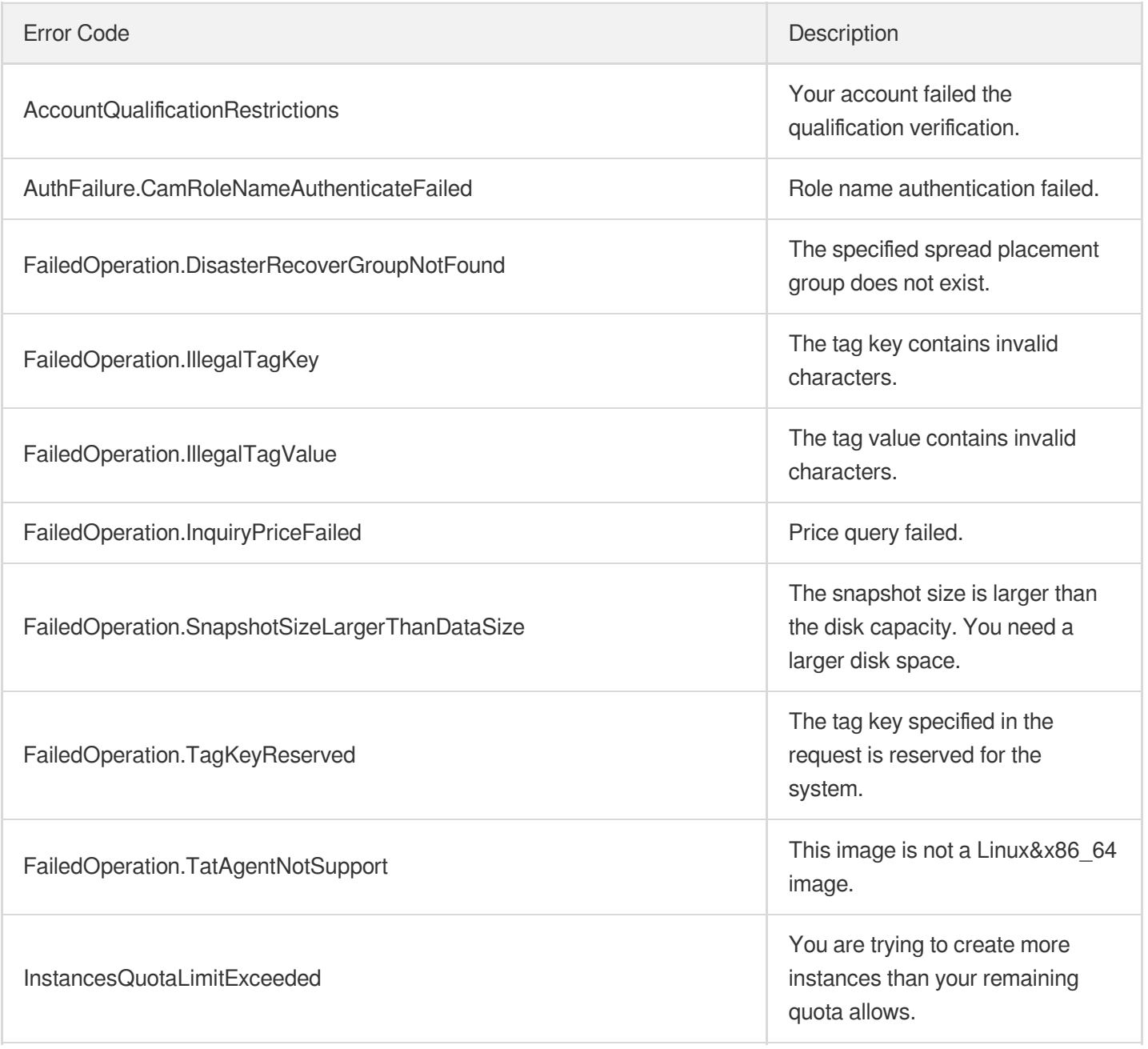

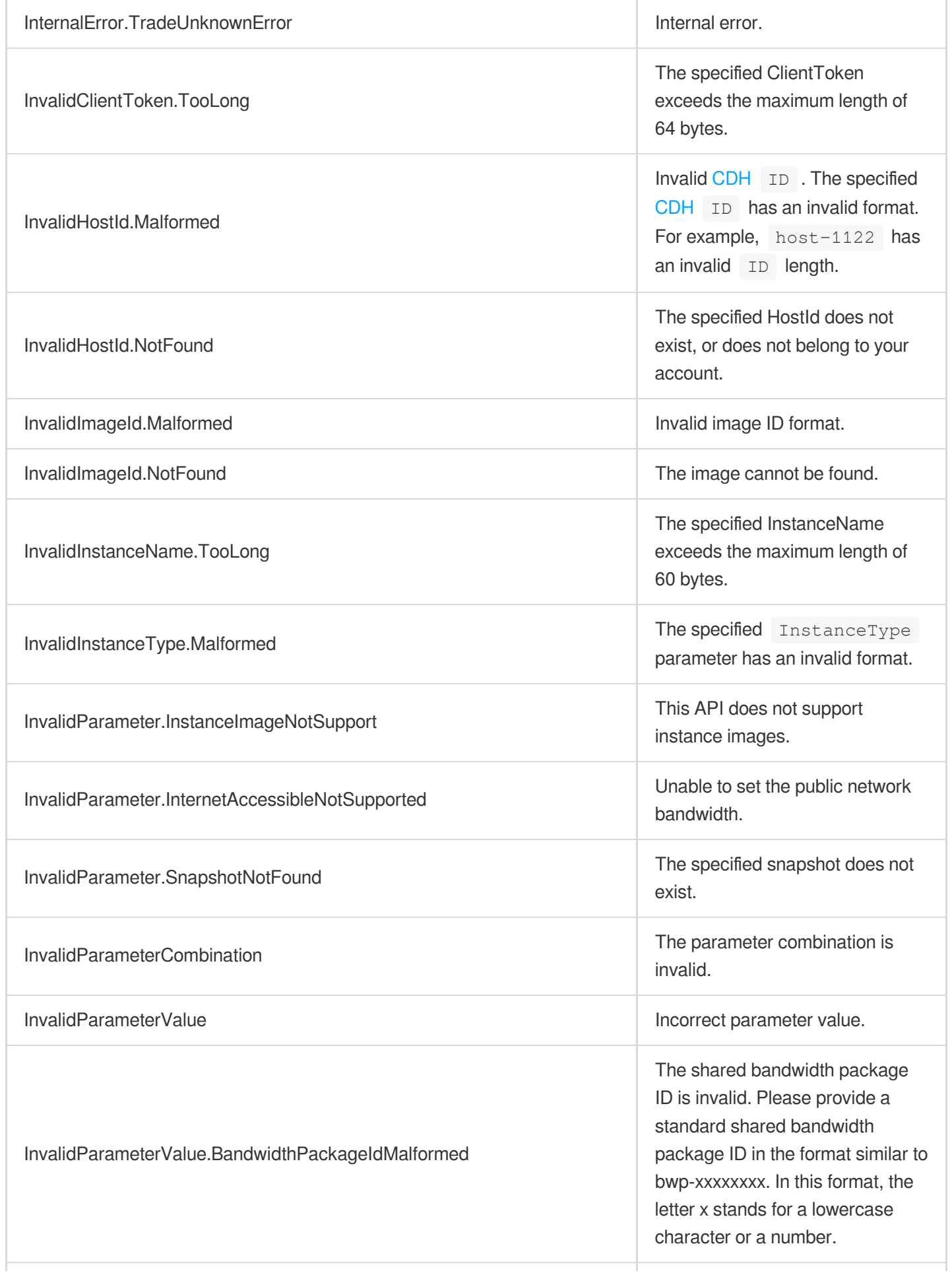

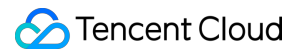

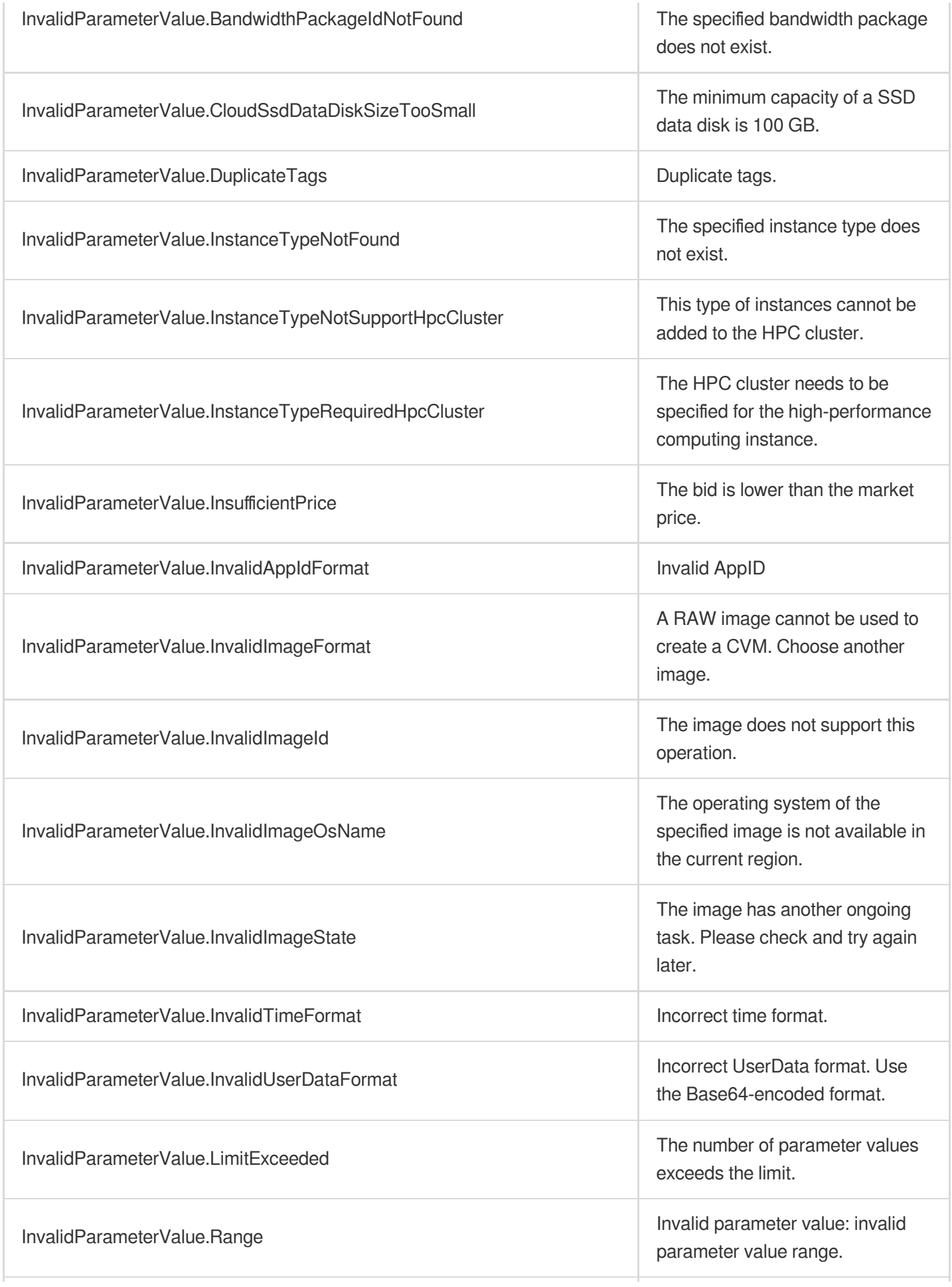

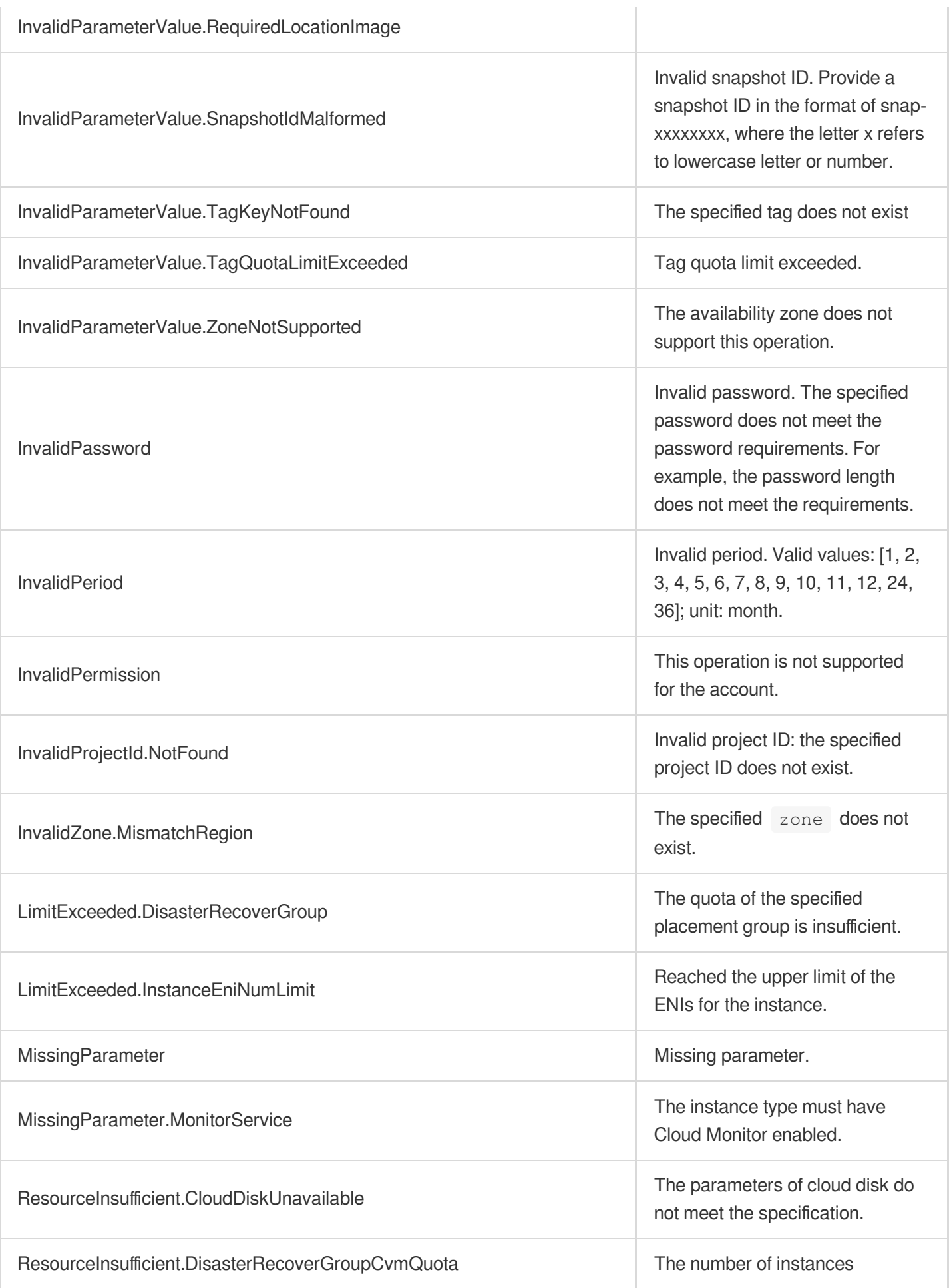

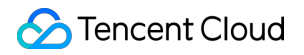

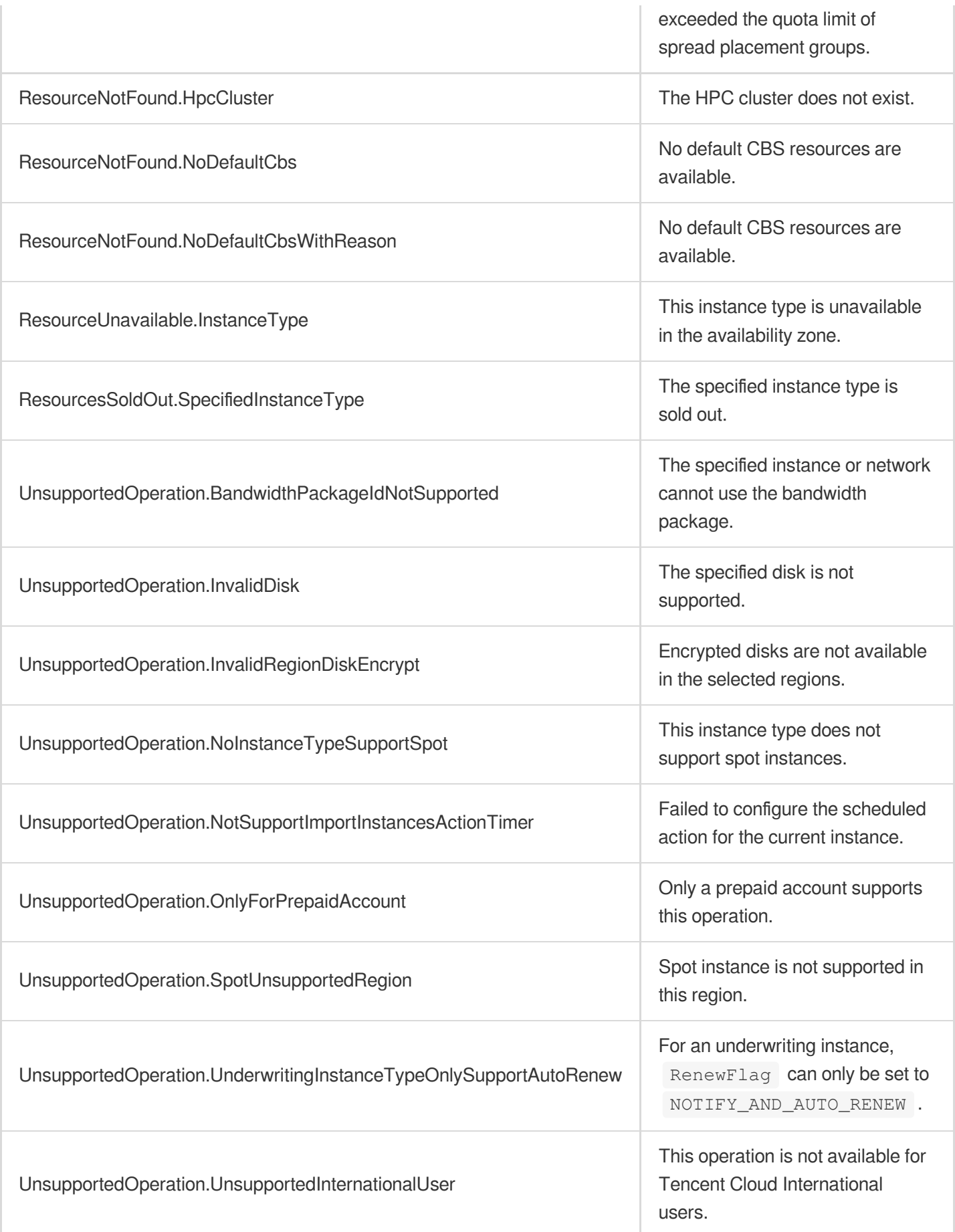

# **InquiryPriceResetInstance**

最終更新⽇::2024-01-04 16:11:10

## 1. API Description

Domain name for API request: cvm.tencentcloudapi.com.

This API is used to query the price for reinstalling an instance.

- If you have specified the  $ImageId$  parameter, the price query is performed with the specified image. Otherwise, the image used by the current instance is used.
- You can only query the price for reinstallation caused by switching between Linux and Windows OS. And the [system](https://www.tencentcloud.com/document/api/213/15753?from_cn_redirect=1#SystemDisk) disk type of the instance must be CLOUD BASIC, CLOUD PREMIUM, or CLOUD SSD.
- Currently, this API only supports instances in Mainland China regions.

A maximum of 10 requests can be initiated per second for this API.

We recommend you to use API Explorer

#### [Try](https://console.tencentcloud.com/api/explorer?Product=cvm&Version=2017-03-12&Action=InquiryPriceResetInstance) it

API Explorer provides a range of capabilities, including online call, signature authentication, SDK code generation, and API quick search. It enables you to view the request, response, and auto-generated examples.

### 2. Input Parameters

The following request parameter list only provides API request parameters and some common parameters. For the complete common parameter list, see Common Request [Parameters](https://www.tencentcloud.com/document/api/213/31574).

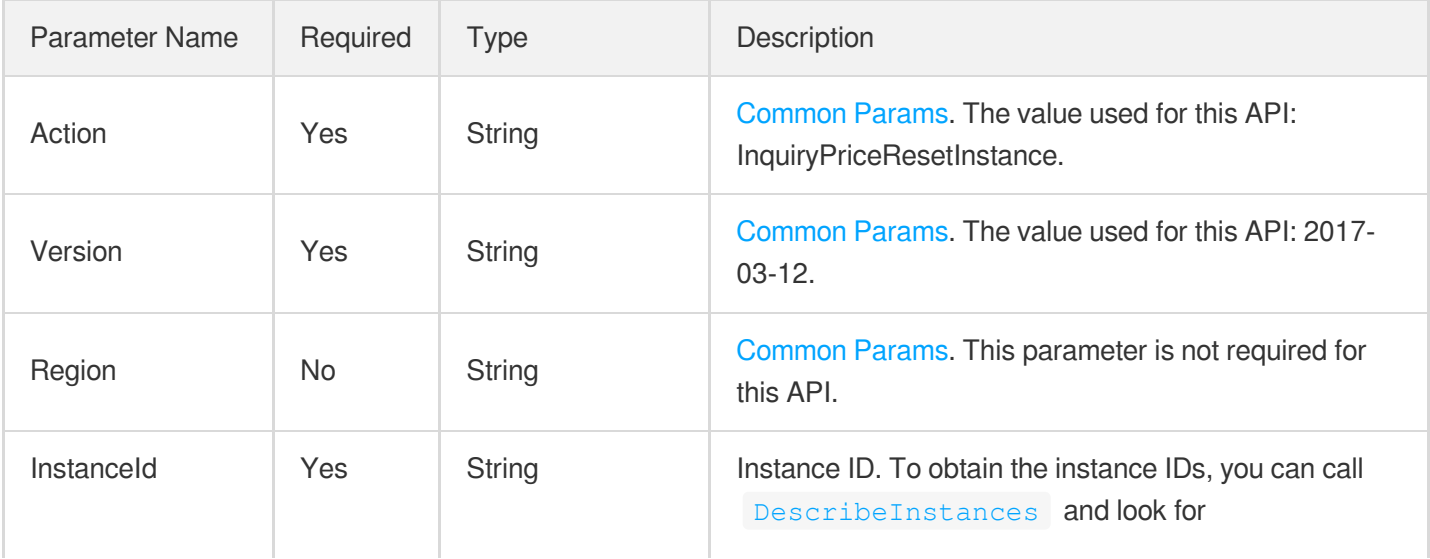

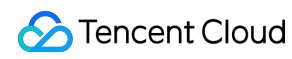

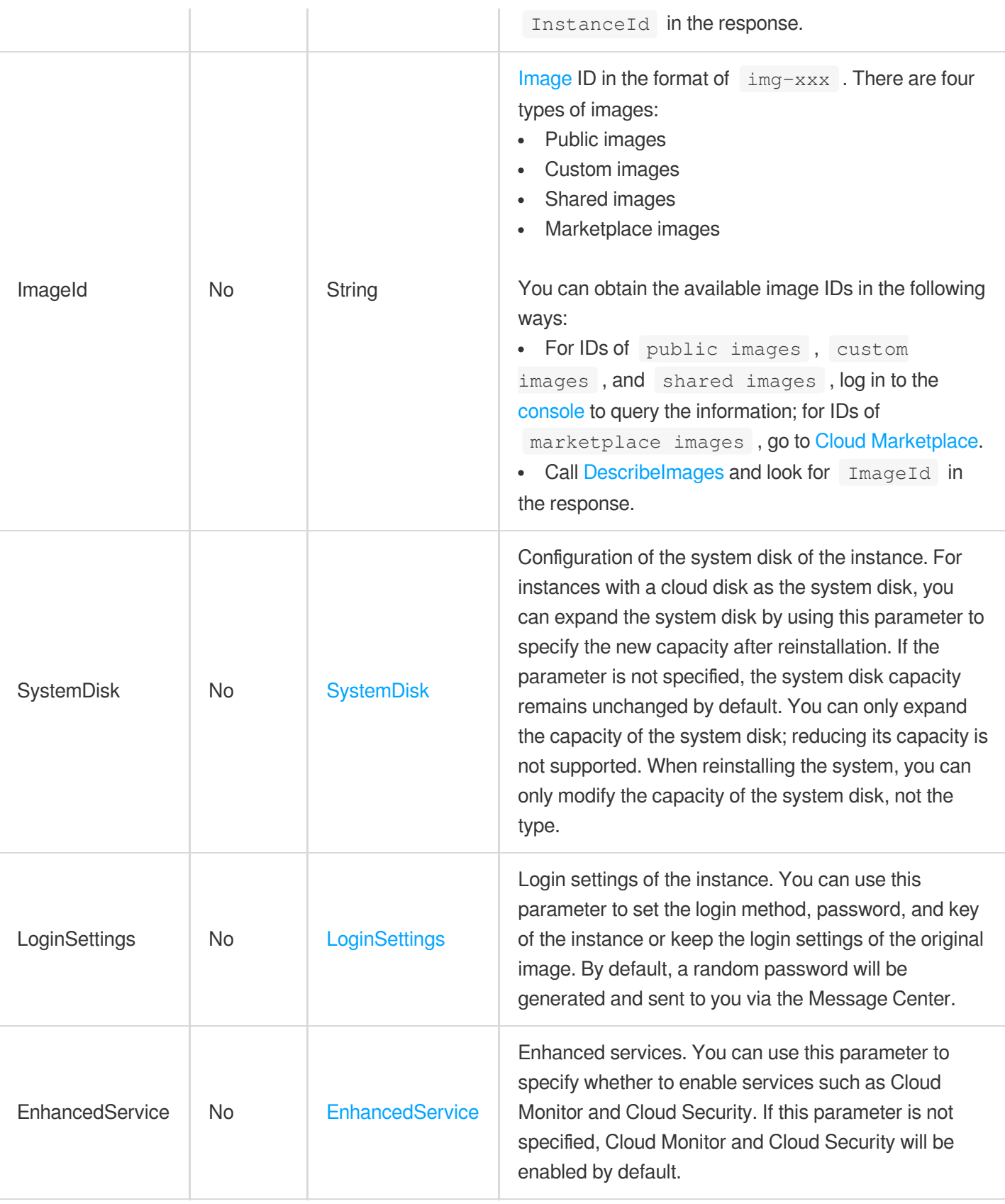

# 3. Output Parameters

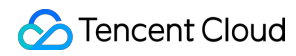

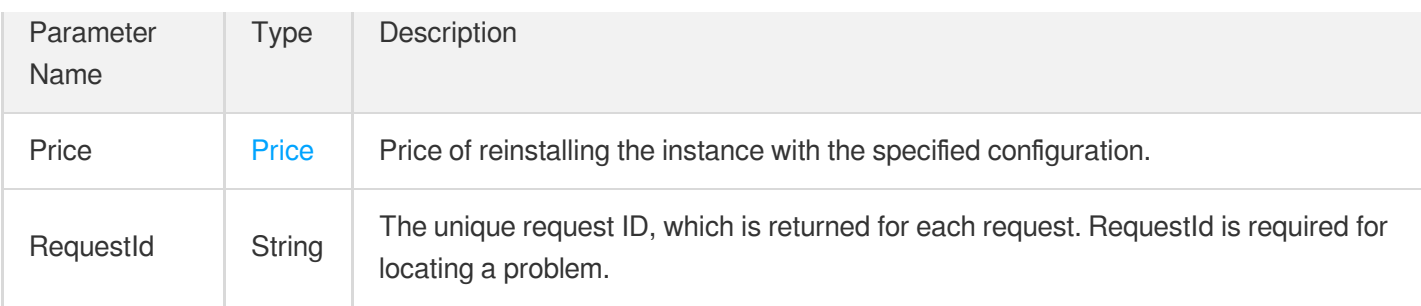

### 4. Example

### **Example1 Querying the price of a pay-as-you-go instance with a new configuration**

#### **Input Example**

```
GET https://cvm.tencentcloudapi.com/?Action=InquiryPriceResetInstance
&InstanceId=ins-fd8spnmq
&<Common request parameters>
```
#### **Output Example**

```
{
"Response": {
"Price": {
"InstancePrice": {
"UnitPrice": 0.66,
"ChargeUnit": "HOUR",
"UnitPriceDiscount": 0.66,
"Discount": 100
}
},
"RequestId": "56d68b92-7004-4716-b3bf-3c2c231035c9"
}
}
```
### 5. Developer Resources

### **SDK**

TencentCloud API 3.0 integrates SDKs that support various programming languages to make it easier for you to call APIs.

[Tencent](https://github.com/TencentCloud/tencentcloud-sdk-python-intl-en/blob/master/tencentcloud/cvm/v20170312/cvm_client.py) Cloud SDK 3.0 for Python

- [Tencent](https://github.com/TencentCloud/tencentcloud-sdk-java-intl-en/blob/master/src/main/java/com/tencentcloudapi/cvm/v20170312/CvmClient.java) Cloud SDK 3.0 for Java
- [Tencent](https://github.com/TencentCloud/tencentcloud-sdk-php-intl-en/blob/master/src/TencentCloud/Cvm/V20170312/CvmClient.php) Cloud SDK 3.0 for PHP
- [Tencent](https://github.com/TencentCloud/tencentcloud-sdk-go-intl-en/blob/master/tencentcloud/cvm/v20170312/client.go) Cloud SDK 3.0 for Go
- [Tencent](https://github.com/TencentCloud/tencentcloud-sdk-nodejs-intl-en/blob/master/tencentcloud/cvm/v20170312/cvm_client.js) Cloud SDK 3.0 for Node.js
- [Tencent](https://github.com/TencentCloud/tencentcloud-sdk-dotnet-intl-en/blob/master/TencentCloud/Cvm/V20170312/CvmClient.cs) Cloud SDK 3.0 for .NET
- [Tencent](https://github.com/TencentCloud/tencentcloud-sdk-cpp-intl-en/blob/master/cvm/src/v20170312/CvmClient.cpp) Cloud SDK 3.0 for C++

#### **Command Line Interface**

[Tencent](https://www.tencentcloud.com/document/product/1013) Cloud CLI 3.0

## 6. Error Code

The following only lists the error codes [related to the API business](https://www.tencentcloud.com/document/api/213/33281#common-error-codes) logic. For other error codes, see Common Error Codes.

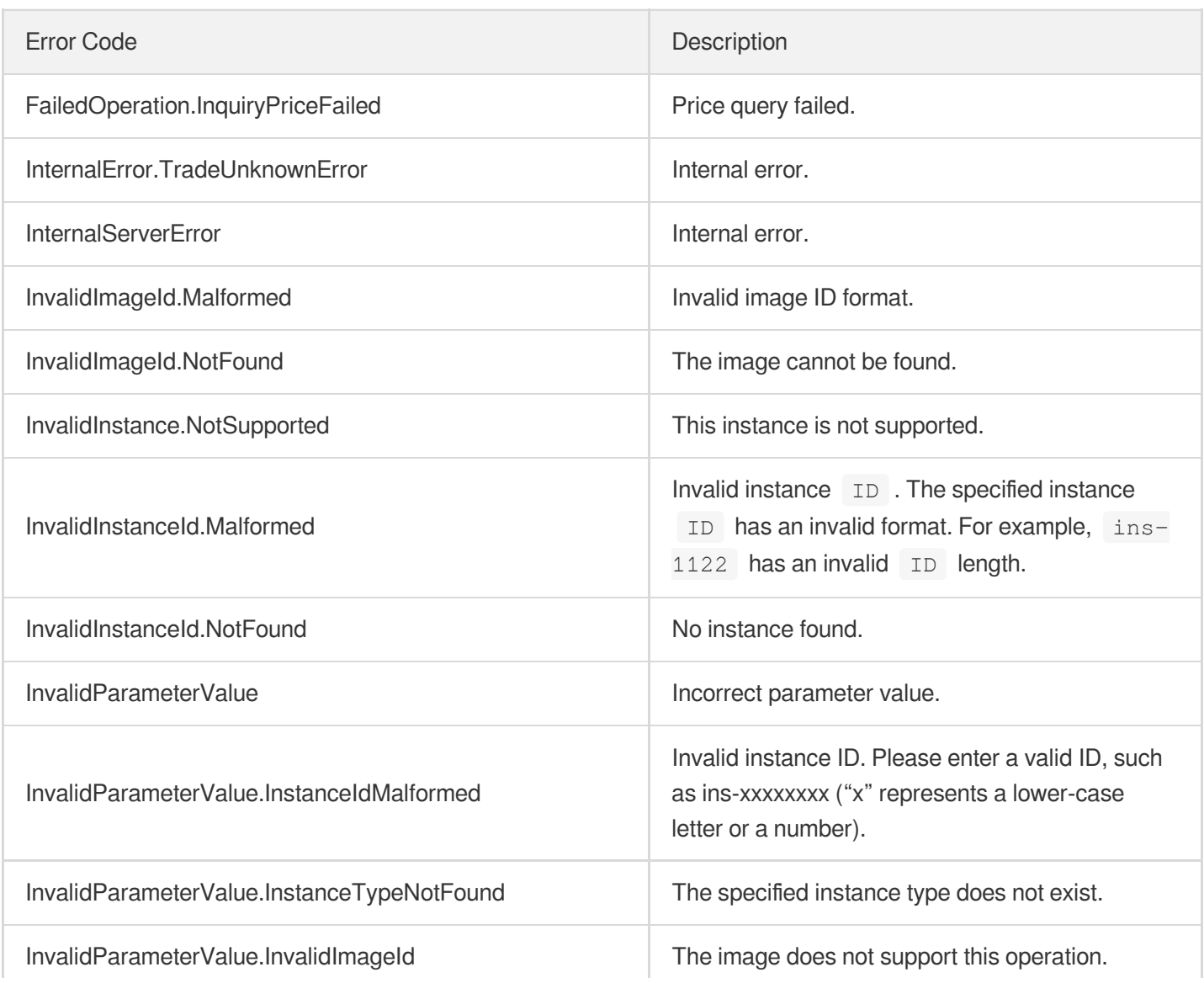

J

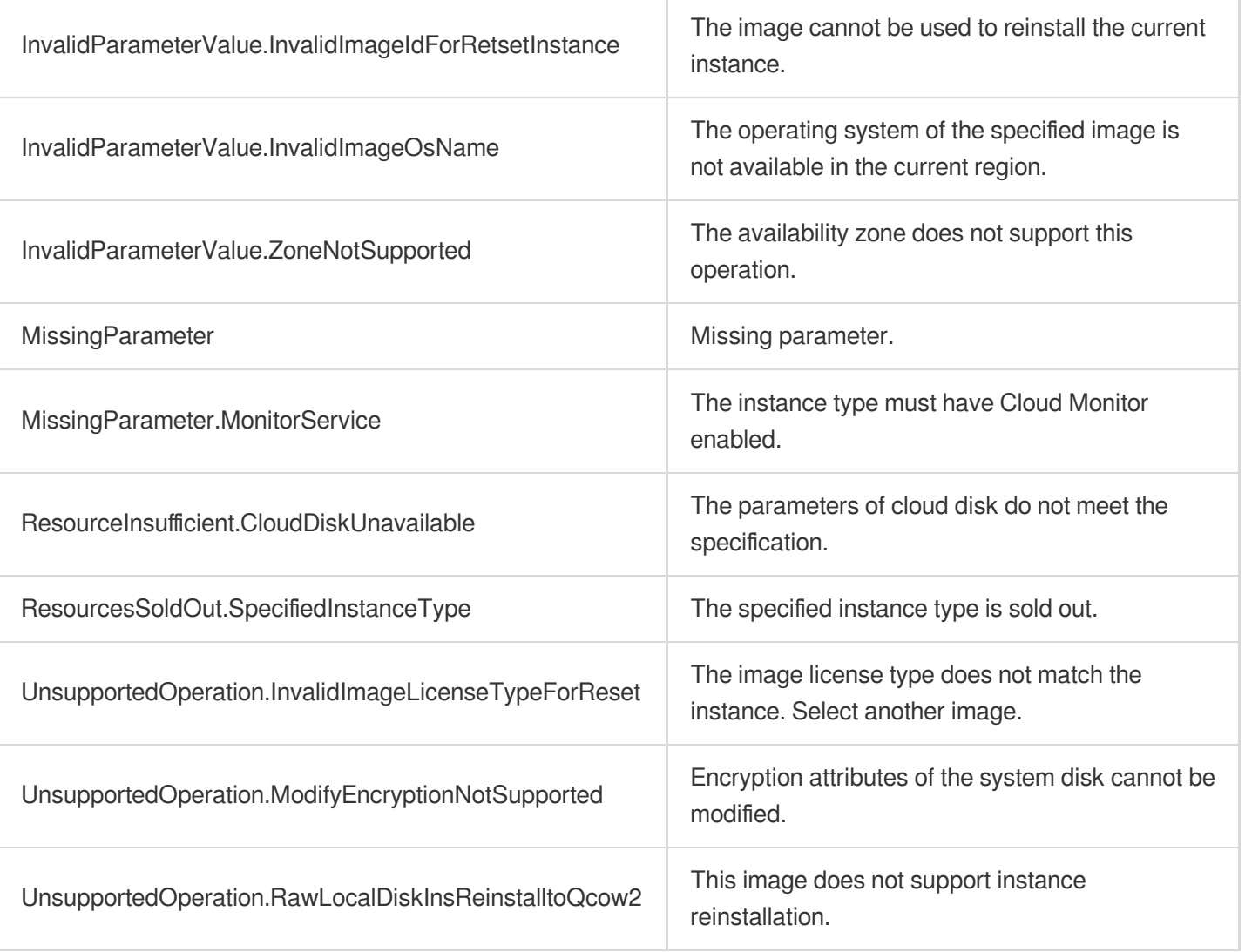

ï

# InquiryPriceResetInstancesType

最終更新⽇::2024-01-04 16:11:10

## 1. API Description

Domain name for API request: cvm.tencentcloudapi.com.

This API is used to query the price for adjusting the instance model.

- Currently, you can only use this API to query the prices of instances whose [system](https://www.tencentcloud.com/document/api/213/9452?from_cn_redirect=1#block_device) disk type is CLOUD BASIC, CLOUD\_PREMIUM , or CLOUD\_SSD .
- Currently, you cannot use this API to query the prices of [CDH](https://www.tencentcloud.com/document/product/416?from_cn_redirect=1) instances.

A maximum of 10 requests can be initiated per second for this API.

We recommend you to use API Explorer

#### [Try](https://console.tencentcloud.com/api/explorer?Product=cvm&Version=2017-03-12&Action=InquiryPriceResetInstancesType) it

API Explorer provides a range of capabilities, including online call, signature authentication, SDK code generation, and API quick search. It enables you to view the request, response, and auto-generated examples.

### 2. Input Parameters

The following request parameter list only provides API request parameters and some common parameters. For the complete common parameter list, see Common Request [Parameters](https://www.tencentcloud.com/document/api/213/31574).

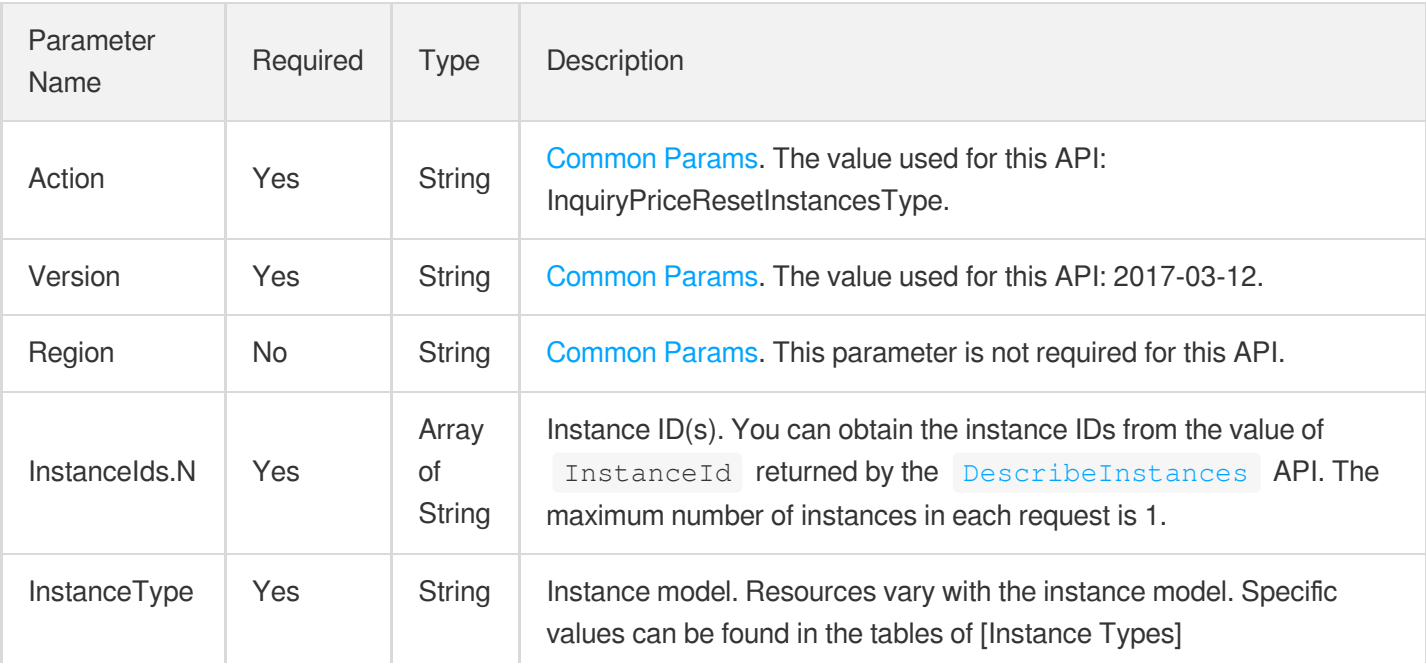
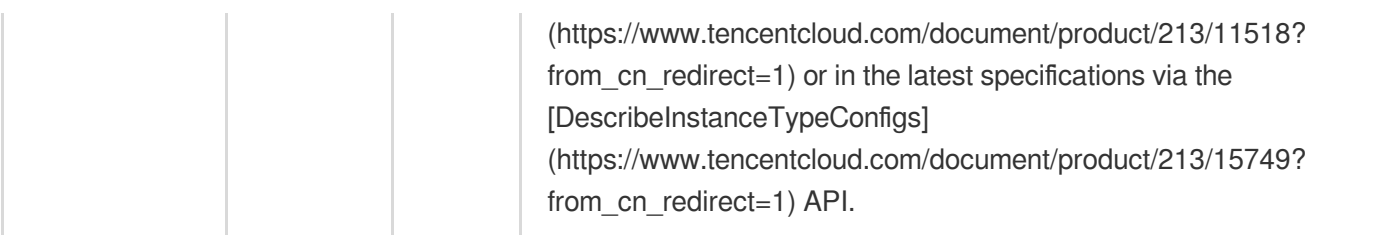

# 3. Output Parameters

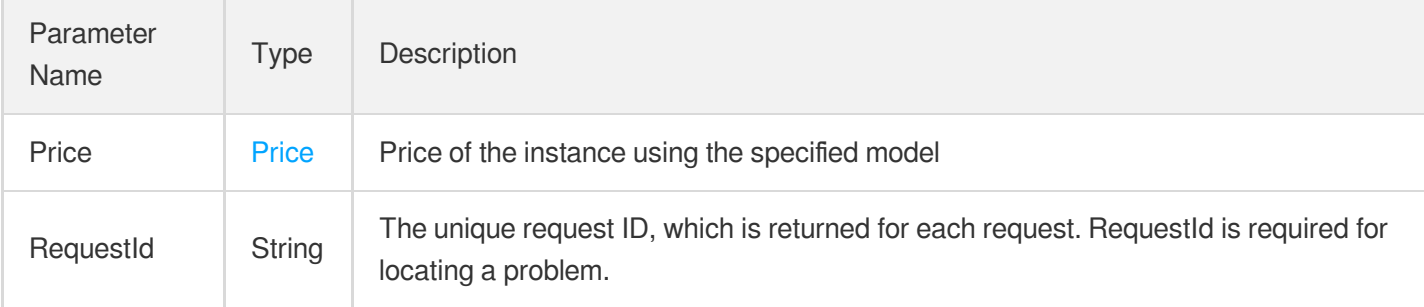

## 4. Example

### **Example1 Querying the price of a monthly subscribed instance with new configurations**

#### **Input Example**

```
POST / HTTP/1.1
Host: cvm.tencentcloudapi.com
Content-Type: application/json
X-TC-Action: InquiryPriceResetInstancesType
<Common request parameters>
{
"InstanceType": "S5.16XLARGE256",
"InstanceIds": [
"ins-xmf2ac34"
]
}
```

```
{
"Response": {
"Price": {
"InstancePrice": {
```

```
"OriginalPrice": 8753,
"DiscountPrice": 8753
}
},
"RequestId": "d345aa58-460a-4a13-8382-c6c99d0bc73f"
}
}
```
# 5. Developer Resources

### **SDK**

TencentCloud API 3.0 integrates SDKs that support various programming languages to make it easier for you to call APIs.

- [Tencent](https://github.com/TencentCloud/tencentcloud-sdk-python-intl-en/blob/master/tencentcloud/cvm/v20170312/cvm_client.py) Cloud SDK 3.0 for Python
- [Tencent](https://github.com/TencentCloud/tencentcloud-sdk-java-intl-en/blob/master/src/main/java/com/tencentcloudapi/cvm/v20170312/CvmClient.java) Cloud SDK 3.0 for Java
- [Tencent](https://github.com/TencentCloud/tencentcloud-sdk-php-intl-en/blob/master/src/TencentCloud/Cvm/V20170312/CvmClient.php) Cloud SDK 3.0 for PHP
- [Tencent](https://github.com/TencentCloud/tencentcloud-sdk-go-intl-en/blob/master/tencentcloud/cvm/v20170312/client.go) Cloud SDK 3.0 for Go
- [Tencent](https://github.com/TencentCloud/tencentcloud-sdk-nodejs-intl-en/blob/master/tencentcloud/cvm/v20170312/cvm_client.js) Cloud SDK 3.0 for Node.js
- [Tencent](https://github.com/TencentCloud/tencentcloud-sdk-dotnet-intl-en/blob/master/TencentCloud/Cvm/V20170312/CvmClient.cs) Cloud SDK 3.0 for .NET
- [Tencent](https://github.com/TencentCloud/tencentcloud-sdk-cpp-intl-en/blob/master/cvm/src/v20170312/CvmClient.cpp) Cloud SDK 3.0 for C++

### **Command Line Interface**

• [Tencent](https://www.tencentcloud.com/document/product/1013) Cloud CLI 3.0

# 6. Error Code

The following only lists the error codes [related to the API business](https://www.tencentcloud.com/document/api/213/33281#common-error-codes) logic. For other error codes, see Common Error Codes.

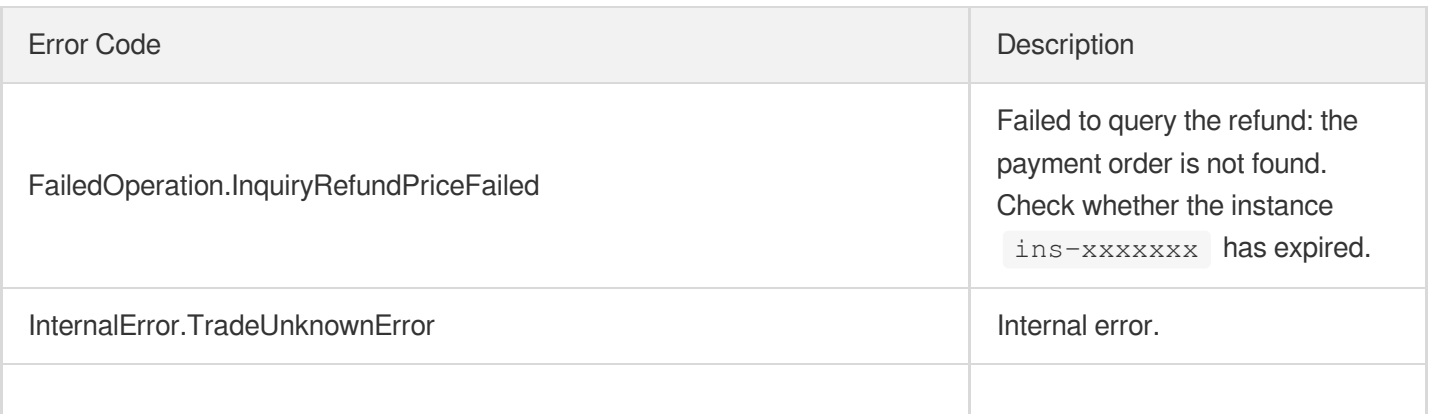

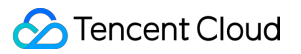

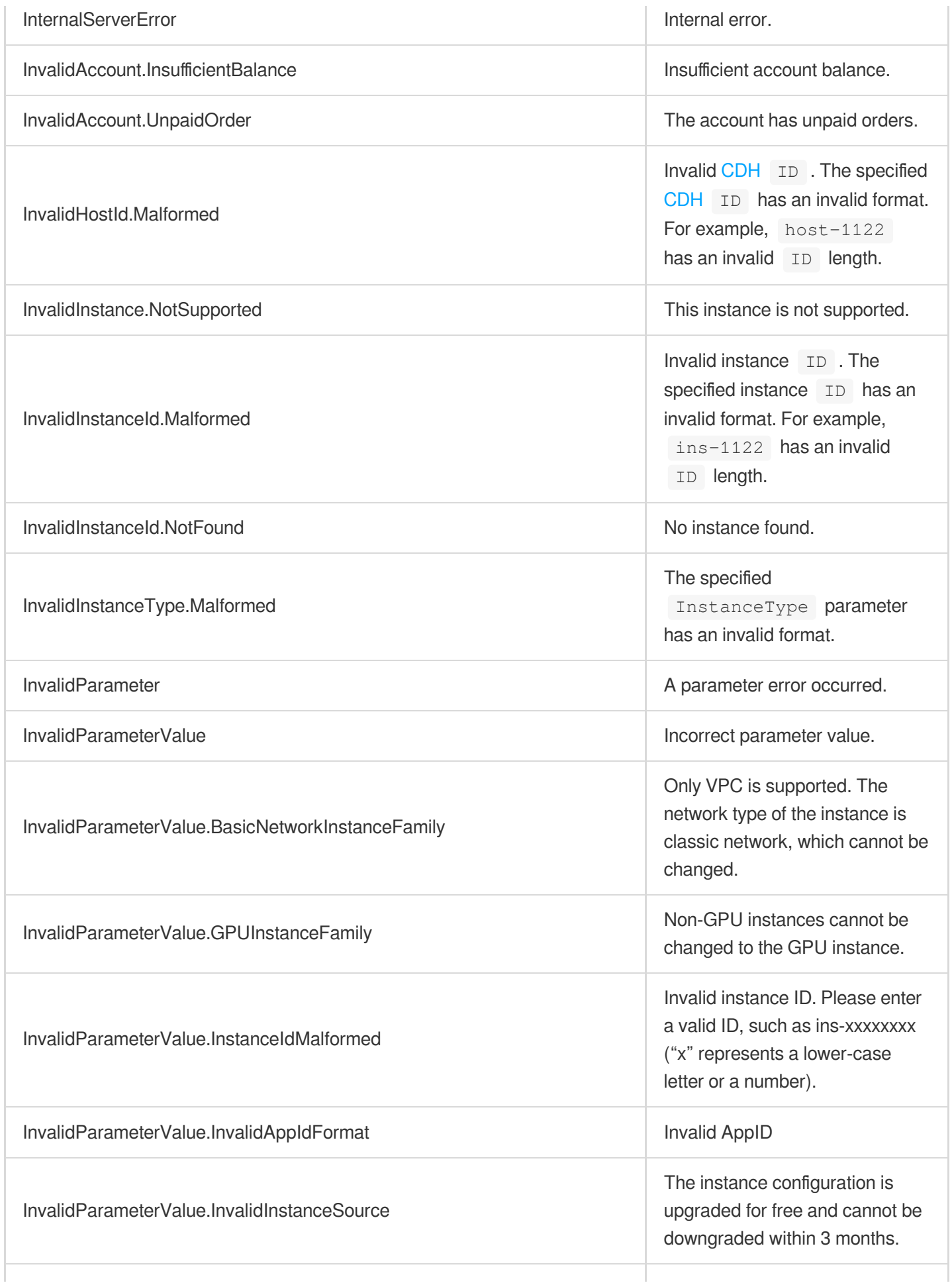

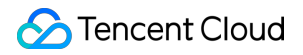

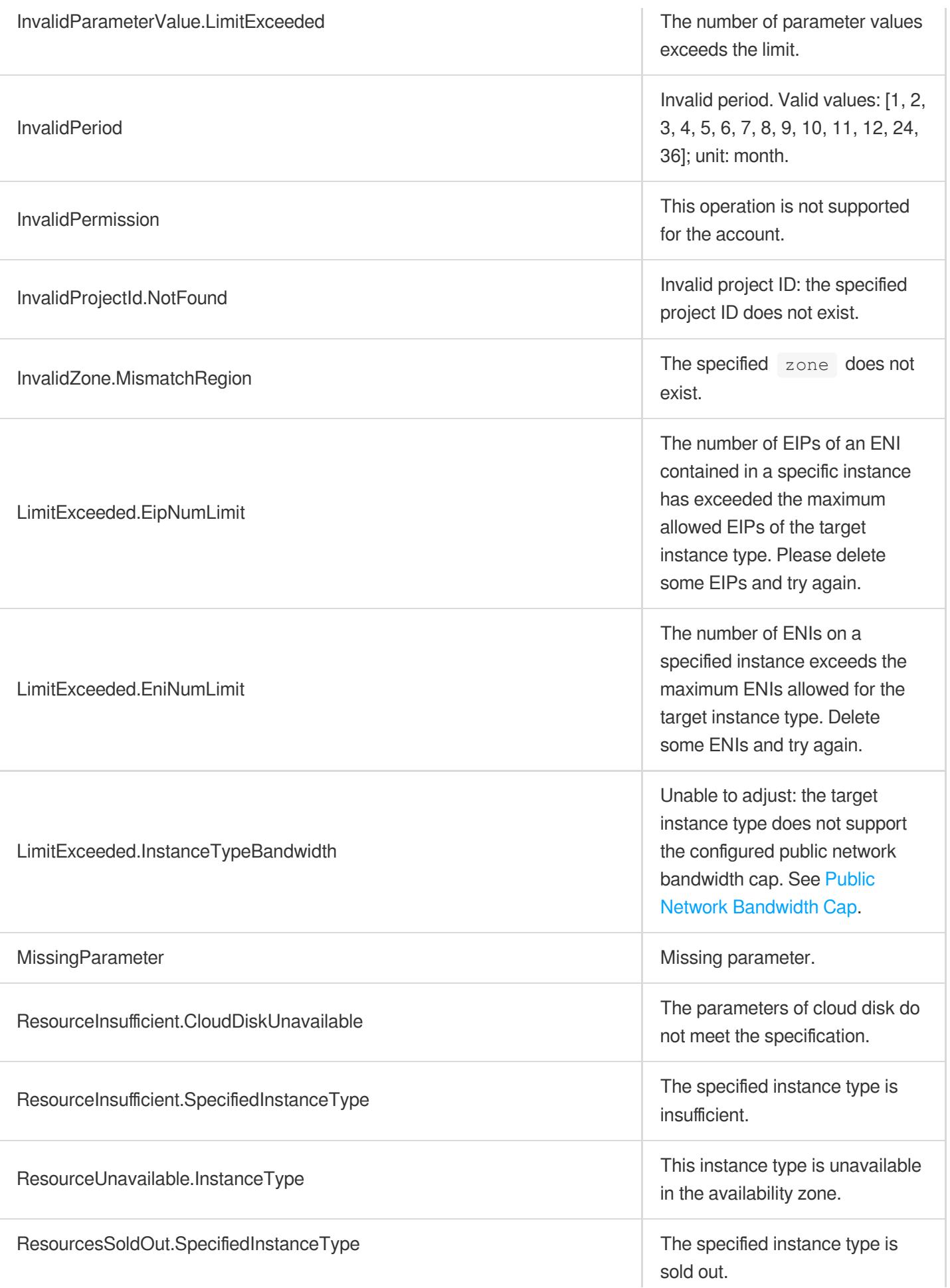

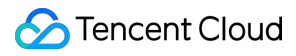

the control of the control of the control of

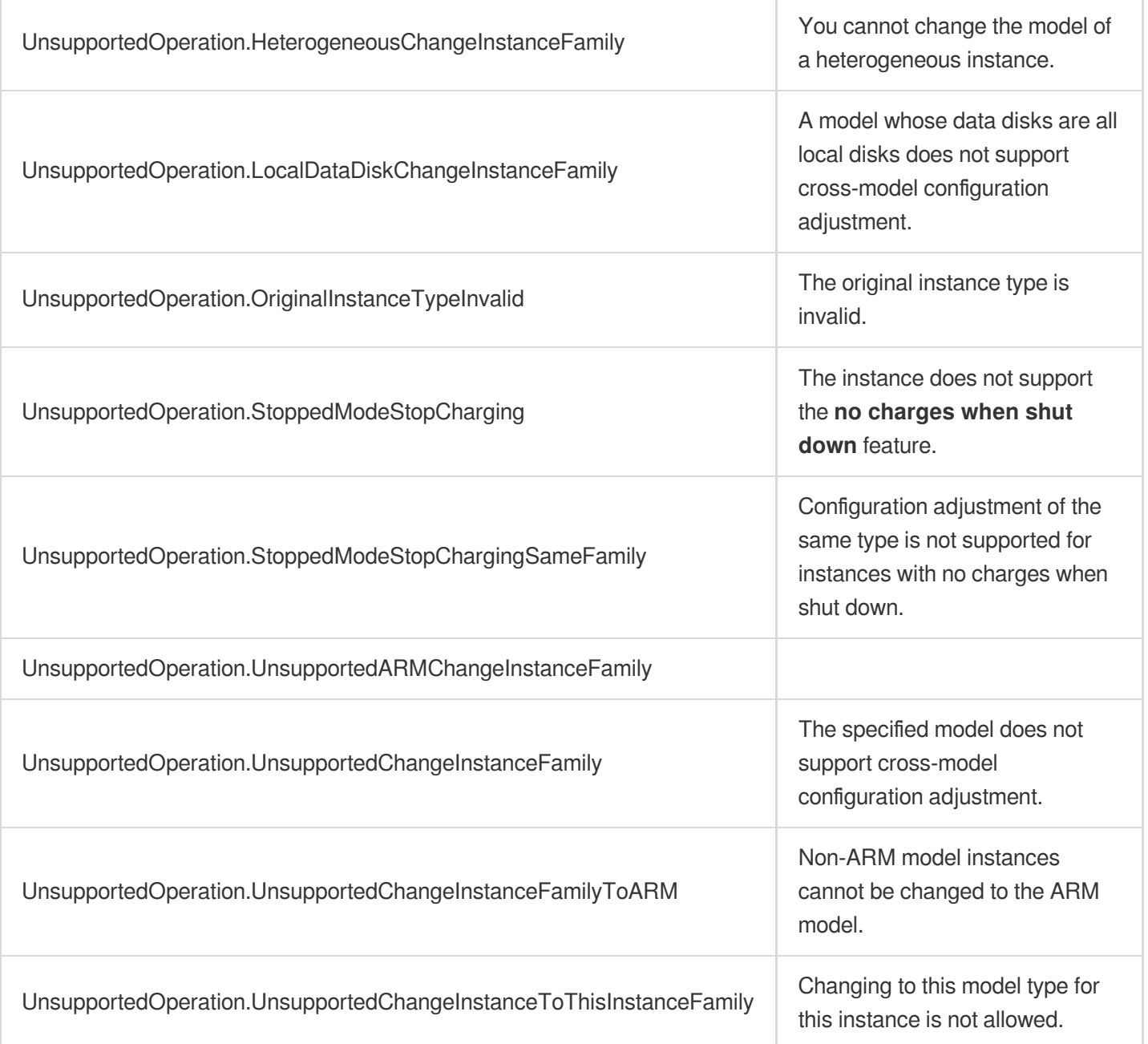

# **InquiryPriceResizeInstanceDisks**

最終更新⽇::2024-01-04 16:11:09

# 1. API Description

Domain name for API request: cvm.tencentcloudapi.com.

This API is used to query the price for expanding data disks of an instance.

- Currently, you can only use this API to query the price of non-elastic data [disk](https://www.tencentcloud.com/document/api/213/9452?from_cn_redirect=1#block_device)s whose disk type is CLOUD BASIC , CLOUD PREMIUM , or CLOUD SSD . You can use [DescribeDisks](https://www.tencentcloud.com/document/api/362/16315?from_cn_redirect=1) to check whether a disk is elastic. If the **Portable** field in the response is false, it means that the disk is non-elastic.
- Currently, you cannot use this API to query the price for [CDH](https://www.tencentcloud.com/document/product/416?from_cn_redirect=1) instances. \*Also, you can only query the price of expanding one data disk at a time.

A maximum of 10 requests can be initiated per second for this API.

We recommend you to use API Explorer

#### [Try](https://console.tencentcloud.com/api/explorer?Product=cvm&Version=2017-03-12&Action=InquiryPriceResizeInstanceDisks) it

API Explorer provides a range of capabilities, including online call, signature authentication, SDK code generation, and API quick search. It enables you to view the request, response, and auto-generated examples.

# 2. Input Parameters

The following request parameter list only provides API request parameters and some common parameters. For the complete common parameter list, see Common Request [Parameters](https://www.tencentcloud.com/document/api/213/31574).

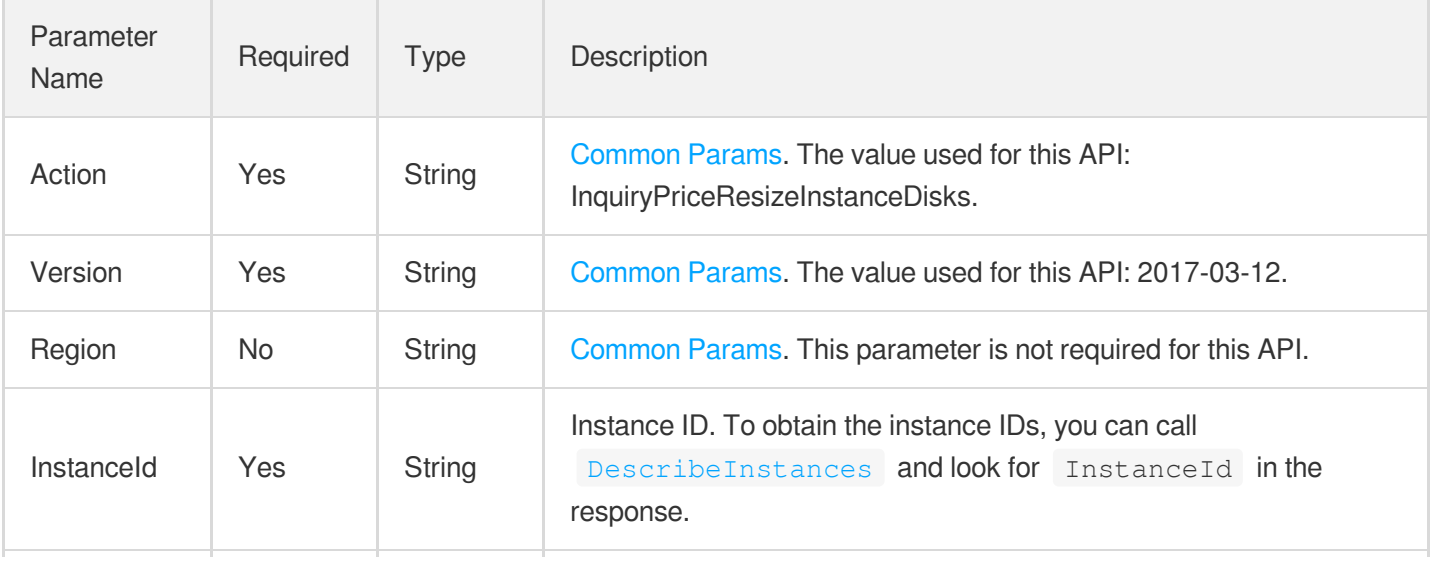

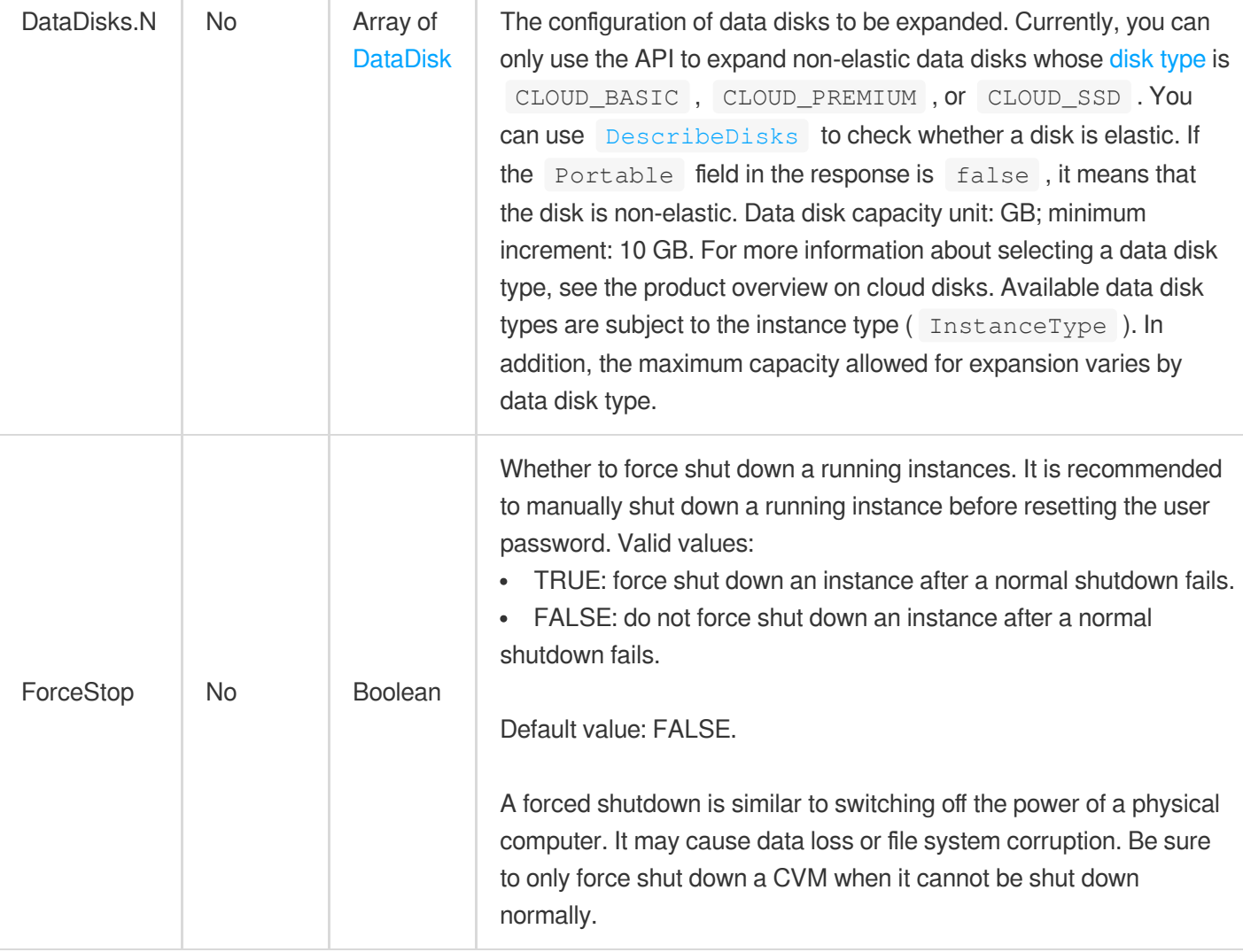

# 3. Output Parameters

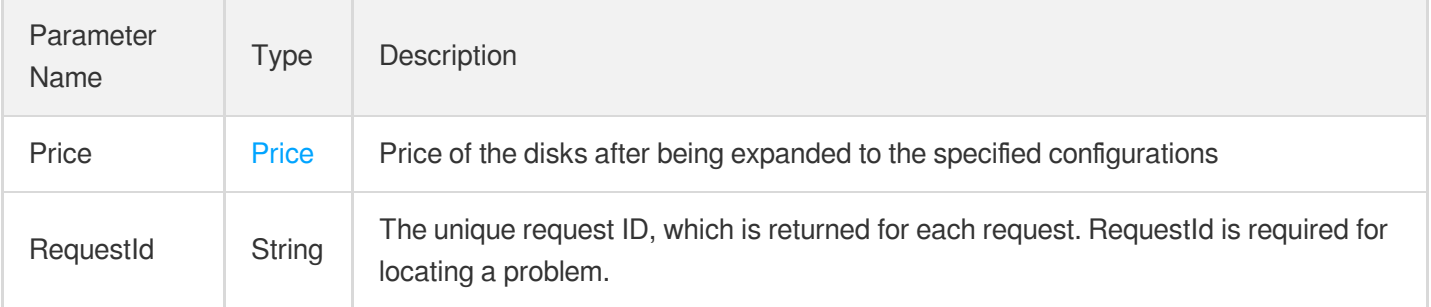

# 4. Example

### **Example1 Querying the price for expanding the disk capacity of a pay-as-you-go instance**

This example shows you how to query the price for expanding the disk capacity of a pay-as-you-go instance.

#### **Input Example**

```
POST / HTTP/1.1
Host: cvm.tencentcloudapi.com
Content-Type: application/json
X-TC-Action: InquiryPriceResizeInstanceDisks
<Common request parameters>
{
"InstanceId": "ins-fd8spnmq",
"DataDisks": [
{
"DiskSize": "100"
}
]
}
```

```
{
"Response": {
"Price": {
"InstancePrice": {
"DiscountPrice": 0.0,
"OriginalPriceThreeYear": 0.0,
"DiscountOneYear": 0.0,
"UnitPrice": 0.46,
"UnitPriceThirdStep": 0.0,
"OriginalPriceFiveYear": 0.0,
"Discount": 0.0,
"DiscountFiveYear": 0.0,
"UnitPriceDiscountThirdStep": 0.0,
"UnitPriceSecondStep": 0.0,
"OriginalPrice": 0.0,
"DiscountThreeYear": 0.0,
"UnitPriceDiscountSecondStep": 0.0,
"UnitPriceDiscount": 0.0,
"DiscountPriceFiveYear": 0.0,
"OriginalPriceOneYear": 0.0,
"ChargeUnit": "HOUR",
"DiscountPriceThreeYear": 0.0,
"DiscountPriceOneYear": 0.0
},
"BandwidthPrice": {
"DiscountPrice": 0.0,
"OriginalPriceThreeYear": 0.0,
```

```
"DiscountOneYear": 0.0,
"UnitPrice": 0.0,
"UnitPriceThirdStep": 0.0,
"OriginalPriceFiveYear": 0.0,
"Discount": 0.0,
"DiscountFiveYear": 0.0,
"UnitPriceDiscountThirdStep": 0.0,
"UnitPriceSecondStep": 0.0,
"OriginalPrice": 0.0,
"DiscountThreeYear": 0.0,
"UnitPriceDiscountSecondStep": 0.0,
"UnitPriceDiscount": 0.0,
"DiscountPriceFiveYear": 0.0,
"OriginalPriceOneYear": 0.0,
"ChargeUnit": "HOUR",
"DiscountPriceThreeYear": 0.0,
"DiscountPriceOneYear": 0.0
}
},
"RequestId": "3c140219-cfe9-470e-b241-907877d6fb03"
}
}
```
# 5. Developer Resources

### **SDK**

TencentCloud API 3.0 integrates SDKs that support various programming languages to make it easier for you to call APIs.

- [Tencent](https://github.com/TencentCloud/tencentcloud-sdk-python-intl-en/blob/master/tencentcloud/cvm/v20170312/cvm_client.py) Cloud SDK 3.0 for Python
- [Tencent](https://github.com/TencentCloud/tencentcloud-sdk-java-intl-en/blob/master/src/main/java/com/tencentcloudapi/cvm/v20170312/CvmClient.java) Cloud SDK 3.0 for Java
- [Tencent](https://github.com/TencentCloud/tencentcloud-sdk-php-intl-en/blob/master/src/TencentCloud/Cvm/V20170312/CvmClient.php) Cloud SDK 3.0 for PHP
- [Tencent](https://github.com/TencentCloud/tencentcloud-sdk-go-intl-en/blob/master/tencentcloud/cvm/v20170312/client.go) Cloud SDK 3.0 for Go
- [Tencent](https://github.com/TencentCloud/tencentcloud-sdk-nodejs-intl-en/blob/master/tencentcloud/cvm/v20170312/cvm_client.js) Cloud SDK 3.0 for Node.js
- [Tencent](https://github.com/TencentCloud/tencentcloud-sdk-dotnet-intl-en/blob/master/TencentCloud/Cvm/V20170312/CvmClient.cs) Cloud SDK 3.0 for .NET
- [Tencent](https://github.com/TencentCloud/tencentcloud-sdk-cpp-intl-en/blob/master/cvm/src/v20170312/CvmClient.cpp) Cloud SDK 3.0 for C++

### **Command Line Interface**

• [Tencent](https://www.tencentcloud.com/document/product/1013) Cloud CLL3.0

# 6. Error Code

The following only lists the error codes [related to the API business](https://www.tencentcloud.com/document/api/213/33281#common-error-codes) logic. For other error codes, see Common Error Codes.

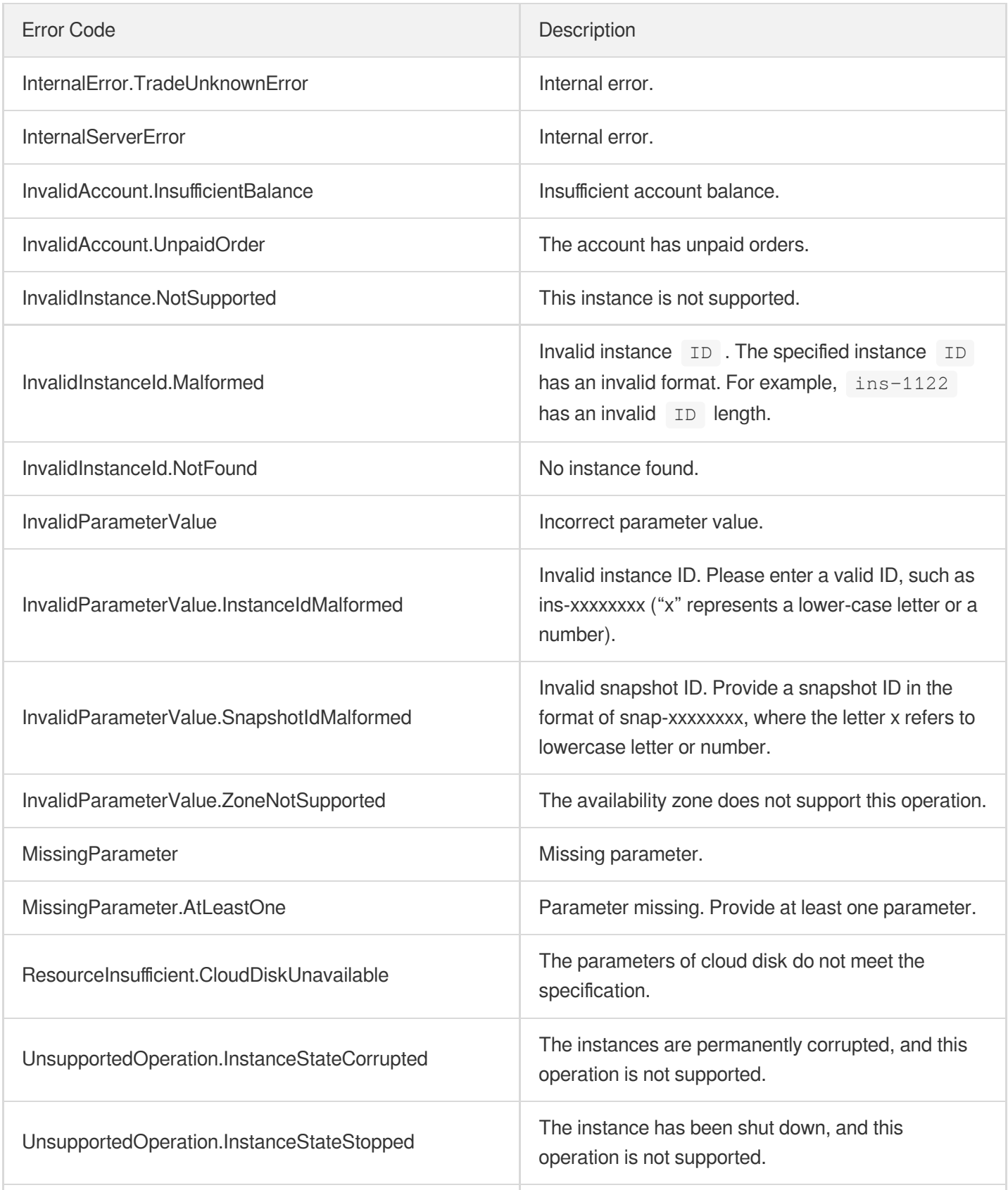

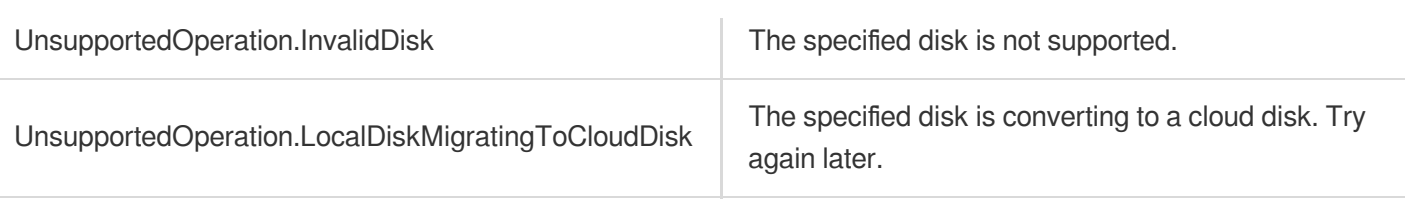

# **RunInstances**

最終更新⽇::2024-01-04 16:11:06

# 1. API Description

Domain name for API request: cvm.tencentcloudapi.com.

This API is used to create one or more instances with a specified configuration.

- After an [instance](https://www.tencentcloud.com/document/api/213/9452?from_cn_redirect=1#instance_state) is created successfully, it will start up automatically, and the instance status will become "Running".
- If you create a pay-as-you-go instance billed on an hourly basis, an amount equivalent to the hourly rate will be frozen. Make sure your account balance is sufficient before calling this API.
- The number of instances you can purchase through this API is subject to the Quota for CVM [Instances.](https://www.tencentcloud.com/document/product/213/2664?from_cn_redirect=1) Instances created through this API and in the CVM console are counted toward the quota.
- This API is an async API. An instance ID list is returned after the creation request is sent. However, it does not mean the creation has been completed. The status of the instance will be Creating during the creation. You can use [DescribeInstances](https://www.tencentcloud.com/document/api/213/15728?from_cn_redirect=1) to query the status of the instance. If the status changes from Creating to Running , it means that the instance has been created successfully.

A maximum of 10 requests can be initiated per second for this API.

We recommend you to use API Explorer

#### [Try](https://console.tencentcloud.com/api/explorer?Product=cvm&Version=2017-03-12&Action=RunInstances) it

API Explorer provides a range of capabilities, including online call, signature authentication, SDK code generation, and API quick search. It enables you to view the request, response, and auto-generated examples.

# 2. Input Parameters

The following request parameter list only provides API request parameters and some common parameters. For the complete common parameter list, see Common Request [Parameters](https://www.tencentcloud.com/document/api/213/31574).

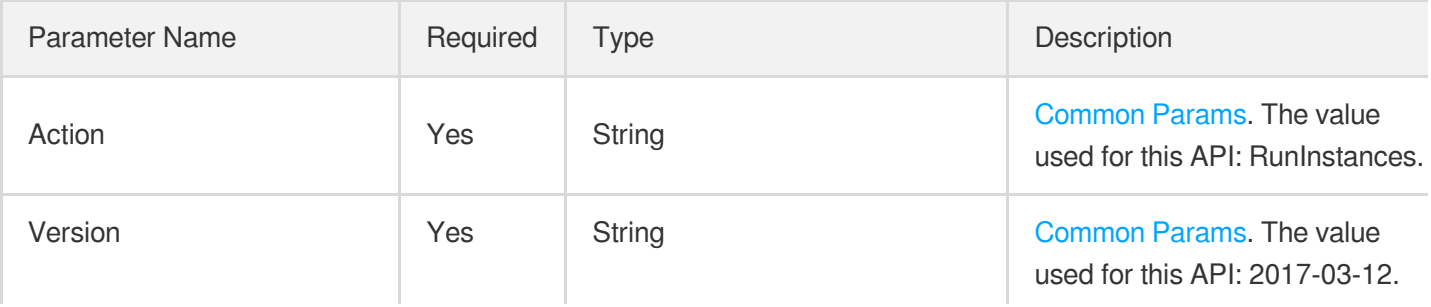

the control of the control of the control of

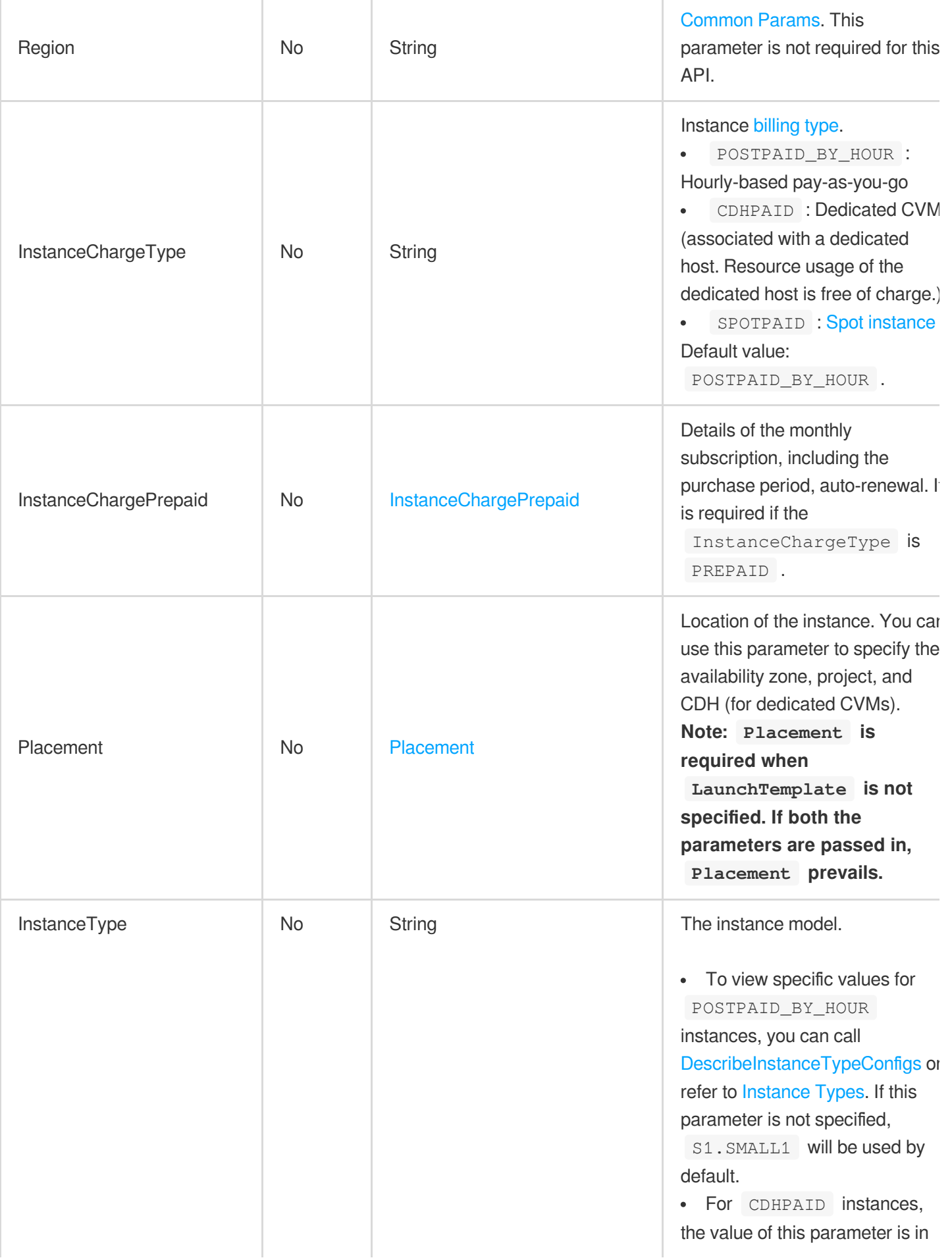

the control of the control of the control of

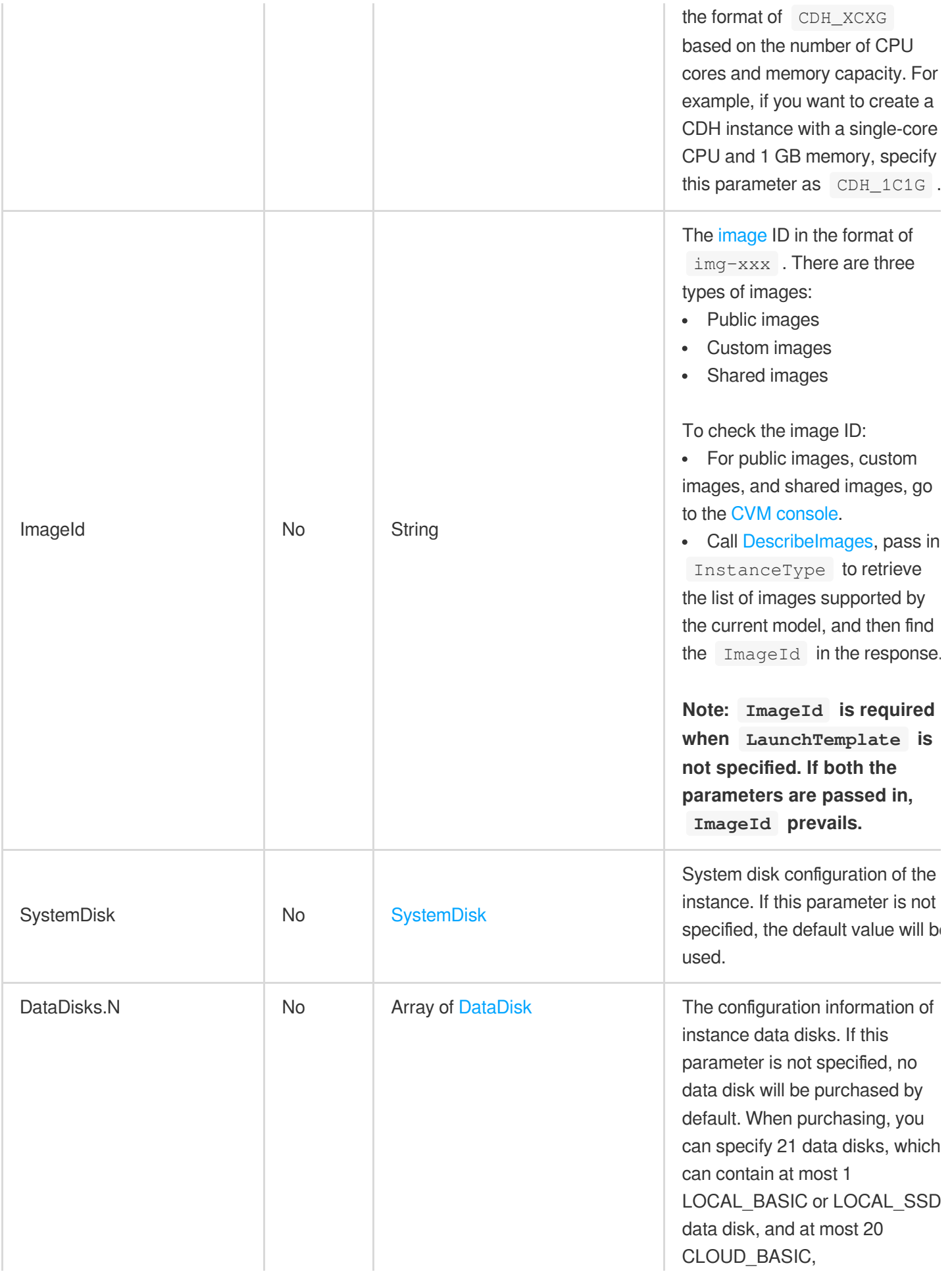

Tencent Cloud

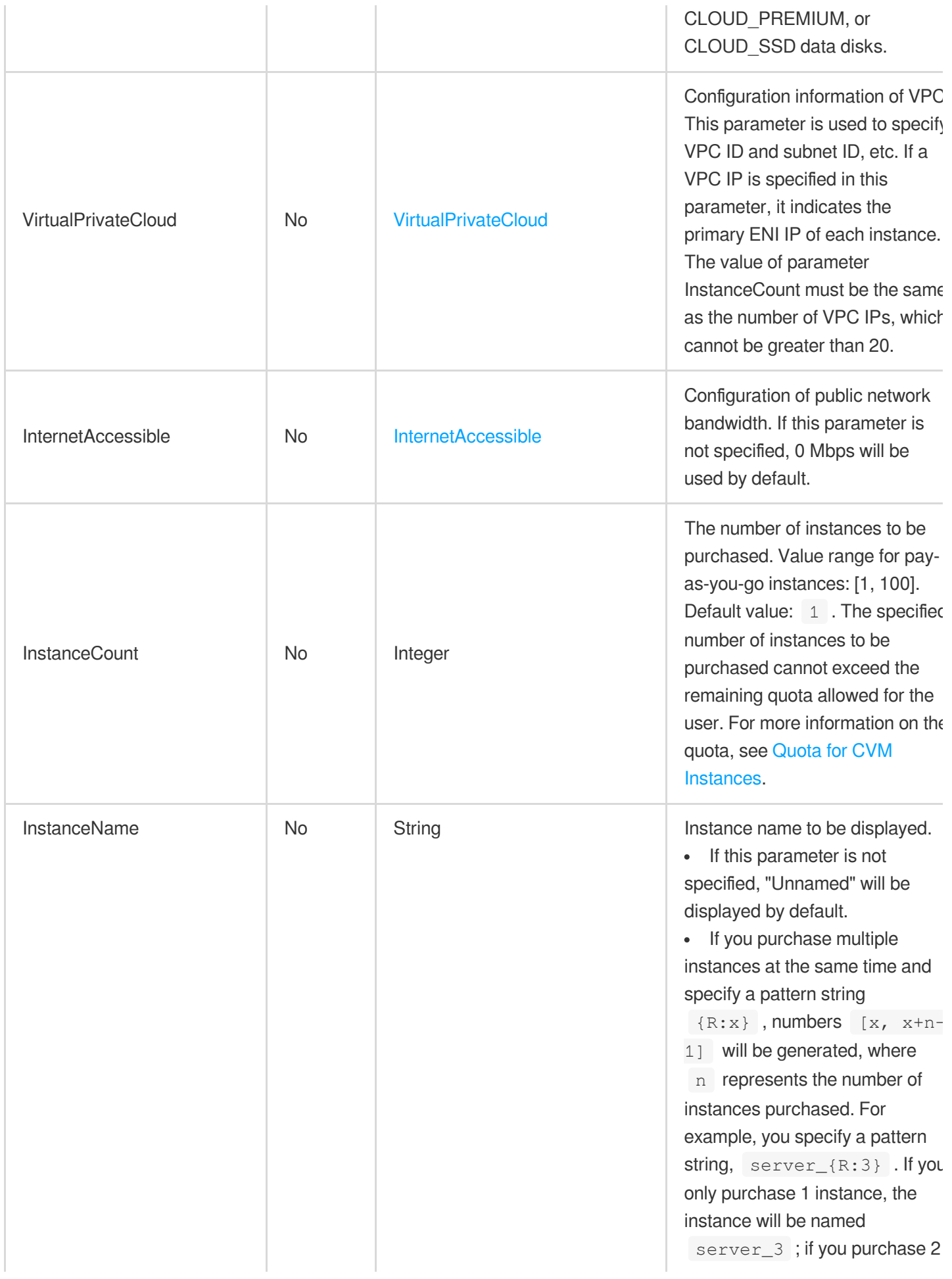

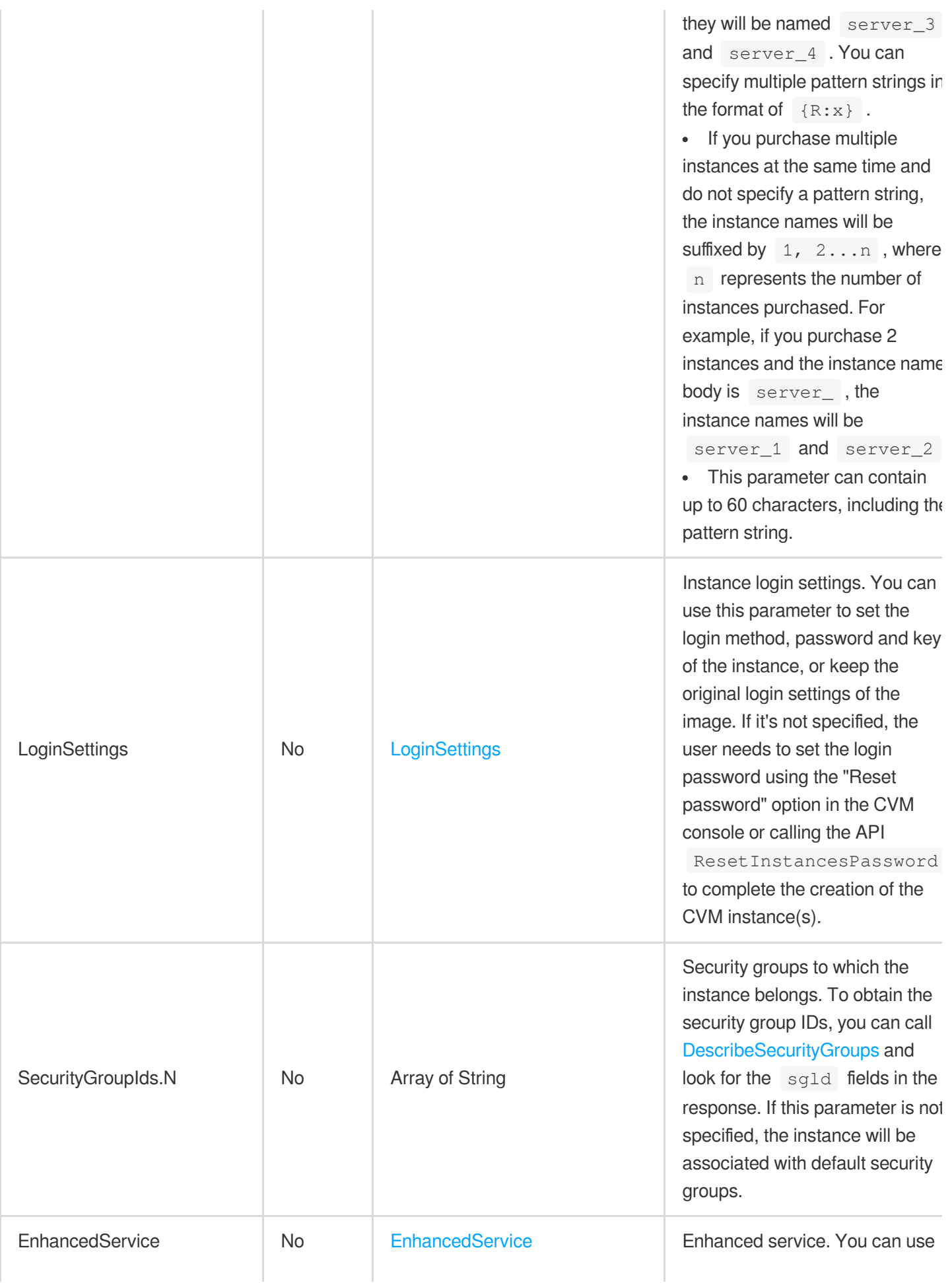

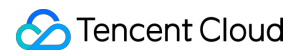

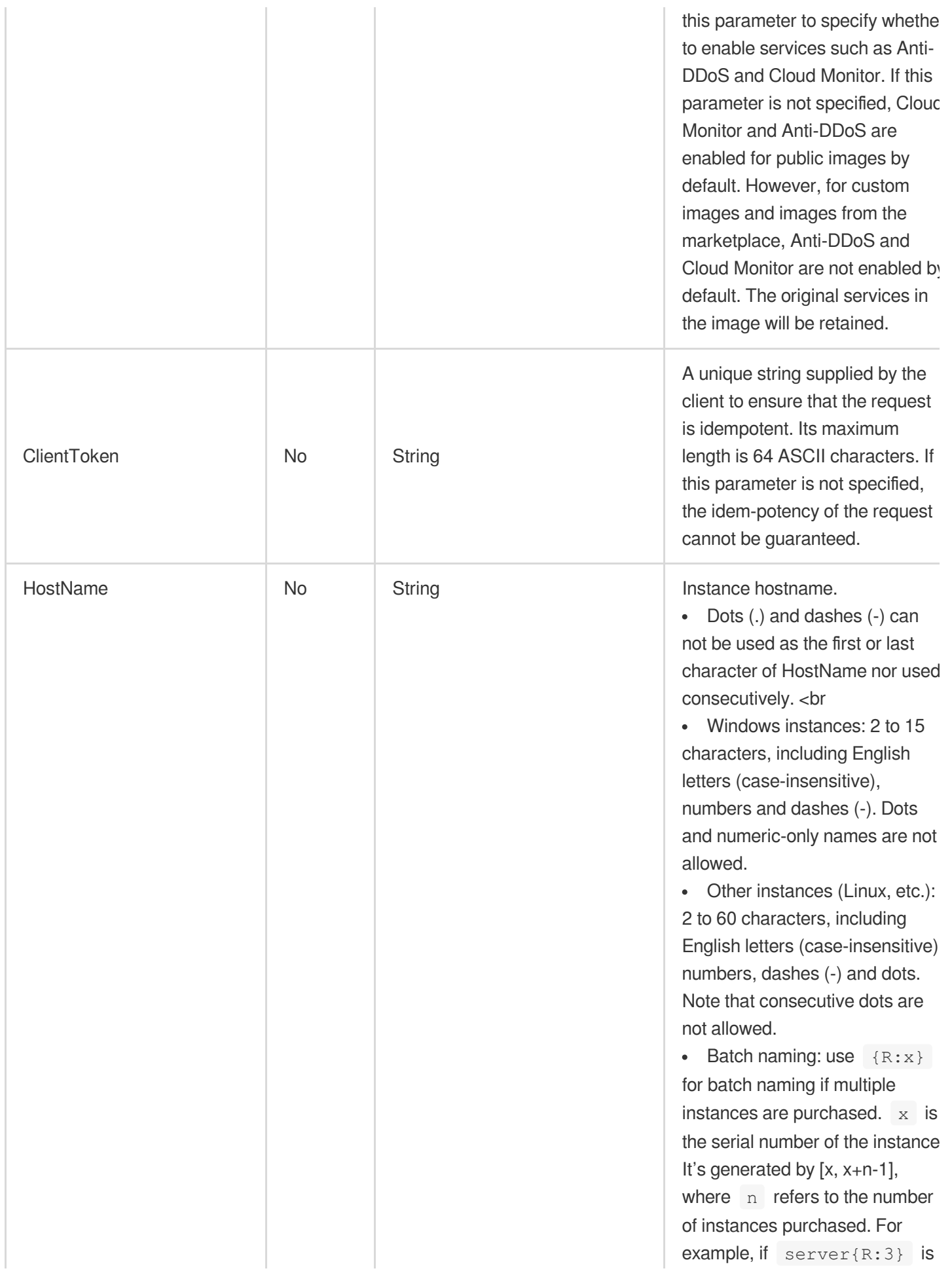

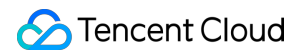

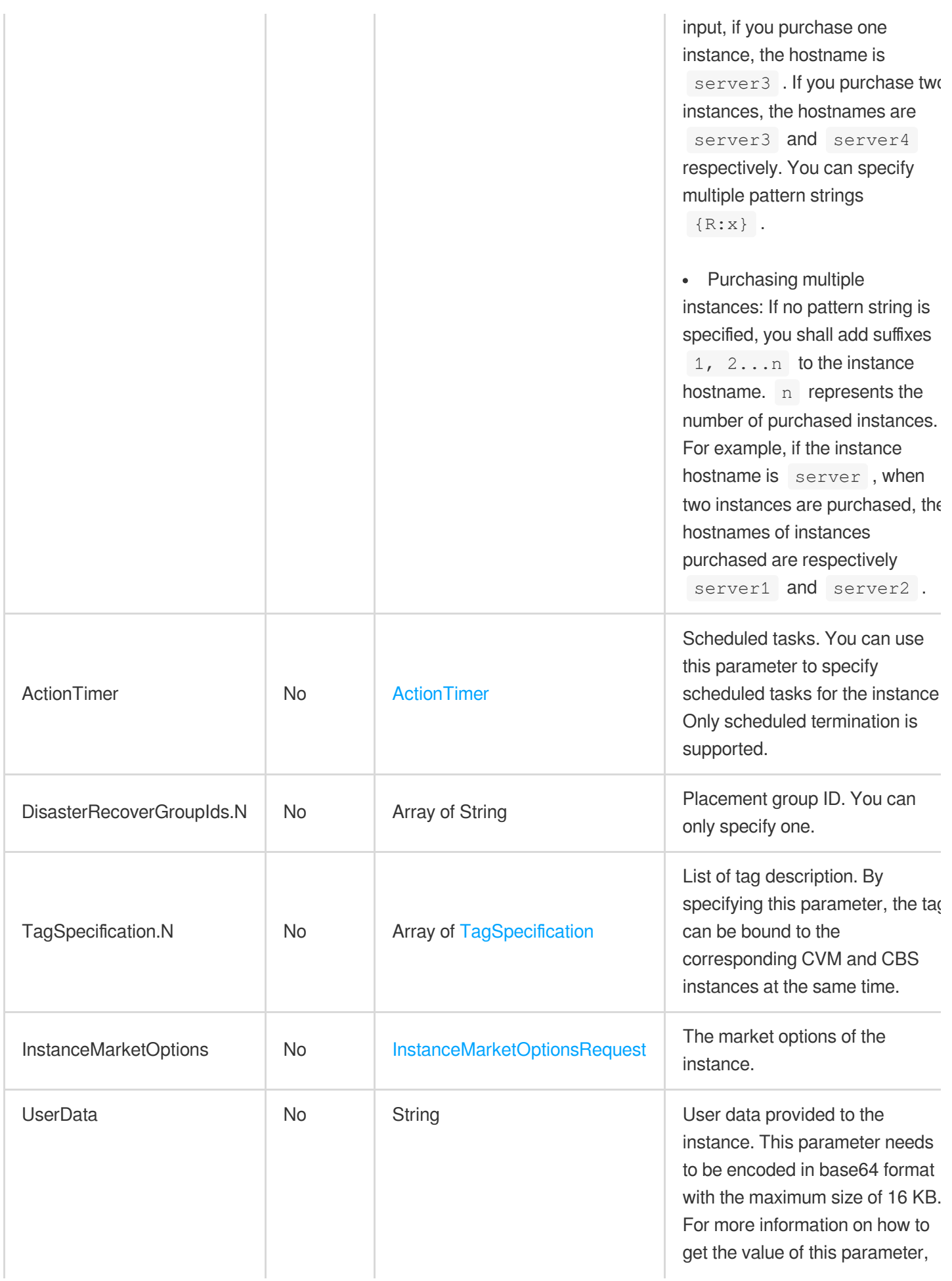

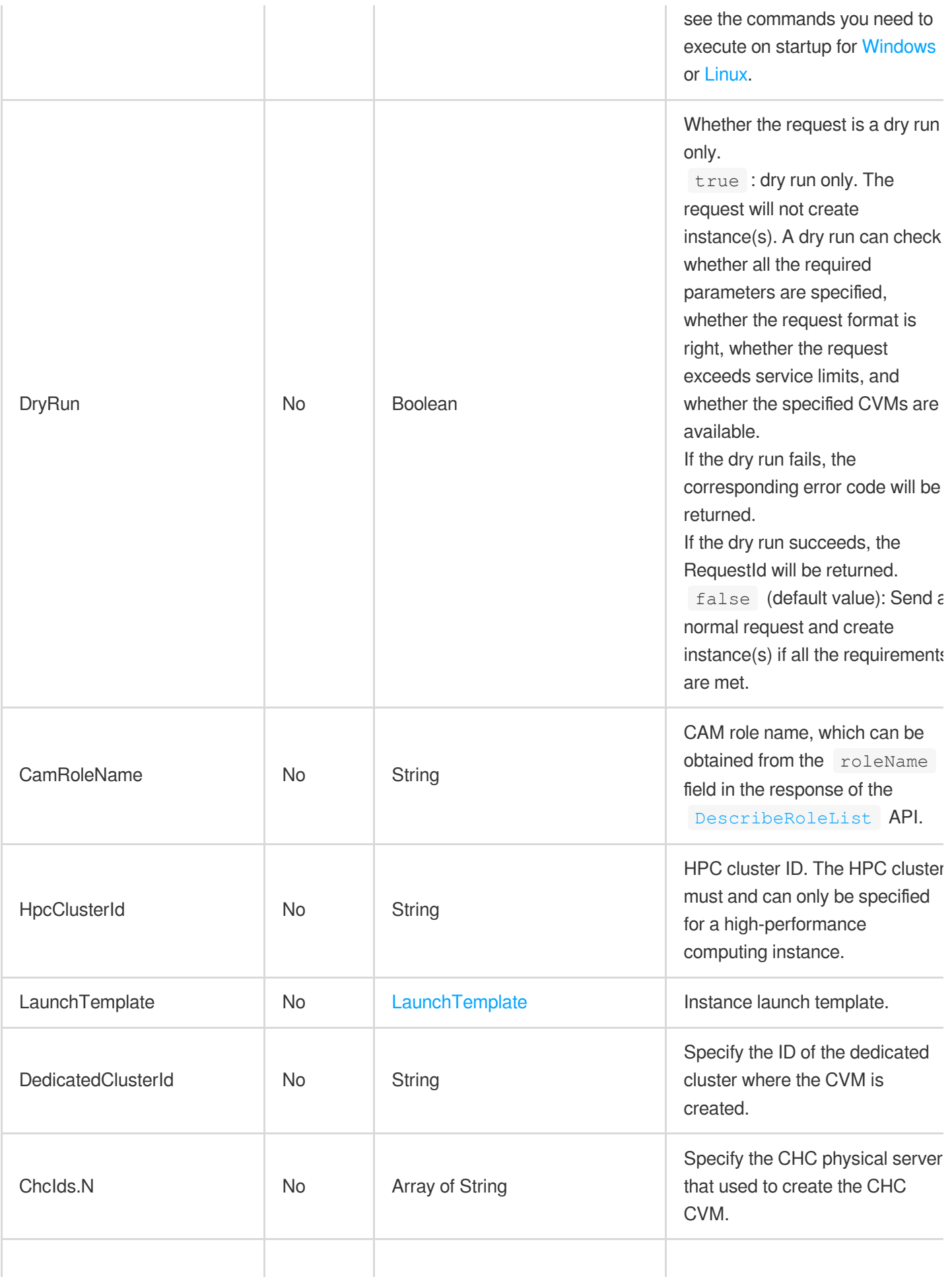

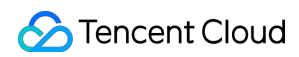

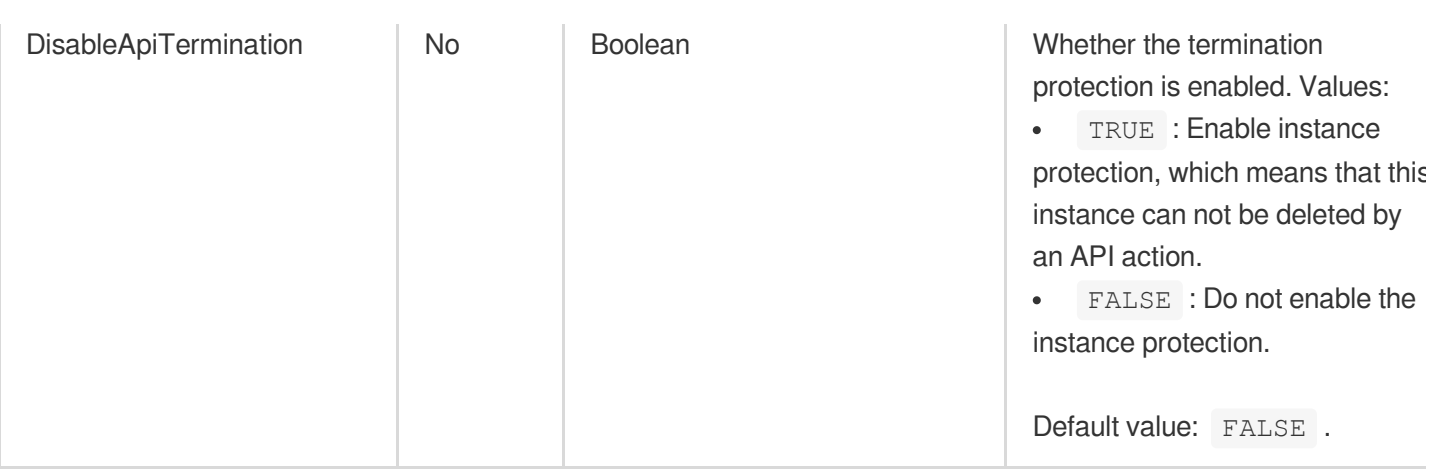

# 3. Output Parameters

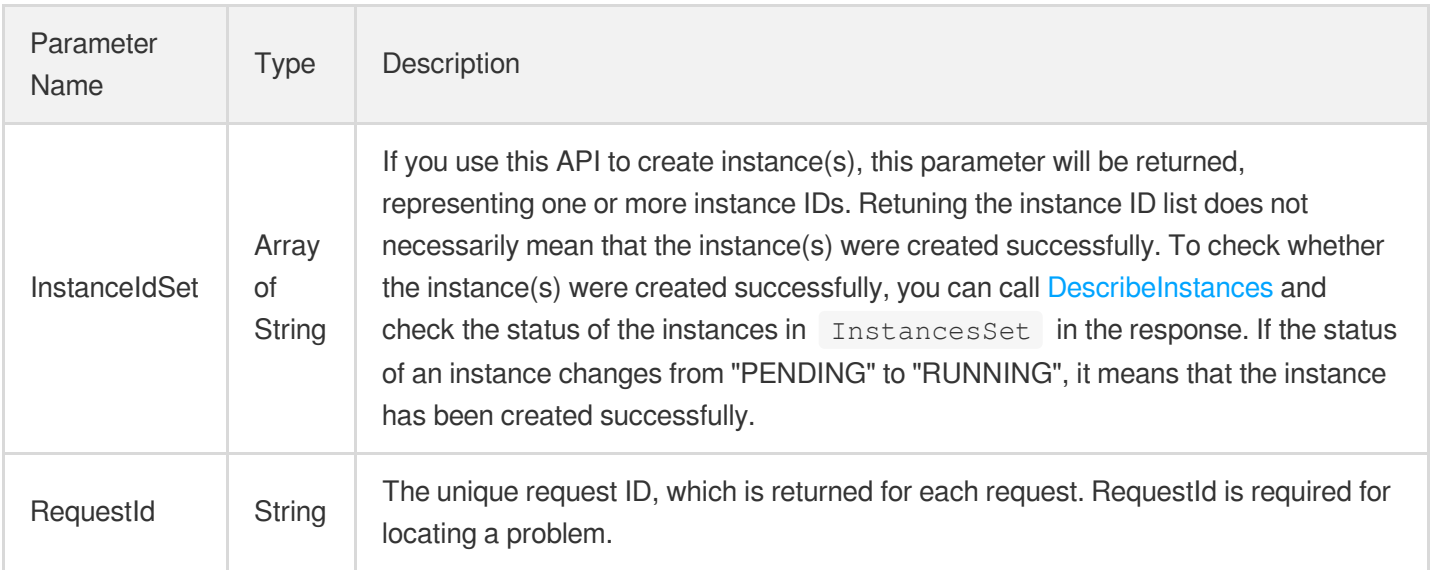

# 4. Example

### **Example1 Purchasing an instance with only the required parameters**

This example shows you how to purchase an instance in Shanghai Zone 2 with the image img-pmqg1cw7. Only the required Placement. Zone and ImageId parameters are passed in. The other parameters use system default values.

```
POST / HTTP/1.1
Host: cvm.tencentcloudapi.com
Content-Type: application/json
X-TC-Action: RunInstances
```

```
<Common request parameters>
{
"Placement": {
"Zone": "ap-shanghai-2"
},
"ImageId": "img-pmqg1cw7"
}
```

```
{
"Response": {
"InstanceIdSet": [
"ins-1vogaxgk"
],
"RequestId": "3c140219-cfe9-470e-b241-907877d6fb03"
}
}
```
### **Example2 Purchasing a monthly subscribed instance**

This example shows you how to purchase one 64C256G standard (S5.16XLARGE256) instance in Shanghai Zone 2 using the image  $\frac{1}{2}$  img-pmgg1cw7. The other configurations are as follows: billing method: monthly subscription for one month, with the auto-renewal enabled; system disk: 50 GB Premium Cloud Storage; data disk: 100 GB Premium Cloud Storage; network type: VPC; public network billing: pay-as-you-go by traffic on an hourly basis; public network bandwidth cap: 10 Mbps; public IP: randomly assigned; instance name: QCLOUD-TEST; login password: Qcloud@TestApi123++; Cloud Monitor service: enabled; Anti-DDoS: enabled.

```
POST / HTTP/1.1
Host: cvm.tencentcloudapi.com
Content-Type: application/json
X-TC-Action: RunInstances
<Common request parameters>
{
"SystemDisk": {
"DiskSize": "50",
"DiskType": "CLOUD_PREMIUM"
},
"InstanceCount": "1",
"Placement": {
```

```
"Zone": "ap-shanghai-2"
},
"LoginSettings": {
"Password": "Qcloud@TestApi123++"
},
"ImageId": "img-pmqg1cw7",
"InstanceChargeType": "PREPAID",
"EnhancedService": {
"SecurityService": {
"Enabled": "TRUE"
},
"MonitorService": {
"Enabled": "TRUE"
}
},
"InternetAccessible": {
"PublicIpAssigned": "TRUE",
"InternetChargeType": "TRAFFIC_POSTPAID_BY_HOUR",
"InternetMaxBandwidthOut": "10"
},
"InstanceChargePrepaid": {
"RenewFlag": "NOTIFY_AND_AUTO_RENEW",
"Period": "1"
},
"InstanceName": "QCLOUD-TEST",
"InstanceType": "S5.16XLARGE256",
"DataDisks": [
{
"DiskSize": "100",
"DiskType": "CLOUD_PREMIUM"
}
]
}
```

```
{
"Response": {
"InstanceIdSet": [
"ins-bfw5zq3y"
\frac{1}{\sqrt{2}}"RequestId": "3c140219-cfe9-470e-b241-907877d6fb03"
}
}
```
### **Example3 Purchasing an hourly-billed pay-as-you-go instance**

This example shows you how to purchase one 64C256G standard (S5.16XLARGE256) instance in Shanghai Zone 2 using the image img-pmqq1cw7. The other configurations are as follows: billing mode: pay-as-you-go on an hourly basis; system disk: 50 GB Premium Cloud Storage; data disk: 100 GB Premium Cloud Storage; network type: VPC; public network billing: pay-as-you-go by traffic on an hourly basis; public network bandwidth cap: 10 Mbps; public IP: randomly assigned; instance name: QCLOUD-TEST; login password: Qcloud@TestApi123++; Cloud Monitor service: enabled; Anti-DDoS: enabled.

```
POST / HTTP/1.1
Host: cvm.tencentcloudapi.com
Content-Type: application/json
X-TC-Action: RunInstances
<Common request parameters>
{
"SystemDisk": {
"DiskSize": "50",
"DiskType": "CLOUD_PREMIUM"
},
"InstanceCount": "1",
"Placement": {
"Zone": "ap-shanghai-2"
},
"LoginSettings": {
"Password": "Qcloud@TestApi123++"
},
"ImageId": "img-pmqg1cw7",
"InstanceChargeType": "POSTPAID_BY_HOUR",
"EnhancedService": {
"SecurityService": {
"Enabled": "TRUE"
},
"MonitorService": {
"Enabled": "TRUE"
}
},
"InternetAccessible": {
"PublicIpAssigned": "TRUE",
"InternetChargeType": "TRAFFIC_POSTPAID_BY_HOUR",
"InternetMaxBandwidthOut": "10"
},
"InstanceName": "QCLOUD-TEST",
"InstanceType": "S5.16XLARGE256",
```

```
"DataDisks": [
{
"DiskSize": "100",
"DiskType": "CLOUD_PREMIUM"
}
]
}
```

```
{
"Response": {
"InstanceIdSet": [
"ins-32kcaqoa"
],
"RequestId": "3c140219-cfe9-470e-b241-907877d6fb03"
}
}
```
### **Example4 Purchasing a CDH instance**

This example shows you how to purchase one instance with the following configurations. Availability zone: Shanghai Zone 2; CDH: host-q88gab4i; image ID: img-pmqg1cw7; billing method: billed together with the CDH; model: 1C1G; system disk: 50 GB Premium Cloud Storage; data disk: 100 GB Premium Cloud Storage; network type: VPC; public network billing: pay-as-you-go by traffic on an hourly basis; public network bandwidth cap: 10 Mbps; public IP: randomly assigned; instance name: QCLOUD-TEST; login password: Qcloud@TestApi123++; Cloud Monitor service: enabled; Anti-DDoS: enabled.

```
POST / HTTP/1.1
Host: cvm.tencentcloudapi.com
Content-Type: application/json
X-TC-Action: RunInstances
<Common request parameters>
{
"SystemDisk": {
"DiskSize": "50",
"DiskType": "CLOUD_PREMIUM"
},
"InstanceCount": "1",
"Placement": {
"HostIds": [
```

```
"host-q88gab4i"
],
"Zone": "ap-shanghai-2"
},
"LoginSettings": {
"Password": "Qcloud@TestApi123++"
},
"ImageId": "img-pmqg1cw7",
"InstanceChargeType": "CDHPAID",
"EnhancedService": {
"SecurityService": {
"Enabled": "TRUE"
},
"MonitorService": {
"Enabled": "TRUE"
}
},
"InternetAccessible": {
"PublicIpAssigned": "TRUE",
"InternetChargeType": "TRAFFIC_POSTPAID_BY_HOUR",
"InternetMaxBandwidthOut": "10"
},
"InstanceName": "QCLOUD-TEST",
"InstanceType": "CDH_1C1G",
"DataDisks": [
{
"DiskSize": "100",
"DiskType": "CLOUD_PREMIUM"
}
]
}
```

```
{
"Response": {
"InstanceIdSet": [
"ins-0s7wsh5x"
\left| \right|,
"RequestId": "3c140219-cfe9-470e-b241-907877d6fb03"
}
}
```
### **Example5 Creating an instance with the VPC IP address specified**

This example shows you how to purchase two instances with the following configurations. Availability zone: Shanghai Zone 2; billing method: pay-as-you-go on an hourly basis; image ID: img-dkwyg6sr; model: 64C256G standard (S5.16XLARGE256); system disk: 50 GB Premium Cloud Storage; network: VPC; VPC ID: 1urkhbj4; subnet ID: dcs9x3gz; VPC IP address: 10.0.0.18 and 10.0.0.19.

#### **Input Example**

```
POST / HTTP/1.1
Host: cvm.tencentcloudapi.com
Content-Type: application/json
X-TC-Action: RunInstances
<Common request parameters>
{
"VirtualPrivateCloud": {
"SubnetId": "subnet-dcs9x3gz",
"VpcId": "vpc-1urkhbj4",
"PrivateIpAddresses": [
"10.0.0.19",
"10.0.0.18"
]
},
"InstanceCount": "2",
"Placement": {
"Zone": "ap-shanghai-2"
},
"SystemDisk": {
"DiskSize": "50",
"DiskType": "CLOUD_PREMIUM"
},
"ImageId": "img-dkwyg6sr",
"InstanceType": "S5.16XLARGE256"
}
```

```
{
"Response": {
"InstanceIdSet": [
"ins-0s7wsh5x",
"ins-03lw8hok"
],
"RequestId": "3c14def19-cfes-470e-b241-90787u6jf5uj"
}
}
```
# 5. Developer Resources

### **SDK**

TencentCloud API 3.0 integrates SDKs that support various programming languages to make it easier for you to call APIs.

- [Tencent](https://github.com/TencentCloud/tencentcloud-sdk-python-intl-en/blob/master/tencentcloud/cvm/v20170312/cvm_client.py) Cloud SDK 3.0 for Python
- [Tencent](https://github.com/TencentCloud/tencentcloud-sdk-java-intl-en/blob/master/src/main/java/com/tencentcloudapi/cvm/v20170312/CvmClient.java) Cloud SDK 3.0 for Java
- [Tencent](https://github.com/TencentCloud/tencentcloud-sdk-php-intl-en/blob/master/src/TencentCloud/Cvm/V20170312/CvmClient.php) Cloud SDK 3.0 for PHP
- [Tencent](https://github.com/TencentCloud/tencentcloud-sdk-go-intl-en/blob/master/tencentcloud/cvm/v20170312/client.go) Cloud SDK 3.0 for Go
- [Tencent](https://github.com/TencentCloud/tencentcloud-sdk-nodejs-intl-en/blob/master/tencentcloud/cvm/v20170312/cvm_client.js) Cloud SDK 3.0 for Node.js
- [Tencent](https://github.com/TencentCloud/tencentcloud-sdk-dotnet-intl-en/blob/master/TencentCloud/Cvm/V20170312/CvmClient.cs) Cloud SDK 3.0 for .NET
- [Tencent](https://github.com/TencentCloud/tencentcloud-sdk-cpp-intl-en/blob/master/cvm/src/v20170312/CvmClient.cpp) Cloud SDK 3.0 for C++

### **Command Line Interface**

[Tencent](https://www.tencentcloud.com/document/product/1013) Cloud CLI 3.0

# 6. Error Code

The following only lists the error codes [related to the API business](https://www.tencentcloud.com/document/api/213/33281#common-error-codes) logic. For other error codes, see Common Error Codes.

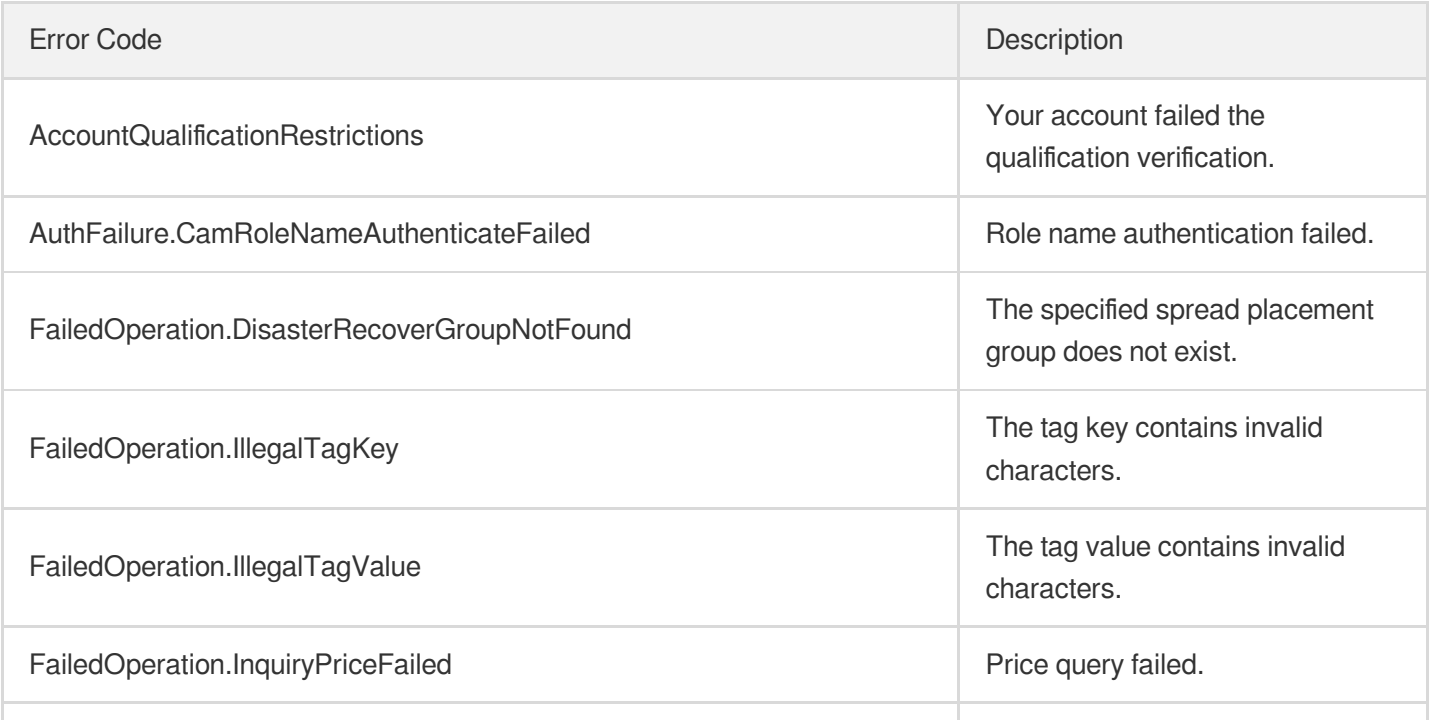

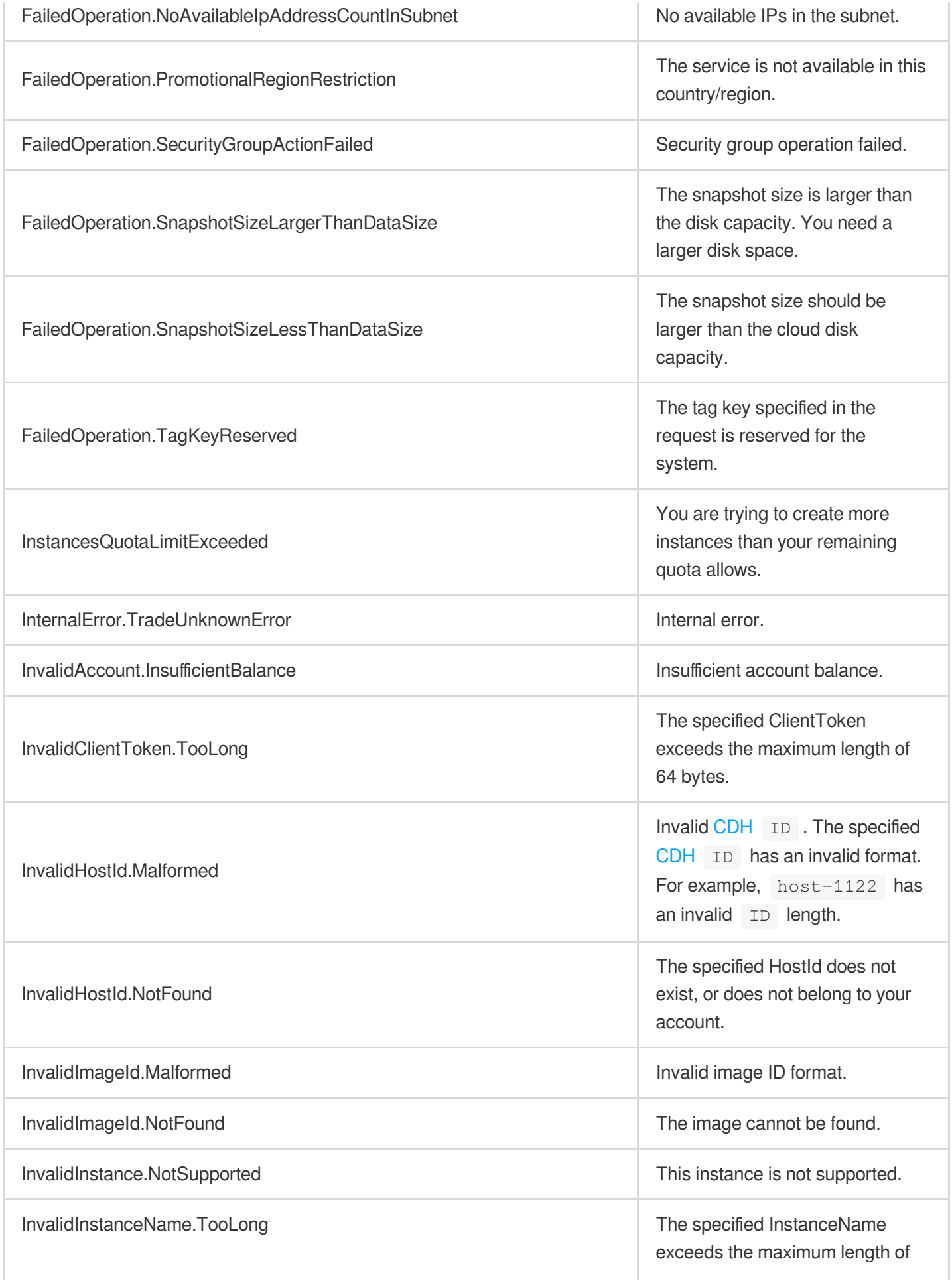

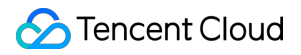

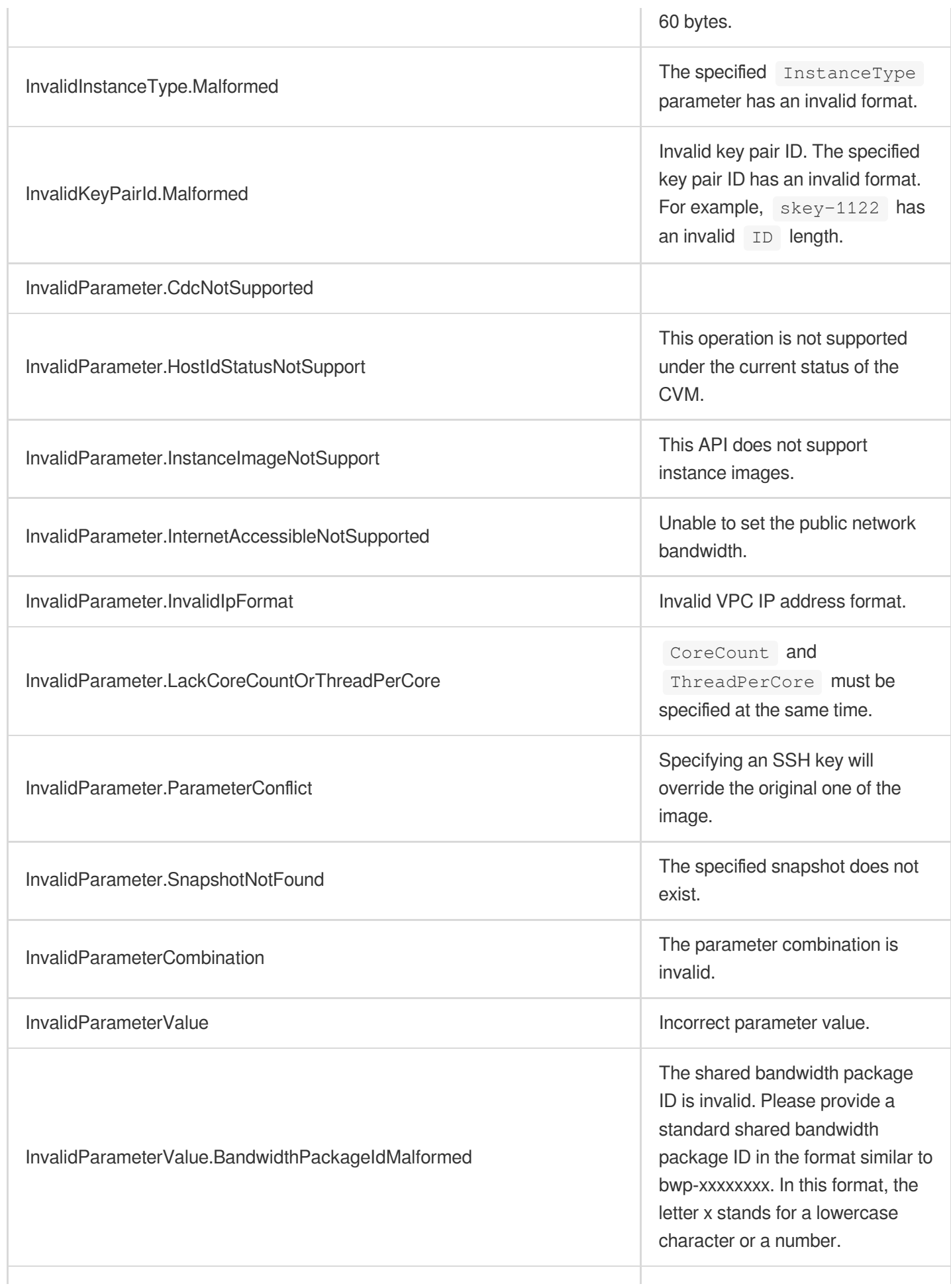

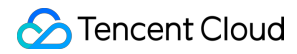

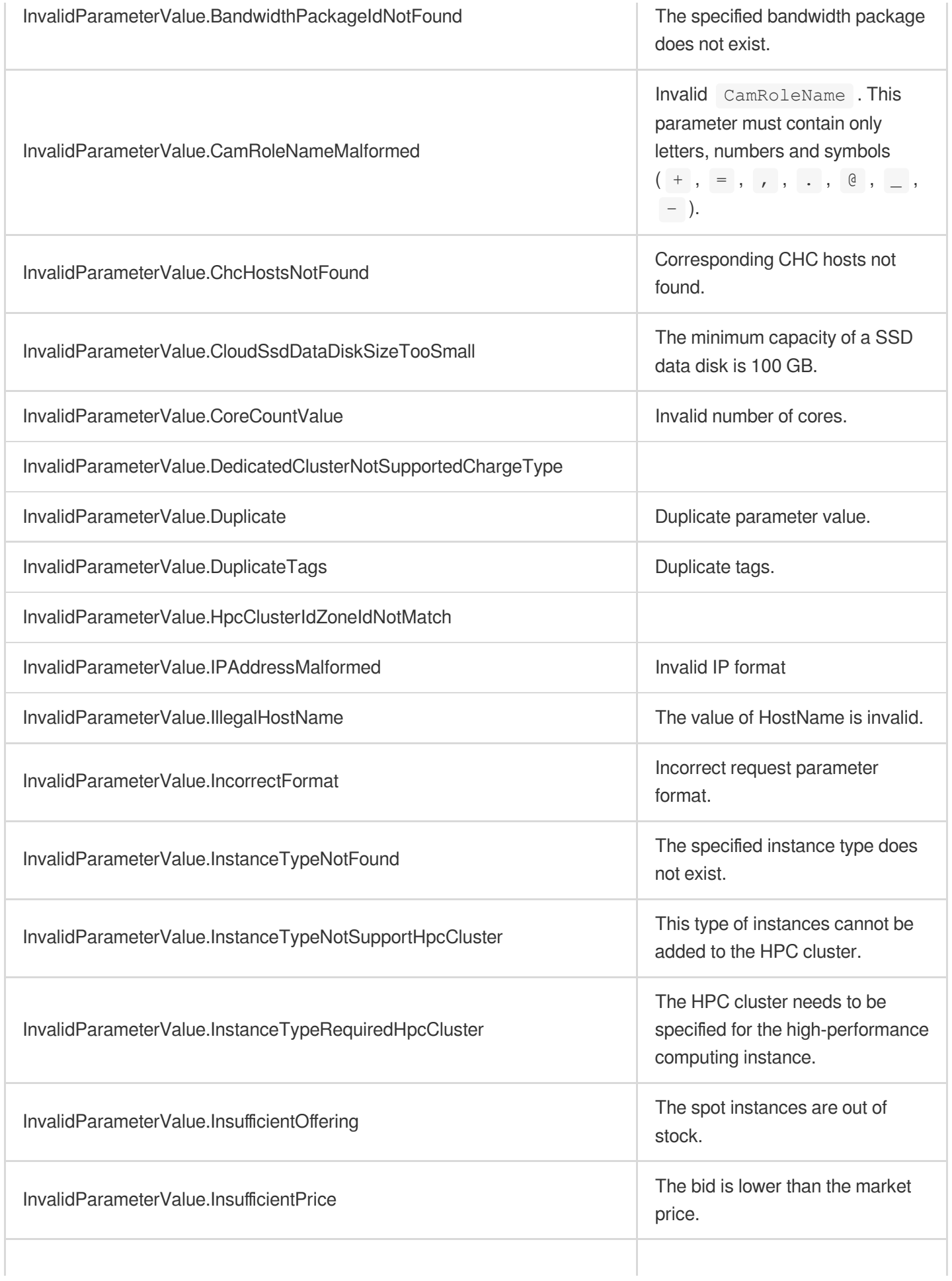

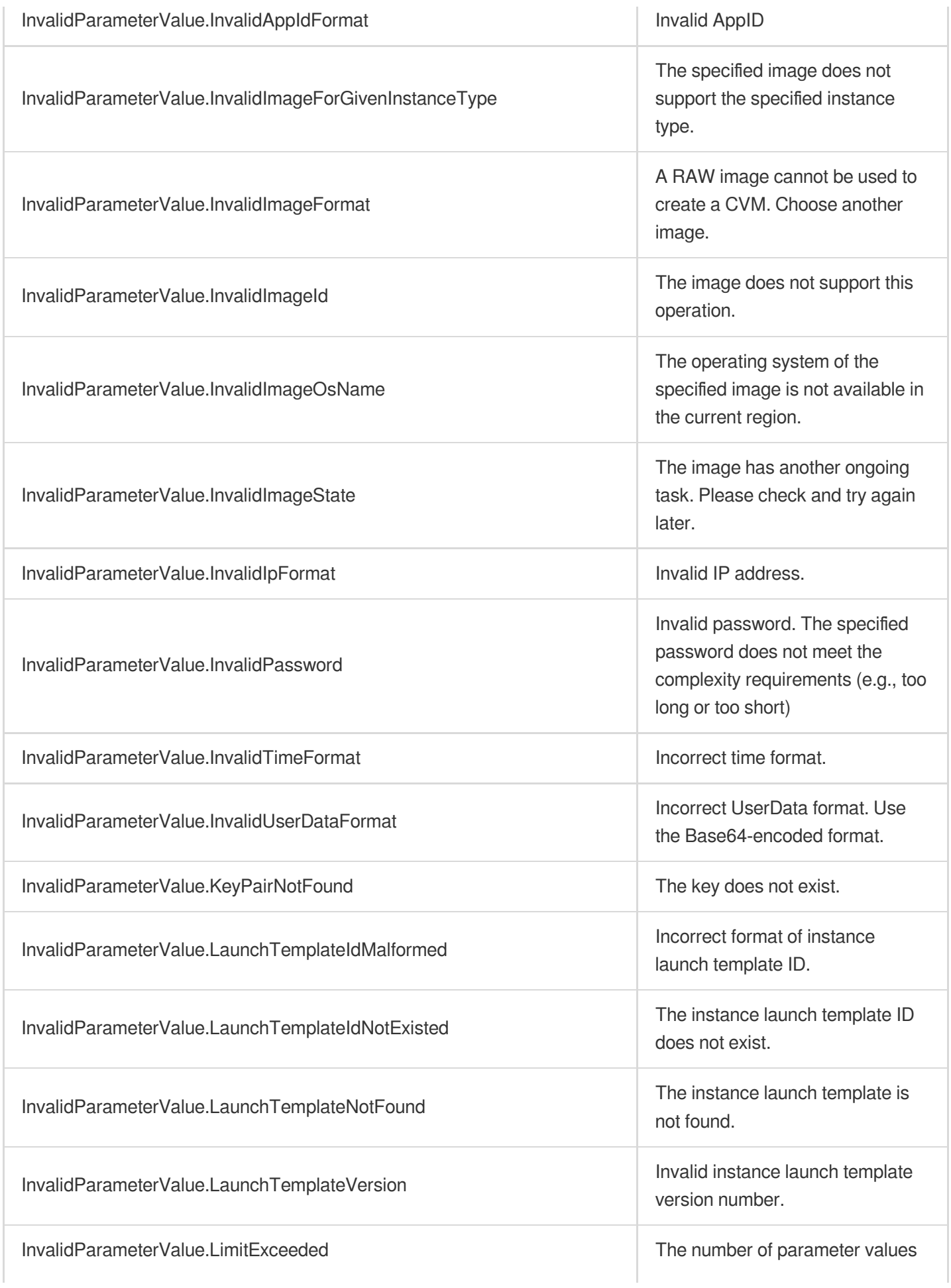

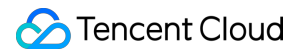

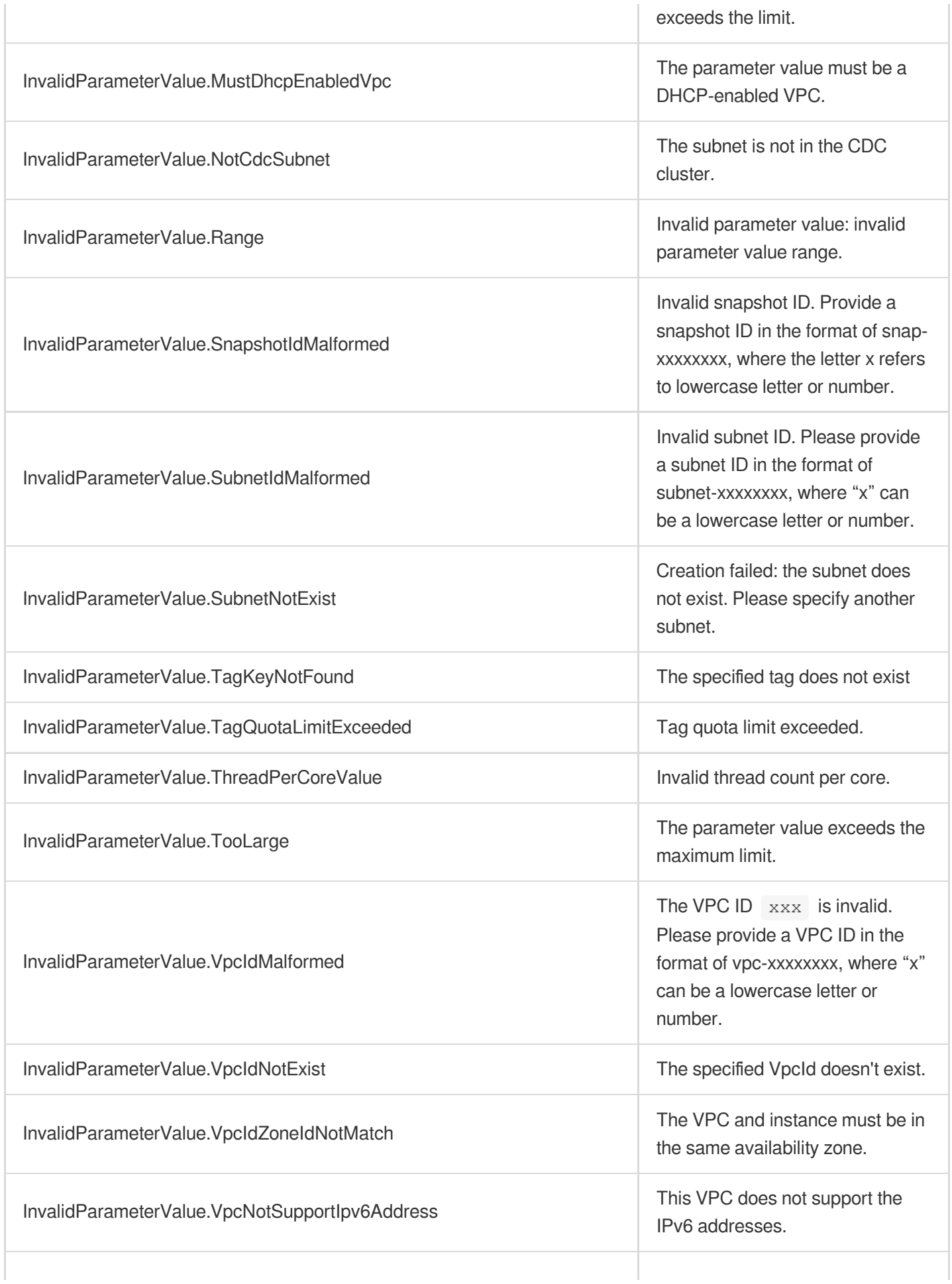

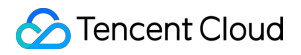

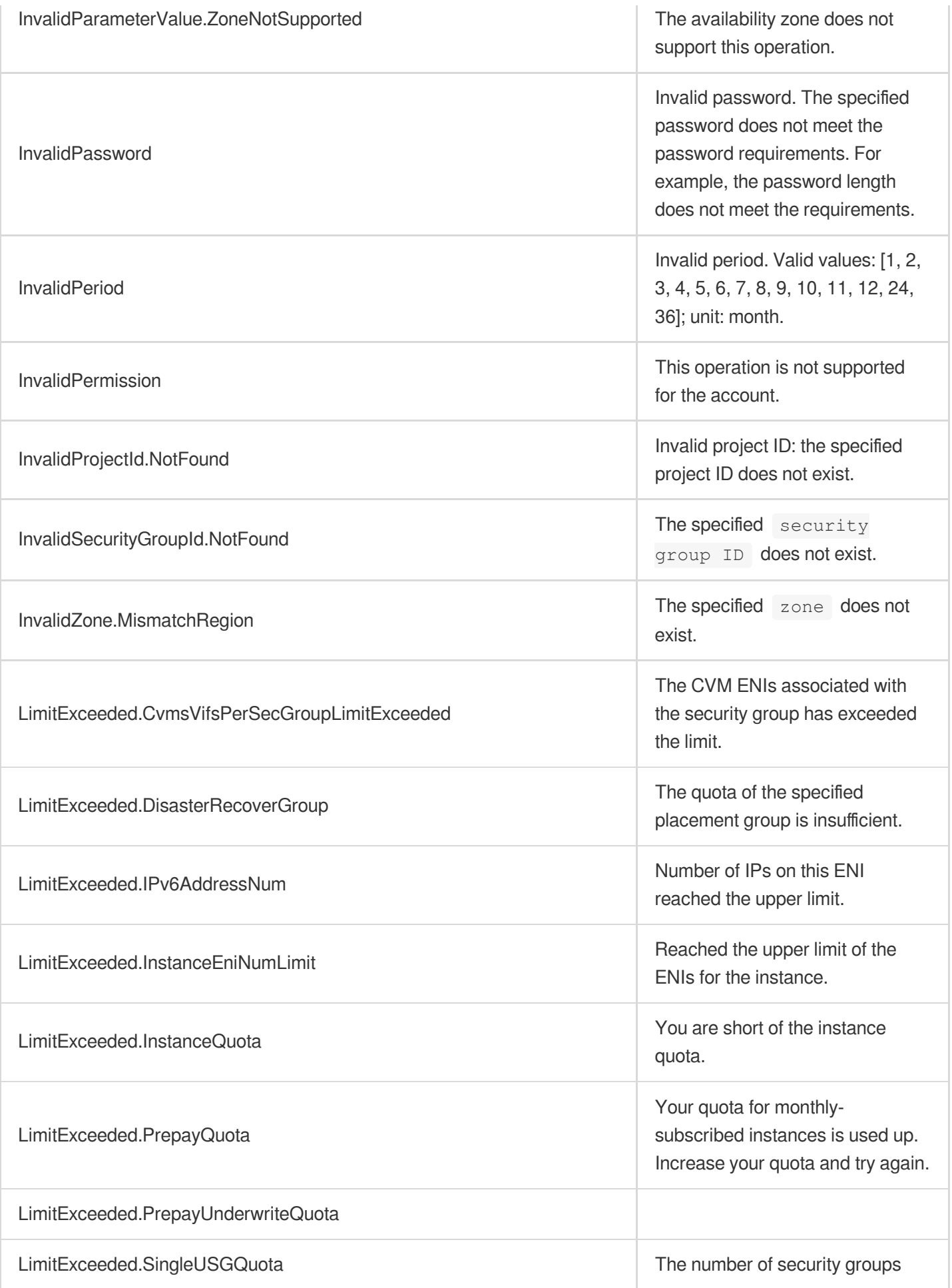

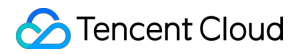

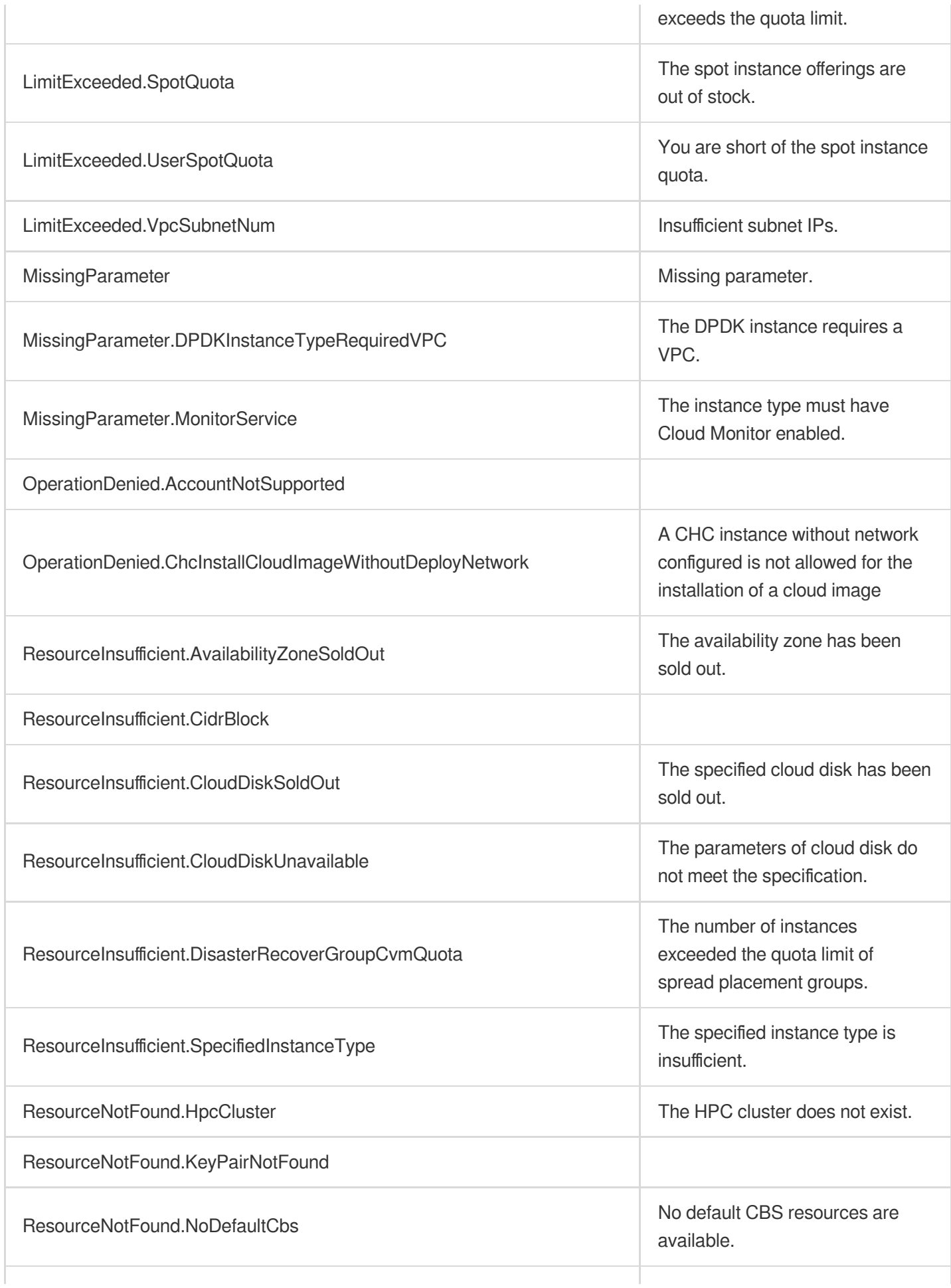

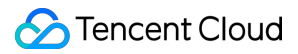

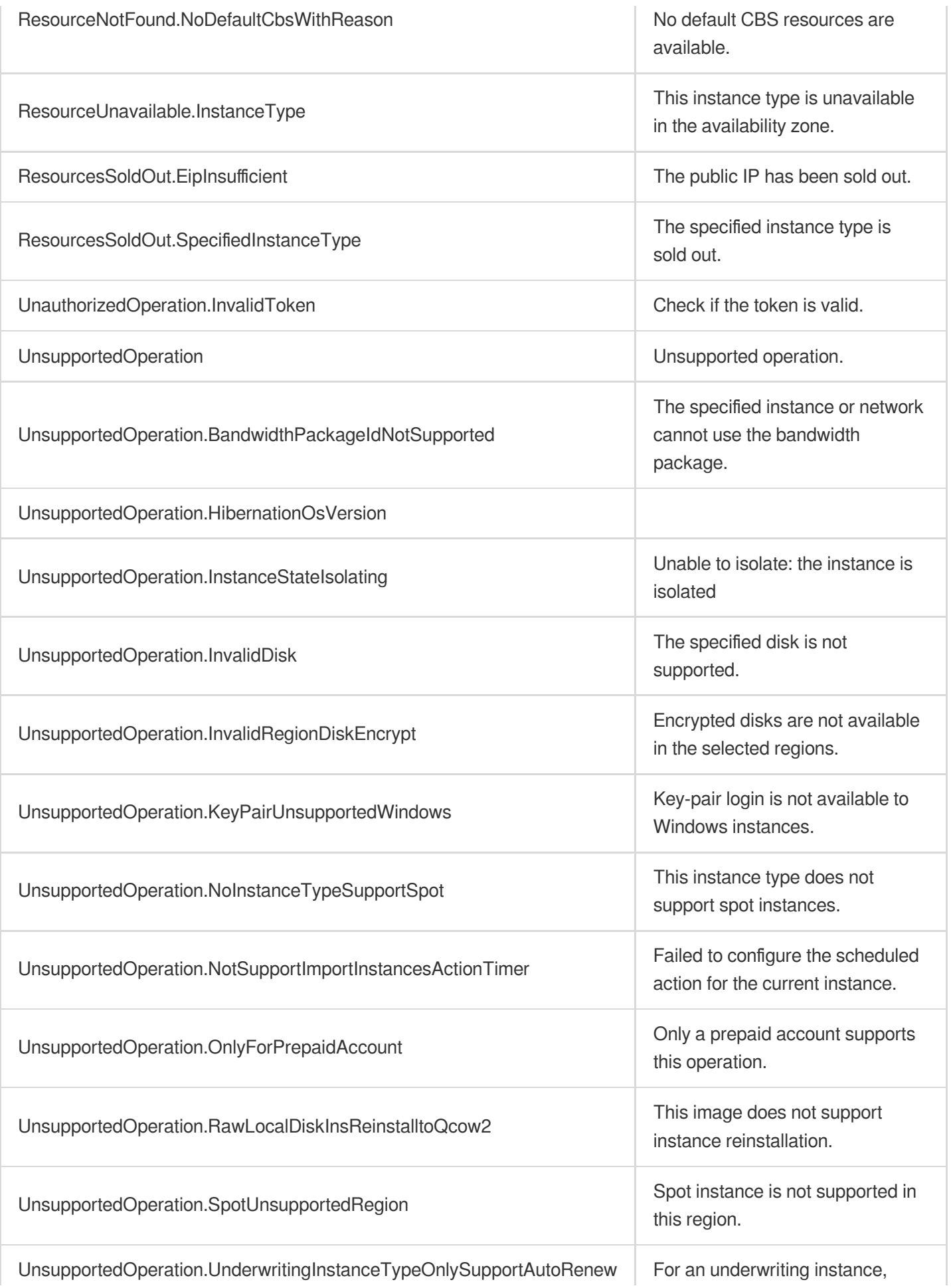

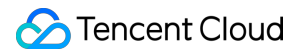

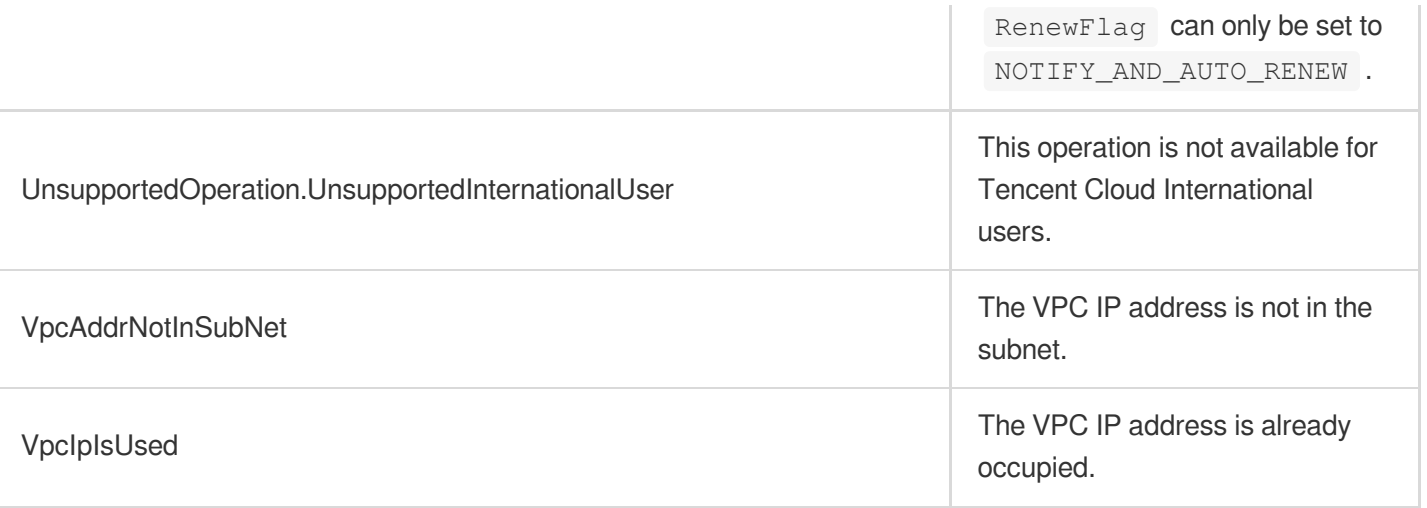
# **StartInstances**

最終更新日::2024-01-04 16:11:05

# 1. API Description

Domain name for API request: cvm.tencentcloudapi.com.

This API is used to start instances.

- You can only perform this operation on instances whose status is STOPPED.
- The instance status will become STARTING when the API is called successfully and RUNNING when the instance is successfully started.
- Batch operations are supported. The maximum number of instances in each request is 100.

A maximum of 10 requests can be initiated per second for this API.

We recommend you to use API Explorer

#### [Try](https://console.tencentcloud.com/api/explorer?Product=cvm&Version=2017-03-12&Action=StartInstances) it

API Explorer provides a range of capabilities, including online call, signature authentication, SDK code generation, and API quick search. It enables you to view the request, response, and auto-generated examples.

### 2. Input Parameters

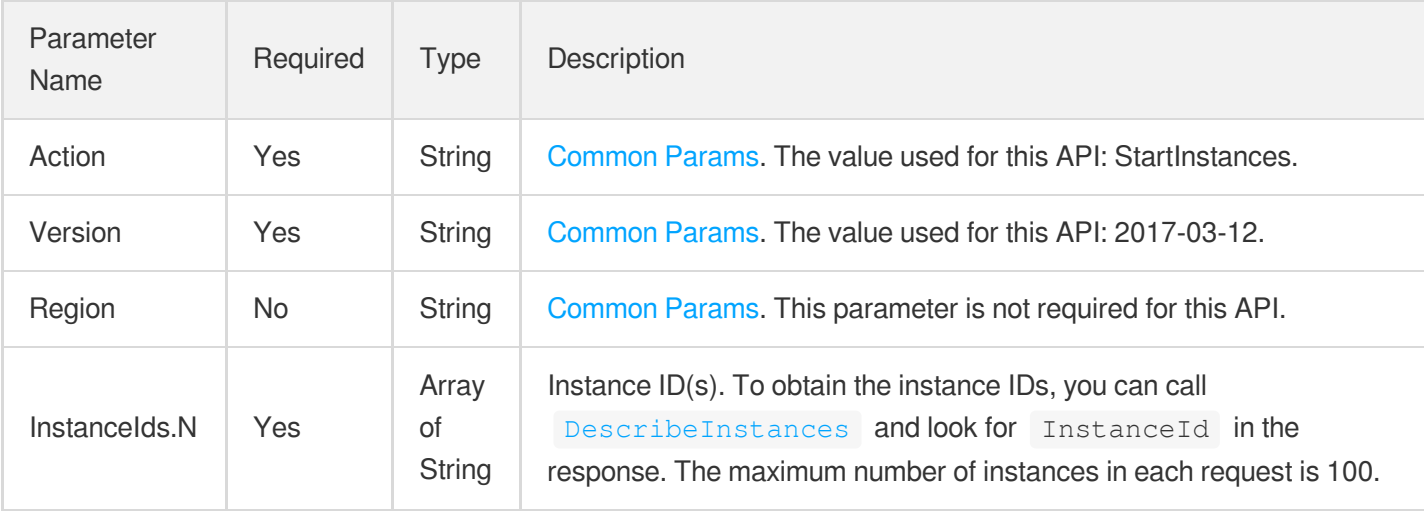

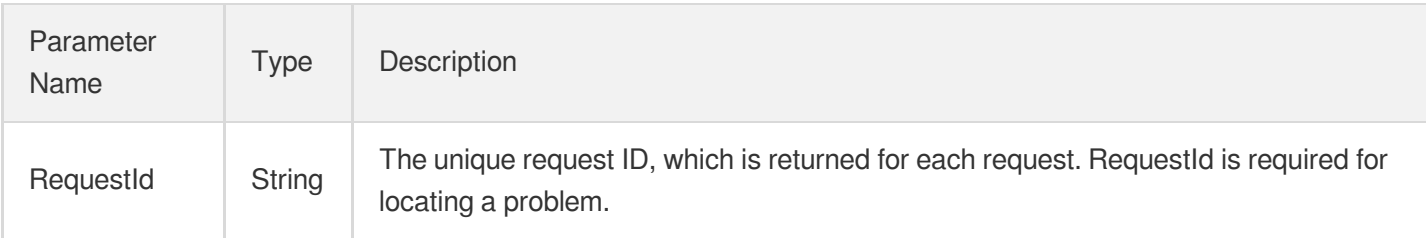

# 4. Example

### **Example1 Starting up instances with the specified IDs**

This example shows you how to start up two shutdown instances at once.

#### **Input Example**

```
GET https://cvm.tencentcloudapi.com/?Action=StartInstances
&InstanceIds.0=ins-r8hr2upy
&InstanceIds.1=ins-5d8a23rs
&<Common request parameters>
```
#### **Output Example**

```
{
"Response": {
"RequestId": "d39d6c09-44e9-4e80-8661-77b5ff3cbc15"
}
}
```
### 5. Developer Resources

### **SDK**

TencentCloud API 3.0 integrates SDKs that support various programming languages to make it easier for you to call APIs.

- [Tencent](https://github.com/TencentCloud/tencentcloud-sdk-python-intl-en/blob/master/tencentcloud/cvm/v20170312/cvm_client.py) Cloud SDK 3.0 for Python
- [Tencent](https://github.com/TencentCloud/tencentcloud-sdk-java-intl-en/blob/master/src/main/java/com/tencentcloudapi/cvm/v20170312/CvmClient.java) Cloud SDK 3.0 for Java
- [Tencent](https://github.com/TencentCloud/tencentcloud-sdk-php-intl-en/blob/master/src/TencentCloud/Cvm/V20170312/CvmClient.php) Cloud SDK 3.0 for PHP
- [Tencent](https://github.com/TencentCloud/tencentcloud-sdk-go-intl-en/blob/master/tencentcloud/cvm/v20170312/client.go) Cloud SDK 3.0 for Go
- [Tencent](https://github.com/TencentCloud/tencentcloud-sdk-nodejs-intl-en/blob/master/tencentcloud/cvm/v20170312/cvm_client.js) Cloud SDK 3.0 for Node.js
- [Tencent](https://github.com/TencentCloud/tencentcloud-sdk-dotnet-intl-en/blob/master/TencentCloud/Cvm/V20170312/CvmClient.cs) Cloud SDK 3.0 for .NET  $\bullet$
- [Tencent](https://github.com/TencentCloud/tencentcloud-sdk-cpp-intl-en/blob/master/cvm/src/v20170312/CvmClient.cpp) Cloud SDK 3.0 for C++

### **Command Line Interface**

[Tencent](https://www.tencentcloud.com/document/product/1013) Cloud CLI 3.0

# 6. Error Code

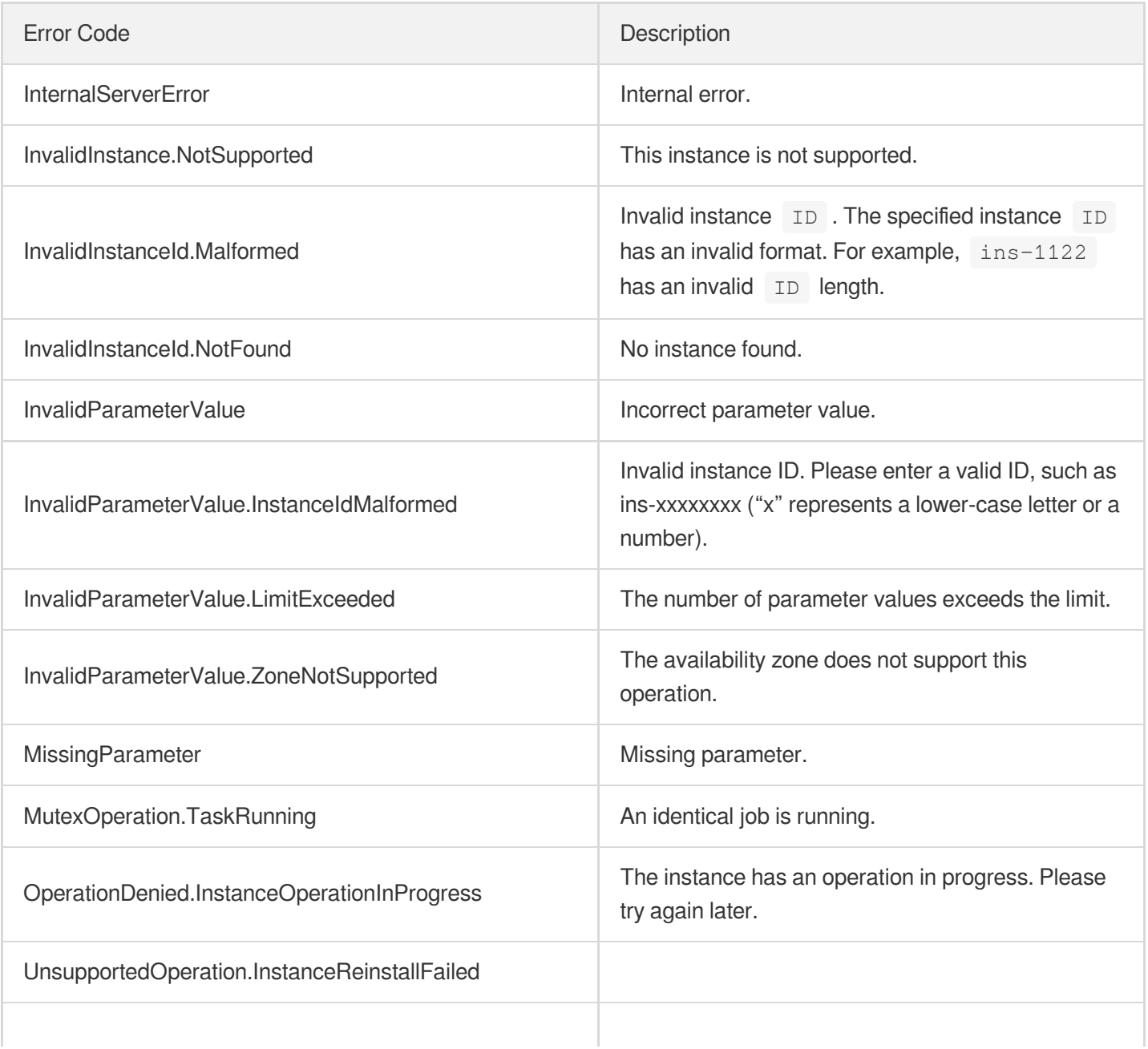

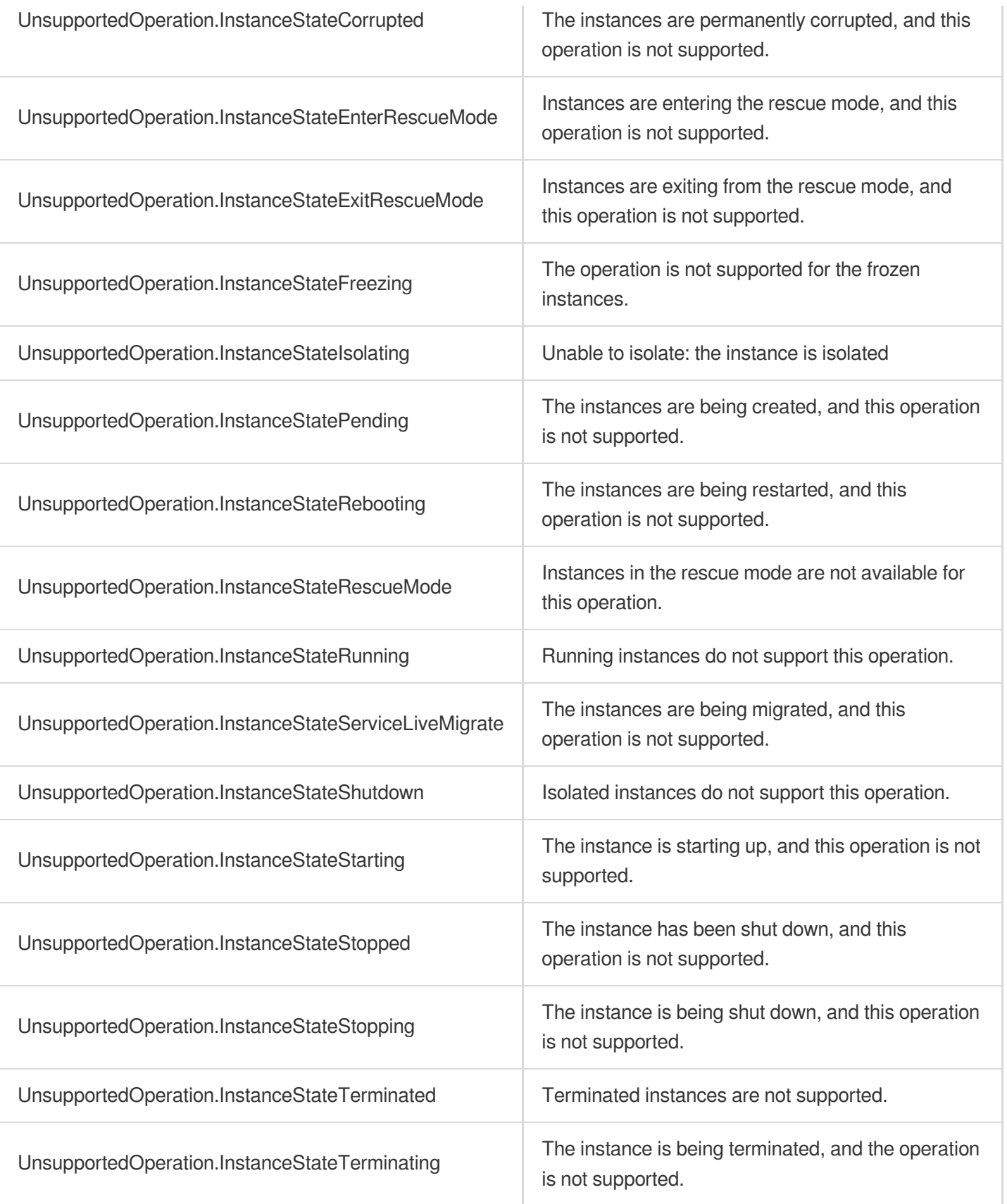

# **RebootInstances**

最終更新⽇::2024-01-04 16:11:08

# 1. API Description

Domain name for API request: cvm.tencentcloudapi.com.

This API is used to restart instances.

- You can only perform this operation on instances whose status is RUNNING.
- If the API is called successfully, the instance status will become REBOOTING. After the instance is restarted, its status will become RUNNING again.
- Forced restart is supported. A forced restart is similar to switching off the power of a physical computer and starting it again. It may cause data loss or file system corruption. Be sure to only force start a CVM when it cannot be restarted normally.
- Batch operations are supported. The maximum number of instances in each request is 100.

A maximum of 10 requests can be initiated per second for this API.

We recommend you to use API Explorer

#### [Try](https://console.tencentcloud.com/api/explorer?Product=cvm&Version=2017-03-12&Action=RebootInstances) it

API Explorer provides a range of capabilities, including online call, signature authentication, SDK code generation, and API quick search. It enables you to view the request, response, and auto-generated examples.

## 2. Input Parameters

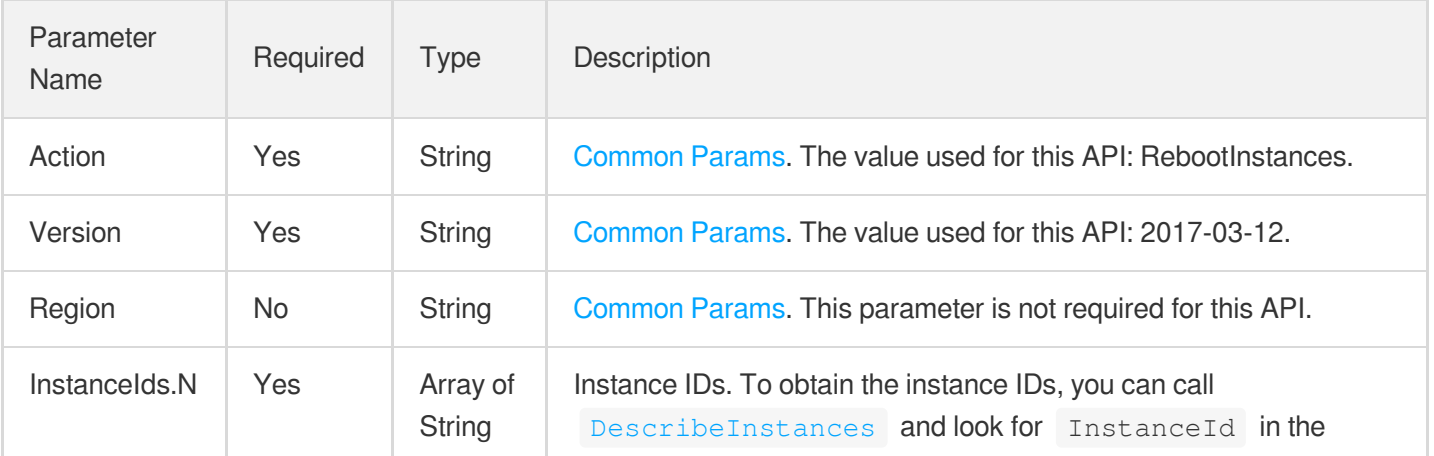

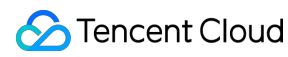

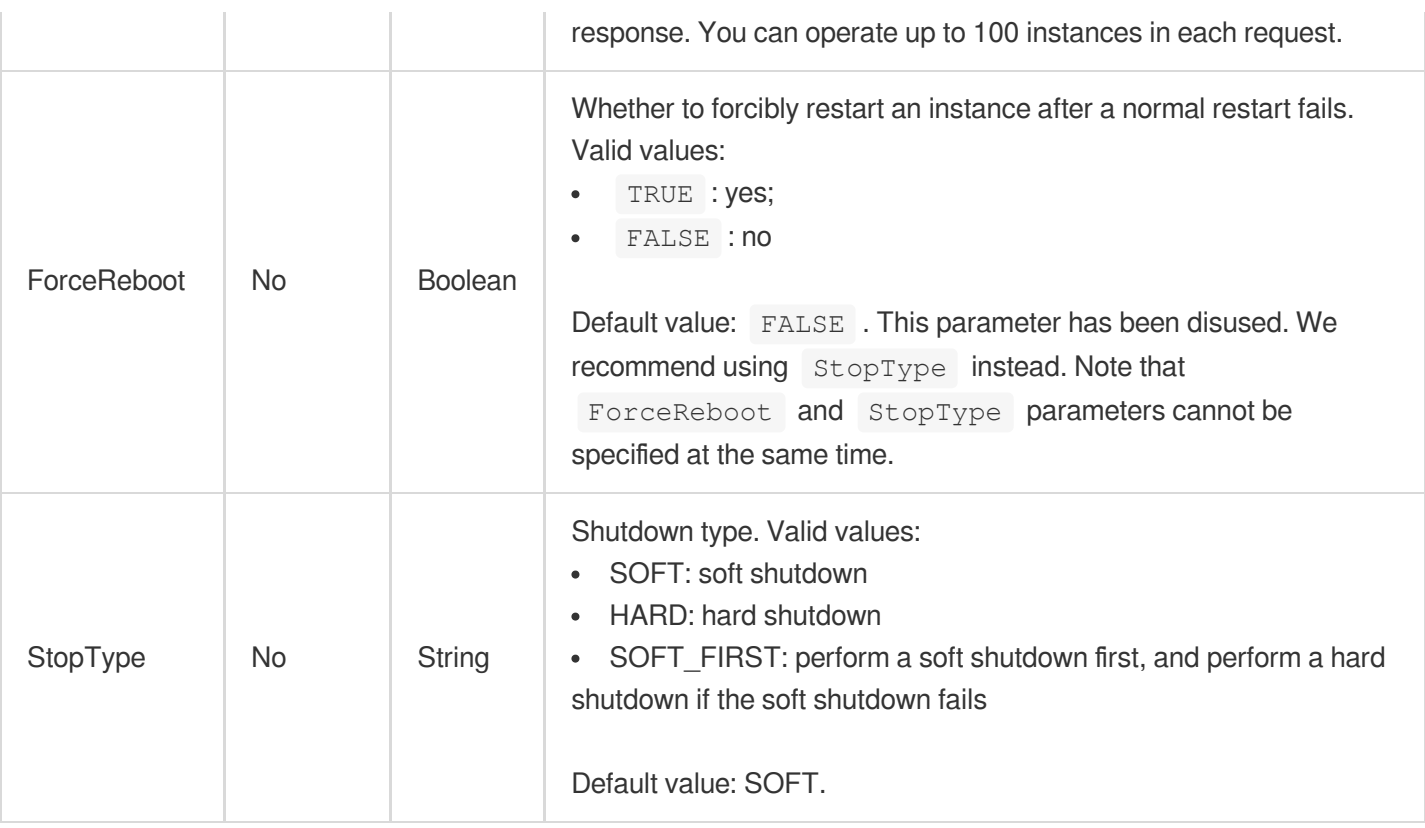

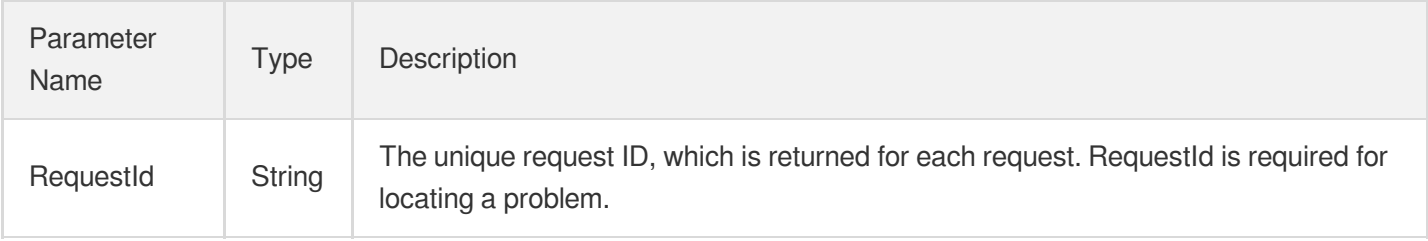

## 4. Example

### **Example1 Restarting instances**

This example shows you how to restart two instances.

```
POST / HTTP/1.1
Host: cvm.tencentcloudapi.com
Content-Type: application/json
X-TC-Action: RebootInstances
<Common request parameters>
```

```
{
"StopType": "SOFT",
"InstanceIds": [
"ins-5d8a23rs",
"ins-r8hr2upy"
]
}
```
#### **Output Example**

```
{
"Response": {
"RequestId": "6ef60bec-0242-43af-bb20-270359fb54a7"
}
}
```
### 5. Developer Resources

### **SDK**

TencentCloud API 3.0 integrates SDKs that support various programming languages to make it easier for you to call APIs.

- [Tencent](https://github.com/TencentCloud/tencentcloud-sdk-python-intl-en/blob/master/tencentcloud/cvm/v20170312/cvm_client.py) Cloud SDK 3.0 for Python
- [Tencent](https://github.com/TencentCloud/tencentcloud-sdk-java-intl-en/blob/master/src/main/java/com/tencentcloudapi/cvm/v20170312/CvmClient.java) Cloud SDK 3.0 for Java
- [Tencent](https://github.com/TencentCloud/tencentcloud-sdk-php-intl-en/blob/master/src/TencentCloud/Cvm/V20170312/CvmClient.php) Cloud SDK 3.0 for PHP
- [Tencent](https://github.com/TencentCloud/tencentcloud-sdk-go-intl-en/blob/master/tencentcloud/cvm/v20170312/client.go) Cloud SDK 3.0 for Go
- [Tencent](https://github.com/TencentCloud/tencentcloud-sdk-nodejs-intl-en/blob/master/tencentcloud/cvm/v20170312/cvm_client.js) Cloud SDK 3.0 for Node.js
- [Tencent](https://github.com/TencentCloud/tencentcloud-sdk-dotnet-intl-en/blob/master/TencentCloud/Cvm/V20170312/CvmClient.cs) Cloud SDK 3.0 for .NET
- [Tencent](https://github.com/TencentCloud/tencentcloud-sdk-cpp-intl-en/blob/master/cvm/src/v20170312/CvmClient.cpp) Cloud SDK 3.0 for C++

### **Command Line Interface**

[Tencent](https://www.tencentcloud.com/document/product/1013) Cloud CLI 3.0

# 6. Error Code

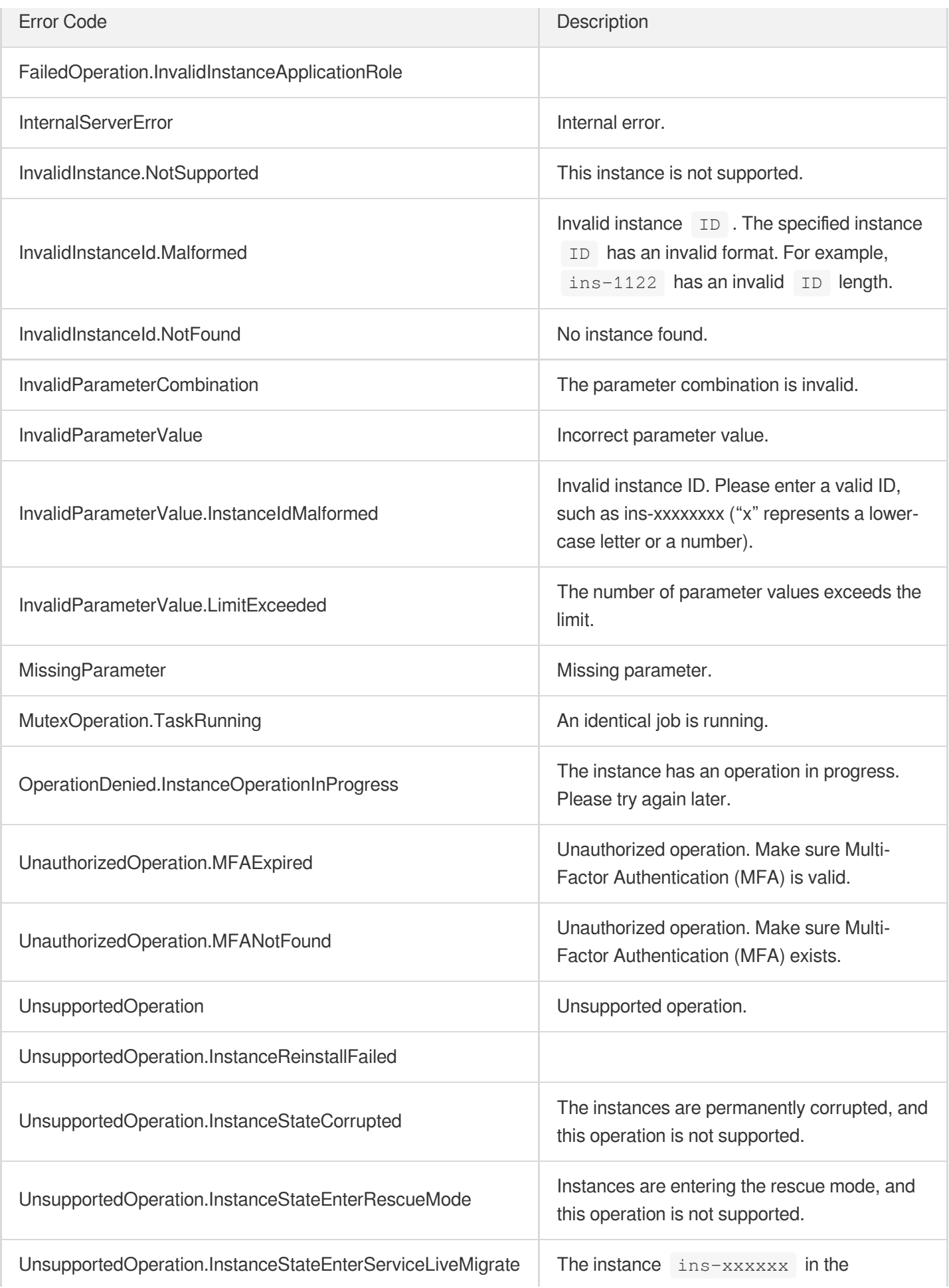

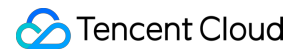

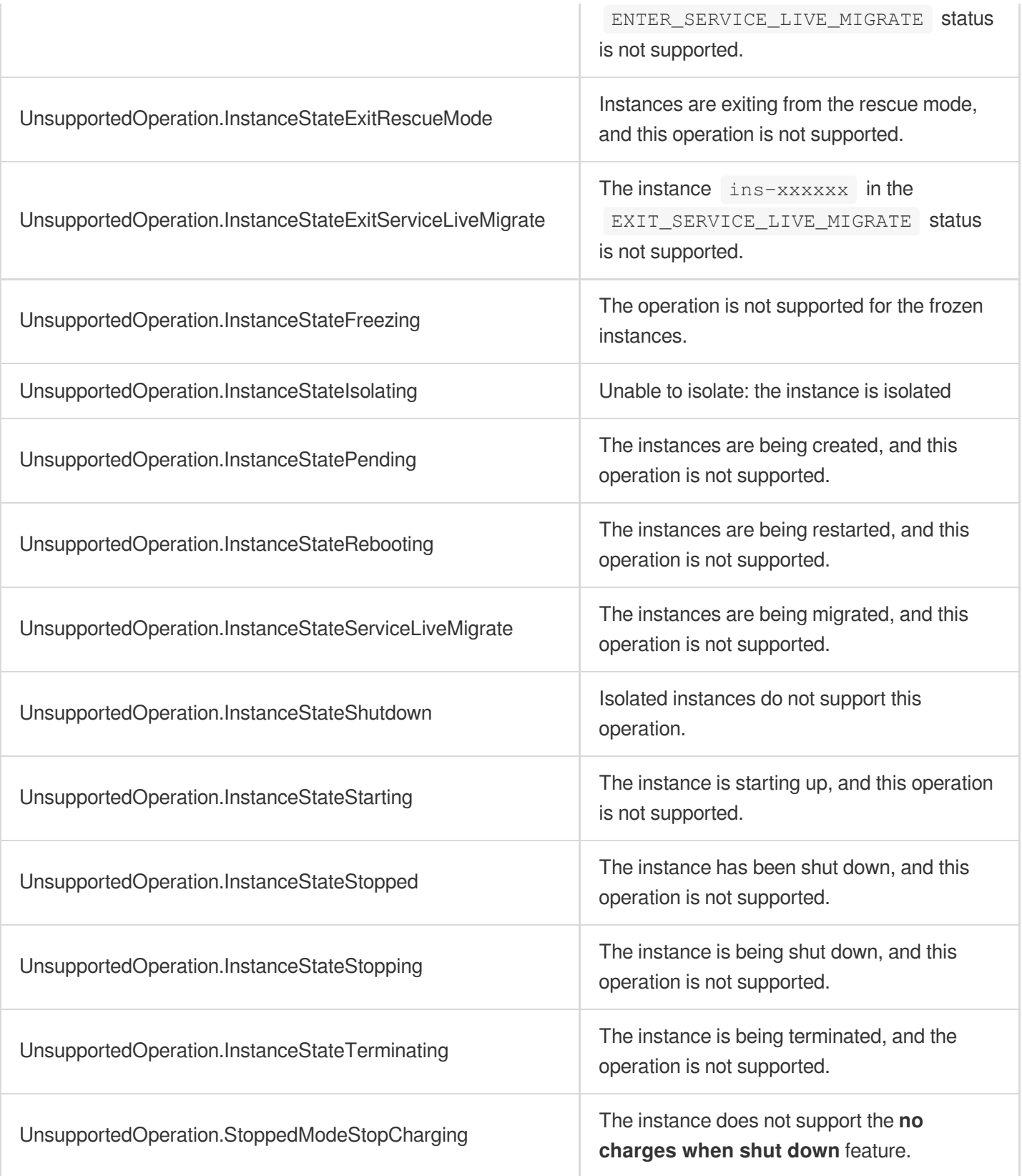

# **StopInstances**

最終更新日::2024-01-04 16:11:05

# 1. API Description

Domain name for API request: cvm.tencentcloudapi.com.

This API is used to shut down instances.

- You can only perform this operation on instances whose status is RUNNING.
- The instance status will become STOPPING when the API is called successfully and STOPPED when the instance is successfully shut down.
- Forced shutdown is supported. A forced shutdown is similar to switching off the power of a physical computer. It may cause data loss or file system corruption. Be sure to only force shut down a CVM when it cannot be sht down normally.
- Batch operations are supported. The maximum number of instances in each request is 100.

A maximum of 10 requests can be initiated per second for this API.

We recommend you to use API Explorer

#### [Try](https://console.tencentcloud.com/api/explorer?Product=cvm&Version=2017-03-12&Action=StopInstances) it

API Explorer provides a range of capabilities, including online call, signature authentication, SDK code generation, and API quick search. It enables you to view the request, response, and auto-generated examples.

## 2. Input Parameters

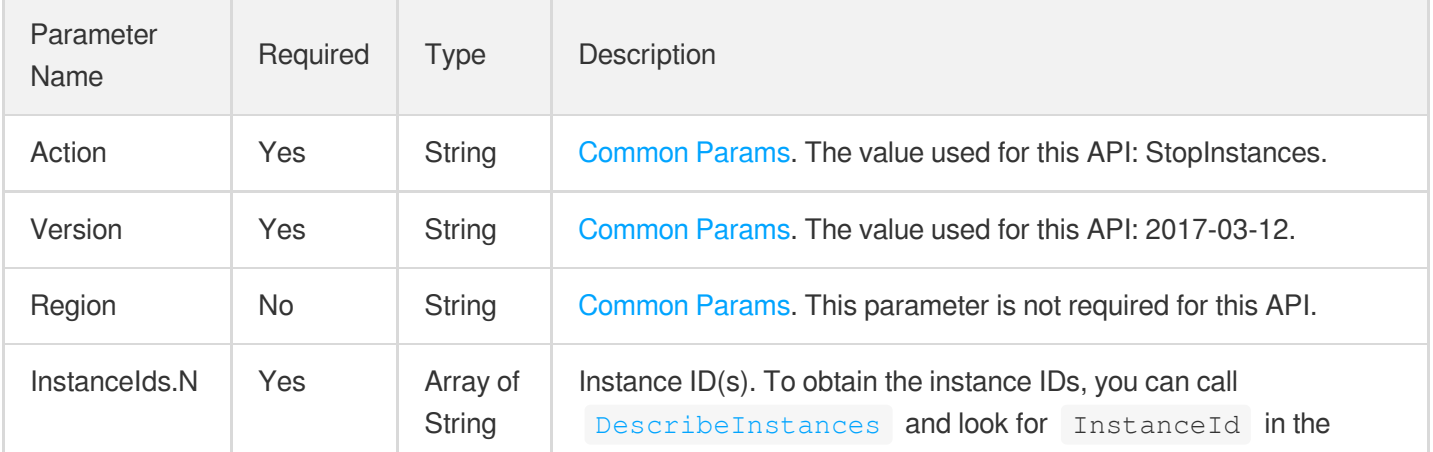

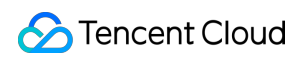

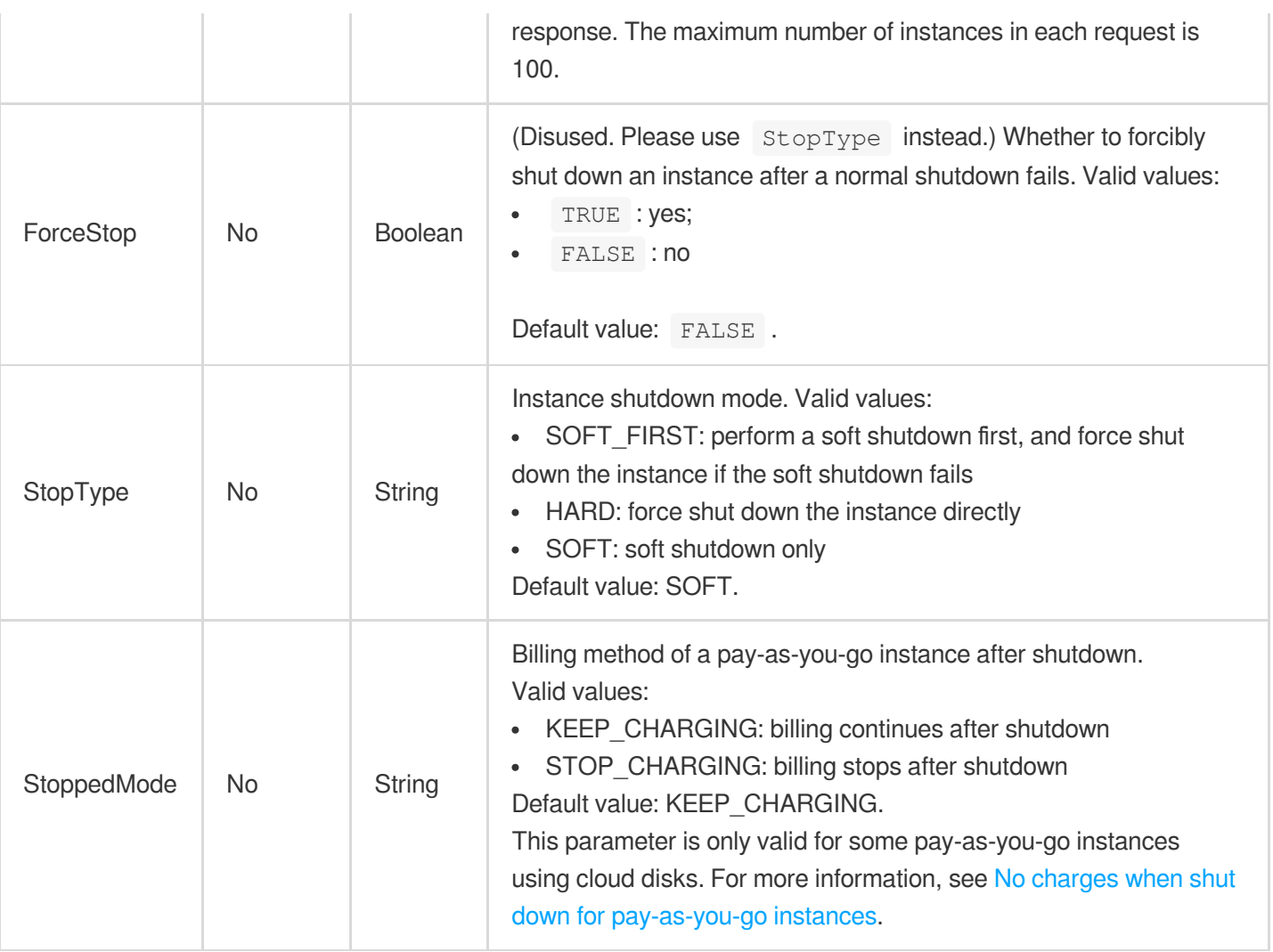

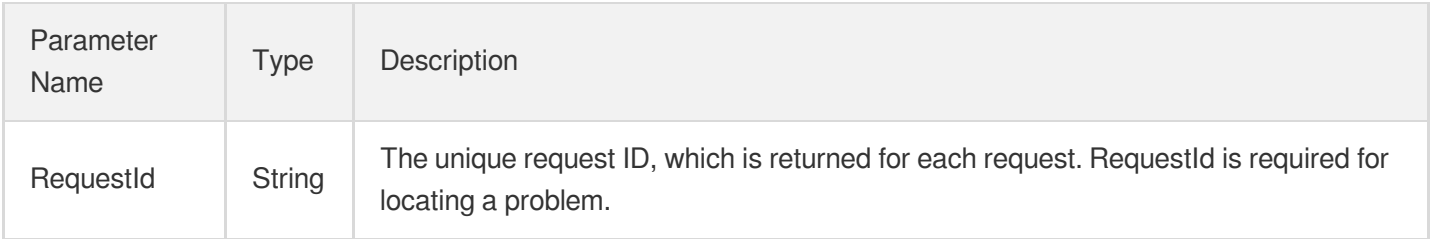

## 4. Example

### **Example1 Shutting down instances**

This example shows you how to shut down two instances.

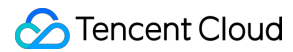

```
GET https://cvm.tencentcloudapi.com/?Action=StopInstances
&InstanceIds.0=ins-r8hr2upy
&InstanceIds.1=ins-5d8a23rs
&ForceStop=FALSE
&<Common request parameters>
```
#### **Output Example**

```
{
"Response": {
"RequestId": "6ef60bec-0242-43af-bb20-270359fb54a7"
}
}
```
### 5. Developer Resources

#### **SDK**

TencentCloud API 3.0 integrates SDKs that support various programming languages to make it easier for you to call APIs.

- [Tencent](https://github.com/TencentCloud/tencentcloud-sdk-python-intl-en/blob/master/tencentcloud/cvm/v20170312/cvm_client.py) Cloud SDK 3.0 for Python
- [Tencent](https://github.com/TencentCloud/tencentcloud-sdk-java-intl-en/blob/master/src/main/java/com/tencentcloudapi/cvm/v20170312/CvmClient.java) Cloud SDK 3.0 for Java
- [Tencent](https://github.com/TencentCloud/tencentcloud-sdk-php-intl-en/blob/master/src/TencentCloud/Cvm/V20170312/CvmClient.php) Cloud SDK 3.0 for PHP
- [Tencent](https://github.com/TencentCloud/tencentcloud-sdk-go-intl-en/blob/master/tencentcloud/cvm/v20170312/client.go) Cloud SDK 3.0 for Go
- [Tencent](https://github.com/TencentCloud/tencentcloud-sdk-nodejs-intl-en/blob/master/tencentcloud/cvm/v20170312/cvm_client.js) Cloud SDK 3.0 for Node.js
- [Tencent](https://github.com/TencentCloud/tencentcloud-sdk-dotnet-intl-en/blob/master/TencentCloud/Cvm/V20170312/CvmClient.cs) Cloud SDK 3.0 for .NET  $\bullet$
- [Tencent](https://github.com/TencentCloud/tencentcloud-sdk-cpp-intl-en/blob/master/cvm/src/v20170312/CvmClient.cpp) Cloud SDK 3.0 for C++

### **Command Line Interface**

[Tencent](https://www.tencentcloud.com/document/product/1013) Cloud CLI 3.0

### 6. Error Code

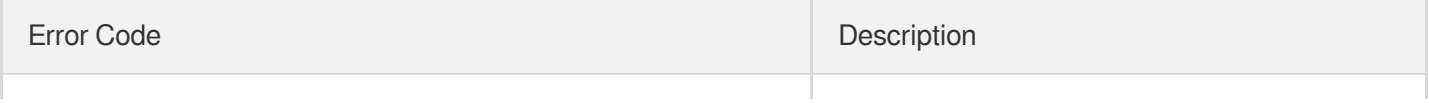

Tencent Cloud

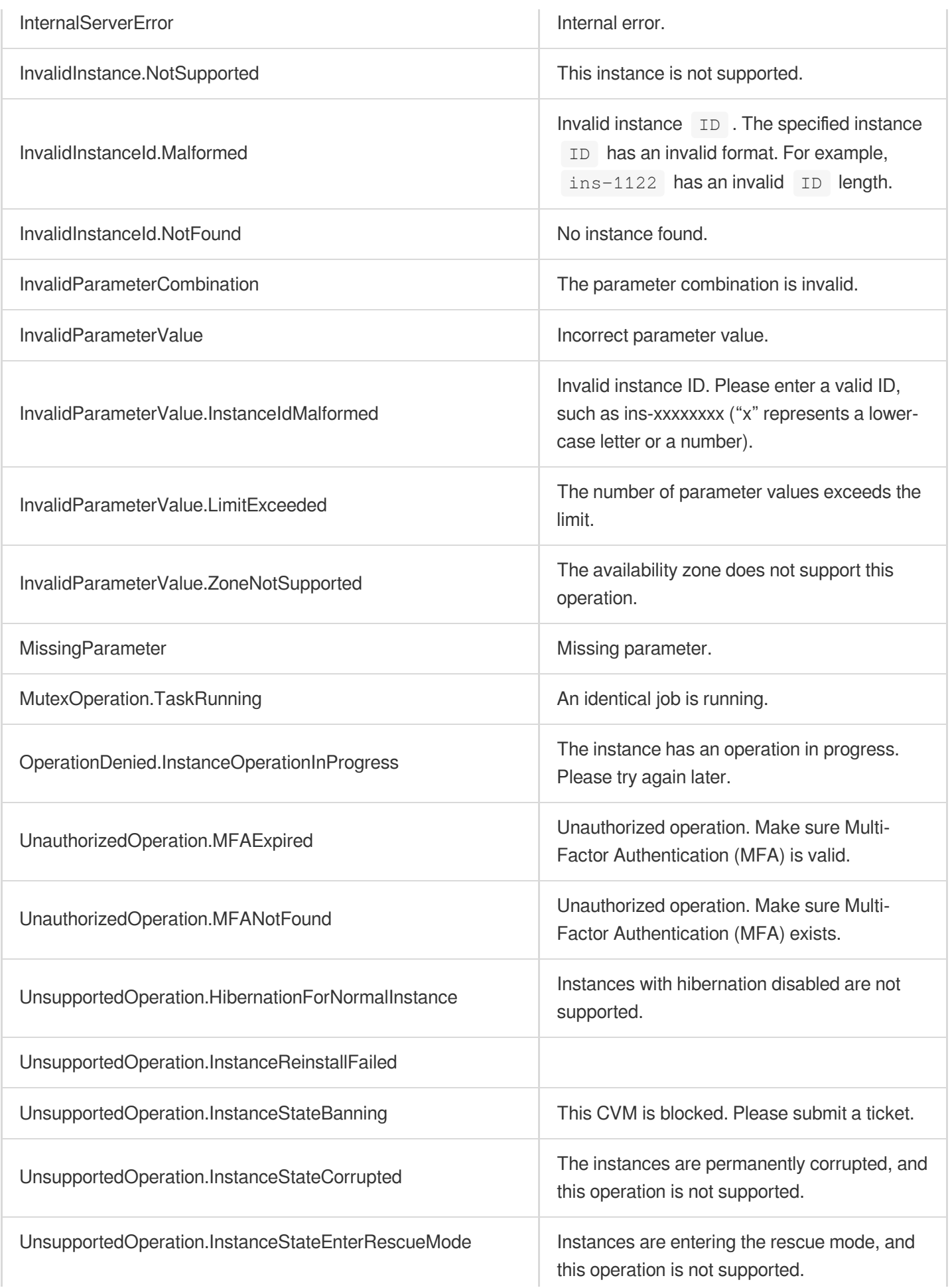

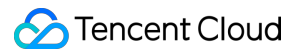

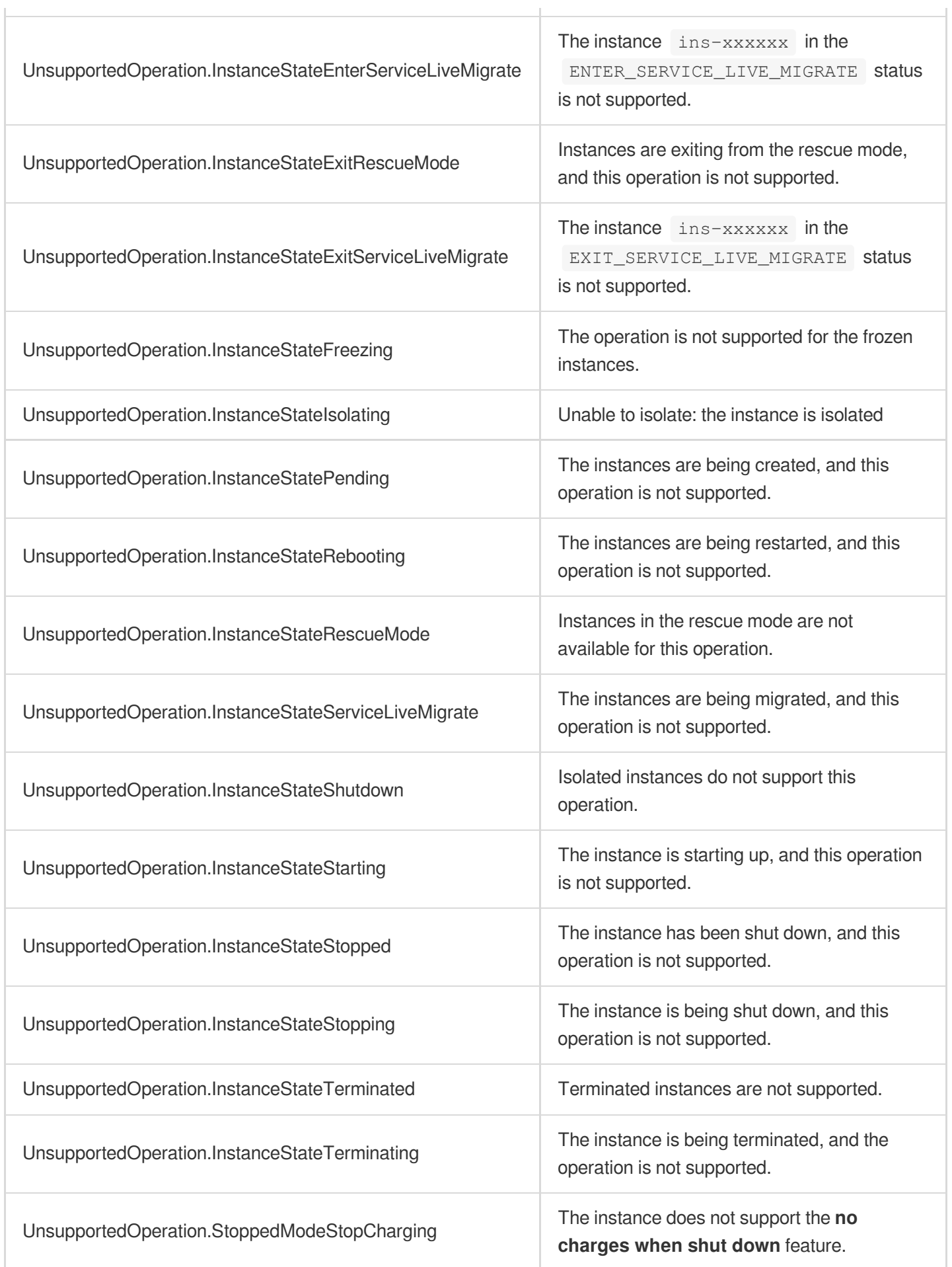

# **ResetInstance**

最終更新日::2024-01-04 16:11:07

# 1. API Description

Domain name for API request: cvm.tencentcloudapi.com.

This API is used to reinstall the operating system of the specified instance.

- If you specify an  $\text{ImageId}$ , the specified image is used. Otherwise, the image used by the current instance is used.
- The system disk will be formatted and reset. Therefore, make sure that no important files are stored on the system disk.
- If the operating system switches between  $\text{Linux}$  and  $\text{Windows}$ , the system disk ID of the instance will change, and the snapshots that are associated with the system disk can no longer be used to roll back and restore data.
- If no password is specified, you will get a random password via internal message.
- You can only use this API to switch the operating system between  $\text{Linux}$  and  $\text{Windows}$  for instances whose [system](https://www.tencentcloud.com/document/api/213/9452?from_cn_redirect=1#SystemDisk) disk type is CLOUD BASIC, CLOUD PREMIUM, or CLOUD SSD.
- Currently, this API only supports instances in Mainland China regions.

A maximum of 10 requests can be initiated per second for this API.

We recommend you to use API Explorer

#### [Try](https://console.tencentcloud.com/api/explorer?Product=cvm&Version=2017-03-12&Action=ResetInstance) it

API Explorer provides a range of capabilities, including online call, signature authentication, SDK code generation, and API quick search. It enables you to view the request, response, and auto-generated examples.

### 2. Input Parameters

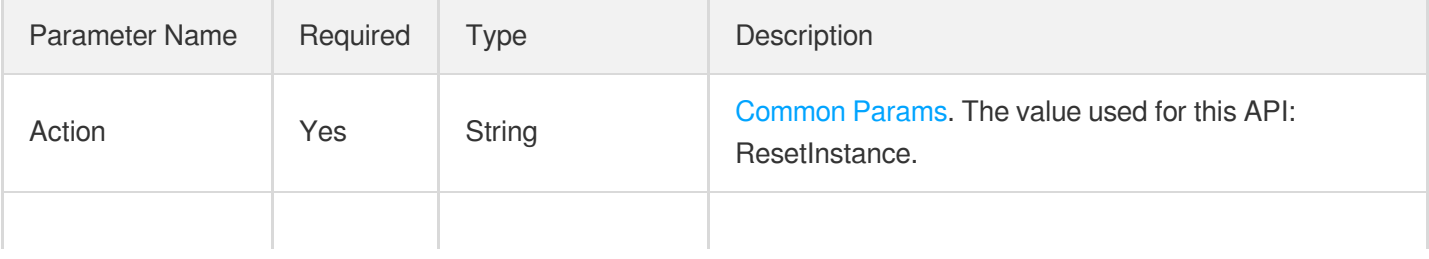

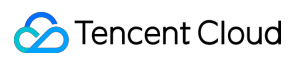

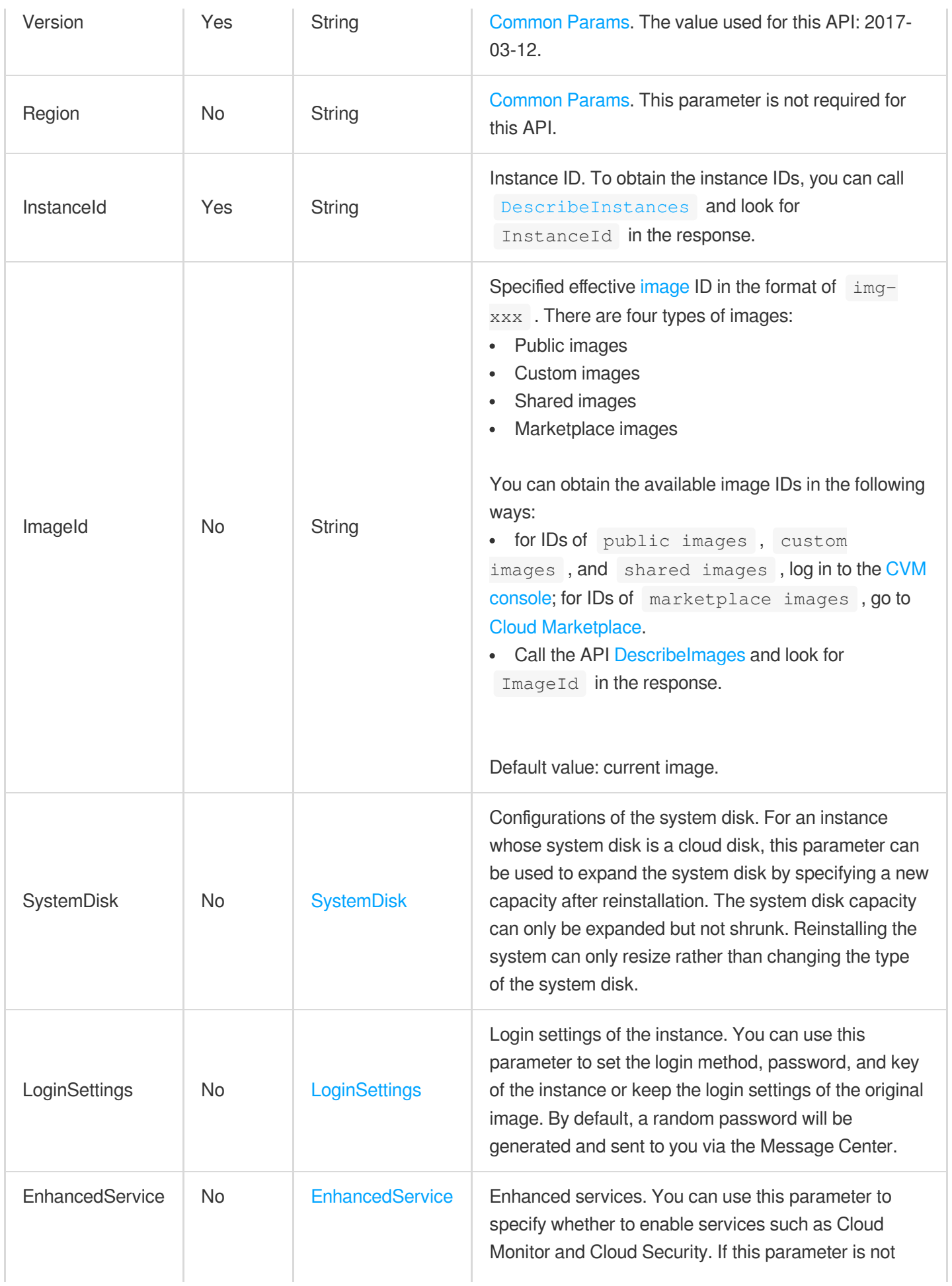

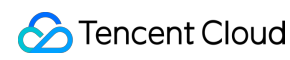

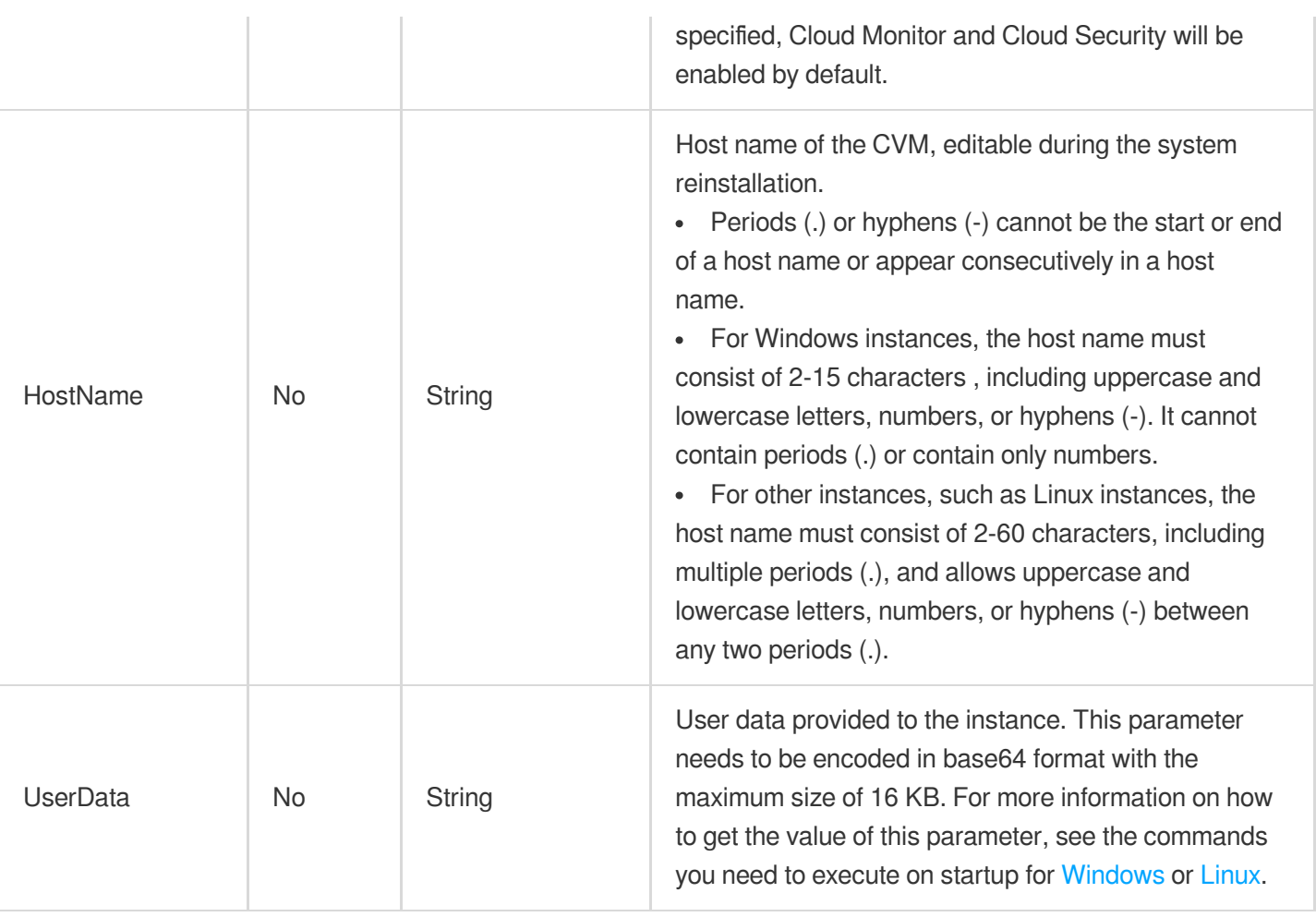

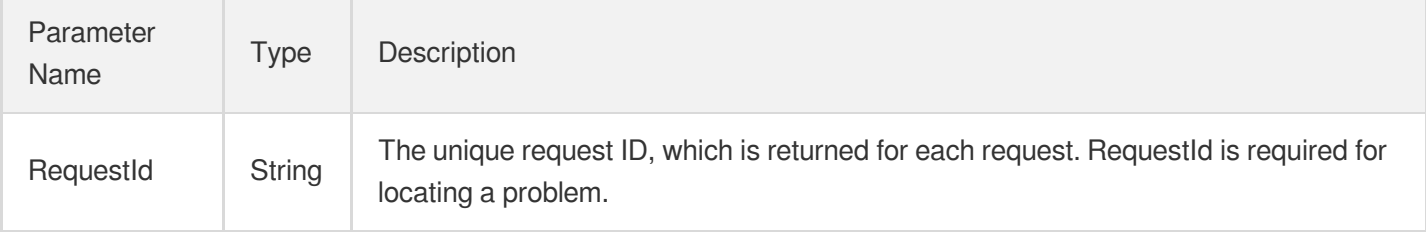

### 4. Example

### **Example1 Reinstalling an instance**

This example shows you how to reinstall an instance using the specified image, login password, and enhanced services, and expand the system disk of the instance.

```
POST / HTTP/1.1
Host: cvm.tencentcloudapi.com
Content-Type: application/json
X-TC-Action: ResetInstance
<Common request parameters>
{
"InstanceId": "ins-r8hr2upy",
"SystemDisk": {
"DiskSize": "60"
},
"EnhancedService": {
"SecurityService": {
"Enabled": "TRUE"
},
"MonitorService": {
"Enabled": "TRUE"
}
},
"LoginSettings": {
"Password": "Qcloud@TestApi123++"
},
"ImageId": "img-pmqg1cw7"
}
```
#### **Output Example**

```
{
"Response": {
"RequestId": "a0a66377-b79f-4a21-846c-d997d6022968"
}
}
```
### 5. Developer Resources

### **SDK**

TencentCloud API 3.0 integrates SDKs that support various programming languages to make it easier for you to call APIs.

- [Tencent](https://github.com/TencentCloud/tencentcloud-sdk-python-intl-en/blob/master/tencentcloud/cvm/v20170312/cvm_client.py) Cloud SDK 3.0 for Python
- [Tencent](https://github.com/TencentCloud/tencentcloud-sdk-java-intl-en/blob/master/src/main/java/com/tencentcloudapi/cvm/v20170312/CvmClient.java) Cloud SDK 3.0 for Java
- [Tencent](https://github.com/TencentCloud/tencentcloud-sdk-php-intl-en/blob/master/src/TencentCloud/Cvm/V20170312/CvmClient.php) Cloud SDK 3.0 for PHP
- [Tencent](https://github.com/TencentCloud/tencentcloud-sdk-go-intl-en/blob/master/tencentcloud/cvm/v20170312/client.go) Cloud SDK 3.0 for Go
- [Tencent](https://github.com/TencentCloud/tencentcloud-sdk-nodejs-intl-en/blob/master/tencentcloud/cvm/v20170312/cvm_client.js) Cloud SDK 3.0 for Node.js
- [Tencent](https://github.com/TencentCloud/tencentcloud-sdk-dotnet-intl-en/blob/master/TencentCloud/Cvm/V20170312/CvmClient.cs) Cloud SDK 3.0 for .NET
- [Tencent](https://github.com/TencentCloud/tencentcloud-sdk-cpp-intl-en/blob/master/cvm/src/v20170312/CvmClient.cpp) Cloud SDK 3.0 for C++  $\bullet$

### **Command Line Interface**

[Tencent](https://www.tencentcloud.com/document/product/1013) Cloud CLI 3.0

## 6. Error Code

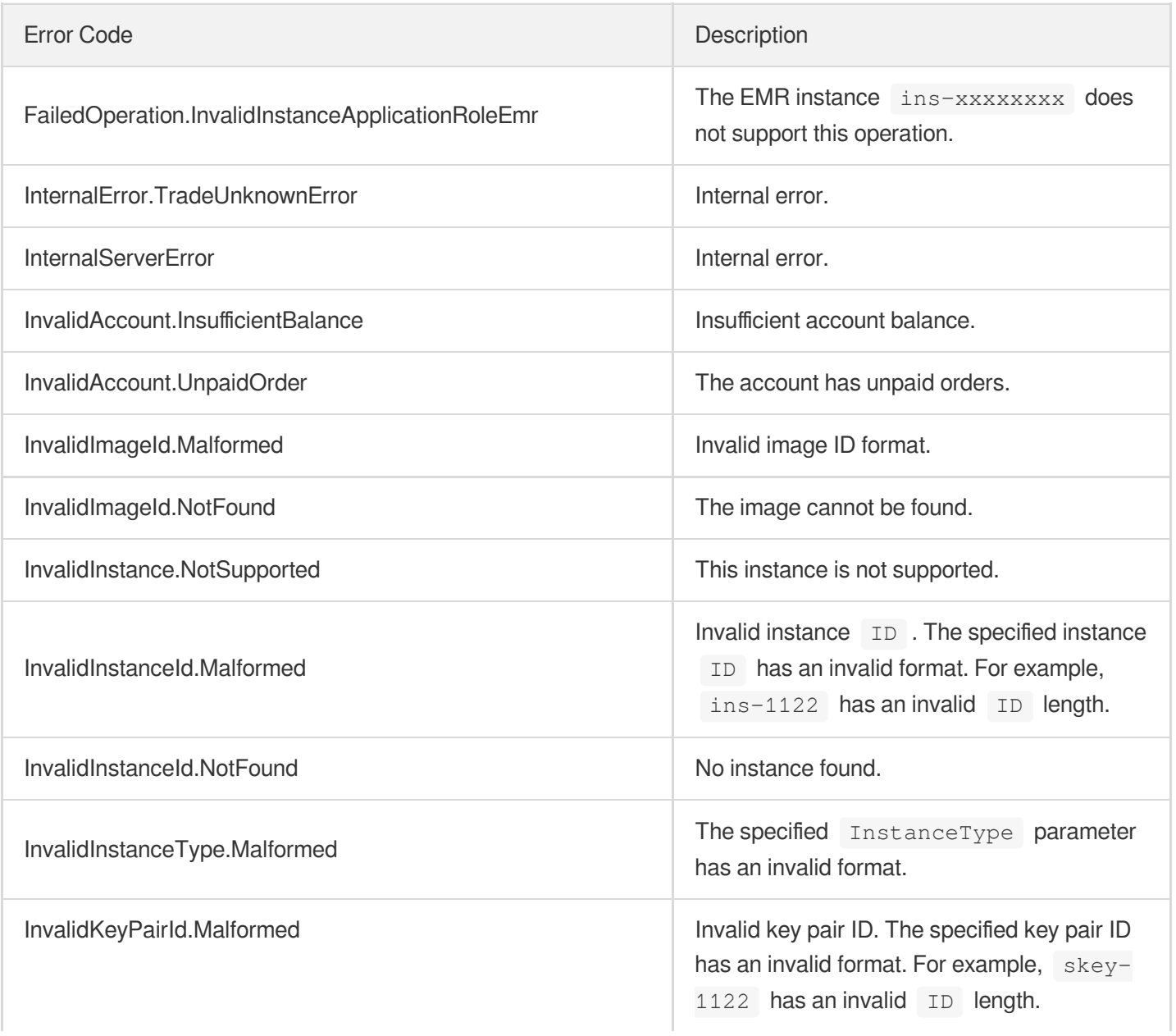

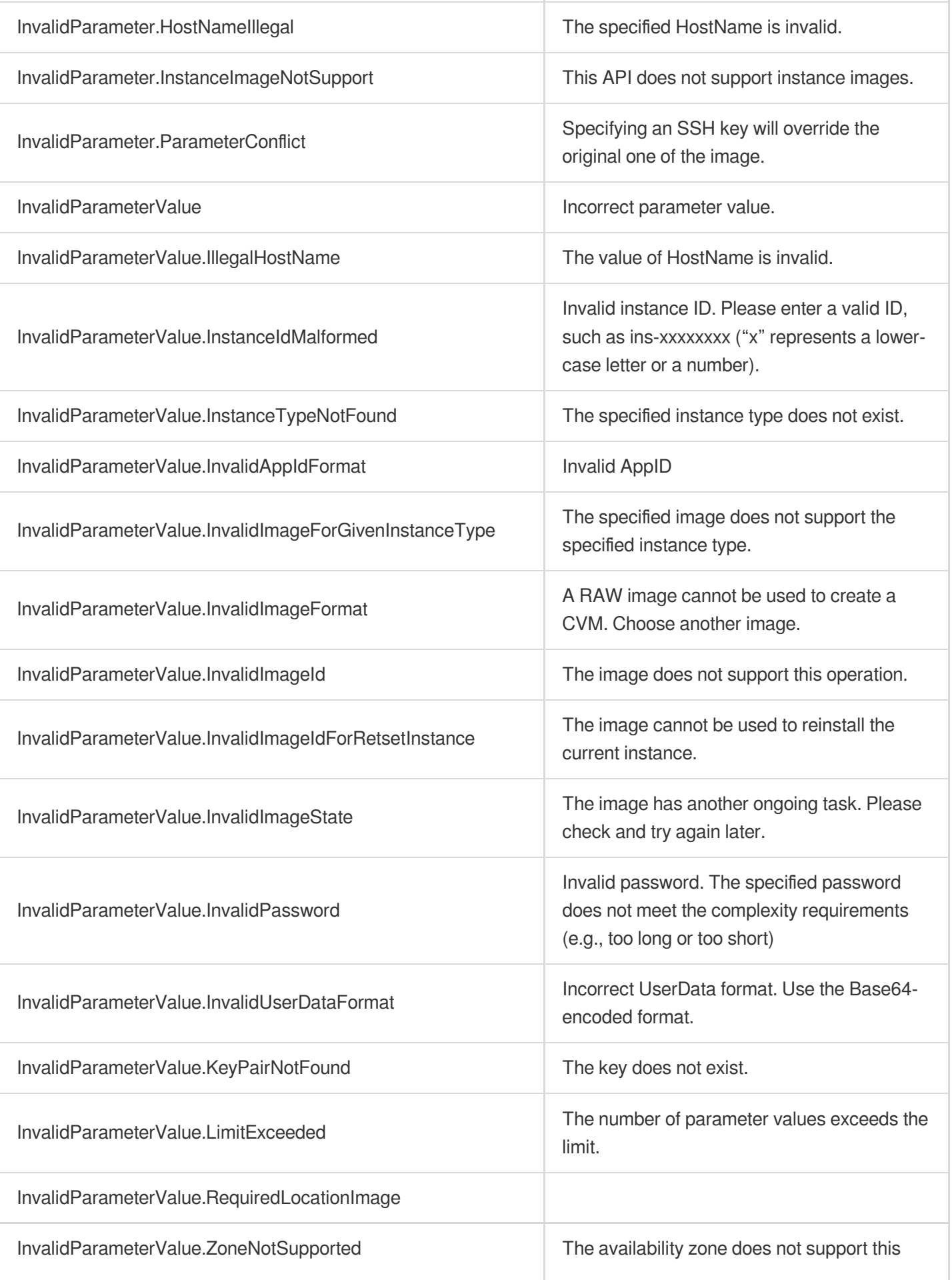

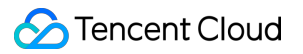

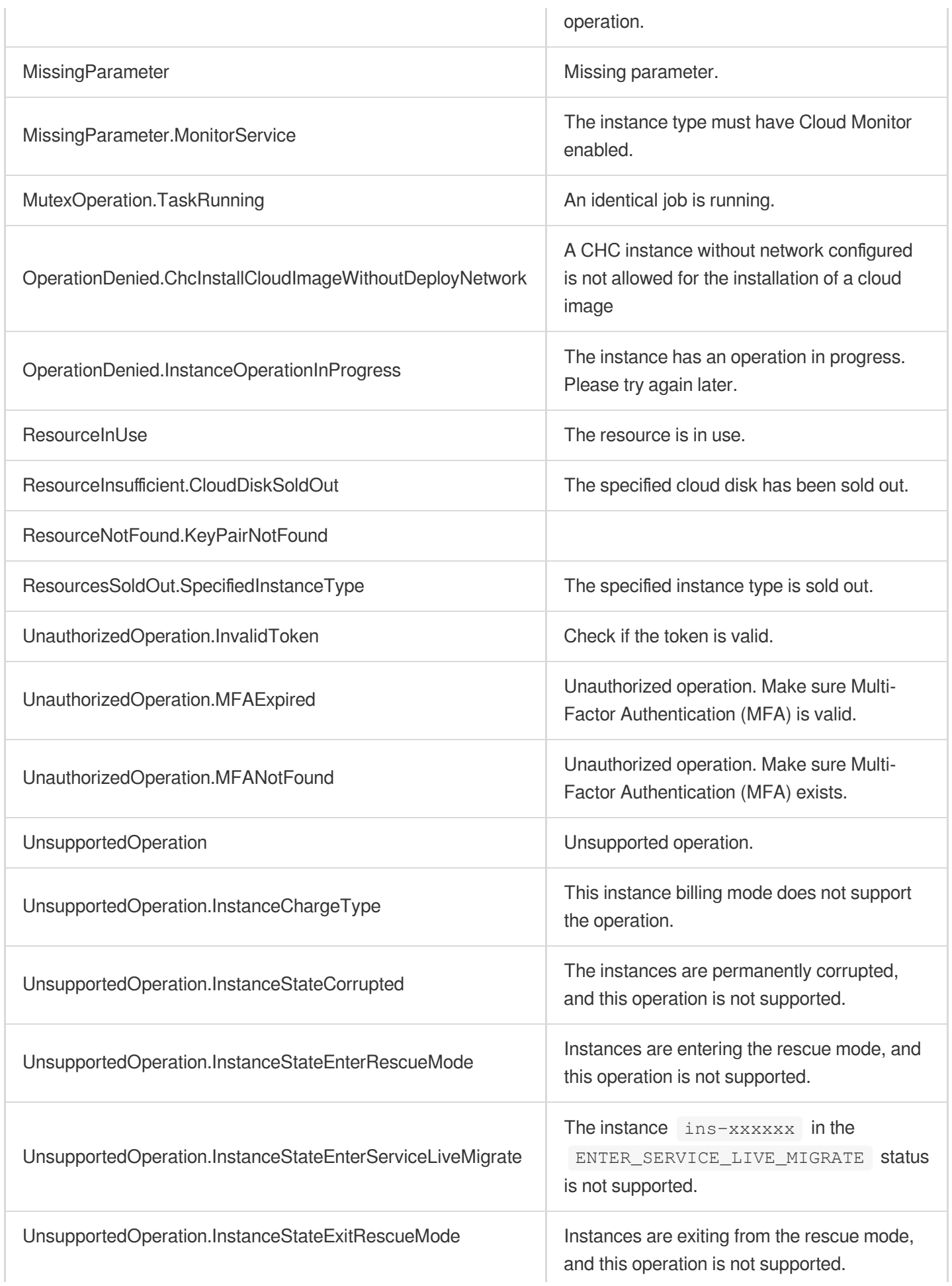

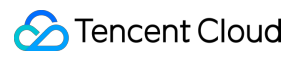

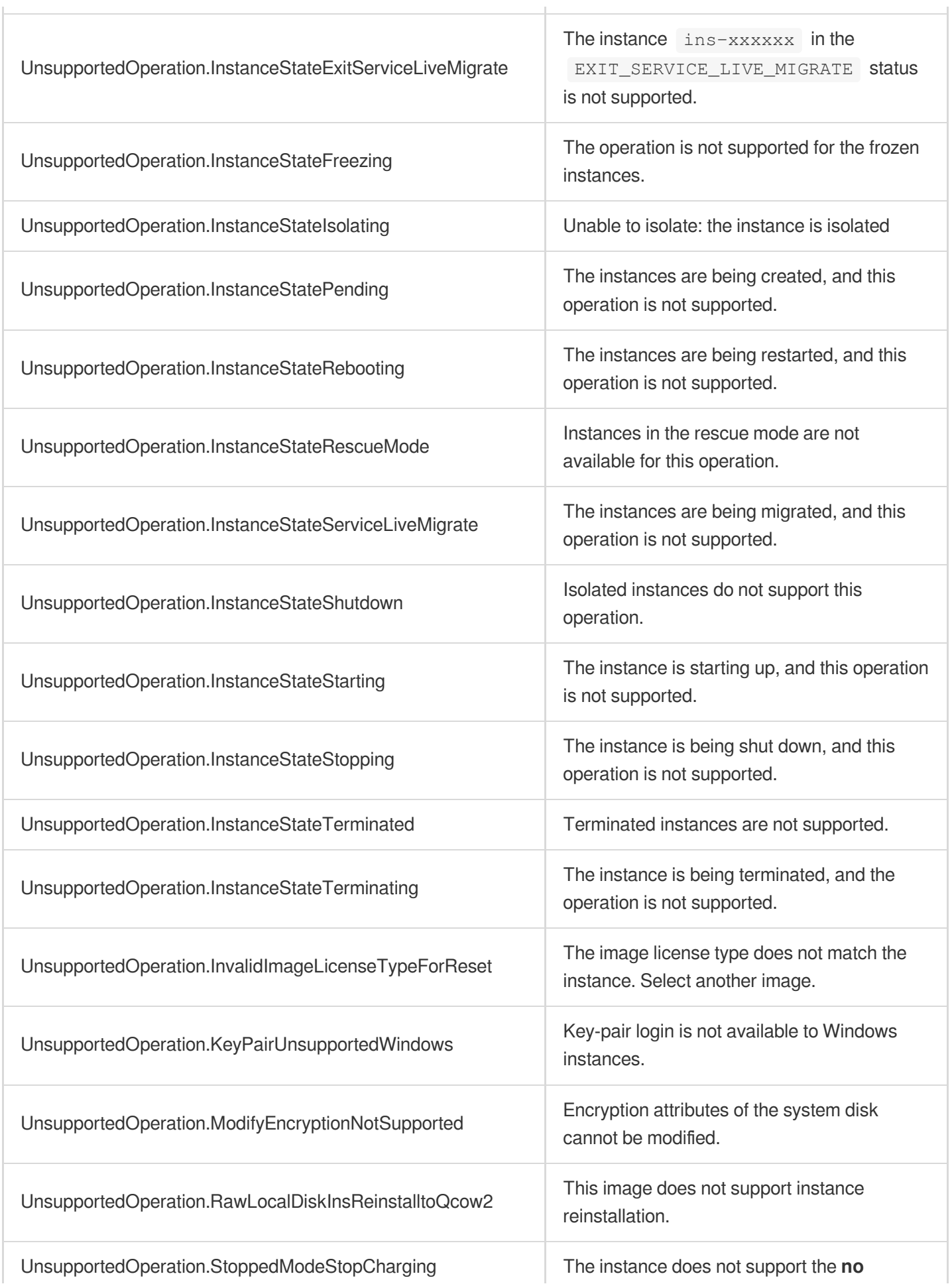

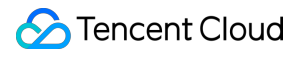

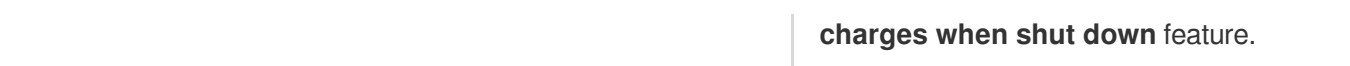

# **TerminateInstances**

最終更新日::2024-01-04 16:11:05

# 1. API Description

Domain name for API request: cvm.tencentcloudapi.com.

This API is used to return instances.

- Use this API to return instances that are no longer required.
- Pay-as-you-go instances can be returned directly through this API.
- When this API is called for the first time, the instance will be moved to the recycle bin. When this API is called for the second time, the instance will be terminated and cannot be recovered.
- Batch operations are supported. The allowed maximum number of instances in each request is 100.

A maximum of 10 requests can be initiated per second for this API.

We recommend you to use API Explorer

#### [Try](https://console.tencentcloud.com/api/explorer?Product=cvm&Version=2017-03-12&Action=TerminateInstances) it

API Explorer provides a range of capabilities, including online call, signature authentication, SDK code generation, and API quick search. It enables you to view the request, response, and auto-generated examples.

### 2. Input Parameters

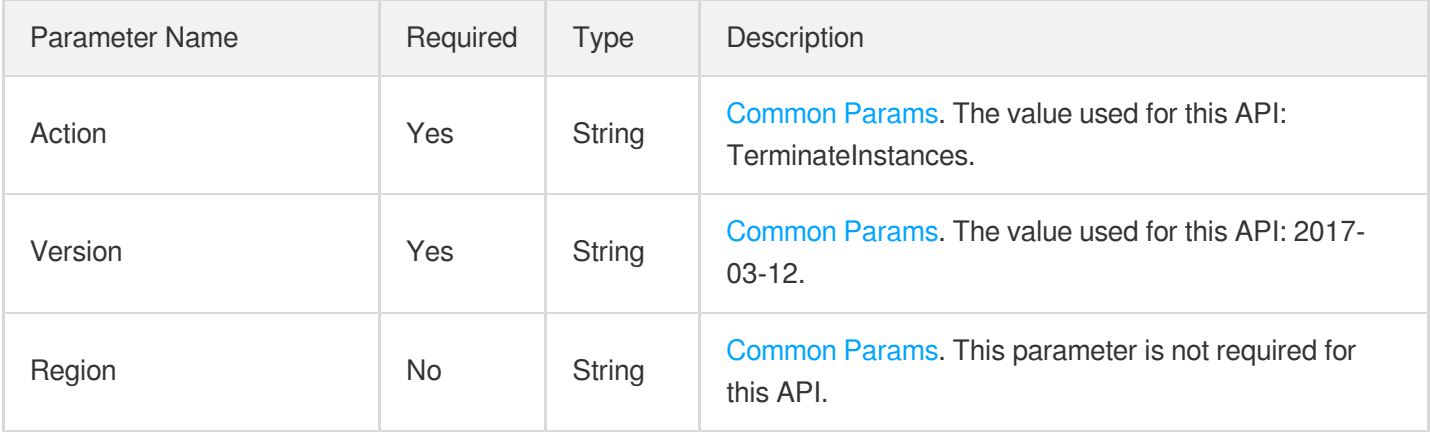

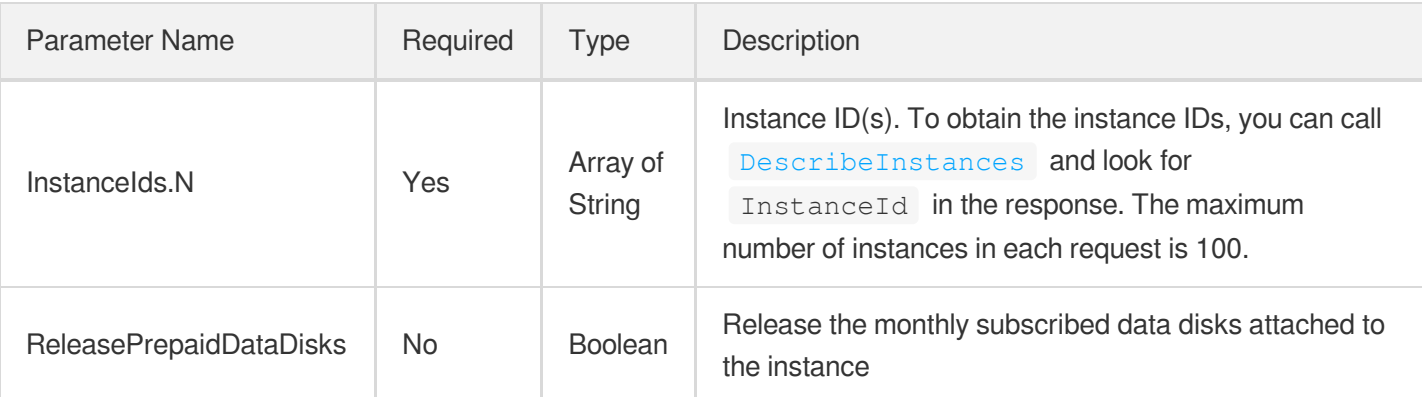

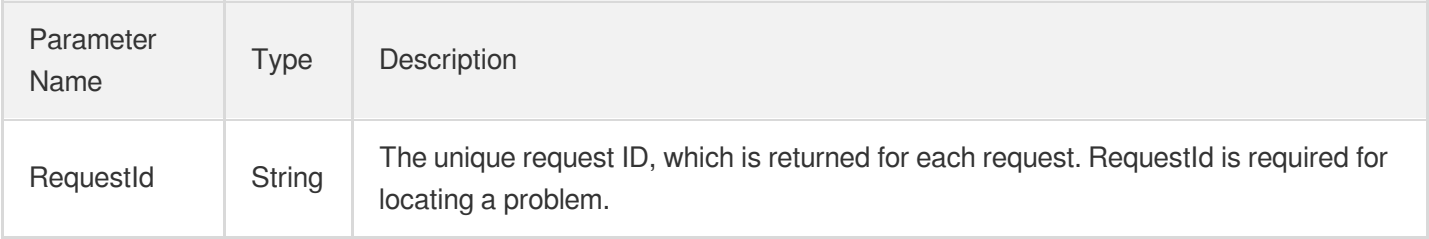

### 4. Example

### **Example1 Terminating an instance with the specific ID**

This example shows you how to terminate an instance by specifying the ID.

#### **Input Example**

```
POST / HTTP/1.1
Host: cvm.tencentcloudapi.com
Content-Type: application/json
X-TC-Action: TerminateInstances
<Common request parameters>
{
"InstanceIds": [
"ins-3jaw1j8m"
]
}
```
#### **Output Example**

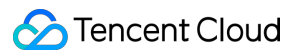

```
{
"Response": {
"RequestId": "9a2f76a2-3b5b-4760-a90b-eff0c611b360"
}
}
```
### 5. Developer Resources

### **SDK**

TencentCloud API 3.0 integrates SDKs that support various programming languages to make it easier for you to call APIs.

- [Tencent](https://github.com/TencentCloud/tencentcloud-sdk-python-intl-en/blob/master/tencentcloud/cvm/v20170312/cvm_client.py) Cloud SDK 3.0 for Python
- [Tencent](https://github.com/TencentCloud/tencentcloud-sdk-java-intl-en/blob/master/src/main/java/com/tencentcloudapi/cvm/v20170312/CvmClient.java) Cloud SDK 3.0 for Java
- [Tencent](https://github.com/TencentCloud/tencentcloud-sdk-php-intl-en/blob/master/src/TencentCloud/Cvm/V20170312/CvmClient.php) Cloud SDK 3.0 for PHP
- [Tencent](https://github.com/TencentCloud/tencentcloud-sdk-go-intl-en/blob/master/tencentcloud/cvm/v20170312/client.go) Cloud SDK 3.0 for Go
- [Tencent](https://github.com/TencentCloud/tencentcloud-sdk-nodejs-intl-en/blob/master/tencentcloud/cvm/v20170312/cvm_client.js) Cloud SDK 3.0 for Node.js
- [Tencent](https://github.com/TencentCloud/tencentcloud-sdk-dotnet-intl-en/blob/master/TencentCloud/Cvm/V20170312/CvmClient.cs) Cloud SDK 3.0 for .NET
- [Tencent](https://github.com/TencentCloud/tencentcloud-sdk-cpp-intl-en/blob/master/cvm/src/v20170312/CvmClient.cpp) Cloud SDK 3.0 for C++

### **Command Line Interface**

• [Tencent](https://www.tencentcloud.com/document/product/1013) Cloud CLI 3.0

## 6. Error Code

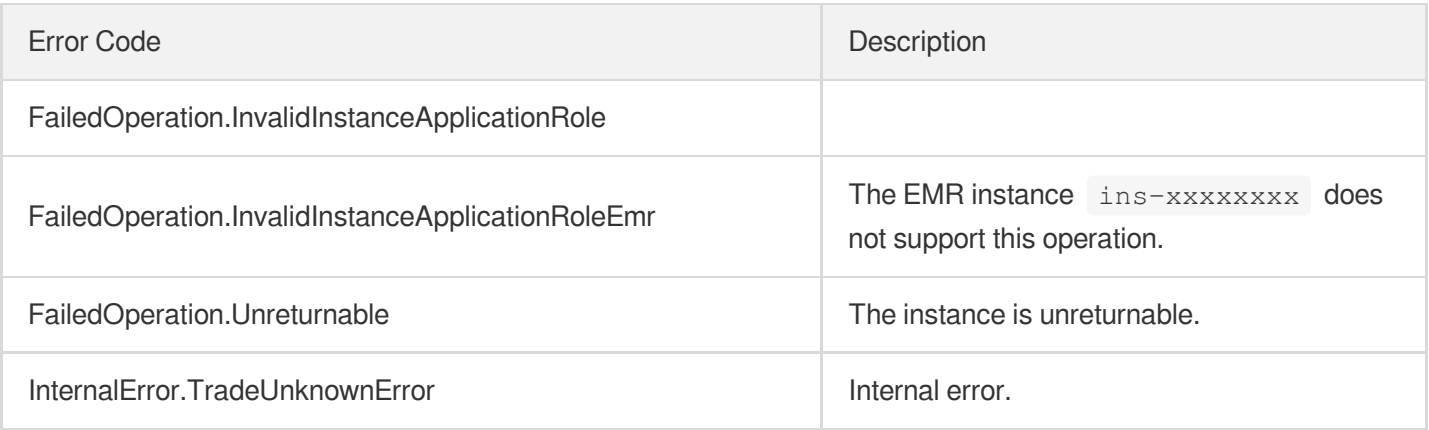

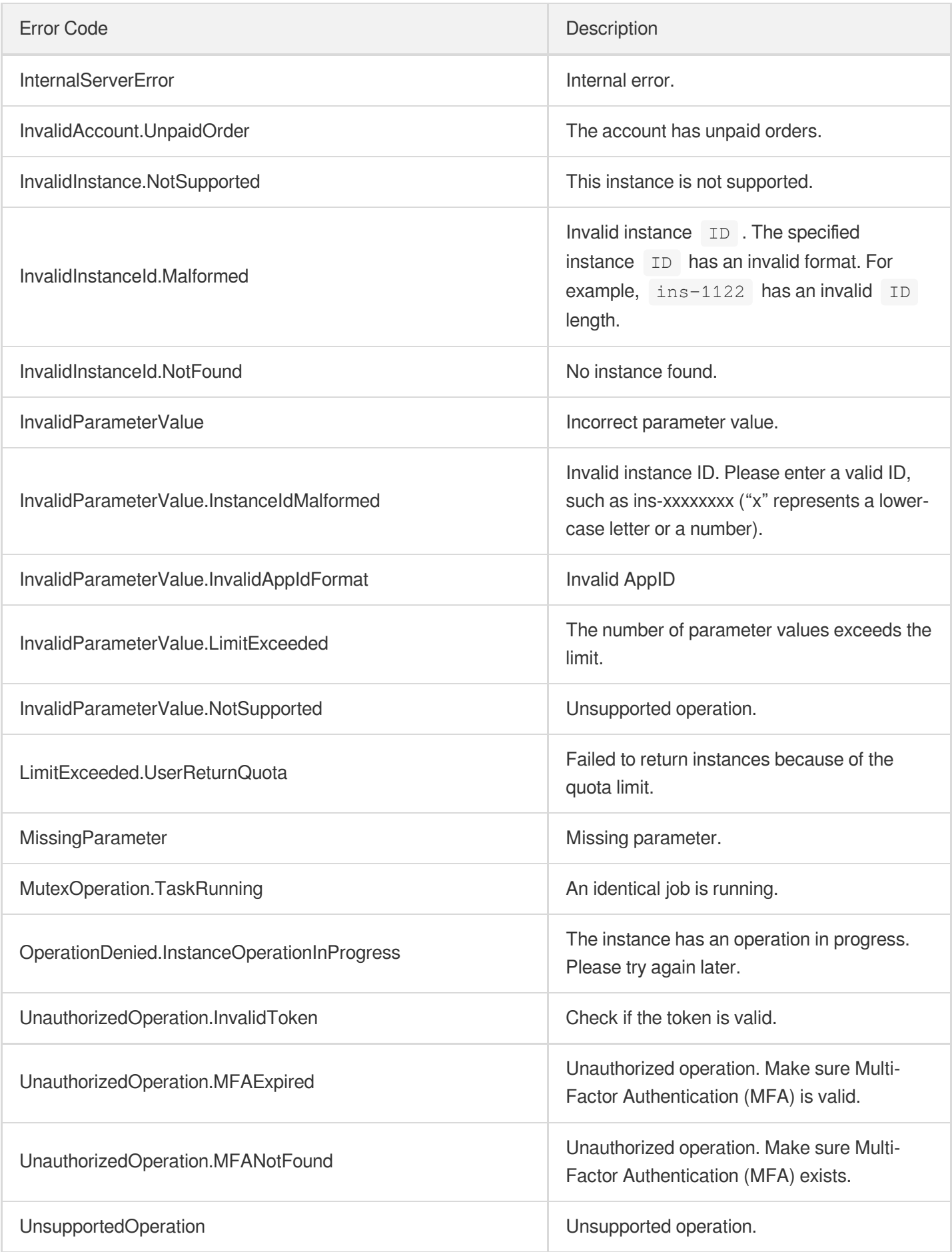

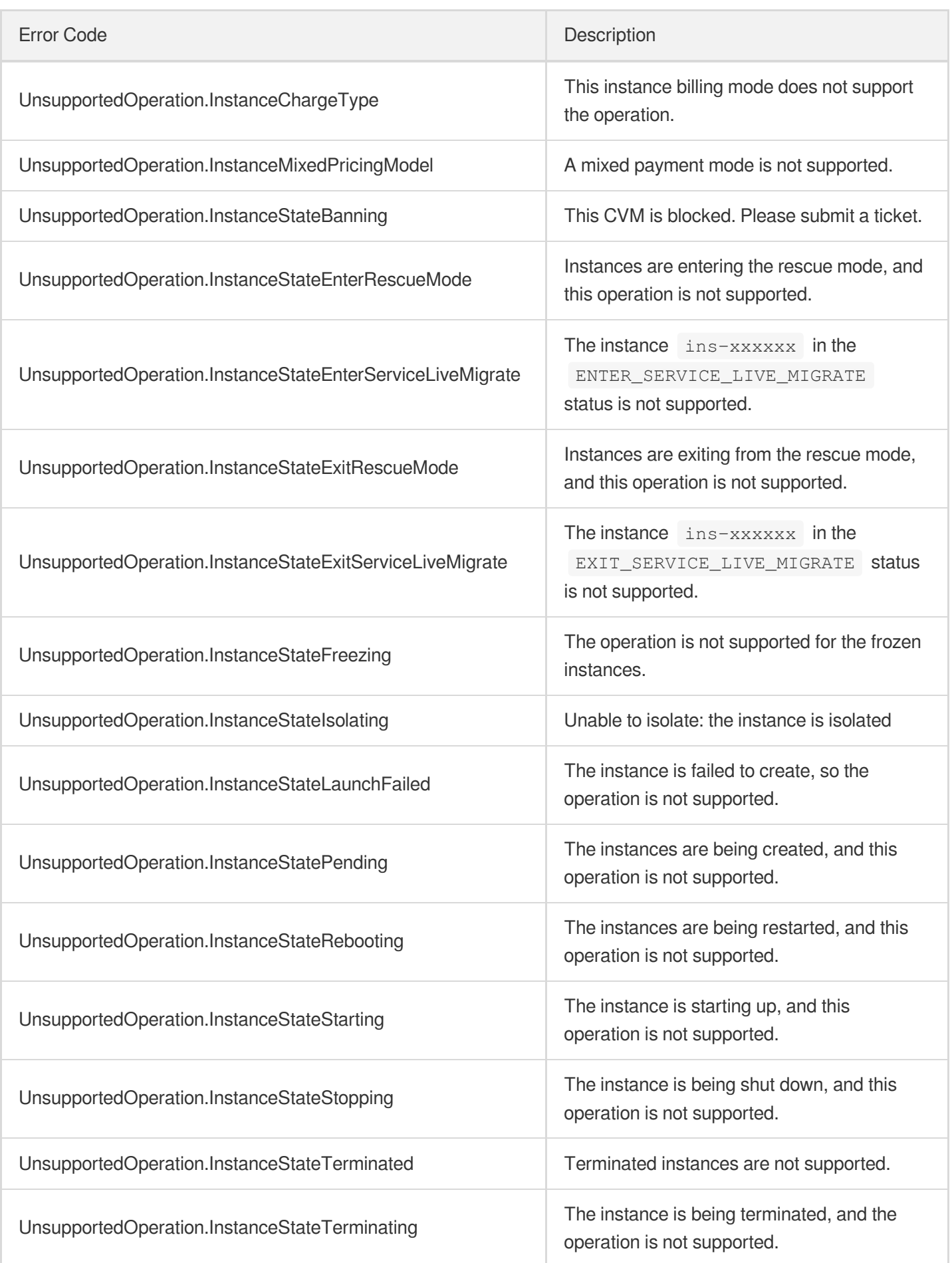

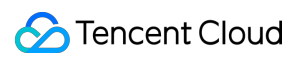

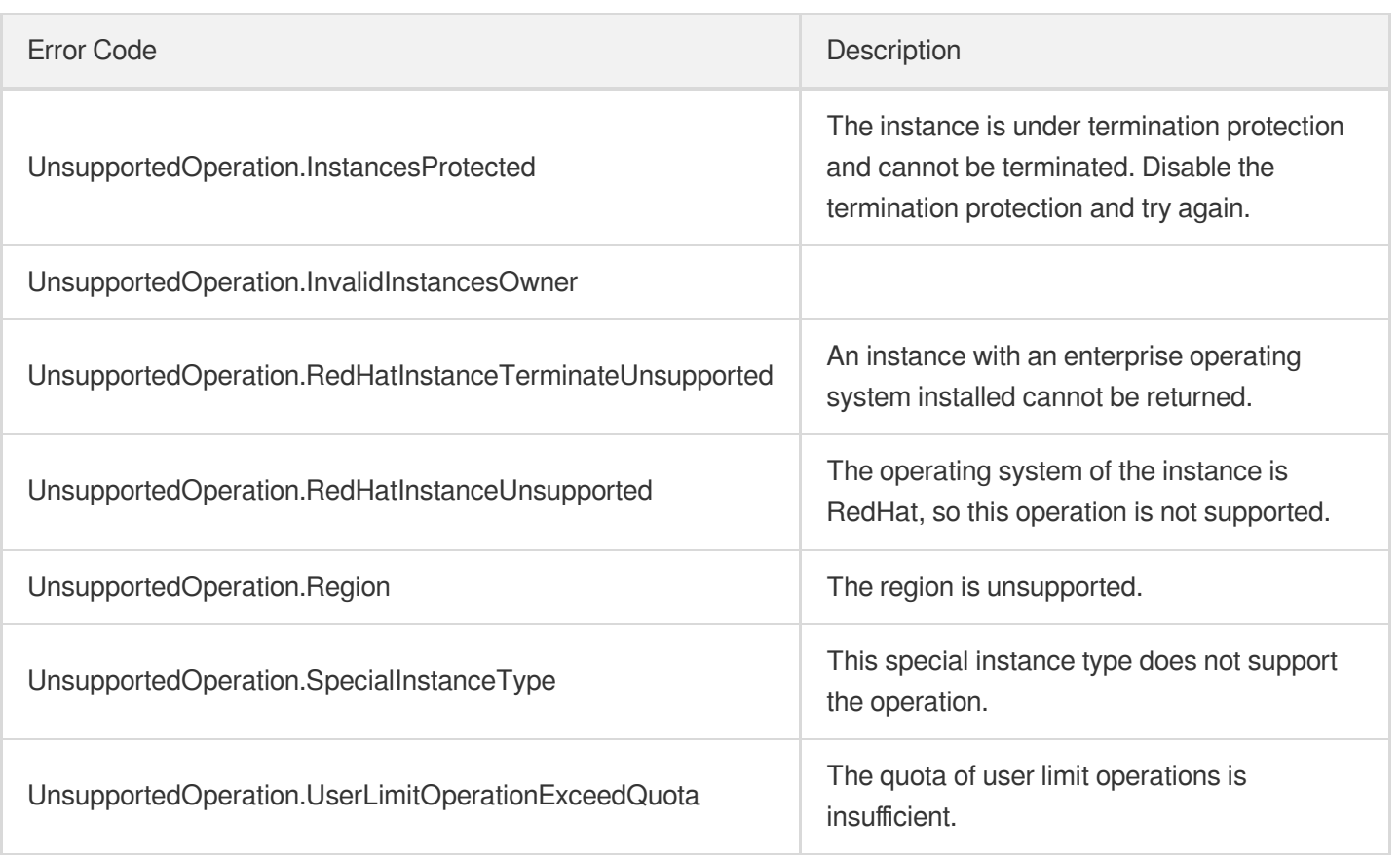

# ResetInstancesType

最終更新日::2024-01-04 16:11:07

# 1. API Description

Domain name for API request: cvm.tencentcloudapi.com.

This API is used to change the model of an instance.

- You can only use this API to change the models of instances whose [system](https://www.tencentcloud.com/document/api/213/9452?from_cn_redirect=1#block_device) disk type is CLOUD BASIC, CLOUD\_PREMIUM , or CLOUD\_SSD .
- Currently, you cannot use this API to change the models of [CDH](https://www.tencentcloud.com/document/product/416?from_cn_redirect=1) instances.

A maximum of 10 requests can be initiated per second for this API.

We recommend you to use API Explorer

#### [Try](https://console.tencentcloud.com/api/explorer?Product=cvm&Version=2017-03-12&Action=ResetInstancesType) it

API Explorer provides a range of capabilities, including online call, signature authentication, SDK code generation, and API quick search. It enables you to view the request, response, and auto-generated examples.

### 2. Input Parameters

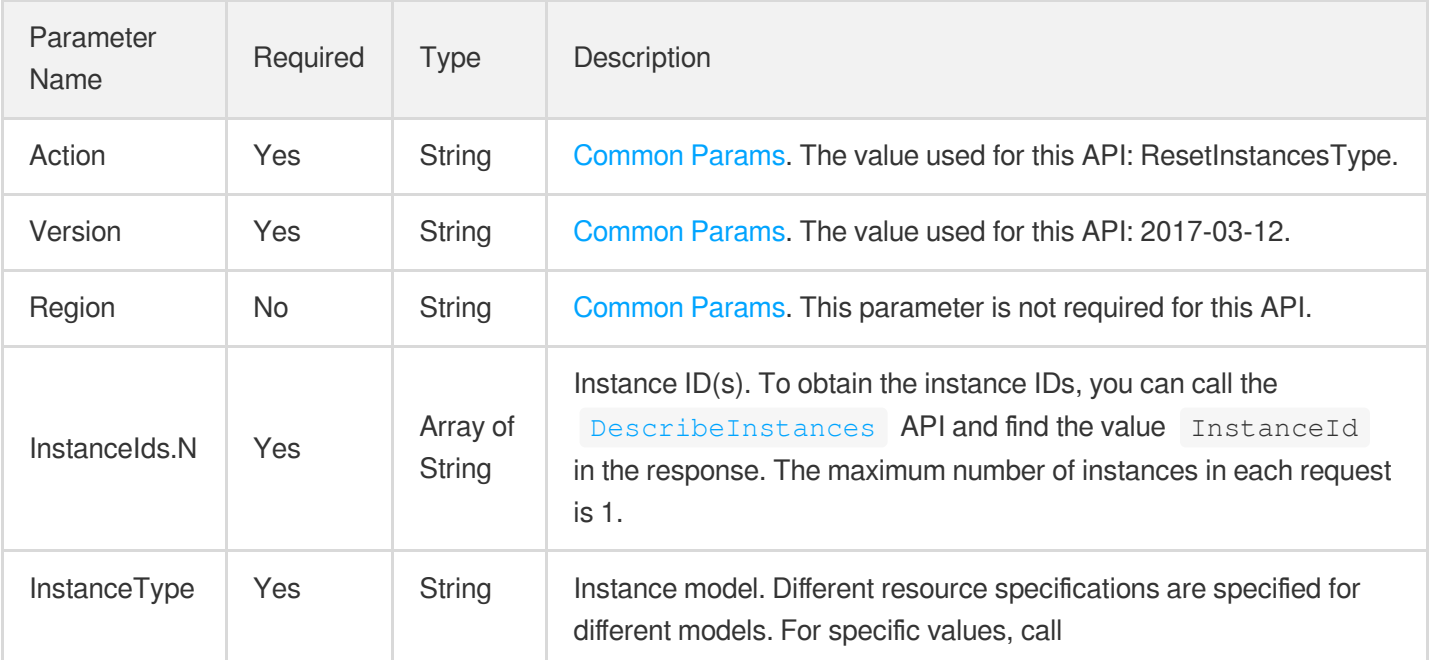

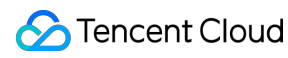

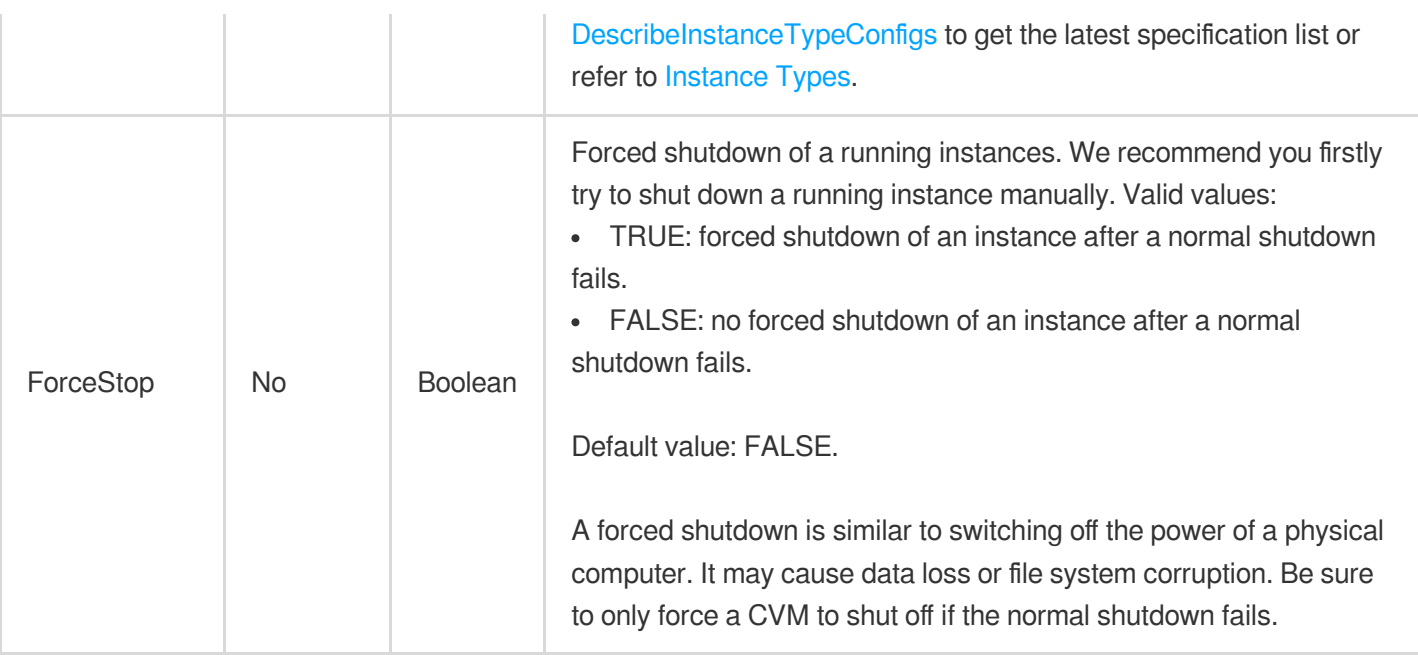

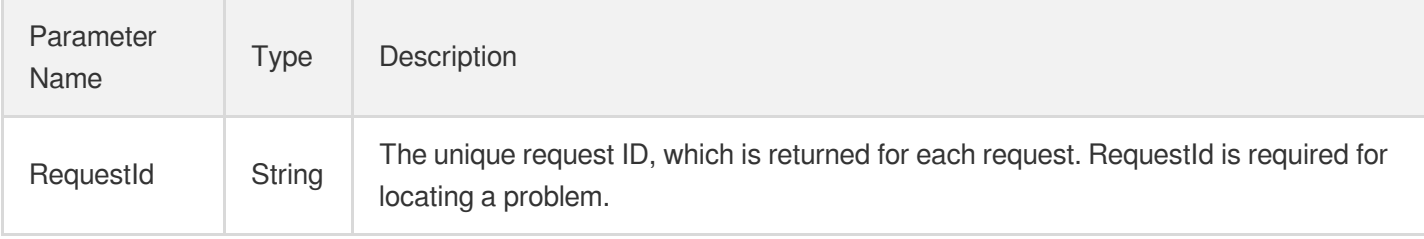

### 4. Example

### **Example1 Resetting the instance model**

This example shows you how to adjust the configuration of an instance that fails to meet your business needs.

```
POST / HTTP/1.1
Host: cvm.tencentcloudapi.com
Content-Type: application/json
X-TC-Action: ResetInstancesType
<Common request parameters>
{
"InstanceType": "S5.16XLARGE256",
"InstanceIds": [
"ins-r8hr2upy"
```
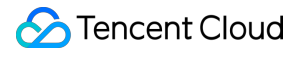

 $\mathbf{I}$ }

#### **Output Example**

```
{
"Response": {
"RequestId": "d39d6c09-44e9-4e80-8661-77b5ff3cbc15"
}
}
```
### 5. Developer Resources

#### **SDK**

TencentCloud API 3.0 integrates SDKs that support various programming languages to make it easier for you to call APIs.

- [Tencent](https://github.com/TencentCloud/tencentcloud-sdk-python-intl-en/blob/master/tencentcloud/cvm/v20170312/cvm_client.py) Cloud SDK 3.0 for Python
- [Tencent](https://github.com/TencentCloud/tencentcloud-sdk-java-intl-en/blob/master/src/main/java/com/tencentcloudapi/cvm/v20170312/CvmClient.java) Cloud SDK 3.0 for Java
- [Tencent](https://github.com/TencentCloud/tencentcloud-sdk-php-intl-en/blob/master/src/TencentCloud/Cvm/V20170312/CvmClient.php) Cloud SDK 3.0 for PHP
- [Tencent](https://github.com/TencentCloud/tencentcloud-sdk-go-intl-en/blob/master/tencentcloud/cvm/v20170312/client.go) Cloud SDK 3.0 for Go
- [Tencent](https://github.com/TencentCloud/tencentcloud-sdk-nodejs-intl-en/blob/master/tencentcloud/cvm/v20170312/cvm_client.js) Cloud SDK 3.0 for Node.js
- [Tencent](https://github.com/TencentCloud/tencentcloud-sdk-dotnet-intl-en/blob/master/TencentCloud/Cvm/V20170312/CvmClient.cs) Cloud SDK 3.0 for .NET
- [Tencent](https://github.com/TencentCloud/tencentcloud-sdk-cpp-intl-en/blob/master/cvm/src/v20170312/CvmClient.cpp) Cloud SDK 3.0 for C++

#### **Command Line Interface**

[Tencent](https://www.tencentcloud.com/document/product/1013) Cloud CLI 3.0

### 6. Error Code

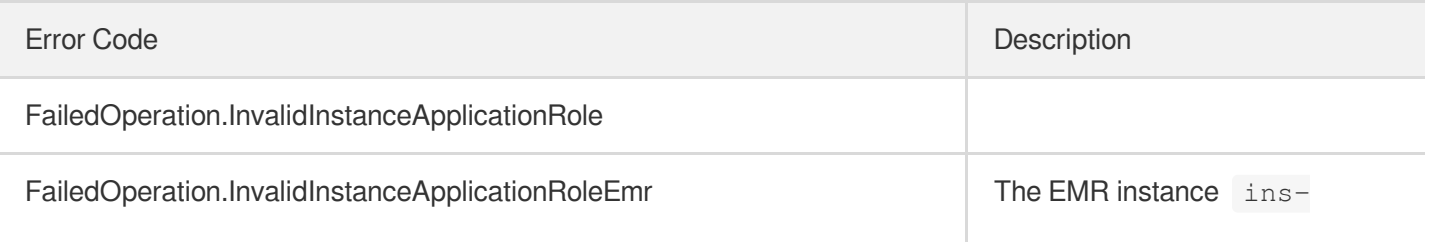

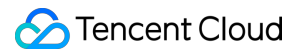

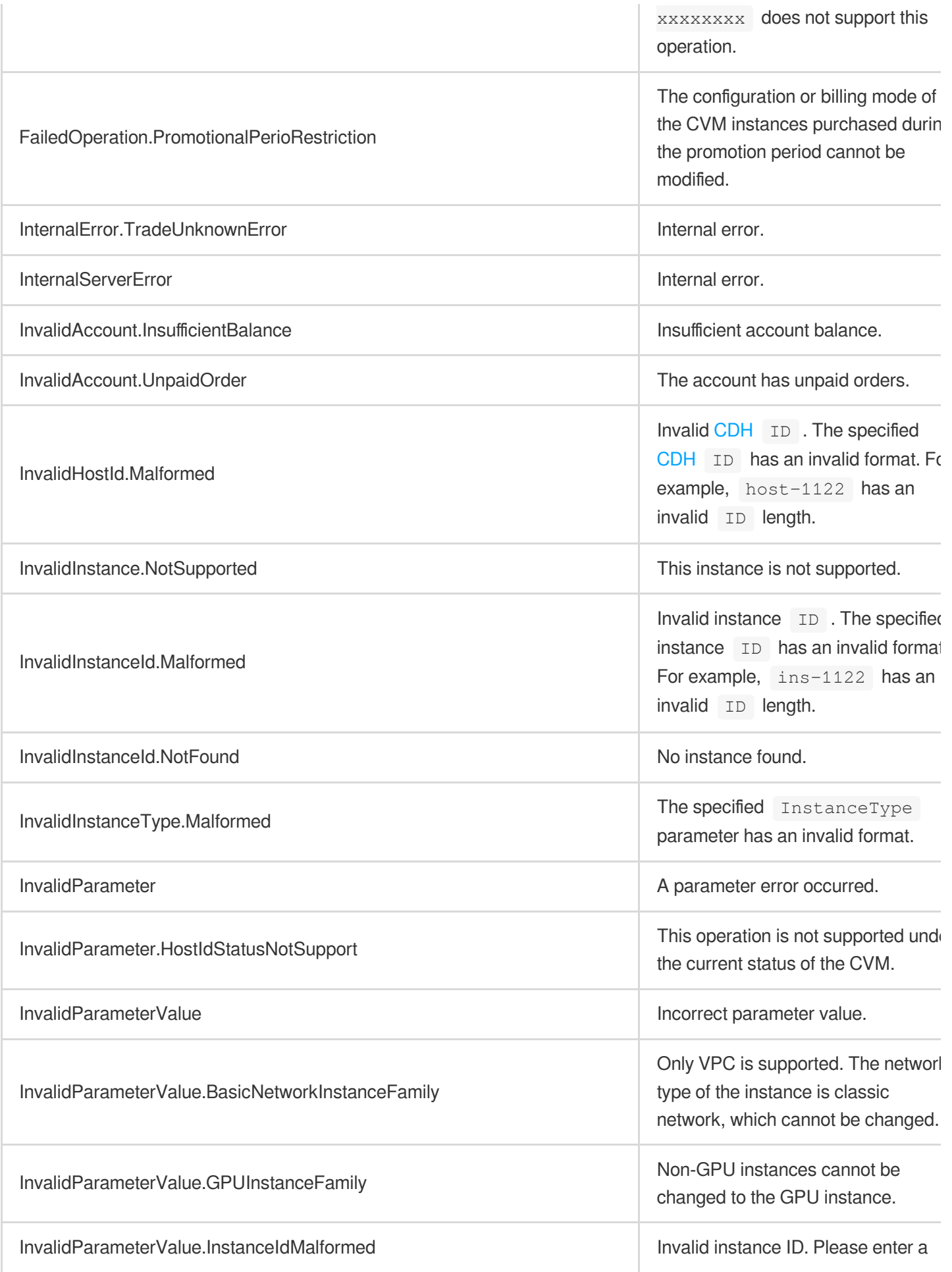

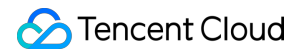

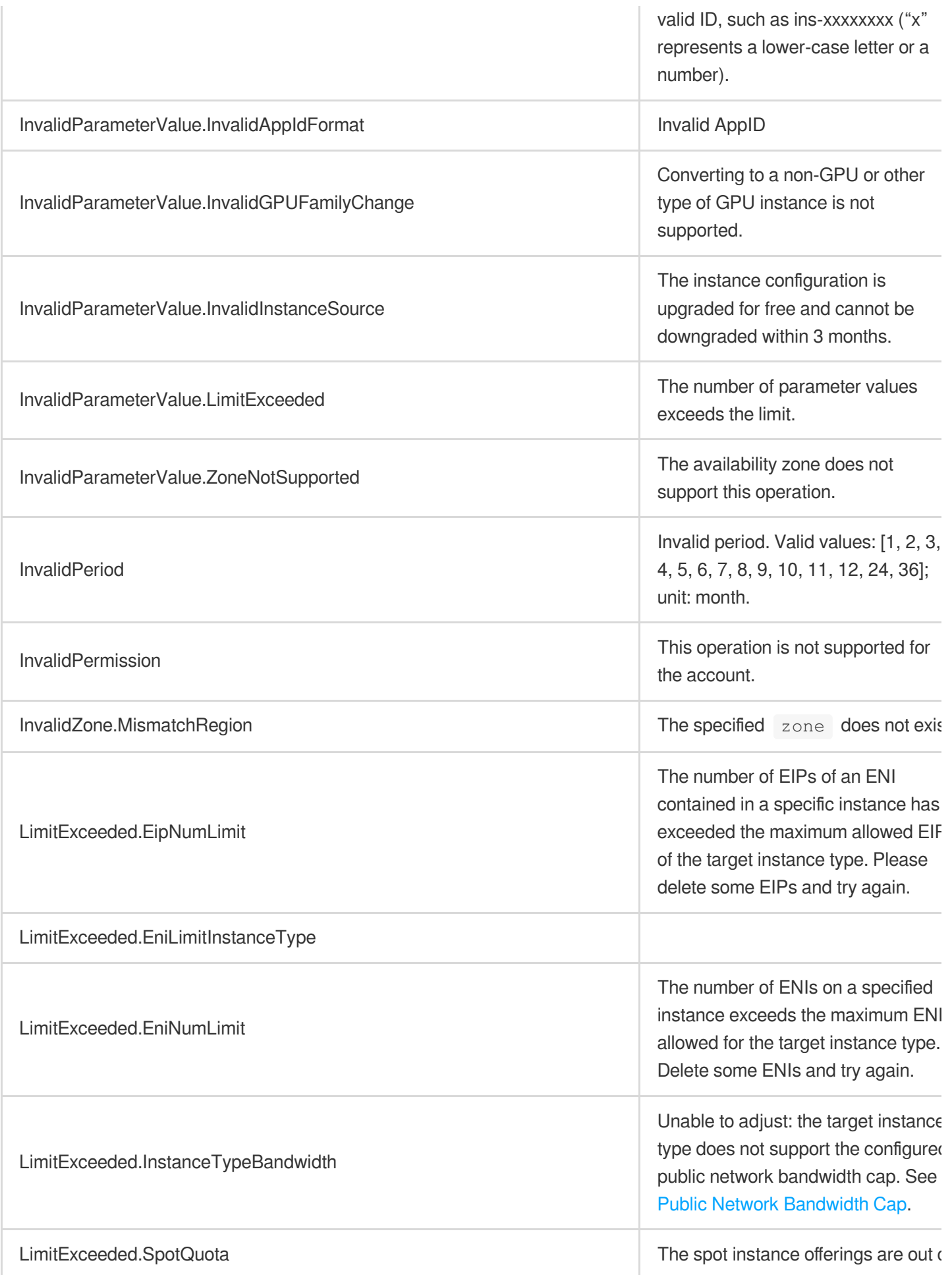

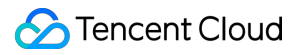

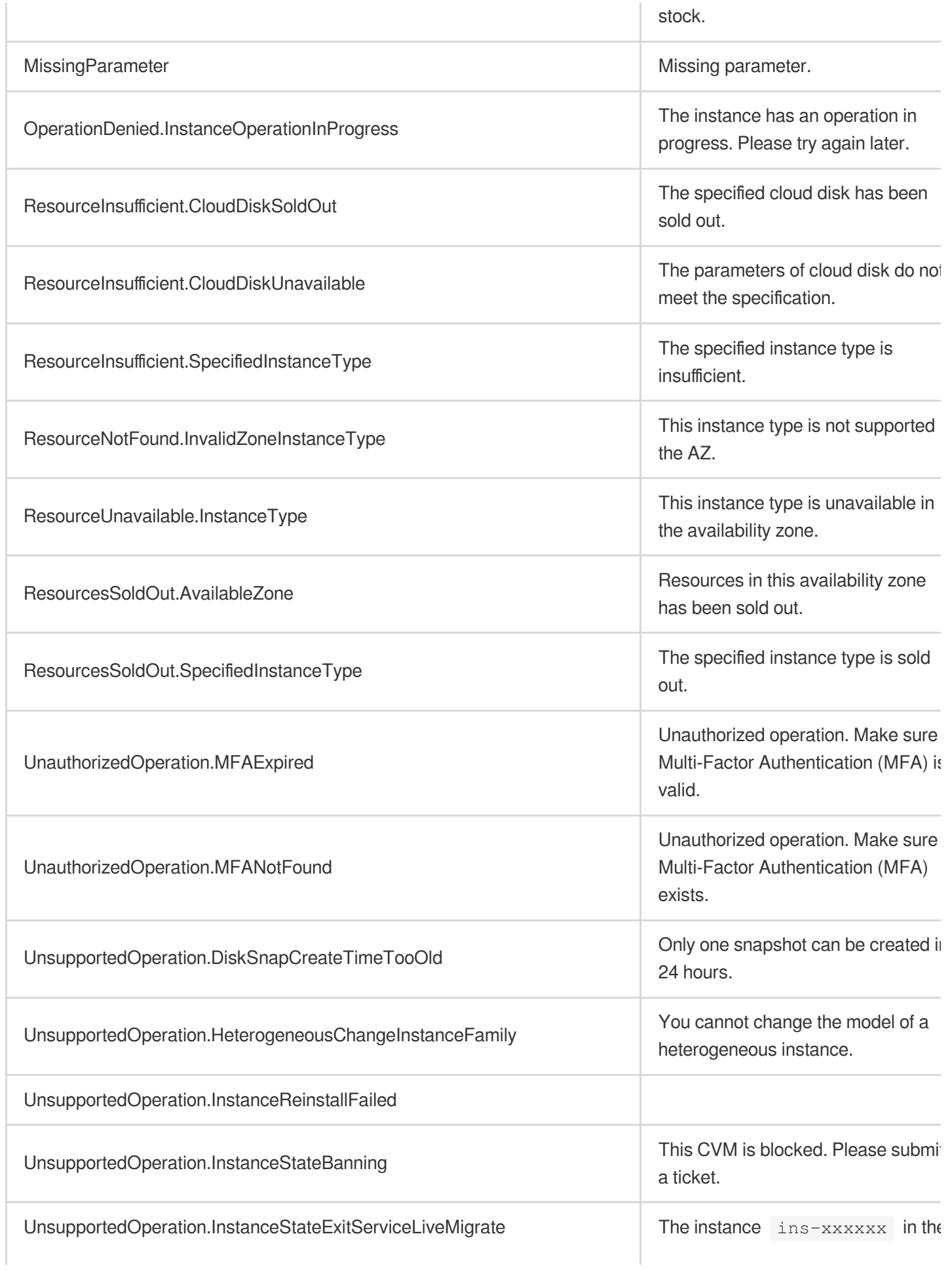

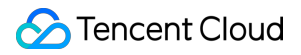

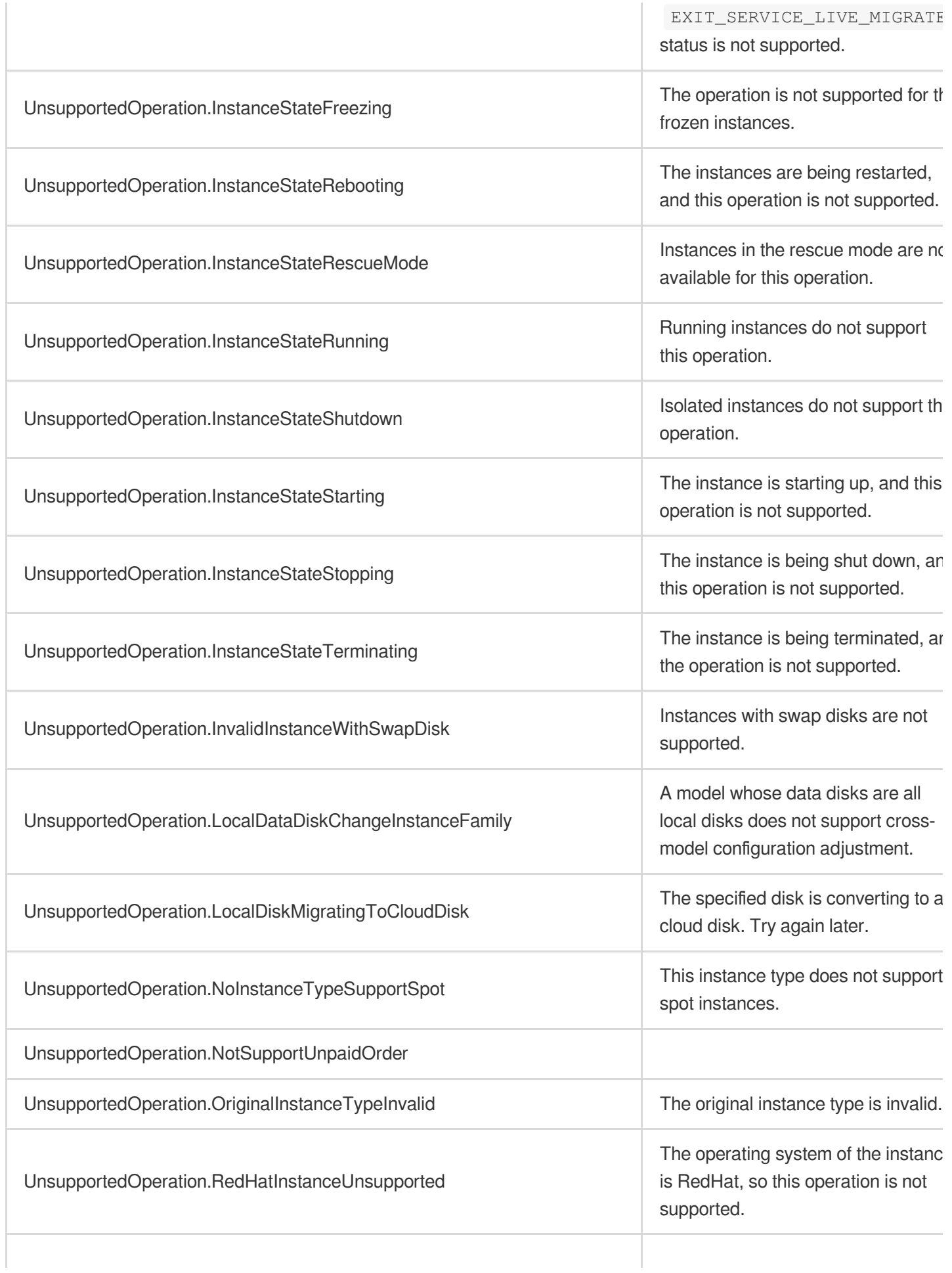
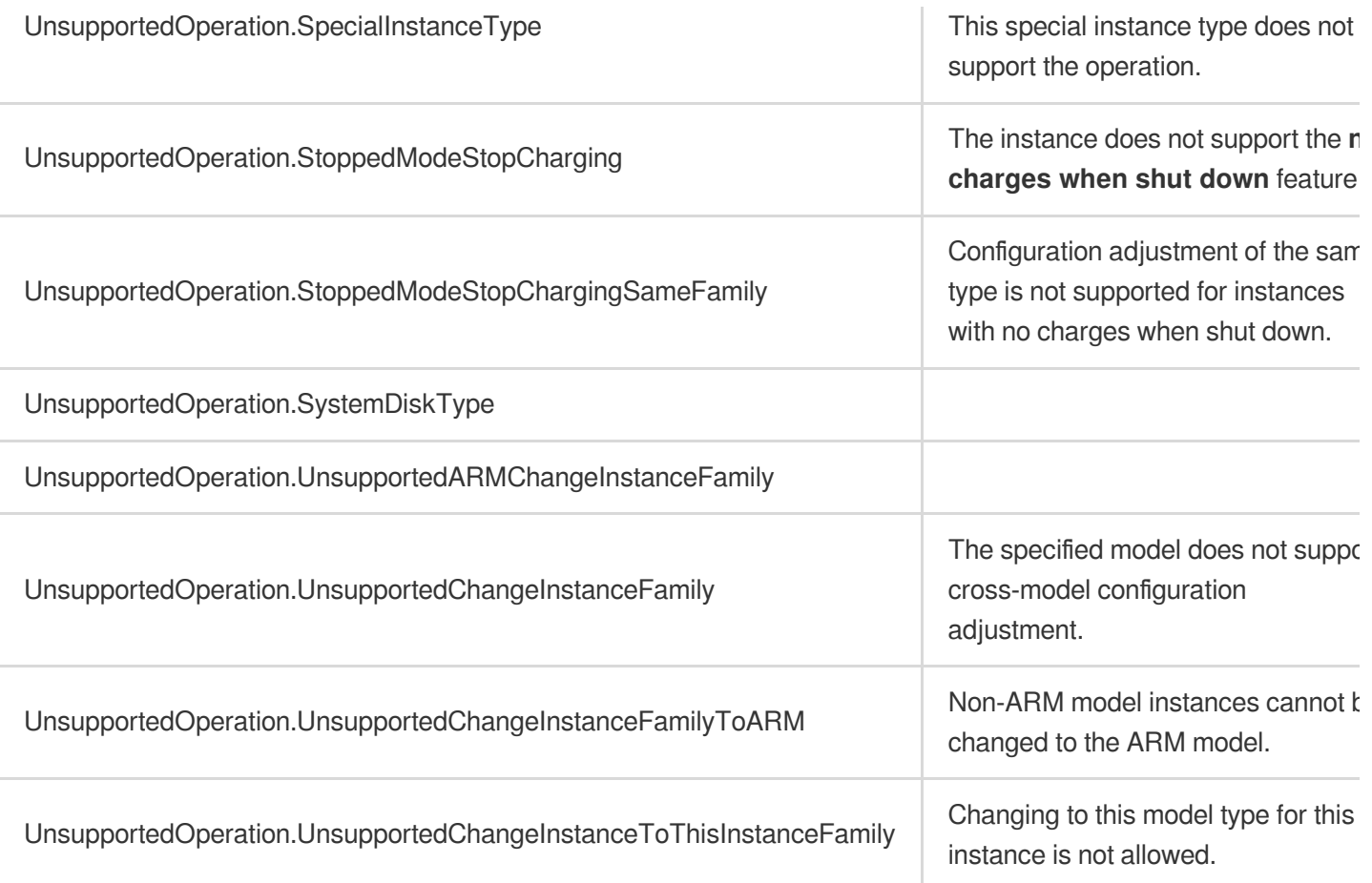

# **ResizeInstanceDisks**

最終更新日::2024-01-04 16:11:06

# 1. API Description

Domain name for API request: cvm.tencentcloudapi.com.

This API (ResizeInstanceDisks) is used to expand the data disks of an instance.

- . Currently, you can only use the API to expand non-elastic data disks whose disk [type](https://www.tencentcloud.com/document/api/213/9452?from_cn_redirect=1#block_device) is CLOUD BASIC, CLOUD\_PREMIUM , or CLOUD\_SSD . You can use [DescribeDisks](https://www.tencentcloud.com/document/api/362/16315?from_cn_redirect=1) to check whether a disk is elastic. If the Portable field in the response is false, it means that the disk is non-elastic.
- Currently, this API does not support [CDH](https://www.tencentcloud.com/document/product/416?from_cn_redirect=1) instances.
- Currently, only one data disk can be expanded at a time.

A maximum of 10 requests can be initiated per second for this API.

We recommend you to use API Explorer

#### [Try](https://console.tencentcloud.com/api/explorer?Product=cvm&Version=2017-03-12&Action=ResizeInstanceDisks) it

API Explorer provides a range of capabilities, including online call, signature authentication, SDK code generation, and API quick search. It enables you to view the request, response, and auto-generated examples.

### 2. Input Parameters

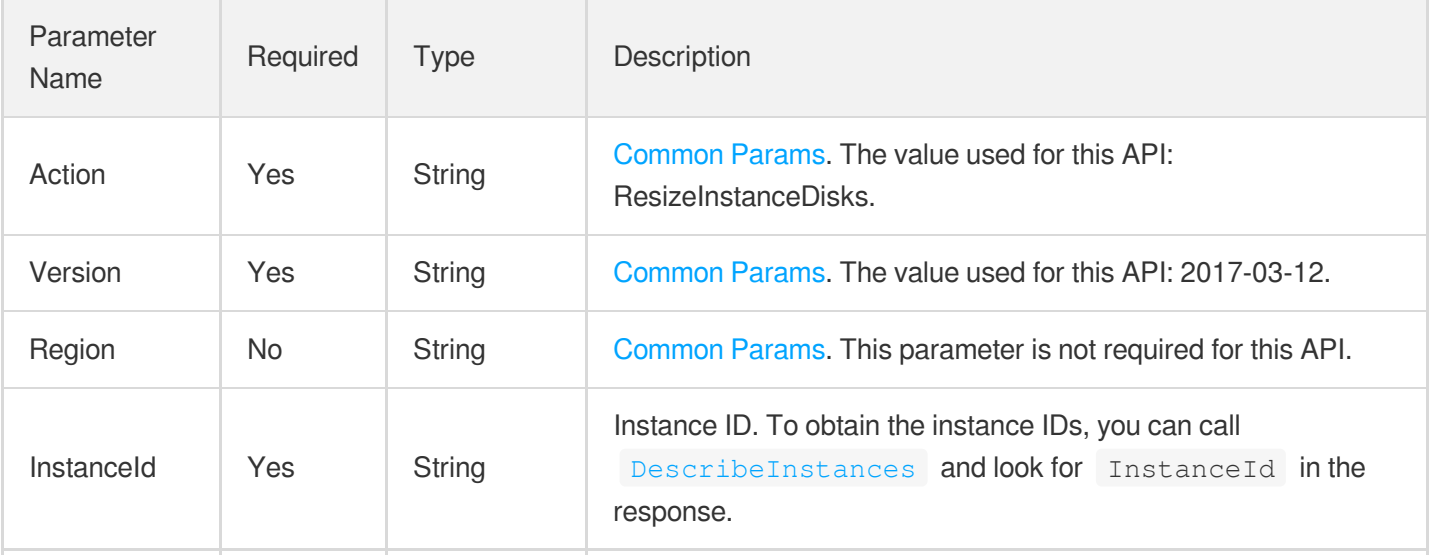

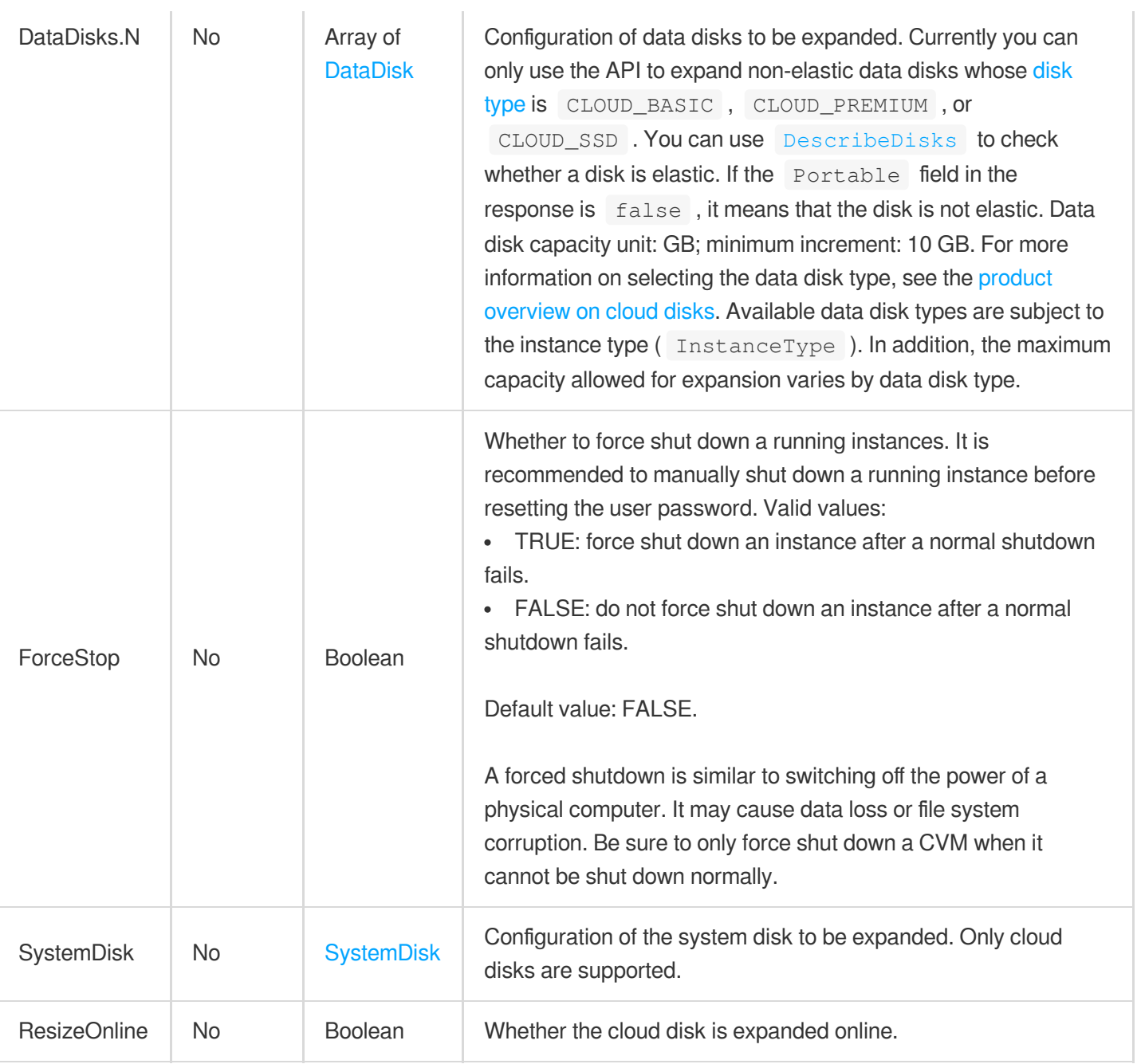

ł.

# 3. Output Parameters

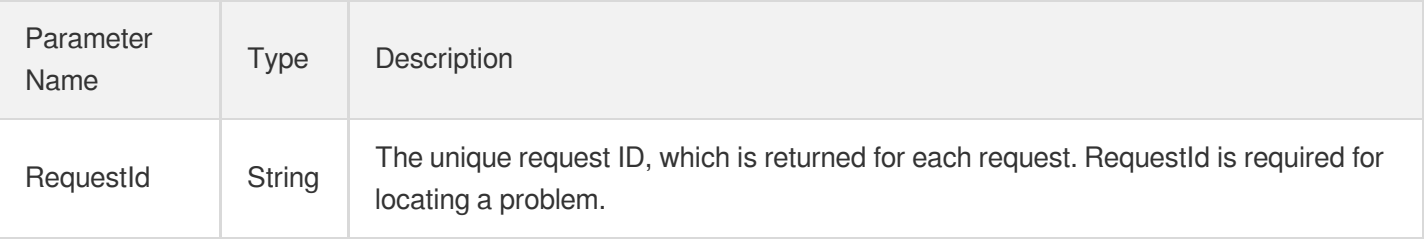

# 4. Example

#### **Example1 Resetting the disk size of a specific instance**

#### **Input Example**

```
GET https://cvm.tencentcloudapi.com/?Action=ResizeInstanceDisks
&InstanceId=ins-r8hr2upy
&DataDisks.0.DiskSize=100
&<Common request parameters>
```
#### **Output Example**

```
{
"Response": {
"RequestId": "d39d6c09-44e9-4e80-8661-77b5ff3cbc15"
}
}
```
### 5. Developer Resources

#### **SDK**

TencentCloud API 3.0 integrates SDKs that support various programming languages to make it easier for you to call APIs.

- [Tencent](https://github.com/TencentCloud/tencentcloud-sdk-python-intl-en/blob/master/tencentcloud/cvm/v20170312/cvm_client.py) Cloud SDK 3.0 for Python
- [Tencent](https://github.com/TencentCloud/tencentcloud-sdk-java-intl-en/blob/master/src/main/java/com/tencentcloudapi/cvm/v20170312/CvmClient.java) Cloud SDK 3.0 for Java
- [Tencent](https://github.com/TencentCloud/tencentcloud-sdk-php-intl-en/blob/master/src/TencentCloud/Cvm/V20170312/CvmClient.php) Cloud SDK 3.0 for PHP
- [Tencent](https://github.com/TencentCloud/tencentcloud-sdk-go-intl-en/blob/master/tencentcloud/cvm/v20170312/client.go) Cloud SDK 3.0 for Go
- [Tencent](https://github.com/TencentCloud/tencentcloud-sdk-nodejs-intl-en/blob/master/tencentcloud/cvm/v20170312/cvm_client.js) Cloud SDK 3.0 for Node.js
- [Tencent](https://github.com/TencentCloud/tencentcloud-sdk-dotnet-intl-en/blob/master/TencentCloud/Cvm/V20170312/CvmClient.cs) Cloud SDK 3.0 for .NET  $\bullet$
- [Tencent](https://github.com/TencentCloud/tencentcloud-sdk-cpp-intl-en/blob/master/cvm/src/v20170312/CvmClient.cpp) Cloud SDK 3.0 for C++

#### **Command Line Interface**

[Tencent](https://www.tencentcloud.com/document/product/1013) Cloud CLI 3.0

### 6. Error Code

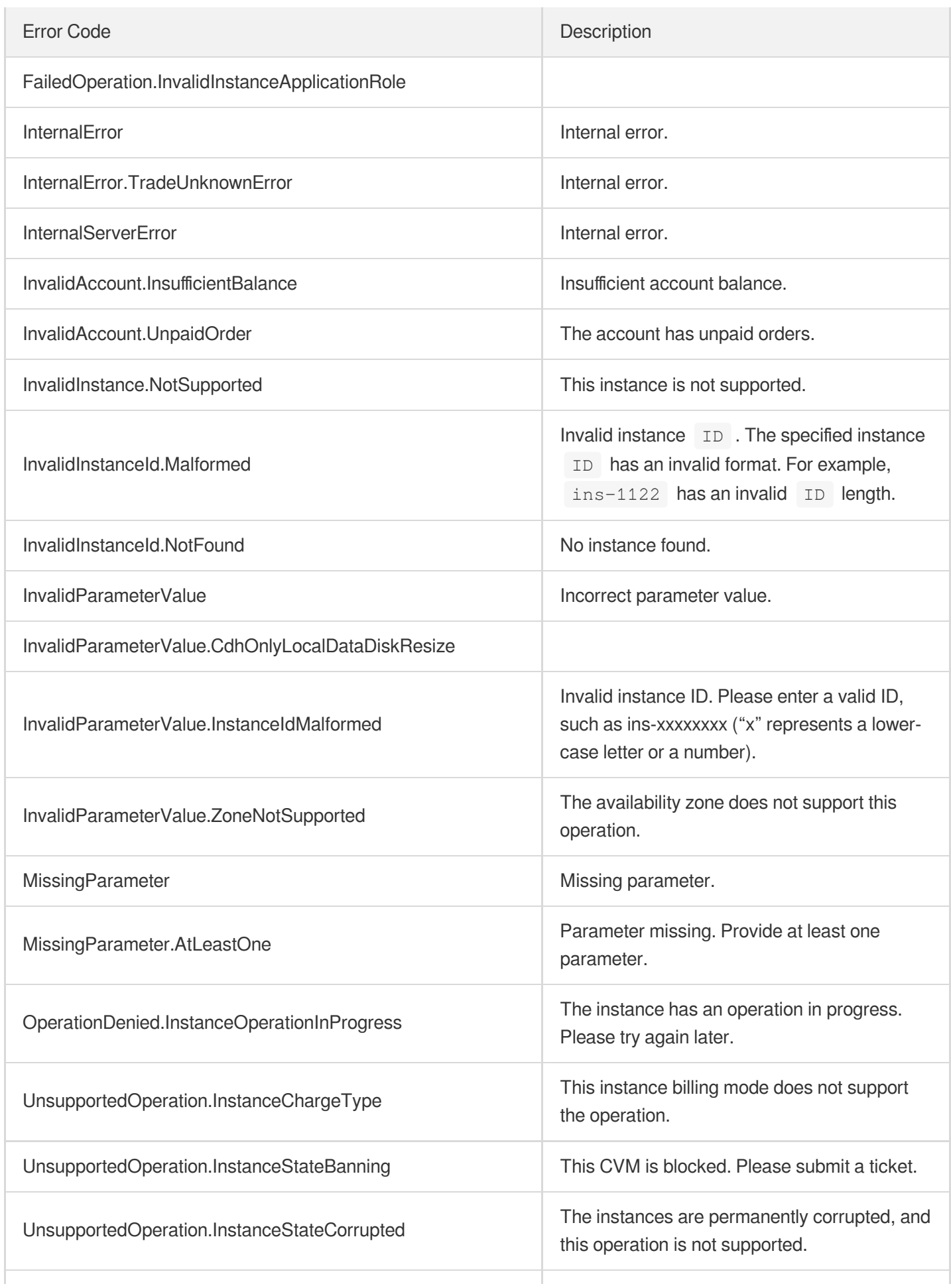

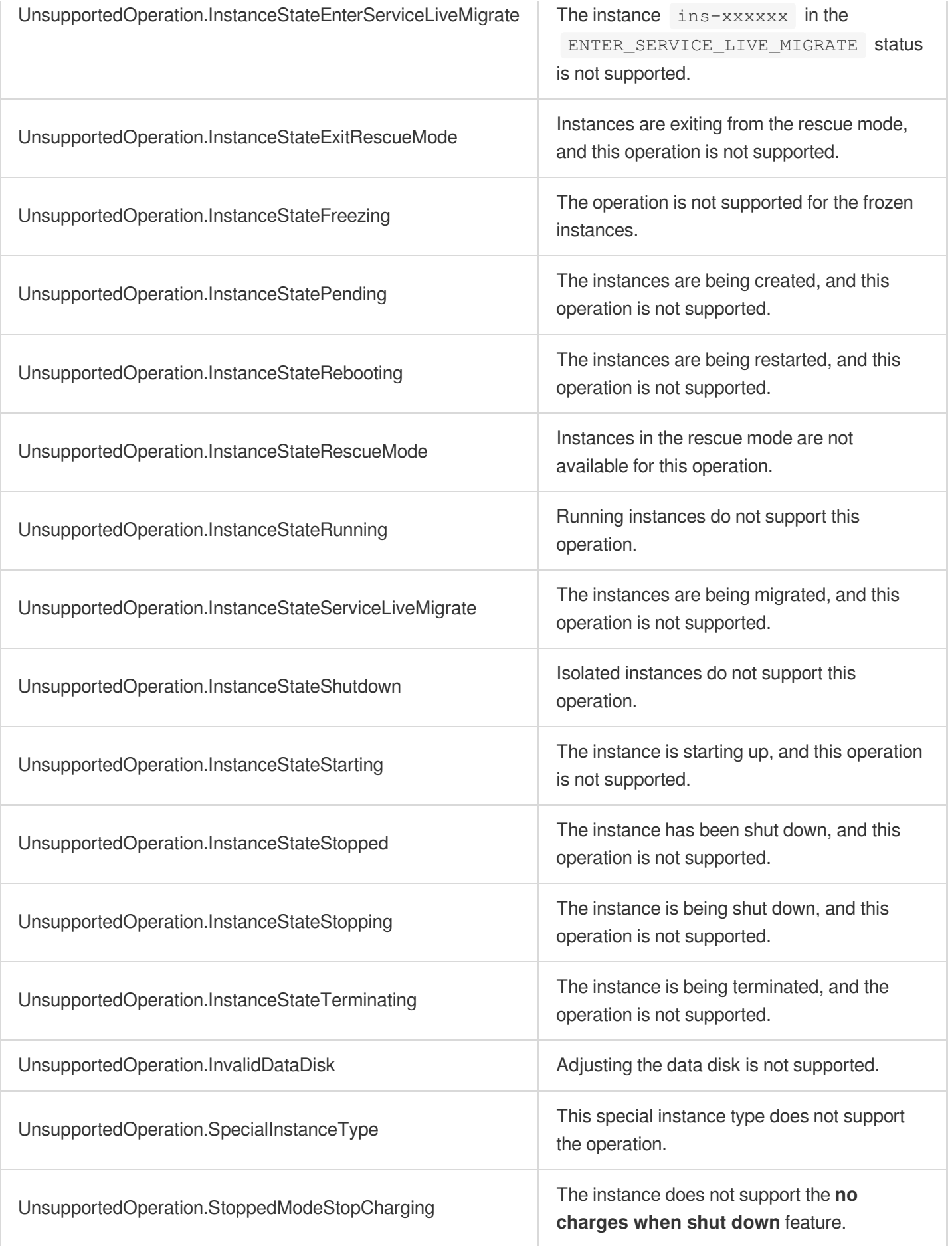

# **ResetInstancesPassword**

最終更新日::2024-01-04 16:11:07

# 1. API Description

Domain name for API request: cvm.tencentcloudapi.com.

This API is used to reset the password of the operating system instances to a user-specified password.

- To modify the password of the administrator account: the name of the administrator account varies with the operating system. In Windows, it is Administrator ; in Ubuntu, it is ubuntu ; in Linux, it is root .
- $\bullet$  To reset the password of a running instance, you need to set the parameter  $\overline{F}$  prostect op to  $\overline{True}$  for a forced shutdown. If not, only passwords of stopped instances can be reset.
- Batch operations are supported. You can reset the passwords of up to 100 instances to the same value once.
- You can call the [DescribeInstances](https://www.tencentcloud.com/document/api/213/15728?from_cn_redirect=1#.E7.A4.BA.E4.BE.8B3-.E6.9F.A5.E8.AF.A2.E5.AE.9E.E4.BE.8B.E7.9A.84.E6.9C.80.E6.96.B0.E6.93.8D.E4.BD.9C.E6.83.85.E5.86.B5) API and find the result of the operation in the response parameter

LatestOperationState . If the value is SUCCESS , the operation is successful.

A maximum of 10 requests can be initiated per second for this API.

We recommend you to use API Explorer

#### [Try](https://console.tencentcloud.com/api/explorer?Product=cvm&Version=2017-03-12&Action=ResetInstancesPassword) it

API Explorer provides a range of capabilities, including online call, signature authentication, SDK code generation, and API quick search. It enables you to view the request, response, and auto-generated examples.

## 2. Input Parameters

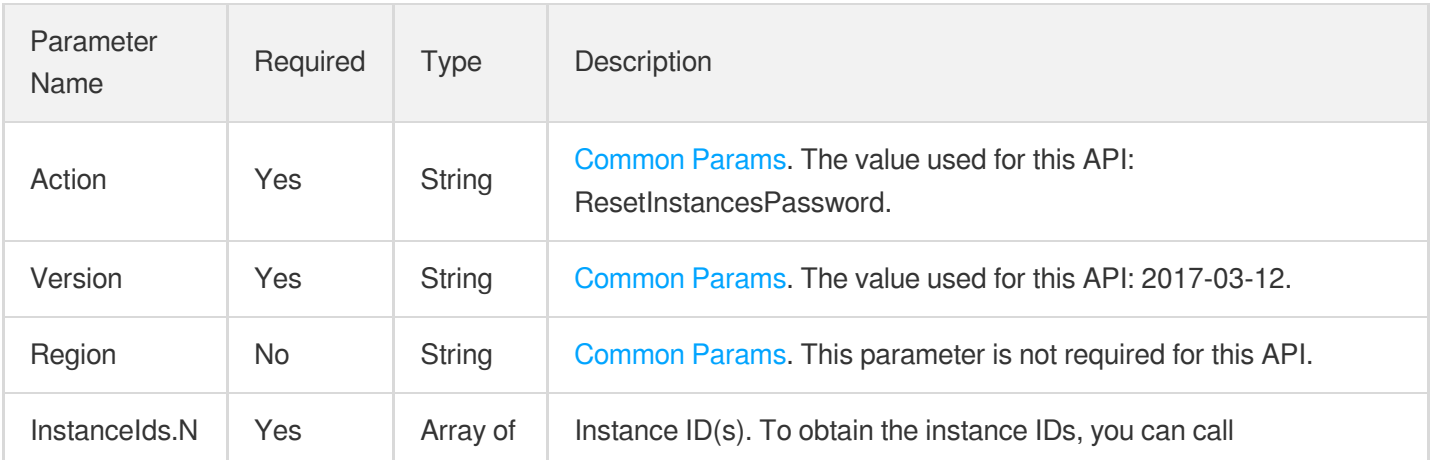

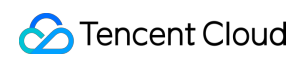

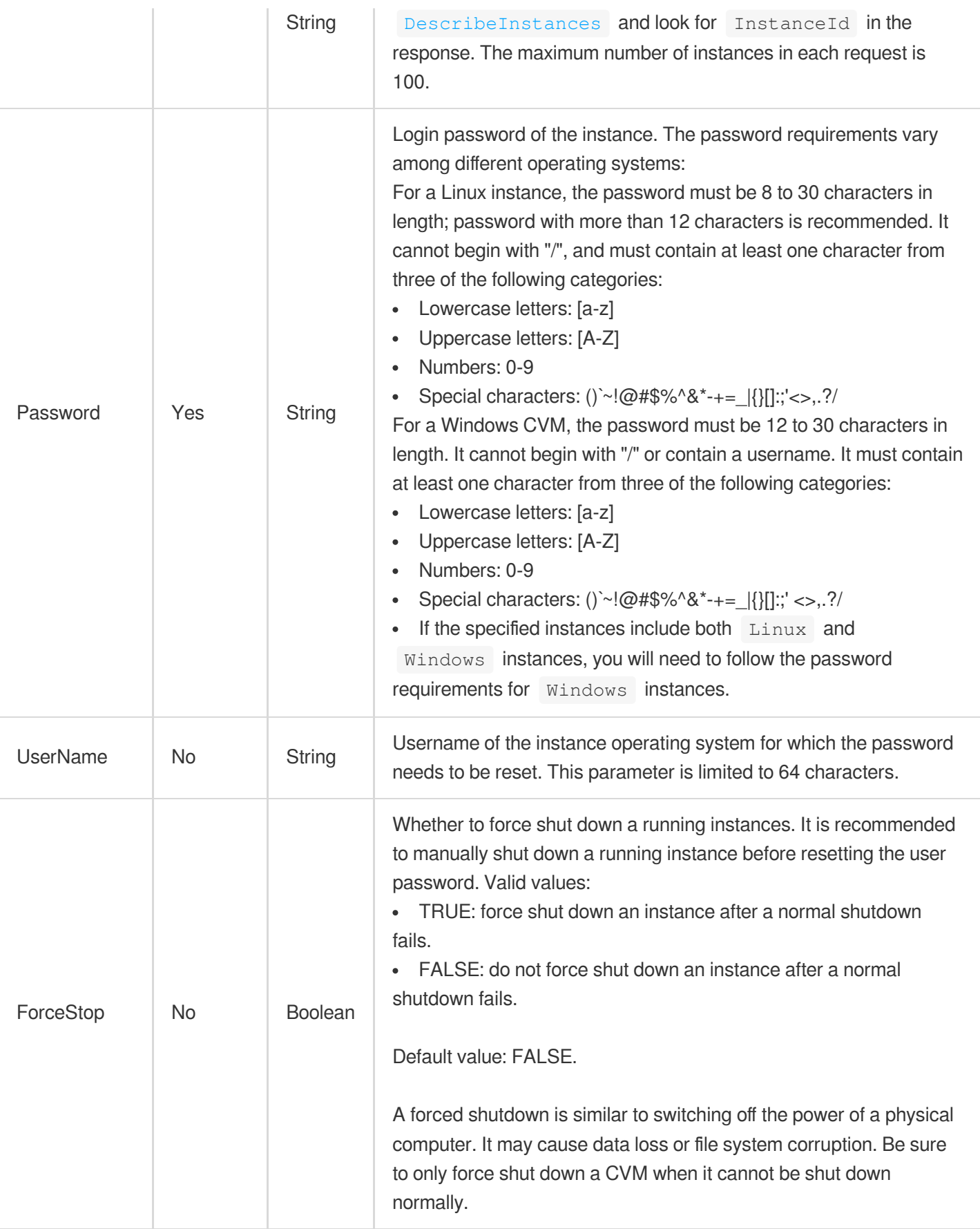

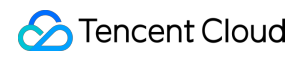

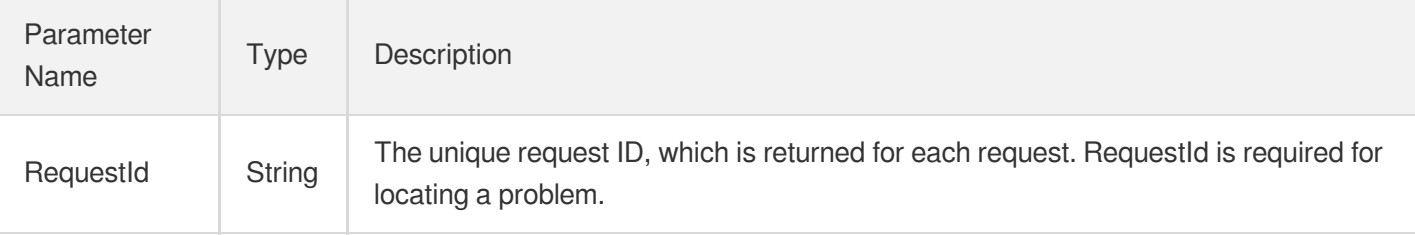

### 4. Example

#### **Example1 Resetting the password of a Linux/Windows instance**

This example shows you how to reset the password of a Linux/Windows instance, and then use the new password to log in to the instance.

#### **Input Example**

```
GET https://cvm.tencentcloudapi.com/?Action=ResetInstancesPassword
&InstanceIds.0=ins-r8hr2upy
&InstanceIds.1=ins-5d8a23rs
&Password=abc123ABC!@#
&ForceStop=TRUE
&<Common request parameters>
```
#### **Output Example**

```
{
"Response": {
"RequestId": "6ef60bec-0242-43af-bb20-270359fb54a7"
}
}
```
### 5. Developer Resources

#### **SDK**

TencentCloud API 3.0 integrates SDKs that support various programming languages to make it easier for you to call APIs.

- [Tencent](https://github.com/TencentCloud/tencentcloud-sdk-python-intl-en/blob/master/tencentcloud/cvm/v20170312/cvm_client.py) Cloud SDK 3.0 for Python
- [Tencent](https://github.com/TencentCloud/tencentcloud-sdk-java-intl-en/blob/master/src/main/java/com/tencentcloudapi/cvm/v20170312/CvmClient.java) Cloud SDK 3.0 for Java
- [Tencent](https://github.com/TencentCloud/tencentcloud-sdk-php-intl-en/blob/master/src/TencentCloud/Cvm/V20170312/CvmClient.php) Cloud SDK 3.0 for PHP
- [Tencent](https://github.com/TencentCloud/tencentcloud-sdk-go-intl-en/blob/master/tencentcloud/cvm/v20170312/client.go) Cloud SDK 3.0 for Go
- [Tencent](https://github.com/TencentCloud/tencentcloud-sdk-nodejs-intl-en/blob/master/tencentcloud/cvm/v20170312/cvm_client.js) Cloud SDK 3.0 for Node.js
- [Tencent](https://github.com/TencentCloud/tencentcloud-sdk-dotnet-intl-en/blob/master/TencentCloud/Cvm/V20170312/CvmClient.cs) Cloud SDK 3.0 for .NET  $\bullet$
- [Tencent](https://github.com/TencentCloud/tencentcloud-sdk-cpp-intl-en/blob/master/cvm/src/v20170312/CvmClient.cpp) Cloud SDK 3.0 for C++

#### **Command Line Interface**

[Tencent](https://www.tencentcloud.com/document/product/1013) Cloud CLI 3.0

# 6. Error Code

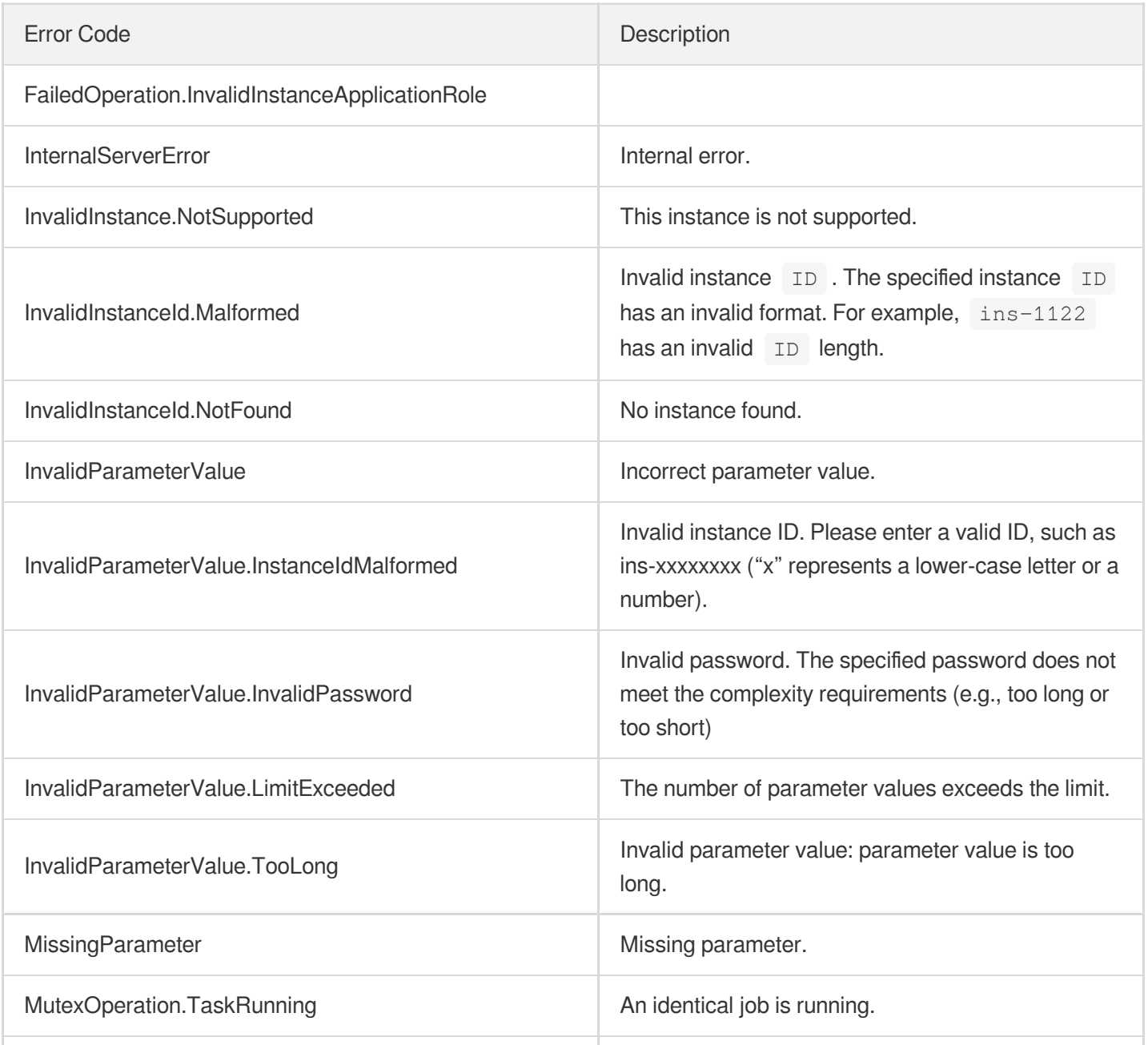

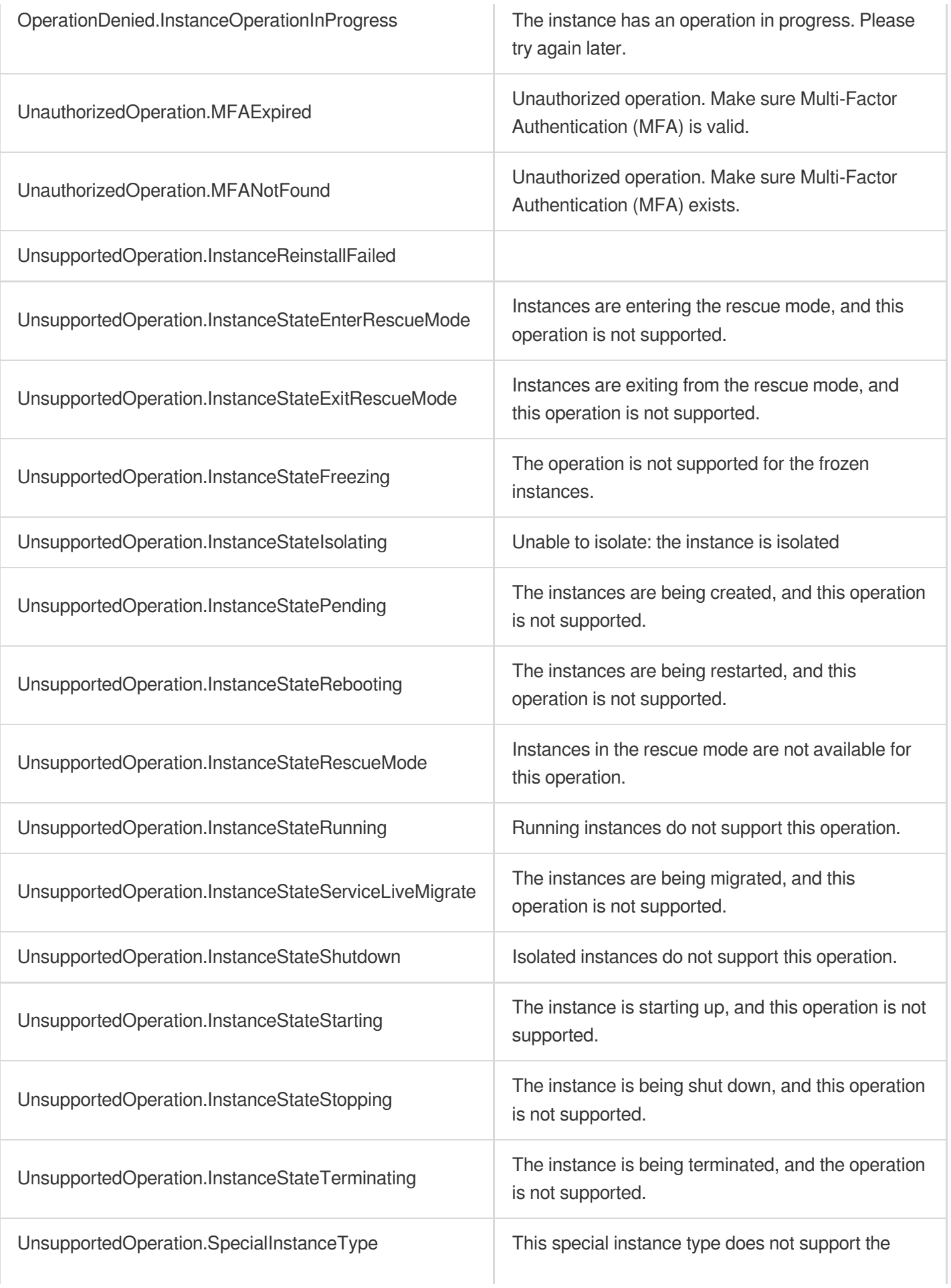

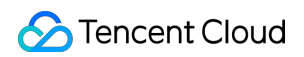

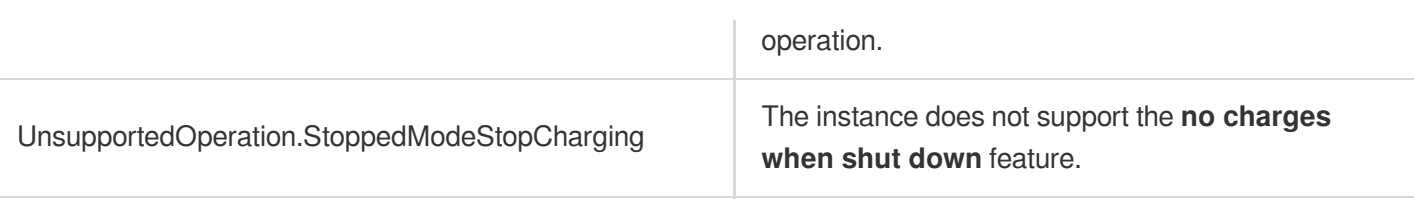

# ModifyInstancesAttribute

最終更新⽇::2024-01-04 16:11:09

# 1. API Description

Domain name for API request: cvm.tencentcloudapi.com.

The API is used to modify the attributes of an instance. Only the name and the associated security groups can be modified for now.

- An attribute must be specified in the request.
- "Instance name" is a custom name for easier management. Tencent Cloud does not use the name for online support or instance management.
- Batch operations are supported. Each request can modify up to 100 instances.
- When you modify the security groups associated with an instance is modified, the original security groups are disassociated.
- You can use the API [DescribeInstances](https://www.tencentcloud.com/document/api/213/15728?from_cn_redirect=1#.E7.A4.BA.E4.BE.8B3-.E6.9F.A5.E8.AF.A2.E5.AE.9E.E4.BE.8B.E7.9A.84.E6.9C.80.E6.96.B0.E6.93.8D.E4.BD.9C.E6.83.85.E5.86.B5) to query the instance operation result. If the 'LatestOperationState' in the response is **SUCCESS**, the operation is successful.

A maximum of 10 requests can be initiated per second for this API.

We recommend you to use API Explorer

#### [Try](https://console.tencentcloud.com/api/explorer?Product=cvm&Version=2017-03-12&Action=ModifyInstancesAttribute) it

API Explorer provides a range of capabilities, including online call, signature authentication, SDK code generation, and API quick search. It enables you to view the request, response, and auto-generated examples.

### 2. Input Parameters

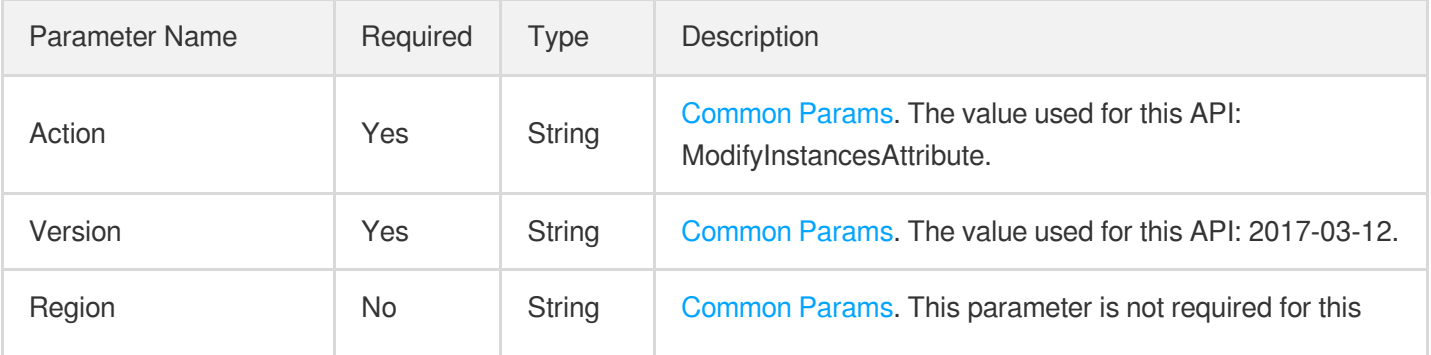

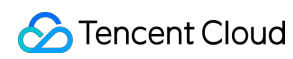

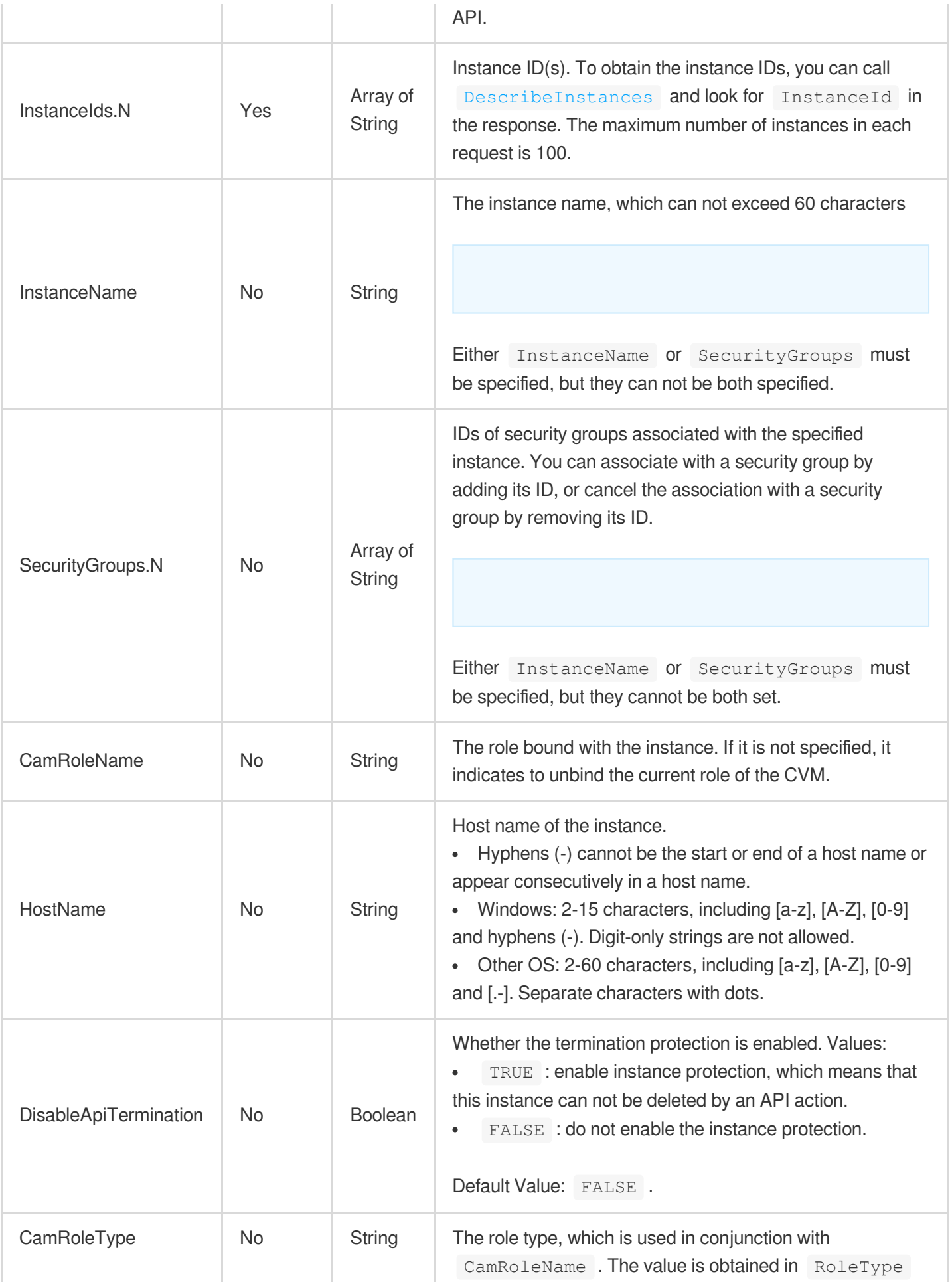

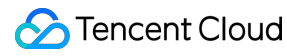

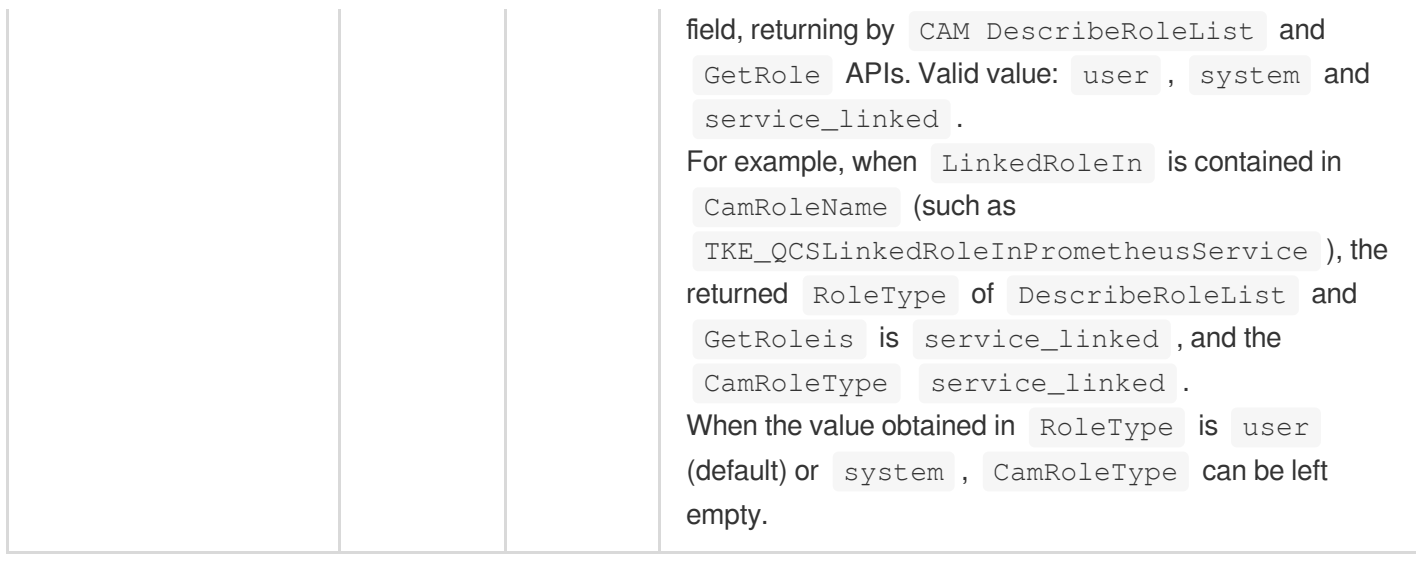

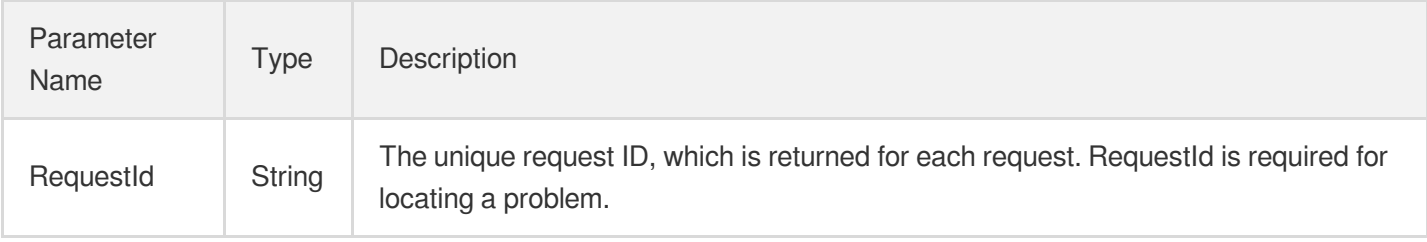

### 4. Example

#### **Example1 Renaming instances**

This example shows you how to rename two instances.

#### **Input Example**

```
POST / HTTP/1.1
Host: cvm.tencentcloudapi.com
Content-Type: application/json
X-TC-Action: ModifyInstancesAttribute
<Common request parameters>
{
"InstanceName": "Mysql_Server",
"InstanceIds": [
"ins-5d8a23rs",
"ins-r8hr2upy"
```
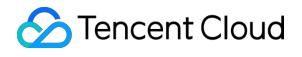

 $\mathbf{I}$ }

#### **Output Example**

```
{
"Response": {
"RequestId": "6ef60bec-0242-43af-bb20-270359fb54a7"
}
}
```
### 5. Developer Resources

#### **SDK**

TencentCloud API 3.0 integrates SDKs that support various programming languages to make it easier for you to call APIs.

- [Tencent](https://github.com/TencentCloud/tencentcloud-sdk-python-intl-en/blob/master/tencentcloud/cvm/v20170312/cvm_client.py) Cloud SDK 3.0 for Python
- [Tencent](https://github.com/TencentCloud/tencentcloud-sdk-java-intl-en/blob/master/src/main/java/com/tencentcloudapi/cvm/v20170312/CvmClient.java) Cloud SDK 3.0 for Java
- [Tencent](https://github.com/TencentCloud/tencentcloud-sdk-php-intl-en/blob/master/src/TencentCloud/Cvm/V20170312/CvmClient.php) Cloud SDK 3.0 for PHP
- [Tencent](https://github.com/TencentCloud/tencentcloud-sdk-go-intl-en/blob/master/tencentcloud/cvm/v20170312/client.go) Cloud SDK 3.0 for Go
- [Tencent](https://github.com/TencentCloud/tencentcloud-sdk-nodejs-intl-en/blob/master/tencentcloud/cvm/v20170312/cvm_client.js) Cloud SDK 3.0 for Node.js
- [Tencent](https://github.com/TencentCloud/tencentcloud-sdk-dotnet-intl-en/blob/master/TencentCloud/Cvm/V20170312/CvmClient.cs) Cloud SDK 3.0 for .NET
- [Tencent](https://github.com/TencentCloud/tencentcloud-sdk-cpp-intl-en/blob/master/cvm/src/v20170312/CvmClient.cpp) Cloud SDK 3.0 for C++

#### **Command Line Interface**

[Tencent](https://www.tencentcloud.com/document/product/1013) Cloud CLI 3.0

### 6. Error Code

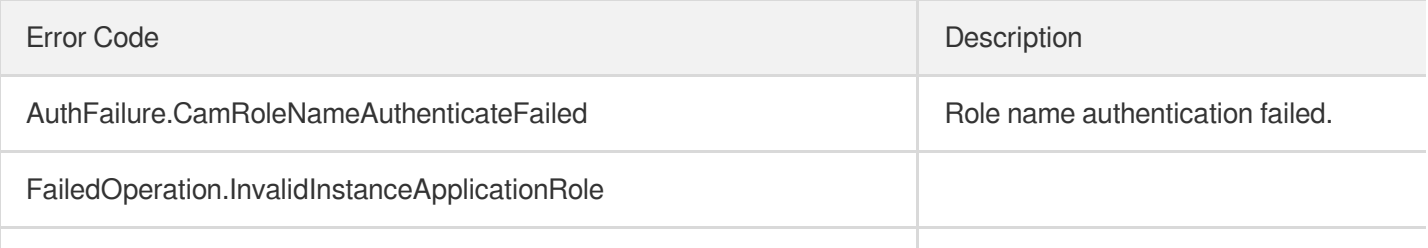

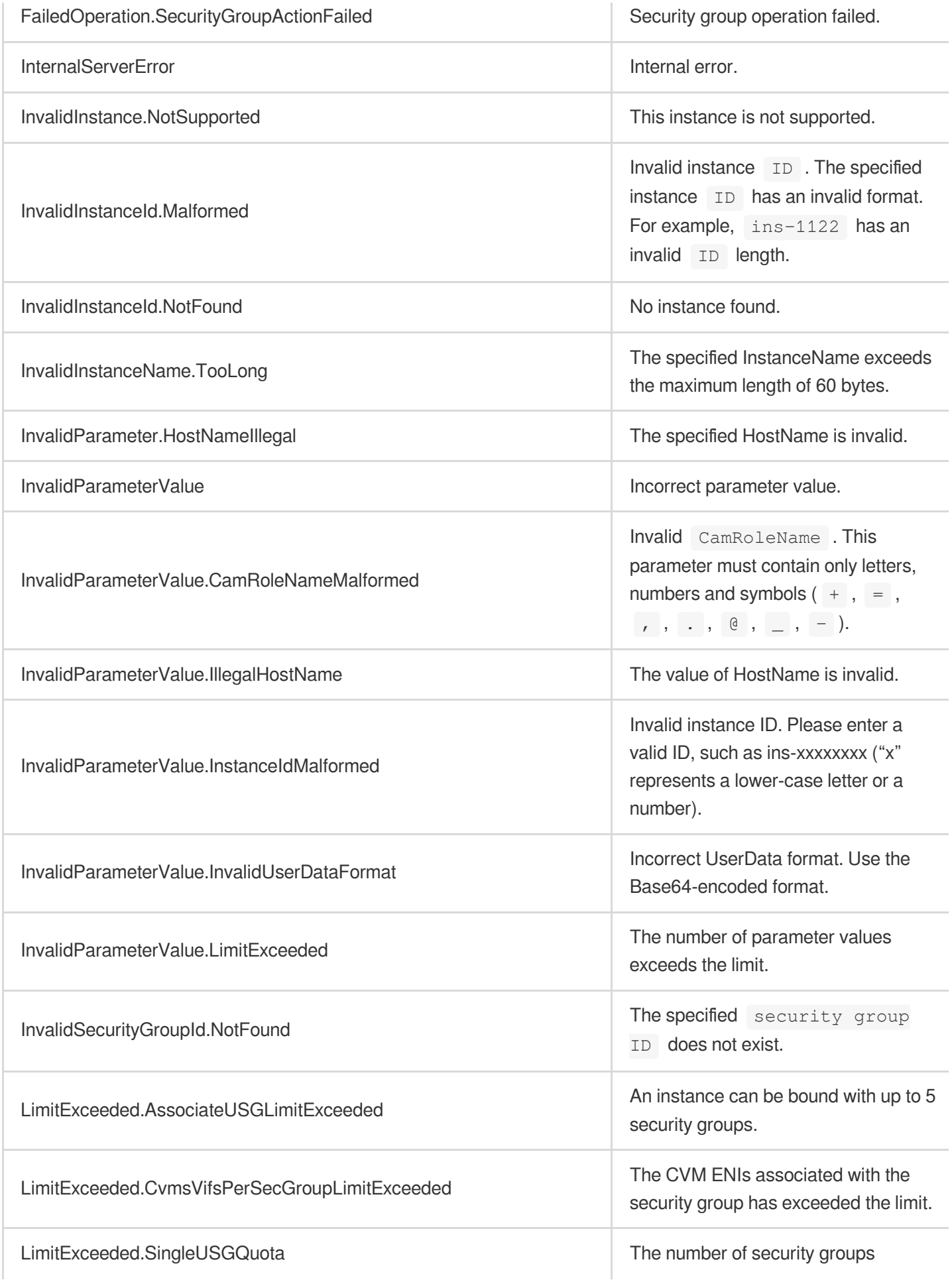

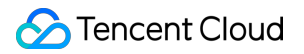

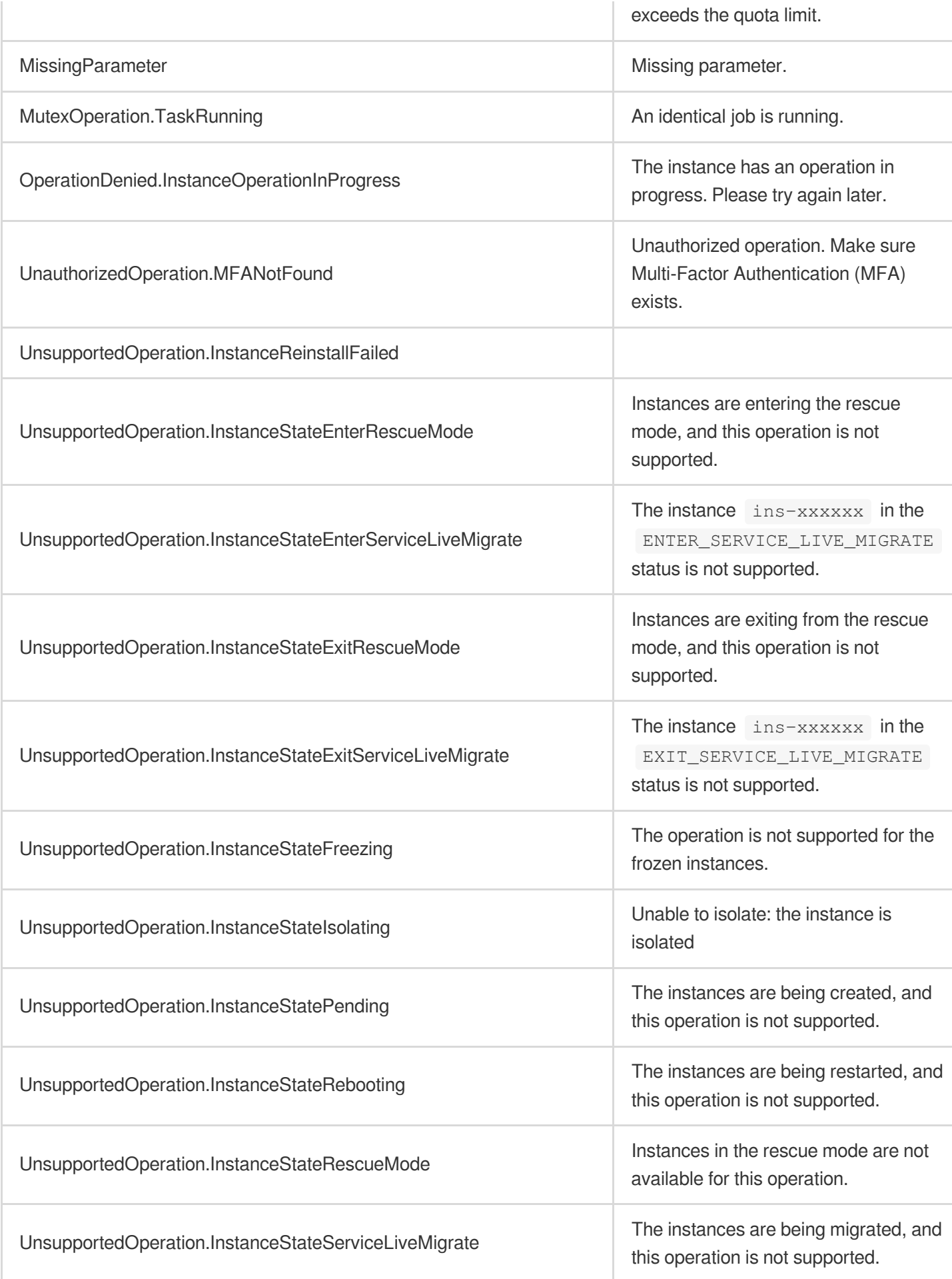

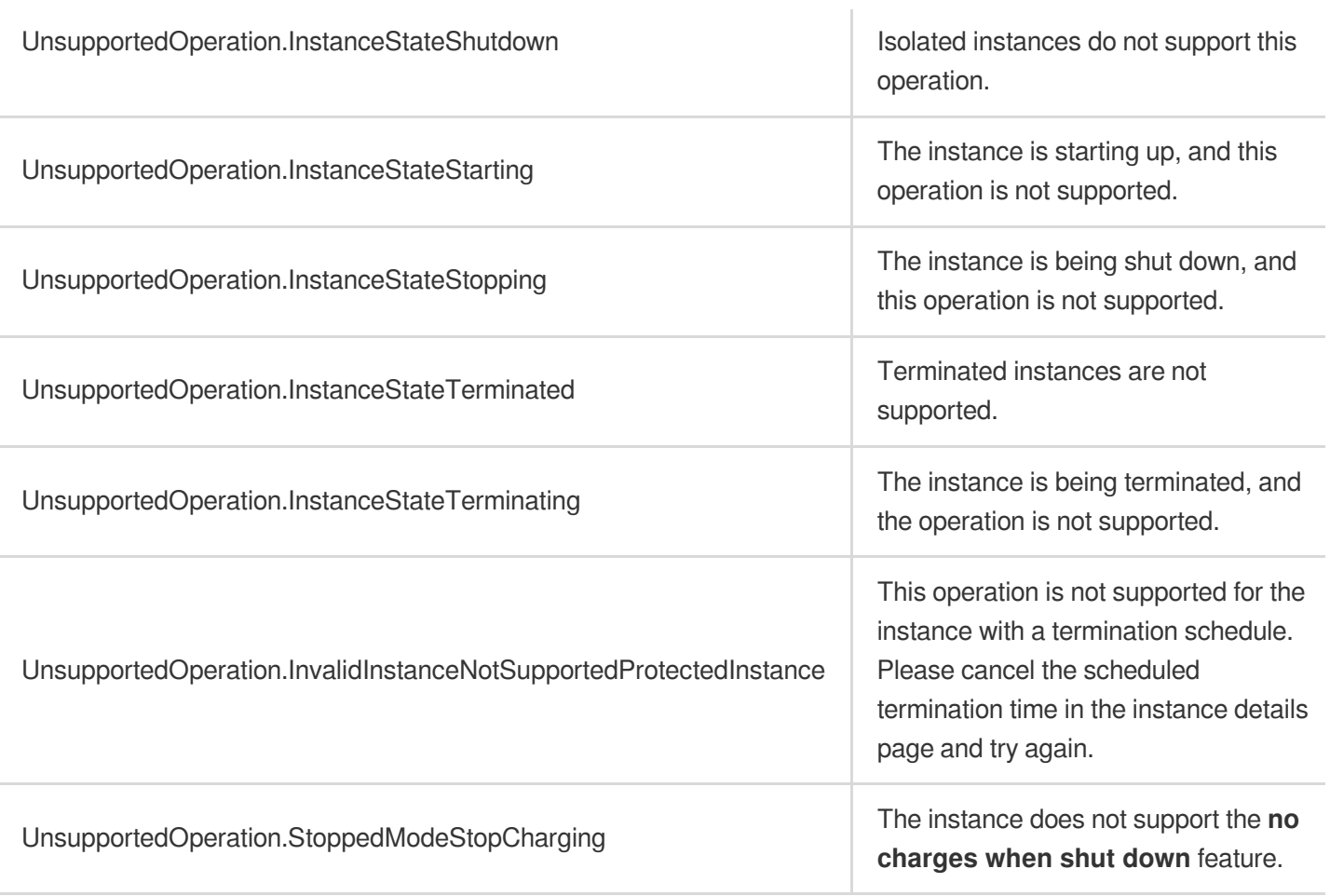

# ModifyInstancesProject

最終更新⽇::2024-01-04 16:11:08

# 1. API Description

Domain name for API request: cvm.tencentcloudapi.com.

This API is used to change the project to which an instance is assigned.

- Project is a virtual concept. You can create multiple projects under one account, manage different resources in each project, and assign different instances to different projects. You may use the [DescribeInstances](https://www.tencentcloud.com/document/api/213/15728?from_cn_redirect=1) API to query instances and use the project ID to filter the results.
- You cannot modify the project of an instance that is bound to a load balancer. You need to unbind the load balancer from the instance by using the [DeregisterInstancesFromLoadBalancer](https://www.tencentcloud.com/document/api/214/1258?from_cn_redirect=1) API before using this API.
- Batch operations are supported. Up to 100 instances per request is allowed.
- You can use the API [DescribeInstances](https://www.tencentcloud.com/document/api/213/15728?from_cn_redirect=1#.E7.A4.BA.E4.BE.8B3-.E6.9F.A5.E8.AF.A2.E5.AE.9E.E4.BE.8B.E7.9A.84.E6.9C.80.E6.96.B0.E6.93.8D.E4.BD.9C.E6.83.85.E5.86.B5) to query the operation result. If the LatestOperationState in the response is success, the operation is successful.

A maximum of 10 requests can be initiated per second for this API.

We recommend you to use API Explorer

#### [Try](https://console.tencentcloud.com/api/explorer?Product=cvm&Version=2017-03-12&Action=ModifyInstancesProject) it

API Explorer provides a range of capabilities, including online call, signature authentication, SDK code generation, and API quick search. It enables you to view the request, response, and auto-generated examples.

## 2. Input Parameters

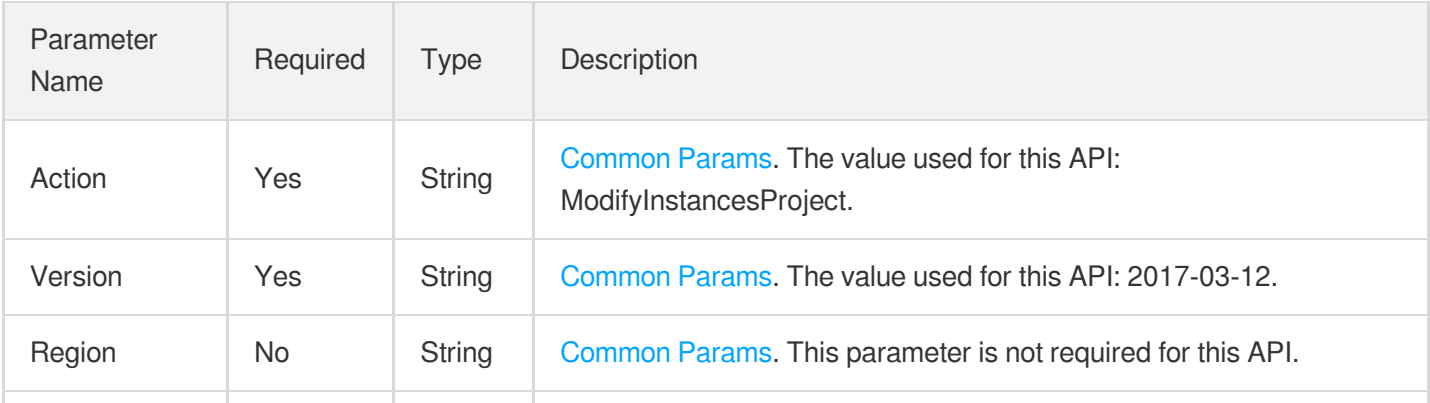

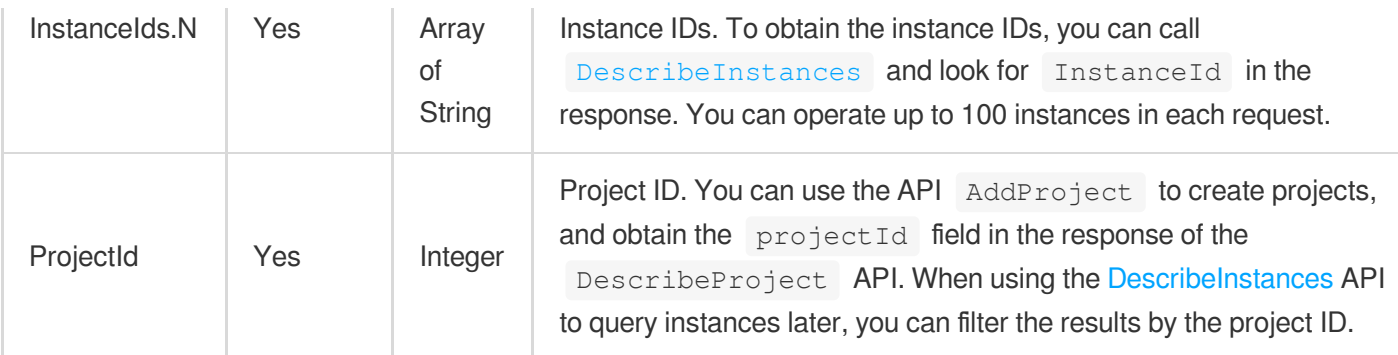

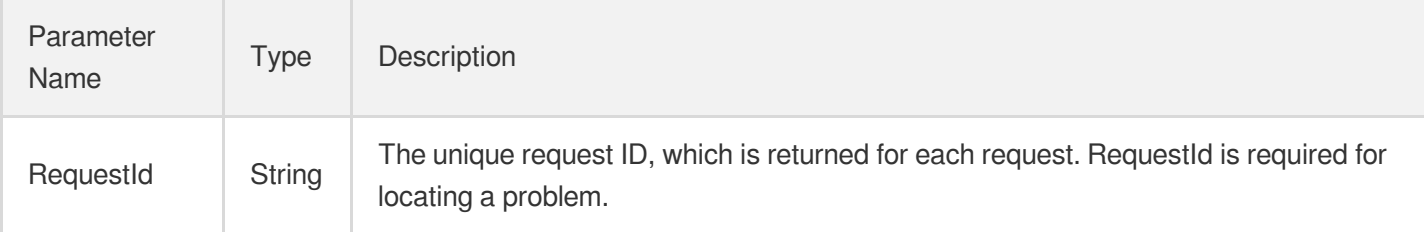

### 4. Example

#### **Example1 Modifying the projects of two instances**

This example shows you how to change the projects of two instances.

#### **Input Example**

```
POST / HTTP/1.1
Host: cvm.tencentcloudapi.com
Content-Type: application/json
X-TC-Action: ModifyInstancesProject
<Common request parameters>
{
"ProjectId": "1045",
"InstanceIds": [
"ins-5d8a23rs",
"ins-r8hr2upy"
]
}
```
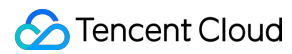

```
{
"Response": {
"RequestId": "6ef60bec-0242-43af-bb20-270359fb54a7"
}
}
```
### 5. Developer Resources

#### **SDK**

TencentCloud API 3.0 integrates SDKs that support various programming languages to make it easier for you to call APIs.

- [Tencent](https://github.com/TencentCloud/tencentcloud-sdk-python-intl-en/blob/master/tencentcloud/cvm/v20170312/cvm_client.py) Cloud SDK 3.0 for Python
- [Tencent](https://github.com/TencentCloud/tencentcloud-sdk-java-intl-en/blob/master/src/main/java/com/tencentcloudapi/cvm/v20170312/CvmClient.java) Cloud SDK 3.0 for Java
- [Tencent](https://github.com/TencentCloud/tencentcloud-sdk-php-intl-en/blob/master/src/TencentCloud/Cvm/V20170312/CvmClient.php) Cloud SDK 3.0 for PHP
- [Tencent](https://github.com/TencentCloud/tencentcloud-sdk-go-intl-en/blob/master/tencentcloud/cvm/v20170312/client.go) Cloud SDK 3.0 for Go
- [Tencent](https://github.com/TencentCloud/tencentcloud-sdk-nodejs-intl-en/blob/master/tencentcloud/cvm/v20170312/cvm_client.js) Cloud SDK 3.0 for Node.js
- [Tencent](https://github.com/TencentCloud/tencentcloud-sdk-dotnet-intl-en/blob/master/TencentCloud/Cvm/V20170312/CvmClient.cs) Cloud SDK 3.0 for .NET
- [Tencent](https://github.com/TencentCloud/tencentcloud-sdk-cpp-intl-en/blob/master/cvm/src/v20170312/CvmClient.cpp) Cloud SDK 3.0 for C++

#### **Command Line Interface**

• [Tencent](https://www.tencentcloud.com/document/product/1013) Cloud CLI 3.0

# 6. Error Code

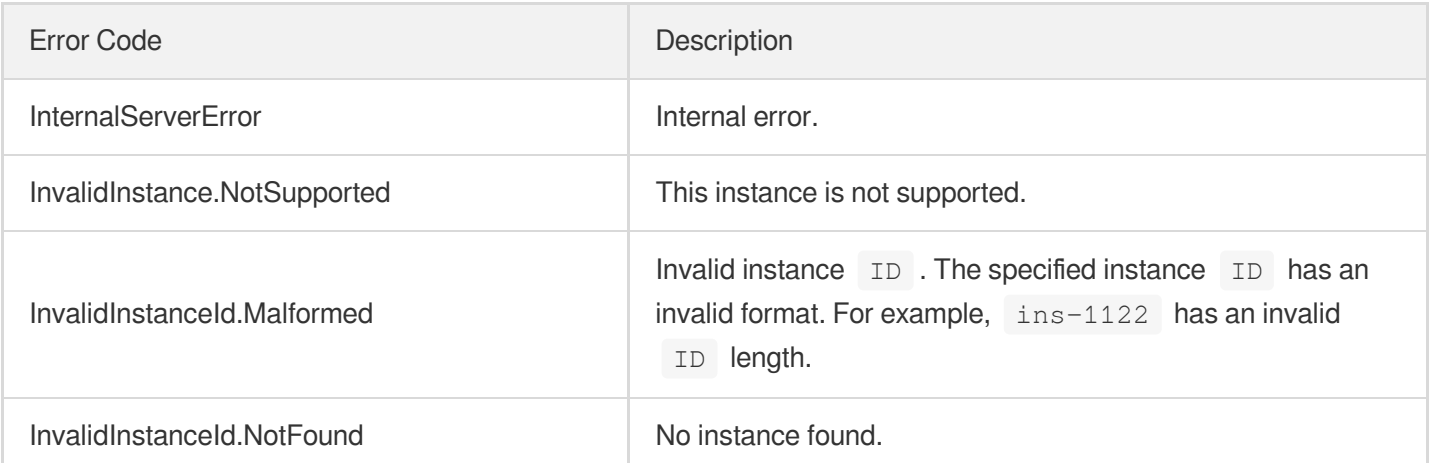

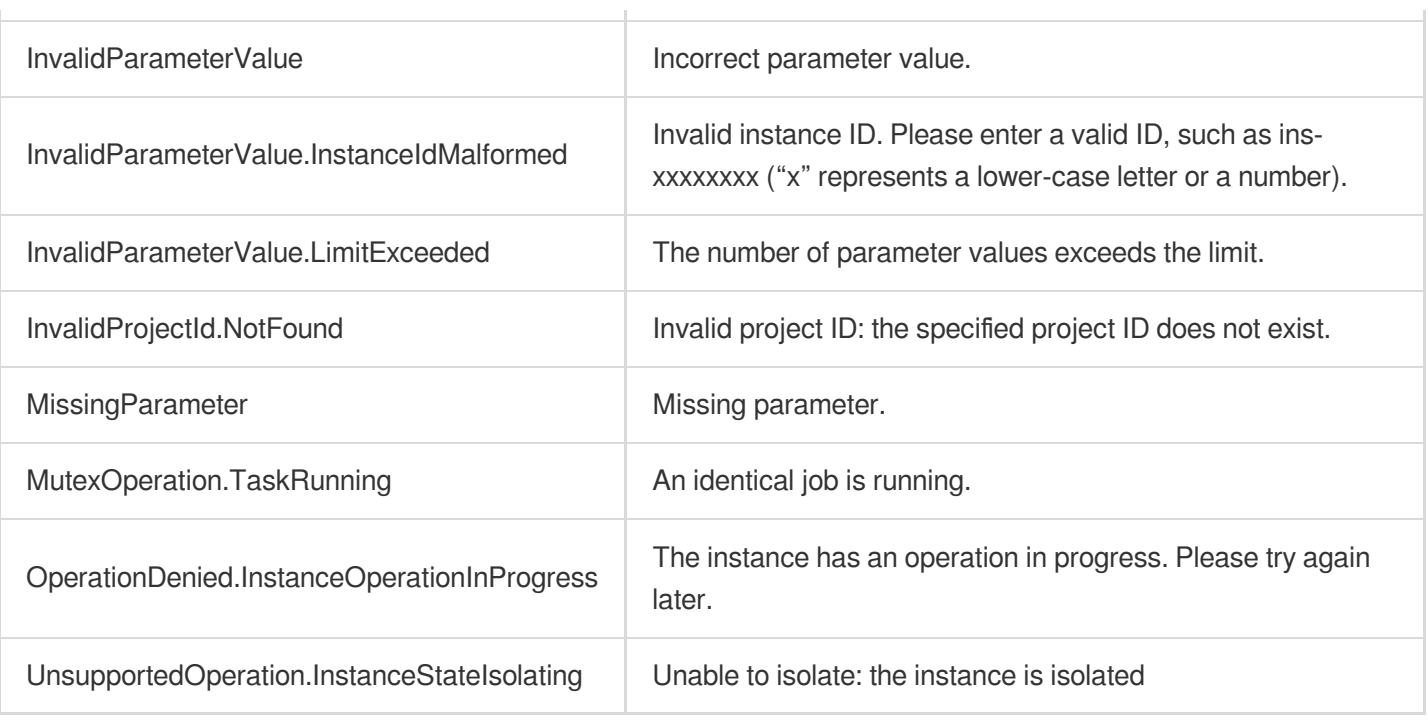

# InquirePricePurchaseReservedInstancesOffer ing

最終更新⽇::2024-01-04 16:11:10

# 1. API Description

Domain name for API request: cvm.tencentcloudapi.com.

This API is used to query the price of reserved instances. It only supports querying purchasable reserved instance offerings. Currently, RIs are only offered to beta users.

A maximum of 20 requests can be initiated per second for this API.

We recommend you to use API Explorer

#### [Try](https://console.tencentcloud.com/api/explorer?Product=cvm&Version=2017-03-12&Action=InquirePricePurchaseReservedInstancesOffering) it

API Explorer provides a range of capabilities, including online call, signature authentication, SDK code generation, and API quick search. It enables you to view the request, response, and auto-generated examples.

### 2. Input Parameters

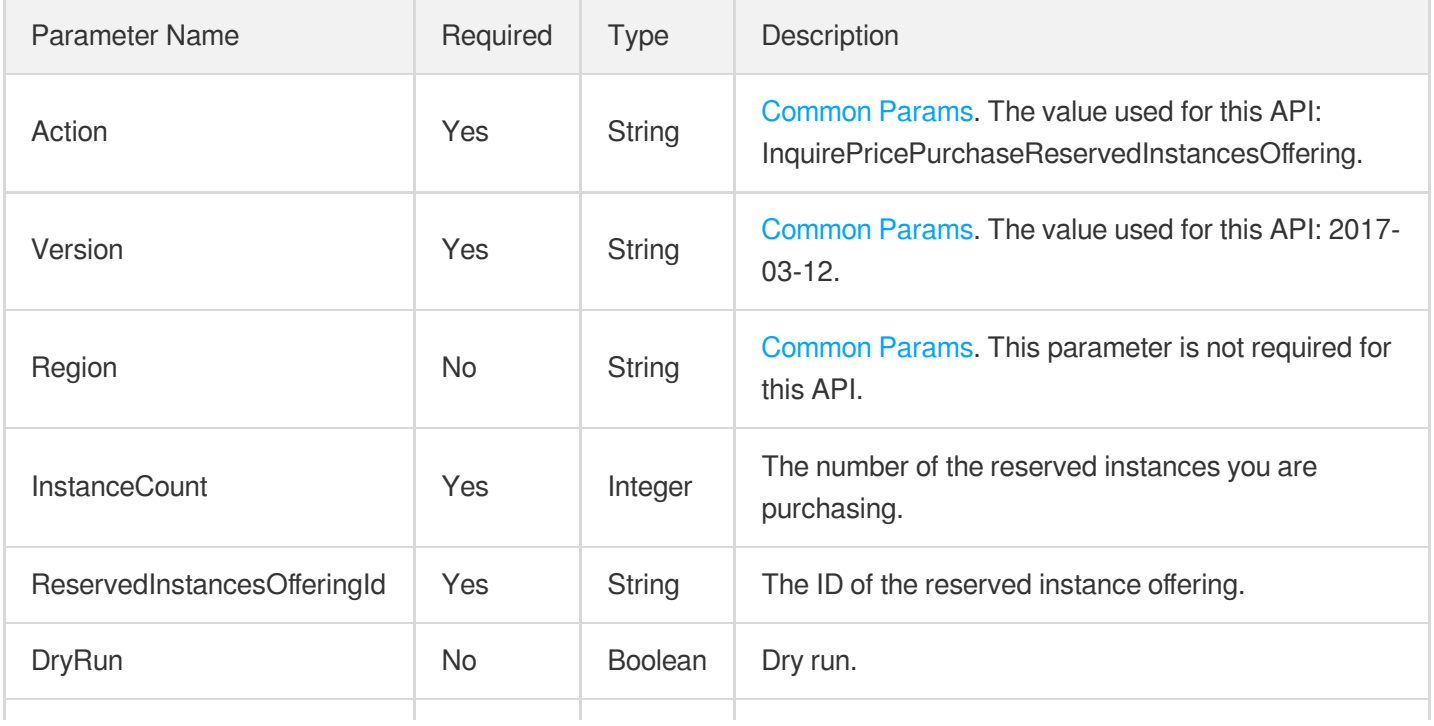

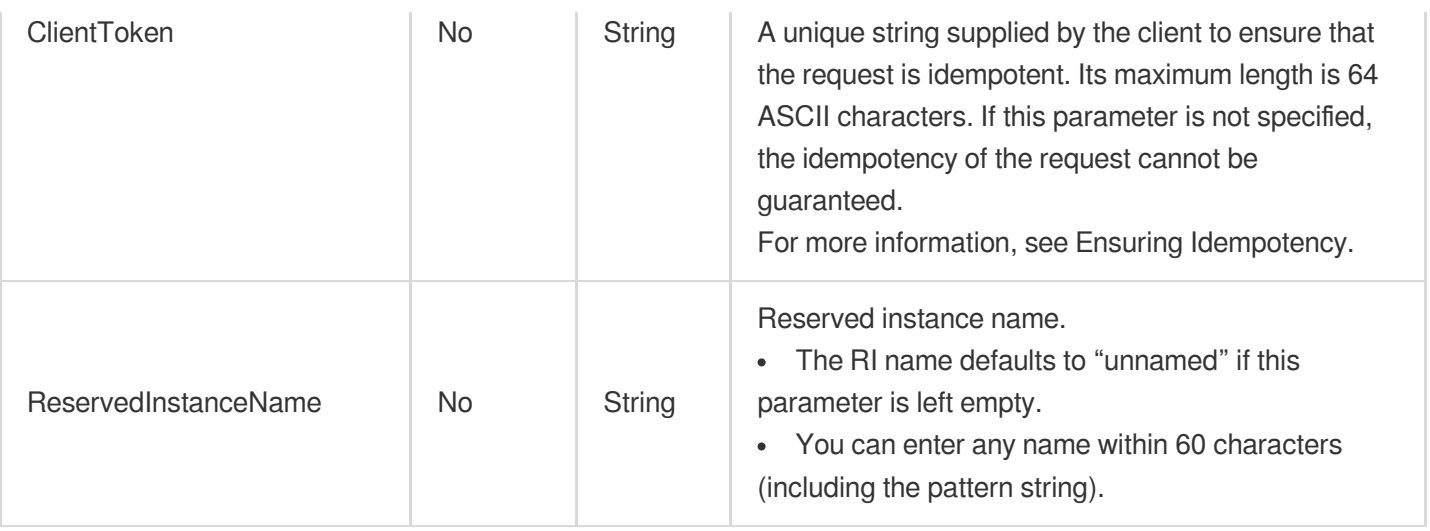

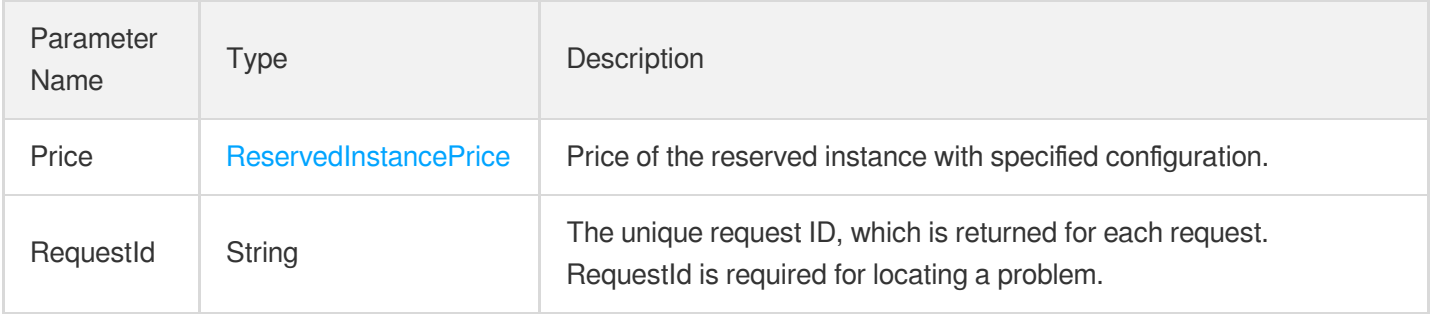

## 4. Example

#### **Example1 Querying the price of reserved instance offerings**

#### **Input Example**

```
GET https://cvm.tencentcloudapi.com/?Action=InquirePricePurchaseReservedInstances
Offering
&InstanceCount=2
&ReservedInstancesOfferingId=noew0342-324f-f3ab-9uut-wrlnth53dcee
&<Common request parameters>
```

```
{
"Response": {
"RequestId": "b333ddb8-4aed-4def-a0d9-617043c2614e"
```
} }

## 5. Developer Resources

#### **SDK**

TencentCloud API 3.0 integrates SDKs that support various programming languages to make it easier for you to call APIs.

- [Tencent](https://github.com/TencentCloud/tencentcloud-sdk-python-intl-en/blob/master/tencentcloud/cvm/v20170312/cvm_client.py) Cloud SDK 3.0 for Python
- [Tencent](https://github.com/TencentCloud/tencentcloud-sdk-java-intl-en/blob/master/src/main/java/com/tencentcloudapi/cvm/v20170312/CvmClient.java) Cloud SDK 3.0 for Java
- [Tencent](https://github.com/TencentCloud/tencentcloud-sdk-php-intl-en/blob/master/src/TencentCloud/Cvm/V20170312/CvmClient.php) Cloud SDK 3.0 for PHP
- [Tencent](https://github.com/TencentCloud/tencentcloud-sdk-go-intl-en/blob/master/tencentcloud/cvm/v20170312/client.go) Cloud SDK 3.0 for Go
- [Tencent](https://github.com/TencentCloud/tencentcloud-sdk-nodejs-intl-en/blob/master/tencentcloud/cvm/v20170312/cvm_client.js) Cloud SDK 3.0 for Node.js
- [Tencent](https://github.com/TencentCloud/tencentcloud-sdk-dotnet-intl-en/blob/master/TencentCloud/Cvm/V20170312/CvmClient.cs) Cloud SDK 3.0 for .NET
- [Tencent](https://github.com/TencentCloud/tencentcloud-sdk-cpp-intl-en/blob/master/cvm/src/v20170312/CvmClient.cpp) Cloud SDK 3.0 for C++

#### **Command Line Interface**

[Tencent](https://www.tencentcloud.com/document/product/1013) Cloud CLI 3.0

## 6. Error Code

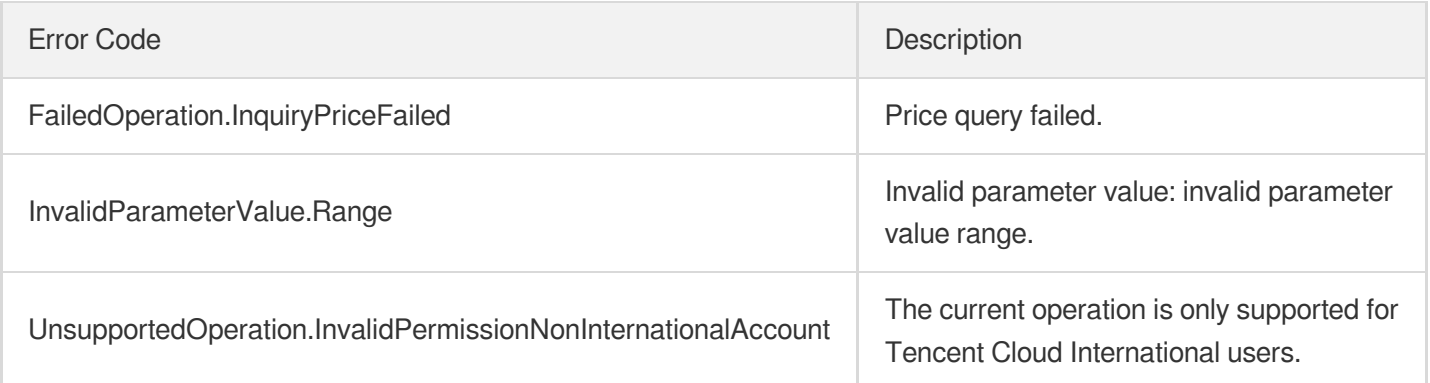

# DescribeReservedInstancesConfigInfos

最終更新⽇::2024-01-04 16:11:11

# 1. API Description

Domain name for API request: cvm.tencentcloudapi.com.

This API is used to describe reserved instance (RI) offerings. Currently, RIs are only offered to beta users.

A maximum of 20 requests can be initiated per second for this API.

We recommend you to use API Explorer

#### [Try](https://console.tencentcloud.com/api/explorer?Product=cvm&Version=2017-03-12&Action=DescribeReservedInstancesConfigInfos) it

API Explorer provides a range of capabilities, including online call, signature authentication, SDK code generation, and API quick search. It enables you to view the request, response, and auto-generated examples.

## 2. Input Parameters

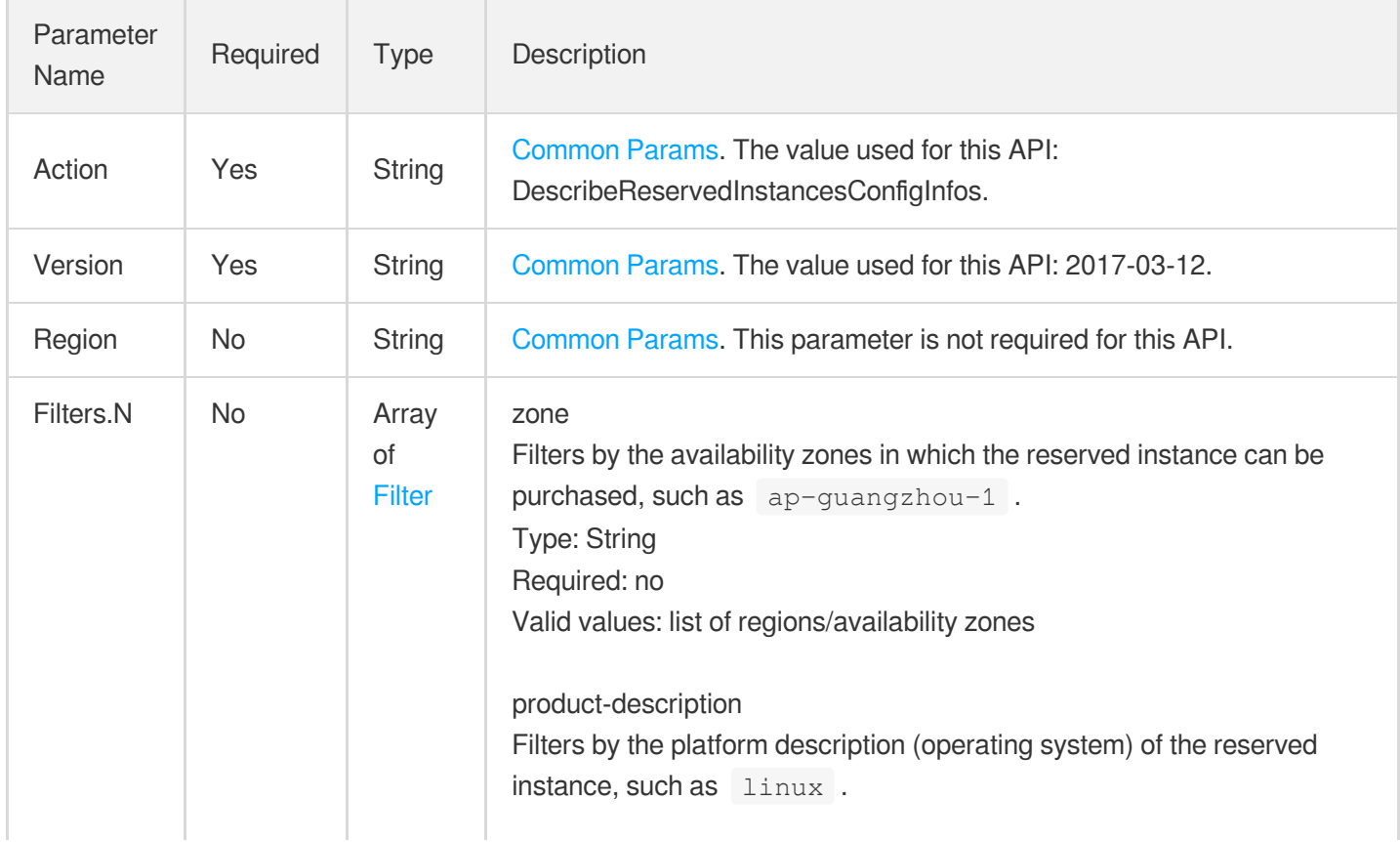

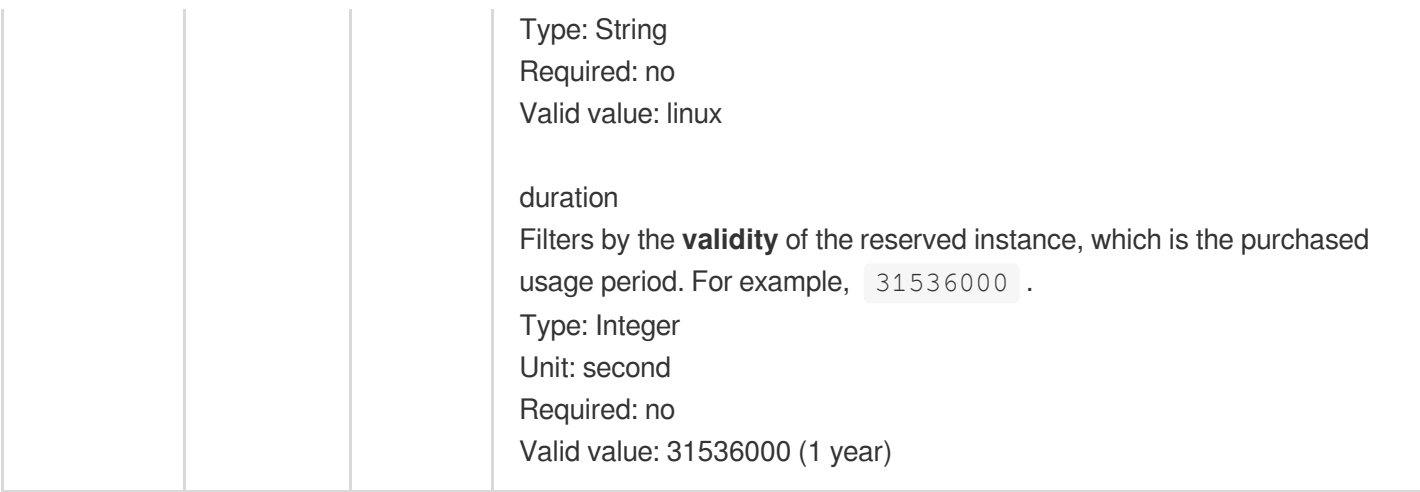

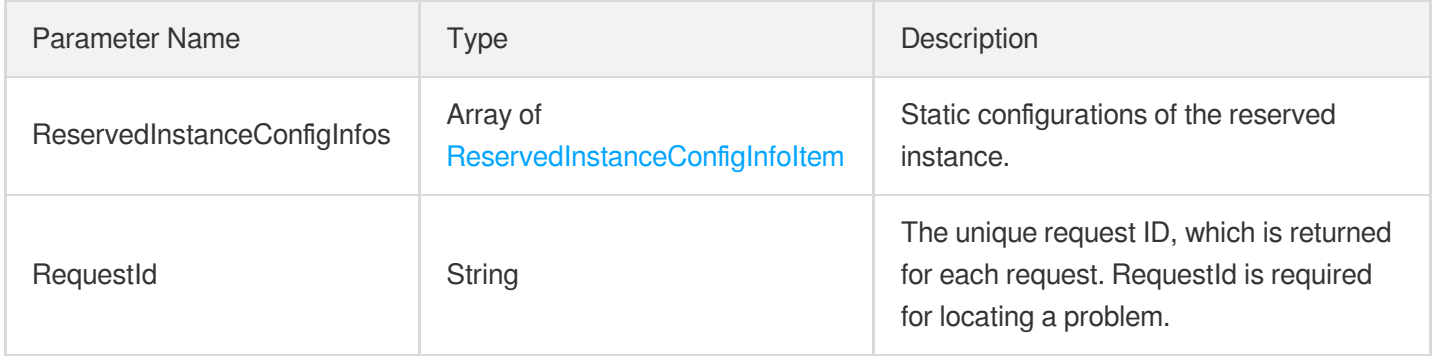

# 4. Example

#### **Example1 Querying reserved instance configurations**

#### **Input Example**

```
GET https://cvm.tencentcloudapi.com/?Action=DescribeReservedInstancesConfigInfos
&Filters.0.Name=zone
&Filters.0.Values.0=ap-guangzhou-1
&Offset=0
&Limit=1
&<Common request parameters>
```

```
{
"Response": {
"ReservedInstanceConfigInfos": [
```

```
{
"Type": "C",
"TypeName": "Compute",
"Order": 400,
"InstanceFamilies": [
{
"InstanceFamily": "C3",
"Order": 402,
"InstanceTypes": [
{
"InstanceType": "C3.LARGE8",
"Cpu": 4,
"Memory": 8,
"Gpu": 0,
"Fpga": 0,
"StorageBlock": 0,
"NetworkCard": 0,
"MaxBandwidth": 2.5,
"Frequency": "3.2 GHz",
"CpuModelName": "Intel Xeon Skylake 6146",
"Pps": 60,
"Externals": {},
"Remark": "",
"Prices": [
{
"ReservedInstancesOfferingId": "de06832b-1961-4efd-a470-efee242812a8",
"OfferingType": "All Upfront",
"FixedPrice": 200.99,
"UsagePrice": 0
},
{
"ReservedInstancesOfferingId": "daa72710-c529-4ab3-afca-917e192ea49d",
"OfferingType": "Partial Upfront",
"FixedPrice": 100.99,
"UsagePrice": 1.99
},
{
"ReservedInstancesOfferingId": "d81353d7-fe7d-43d0-a361-fb5633a9a7e5",
"OfferingType": "No Upfront",
"FixedPrice": 0,
"UsagePrice": 2.99
}
]
}
]
}
]
```

```
}
],
"RequestId": "87eccd3e-9e7a-4b42-be3a-87eccd3e"
}
}
```
# 5. Developer Resources

#### **SDK**

TencentCloud API 3.0 integrates SDKs that support various programming languages to make it easier for you to call APIs.

- [Tencent](https://github.com/TencentCloud/tencentcloud-sdk-python-intl-en/blob/master/tencentcloud/cvm/v20170312/cvm_client.py) Cloud SDK 3.0 for Python
- [Tencent](https://github.com/TencentCloud/tencentcloud-sdk-java-intl-en/blob/master/src/main/java/com/tencentcloudapi/cvm/v20170312/CvmClient.java) Cloud SDK 3.0 for Java
- [Tencent](https://github.com/TencentCloud/tencentcloud-sdk-php-intl-en/blob/master/src/TencentCloud/Cvm/V20170312/CvmClient.php) Cloud SDK 3.0 for PHP
- [Tencent](https://github.com/TencentCloud/tencentcloud-sdk-go-intl-en/blob/master/tencentcloud/cvm/v20170312/client.go) Cloud SDK 3.0 for Go
- [Tencent](https://github.com/TencentCloud/tencentcloud-sdk-nodejs-intl-en/blob/master/tencentcloud/cvm/v20170312/cvm_client.js) Cloud SDK 3.0 for Node.js
- [Tencent](https://github.com/TencentCloud/tencentcloud-sdk-dotnet-intl-en/blob/master/TencentCloud/Cvm/V20170312/CvmClient.cs) Cloud SDK 3.0 for .NET
- [Tencent](https://github.com/TencentCloud/tencentcloud-sdk-cpp-intl-en/blob/master/cvm/src/v20170312/CvmClient.cpp) Cloud SDK 3.0 for C++

#### **Command Line Interface**

• [Tencent](https://www.tencentcloud.com/document/product/1013) Cloud CLI 3.0

# 6. Error Code

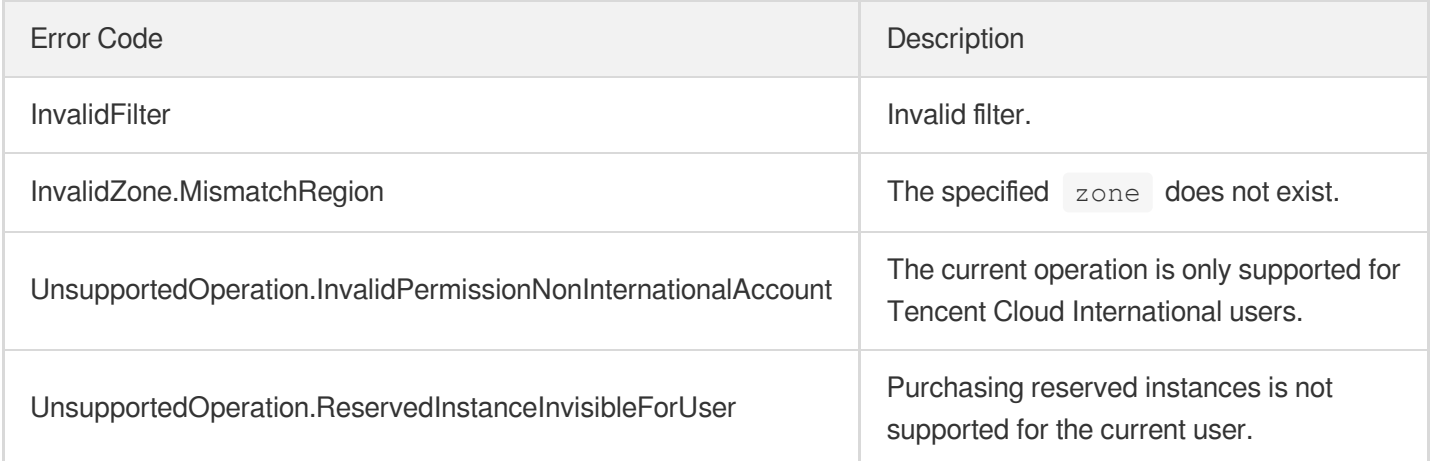

# **DescribeInstancesStatus**

最終更新⽇::2024-01-04 16:11:11

# 1. API Description

Domain name for API request: cvm.tencentcloudapi.com.

This API is used to query the status of instances.

- You can query the status of an instance with its  $ID$ .
- If no parameter is defined, the status of a certain number of instances under the current account will be returned. The number is specified by Limit and is 20 by default.

A maximum of 40 requests can be initiated per second for this API.

We recommend you to use API Explorer

[Try](https://console.tencentcloud.com/api/explorer?Product=cvm&Version=2017-03-12&Action=DescribeInstancesStatus) it

API Explorer provides a range of capabilities, including online call, signature authentication, SDK code generation, and API quick search. It enables you to view the request, response, and auto-generated examples.

### 2. Input Parameters

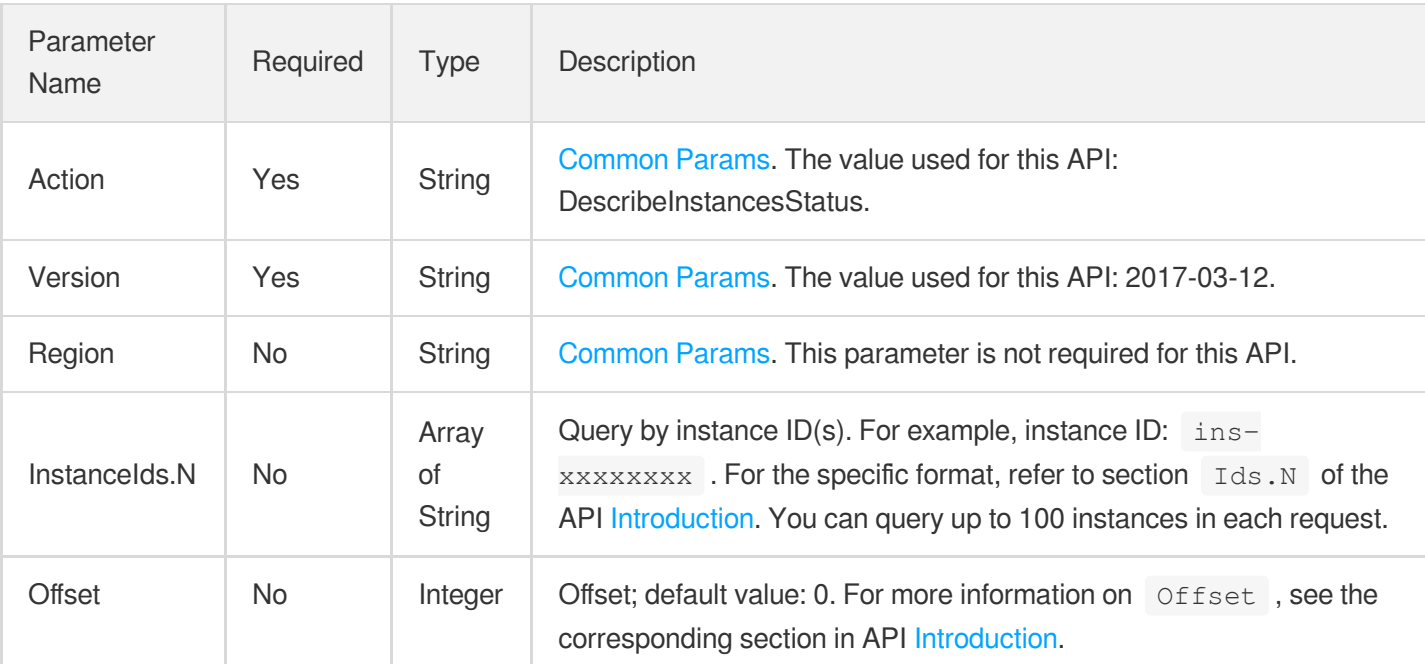

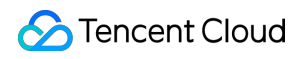

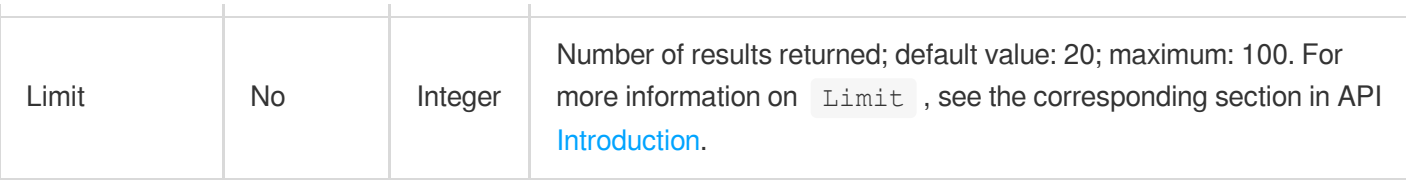

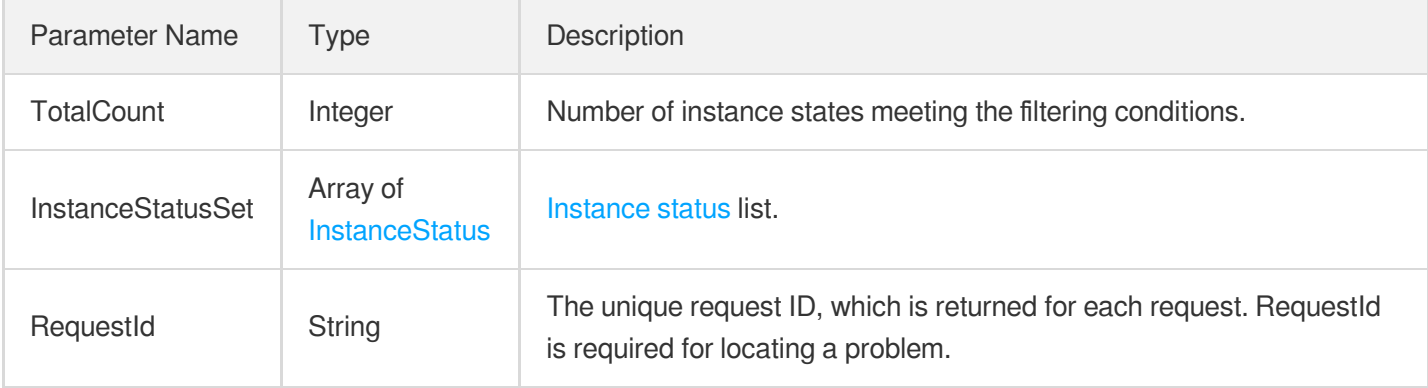

### 4. Example

#### **Example1 Querying the list of instance status**

This example shows you how to query the status of two specified instances.

#### **Input Example**

```
GET https://cvm.tencentcloudapi.com/?Action=DescribeInstancesStatus
&InstanceIds.0=ins-r8hr2upy
&InstanceIds.1=ins-5d8a23rs
&Offset=0
&Limit=2
&<Common request parameters>
```

```
{
"Response": {
"TotalCount": 2,
"InstanceStatusSet": [
{
"InstanceId": "ins-r8hr2upy",
"InstanceState": "RUNNING"
},
```

```
"InstanceId": "ins-5d8a23rs",
"InstanceState": "STOPPED"
}
],
"RequestId": "6ef60bec-0242-43af-bb20-270359fb54a7"
}
}
```
### 5. Developer Resources

#### **SDK**

{

TencentCloud API 3.0 integrates SDKs that support various programming languages to make it easier for you to call APIs.

- [Tencent](https://github.com/TencentCloud/tencentcloud-sdk-python-intl-en/blob/master/tencentcloud/cvm/v20170312/cvm_client.py) Cloud SDK 3.0 for Python
- [Tencent](https://github.com/TencentCloud/tencentcloud-sdk-java-intl-en/blob/master/src/main/java/com/tencentcloudapi/cvm/v20170312/CvmClient.java) Cloud SDK 3.0 for Java
- [Tencent](https://github.com/TencentCloud/tencentcloud-sdk-php-intl-en/blob/master/src/TencentCloud/Cvm/V20170312/CvmClient.php) Cloud SDK 3.0 for PHP
- [Tencent](https://github.com/TencentCloud/tencentcloud-sdk-go-intl-en/blob/master/tencentcloud/cvm/v20170312/client.go) Cloud SDK 3.0 for Go
- [Tencent](https://github.com/TencentCloud/tencentcloud-sdk-nodejs-intl-en/blob/master/tencentcloud/cvm/v20170312/cvm_client.js) Cloud SDK 3.0 for Node.js
- [Tencent](https://github.com/TencentCloud/tencentcloud-sdk-dotnet-intl-en/blob/master/TencentCloud/Cvm/V20170312/CvmClient.cs) Cloud SDK 3.0 for .NET
- [Tencent](https://github.com/TencentCloud/tencentcloud-sdk-cpp-intl-en/blob/master/cvm/src/v20170312/CvmClient.cpp) Cloud SDK 3.0 for C++

#### **Command Line Interface**

[Tencent](https://www.tencentcloud.com/document/product/1013) Cloud CLI 3.0

## 6. Error Code

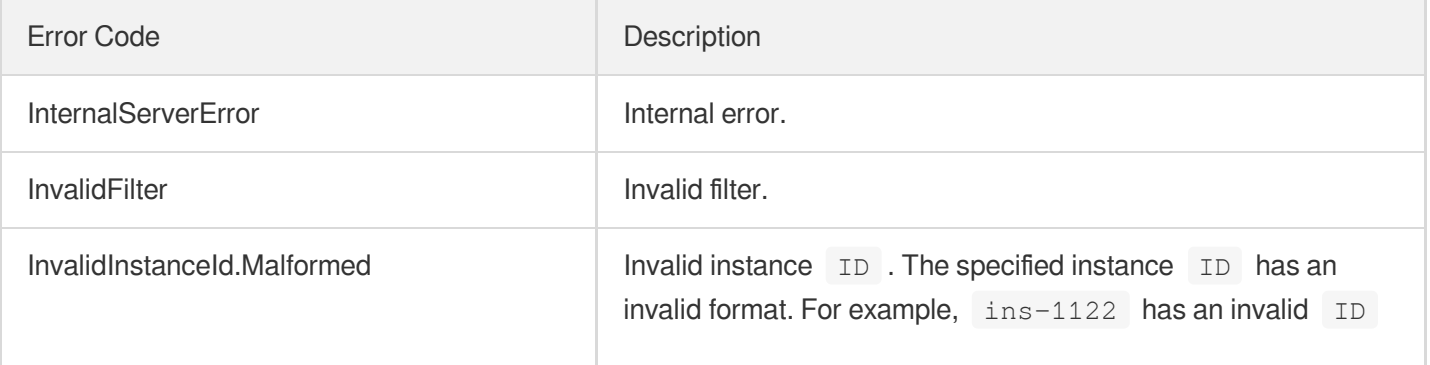

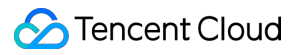

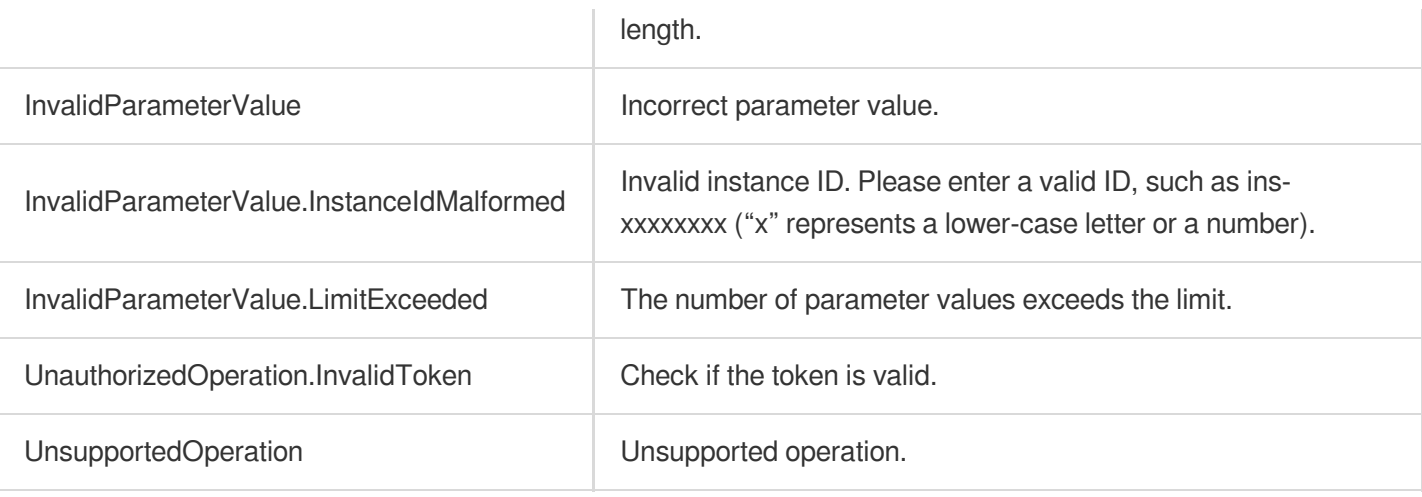

# PurchaseReservedInstancesOffering

最終更新⽇::2024-01-04 16:11:08

# 1. API Description

Domain name for API request: cvm.tencentcloudapi.com.

This API is used to purchase one or more specific Reserved Instances.

A maximum of 10 requests can be initiated per second for this API.

We recommend you to use API Explorer

#### [Try](https://console.tencentcloud.com/api/explorer?Product=cvm&Version=2017-03-12&Action=PurchaseReservedInstancesOffering) it

API Explorer provides a range of capabilities, including online call, signature authentication, SDK code generation, and API quick search. It enables you to view the request, response, and auto-generated examples.

# 2. Input Parameters

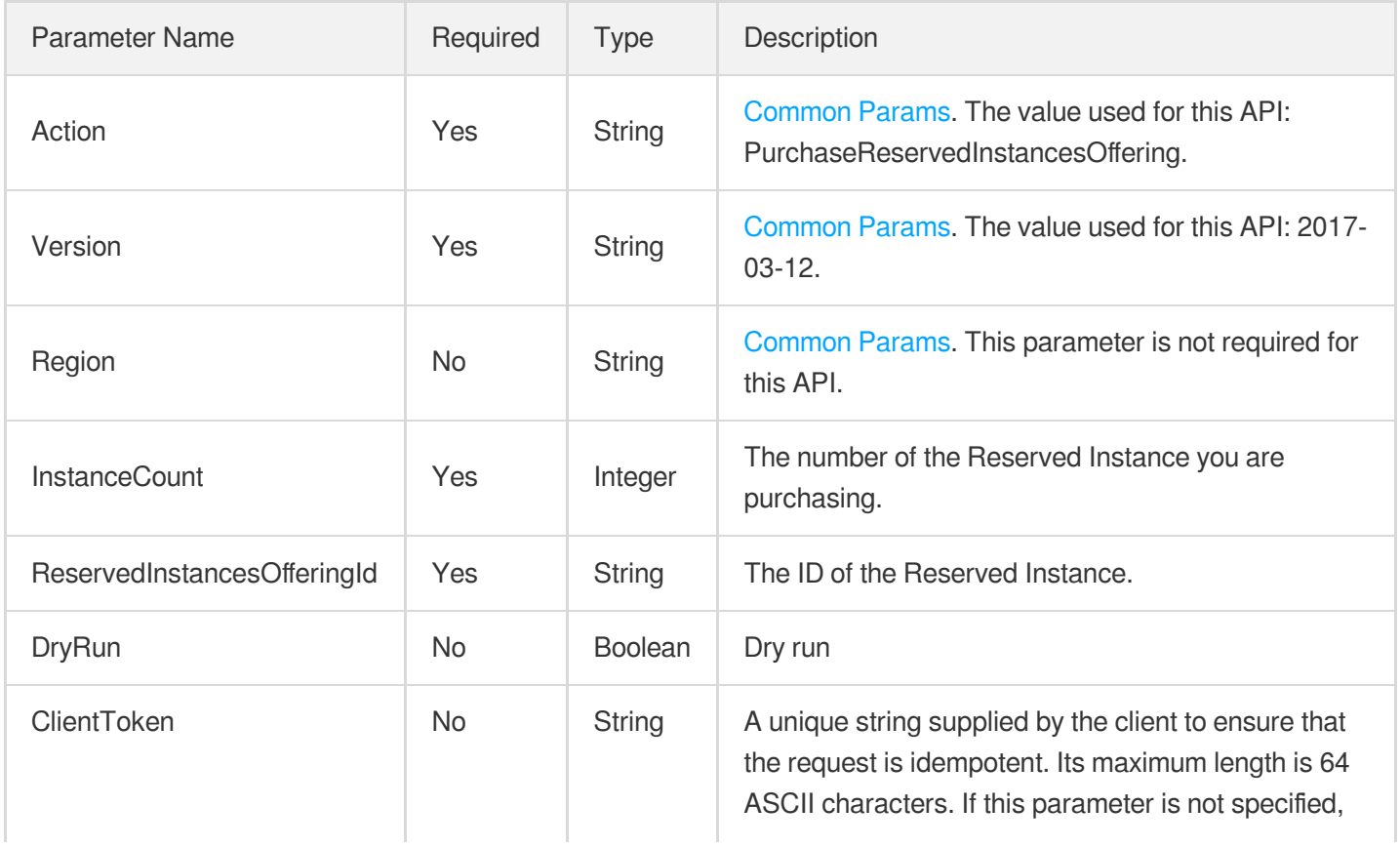

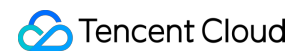

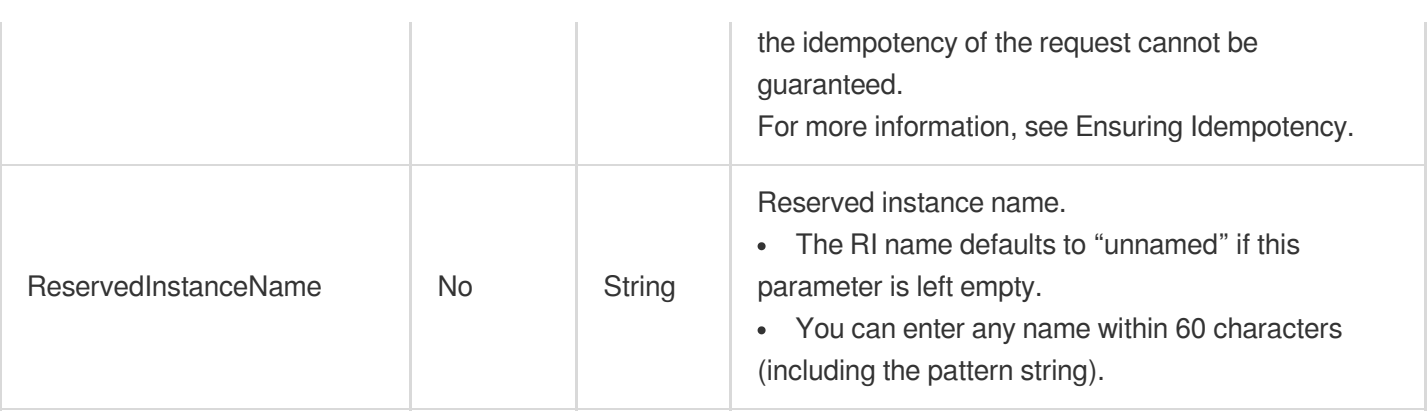

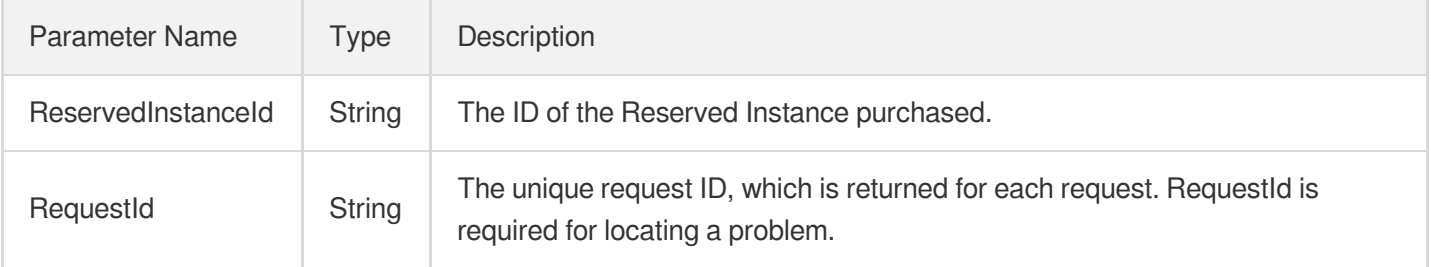

### 4. Example

#### **Example1 Purchasing a reserved instance**

#### **Input Example**

```
GET https://cvm.tencentcloudapi.com/?Action=PurchaseReservedInstancesOffering
&InstanceCount=2
&ReservedInstancesOfferingId=noew0342-324f-f3ab-9uut-wrlnth53dcee
&<Common request parameters>
```

```
{
"Response": {
"ReservedInstanceId": "13d8e599-b8dc-4e8a-80b4-7dce9eb27043",
"RequestId": "b333ddb8-4aed-4def-a0d9-617043c2614e"
}
}
```
### 5. Developer Resources

### **SDK**

TencentCloud API 3.0 integrates SDKs that support various programming languages to make it easier for you to call APIs.

- [Tencent](https://github.com/TencentCloud/tencentcloud-sdk-python-intl-en/blob/master/tencentcloud/cvm/v20170312/cvm_client.py) Cloud SDK 3.0 for Python
- [Tencent](https://github.com/TencentCloud/tencentcloud-sdk-java-intl-en/blob/master/src/main/java/com/tencentcloudapi/cvm/v20170312/CvmClient.java) Cloud SDK 3.0 for Java
- [Tencent](https://github.com/TencentCloud/tencentcloud-sdk-php-intl-en/blob/master/src/TencentCloud/Cvm/V20170312/CvmClient.php) Cloud SDK 3.0 for PHP
- [Tencent](https://github.com/TencentCloud/tencentcloud-sdk-go-intl-en/blob/master/tencentcloud/cvm/v20170312/client.go) Cloud SDK 3.0 for Go
- [Tencent](https://github.com/TencentCloud/tencentcloud-sdk-nodejs-intl-en/blob/master/tencentcloud/cvm/v20170312/cvm_client.js) Cloud SDK 3.0 for Node.js
- [Tencent](https://github.com/TencentCloud/tencentcloud-sdk-dotnet-intl-en/blob/master/TencentCloud/Cvm/V20170312/CvmClient.cs) Cloud SDK 3.0 for .NET
- [Tencent](https://github.com/TencentCloud/tencentcloud-sdk-cpp-intl-en/blob/master/cvm/src/v20170312/CvmClient.cpp) Cloud SDK 3.0 for C++

### **Command Line Interface**

• [Tencent](https://www.tencentcloud.com/document/product/1013) Cloud CLI 3.0

# 6. Error Code

The following only lists the error codes [related to the API business](https://www.tencentcloud.com/document/api/213/33281#common-error-codes) logic. For other error codes, see Common Error Codes.

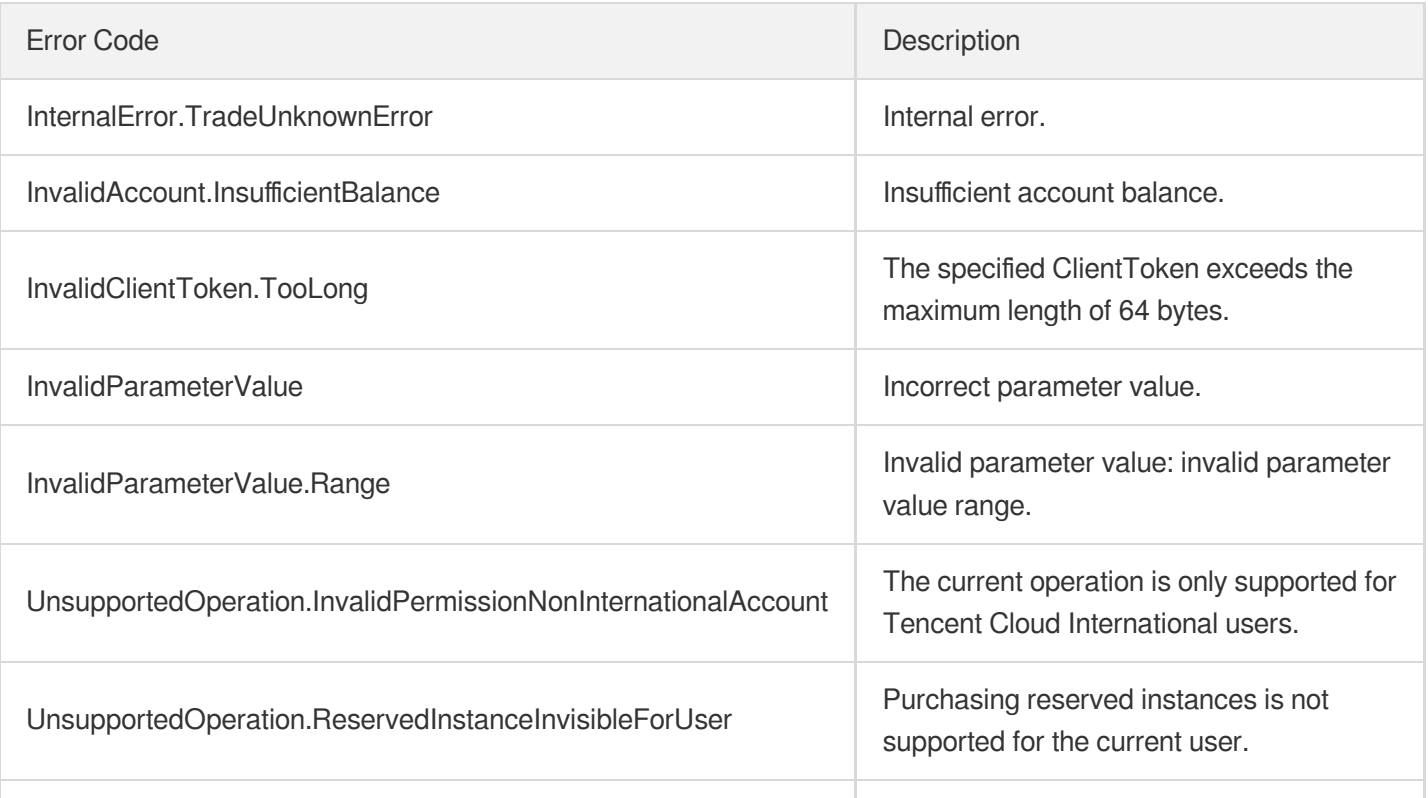

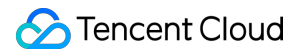

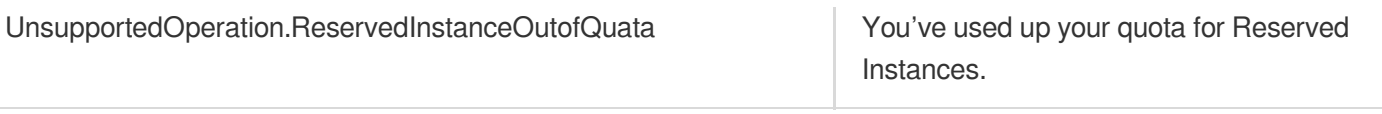

# Cloud Hosting Cluster APIs **DescribeChcHosts**

最終更新⽇::2024-01-04 16:11:17

# 1. API Description

Domain name for API request: cvm.tencentcloudapi.com.

This API is used to query the details of one or more CHC host.

- $\bullet$  You can filter the query results with the instance ID, name or device type. See Filter for more information.
- If no parameter is defined, a certain number of instances under the current account will be returned. The number is specified by Limit and is 20 by default.

A maximum of 20 requests can be initiated per second for this API.

We recommend you to use API Explorer

#### [Try](https://console.tencentcloud.com/api/explorer?Product=cvm&Version=2017-03-12&Action=DescribeChcHosts) it

API Explorer provides a range of capabilities, including online call, signature authentication, SDK code generation, and API quick search. It enables you to view the request, response, and auto-generated examples.

### 2. Input Parameters

The following request parameter list only provides API request parameters and some common parameters. For the complete common parameter list, see Common Request [Parameters](https://www.tencentcloud.com/document/api/213/31574).

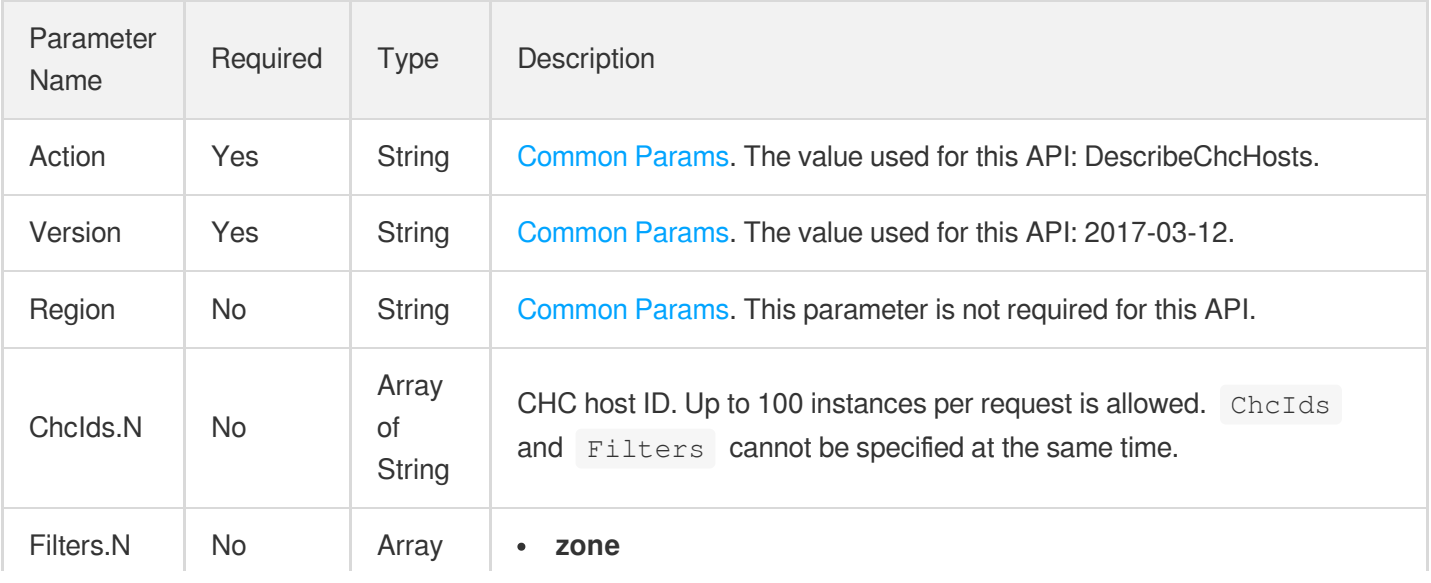

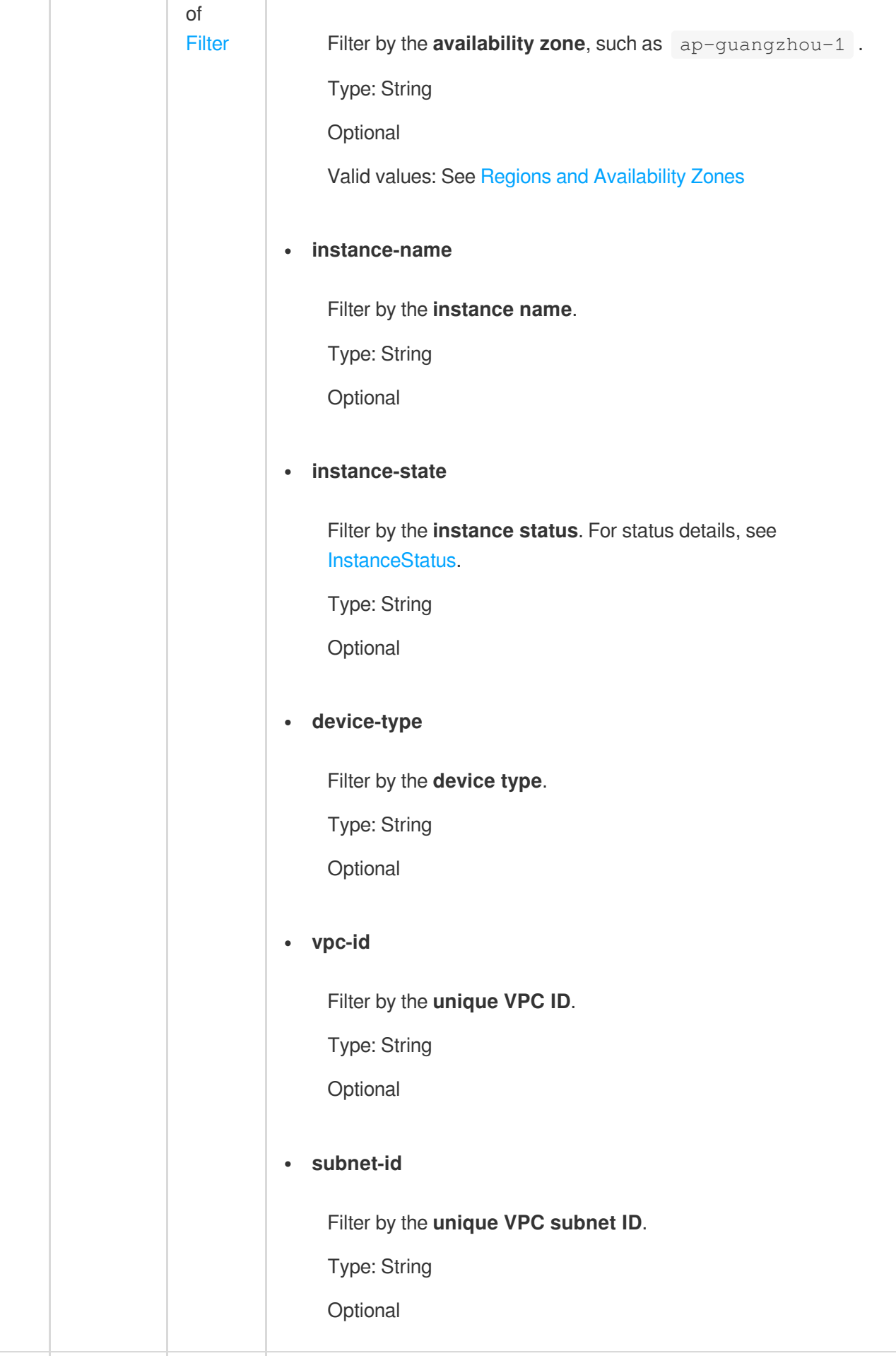

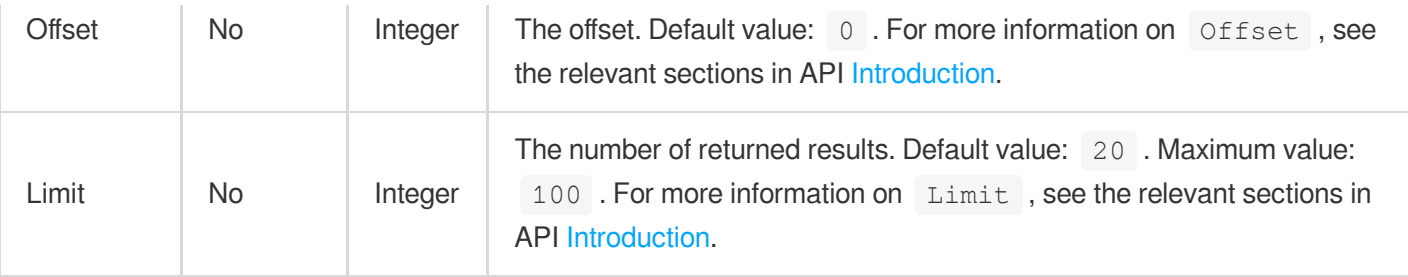

### 3. Output Parameters

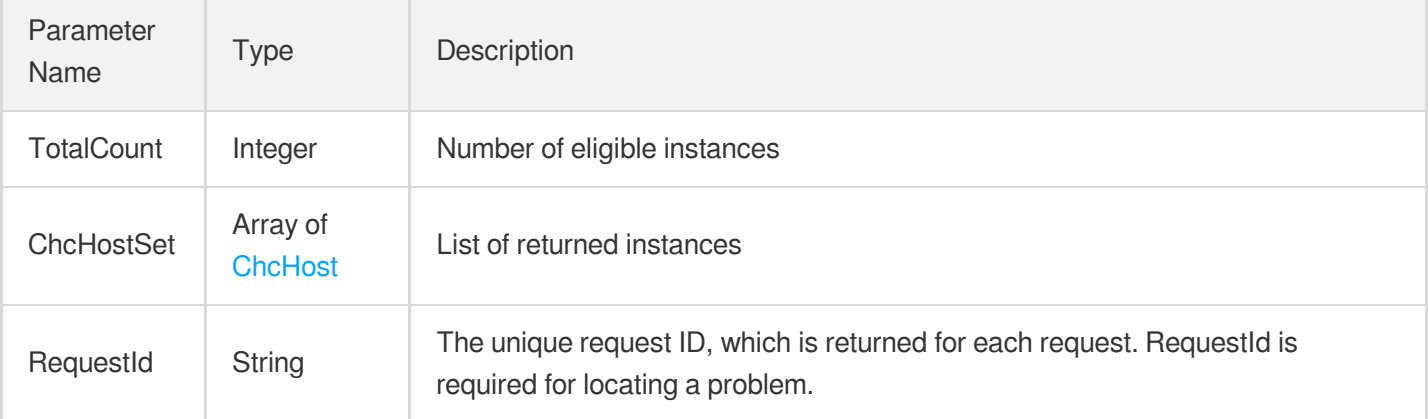

### 4. Example

### **Example1 Querying an instance by the CHC ID**

This example shows you how to query an instance by the CHC ID.

#### **Input Example**

```
POST / HTTP/1.1
Host: cvm.tencentcloudapi.com
Content-Type: application/json
X-TC-Action: DescribeChcHosts
<Common request parameters>
{
"ChcIds": [
"chc-1a2b3c4d"
]
}
```
#### **Output Example**

```
{
"Response": {
"ChcHostSet": [
{
"ChcId": "chc-1a2b3c4d",
"InstanceName": "Hosted CVM instance",
"SerialNumber": "sn34asdfabd",
"InstanceState": "RUNNING",
"DeviceType": "CHC_HS1",
"Placement": {
"Zone": "ap-guangzhou-2"
},
"BmcVirtualPrivateCloud": {
"SubnetId": "subnet-a2676p0e",
"VpcId": "vpc-g7wzcv7n"
},
"BmcIp": "10.12.10.34",
"BmcSecurityGroupIds": [
"sg-1a2b3c4d"
],
"DeployVirtualPrivateCloud": {
"SubnetId": "subnet-a26734fs",
"VpcId": "vpc-g7wz234f"
},
"DeployIp": "10.12.20.34",
"DeploySecurityGroupIds": [
"sg-1a2b34af"
],
"CvmInstanceId": "ins-1a2bafst",
"CreatedTime": "2020-03-10T02:43:51Z",
"HardwareDescription": "50C 128G 12*4T",
"Memory": 128,
"DeployMAC": "52:54:00:68:CC:00",
"BmcMAC": "52:54:00:68:CC:01",
"Disk": "12*4T",
"CPU": 50
}
],
"TotalCount": 2,
"RequestId": "62DDFFC6-FDB5-44F7-20A6-59152E3D129A"
}
}
```
# 5. Developer Resources

### **SDK**

TencentCloud API 3.0 integrates SDKs that support various programming languages to make it easier for you to call APIs.

- [Tencent](https://github.com/TencentCloud/tencentcloud-sdk-python-intl-en/blob/master/tencentcloud/cvm/v20170312/cvm_client.py) Cloud SDK 3.0 for Python
- [Tencent](https://github.com/TencentCloud/tencentcloud-sdk-java-intl-en/blob/master/src/main/java/com/tencentcloudapi/cvm/v20170312/CvmClient.java) Cloud SDK 3.0 for Java
- [Tencent](https://github.com/TencentCloud/tencentcloud-sdk-php-intl-en/blob/master/src/TencentCloud/Cvm/V20170312/CvmClient.php) Cloud SDK 3.0 for PHP
- [Tencent](https://github.com/TencentCloud/tencentcloud-sdk-go-intl-en/blob/master/tencentcloud/cvm/v20170312/client.go) Cloud SDK 3.0 for Go
- [Tencent](https://github.com/TencentCloud/tencentcloud-sdk-nodejs-intl-en/blob/master/tencentcloud/cvm/v20170312/cvm_client.js) Cloud SDK 3.0 for Node.js
- [Tencent](https://github.com/TencentCloud/tencentcloud-sdk-dotnet-intl-en/blob/master/TencentCloud/Cvm/V20170312/CvmClient.cs) Cloud SDK 3.0 for .NET
- [Tencent](https://github.com/TencentCloud/tencentcloud-sdk-cpp-intl-en/blob/master/cvm/src/v20170312/CvmClient.cpp) Cloud SDK 3.0 for C++

### **Command Line Interface**

[Tencent](https://www.tencentcloud.com/document/product/1013) Cloud CLI 3.0

# 6. Error Code

The following only lists the error codes [related to the API business](https://www.tencentcloud.com/document/api/213/33281#common-error-codes) logic. For other error codes, see Common Error Codes.

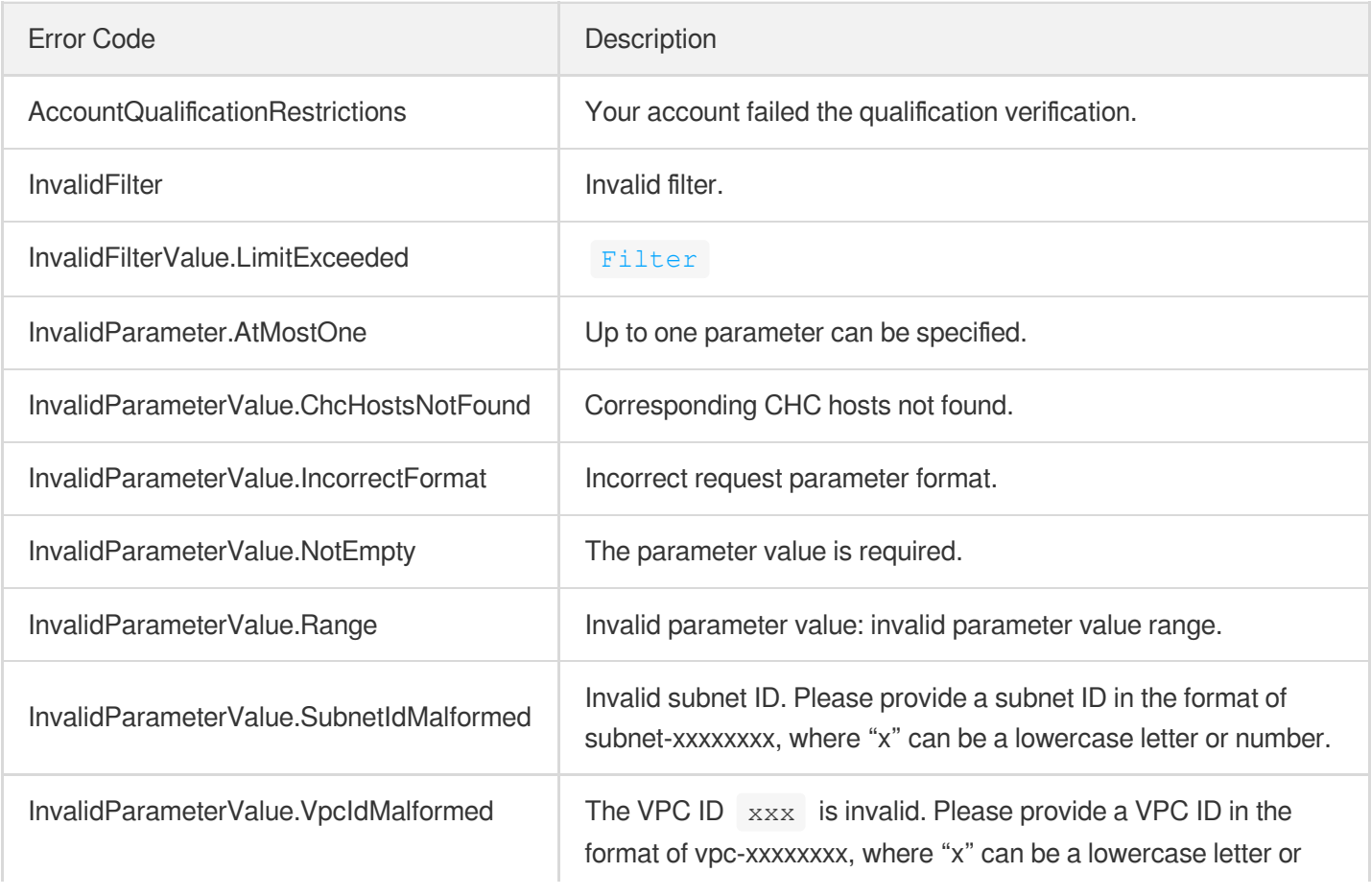

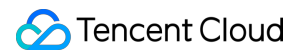

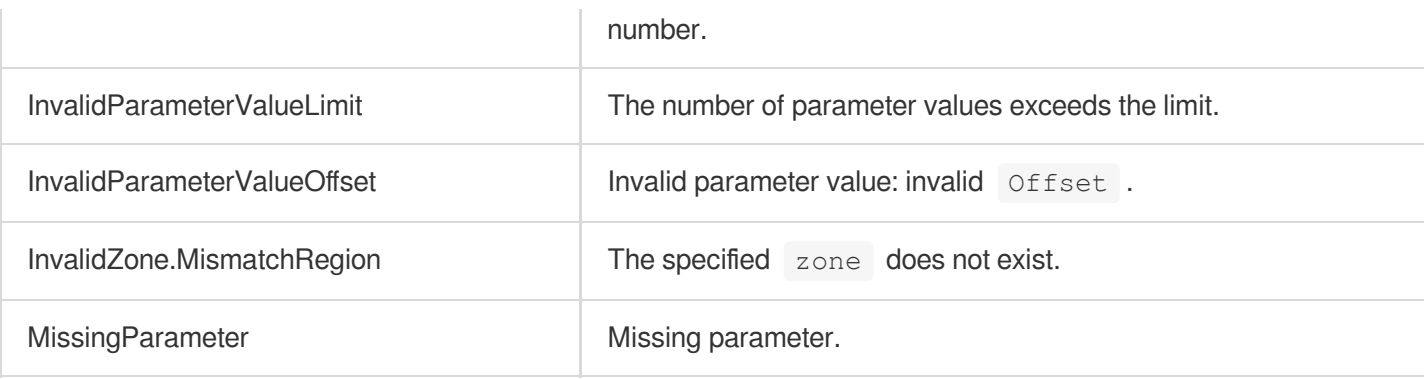

# RemoveChcDeployVpc

最終更新⽇::2024-01-04 16:11:16

# 1. API Description

Domain name for API request: cvm.tencentcloudapi.com.

This API is used to remove the deployment network of a CHC host.

A maximum of 20 requests can be initiated per second for this API.

We recommend you to use API Explorer

### [Try](https://console.tencentcloud.com/api/explorer?Product=cvm&Version=2017-03-12&Action=RemoveChcDeployVpc) it

API Explorer provides a range of capabilities, including online call, signature authentication, SDK code generation, and API quick search. It enables you to view the request, response, and auto-generated examples.

# 2. Input Parameters

The following request parameter list only provides API request parameters and some common parameters. For the complete common parameter list, see Common Request [Parameters](https://www.tencentcloud.com/document/api/213/31574).

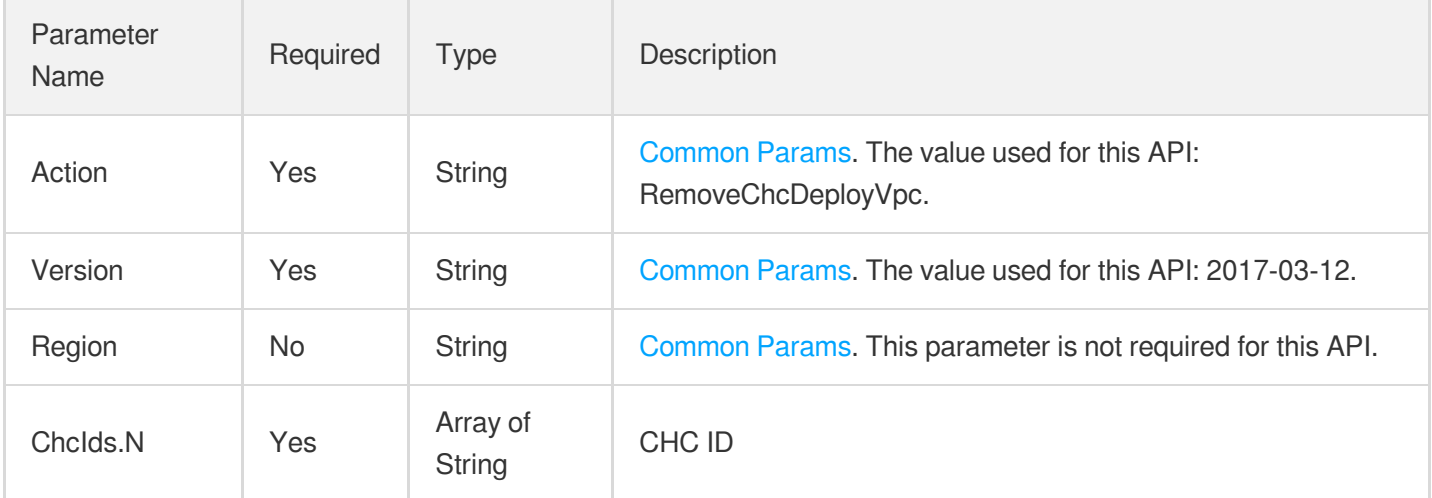

### 3. Output Parameters

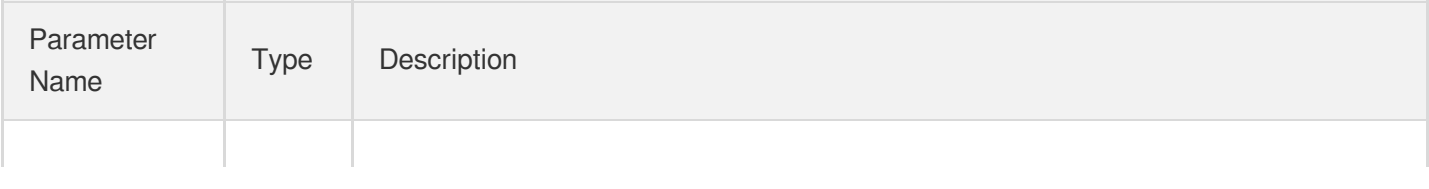

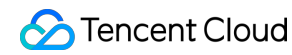

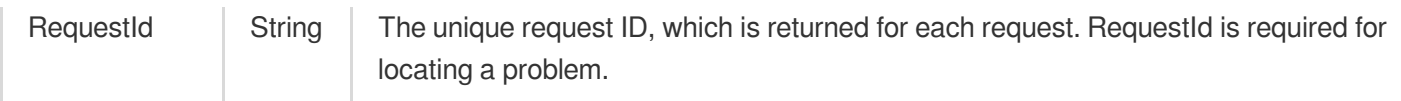

### 4. Example

### **Example1 Removing the deployment network of a CHC host**

This example shows you how to remove the deployment network of a CHC host.

#### **Input Example**

```
GET https://cvm.tencentcloudapi.com/?Action=RemoveChcDeployVpc
&ChcIds.0=chc-1a2b3c4d
&ChcIds.1=chc-adf34aft
&<Common request parameters>
```
#### **Output Example**

```
{
"Response": {
"RequestId": "62DDFFC6-FDB5-44F7-20A6-59152E3D129A"
}
}
```
### 5. Developer Resources

### **SDK**

TencentCloud API 3.0 integrates SDKs that support various programming languages to make it easier for you to call APIs.

- [Tencent](https://github.com/TencentCloud/tencentcloud-sdk-python-intl-en/blob/master/tencentcloud/cvm/v20170312/cvm_client.py) Cloud SDK 3.0 for Python
- [Tencent](https://github.com/TencentCloud/tencentcloud-sdk-java-intl-en/blob/master/src/main/java/com/tencentcloudapi/cvm/v20170312/CvmClient.java) Cloud SDK 3.0 for Java
- [Tencent](https://github.com/TencentCloud/tencentcloud-sdk-php-intl-en/blob/master/src/TencentCloud/Cvm/V20170312/CvmClient.php) Cloud SDK 3.0 for PHP
- [Tencent](https://github.com/TencentCloud/tencentcloud-sdk-go-intl-en/blob/master/tencentcloud/cvm/v20170312/client.go) Cloud SDK 3.0 for Go
- [Tencent](https://github.com/TencentCloud/tencentcloud-sdk-nodejs-intl-en/blob/master/tencentcloud/cvm/v20170312/cvm_client.js) Cloud SDK 3.0 for Node.js
- [Tencent](https://github.com/TencentCloud/tencentcloud-sdk-dotnet-intl-en/blob/master/TencentCloud/Cvm/V20170312/CvmClient.cs) Cloud SDK 3.0 for .NET
- [Tencent](https://github.com/TencentCloud/tencentcloud-sdk-cpp-intl-en/blob/master/cvm/src/v20170312/CvmClient.cpp) Cloud SDK 3.0 for C++

### **Command Line Interface**

[Tencent](https://www.tencentcloud.com/document/product/1013) Cloud CLI 3.0

# 6. Error Code

The following only lists the error codes [related to the API business](https://www.tencentcloud.com/document/api/213/33281#common-error-codes) logic. For other error codes, see Common Error Codes.

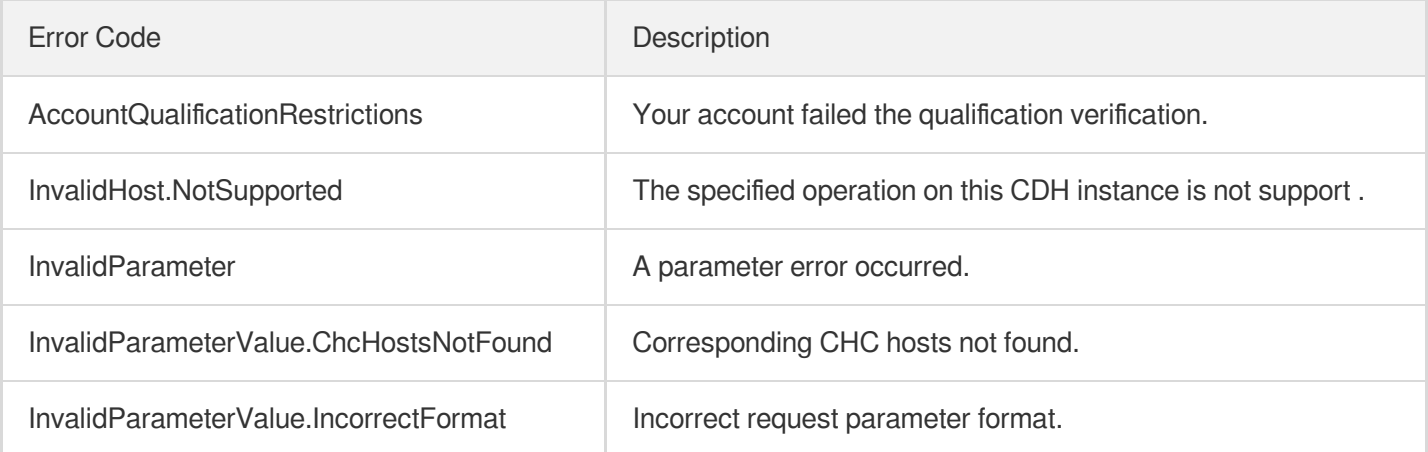

# RemoveChcAssistVpc

最終更新⽇::2024-01-04 16:11:16

# 1. API Description

Domain name for API request: cvm.tencentcloudapi.com.

This API is used to remove the out-of-band network and deployment network of a CHC host.

A maximum of 20 requests can be initiated per second for this API.

We recommend you to use API Explorer

### [Try](https://console.tencentcloud.com/api/explorer?Product=cvm&Version=2017-03-12&Action=RemoveChcAssistVpc) it

API Explorer provides a range of capabilities, including online call, signature authentication, SDK code generation, and API quick search. It enables you to view the request, response, and auto-generated examples.

# 2. Input Parameters

The following request parameter list only provides API request parameters and some common parameters. For the complete common parameter list, see Common Request [Parameters](https://www.tencentcloud.com/document/api/213/31574).

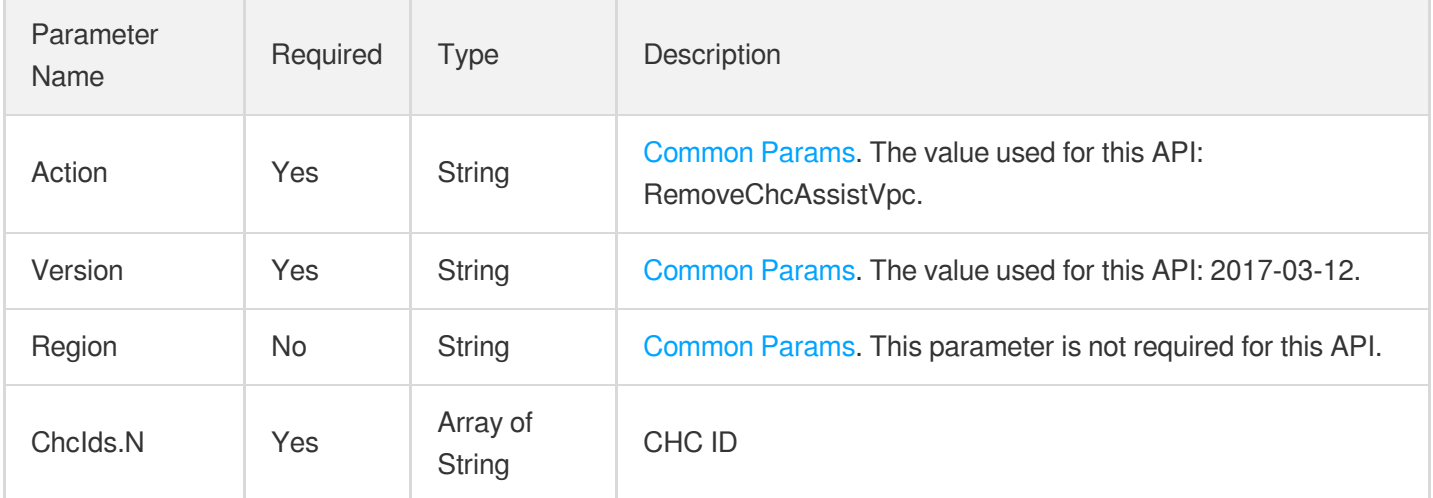

### 3. Output Parameters

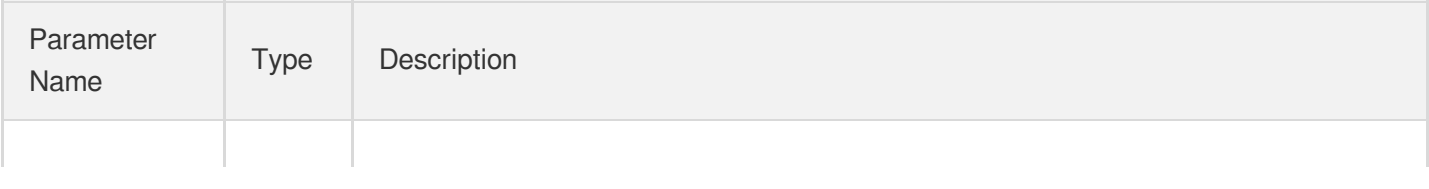

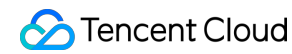

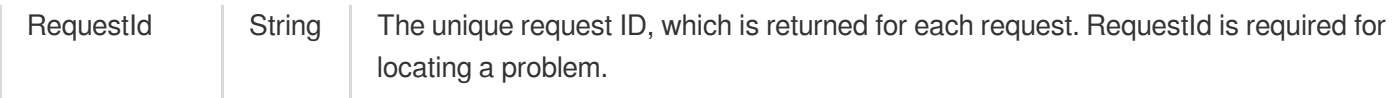

### 4. Example

### **Example1 Removing the out-of-band network and deployment network of a CHC host**

This example shows you how to remove the out-of-band network and deployment network of a CHC host.

#### **Input Example**

```
GET https://cvm.tencentcloudapi.com/?Action=RemoveChcAssistVpc
&ChcIds.0=chc-1a2b3c4d
&ChcIds.1=chc-adf34aft
&<Common request parameters>
```
#### **Output Example**

```
{
"Response": {
"RequestId": "62DDFFC6-FDB5-44F7-20A6-59152E3D129A"
}
}
```
### 5. Developer Resources

### **SDK**

TencentCloud API 3.0 integrates SDKs that support various programming languages to make it easier for you to call APIs.

- [Tencent](https://github.com/TencentCloud/tencentcloud-sdk-python-intl-en/blob/master/tencentcloud/cvm/v20170312/cvm_client.py) Cloud SDK 3.0 for Python
- [Tencent](https://github.com/TencentCloud/tencentcloud-sdk-java-intl-en/blob/master/src/main/java/com/tencentcloudapi/cvm/v20170312/CvmClient.java) Cloud SDK 3.0 for Java
- [Tencent](https://github.com/TencentCloud/tencentcloud-sdk-php-intl-en/blob/master/src/TencentCloud/Cvm/V20170312/CvmClient.php) Cloud SDK 3.0 for PHP
- [Tencent](https://github.com/TencentCloud/tencentcloud-sdk-go-intl-en/blob/master/tencentcloud/cvm/v20170312/client.go) Cloud SDK 3.0 for Go
- [Tencent](https://github.com/TencentCloud/tencentcloud-sdk-nodejs-intl-en/blob/master/tencentcloud/cvm/v20170312/cvm_client.js) Cloud SDK 3.0 for Node.js
- [Tencent](https://github.com/TencentCloud/tencentcloud-sdk-dotnet-intl-en/blob/master/TencentCloud/Cvm/V20170312/CvmClient.cs) Cloud SDK 3.0 for .NET
- [Tencent](https://github.com/TencentCloud/tencentcloud-sdk-cpp-intl-en/blob/master/cvm/src/v20170312/CvmClient.cpp) Cloud SDK 3.0 for C++

#### **Command Line Interface**

[Tencent](https://www.tencentcloud.com/document/product/1013) Cloud CLI 3.0

# 6. Error Code

The following only lists the error codes [related to the API business](https://www.tencentcloud.com/document/api/213/33281#common-error-codes) logic. For other error codes, see Common Error Codes.

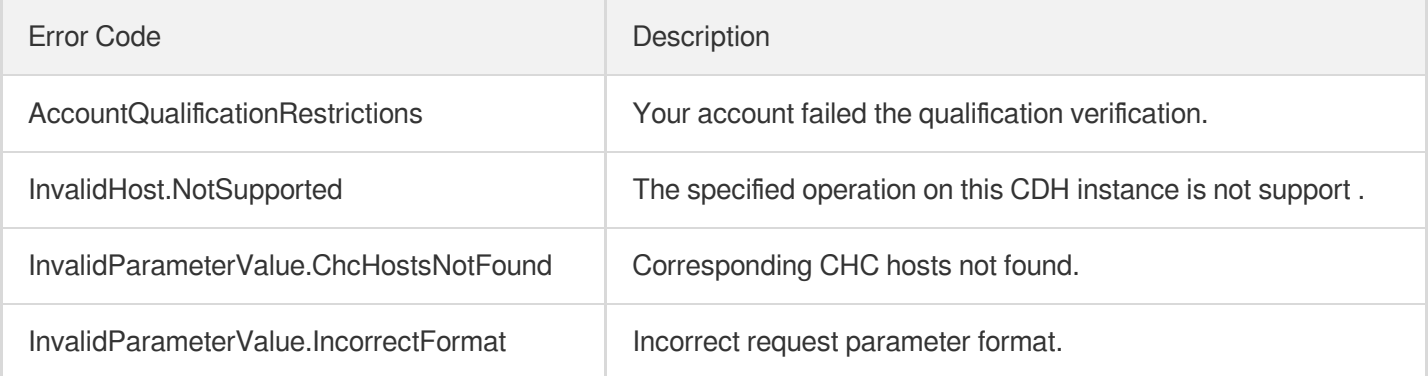

# ModifyChcAttribute

最終更新⽇::2024-01-04 16:11:17

# 1. API Description

Domain name for API request: cvm.tencentcloudapi.com.

This API is used to modify the CHC host attributes.

A maximum of 20 requests can be initiated per second for this API.

We recommend you to use API Explorer

#### [Try](https://console.tencentcloud.com/api/explorer?Product=cvm&Version=2017-03-12&Action=ModifyChcAttribute) it

API Explorer provides a range of capabilities, including online call, signature authentication, SDK code generation, and API quick search. It enables you to view the request, response, and auto-generated examples.

# 2. Input Parameters

The following request parameter list only provides API request parameters and some common parameters. For the complete common parameter list, see Common Request [Parameters](https://www.tencentcloud.com/document/api/213/31574).

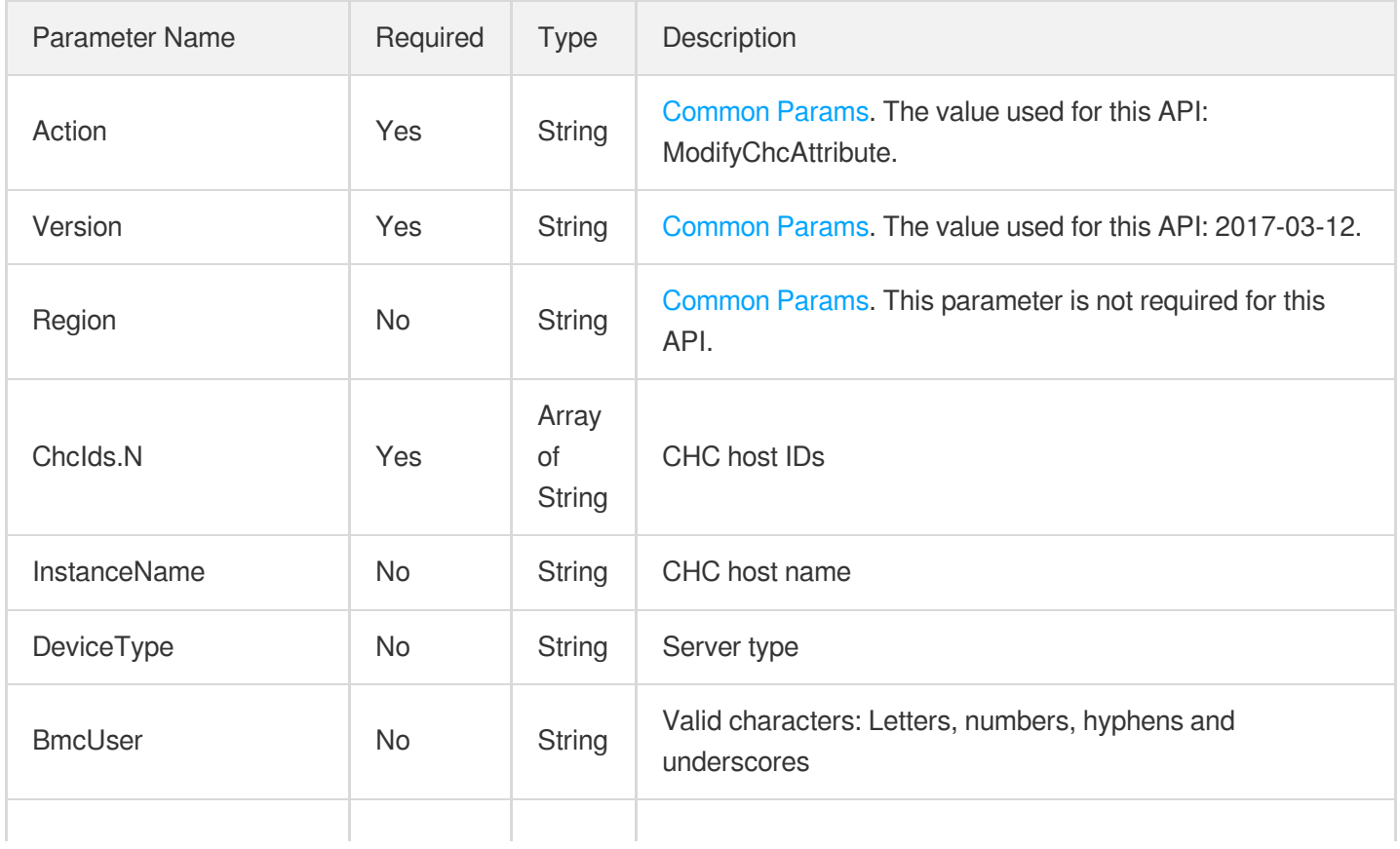

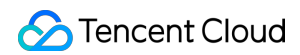

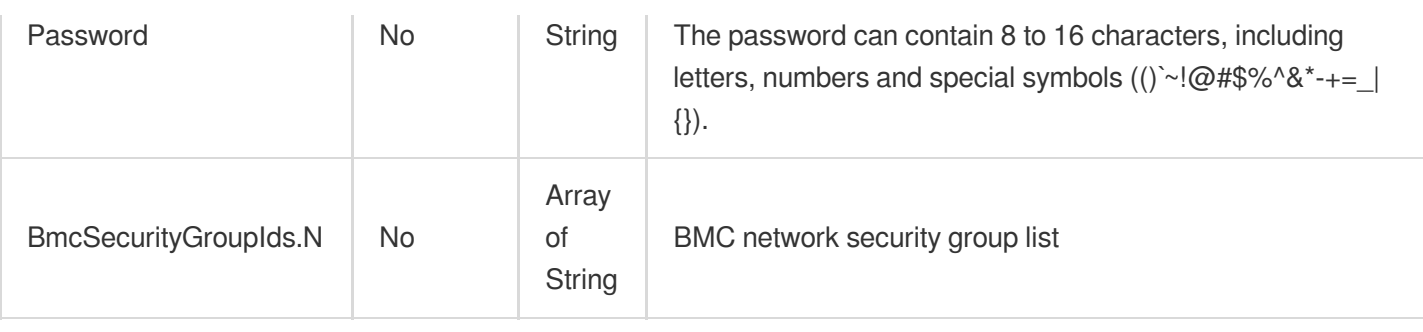

# 3. Output Parameters

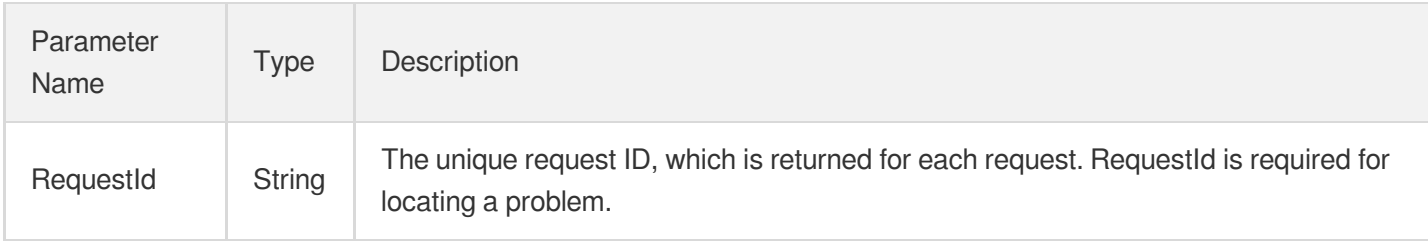

### 4. Example

### **Example1 Modifying the CHC host attributes**

This example shows you how to modify the CHC attributes.

#### **Input Example**

```
GET https://cvm.tencentcloudapi.com/?Action=ModifyChcAttribute
&ChcIds.0=chc-r8hr2upy
&ChcIds.1=chc-5d8a23rs
&InstanceName=server1
&DeviceType=CHC_HS1
&<Common request parameters>
```
#### **Output Example**

```
{
"Response": {
"RequestId": "6ef60bec-0242-43af-bb20-270359fb54a7"
}
}
```
### 5. Developer Resources

### **SDK**

TencentCloud API 3.0 integrates SDKs that support various programming languages to make it easier for you to call APIs.

- [Tencent](https://github.com/TencentCloud/tencentcloud-sdk-python-intl-en/blob/master/tencentcloud/cvm/v20170312/cvm_client.py) Cloud SDK 3.0 for Python
- [Tencent](https://github.com/TencentCloud/tencentcloud-sdk-java-intl-en/blob/master/src/main/java/com/tencentcloudapi/cvm/v20170312/CvmClient.java) Cloud SDK 3.0 for Java
- [Tencent](https://github.com/TencentCloud/tencentcloud-sdk-php-intl-en/blob/master/src/TencentCloud/Cvm/V20170312/CvmClient.php) Cloud SDK 3.0 for PHP
- [Tencent](https://github.com/TencentCloud/tencentcloud-sdk-go-intl-en/blob/master/tencentcloud/cvm/v20170312/client.go) Cloud SDK 3.0 for Go
- [Tencent](https://github.com/TencentCloud/tencentcloud-sdk-nodejs-intl-en/blob/master/tencentcloud/cvm/v20170312/cvm_client.js) Cloud SDK 3.0 for Node.js
- [Tencent](https://github.com/TencentCloud/tencentcloud-sdk-dotnet-intl-en/blob/master/TencentCloud/Cvm/V20170312/CvmClient.cs) Cloud SDK 3.0 for .NET
- [Tencent](https://github.com/TencentCloud/tencentcloud-sdk-cpp-intl-en/blob/master/cvm/src/v20170312/CvmClient.cpp) Cloud SDK 3.0 for C++

### **Command Line Interface**

• [Tencent](https://www.tencentcloud.com/document/product/1013) Cloud CLI 3.0

# 6. Error Code

The following only lists the error codes [related to the API business](https://www.tencentcloud.com/document/api/213/33281#common-error-codes) logic. For other error codes, see Common Error Codes.

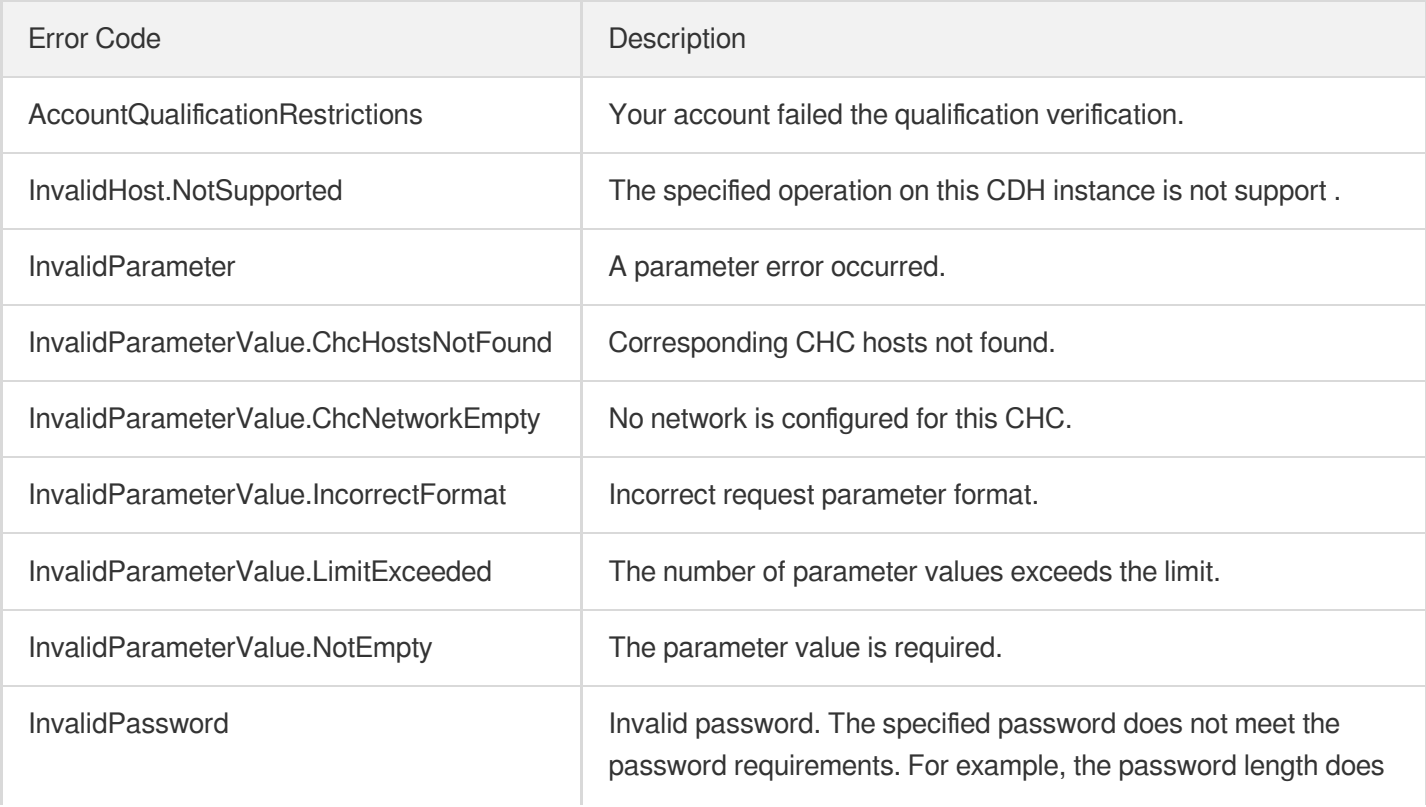

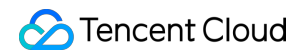

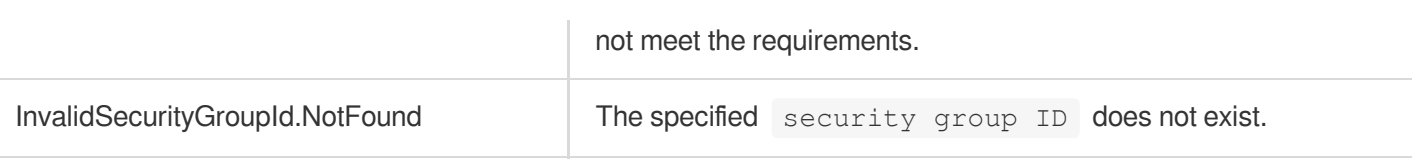

# ConfigureChcDeployVpc

最終更新⽇::2024-01-04 16:11:17

# 1. API Description

Domain name for API request: cvm.tencentcloudapi.com.

This API is used to configure the deployment network of a CHC host.

A maximum of 20 requests can be initiated per second for this API.

We recommend you to use API Explorer

#### [Try](https://console.tencentcloud.com/api/explorer?Product=cvm&Version=2017-03-12&Action=ConfigureChcDeployVpc) it

API Explorer provides a range of capabilities, including online call, signature authentication, SDK code generation, and API quick search. It enables you to view the request, response, and auto-generated examples.

### 2. Input Parameters

The following request parameter list only provides API request parameters and some common parameters. For the complete common parameter list, see Common Request [Parameters](https://www.tencentcloud.com/document/api/213/31574).

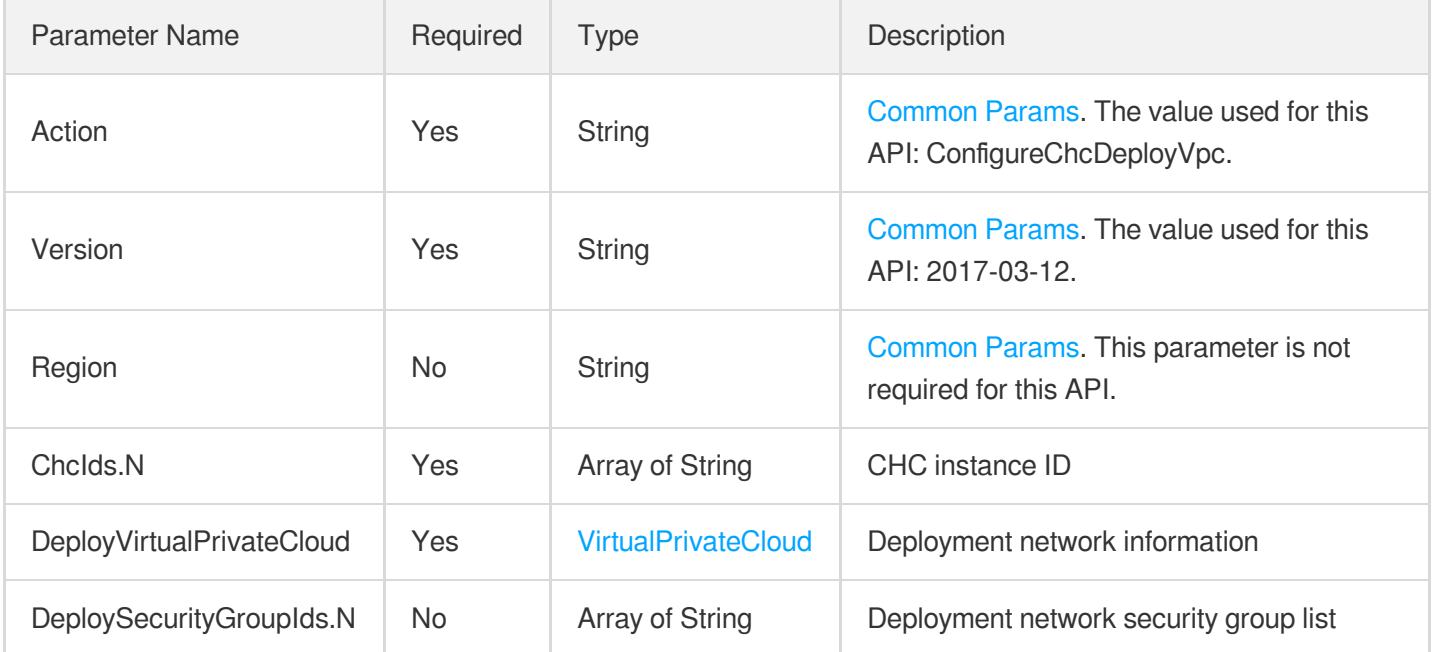

### 3. Output Parameters

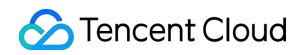

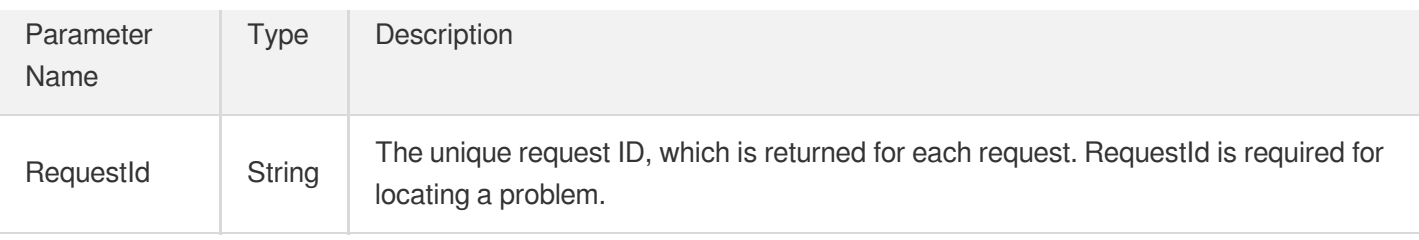

### 4. Example

### **Example1 Configuring the deployment network of a CHC host**

This example shows you how to configure the deployment network of a CHC.

#### **Input Example**

```
GET https://cvm.tencentcloudapi.com/?Action=ConfigureChcDeployVpc
&ChcIds.0=chc-1a2b3c4d
&ChcIds.1=chc-adf34aft
&DeployVirtualPrivateCloud.SubnetId="subnet-1234abcd"
&DeployVirtualPrivateCloud.VpcId="vpc-1234abcd8"
&DeployVirtualPrivateCloud.PrivateIpAddresses.0=10.0.1.2
&DeployVirtualPrivateCloud.PrivateIpAddresses.1=10.0.1.3
&DeploySecurityGroupIds.0=sg-8a7f6d5s
&ChcDeployExtraConfig.MiniOsType=public
&ChcDeployExtraConfig.BootType=x86_legacy
&ChcDeployExtraConfig.BootFile=pxelinux.0
&ChcDeployExtraConfig.NextServerAddress=169.254.68.10
&<Common request parameters>
```
#### **Output Example**

```
{
"Response": {
"RequestId": "62DDFFC6-FDB5-44F7-20A6-59152E3D129A"
}
}
```
### 5. Developer Resources

### **SDK**

TencentCloud API 3.0 integrates SDKs that support various programming languages to make it easier for you to call APIs.

- [Tencent](https://github.com/TencentCloud/tencentcloud-sdk-python-intl-en/blob/master/tencentcloud/cvm/v20170312/cvm_client.py) Cloud SDK 3.0 for Python
- [Tencent](https://github.com/TencentCloud/tencentcloud-sdk-java-intl-en/blob/master/src/main/java/com/tencentcloudapi/cvm/v20170312/CvmClient.java) Cloud SDK 3.0 for Java  $\bullet$
- [Tencent](https://github.com/TencentCloud/tencentcloud-sdk-php-intl-en/blob/master/src/TencentCloud/Cvm/V20170312/CvmClient.php) Cloud SDK 3.0 for PHP
- [Tencent](https://github.com/TencentCloud/tencentcloud-sdk-go-intl-en/blob/master/tencentcloud/cvm/v20170312/client.go) Cloud SDK 3.0 for Go  $\bullet$
- [Tencent](https://github.com/TencentCloud/tencentcloud-sdk-nodejs-intl-en/blob/master/tencentcloud/cvm/v20170312/cvm_client.js) Cloud SDK 3.0 for Node.js
- [Tencent](https://github.com/TencentCloud/tencentcloud-sdk-dotnet-intl-en/blob/master/TencentCloud/Cvm/V20170312/CvmClient.cs) Cloud SDK 3.0 for .NET
- [Tencent](https://github.com/TencentCloud/tencentcloud-sdk-cpp-intl-en/blob/master/cvm/src/v20170312/CvmClient.cpp) Cloud SDK 3.0 for C++

### **Command Line Interface**

[Tencent](https://www.tencentcloud.com/document/product/1013) Cloud CLI 3.0

# 6. Error Code

The following only lists the error codes [related to the API business](https://www.tencentcloud.com/document/api/213/33281#common-error-codes) logic. For other error codes, see Common Error Codes.

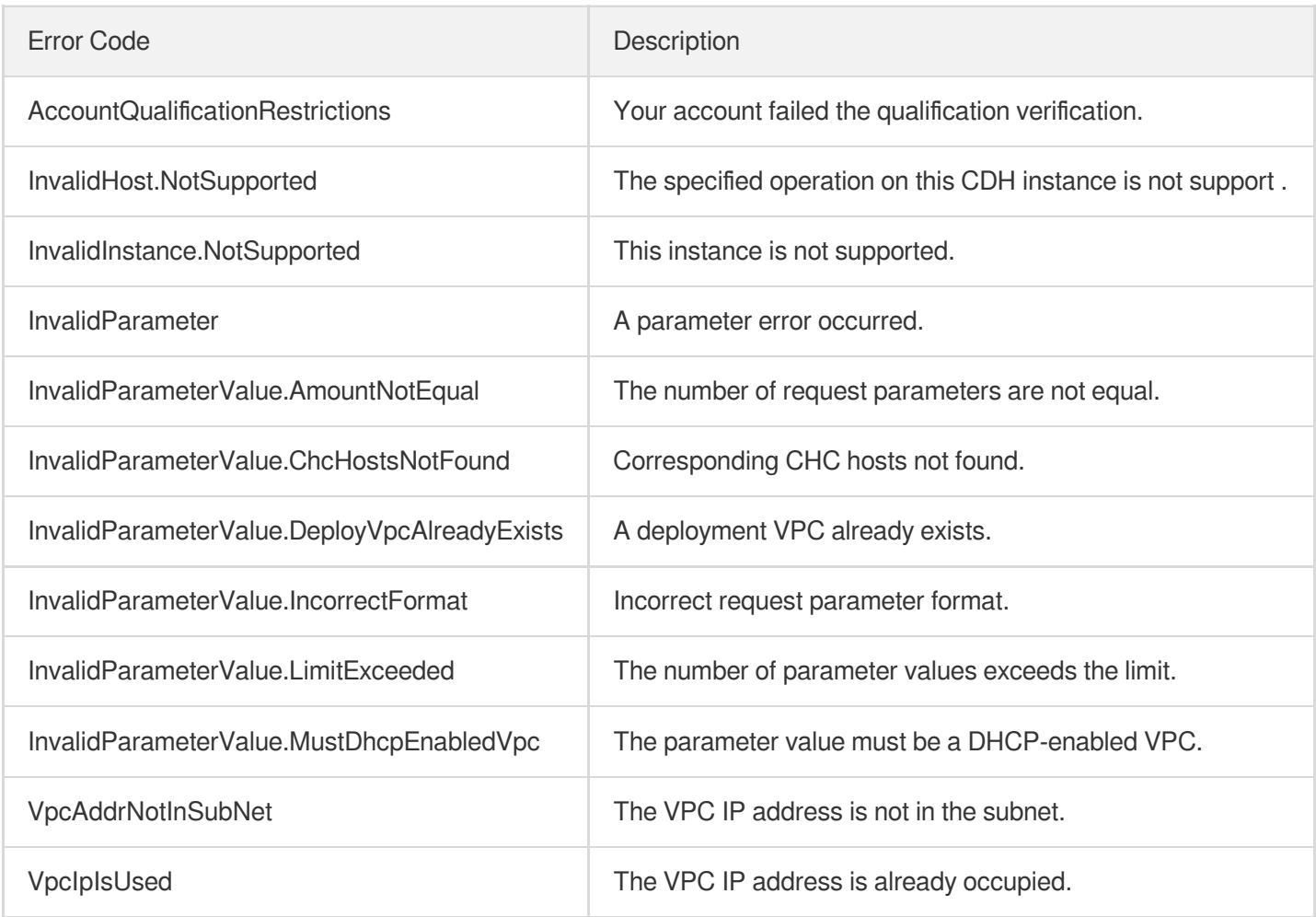

# ConfigureChcAssistVpc

最終更新⽇::2024-01-04 16:11:18

# 1. API Description

Domain name for API request: cvm.tencentcloudapi.com.

This API is used to configure the out-of-band network and deployment network of a CHC host.

A maximum of 20 requests can be initiated per second for this API.

We recommend you to use API Explorer

#### [Try](https://console.tencentcloud.com/api/explorer?Product=cvm&Version=2017-03-12&Action=ConfigureChcAssistVpc) it

API Explorer provides a range of capabilities, including online call, signature authentication, SDK code generation, and API quick search. It enables you to view the request, response, and auto-generated examples.

### 2. Input Parameters

The following request parameter list only provides API request parameters and some common parameters. For the complete common parameter list, see Common Request [Parameters](https://www.tencentcloud.com/document/api/213/31574).

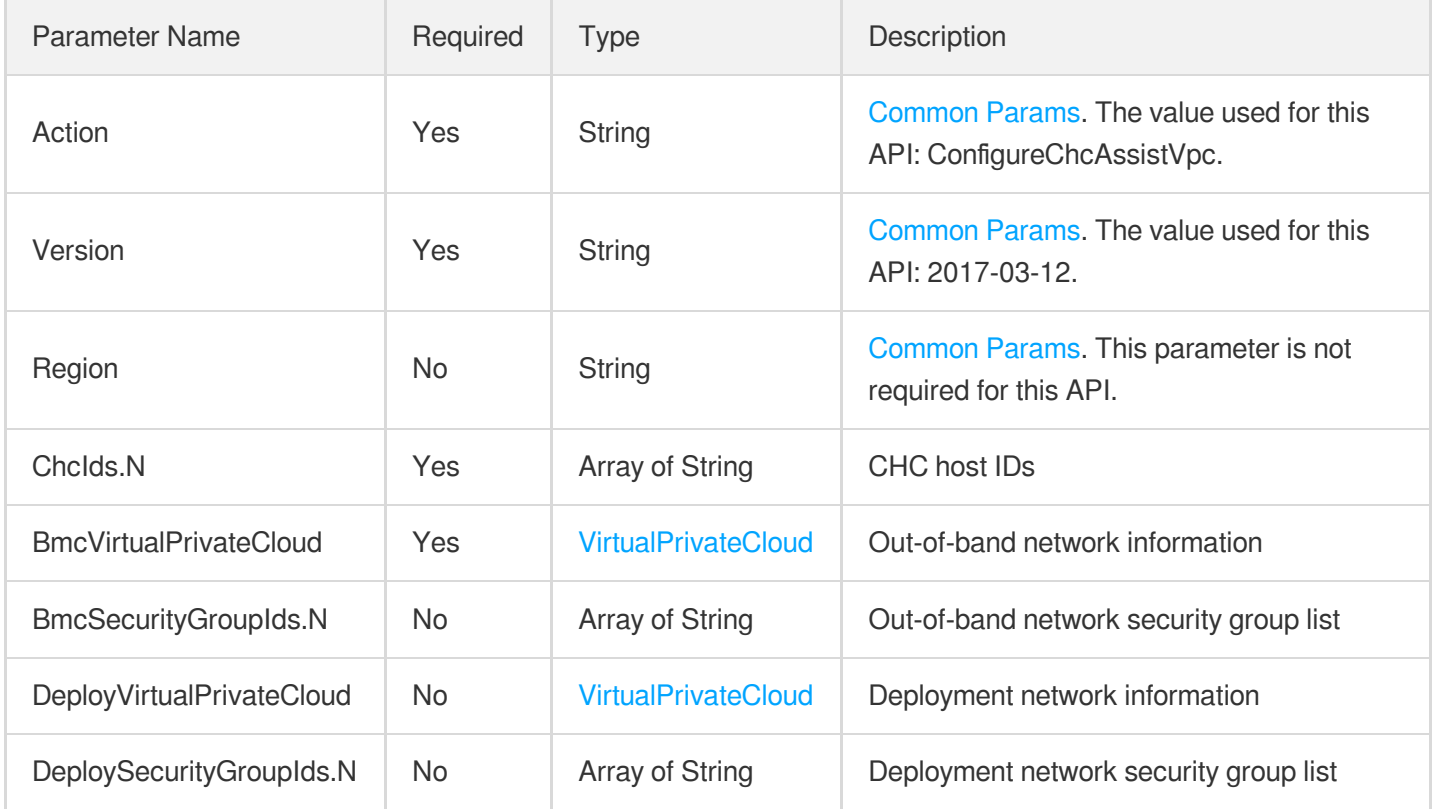

### 3. Output Parameters

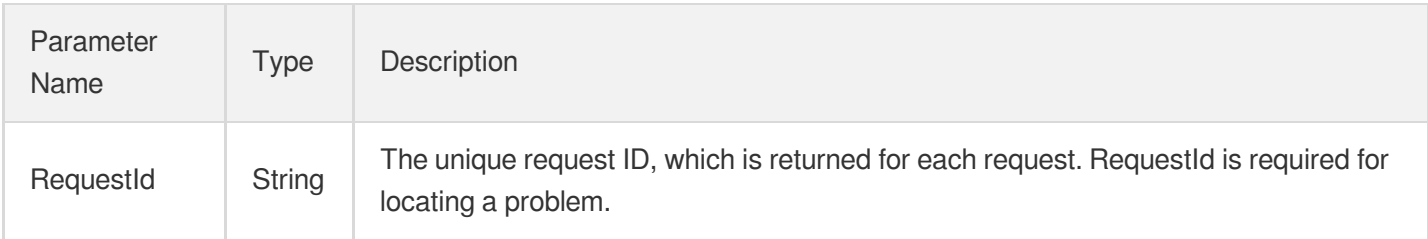

# 4. Example

### **Example1 Configuring the out-of-band network and deployment network of a CHC**

This example shows you how to configure the out-of-band network and deployment network of a CHC host.

#### **Input Example**

```
GET https://cvm.tencentcloudapi.com/?Action=ConfigureChcAssistVpc
&ChcIds.0=chc-1a2b3c4d
&ChcIds.1=chc-adf34aft
&BmcVirtualPrivateCloud.SubnetId="subnet-12345678"
&BmcVirtualPrivateCloud.VpcId="vpc-12345678"
&BmcVirtualPrivateCloud.PrivateIpAddresses.0=10.0.0.2
&BmcVirtualPrivateCloud.PrivateIpAddresses.1=10.0.0.3
&BmcSecurityGroupIds.0=sg-12345678
&DeployVirtualPrivateCloud.SubnetId="subnet-1234abcd"
&DeployVirtualPrivateCloud.VpcId="vpc-1234abcd8"
&DeployVirtualPrivateCloud.PrivateIpAddresses.0=10.0.1.2
&DeployVirtualPrivateCloud.PrivateIpAddresses.1=10.0.1.3
&DeploySecurityGroupIds.0=sg-8a7f6d5s
&<Common request parameters>
```
#### **Output Example**

```
{
"Response": {
"RequestId": "62DDFFC6-FDB5-44F7-20A6-59152E3D129A"
}
}
```
# 5. Developer Resources

### **SDK**

TencentCloud API 3.0 integrates SDKs that support various programming languages to make it easier for you to call APIs.

- [Tencent](https://github.com/TencentCloud/tencentcloud-sdk-python-intl-en/blob/master/tencentcloud/cvm/v20170312/cvm_client.py) Cloud SDK 3.0 for Python
- [Tencent](https://github.com/TencentCloud/tencentcloud-sdk-java-intl-en/blob/master/src/main/java/com/tencentcloudapi/cvm/v20170312/CvmClient.java) Cloud SDK 3.0 for Java
- [Tencent](https://github.com/TencentCloud/tencentcloud-sdk-php-intl-en/blob/master/src/TencentCloud/Cvm/V20170312/CvmClient.php) Cloud SDK 3.0 for PHP
- [Tencent](https://github.com/TencentCloud/tencentcloud-sdk-go-intl-en/blob/master/tencentcloud/cvm/v20170312/client.go) Cloud SDK 3.0 for Go
- [Tencent](https://github.com/TencentCloud/tencentcloud-sdk-nodejs-intl-en/blob/master/tencentcloud/cvm/v20170312/cvm_client.js) Cloud SDK 3.0 for Node.js
- [Tencent](https://github.com/TencentCloud/tencentcloud-sdk-dotnet-intl-en/blob/master/TencentCloud/Cvm/V20170312/CvmClient.cs) Cloud SDK 3.0 for .NET
- [Tencent](https://github.com/TencentCloud/tencentcloud-sdk-cpp-intl-en/blob/master/cvm/src/v20170312/CvmClient.cpp) Cloud SDK 3.0 for C++

### **Command Line Interface**

[Tencent](https://www.tencentcloud.com/document/product/1013) Cloud CLI 3.0

# 6. Error Code

The following only lists the error codes [related to the API business](https://www.tencentcloud.com/document/api/213/33281#common-error-codes) logic. For other error codes, see Common Error Codes.

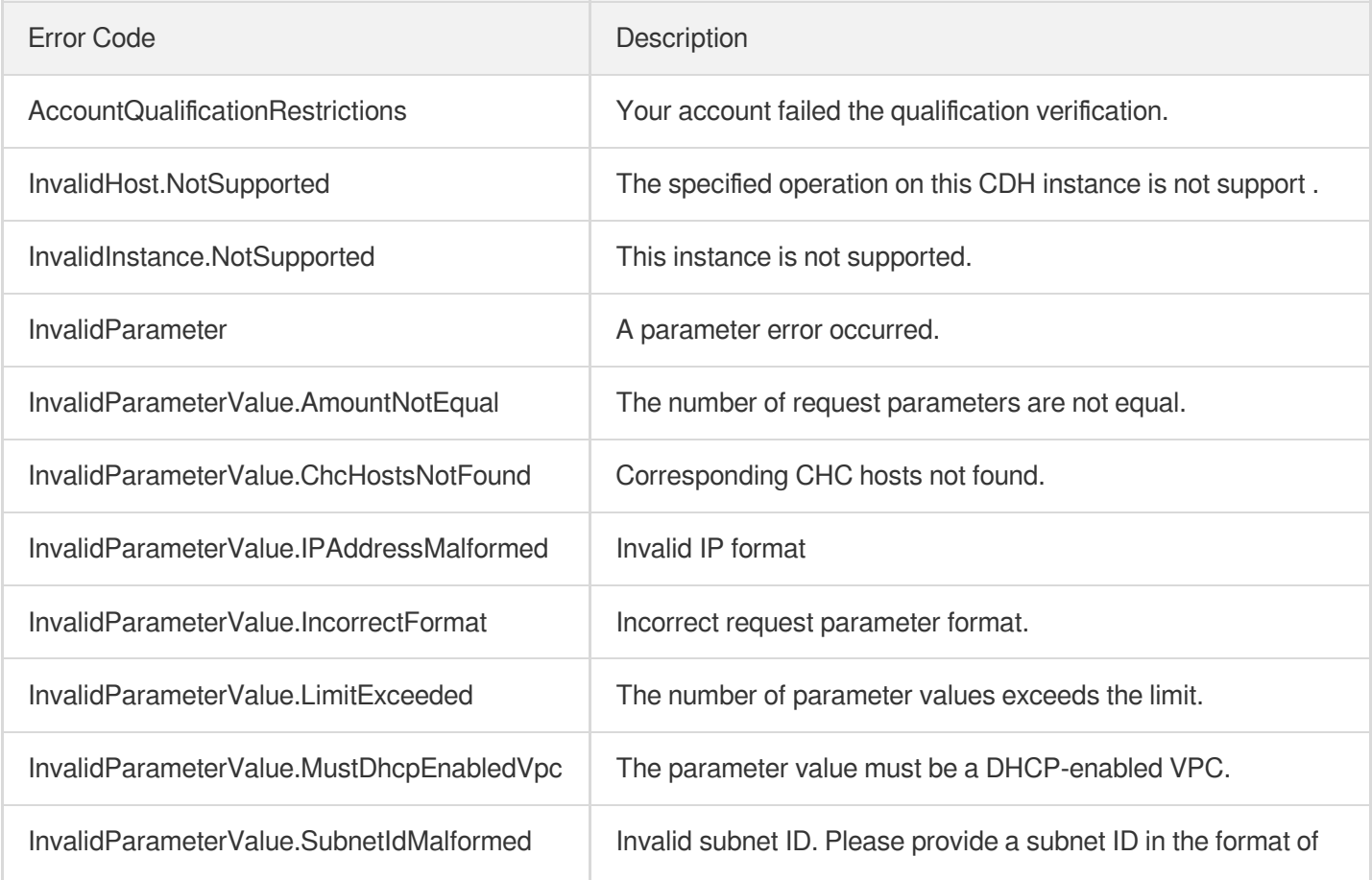

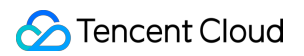

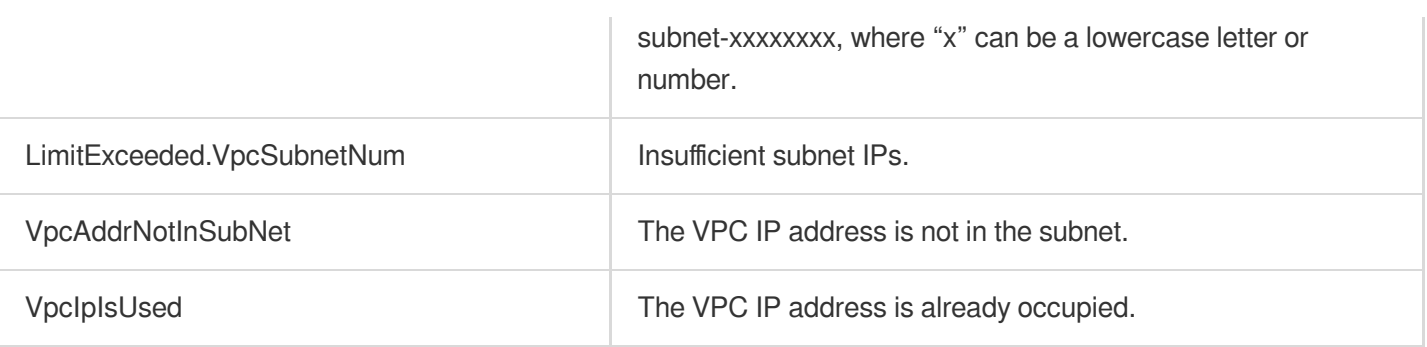

# **DescribeChcDeniedActions**

最終更新⽇::2024-01-04 16:11:17

# 1. API Description

Domain name for API request: cvm.tencentcloudapi.com.

This API is used to query the actions not allowed for the specified CHC instances.

A maximum of 20 requests can be initiated per second for this API.

We recommend you to use API Explorer

#### [Try](https://console.tencentcloud.com/api/explorer?Product=cvm&Version=2017-03-12&Action=DescribeChcDeniedActions) it

API Explorer provides a range of capabilities, including online call, signature authentication, SDK code generation, and API quick search. It enables you to view the request, response, and auto-generated examples.

### 2. Input Parameters

The following request parameter list only provides API request parameters and some common parameters. For the complete common parameter list, see Common Request [Parameters](https://www.tencentcloud.com/document/api/213/31574).

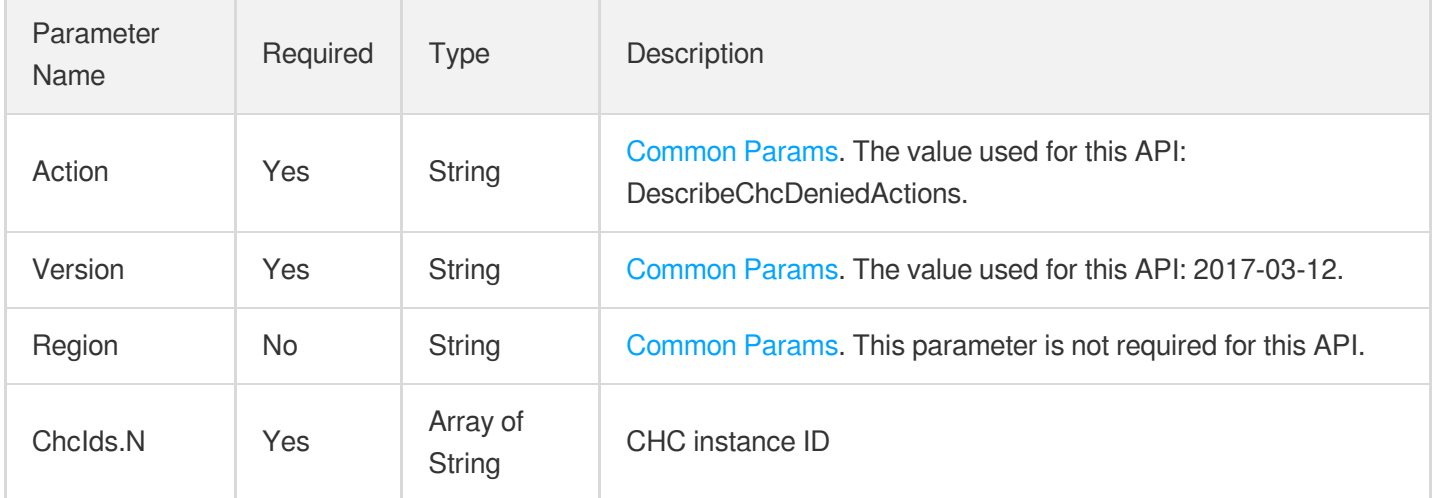

### 3. Output Parameters

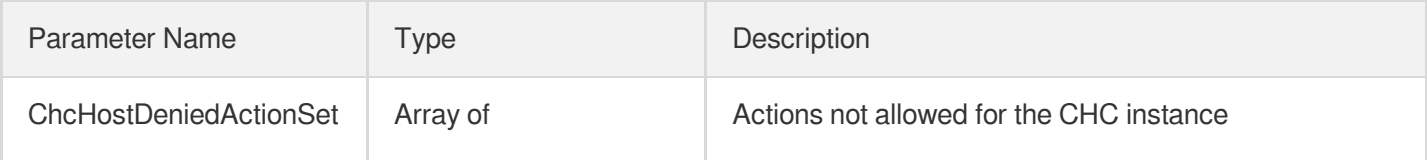

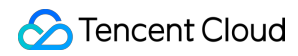

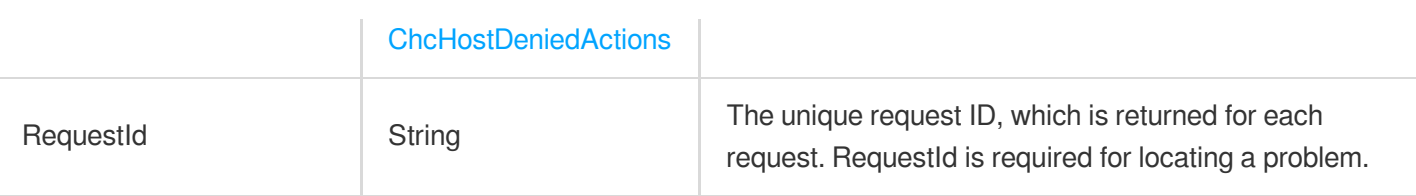

### 4. Example

### **Example1 Querying actions not allowed for the specified CHC instances**

This example shows you how to query the actions not allowed for the specified CHC instances.

#### **Input Example**

```
POST / HTTP/1.1
Host: cvm.tencentcloudapi.com
Content-Type: application/json
X-TC-Action: DescribeChcDeniedActions
<Common request parameters>
{
"ChcIds": [
"chc-adf34aft",
"chc-1a2b3c4d"
]
}
```
#### **Output Example**

```
{
"Response": {
"ChcHostDeniedActionSet": [
{
"ChcId": "chc-1a2b3c4d",
"DenyActions": [
"ConfigureChcAssistVpc",
"RunInstances"
\left| \right|,
"State": "INIT"
},
{
"ChcId": "chc-adf34aft",
"DenyActions": [
"ConfigureChcAssistVpc",
"RunInstances"
```

```
],
"State": "INIT"
}
],
"RequestId": "62DDFFC6-FDB5-44F7-20A6-59152E3D129A"
}
}
```
### 5. Developer Resources

### **SDK**

TencentCloud API 3.0 integrates SDKs that support various programming languages to make it easier for you to call APIs.

- [Tencent](https://github.com/TencentCloud/tencentcloud-sdk-python-intl-en/blob/master/tencentcloud/cvm/v20170312/cvm_client.py) Cloud SDK 3.0 for Python
- [Tencent](https://github.com/TencentCloud/tencentcloud-sdk-java-intl-en/blob/master/src/main/java/com/tencentcloudapi/cvm/v20170312/CvmClient.java) Cloud SDK 3.0 for Java
- [Tencent](https://github.com/TencentCloud/tencentcloud-sdk-php-intl-en/blob/master/src/TencentCloud/Cvm/V20170312/CvmClient.php) Cloud SDK 3.0 for PHP
- [Tencent](https://github.com/TencentCloud/tencentcloud-sdk-go-intl-en/blob/master/tencentcloud/cvm/v20170312/client.go) Cloud SDK 3.0 for Go
- [Tencent](https://github.com/TencentCloud/tencentcloud-sdk-nodejs-intl-en/blob/master/tencentcloud/cvm/v20170312/cvm_client.js) Cloud SDK 3.0 for Node.js
- [Tencent](https://github.com/TencentCloud/tencentcloud-sdk-dotnet-intl-en/blob/master/TencentCloud/Cvm/V20170312/CvmClient.cs) Cloud SDK 3.0 for .NET
- [Tencent](https://github.com/TencentCloud/tencentcloud-sdk-cpp-intl-en/blob/master/cvm/src/v20170312/CvmClient.cpp) Cloud SDK 3.0 for C++

### **Command Line Interface**

• [Tencent](https://www.tencentcloud.com/document/product/1013) Cloud CLI 3.0

# 6. Error Code

The following only lists the error codes [related to the API business](https://www.tencentcloud.com/document/api/213/33281#common-error-codes) logic. For other error codes, see Common Error Codes.

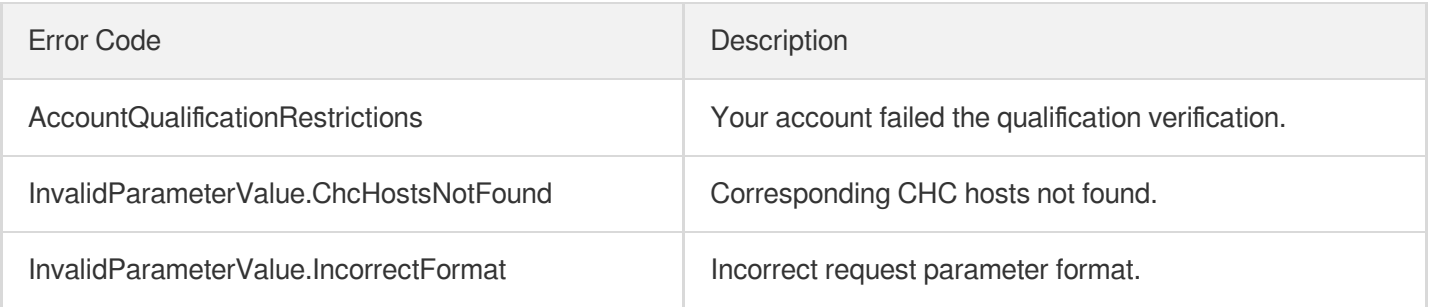

# Placement Group APIs DescribeDisasterRecoverGroups

最終更新日:: 2024-01-04 16:10:58

# 1. API Description

Domain name for API request: cvm.tencentcloudapi.com.

This API is used to query the information on spread [placement](https://www.tencentcloud.com/document/product/213/15486?from_cn_redirect=1) groups.

A maximum of 10 requests can be initiated per second for this API.

We recommend you to use API Explorer

#### [Try](https://console.tencentcloud.com/api/explorer?Product=cvm&Version=2017-03-12&Action=DescribeDisasterRecoverGroups) it

API Explorer provides a range of capabilities, including online call, signature authentication, SDK code generation, and API quick search. It enables you to view the request, response, and auto-generated examples.

### 2. Input Parameters

The following request parameter list only provides API request parameters and some common parameters. For the complete common parameter list, see Common Request [Parameters](https://www.tencentcloud.com/document/api/213/31574).

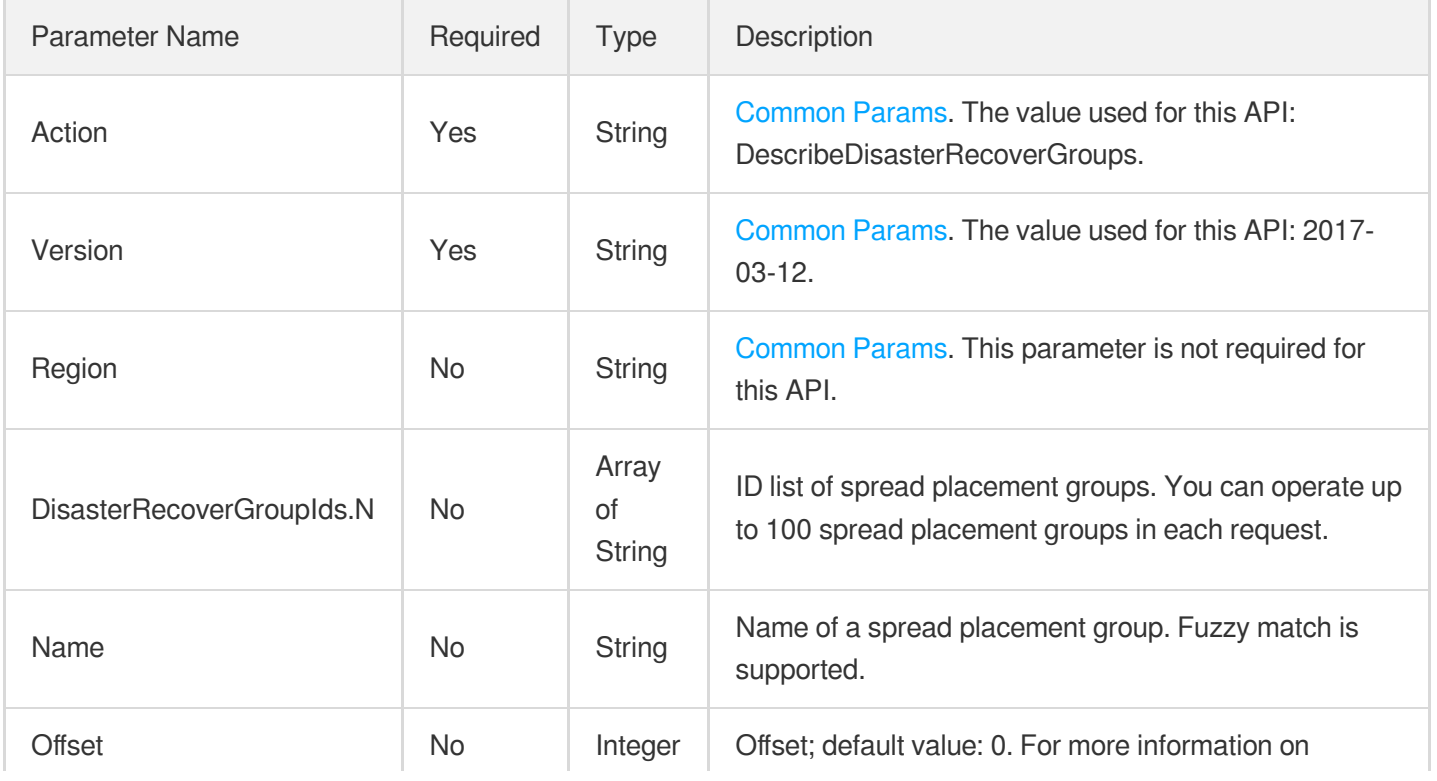

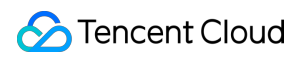

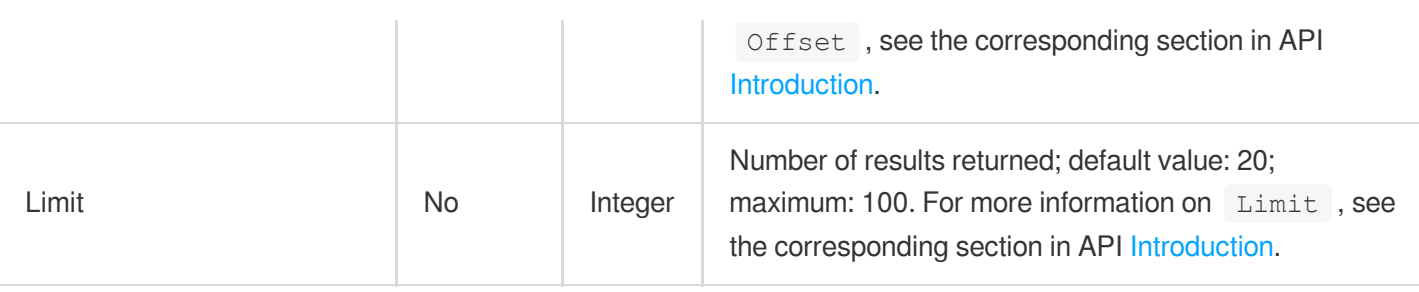

### 3. Output Parameters

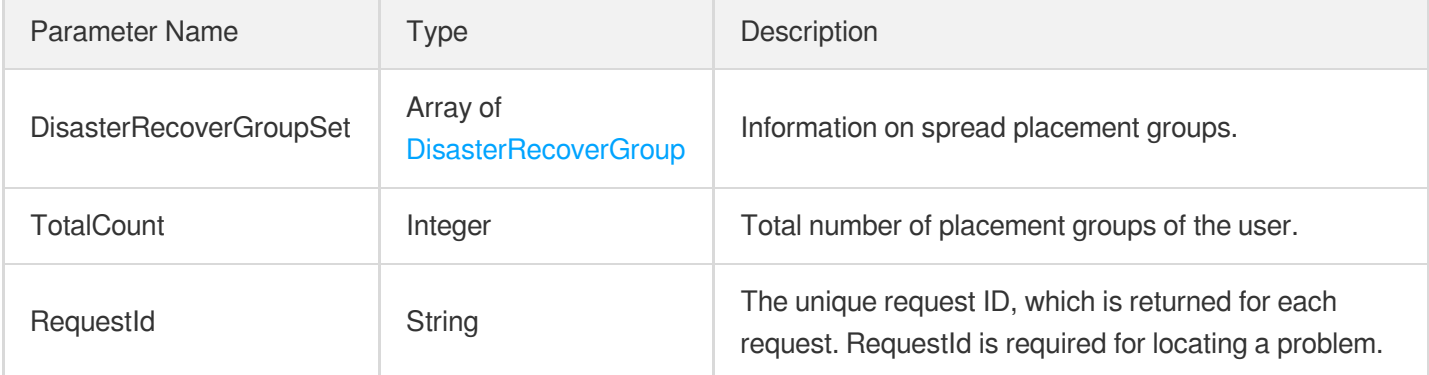

### 4. Example

### **Example1 Querying the information of a spread placement group**

This example shows you how to query the information of a spread placement group.

#### **Input Example**

```
GET https://cvm.tencentcloudapi.com/?Action=DescribeDisasterRecoverGroups
&<Common request parameters>
```
#### **Output Example**

```
{
"Response": {
"DisasterRecoverGroupSet": [
{
"DisasterRecoverGroupId": "ps-21q9ibvr",
"Name": "Database service",
"Type": "RACK",
"CvmQuotaTotal": 30,
"CurrentNum": 0,
"InstanceIds": [],
```

```
"CreateTime": "2018-04-19T02:47:12Z"
}
],
"TotalCount": 1,
"RequestId": "c68ce193-be41-4d13-9a9b-2dc031db6477"
}
}
```
### 5. Developer Resources

### **SDK**

TencentCloud API 3.0 integrates SDKs that support various programming languages to make it easier for you to call APIs.

- [Tencent](https://github.com/TencentCloud/tencentcloud-sdk-python-intl-en/blob/master/tencentcloud/cvm/v20170312/cvm_client.py) Cloud SDK 3.0 for Python
- [Tencent](https://github.com/TencentCloud/tencentcloud-sdk-java-intl-en/blob/master/src/main/java/com/tencentcloudapi/cvm/v20170312/CvmClient.java) Cloud SDK 3.0 for Java
- [Tencent](https://github.com/TencentCloud/tencentcloud-sdk-php-intl-en/blob/master/src/TencentCloud/Cvm/V20170312/CvmClient.php) Cloud SDK 3.0 for PHP
- [Tencent](https://github.com/TencentCloud/tencentcloud-sdk-go-intl-en/blob/master/tencentcloud/cvm/v20170312/client.go) Cloud SDK 3.0 for Go
- [Tencent](https://github.com/TencentCloud/tencentcloud-sdk-nodejs-intl-en/blob/master/tencentcloud/cvm/v20170312/cvm_client.js) Cloud SDK 3.0 for Node.js
- [Tencent](https://github.com/TencentCloud/tencentcloud-sdk-dotnet-intl-en/blob/master/TencentCloud/Cvm/V20170312/CvmClient.cs) Cloud SDK 3.0 for .NET
- [Tencent](https://github.com/TencentCloud/tencentcloud-sdk-cpp-intl-en/blob/master/cvm/src/v20170312/CvmClient.cpp) Cloud SDK 3.0 for C++

### **Command Line Interface**

• [Tencent](https://www.tencentcloud.com/document/product/1013) Cloud CLI 3.0

# 6. Error Code

The following only lists the error codes [related to the API business](https://www.tencentcloud.com/document/api/213/33281#common-error-codes) logic. For other error codes, see Common Error Codes.

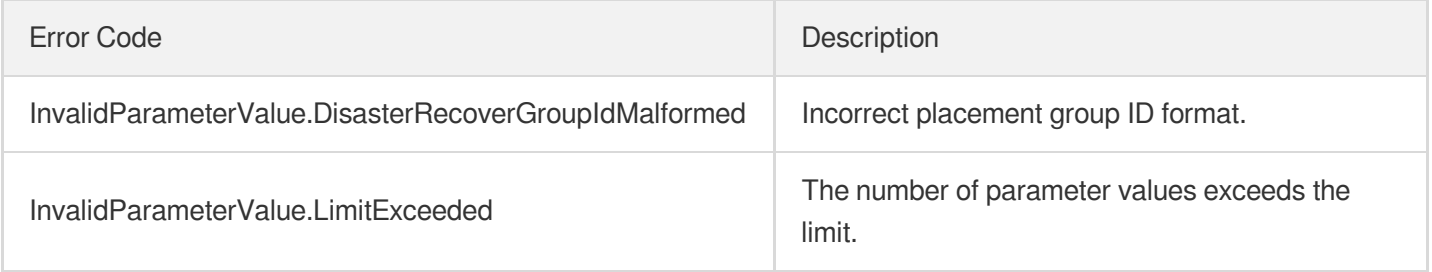

# DescribeDisasterRecoverGroupQuota

最終更新⽇::2024-01-04 16:10:59

# 1. API Description

Domain name for API request: cvm.tencentcloudapi.com.

This API is used to query the quota of spread [placement](https://www.tencentcloud.com/document/product/213/15486?from_cn_redirect=1) groups.

A maximum of 20 requests can be initiated per second for this API.

We recommend you to use API Explorer

### [Try](https://console.tencentcloud.com/api/explorer?Product=cvm&Version=2017-03-12&Action=DescribeDisasterRecoverGroupQuota) it

API Explorer provides a range of capabilities, including online call, signature authentication, SDK code generation, and API quick search. It enables you to view the request, response, and auto-generated examples.

### 2. Input Parameters

The following request parameter list only provides API request parameters and some common parameters. For the complete common parameter list, see Common Request [Parameters](https://www.tencentcloud.com/document/api/213/31574).

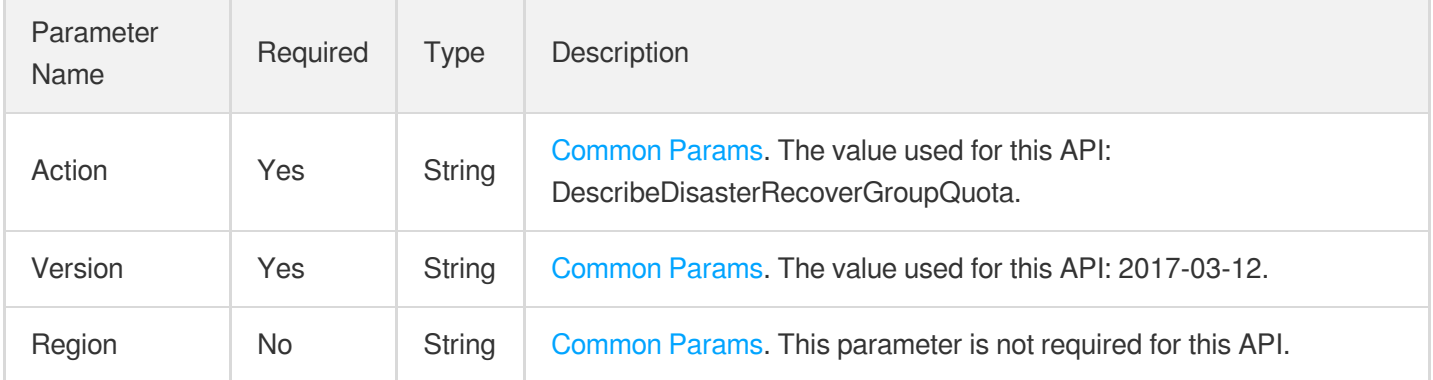

### 3. Output Parameters

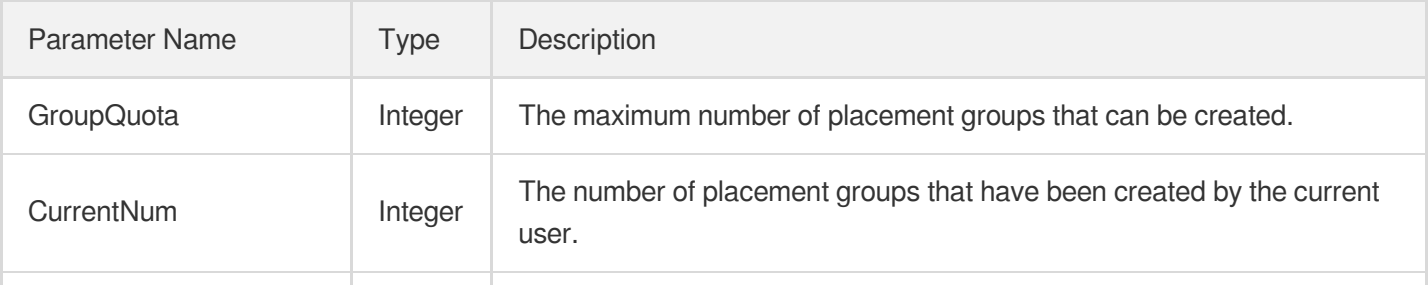

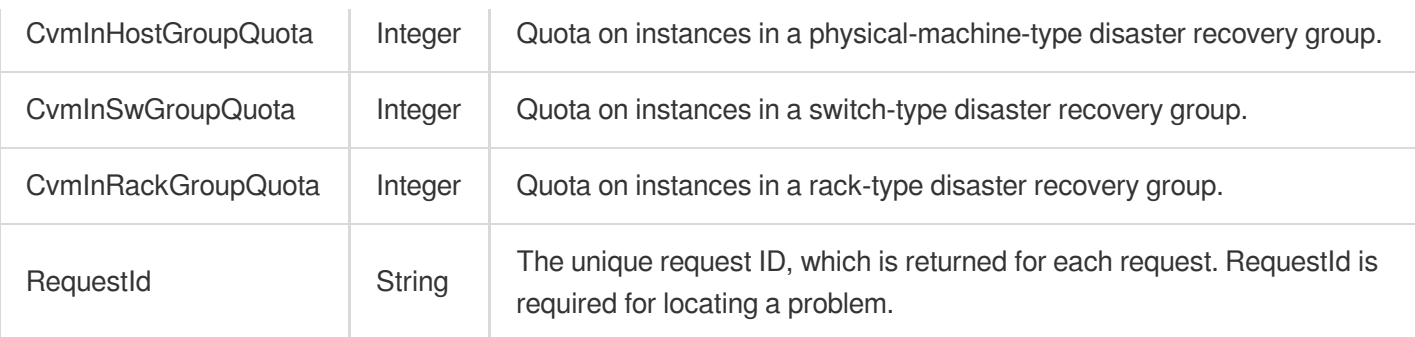

### 4. Example

### **Example1 Querying placement group quota**

This example shows you how to query the quota of your placement groups.

#### **Input Example**

```
GET https://cvm.tencentcloudapi.com/?Action=DescribeDisasterRecoverGroupQuota
&<Common request parameters>
```
#### **Output Example**

```
{
"Response": {
"GroupQuota": 10,
"CvmInHostGroupQuota": 50,
"CvmInSwGroupQuota": 20,
"CvmInRackGroupQuota": 30,
"CurrentNum": 25,
"RequestId": "a13da94a-1cbc-42ca-ac6c-e14ef0c76a7c"
}
}
```
### 5. Developer Resources

#### **SDK**

TencentCloud API 3.0 integrates SDKs that support various programming languages to make it easier for you to call APIs.

- [Tencent](https://github.com/TencentCloud/tencentcloud-sdk-python-intl-en/blob/master/tencentcloud/cvm/v20170312/cvm_client.py) Cloud SDK 3.0 for Python
- [Tencent](https://github.com/TencentCloud/tencentcloud-sdk-java-intl-en/blob/master/src/main/java/com/tencentcloudapi/cvm/v20170312/CvmClient.java) Cloud SDK 3.0 for Java
- [Tencent](https://github.com/TencentCloud/tencentcloud-sdk-php-intl-en/blob/master/src/TencentCloud/Cvm/V20170312/CvmClient.php) Cloud SDK 3.0 for PHP
- [Tencent](https://github.com/TencentCloud/tencentcloud-sdk-go-intl-en/blob/master/tencentcloud/cvm/v20170312/client.go) Cloud SDK 3.0 for Go
- [Tencent](https://github.com/TencentCloud/tencentcloud-sdk-nodejs-intl-en/blob/master/tencentcloud/cvm/v20170312/cvm_client.js) Cloud SDK 3.0 for Node.js
- [Tencent](https://github.com/TencentCloud/tencentcloud-sdk-dotnet-intl-en/blob/master/TencentCloud/Cvm/V20170312/CvmClient.cs) Cloud SDK 3.0 for .NET
- [Tencent](https://github.com/TencentCloud/tencentcloud-sdk-cpp-intl-en/blob/master/cvm/src/v20170312/CvmClient.cpp) Cloud SDK 3.0 for C++

### **Command Line Interface**

[Tencent](https://www.tencentcloud.com/document/product/1013) Cloud CLI 3.0

# 6. Error Code

There is no error code related to the API business logic. For other error codes, please see [Common](https://www.tencentcloud.com/document/api/213/33281#common-error-codes) Error Codes.

# CreateDisasterRecoverGroup

最終更新⽇::2024-01-04 16:10:59

# 1. API Description

Domain name for API request: cvm.tencentcloudapi.com.

This API is used to create a spread [placement](https://www.tencentcloud.com/document/product/213/15486?from_cn_redirect=1) group. After you create one, you can specify it for an instance when you create the [instance](https://www.tencentcloud.com/document/api/213/15730?from_cn_redirect=1),

A maximum of 10 requests can be initiated per second for this API.

We recommend you to use API Explorer

#### [Try](https://console.tencentcloud.com/api/explorer?Product=cvm&Version=2017-03-12&Action=CreateDisasterRecoverGroup) it

API Explorer provides a range of capabilities, including online call, signature authentication, SDK code generation, and API quick search. It enables you to view the request, response, and auto-generated examples.

### 2. Input Parameters

The following request parameter list only provides API request parameters and some common parameters. For the complete common parameter list, see Common Request [Parameters](https://www.tencentcloud.com/document/api/213/31574).

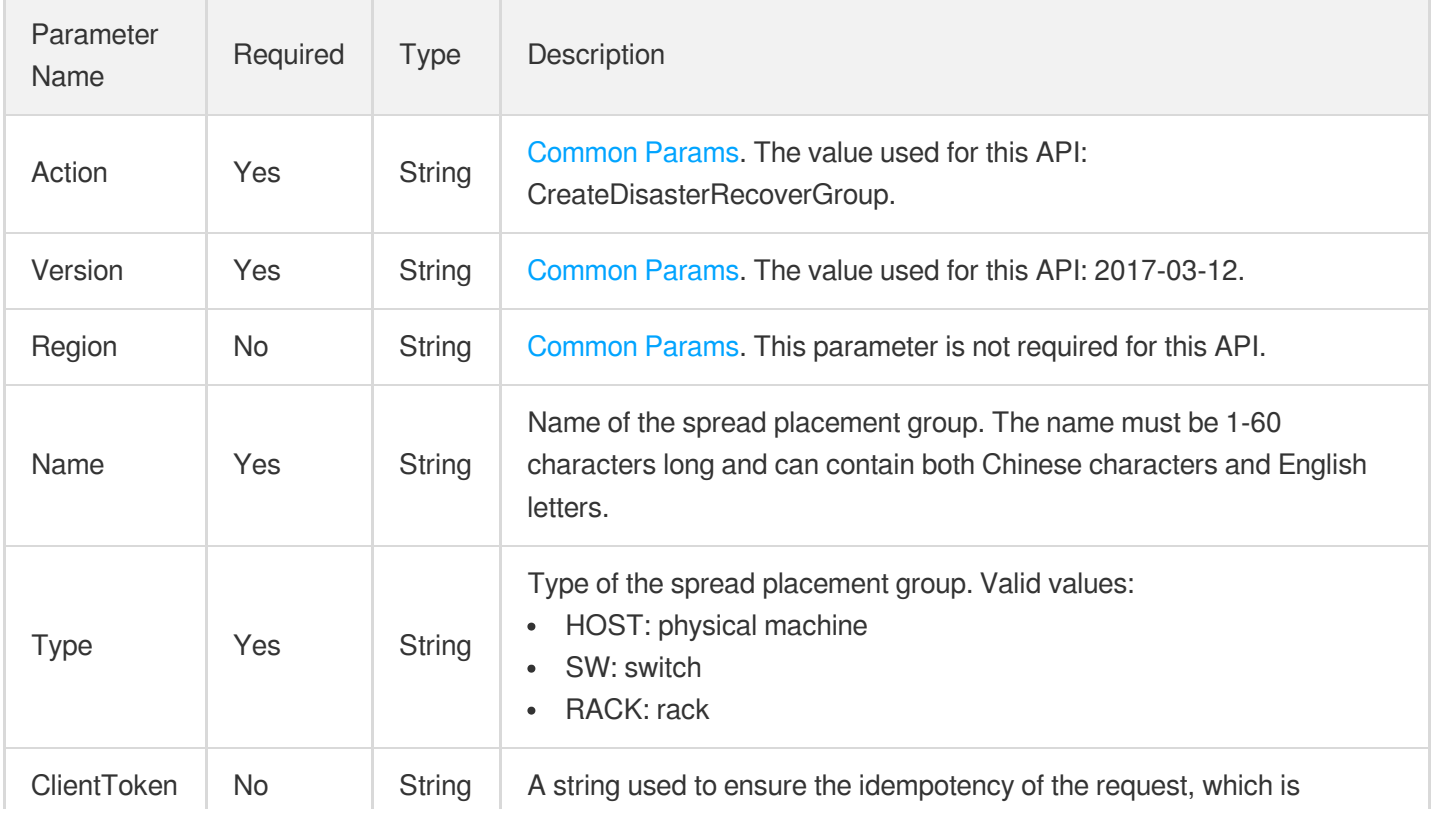

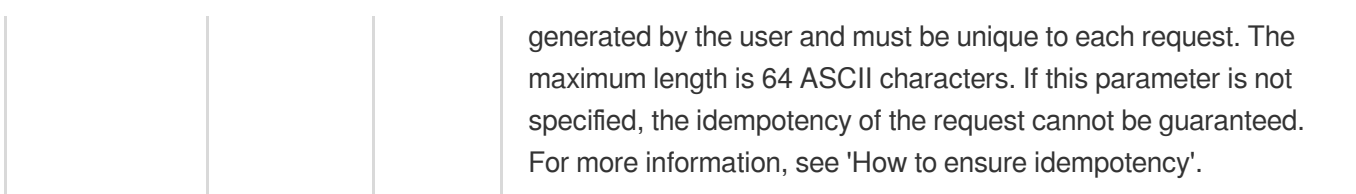

### 3. Output Parameters

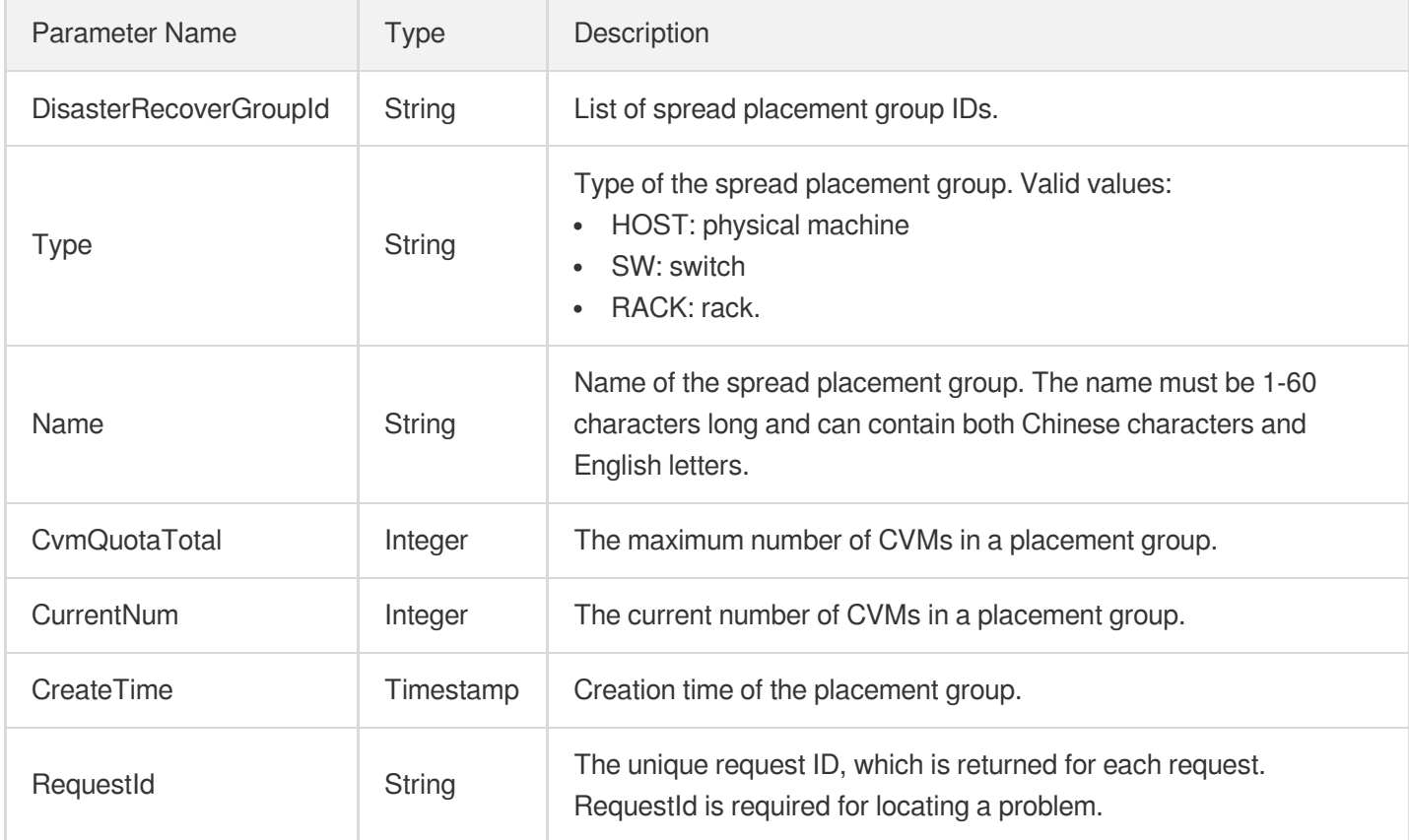

# 4. Example

### **Example1 Creating a spread placement group**

This example shows you how to create a spread placement group.

#### **Input Example**

```
GET https://cvm.tencentcloudapi.com/?Action=CreateDisasterRecoverGroup
&Name=Physical machine spread placement group
&Type=HOST
&<Common request parameters>
```
#### **Output Example**

```
{
"Response": {
"Type": "HOST",
"DisasterRecoverGroupId": "ps-qajfd25h",
"Name": "Physical machine spread placement group",
"CvmQuotaTotal": 50,
"CurrentNum": 0,
"CreateTime": "2020-09-22 00:00:00",
"RequestId": "21387009-9b9c-4b57-8fa2-8228f702ff6c"
}
}
```
### 5. Developer Resources

### **SDK**

TencentCloud API 3.0 integrates SDKs that support various programming languages to make it easier for you to call APIs.

- [Tencent](https://github.com/TencentCloud/tencentcloud-sdk-python-intl-en/blob/master/tencentcloud/cvm/v20170312/cvm_client.py) Cloud SDK 3.0 for Python
- [Tencent](https://github.com/TencentCloud/tencentcloud-sdk-java-intl-en/blob/master/src/main/java/com/tencentcloudapi/cvm/v20170312/CvmClient.java) Cloud SDK 3.0 for Java
- [Tencent](https://github.com/TencentCloud/tencentcloud-sdk-php-intl-en/blob/master/src/TencentCloud/Cvm/V20170312/CvmClient.php) Cloud SDK 3.0 for PHP
- [Tencent](https://github.com/TencentCloud/tencentcloud-sdk-go-intl-en/blob/master/tencentcloud/cvm/v20170312/client.go) Cloud SDK 3.0 for Go
- [Tencent](https://github.com/TencentCloud/tencentcloud-sdk-nodejs-intl-en/blob/master/tencentcloud/cvm/v20170312/cvm_client.js) Cloud SDK 3.0 for Node.js
- [Tencent](https://github.com/TencentCloud/tencentcloud-sdk-dotnet-intl-en/blob/master/TencentCloud/Cvm/V20170312/CvmClient.cs) Cloud SDK 3.0 for .NET
- [Tencent](https://github.com/TencentCloud/tencentcloud-sdk-cpp-intl-en/blob/master/cvm/src/v20170312/CvmClient.cpp) Cloud SDK 3.0 for C++

### **Command Line Interface**

[Tencent](https://www.tencentcloud.com/document/product/1013) Cloud CLI 3.0

# 6. Error Code

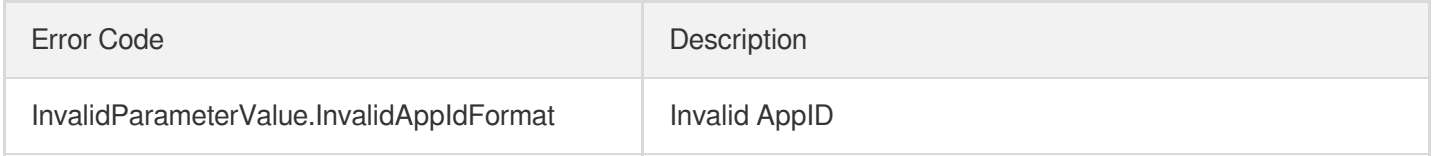

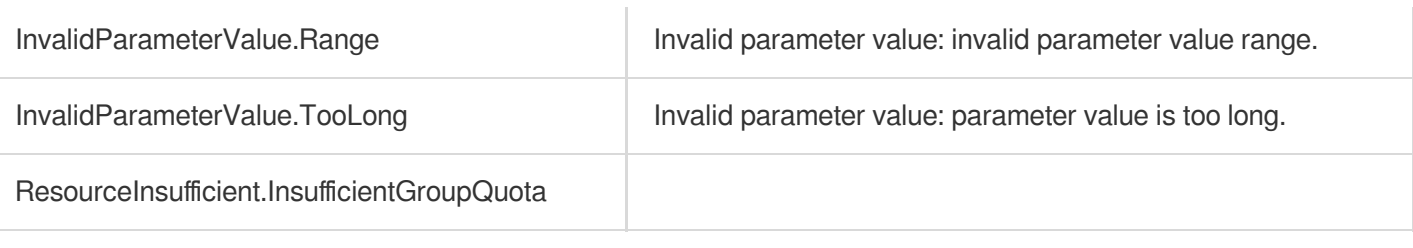

# ModifyDisasterRecoverGroupAttribute

最終更新日::2024-01-04 16:10:58

# 1. API Description

Domain name for API request: cvm.tencentcloudapi.com.

This API is used to modify the attributes of spread [placement](https://www.tencentcloud.com/document/product/213/15486?from_cn_redirect=1) groups.

A maximum of 10 requests can be initiated per second for this API.

We recommend you to use API Explorer

### [Try](https://console.tencentcloud.com/api/explorer?Product=cvm&Version=2017-03-12&Action=ModifyDisasterRecoverGroupAttribute) it

API Explorer provides a range of capabilities, including online call, signature authentication, SDK code generation, and API quick search. It enables you to view the request, response, and auto-generated examples.

# 2. Input Parameters

The following request parameter list only provides API request parameters and some common parameters. For the complete common parameter list, see Common Request [Parameters](https://www.tencentcloud.com/document/api/213/31574).

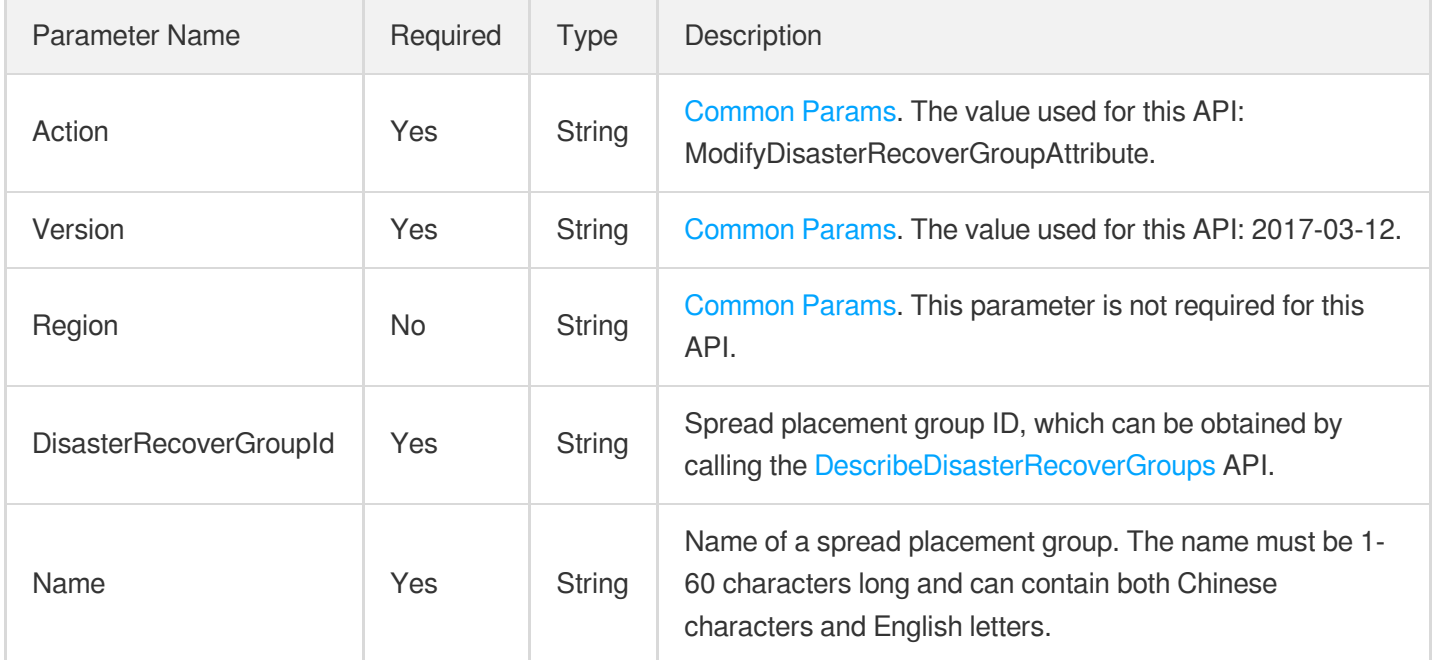

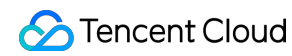

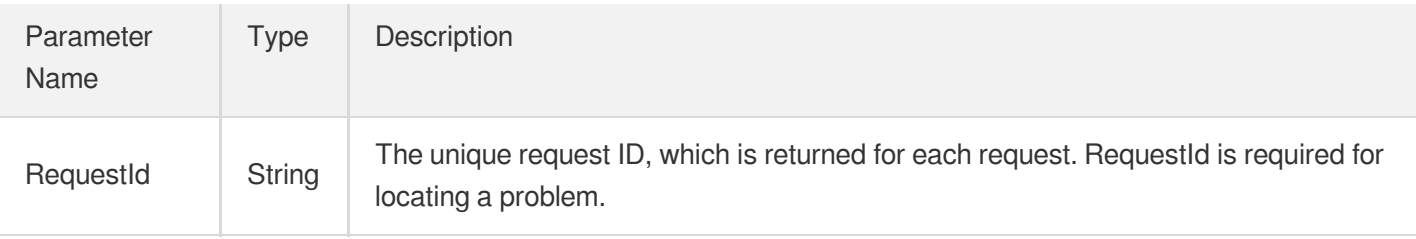

### **Example1 Modifying the name of a spread placement group**

This example shows you how to modify the name of a spread placement group.

#### **Input Example**

```
GET https://cvm.tencentcloudapi.com/?Action=ModifyDisasterRecoverGroupAttribute
&DisasterRecoverGroupId=ps-58l1hu01
&Name=Physical machine spread placement group 1
&<Common request parameters>
```
#### **Output Example**

```
{
"Response": {
"RequestId": "6e185c04-116f-47b7-b21c-e13580c5d0f2"
}
}
```
### 5. Developer Resources

### **SDK**

TencentCloud API 3.0 integrates SDKs that support various programming languages to make it easier for you to call APIs.

- [Tencent](https://github.com/TencentCloud/tencentcloud-sdk-python-intl-en/blob/master/tencentcloud/cvm/v20170312/cvm_client.py) Cloud SDK 3.0 for Python
- [Tencent](https://github.com/TencentCloud/tencentcloud-sdk-java-intl-en/blob/master/src/main/java/com/tencentcloudapi/cvm/v20170312/CvmClient.java) Cloud SDK 3.0 for Java
- [Tencent](https://github.com/TencentCloud/tencentcloud-sdk-php-intl-en/blob/master/src/TencentCloud/Cvm/V20170312/CvmClient.php) Cloud SDK 3.0 for PHP
- [Tencent](https://github.com/TencentCloud/tencentcloud-sdk-go-intl-en/blob/master/tencentcloud/cvm/v20170312/client.go) Cloud SDK 3.0 for Go
- [Tencent](https://github.com/TencentCloud/tencentcloud-sdk-nodejs-intl-en/blob/master/tencentcloud/cvm/v20170312/cvm_client.js) Cloud SDK 3.0 for Node.js
- [Tencent](https://github.com/TencentCloud/tencentcloud-sdk-dotnet-intl-en/blob/master/TencentCloud/Cvm/V20170312/CvmClient.cs) Cloud SDK 3.0 for .NET

[Tencent](https://github.com/TencentCloud/tencentcloud-sdk-cpp-intl-en/blob/master/cvm/src/v20170312/CvmClient.cpp) Cloud SDK 3.0 for C++

### **Command Line Interface**

[Tencent](https://www.tencentcloud.com/document/product/1013) Cloud CLI 3.0

# 6. Error Code

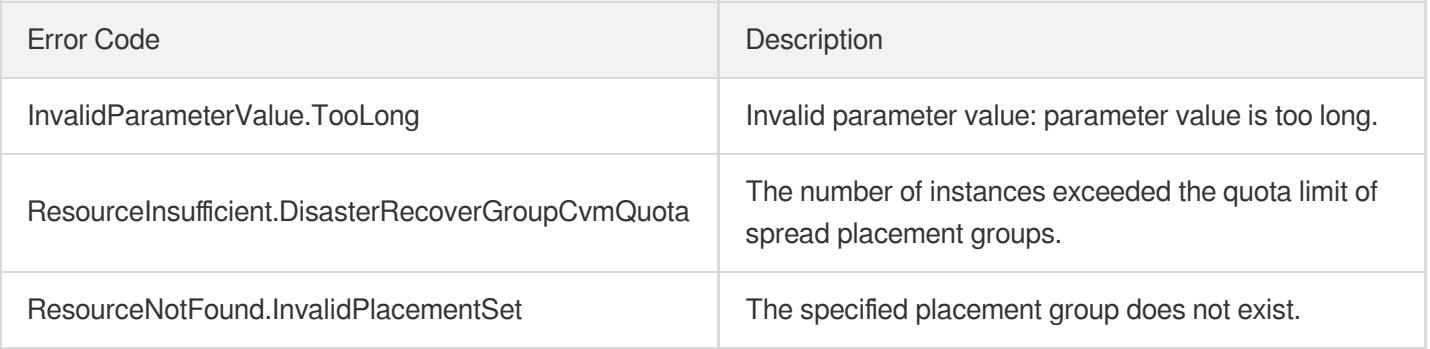

# DeleteDisasterRecoverGroups

最終更新⽇::2024-01-04 16:10:59

# 1. API Description

Domain name for API request: cvm.tencentcloudapi.com.

This API is used to delete a spread [placement](https://www.tencentcloud.com/document/product/213/15486?from_cn_redirect=1) group. Only empty placement groups can be deleted. To delete a nonempty group, you need to terminate all the CVM instances in it first. Otherwise, the deletion will fail.

A maximum of 10 requests can be initiated per second for this API.

We recommend you to use API Explorer

#### [Try](https://console.tencentcloud.com/api/explorer?Product=cvm&Version=2017-03-12&Action=DeleteDisasterRecoverGroups) it

API Explorer provides a range of capabilities, including online call, signature authentication, SDK code generation, and API quick search. It enables you to view the request, response, and auto-generated examples.

### 2. Input Parameters

The following request parameter list only provides API request parameters and some common parameters. For the complete common parameter list, see Common Request [Parameters](https://www.tencentcloud.com/document/api/213/31574).

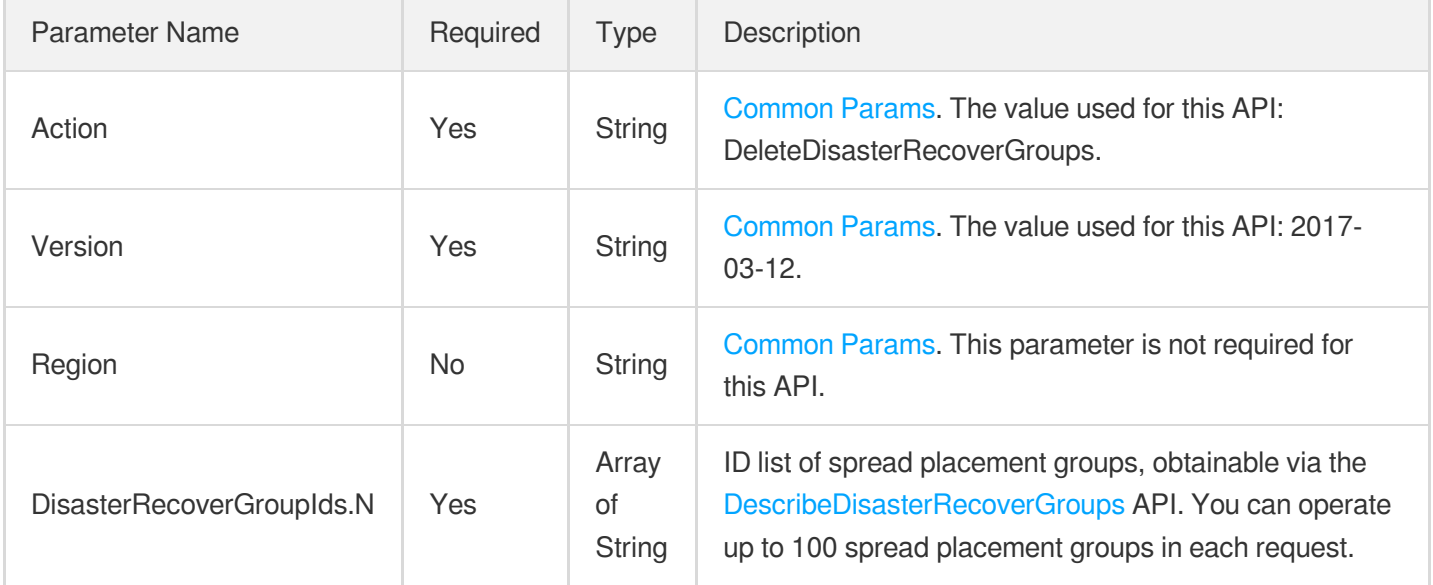

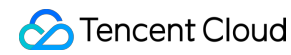

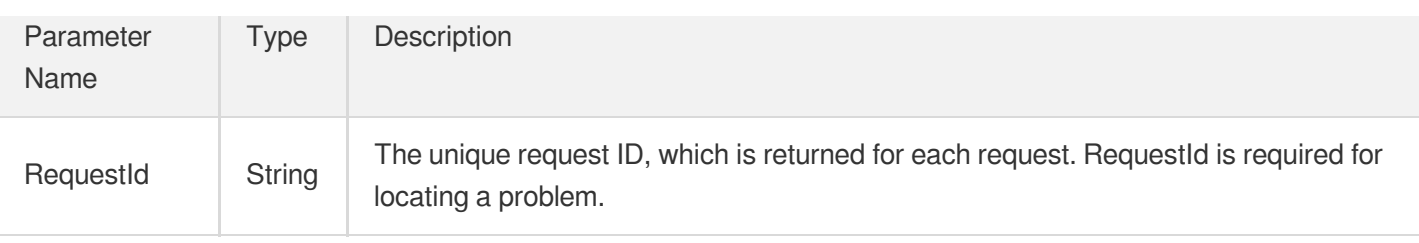

### **Example1 Deleting a spread placement group**

This example shows you how to delete a spread placement group.

#### **Input Example**

```
GET https://cvm.tencentcloudapi.com/?Action=DeleteDisasterRecoverGroups
&DisasterRecoverGroupIds.0=ps-58l1hu01
&<Common request parameters>
```
#### **Output Example**

```
{
"Response": {
"RequestId": "8e50cdb5-56dc-408b-89b0-31818958d424"
}
}
```
### 5. Developer Resources

### **SDK**

TencentCloud API 3.0 integrates SDKs that support various programming languages to make it easier for you to call APIs.

- [Tencent](https://github.com/TencentCloud/tencentcloud-sdk-python-intl-en/blob/master/tencentcloud/cvm/v20170312/cvm_client.py) Cloud SDK 3.0 for Python
- [Tencent](https://github.com/TencentCloud/tencentcloud-sdk-java-intl-en/blob/master/src/main/java/com/tencentcloudapi/cvm/v20170312/CvmClient.java) Cloud SDK 3.0 for Java
- [Tencent](https://github.com/TencentCloud/tencentcloud-sdk-php-intl-en/blob/master/src/TencentCloud/Cvm/V20170312/CvmClient.php) Cloud SDK 3.0 for PHP
- [Tencent](https://github.com/TencentCloud/tencentcloud-sdk-go-intl-en/blob/master/tencentcloud/cvm/v20170312/client.go) Cloud SDK 3.0 for Go
- [Tencent](https://github.com/TencentCloud/tencentcloud-sdk-nodejs-intl-en/blob/master/tencentcloud/cvm/v20170312/cvm_client.js) Cloud SDK 3.0 for Node.js
- [Tencent](https://github.com/TencentCloud/tencentcloud-sdk-dotnet-intl-en/blob/master/TencentCloud/Cvm/V20170312/CvmClient.cs) Cloud SDK 3.0 for .NET  $\bullet$
- [Tencent](https://github.com/TencentCloud/tencentcloud-sdk-cpp-intl-en/blob/master/cvm/src/v20170312/CvmClient.cpp) Cloud SDK 3.0 for C++

### **Command Line Interface**

[Tencent](https://www.tencentcloud.com/document/product/1013) Cloud CLI 3.0

# 6. Error Code

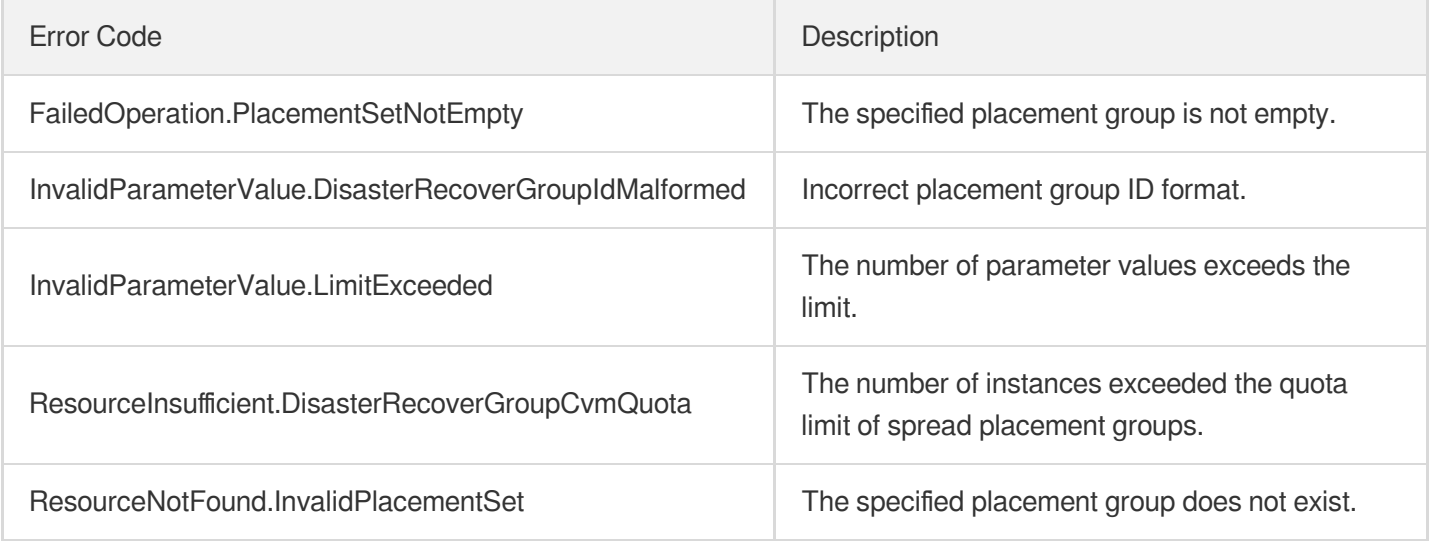

# Image APIs **DescribeImages**

最終更新⽇::2024-01-04 16:11:14

# 1. API Description

Domain name for API request: cvm.tencentcloudapi.com.

This API is used to view the list of images.

- You specify the image ID or set filters to query the details of certain images.
- You can specify Offset and Limit to select a certain part of the results. By default, the information on the first 20 matching results is returned.

A maximum of 40 requests can be initiated per second for this API.

We recommend you to use API Explorer

#### [Try](https://console.tencentcloud.com/api/explorer?Product=cvm&Version=2017-03-12&Action=DescribeImages) it

API Explorer provides a range of capabilities, including online call, signature authentication, SDK code generation, and API quick search. It enables you to view the request, response, and auto-generated examples.

# 2. Input Parameters

The following request parameter list only provides API request parameters and some common parameters. For the complete common parameter list, see Common Request [Parameters](https://www.tencentcloud.com/document/api/213/31574).

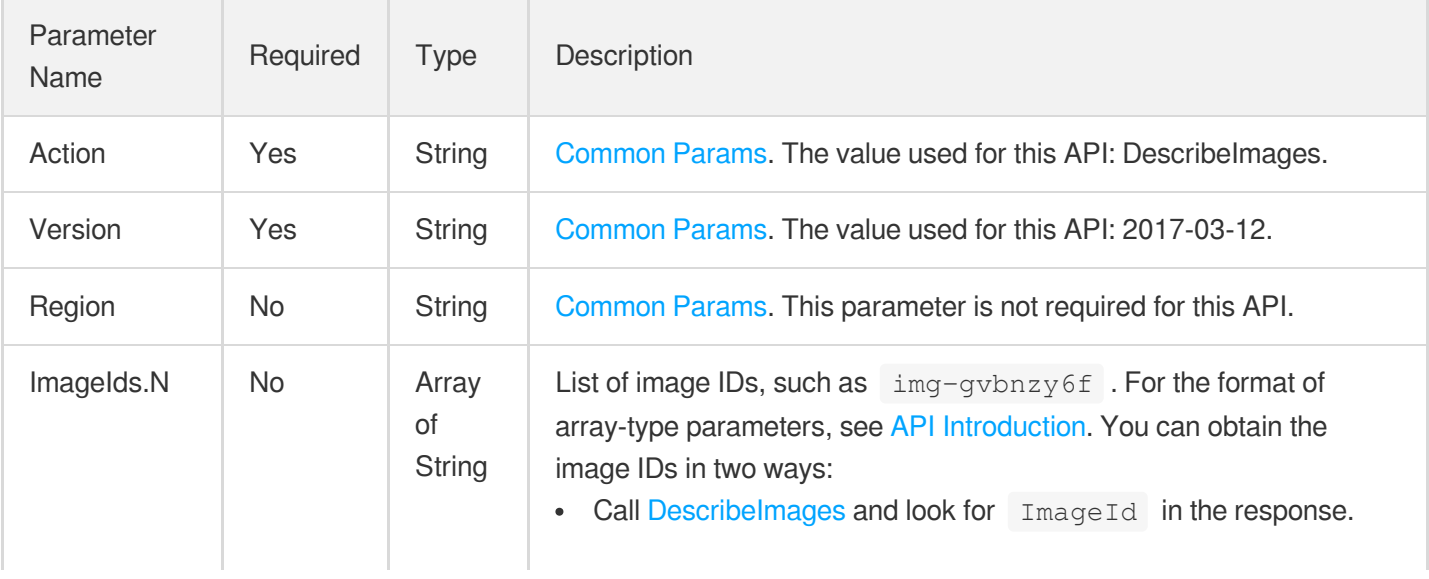

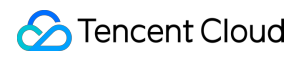

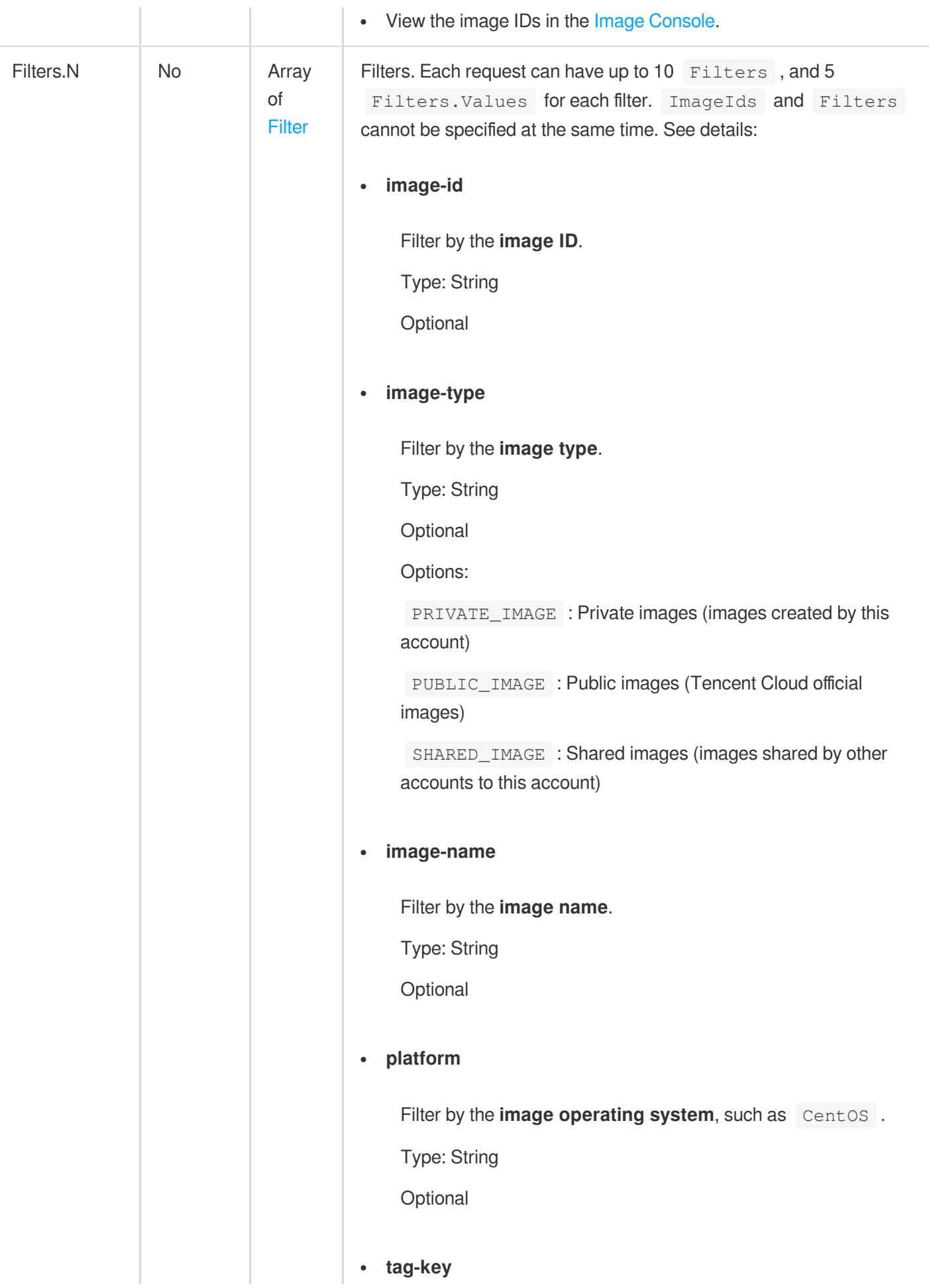

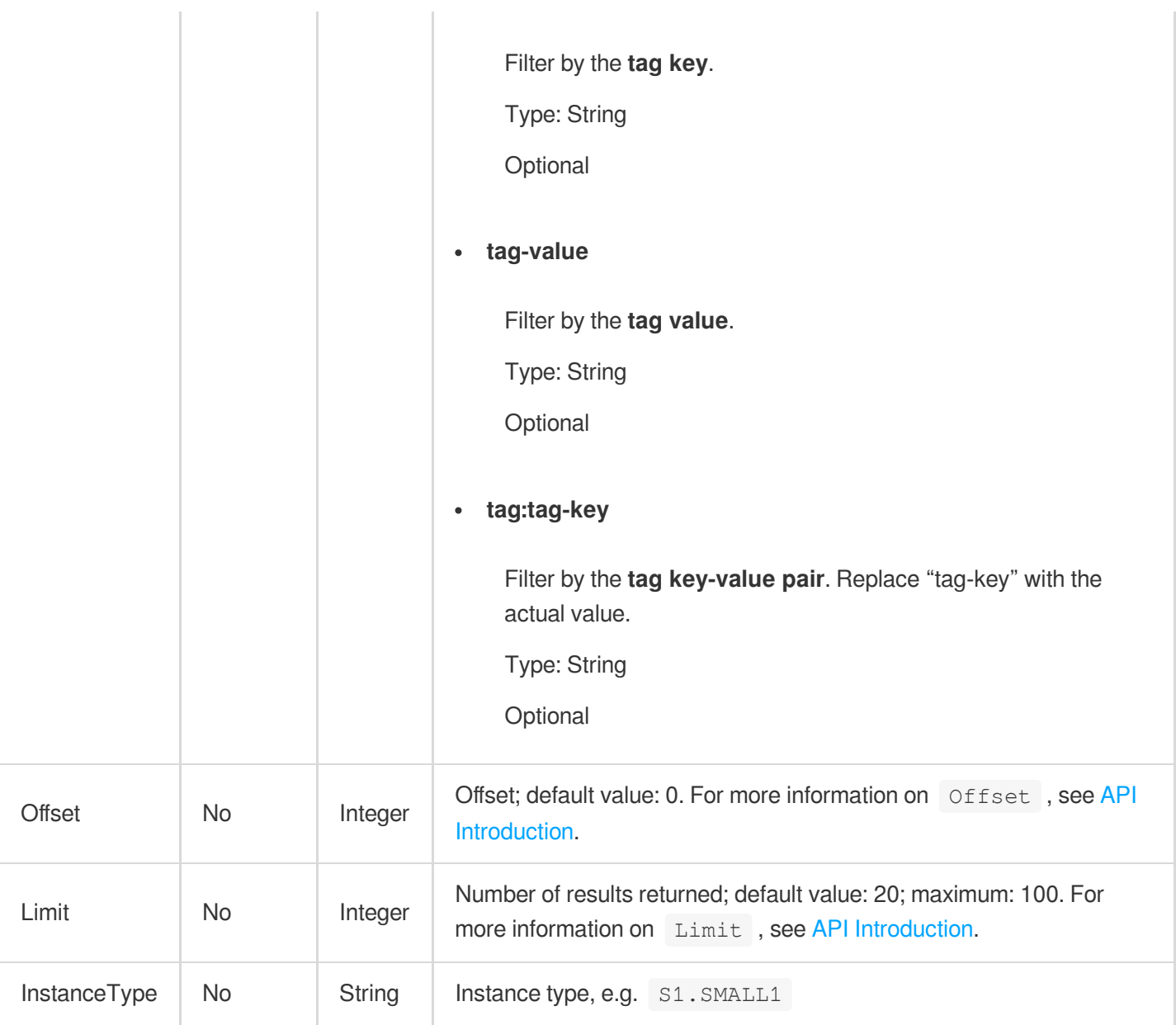

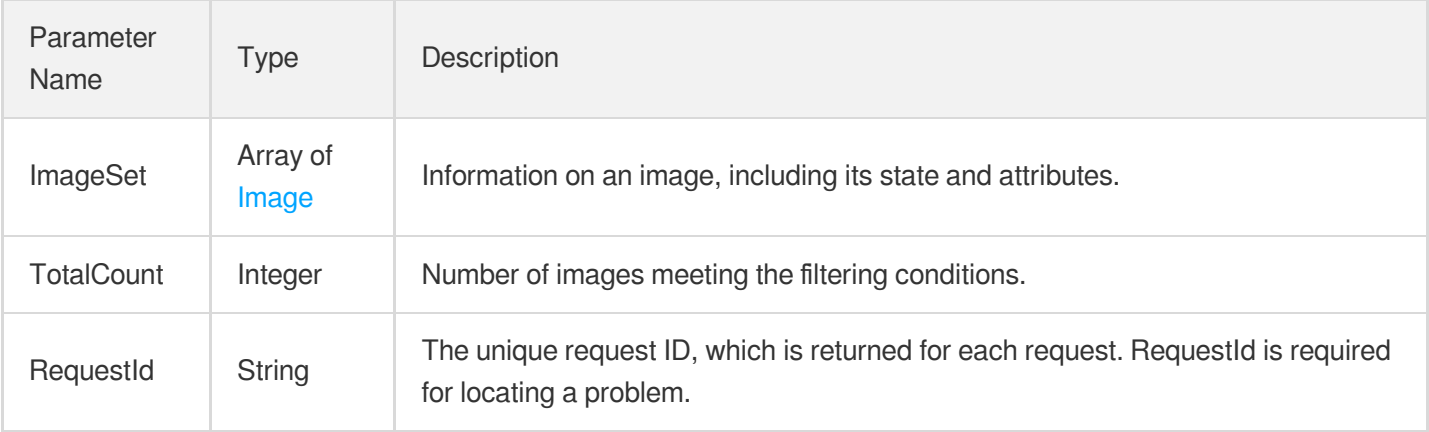

### **Example1 Querying an image by the image ID**

This example shows you how to query the information of an image by the image ID.

#### **Input Example**

```
POST / HTTP/1.1
Host: cvm.tencentcloudapi.com
Content-Type: application/json
X-TC-Action: DescribeImages
<Common request parameters>
{
"Filters": [
{
"Values": [
"img-9qabwvbn"
],
"Name": "image-id"
}
]
}
```
### **Output Example**

```
{
"Response": {
"TotalCount": 1,
"ImageSet": [
{
"ImageId": "img-9qabwvbn",
"OsName": "CentOS 7.6 64-bit",
"ImageSize": 50,
"ImageType": "PUBLIC_IMAGE",
"CreatedTime": "2020-09-22T00:00:00+00:00",
"ImageState": "NORMAL",
"ImageSource": "OFFICIAL",
"ImageName": "CentOS 7.6 64-bit",
"ImageDescription": "CentOS 7.6 64-bit",
"ImageCreator": null,
"SyncPercent": null,
"IsSupportCloudinit": true,
"Platform": "CentOS",
```

```
"Architecture": "x86_64",
"SnapshotSet": []
"Tags": [
{
"Value": "xx",
"Key": "xx"
}
]
}
],
"RequestId": "db145873-3128-4079-8cec-65e05a7c9f89"
}
}
```
### **Example2 Querying an image by the image type**

This example shows you how to query all private images under an account.

#### **Input Example**

```
POST / HTTP/1.1
Host: cvm.tencentcloudapi.com
Content-Type: application/json
X-TC-Action: DescribeImages
<Common request parameters>
{
"Filters": [
{
"Values": [
"PRIVATE_IMAGE"
\left| \right|,
"Name": "image-type"
}
]
}
```
#### **Output Example**

```
{
"Response": {
"TotalCount": 408,
"ImageSet": [
{
"OsName": "CentOS 7.4 64-bit",
"ImageSize": 20,
```

```
"ImageType": "PRIVATE_IMAGE",
"CreatedTime": "2020-09-22T00:00:00+00:00",
"ImageDescription": "test-image",
"ImageSource": "CREATE_IMAGE",
"ImageId": "img-qlzp4oea",
"ImageName": "test-image",
"ImageCreator": "3205597606",
"ImageState": "NORMAL",
"SyncPercent": null,
"SnapshotSet": [
{
"SnapshotId": "snap-gqa37j2p",
"DiskUsage": "SYSTEM_DISK",
"DiskSize": 20
}
],
"Tags": [
{
"Value": "xx",
"Key": "xx"
}
],
"Architecture": "x86_64",
"Platform": "CentOS",
"IsSupportCloudinit": true
}
],
"RequestId": "5908394c-5b3f-42e0-a537-8410553890a5"
}
}
```
# 5. Developer Resources

### **SDK**

TencentCloud API 3.0 integrates SDKs that support various programming languages to make it easier for you to call APIs.

- [Tencent](https://github.com/TencentCloud/tencentcloud-sdk-python-intl-en/blob/master/tencentcloud/cvm/v20170312/cvm_client.py) Cloud SDK 3.0 for Python
- [Tencent](https://github.com/TencentCloud/tencentcloud-sdk-java-intl-en/blob/master/src/main/java/com/tencentcloudapi/cvm/v20170312/CvmClient.java) Cloud SDK 3.0 for Java
- [Tencent](https://github.com/TencentCloud/tencentcloud-sdk-php-intl-en/blob/master/src/TencentCloud/Cvm/V20170312/CvmClient.php) Cloud SDK 3.0 for PHP
- [Tencent](https://github.com/TencentCloud/tencentcloud-sdk-go-intl-en/blob/master/tencentcloud/cvm/v20170312/client.go) Cloud SDK 3.0 for Go
- [Tencent](https://github.com/TencentCloud/tencentcloud-sdk-nodejs-intl-en/blob/master/tencentcloud/cvm/v20170312/cvm_client.js) Cloud SDK 3.0 for Node.js
- [Tencent](https://github.com/TencentCloud/tencentcloud-sdk-dotnet-intl-en/blob/master/TencentCloud/Cvm/V20170312/CvmClient.cs) Cloud SDK 3.0 for .NET
- [Tencent](https://github.com/TencentCloud/tencentcloud-sdk-cpp-intl-en/blob/master/cvm/src/v20170312/CvmClient.cpp) Cloud SDK 3.0 for C++  $\bullet$

### **Command Line Interface**

[Tencent](https://www.tencentcloud.com/document/product/1013) Cloud CLI 3.0

### 6. Error Code

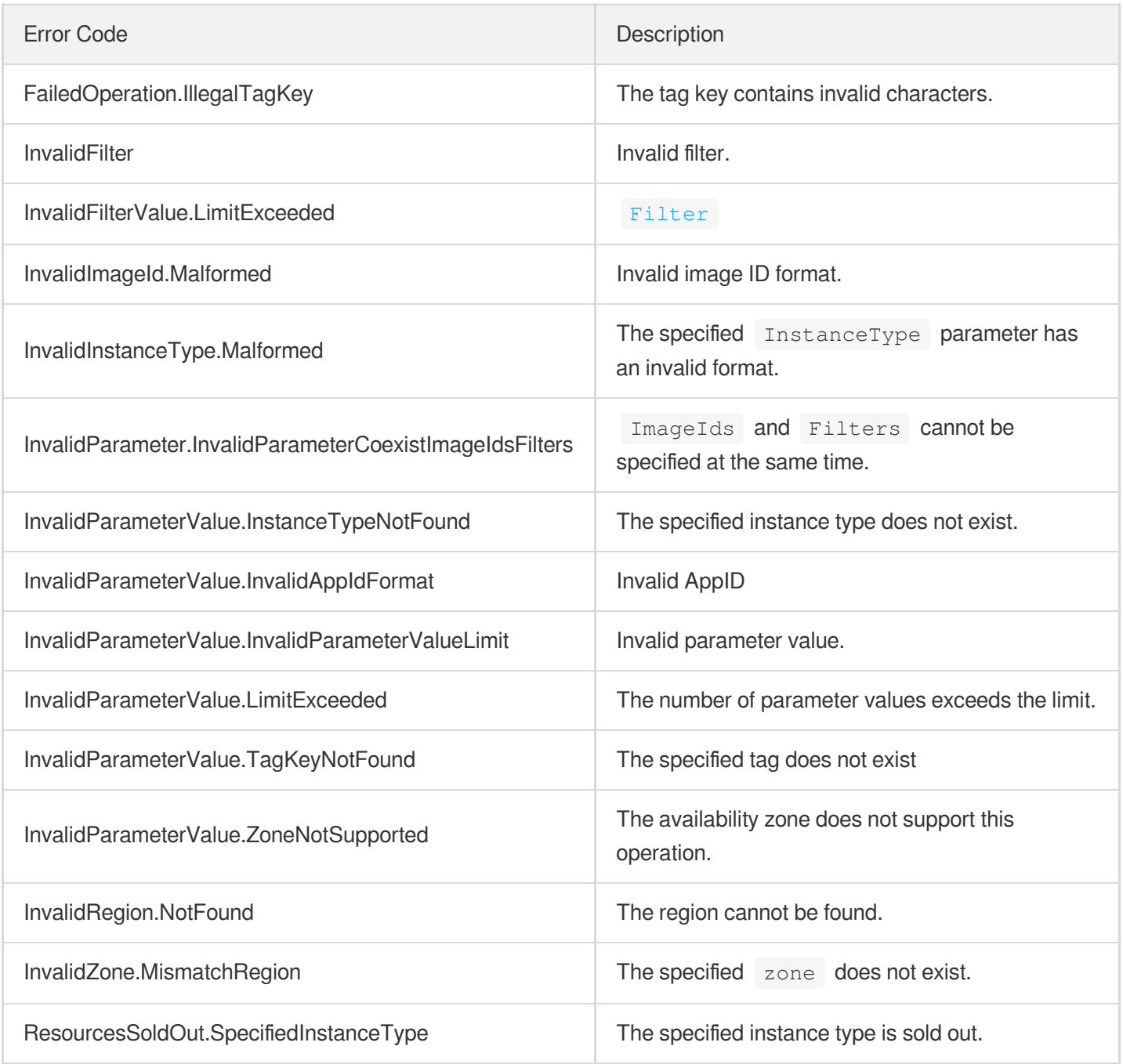

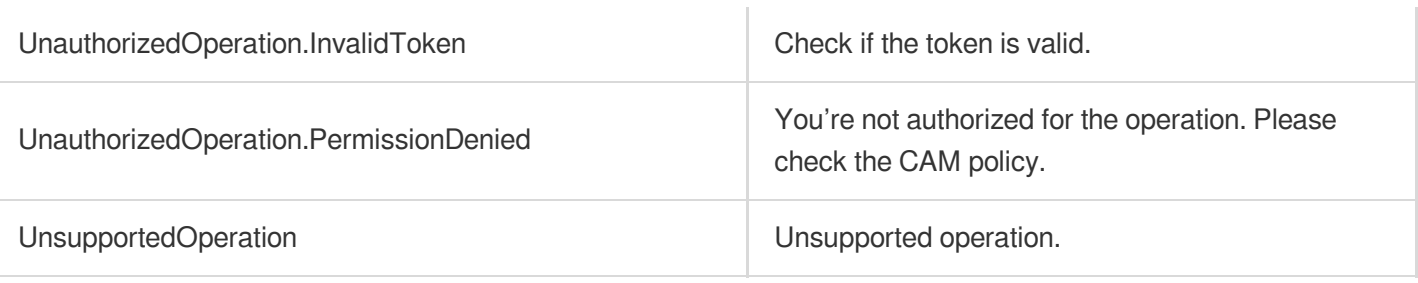

# **DescribeImageSharePermission**

最終更新⽇::2024-01-04 16:11:15

# 1. API Description

Domain name for API request: cvm.tencentcloudapi.com.

This API is used to query image sharing information.

A maximum of 10 requests can be initiated per second for this API.

We recommend you to use API Explorer

### [Try](https://console.tencentcloud.com/api/explorer?Product=cvm&Version=2017-03-12&Action=DescribeImageSharePermission) it

API Explorer provides a range of capabilities, including online call, signature authentication, SDK code generation, and API quick search. It enables you to view the request, response, and auto-generated examples.

## 2. Input Parameters

The following request parameter list only provides API request parameters and some common parameters. For the complete common parameter list, see Common Request [Parameters](https://www.tencentcloud.com/document/api/213/31574).

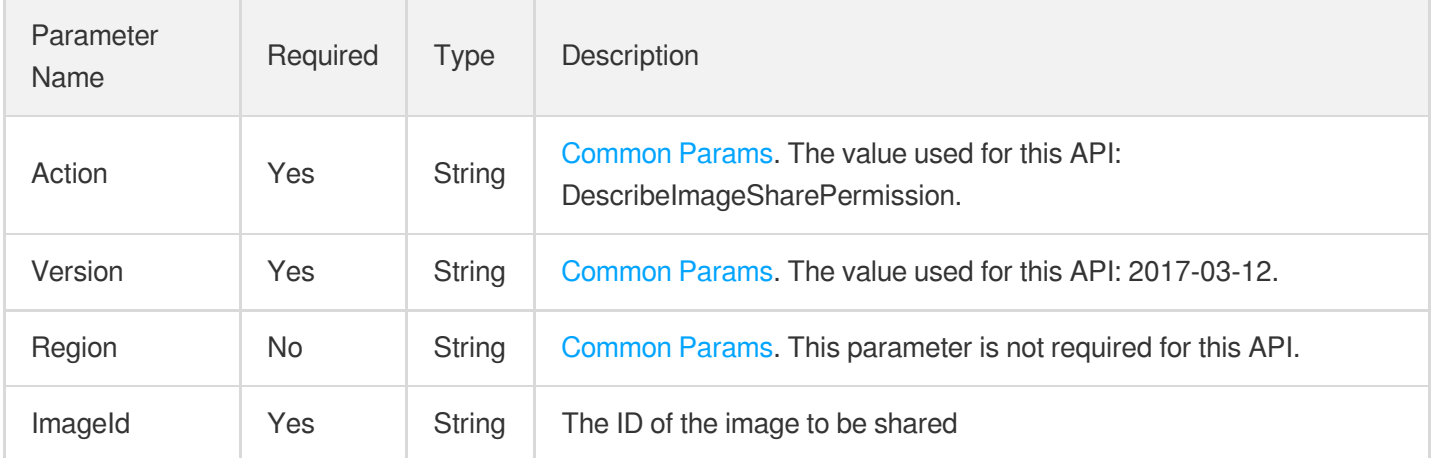

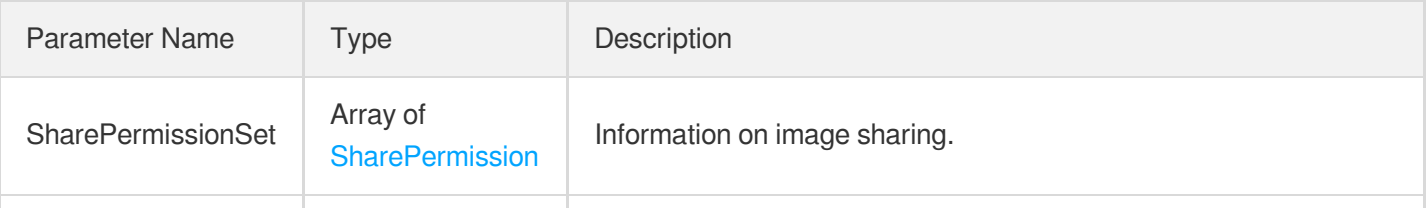

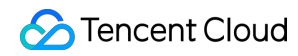

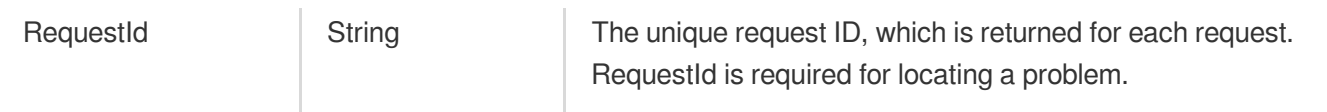

### **Example1 Querying sharing information of a specified image**

This example shows you how to query the sharing information of an image whose image ID is img-6pb6lrmy.

#### **Input Example**

```
GET https://cvm.tencentcloudapi.com/?Action=DescribeImageSharePermission
&ImageId=img-6pb6lrmy
&<Common request parameters>
```
### **Output Example**

```
{
"Response": {
"SharePermissionSet": [
{
"CreatedTime": "2018-06-10T11:02:50Z",
"AccountId": "101104350000"
},
{
"CreatedTime": "2018-06-13T15:03:25Z",
"AccountId": "101104350001"
}
\frac{1}{2},
"RequestId": "71e69b56-32be-4412-ab45-49eded6a87be"
}
}
```
### 5. Developer Resources

### **SDK**

TencentCloud API 3.0 integrates SDKs that support various programming languages to make it easier for you to call APIs.

- [Tencent](https://github.com/TencentCloud/tencentcloud-sdk-python-intl-en/blob/master/tencentcloud/cvm/v20170312/cvm_client.py) Cloud SDK 3.0 for Python
- [Tencent](https://github.com/TencentCloud/tencentcloud-sdk-java-intl-en/blob/master/src/main/java/com/tencentcloudapi/cvm/v20170312/CvmClient.java) Cloud SDK 3.0 for Java
- [Tencent](https://github.com/TencentCloud/tencentcloud-sdk-php-intl-en/blob/master/src/TencentCloud/Cvm/V20170312/CvmClient.php) Cloud SDK 3.0 for PHP
- [Tencent](https://github.com/TencentCloud/tencentcloud-sdk-go-intl-en/blob/master/tencentcloud/cvm/v20170312/client.go) Cloud SDK 3.0 for Go
- [Tencent](https://github.com/TencentCloud/tencentcloud-sdk-nodejs-intl-en/blob/master/tencentcloud/cvm/v20170312/cvm_client.js) Cloud SDK 3.0 for Node.js
- [Tencent](https://github.com/TencentCloud/tencentcloud-sdk-dotnet-intl-en/blob/master/TencentCloud/Cvm/V20170312/CvmClient.cs) Cloud SDK 3.0 for .NET  $\bullet$
- [Tencent](https://github.com/TencentCloud/tencentcloud-sdk-cpp-intl-en/blob/master/cvm/src/v20170312/CvmClient.cpp) Cloud SDK 3.0 for C++

### **Command Line Interface**

[Tencent](https://www.tencentcloud.com/document/product/1013) Cloud CLI 3.0

# 6. Error Code

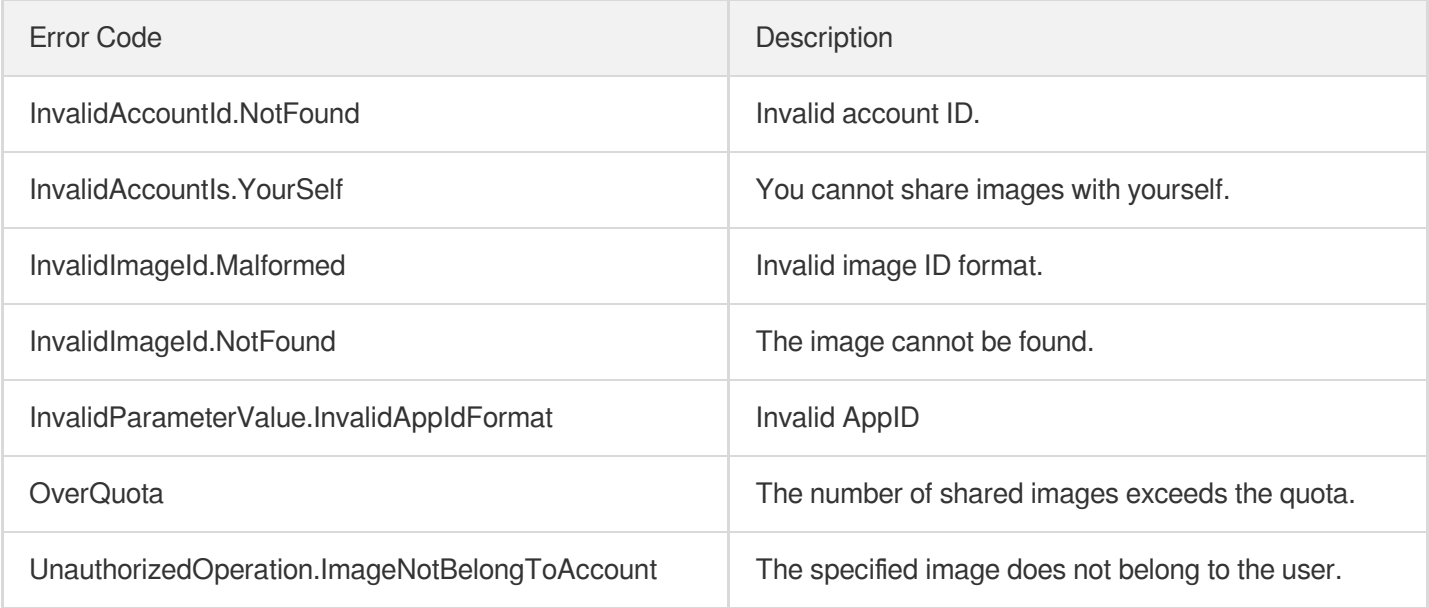

# DescribeImportImageOs

最終更新⽇::2024-01-04 16:11:14

# 1. API Description

Domain name for API request: cvm.tencentcloudapi.com.

This API is used to query the list of supported operating systems of imported images.

A maximum of 288 requests can be initiated per second for this API.

We recommend you to use API Explorer

### [Try](https://console.tencentcloud.com/api/explorer?Product=cvm&Version=2017-03-12&Action=DescribeImportImageOs) it

API Explorer provides a range of capabilities, including online call, signature authentication, SDK code generation, and API quick search. It enables you to view the request, response, and auto-generated examples.

## 2. Input Parameters

The following request parameter list only provides API request parameters and some common parameters. For the complete common parameter list, see Common Request [Parameters](https://www.tencentcloud.com/document/api/213/31574).

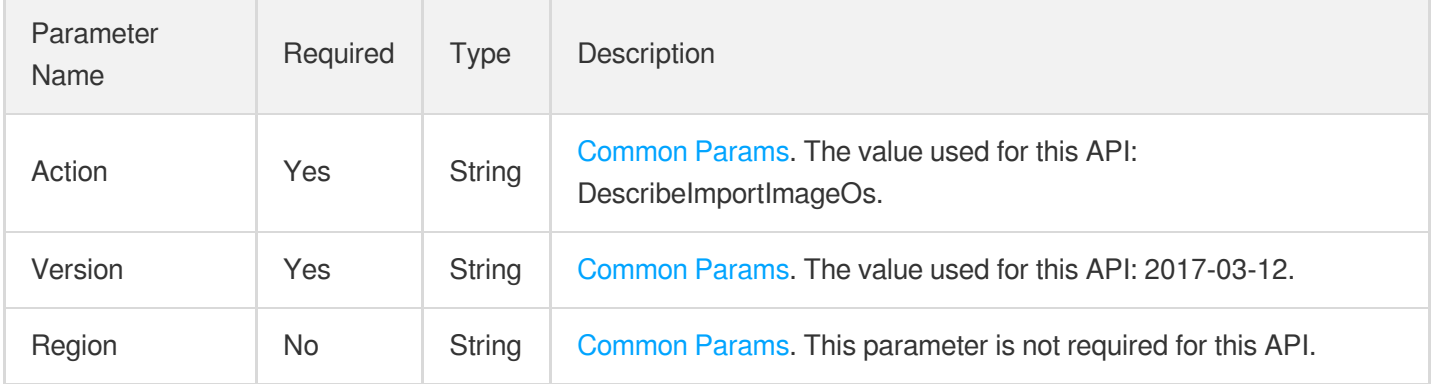

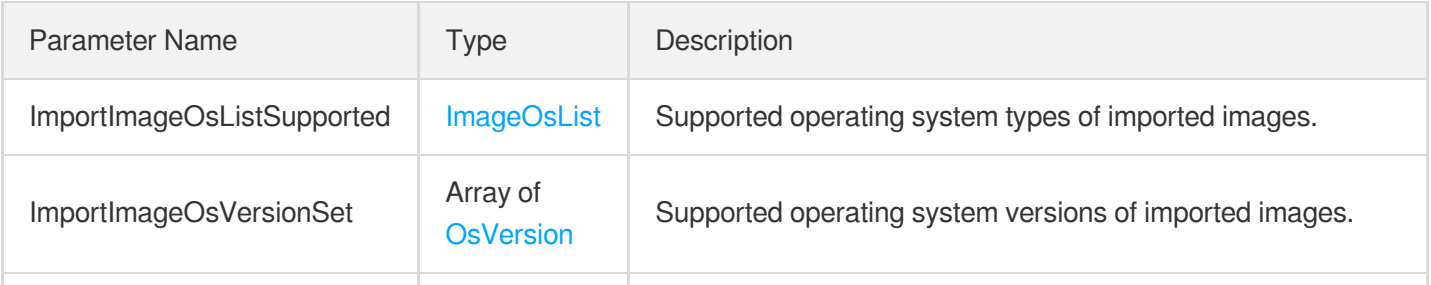

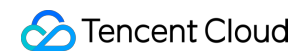

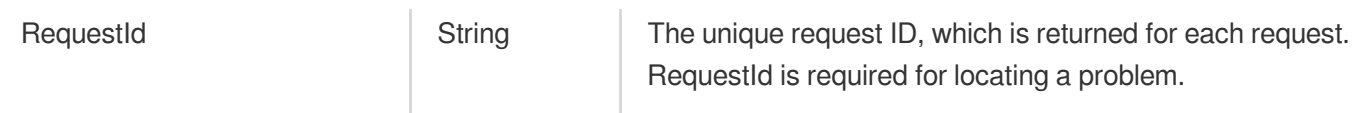

### **Example1 Querying the supported operating systems of imported images**

#### **Input Example**

```
GET https://cvm.tencentcloudapi.com/?Action=DescribeImportImageOs
&<Common request parameters>
```
### **Output Example**

```
{
"Response": {
"ImportImageOsListSupported": {
"Linux": [
"CentOS",
"Ubuntu",
"Debian",
"OpenSUSE",
"SUSE",
"CoreOS",
"FreeBSD",
"Other Linux"
\frac{1}{\sqrt{2}}"Windows": [
"Windows Server 2008",
"Windows Server 2012",
"Windows Server 2016"
]
},
"ImportImageOsVersionSet": [
{
"OsName": "Windows Server 2008",
"OsVersions": [
\overline{n} \pm \overline{n}],
"Architecture": [
"x86_64",
"i386"
]
},
```
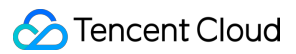

```
{
"OsName": "Windows Server 2012",
"OsVersions": [
\mathbf{u} \perp \mathbf{u}\frac{1}{2}"Architecture": [
"x86_64",
"i386"
]
},
{
"OsName": "Windows Server 2016",
"OsVersions": [
\overline{n} \equiv \overline{n}],
"Architecture": [
"x86_64",
"i386"
]
},
{
"OsName": "CentOS",
"OsVersions": [
"5",
"6",
"7"
],
"Architecture": [
"x86_64",
"i386"
\lceil},
{
"OsName": "CoreOS",
"OsVersions": [
"7"
],
"Architecture": [
"x86_64",
"i386"
]
},
{
"OsName": "Debian",
"OsVersions": [
"6",
"7",
```

```
^{\circ} "8",
"9"
],
"Architecture": [
"x86_64","i386"
]
},
 {
"OsName": "FreeBSD",
"OsVersions": [
"10"
],
"Architecture": [
"x86_64",
"i386"
]
},
 {
"OsName": "Redhat",
"OsVersions": [
"5",
"6",
"7"
],
"Architecture": [
"x86_64",
"i386"
]
},
{
"OsName": "OpenSUSE",
"OsVersions": [
"11",
"12"
\frac{1}{\sqrt{2}}"Architecture": [
"x86_64",
"i386"
]
},
{
"OsName": "SUSE",
"OsVersions": [
"10",
"11",
"12",
```
"13"

```
\frac{1}{2}"Architecture": [
"x86_64",
"i386"
]
},
{
"OsName": "Ubuntu",
"OsVersions": [
"10",
"12",
"14",
"16"
],
"Architecture": [
"x86_64",
"i386"
]
},
{
"OsName": "Other Linux",
"OsVersions": [
\overline{n} \pm \overline{n}],
"Architecture": [
"x86_64",
"i386"
]
}
\left| \right|,
"RequestId": "32064a8f-8d3f-4670-8d4f-60123ca97042"
}
}
```
# 5. Developer Resources

### **SDK**

TencentCloud API 3.0 integrates SDKs that support various programming languages to make it easier for you to call APIs.

- [Tencent](https://github.com/TencentCloud/tencentcloud-sdk-python-intl-en/blob/master/tencentcloud/cvm/v20170312/cvm_client.py) Cloud SDK 3.0 for Python
- [Tencent](https://github.com/TencentCloud/tencentcloud-sdk-java-intl-en/blob/master/src/main/java/com/tencentcloudapi/cvm/v20170312/CvmClient.java) Cloud SDK 3.0 for Java
- [Tencent](https://github.com/TencentCloud/tencentcloud-sdk-php-intl-en/blob/master/src/TencentCloud/Cvm/V20170312/CvmClient.php) Cloud SDK 3.0 for PHP
- [Tencent](https://github.com/TencentCloud/tencentcloud-sdk-go-intl-en/blob/master/tencentcloud/cvm/v20170312/client.go) Cloud SDK 3.0 for Go
- [Tencent](https://github.com/TencentCloud/tencentcloud-sdk-nodejs-intl-en/blob/master/tencentcloud/cvm/v20170312/cvm_client.js) Cloud SDK 3.0 for Node.js
- [Tencent](https://github.com/TencentCloud/tencentcloud-sdk-dotnet-intl-en/blob/master/TencentCloud/Cvm/V20170312/CvmClient.cs) Cloud SDK 3.0 for .NET
- [Tencent](https://github.com/TencentCloud/tencentcloud-sdk-cpp-intl-en/blob/master/cvm/src/v20170312/CvmClient.cpp) Cloud SDK 3.0 for C++

### **Command Line Interface**

[Tencent](https://www.tencentcloud.com/document/product/1013) Cloud CLI 3.0

# 6. Error Code

There is no error code related to the API business logic. For other error codes, please see [Common](https://www.tencentcloud.com/document/api/213/33281#common-error-codes) Error Codes.

# **DescribeImageQuota**

最終更新⽇::2024-01-04 16:11:15

# 1. API Description

Domain name for API request: cvm.tencentcloudapi.com.

This API is used to query the image quota of an user account.

A maximum of 10 requests can be initiated per second for this API.

We recommend you to use API Explorer

### [Try](https://console.tencentcloud.com/api/explorer?Product=cvm&Version=2017-03-12&Action=DescribeImageQuota) it

API Explorer provides a range of capabilities, including online call, signature authentication, SDK code generation, and API quick search. It enables you to view the request, response, and auto-generated examples.

## 2. Input Parameters

The following request parameter list only provides API request parameters and some common parameters. For the complete common parameter list, see Common Request [Parameters](https://www.tencentcloud.com/document/api/213/31574).

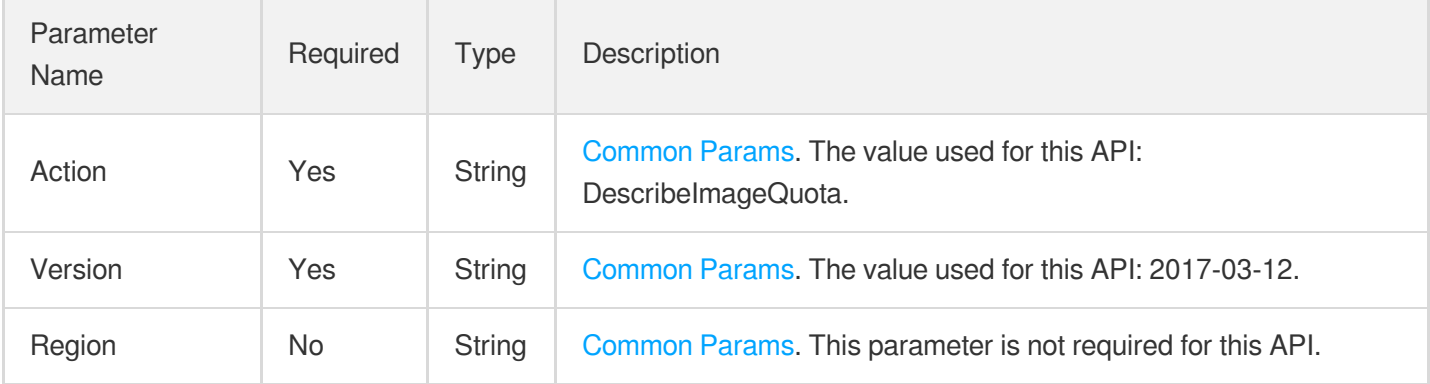

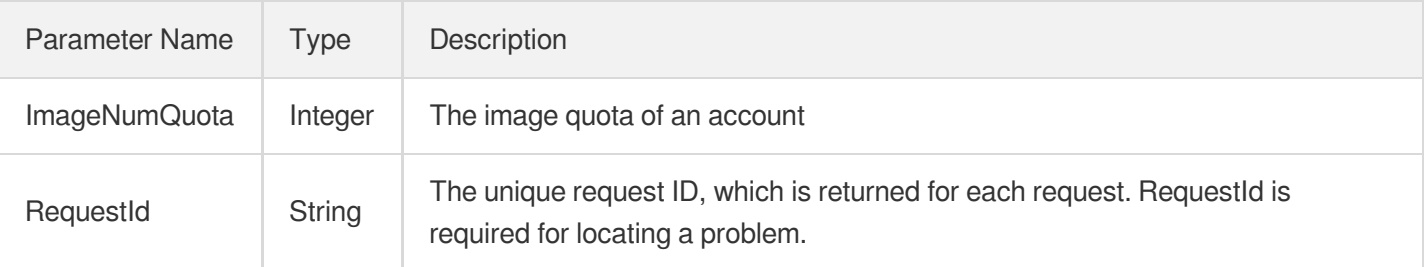

### **Example1 Querying image quota**

This example shows you how to query your image quota.

#### **Input Example**

```
GET https://cvm.tencentcloudapi.com/?Action=DescribeImageQuota
&<Common request parameters>
```
#### **Output Example**

```
{
"Response": {
"RequestId": "71e69b56-32be-4412-ab45-49eded6a87be",
"ImageNumQuota": 20
}
}
```
### 5. Developer Resources

### **SDK**

TencentCloud API 3.0 integrates SDKs that support various programming languages to make it easier for you to call APIs.

- [Tencent](https://github.com/TencentCloud/tencentcloud-sdk-python-intl-en/blob/master/tencentcloud/cvm/v20170312/cvm_client.py) Cloud SDK 3.0 for Python
- [Tencent](https://github.com/TencentCloud/tencentcloud-sdk-java-intl-en/blob/master/src/main/java/com/tencentcloudapi/cvm/v20170312/CvmClient.java) Cloud SDK 3.0 for Java
- [Tencent](https://github.com/TencentCloud/tencentcloud-sdk-php-intl-en/blob/master/src/TencentCloud/Cvm/V20170312/CvmClient.php) Cloud SDK 3.0 for PHP
- [Tencent](https://github.com/TencentCloud/tencentcloud-sdk-go-intl-en/blob/master/tencentcloud/cvm/v20170312/client.go) Cloud SDK 3.0 for Go
- [Tencent](https://github.com/TencentCloud/tencentcloud-sdk-nodejs-intl-en/blob/master/tencentcloud/cvm/v20170312/cvm_client.js) Cloud SDK 3.0 for Node.js
- [Tencent](https://github.com/TencentCloud/tencentcloud-sdk-dotnet-intl-en/blob/master/TencentCloud/Cvm/V20170312/CvmClient.cs) Cloud SDK 3.0 for .NET
- [Tencent](https://github.com/TencentCloud/tencentcloud-sdk-cpp-intl-en/blob/master/cvm/src/v20170312/CvmClient.cpp) Cloud SDK 3.0 for C++

### **Command Line Interface**

[Tencent](https://www.tencentcloud.com/document/product/1013) Cloud CLI 3.0

### 6. Error Code

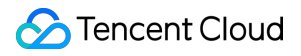

There is no error code related to the API business logic. For other error codes, please see [Common](https://www.tencentcloud.com/document/api/213/33281#common-error-codes) Error Codes.

# **CreateImage**

最終更新⽇::2024-01-04 16:11:16

# 1. API Description

Domain name for API request: cvm.tencentcloudapi.com.

This API is used to create a new image with the system disk of an instance. The image can be used to create new instances.

A maximum of 10 requests can be initiated per second for this API.

We recommend you to use API Explorer

### [Try](https://console.tencentcloud.com/api/explorer?Product=cvm&Version=2017-03-12&Action=CreateImage) it

API Explorer provides a range of capabilities, including online call, signature authentication, SDK code generation, and API quick search. It enables you to view the request, response, and auto-generated examples.

# 2. Input Parameters

The following request parameter list only provides API request parameters and some common parameters. For the complete common parameter list, see Common Request [Parameters](https://www.tencentcloud.com/document/api/213/31574).

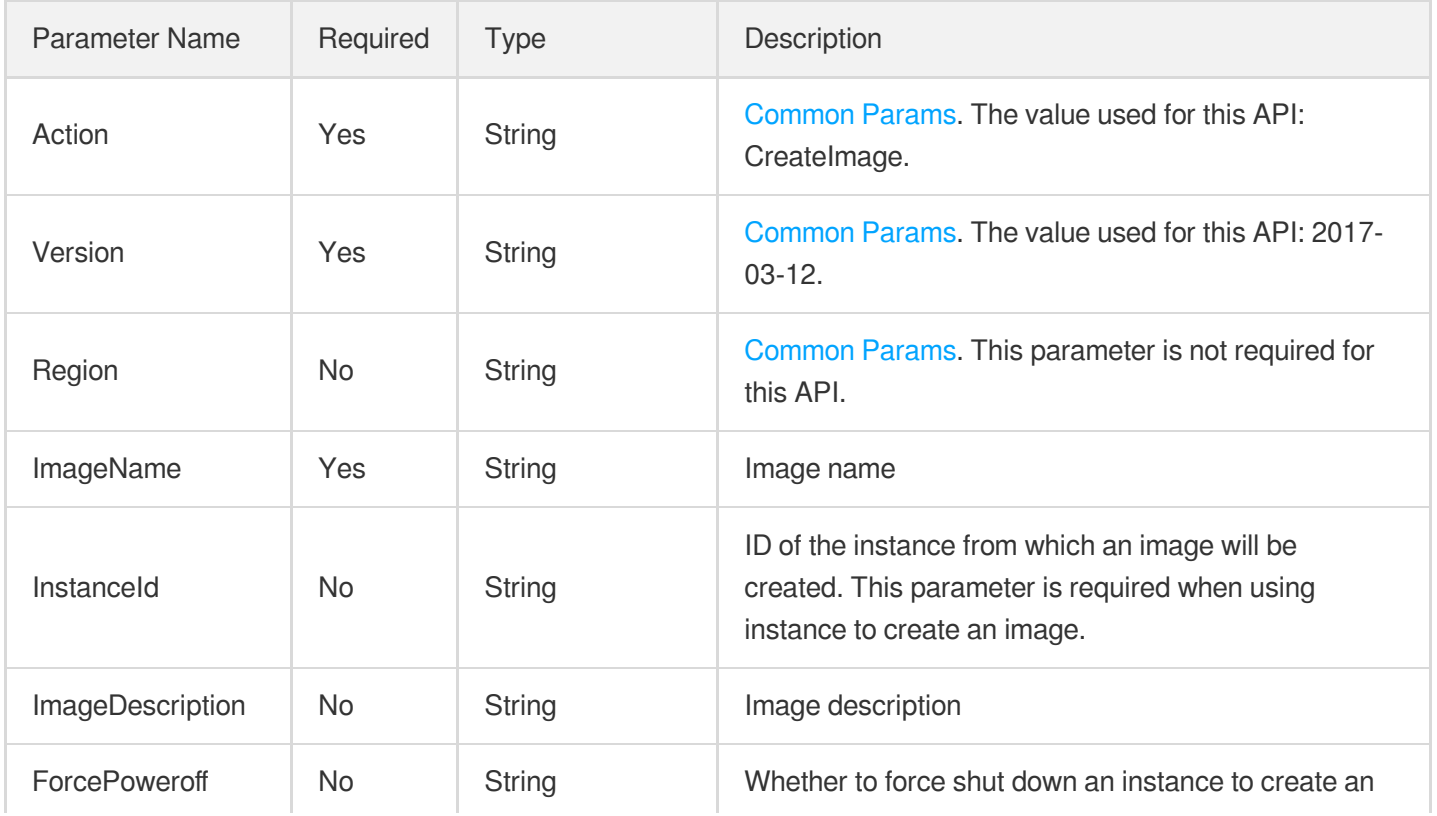

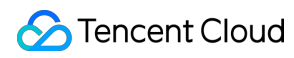

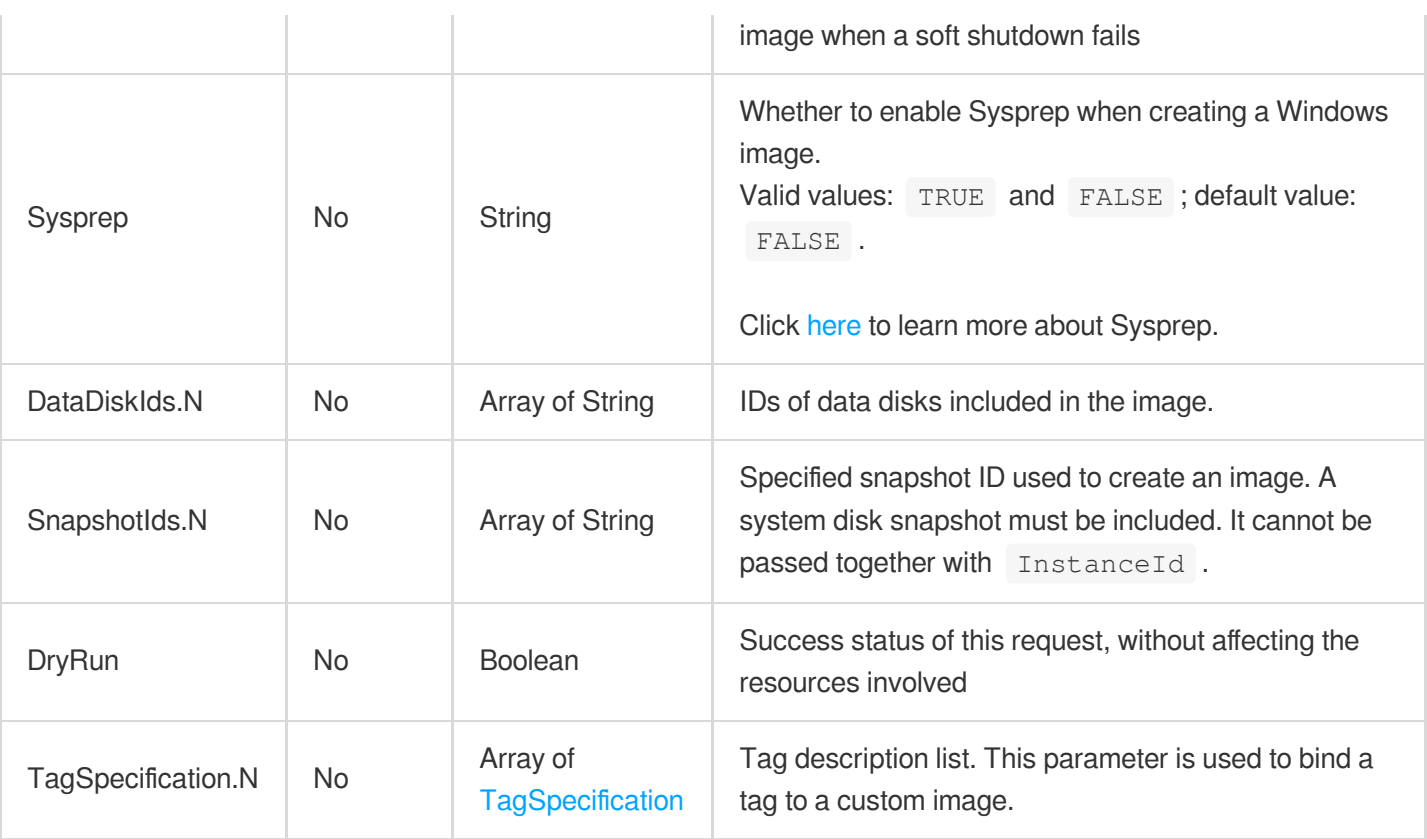

### 3. Output Parameters

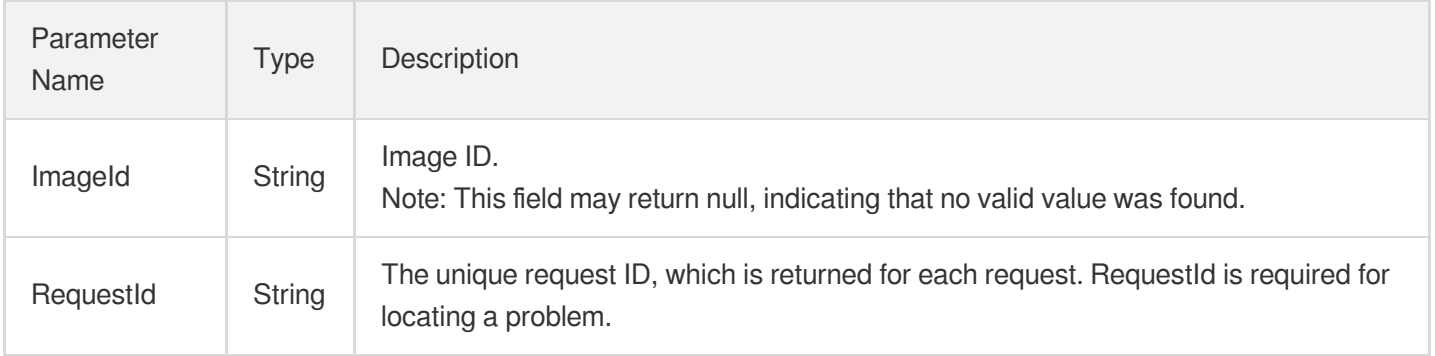

## 4. Example

### **Example1 Creating an image**

This example shows you how to create an image from the instance "ins-6pb6lrmy". If the instance is running, perform a soft shutdown. If the soft shutdown fails, the task will end (default semantics).

### **Input Example**

```
POST / HTTP/1.1
Host: cvm.tencentcloudapi.com
Content-Type: application/json
X-TC-Action: CreateImage
<Common request parameters>
{
"InstanceId": "ins-6pb6lrmy",
"ImageName": "\"name\""
}
```
### **Output Example**

```
{
"Response": {
"ImageId": "img-0yc6rie8",
"RequestId": "71e69b56-32be-4412-ab45-49eded6a87be"
}
}
```
### 5. Developer Resources

### **SDK**

TencentCloud API 3.0 integrates SDKs that support various programming languages to make it easier for you to call APIs.

- [Tencent](https://github.com/TencentCloud/tencentcloud-sdk-python-intl-en/blob/master/tencentcloud/cvm/v20170312/cvm_client.py) Cloud SDK 3.0 for Python
- [Tencent](https://github.com/TencentCloud/tencentcloud-sdk-java-intl-en/blob/master/src/main/java/com/tencentcloudapi/cvm/v20170312/CvmClient.java) Cloud SDK 3.0 for Java
- [Tencent](https://github.com/TencentCloud/tencentcloud-sdk-php-intl-en/blob/master/src/TencentCloud/Cvm/V20170312/CvmClient.php) Cloud SDK 3.0 for PHP
- [Tencent](https://github.com/TencentCloud/tencentcloud-sdk-go-intl-en/blob/master/tencentcloud/cvm/v20170312/client.go) Cloud SDK 3.0 for Go
- [Tencent](https://github.com/TencentCloud/tencentcloud-sdk-nodejs-intl-en/blob/master/tencentcloud/cvm/v20170312/cvm_client.js) Cloud SDK 3.0 for Node.js
- [Tencent](https://github.com/TencentCloud/tencentcloud-sdk-dotnet-intl-en/blob/master/TencentCloud/Cvm/V20170312/CvmClient.cs) Cloud SDK 3.0 for .NET
- [Tencent](https://github.com/TencentCloud/tencentcloud-sdk-cpp-intl-en/blob/master/cvm/src/v20170312/CvmClient.cpp) Cloud SDK 3.0 for C++

### **Command Line Interface**

[Tencent](https://www.tencentcloud.com/document/product/1013) Cloud CLI 3.0

### 6. Error Code

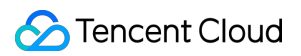

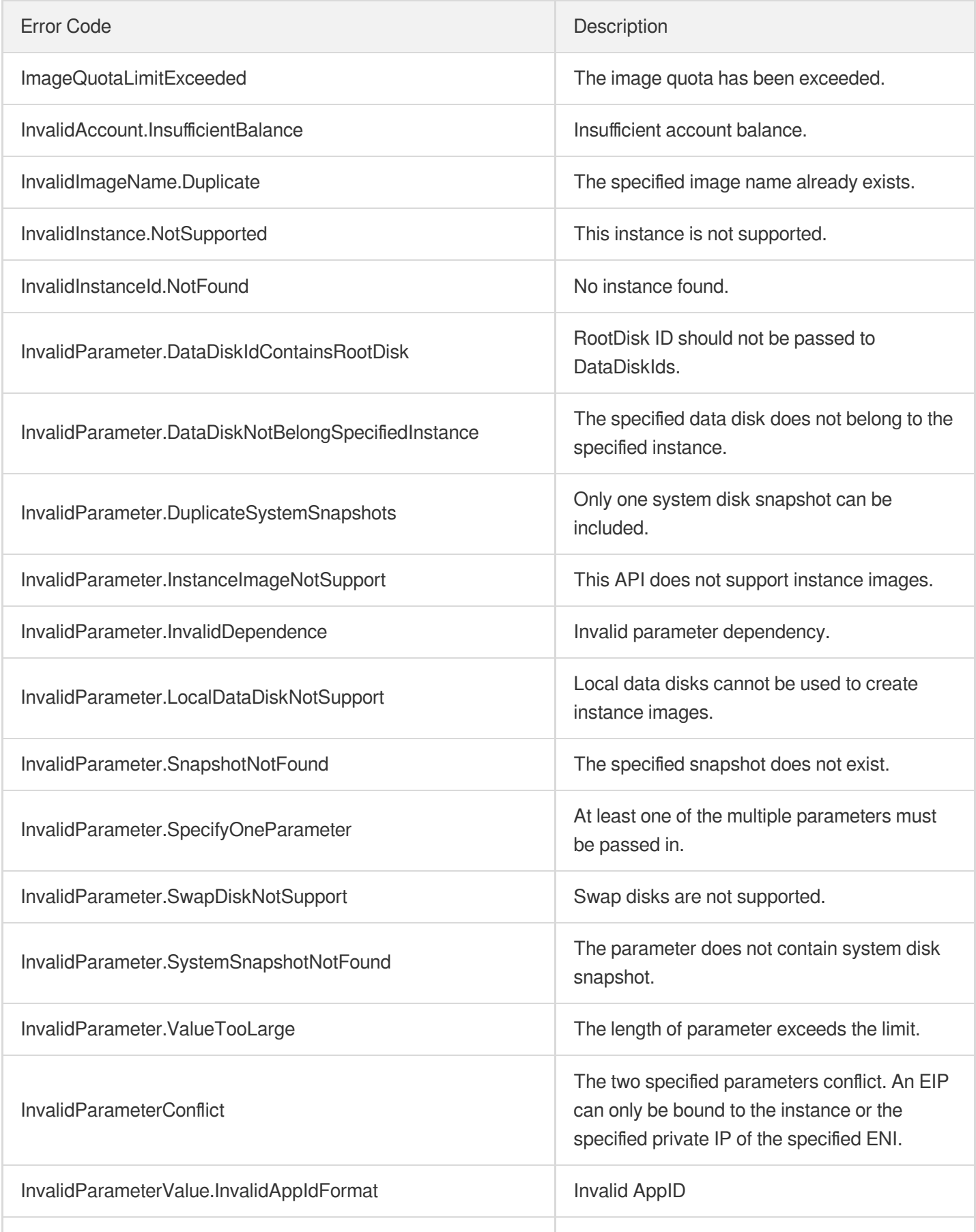

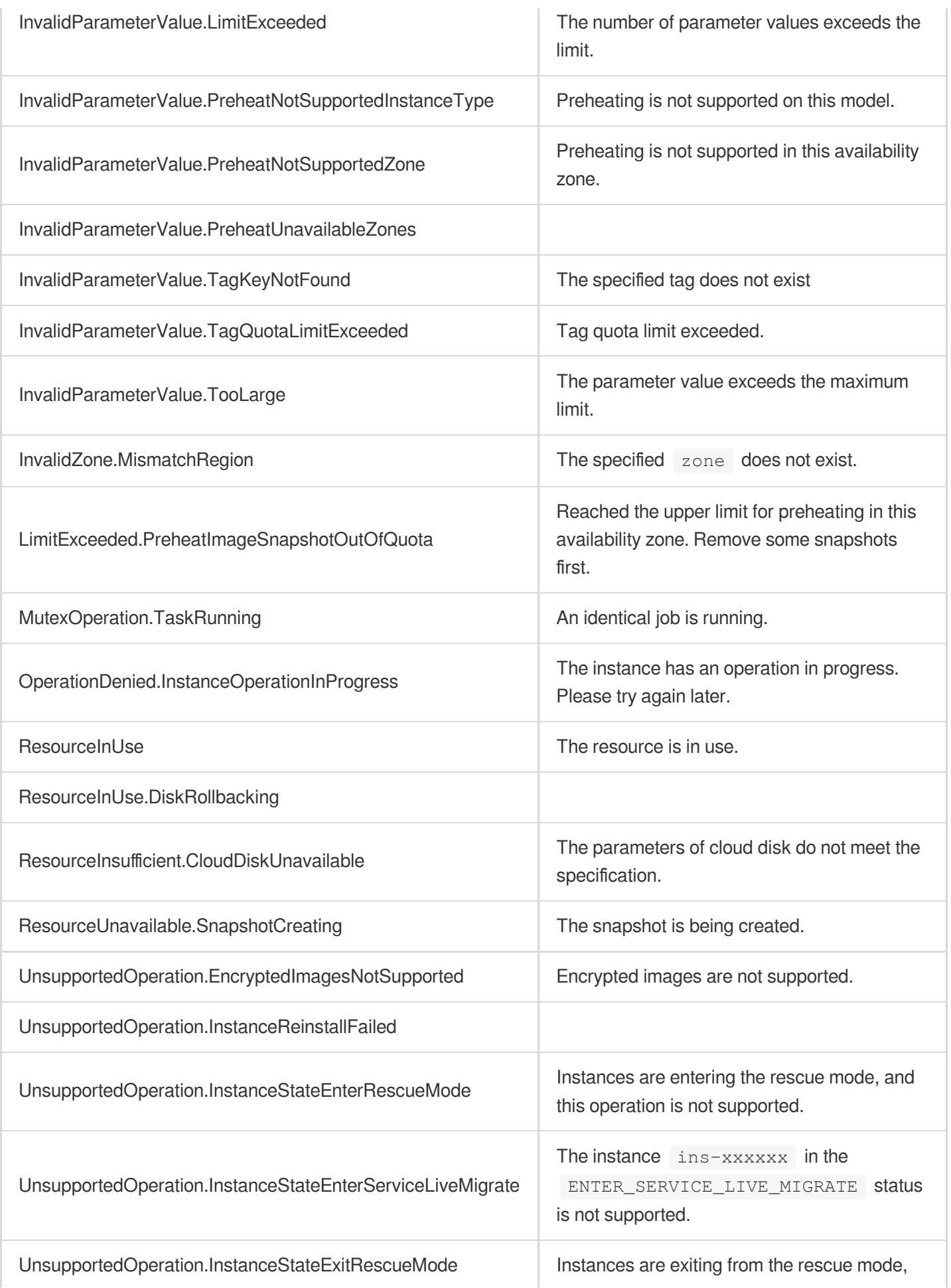

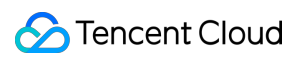

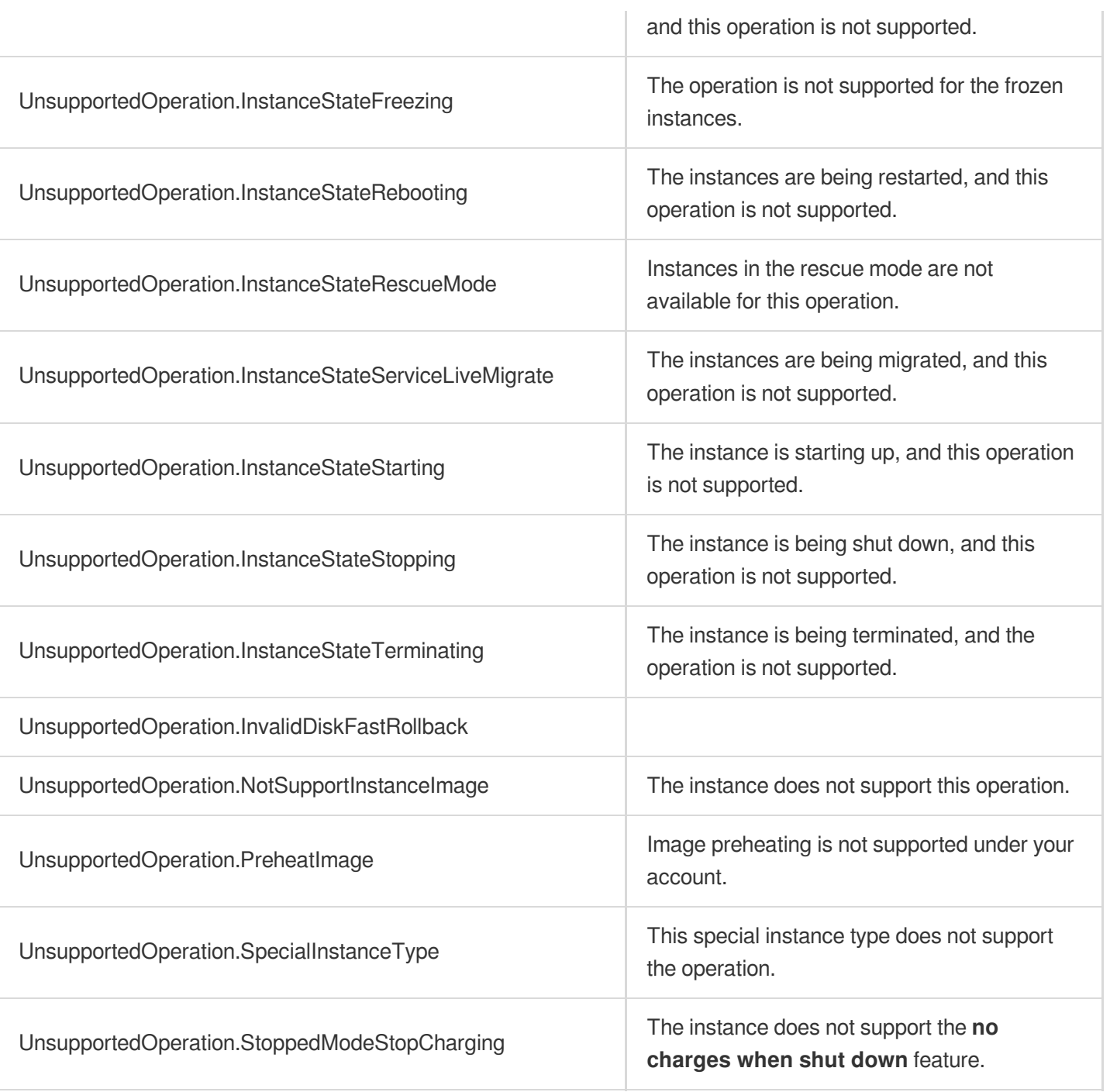

# ModifyImageSharePermission

最終更新⽇::2024-01-04 16:11:13

# 1. API Description

Domain name for API request: cvm.tencentcloudapi.com.

This API is used to modify image sharing information.

- The accounts with which an image is shared can use the shared image to create instances.
- Each custom image can be shared with up to 50 accounts.  $\bullet$
- You can use a shared image to create instances, but you cannot change its name and description.
- If an image is shared with another account, the shared image will be in the same region as the original image.

A maximum of 10 requests can be initiated per second for this API.

We recommend you to use API Explorer

#### [Try](https://console.tencentcloud.com/api/explorer?Product=cvm&Version=2017-03-12&Action=ModifyImageSharePermission) it

API Explorer provides a range of capabilities, including online call, signature authentication, SDK code generation, and API quick search. It enables you to view the request, response, and auto-generated examples.

# 2. Input Parameters

The following request parameter list only provides API request parameters and some common parameters. For the complete common parameter list, see Common Request [Parameters](https://www.tencentcloud.com/document/api/213/31574).

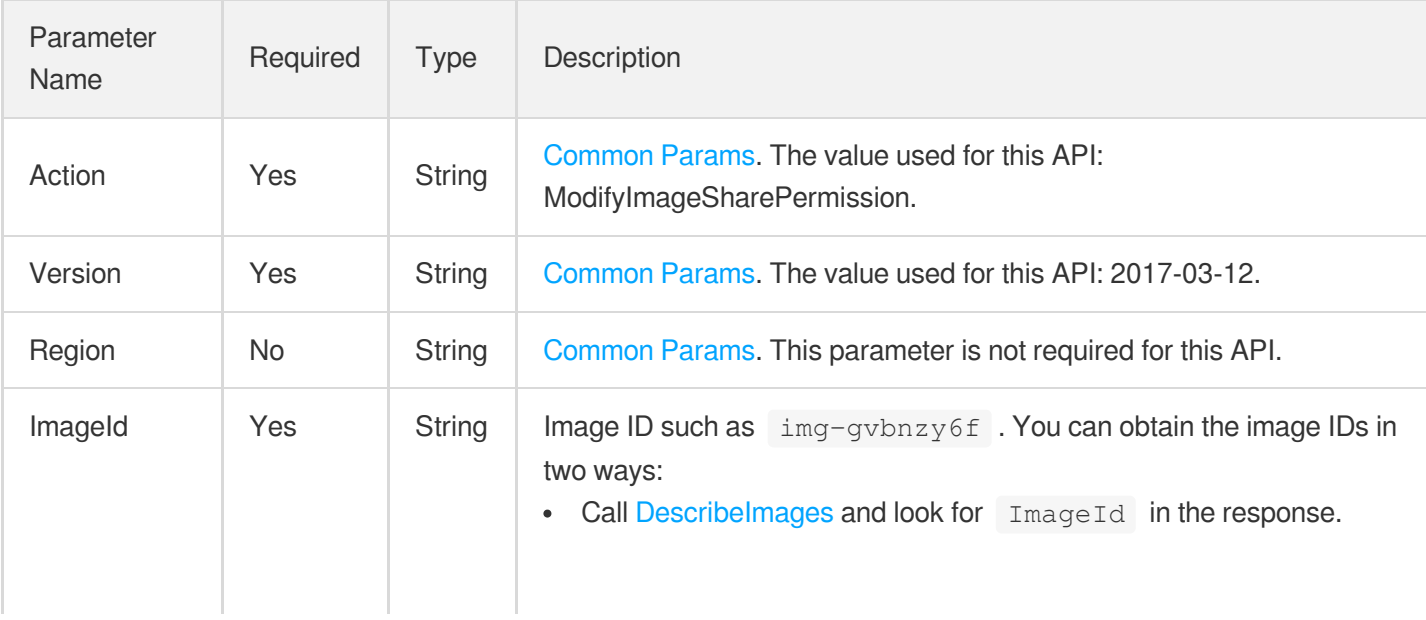

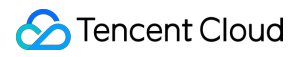

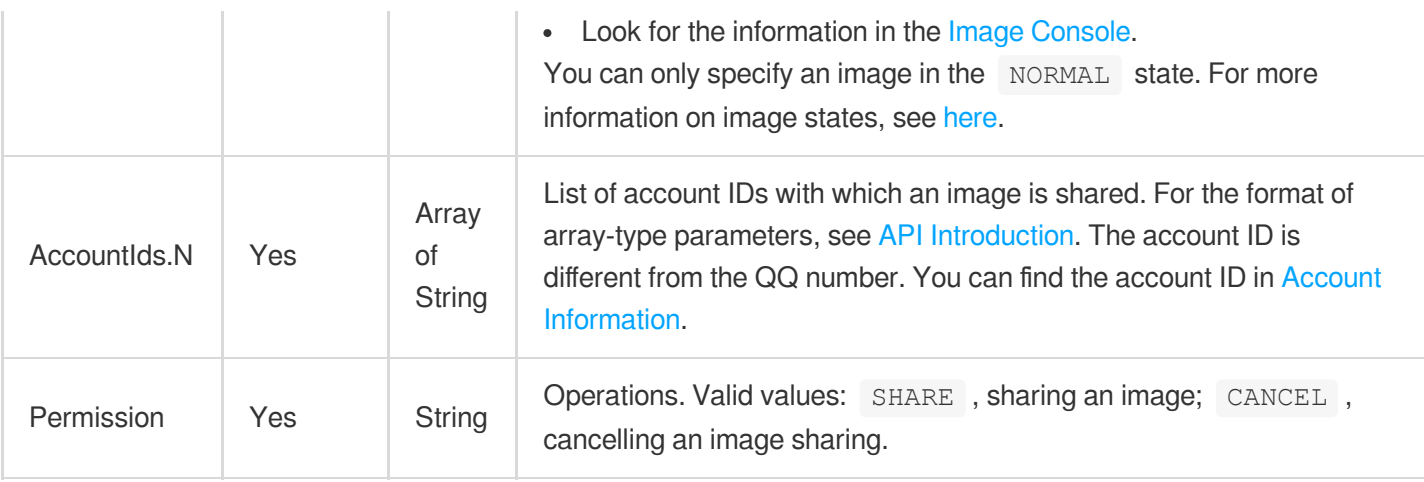

### 3. Output Parameters

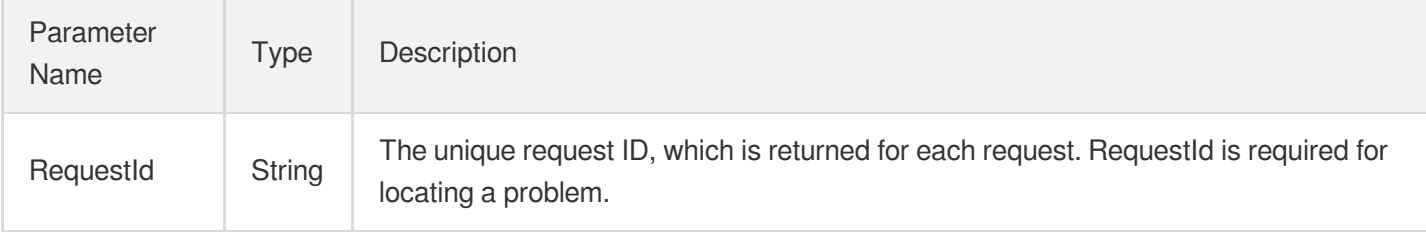

### 4. Example

### **Example1 Sharing an image**

This example shows you how to share the image img-6pb61rmy to the account 1038493875.

#### **Input Example**

```
GET https://cvm.tencentcloudapi.com/?Action=ModifyImageSharePermission
&ImageId=img-6pb6lrmy
&AccountIds.0=1038493875
&Permission=SHARE
&<Common request parameters>
```
#### **Output Example**

```
{
"Response": {
"RequestId": "71e69b56-32be-4412-ab45-49eded6a87be"
}
}
```
## 5. Developer Resources

## **SDK**

TencentCloud API 3.0 integrates SDKs that support various programming languages to make it easier for you to call APIs.

- [Tencent](https://github.com/TencentCloud/tencentcloud-sdk-python-intl-en/blob/master/tencentcloud/cvm/v20170312/cvm_client.py) Cloud SDK 3.0 for Python
- [Tencent](https://github.com/TencentCloud/tencentcloud-sdk-java-intl-en/blob/master/src/main/java/com/tencentcloudapi/cvm/v20170312/CvmClient.java) Cloud SDK 3.0 for Java
- [Tencent](https://github.com/TencentCloud/tencentcloud-sdk-php-intl-en/blob/master/src/TencentCloud/Cvm/V20170312/CvmClient.php) Cloud SDK 3.0 for PHP
- [Tencent](https://github.com/TencentCloud/tencentcloud-sdk-go-intl-en/blob/master/tencentcloud/cvm/v20170312/client.go) Cloud SDK 3.0 for Go
- [Tencent](https://github.com/TencentCloud/tencentcloud-sdk-nodejs-intl-en/blob/master/tencentcloud/cvm/v20170312/cvm_client.js) Cloud SDK 3.0 for Node.js
- [Tencent](https://github.com/TencentCloud/tencentcloud-sdk-dotnet-intl-en/blob/master/TencentCloud/Cvm/V20170312/CvmClient.cs) Cloud SDK 3.0 for .NET
- [Tencent](https://github.com/TencentCloud/tencentcloud-sdk-cpp-intl-en/blob/master/cvm/src/v20170312/CvmClient.cpp) Cloud SDK 3.0 for C++

## **Command Line Interface**

• [Tencent](https://www.tencentcloud.com/document/product/1013) Cloud CLI 3.0

# 6. Error Code

The following only lists the error codes [related to the API business](https://www.tencentcloud.com/document/api/213/33281#common-error-codes) logic. For other error codes, see Common Error Codes.

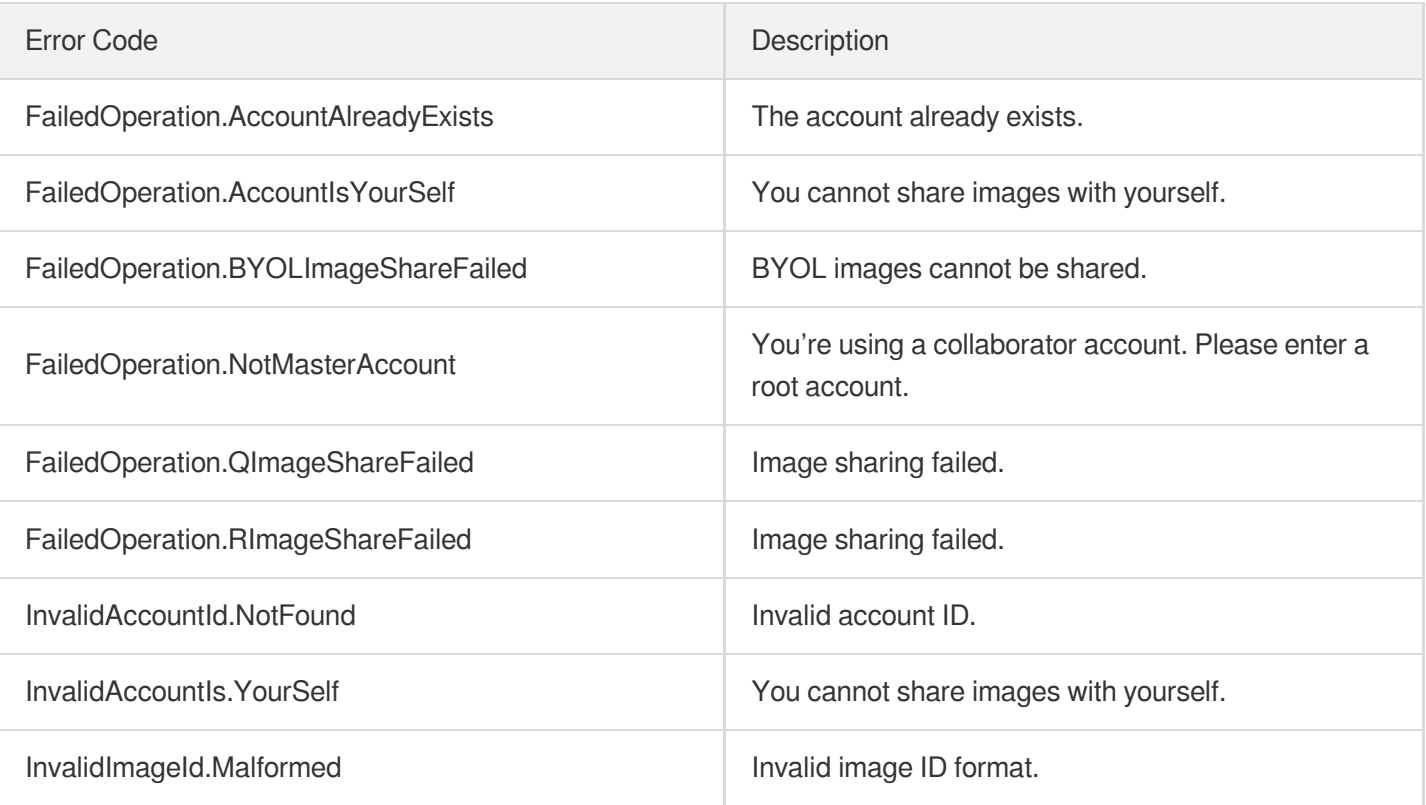

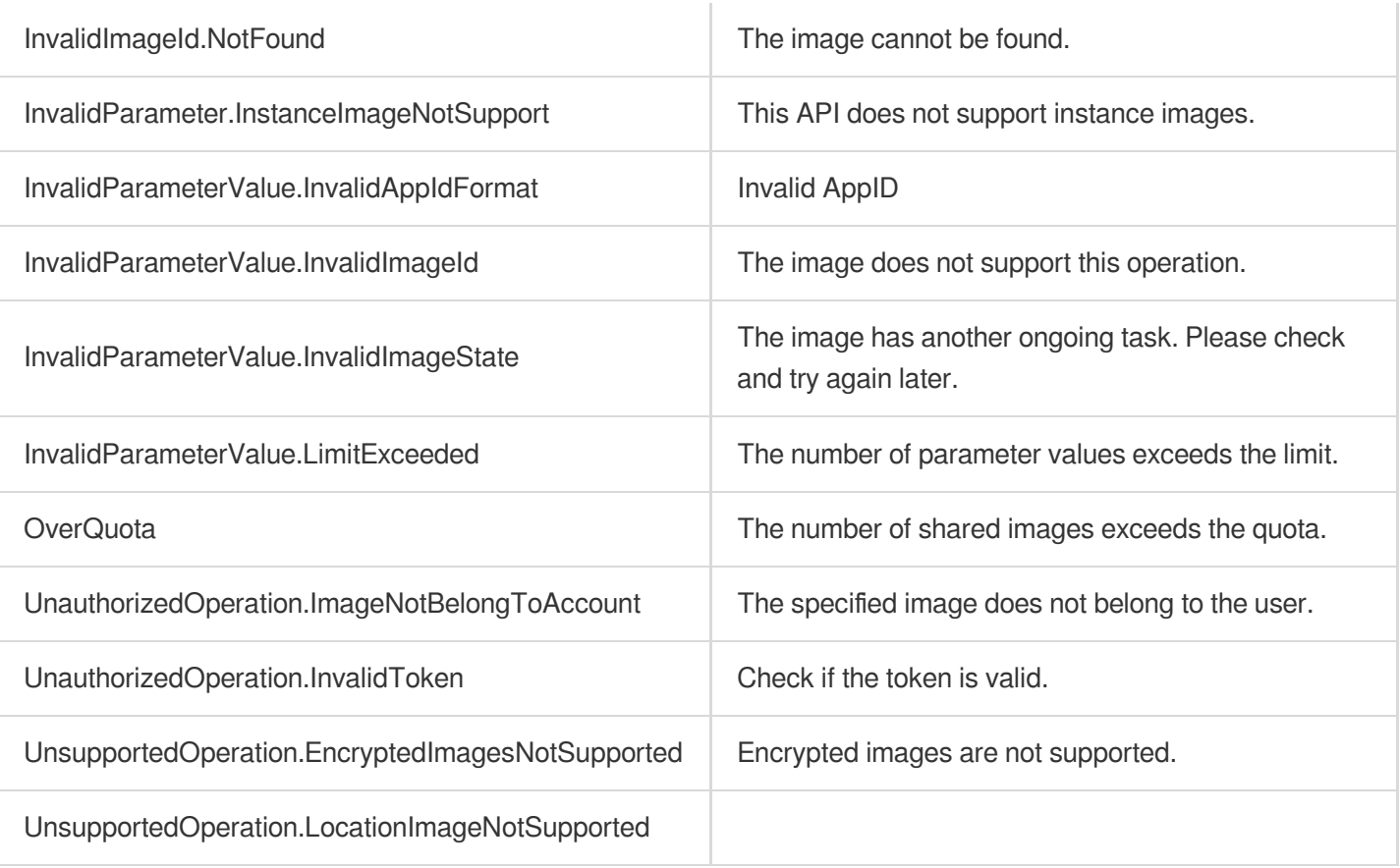

# **SyncImages**

最終更新⽇::2024-01-04 16:11:13

# 1. API Description

Domain name for API request: cvm.tencentcloudapi.com.

This API is used to sync a custom image to other regions.

- Each API call syncs a single image.
- This API supports syncing an image to multiple regions.  $\bullet$
- Each account can have up to 10 custom images in each region.  $\bullet$

A maximum of 10 requests can be initiated per second for this API.

We recommend you to use API Explorer

### [Try](https://console.tencentcloud.com/api/explorer?Product=cvm&Version=2017-03-12&Action=SyncImages) it

API Explorer provides a range of capabilities, including online call, signature authentication, SDK code generation, and API quick search. It enables you to view the request, response, and auto-generated examples.

## 2. Input Parameters

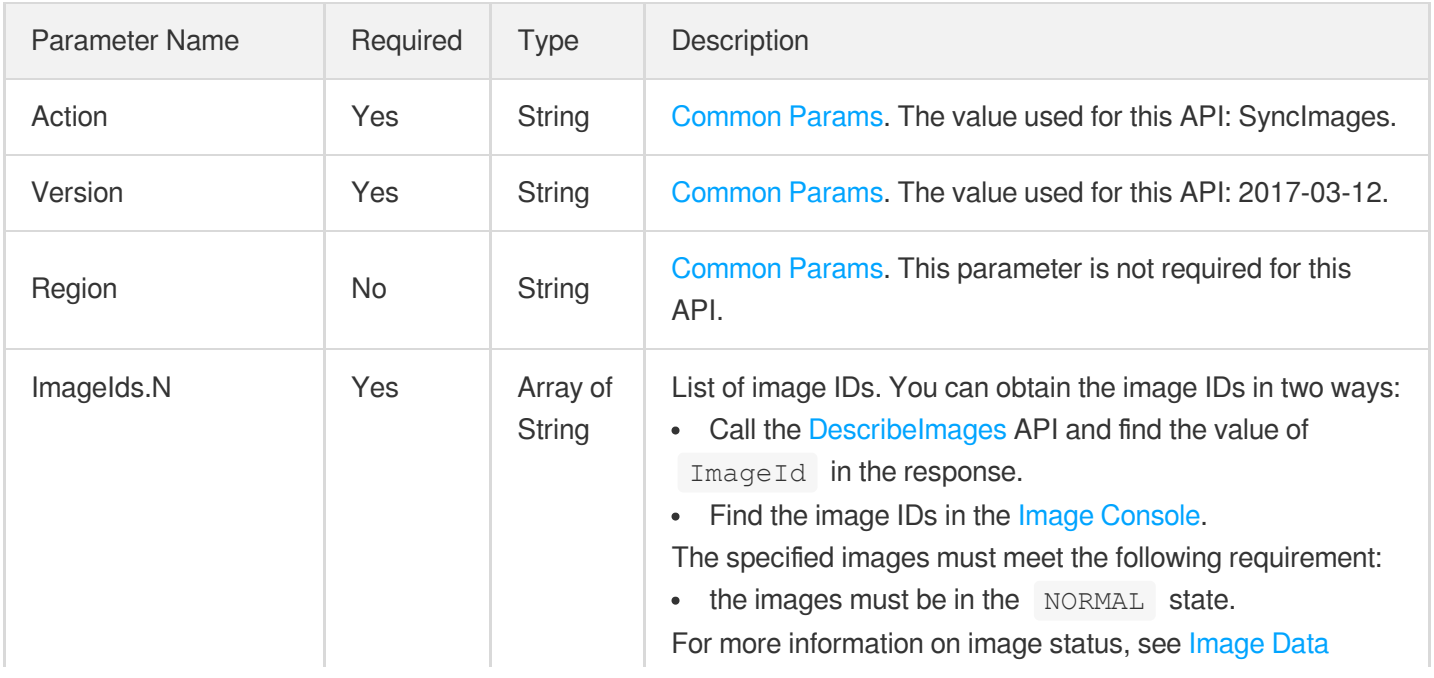

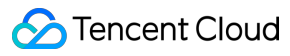

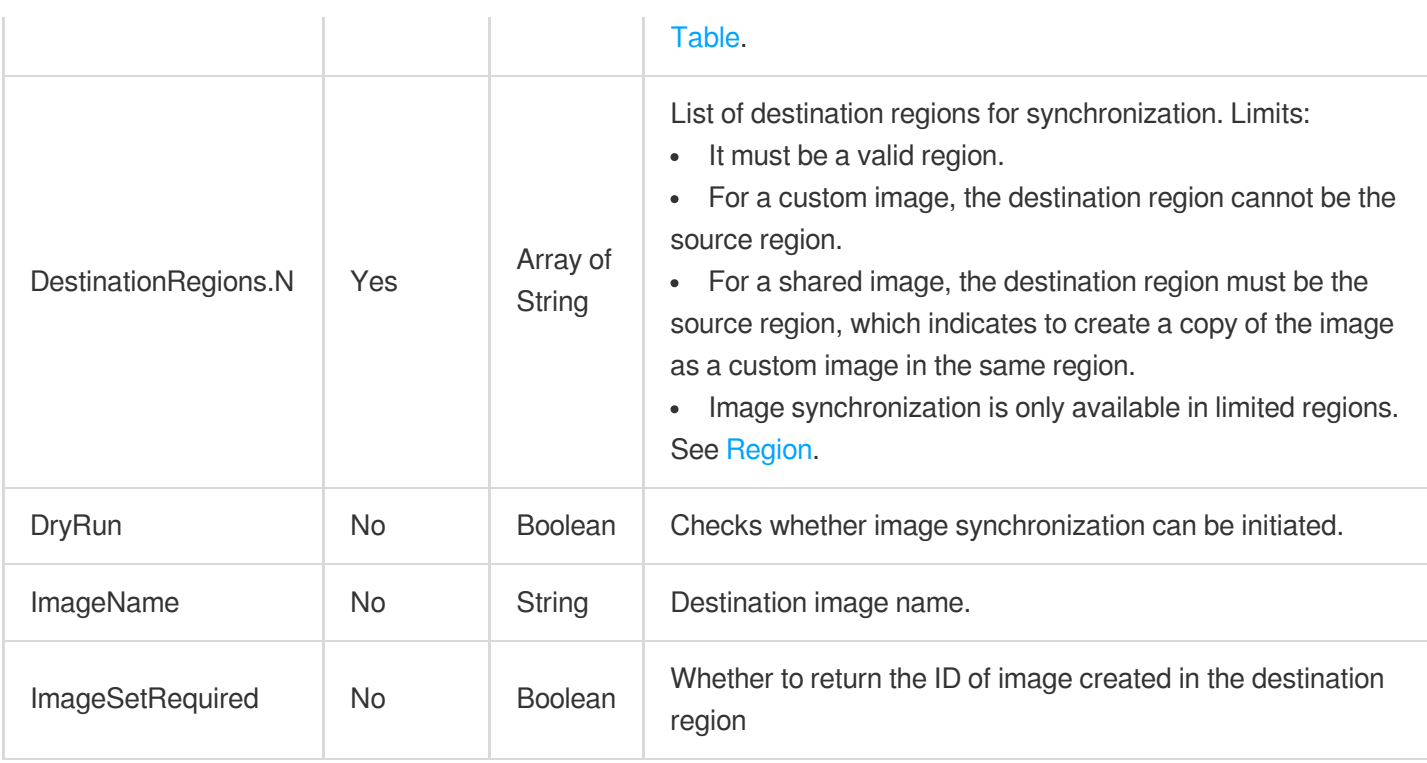

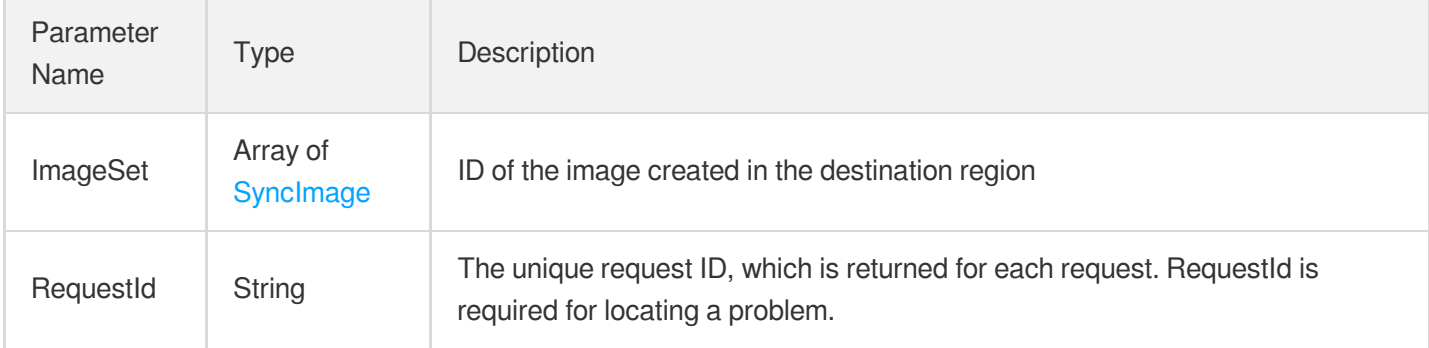

# 4. Example

## **Example1 Syncing an image**

This example shows you how to sync the image img-o3ycss2p to Guangzhou.

### **Input Example**

```
POST / HTTP/1.1
Host: cvm.tencentcloudapi.com
Content-Type: application/json
X-TC-Action: SyncImages
<Common request parameters>
```

```
{
"ImageIds": [
"img-o3ycss2p"
],
"DestinationRegions": [
"ap-guangzhou"
]
}
```
### **Output Example**

```
{
"Response": {
"RequestId": "71e69b56-32be-4412-ab45-49eded6a87be"
}
}
```
## **Example2 Syncing an image to the specified region and returning the new image ID**

This example shows you how to sync the image  $img - o3ycss2p$  to Guangzhou.

#### **Input Example**

```
POST / HTTP/1.1
Host: cvm.tencentcloudapi.com
Content-Type: application/json
X-TC-Action: SyncImages
<Common request parameters>
{
"ImageIds": [
"img-o3ycss2p"
\frac{1}{2},
"DestinationRegions": [
"ap-guangzhou"
],
"ImageSetRequired": true
}
```
#### **Output Example**

```
{
"Response": {
"ImageSet": [
```

```
{
"Region": "ap-guangzhou",
"ImageId": "img-evhmf3fy"
}
],
"RequestId": "71e69b56-32be-4412-ab45-49eded6a87be"
}
}
```
## 5. Developer Resources

## **SDK**

TencentCloud API 3.0 integrates SDKs that support various programming languages to make it easier for you to call APIs.

- [Tencent](https://github.com/TencentCloud/tencentcloud-sdk-python-intl-en/blob/master/tencentcloud/cvm/v20170312/cvm_client.py) Cloud SDK 3.0 for Python
- [Tencent](https://github.com/TencentCloud/tencentcloud-sdk-java-intl-en/blob/master/src/main/java/com/tencentcloudapi/cvm/v20170312/CvmClient.java) Cloud SDK 3.0 for Java
- [Tencent](https://github.com/TencentCloud/tencentcloud-sdk-php-intl-en/blob/master/src/TencentCloud/Cvm/V20170312/CvmClient.php) Cloud SDK 3.0 for PHP
- [Tencent](https://github.com/TencentCloud/tencentcloud-sdk-go-intl-en/blob/master/tencentcloud/cvm/v20170312/client.go) Cloud SDK 3.0 for Go
- [Tencent](https://github.com/TencentCloud/tencentcloud-sdk-nodejs-intl-en/blob/master/tencentcloud/cvm/v20170312/cvm_client.js) Cloud SDK 3.0 for Node.js
- [Tencent](https://github.com/TencentCloud/tencentcloud-sdk-dotnet-intl-en/blob/master/TencentCloud/Cvm/V20170312/CvmClient.cs) Cloud SDK 3.0 for .NET
- [Tencent](https://github.com/TencentCloud/tencentcloud-sdk-cpp-intl-en/blob/master/cvm/src/v20170312/CvmClient.cpp) Cloud SDK 3.0 for C++

## **Command Line Interface**

[Tencent](https://www.tencentcloud.com/document/product/1013) Cloud CLI 3.0

## 6. Error Code

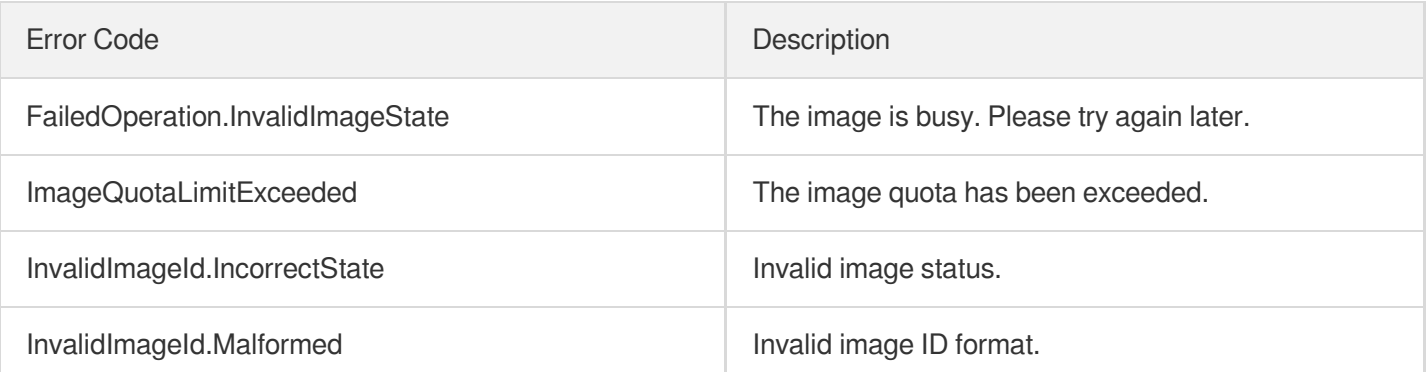

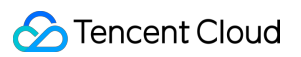

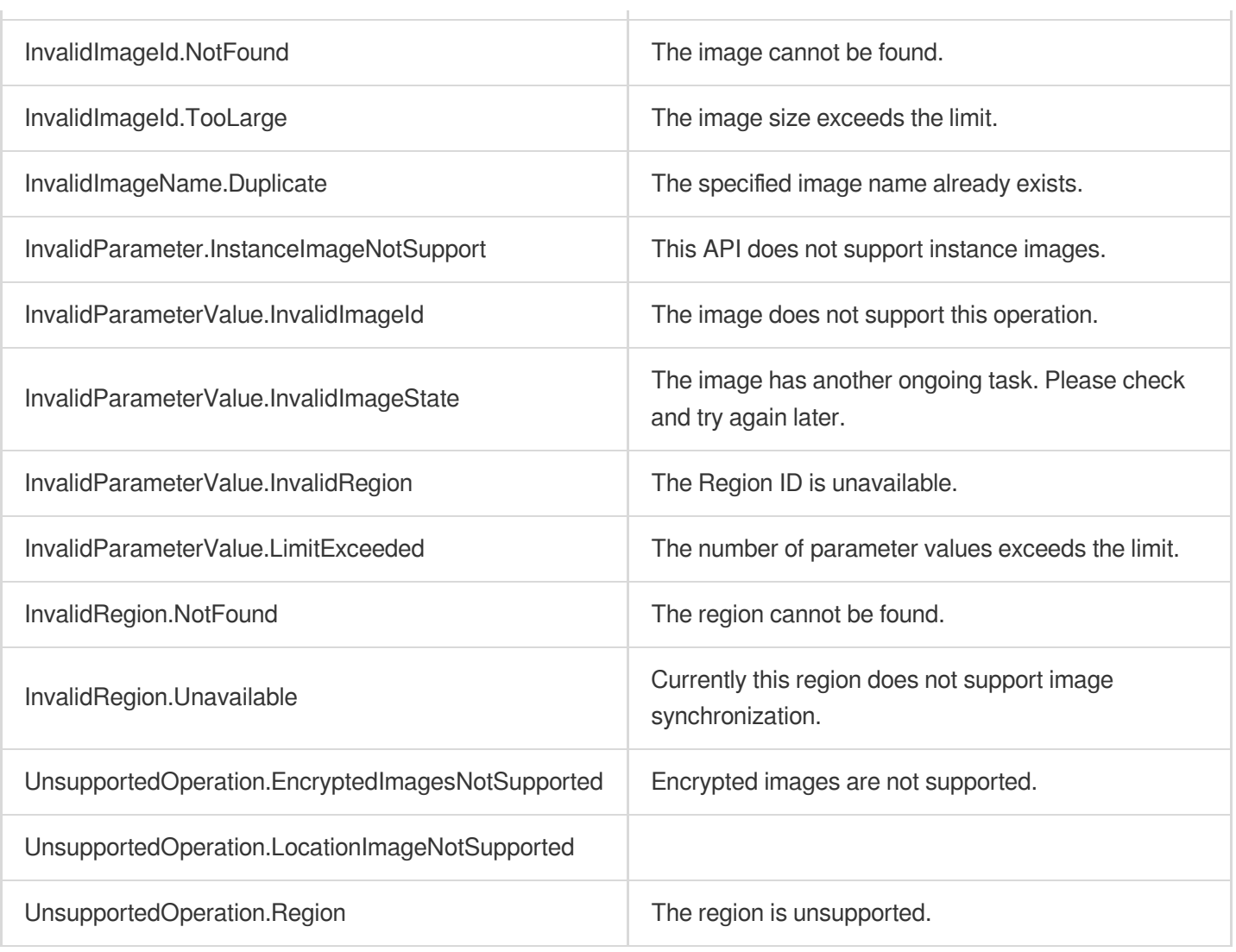

# ModifyImageAttribute

最終更新⽇::2024-01-04 16:11:13

# 1. API Description

Domain name for API request: cvm.tencentcloudapi.com.

This API is used to modify image attributes.

Attributes of shared images cannot be modified.

A maximum of 10 requests can be initiated per second for this API.

We recommend you to use API Explorer

### [Try](https://console.tencentcloud.com/api/explorer?Product=cvm&Version=2017-03-12&Action=ModifyImageAttribute) it

API Explorer provides a range of capabilities, including online call, signature authentication, SDK code generation, and API quick search. It enables you to view the request, response, and auto-generated examples.

## 2. Input Parameters

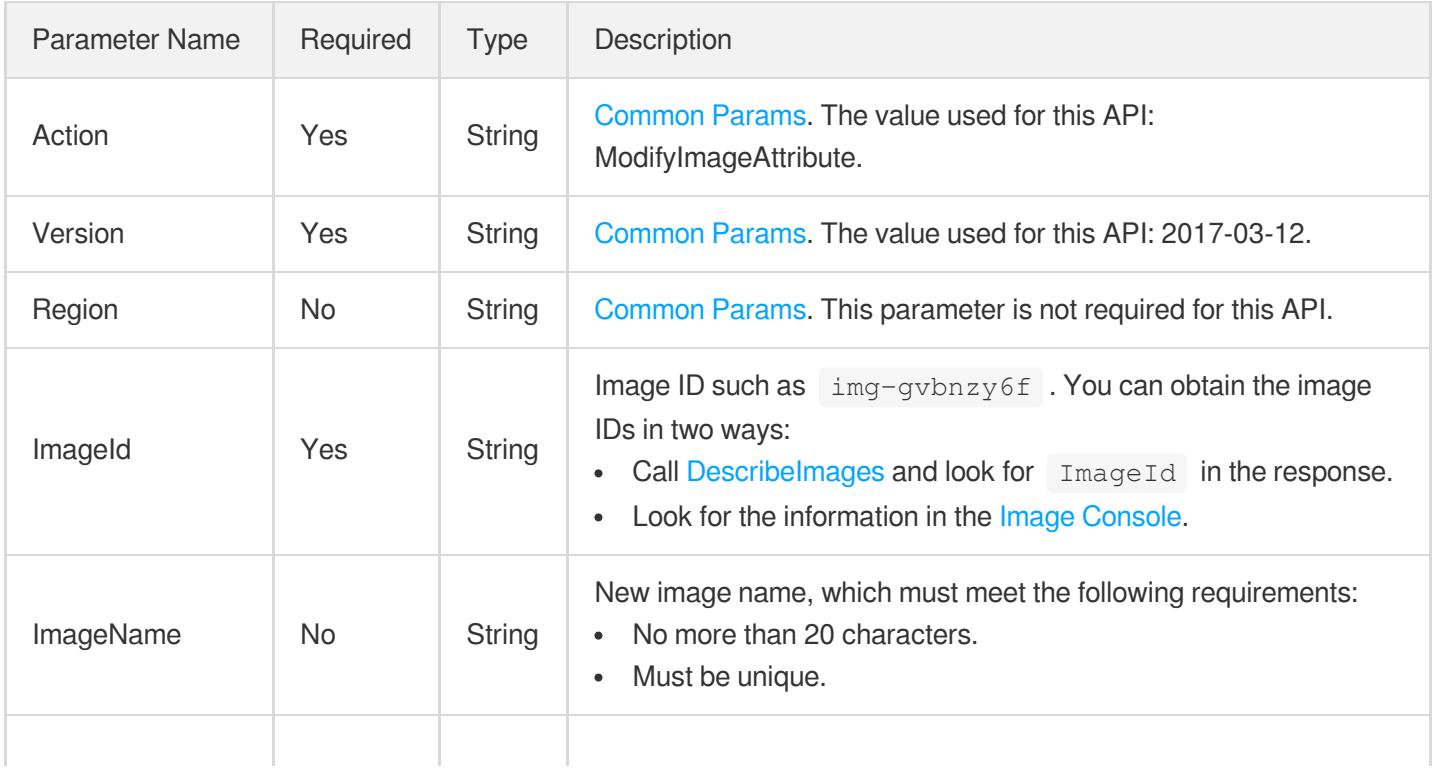

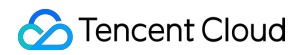

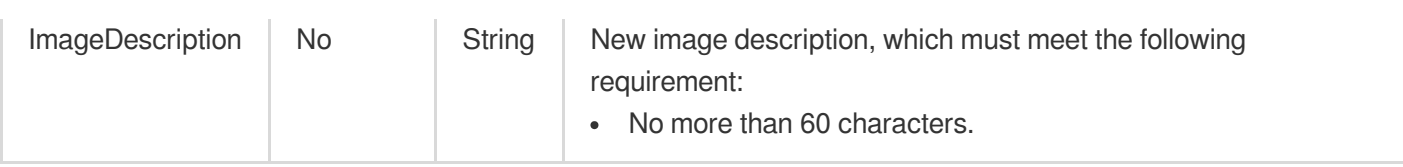

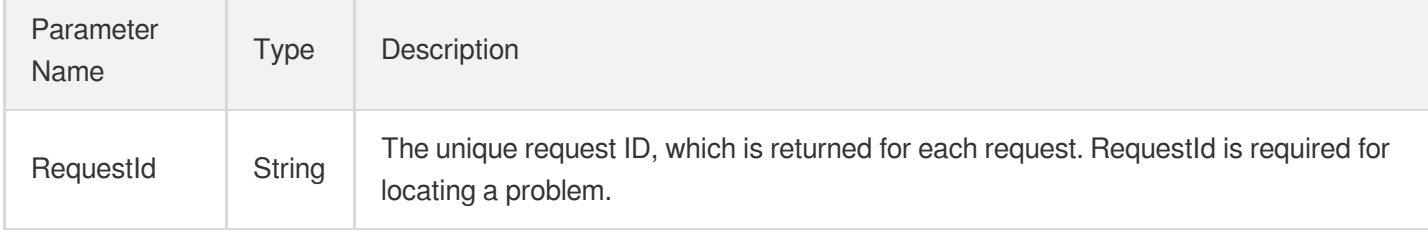

## 4. Example

## **Example1 Modifying image name**

This example shows you how to rename the image  $\frac{1}{2}$  img-6pb6lrmy to sample.

### **Input Example**

```
GET https://cvm.tencentcloudapi.com/?Action=ModifyImageAttribute
&ImageId=img-6pb6lrmy
&ImageName=sample
&<Common request parameters>
```
#### **Output Example**

```
{
"Response": {
"RequestId": "71e69b56-32be-4412-ab45-49eded6a87be"
}
}
```
## 5. Developer Resources

## **SDK**

TencentCloud API 3.0 integrates SDKs that support various programming languages to make it easier for you to call APIs.

- [Tencent](https://github.com/TencentCloud/tencentcloud-sdk-python-intl-en/blob/master/tencentcloud/cvm/v20170312/cvm_client.py) Cloud SDK 3.0 for Python
- [Tencent](https://github.com/TencentCloud/tencentcloud-sdk-java-intl-en/blob/master/src/main/java/com/tencentcloudapi/cvm/v20170312/CvmClient.java) Cloud SDK 3.0 for Java  $\bullet$
- [Tencent](https://github.com/TencentCloud/tencentcloud-sdk-php-intl-en/blob/master/src/TencentCloud/Cvm/V20170312/CvmClient.php) Cloud SDK 3.0 for PHP
- [Tencent](https://github.com/TencentCloud/tencentcloud-sdk-go-intl-en/blob/master/tencentcloud/cvm/v20170312/client.go) Cloud SDK 3.0 for Go
- [Tencent](https://github.com/TencentCloud/tencentcloud-sdk-nodejs-intl-en/blob/master/tencentcloud/cvm/v20170312/cvm_client.js) Cloud SDK 3.0 for Node.js
- [Tencent](https://github.com/TencentCloud/tencentcloud-sdk-dotnet-intl-en/blob/master/TencentCloud/Cvm/V20170312/CvmClient.cs) Cloud SDK 3.0 for .NET
- [Tencent](https://github.com/TencentCloud/tencentcloud-sdk-cpp-intl-en/blob/master/cvm/src/v20170312/CvmClient.cpp) Cloud SDK 3.0 for C++

## **Command Line Interface**

[Tencent](https://www.tencentcloud.com/document/product/1013) Cloud CLI 3.0

# 6. Error Code

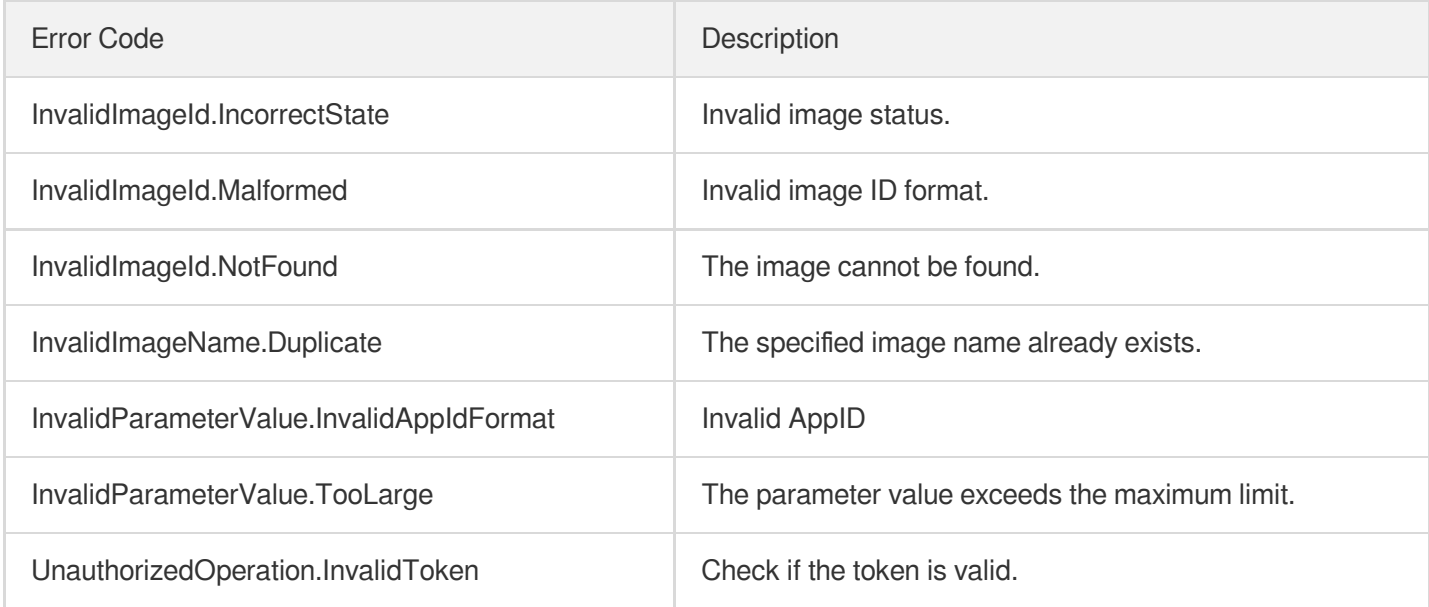

# **DeleteImages**

最終更新⽇::2024-01-04 16:11:15

# 1. API Description

Domain name for API request: cvm.tencentcloudapi.com.

This API is used to delete one or more images.

- If the [ImageState](https://www.tencentcloud.com/document/product/213/15753?from_cn_redirect=1#Image) of an image is CREATING or USING, the image cannot be deleted. Call the [DescribeImages](https://www.tencentcloud.com/document/api/213/15715?from_cn_redirect=1) API to query the image status.
- Up to 10 custom images are allowed in each region. If you have run out of the quota, delete unused images to create new ones.
- A shared image cannot be deleted.

A maximum of 10 requests can be initiated per second for this API.

We recommend you to use API Explorer

#### [Try](https://console.tencentcloud.com/api/explorer?Product=cvm&Version=2017-03-12&Action=DeleteImages) it

API Explorer provides a range of capabilities, including online call, signature authentication, SDK code generation, and API quick search. It enables you to view the request, response, and auto-generated examples.

# 2. Input Parameters

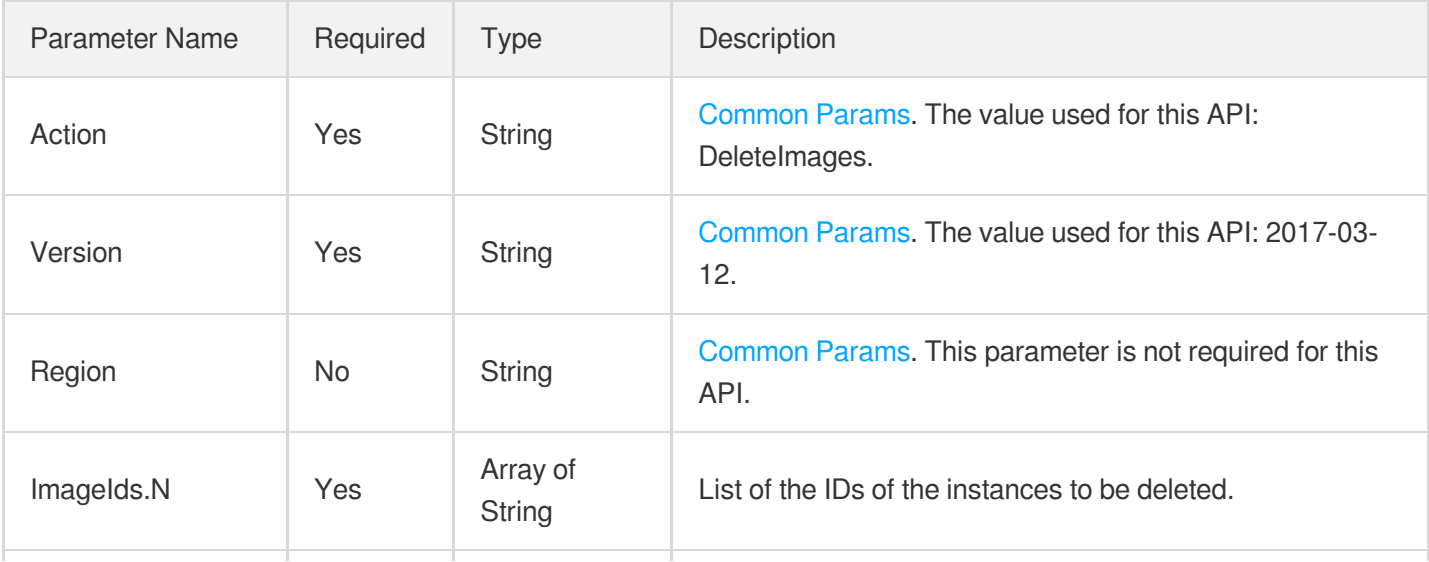

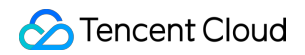

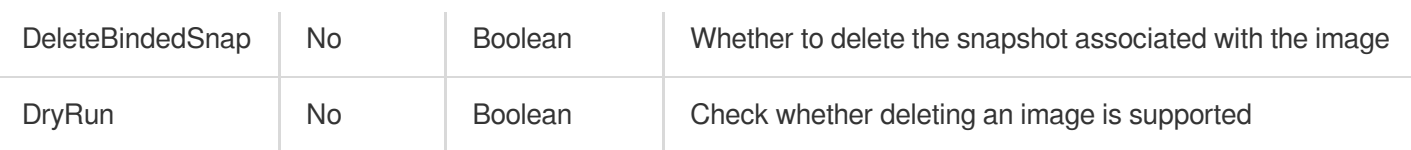

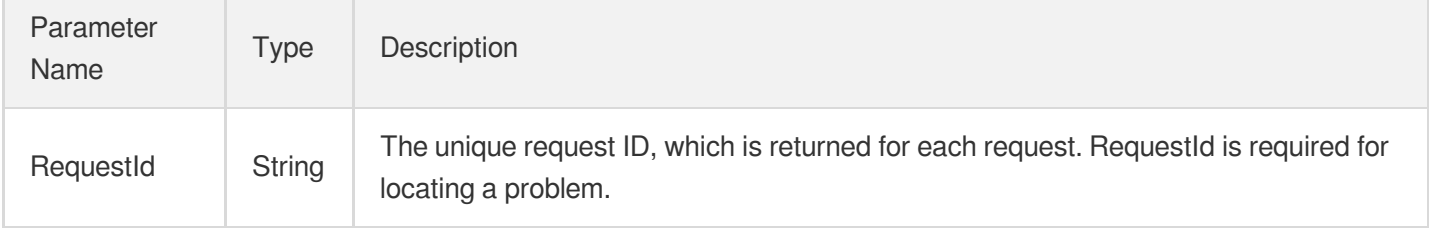

## 4. Example

## **Example1 Deleting an image**

This example shows you how to delete the image img-34vaef8fe. If the image is in use or the image ID does not exist, no operation will be performed, and an error code will be returned.

### **Input Example**

GET https:*//cvm.tencentcloudapi.com/?Action=DeleteImages* **&ImageIds.0=img-34vaef8fe &<Common request parameters>**

#### **Output Example**

```
{
"Response": {
"RequestId": "71e69b56-32be-4412-ab45-49eded6a87be"
}
}
```
## **Example2 Checking whether the specified image can be deleted**

This example shows you how to delete the image img-34vaef8fe. If the image is in use or the image ID does not exist, no operation will be performed and an error code will be returned.

#### **Input Example**

```
POST / HTTP/1.1
Host: cvm.tencentcloudapi.com
Content-Type: application/json
X-TC-Action: DeleteImages
<Common request parameters>
{
"ImageIds": [
"img-mfih409y"
\frac{1}{2}"DryRun": "True",
"DeleteBindedSnap": "True"
}
```
### **Output Example**

```
{
"Response": {
"RequestId": "f24aca43-5135-4c9b-81fb-734969ce4c78"
}
}
```
## 5. Developer Resources

### **SDK**

TencentCloud API 3.0 integrates SDKs that support various programming languages to make it easier for you to call APIs.

- [Tencent](https://github.com/TencentCloud/tencentcloud-sdk-python-intl-en/blob/master/tencentcloud/cvm/v20170312/cvm_client.py) Cloud SDK 3.0 for Python
- [Tencent](https://github.com/TencentCloud/tencentcloud-sdk-java-intl-en/blob/master/src/main/java/com/tencentcloudapi/cvm/v20170312/CvmClient.java) Cloud SDK 3.0 for Java
- [Tencent](https://github.com/TencentCloud/tencentcloud-sdk-php-intl-en/blob/master/src/TencentCloud/Cvm/V20170312/CvmClient.php) Cloud SDK 3.0 for PHP
- [Tencent](https://github.com/TencentCloud/tencentcloud-sdk-go-intl-en/blob/master/tencentcloud/cvm/v20170312/client.go) Cloud SDK 3.0 for Go
- [Tencent](https://github.com/TencentCloud/tencentcloud-sdk-nodejs-intl-en/blob/master/tencentcloud/cvm/v20170312/cvm_client.js) Cloud SDK 3.0 for Node.js
- [Tencent](https://github.com/TencentCloud/tencentcloud-sdk-dotnet-intl-en/blob/master/TencentCloud/Cvm/V20170312/CvmClient.cs) Cloud SDK 3.0 for .NET
- [Tencent](https://github.com/TencentCloud/tencentcloud-sdk-cpp-intl-en/blob/master/cvm/src/v20170312/CvmClient.cpp) Cloud SDK 3.0 for C++

## **Command Line Interface**

[Tencent](https://www.tencentcloud.com/document/product/1013) Cloud CLI 3.0

# 6. Error Code

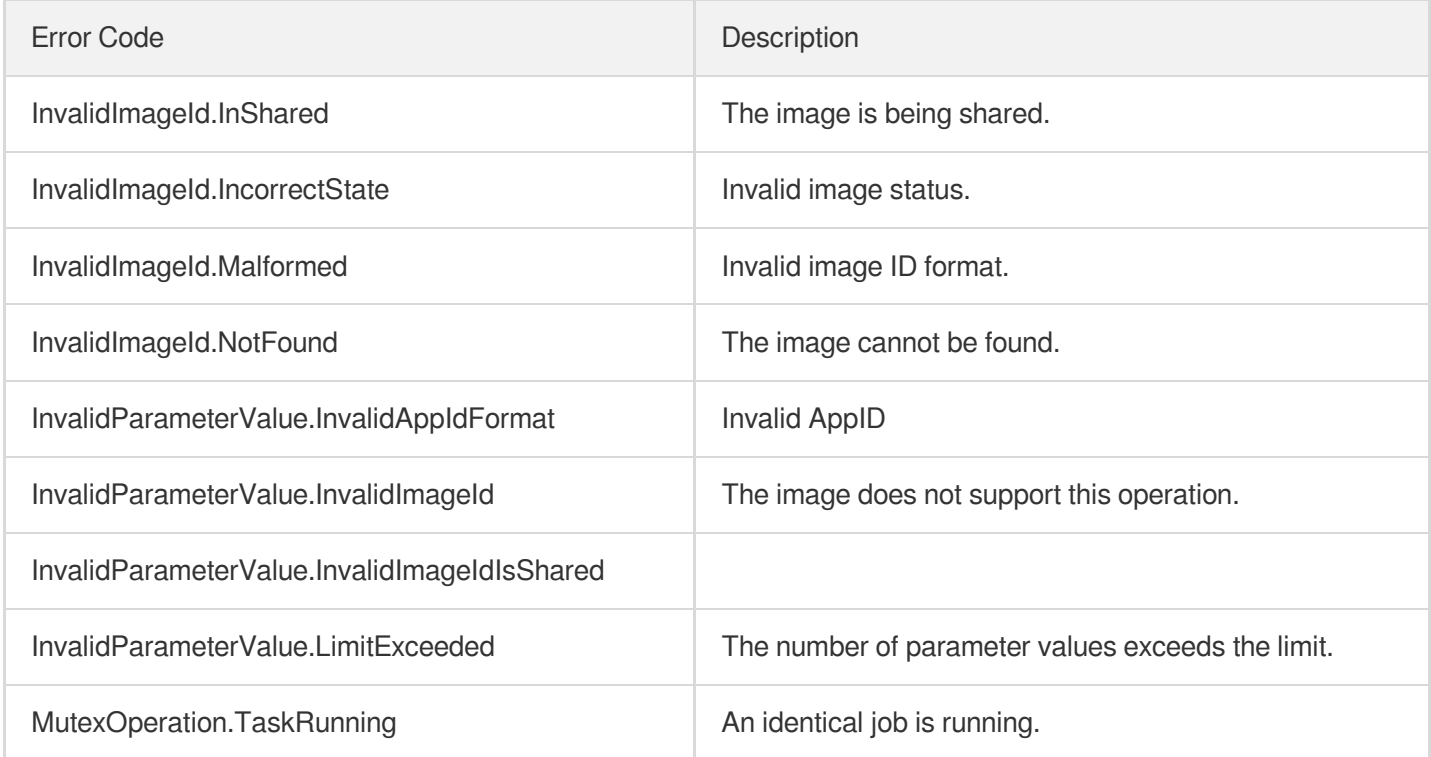

# ImportImage

最終更新⽇::2024-01-04 16:11:14

# 1. API Description

Domain name for API request: cvm.tencentcloudapi.com.

The API is used to import an image. The image imported can be used to create instances. Currently, this API can import images in formats like RAW, VHD, QCOW2, and VMDK.

A maximum of 10 requests can be initiated per second for this API.

We recommend you to use API Explorer

### [Try](https://console.tencentcloud.com/api/explorer?Product=cvm&Version=2017-03-12&Action=ImportImage) it

API Explorer provides a range of capabilities, including online call, signature authentication, SDK code generation, and API quick search. It enables you to view the request, response, and auto-generated examples.

# 2. Input Parameters

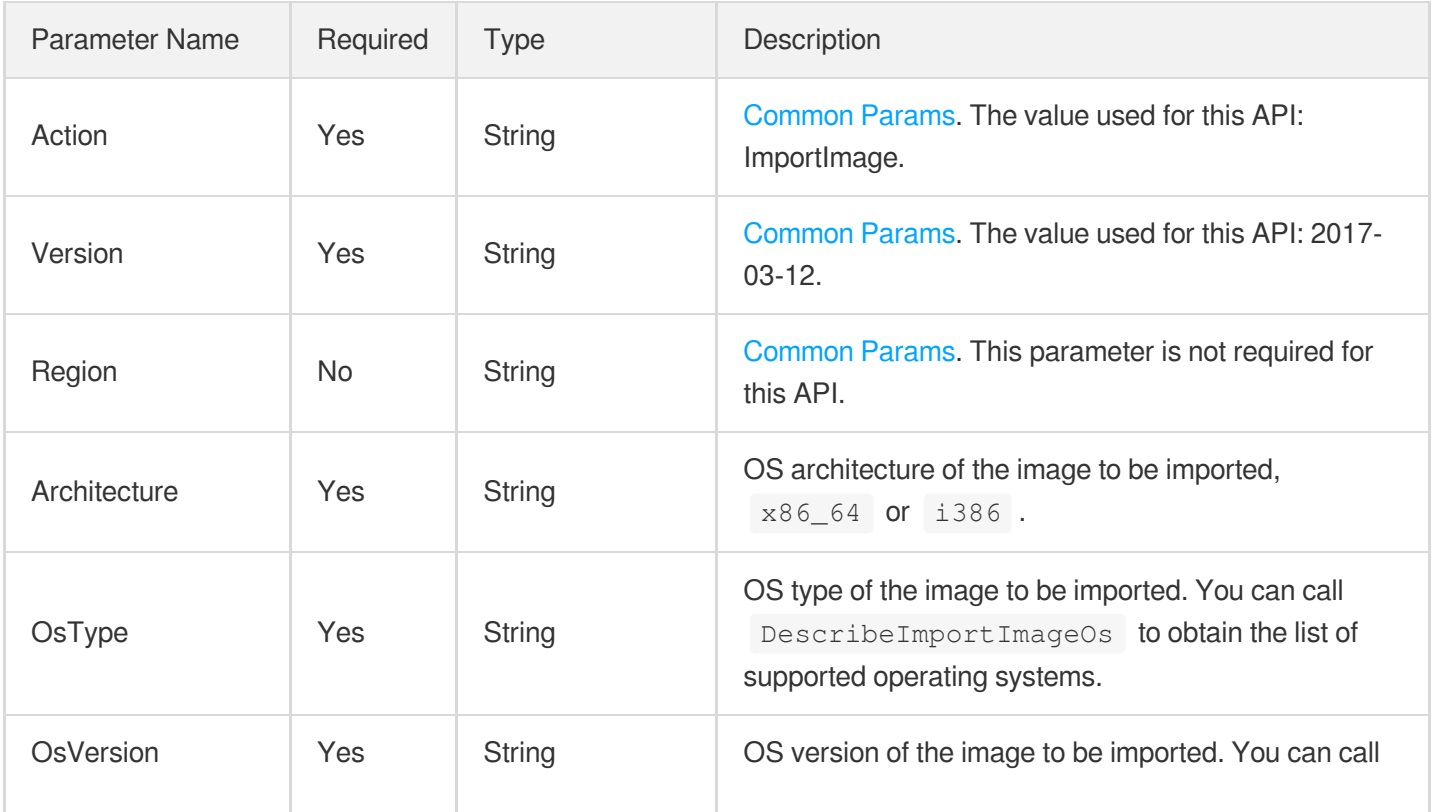

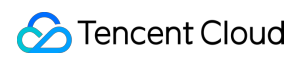

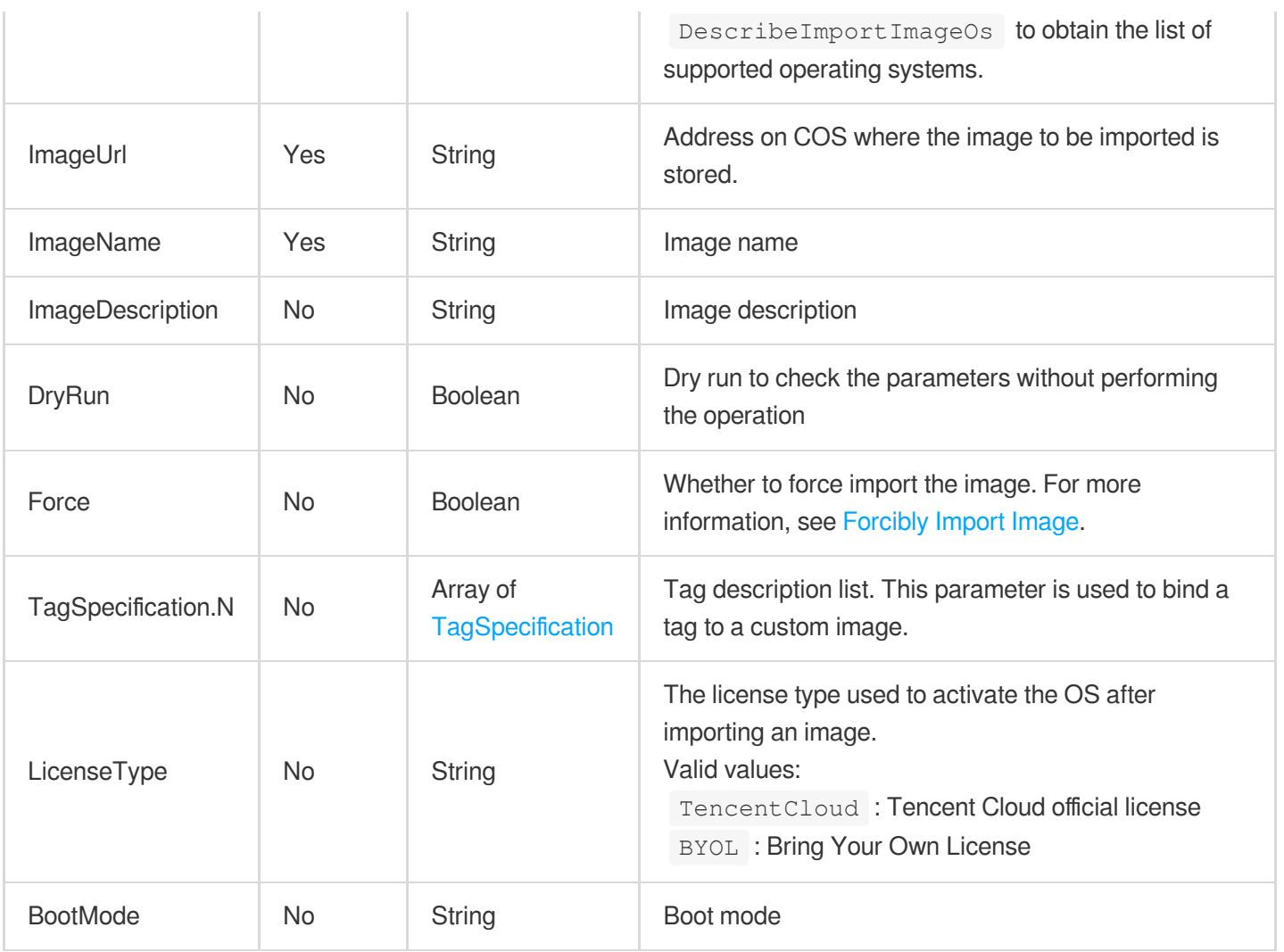

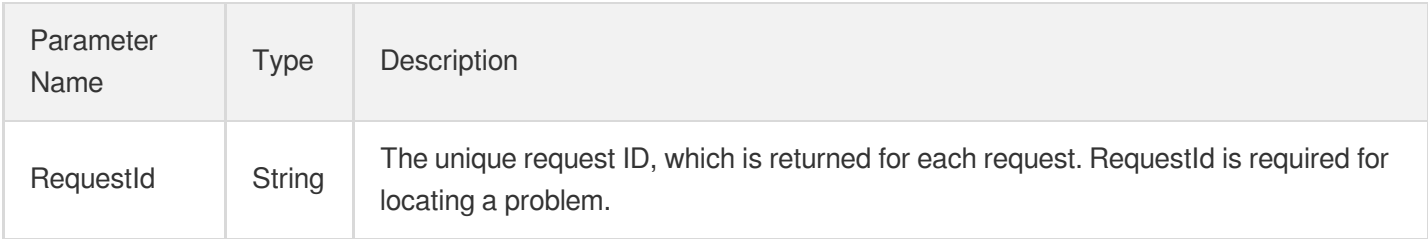

## 4. Example

## **Example1 Importing an image**

This example shows you how to import an image.

### **Input Example**

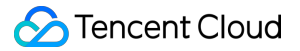

```
POST / HTTP/1.1
Host: cvm.tencentcloudapi.com
Content-Type: application/json
X-TC-Action: ImportImage
<Common request parameters>
{
"ImageUrl": "http://111-1251233127.cosd.myqcloud.com/Windows%20Server%202008%20R
2%20x64a.vmdk",
"ImageDescription": "sampleimage",
"ImageName": "sample",
"Architecture": "x86_64",
"OsType": "CentOS",
"OsVersion": "6"
}
```
### **Output Example**

```
{
"Response": {
"RequestId": "71e69b56-32be-4412-ab45-49eded6a87be"
}
}
```
## 5. Developer Resources

### **SDK**

TencentCloud API 3.0 integrates SDKs that support various programming languages to make it easier for you to call APIs.

- [Tencent](https://github.com/TencentCloud/tencentcloud-sdk-python-intl-en/blob/master/tencentcloud/cvm/v20170312/cvm_client.py) Cloud SDK 3.0 for Python
- [Tencent](https://github.com/TencentCloud/tencentcloud-sdk-java-intl-en/blob/master/src/main/java/com/tencentcloudapi/cvm/v20170312/CvmClient.java) Cloud SDK 3.0 for Java
- [Tencent](https://github.com/TencentCloud/tencentcloud-sdk-php-intl-en/blob/master/src/TencentCloud/Cvm/V20170312/CvmClient.php) Cloud SDK 3.0 for PHP
- [Tencent](https://github.com/TencentCloud/tencentcloud-sdk-go-intl-en/blob/master/tencentcloud/cvm/v20170312/client.go) Cloud SDK 3.0 for Go
- [Tencent](https://github.com/TencentCloud/tencentcloud-sdk-nodejs-intl-en/blob/master/tencentcloud/cvm/v20170312/cvm_client.js) Cloud SDK 3.0 for Node.js
- [Tencent](https://github.com/TencentCloud/tencentcloud-sdk-dotnet-intl-en/blob/master/TencentCloud/Cvm/V20170312/CvmClient.cs) Cloud SDK 3.0 for .NET
- [Tencent](https://github.com/TencentCloud/tencentcloud-sdk-cpp-intl-en/blob/master/cvm/src/v20170312/CvmClient.cpp) Cloud SDK 3.0 for C++

### **Command Line Interface**

[Tencent](https://www.tencentcloud.com/document/product/1013) Cloud CLI 3.0

# 6. Error Code

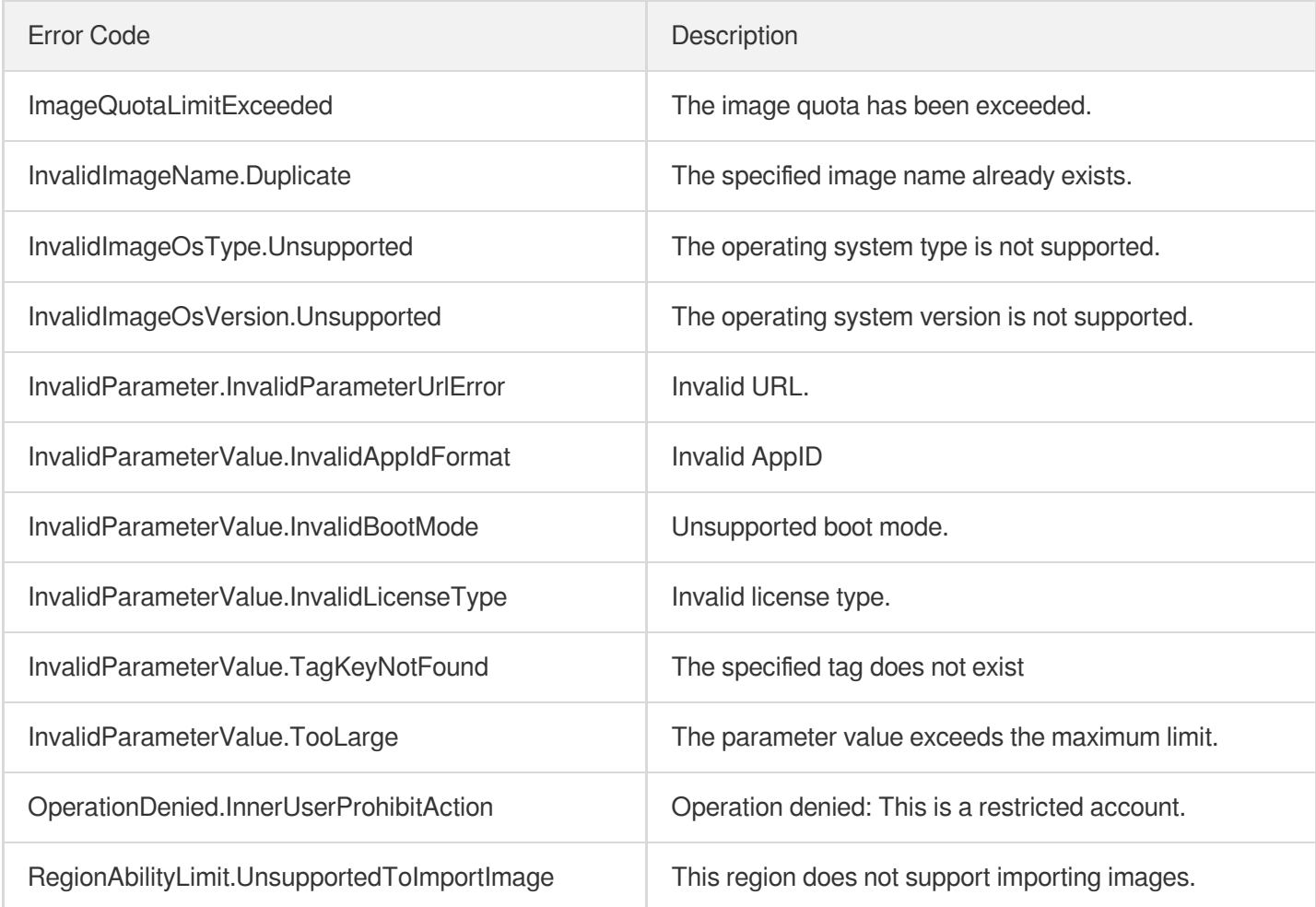

# **ExportImages**

最終更新⽇::2024-01-04 16:11:14

# 1. API Description

Domain name for API request: cvm.tencentcloudapi.com.

This API is used to export custom images to the specified COS bucket.

A maximum of 20 requests can be initiated per second for this API.

We recommend you to use API Explorer

## [Try](https://console.tencentcloud.com/api/explorer?Product=cvm&Version=2017-03-12&Action=ExportImages) it

API Explorer provides a range of capabilities, including online call, signature authentication, SDK code generation, and API quick search. It enables you to view the request, response, and auto-generated examples.

# 2. Input Parameters

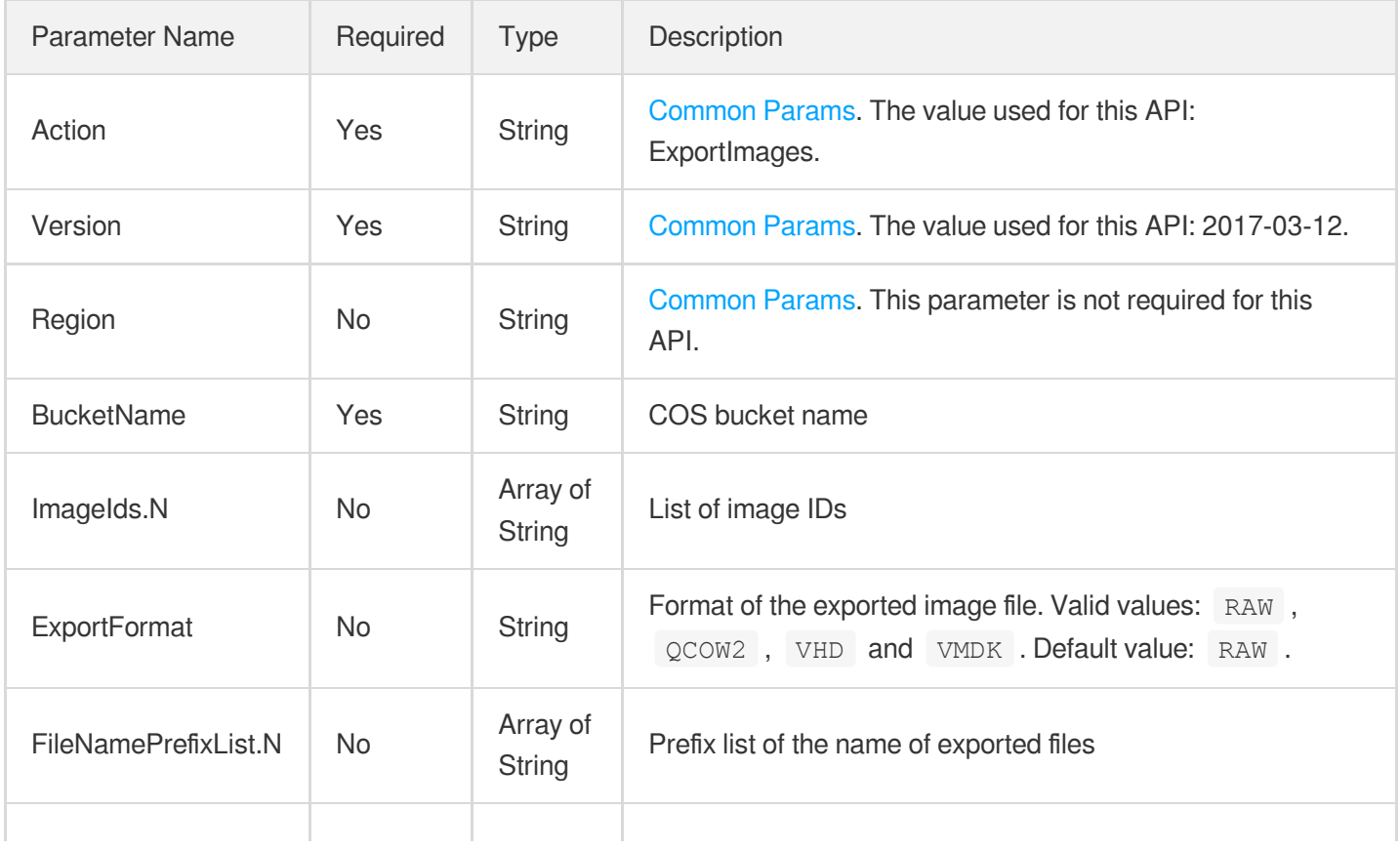

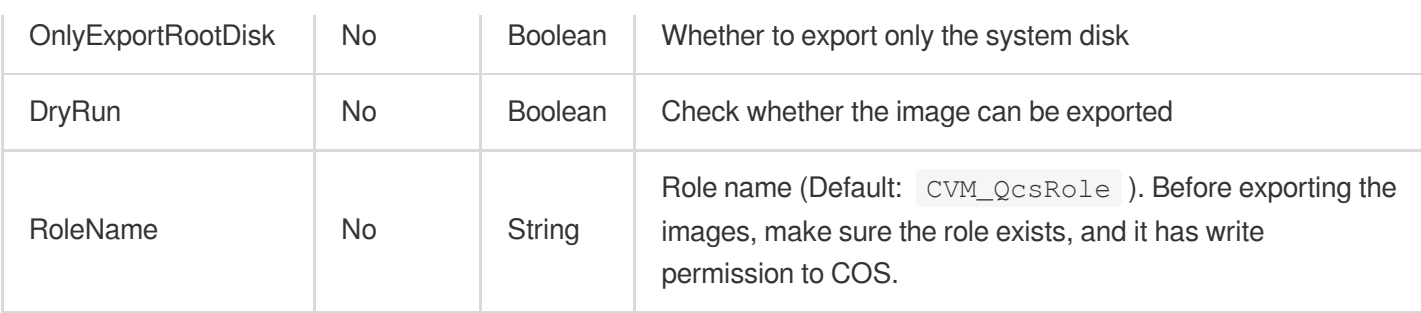

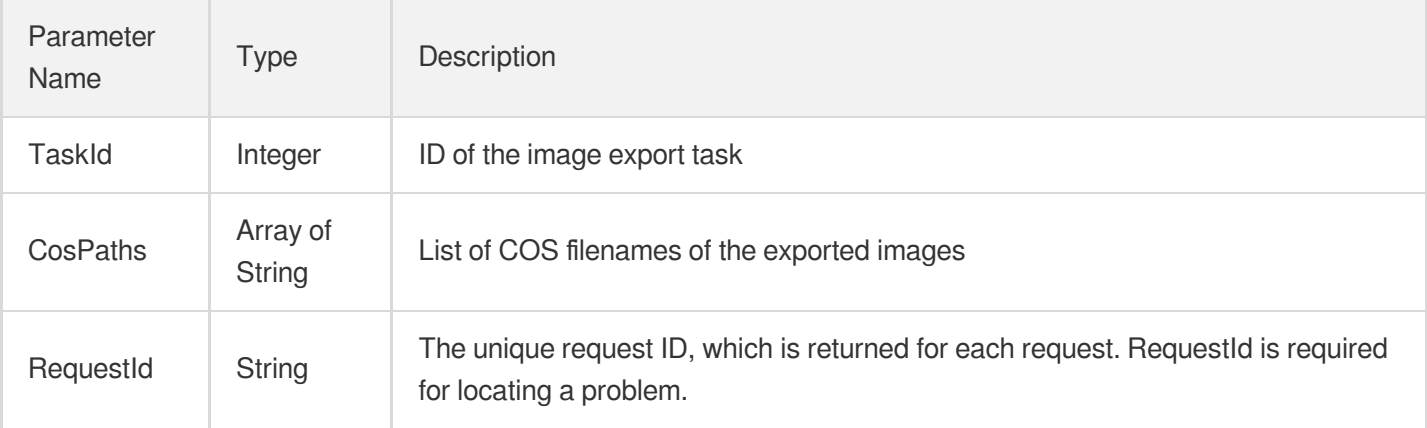

## 4. Example

## **Example1 Exporting custom images**

This example shows you how to export custom images.

### **Input Example**

```
POST / HTTP/1.1
Host: cvm.tencentcloudapi.com
Content-Type: application/json
X-TC-Action: ExportImages
<Common request parameters>
{
"ImageIds": [
"img-72n9mi0y"
\frac{1}{2}"BucketName": "test-bucket-AppId"
}
```
### **Output Example**

```
{
"Response": {
"RequestId": "7995cb6f-0018-4286-a4d4-b6301b962d9e",
"TaskId": 105591590,
"CosPaths": [
"/img-pq5pau1w_system_snap-fiux4bof.raw"
]
}
}
```
## 5. Developer Resources

### **SDK**

TencentCloud API 3.0 integrates SDKs that support various programming languages to make it easier for you to call APIs.

- [Tencent](https://github.com/TencentCloud/tencentcloud-sdk-python-intl-en/blob/master/tencentcloud/cvm/v20170312/cvm_client.py) Cloud SDK 3.0 for Python
- [Tencent](https://github.com/TencentCloud/tencentcloud-sdk-java-intl-en/blob/master/src/main/java/com/tencentcloudapi/cvm/v20170312/CvmClient.java) Cloud SDK 3.0 for Java
- [Tencent](https://github.com/TencentCloud/tencentcloud-sdk-php-intl-en/blob/master/src/TencentCloud/Cvm/V20170312/CvmClient.php) Cloud SDK 3.0 for PHP
- [Tencent](https://github.com/TencentCloud/tencentcloud-sdk-go-intl-en/blob/master/tencentcloud/cvm/v20170312/client.go) Cloud SDK 3.0 for Go
- [Tencent](https://github.com/TencentCloud/tencentcloud-sdk-nodejs-intl-en/blob/master/tencentcloud/cvm/v20170312/cvm_client.js) Cloud SDK 3.0 for Node.js
- [Tencent](https://github.com/TencentCloud/tencentcloud-sdk-dotnet-intl-en/blob/master/TencentCloud/Cvm/V20170312/CvmClient.cs) Cloud SDK 3.0 for .NET
- [Tencent](https://github.com/TencentCloud/tencentcloud-sdk-cpp-intl-en/blob/master/cvm/src/v20170312/CvmClient.cpp) Cloud SDK 3.0 for C++

## **Command Line Interface**

[Tencent](https://www.tencentcloud.com/document/product/1013) Cloud CLI 3.0

## 6. Error Code

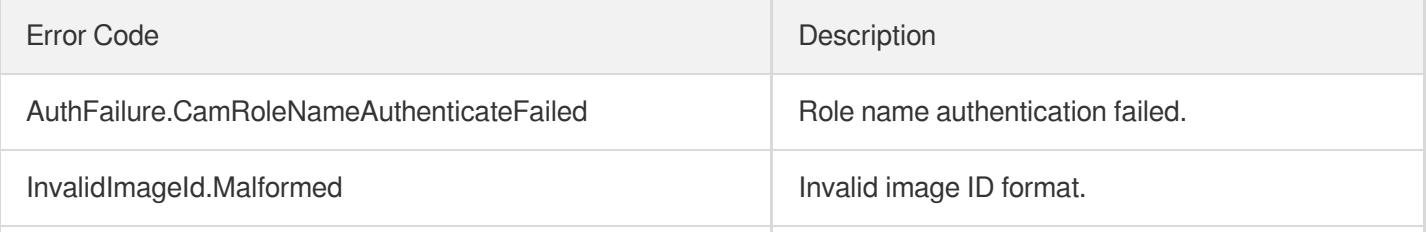

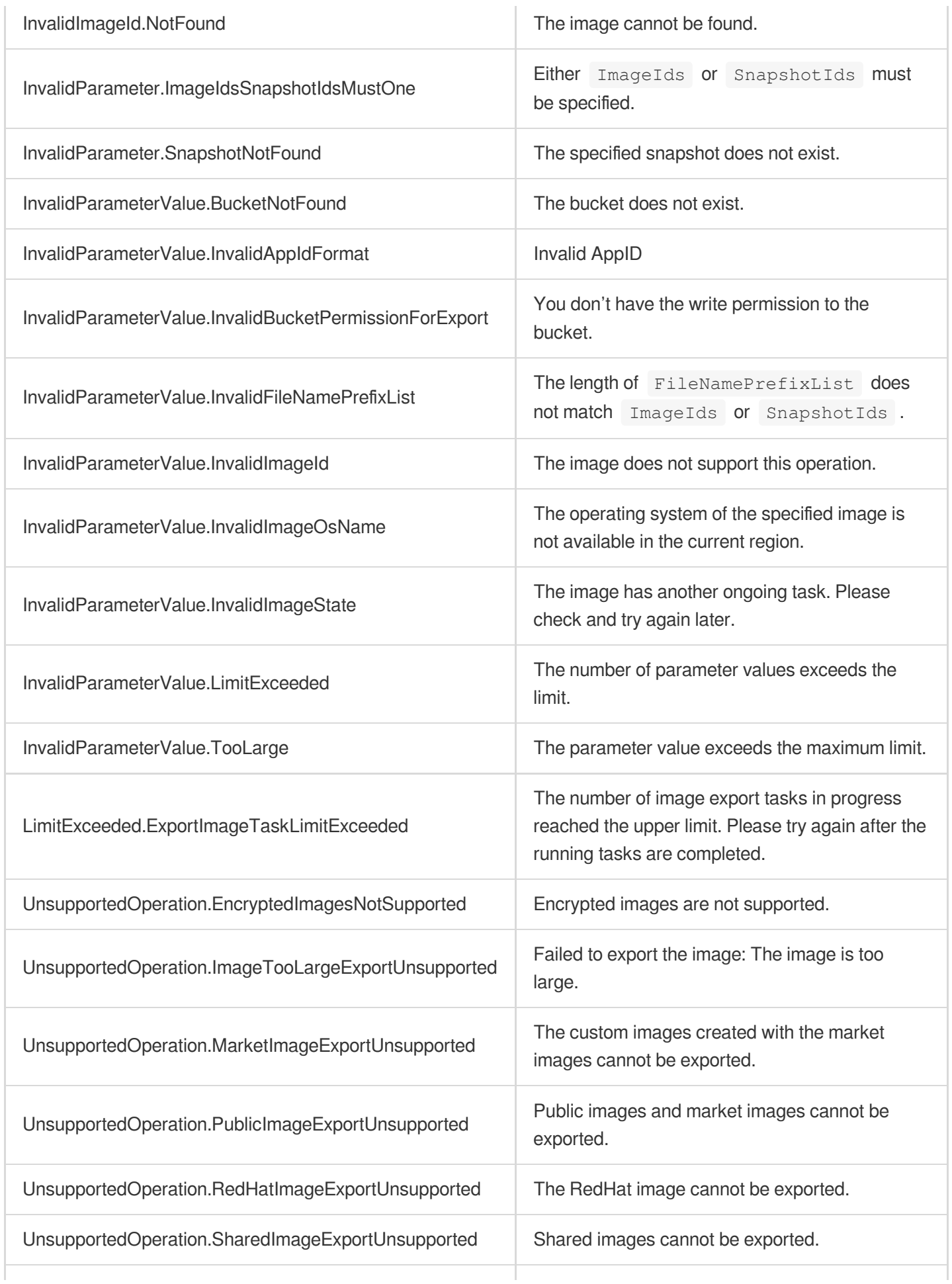

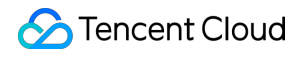

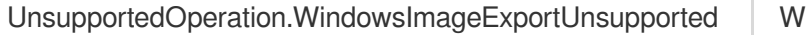

Indows images cannot be exported.

# Key APIs **DescribeKeyPairs**

最終更新⽇::2024-01-04 16:11:02

# 1. API Description

Domain name for API request: cvm.tencentcloudapi.com.

This API is used to query key pairs.

A key pair is a pair of keys generated by an algorithm in which the public key is available to the public and the private key is available only to the user. You can use this API to query the public key but not the private key.

A maximum of 10 requests can be initiated per second for this API.

We recommend you to use API Explorer

[Try](https://console.tencentcloud.com/api/explorer?Product=cvm&Version=2017-03-12&Action=DescribeKeyPairs) it

API Explorer provides a range of capabilities, including online call, signature authentication, SDK code generation, and API quick search. It enables you to view the request, response, and auto-generated examples.

# 2. Input Parameters

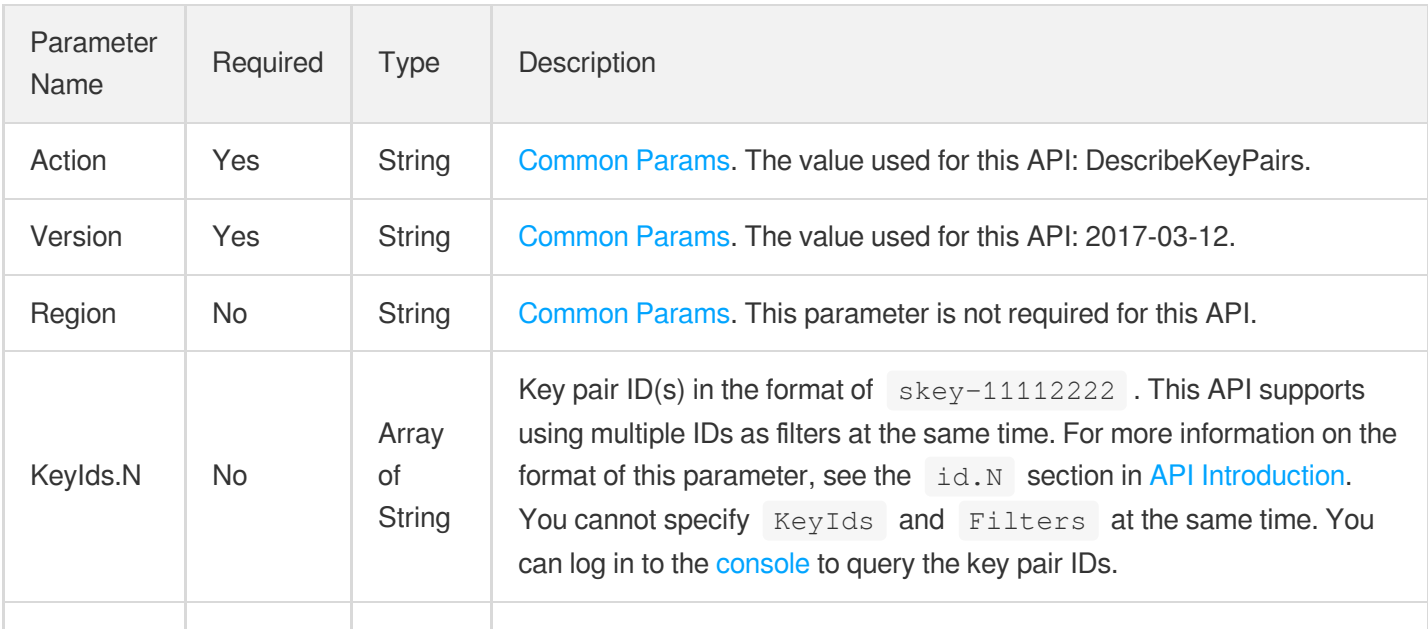

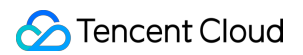

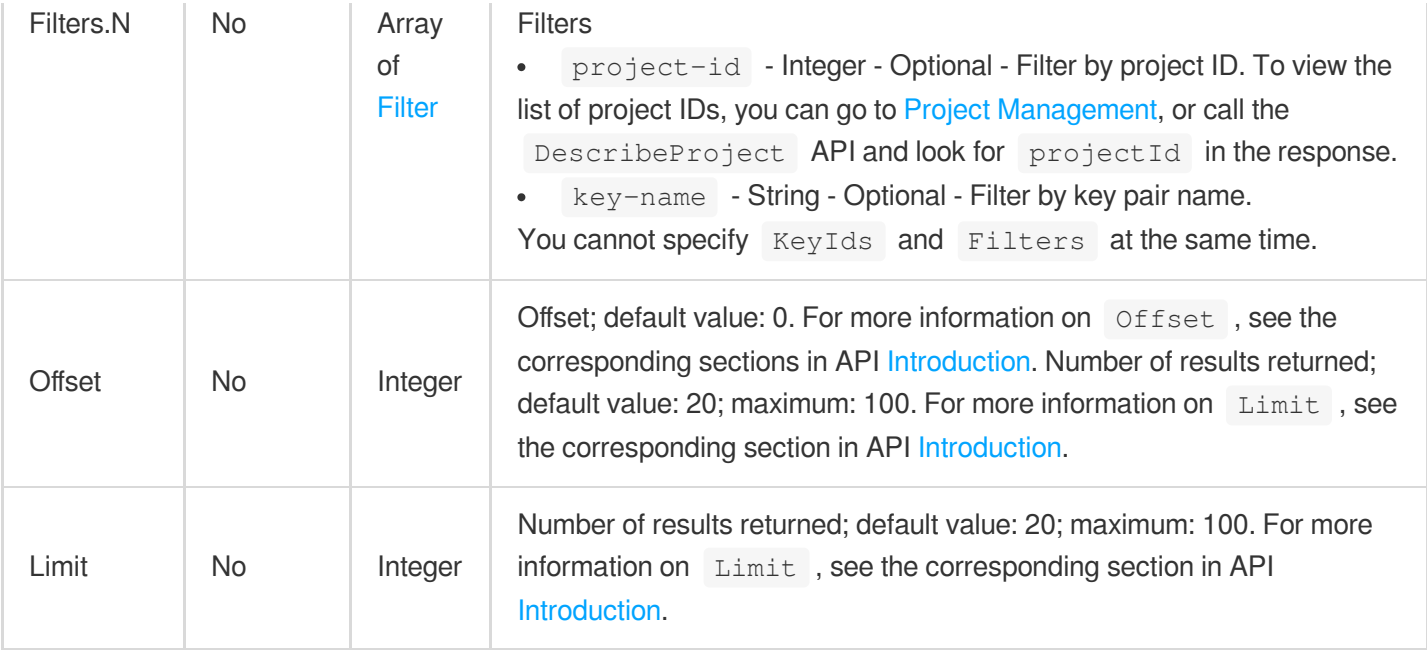

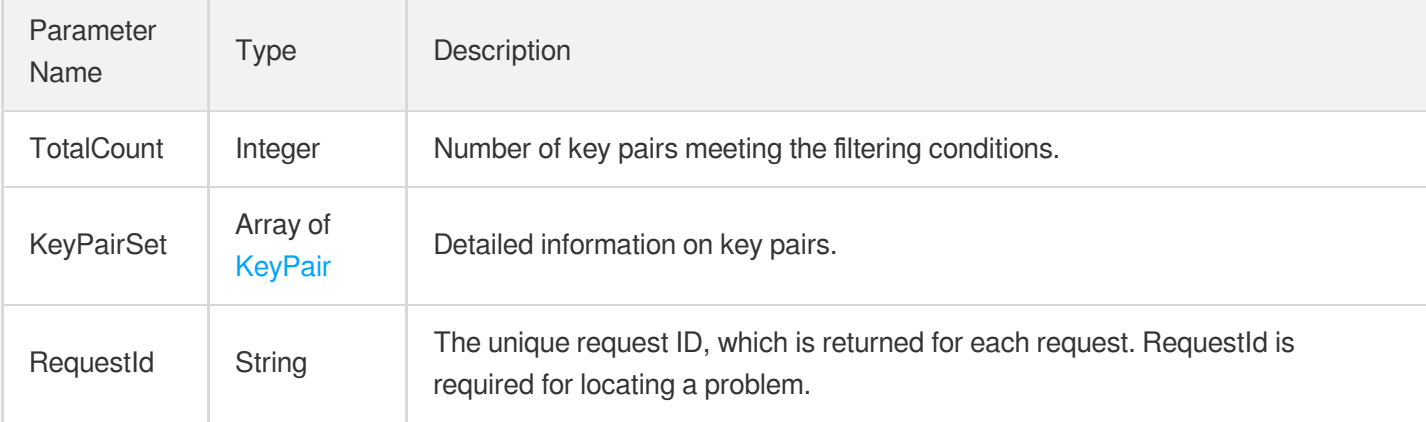

## 4. Example

## **Example1 Querying the list of key pairs**

This example shows you how to query the list of key pairs.

### **Input Example**

```
GET https://cvm.tencentcloudapi.com/?Action=DescribeKeyPairs
&Filters.0.Name=key-name
&Filters.0.Values.0=Tencent
&Offset=0
```
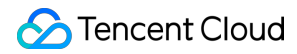

```
&Limit=20
&<Common request parameters>
```
### **Output Example**

```
{
"Response": {
"TotalCount": 1,
"KeyPairSet": [
{
"KeyId": "skey-mv9yzyjj",
"KeyName": "Tencent",
"Description": "",
"PublicKey": "ssh-rsa AAAAB3NzaC1yc2EAAAADAQABAAAAgQDP0Yw2T4itUKOJQIK69c1Asy1UO88
cxEbujR5Jbr0e/Ey1v4ZKAUzDnsBnFlf4hKPA1YvMB8RBYj4GcLtM7PrKnBNNram8rgl73X/klOO8oqKv
+J/XUA7KHH1Y6wcn1RTRTMdDHbGhW1q/UpfeylNTbf+wEIWhEfaL5FKQm4hqCw== skey_112168",
"AssociatedInstanceIds": [],
"CreatedTime": "2016-12-02T00:22:40Z"
}
],
"RequestId": "6ef60bec-0242-43af-bb20-270359fb54a7"
}
}
```
## 5. Developer Resources

### **SDK**

TencentCloud API 3.0 integrates SDKs that support various programming languages to make it easier for you to call APIs.

- [Tencent](https://github.com/TencentCloud/tencentcloud-sdk-python-intl-en/blob/master/tencentcloud/cvm/v20170312/cvm_client.py) Cloud SDK 3.0 for Python
- [Tencent](https://github.com/TencentCloud/tencentcloud-sdk-java-intl-en/blob/master/src/main/java/com/tencentcloudapi/cvm/v20170312/CvmClient.java) Cloud SDK 3.0 for Java
- [Tencent](https://github.com/TencentCloud/tencentcloud-sdk-php-intl-en/blob/master/src/TencentCloud/Cvm/V20170312/CvmClient.php) Cloud SDK 3.0 for PHP
- [Tencent](https://github.com/TencentCloud/tencentcloud-sdk-go-intl-en/blob/master/tencentcloud/cvm/v20170312/client.go) Cloud SDK 3.0 for Go
- [Tencent](https://github.com/TencentCloud/tencentcloud-sdk-nodejs-intl-en/blob/master/tencentcloud/cvm/v20170312/cvm_client.js) Cloud SDK 3.0 for Node.js
- [Tencent](https://github.com/TencentCloud/tencentcloud-sdk-dotnet-intl-en/blob/master/TencentCloud/Cvm/V20170312/CvmClient.cs) Cloud SDK 3.0 for .NET
- [Tencent](https://github.com/TencentCloud/tencentcloud-sdk-cpp-intl-en/blob/master/cvm/src/v20170312/CvmClient.cpp) Cloud SDK 3.0 for C++

## **Command Line Interface**

• [Tencent](https://www.tencentcloud.com/document/product/1013) Cloud CLI 3.0

# 6. Error Code

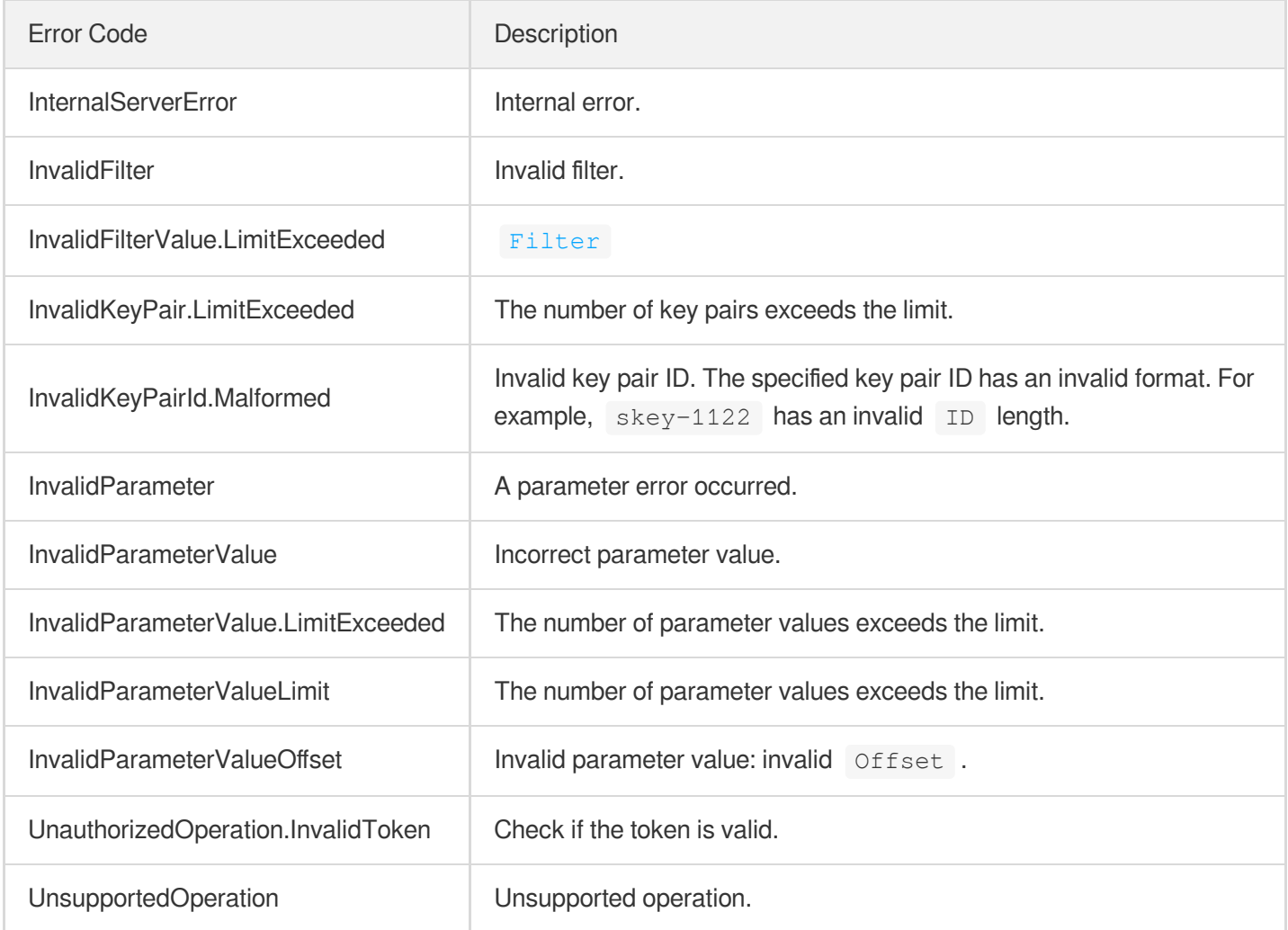

# **CreateKeyPair**

最終更新⽇::2024-01-04 16:11:02

# 1. API Description

Domain name for API request: cvm.tencentcloudapi.com.

This API is used to create an OpenSSH RSA key pair, which you can use to log in to a Linux instance.

- You only need to specify a name, and the system will automatically create a key pair and return its ID and the public and private keys.
- The name of the key pair must be unique.
- $\bullet$  You can save the private key to a file and use it as an authentication method for  $\sim$  SSH.
- Tencent Cloud does not save users' private keys. Be sure to save it yourself.

A maximum of 10 requests can be initiated per second for this API.

We recommend you to use API Explorer

#### [Try](https://console.tencentcloud.com/api/explorer?Product=cvm&Version=2017-03-12&Action=CreateKeyPair) it

API Explorer provides a range of capabilities, including online call, signature authentication, SDK code generation, and API quick search. It enables you to view the request, response, and auto-generated examples.

# 2. Input Parameters

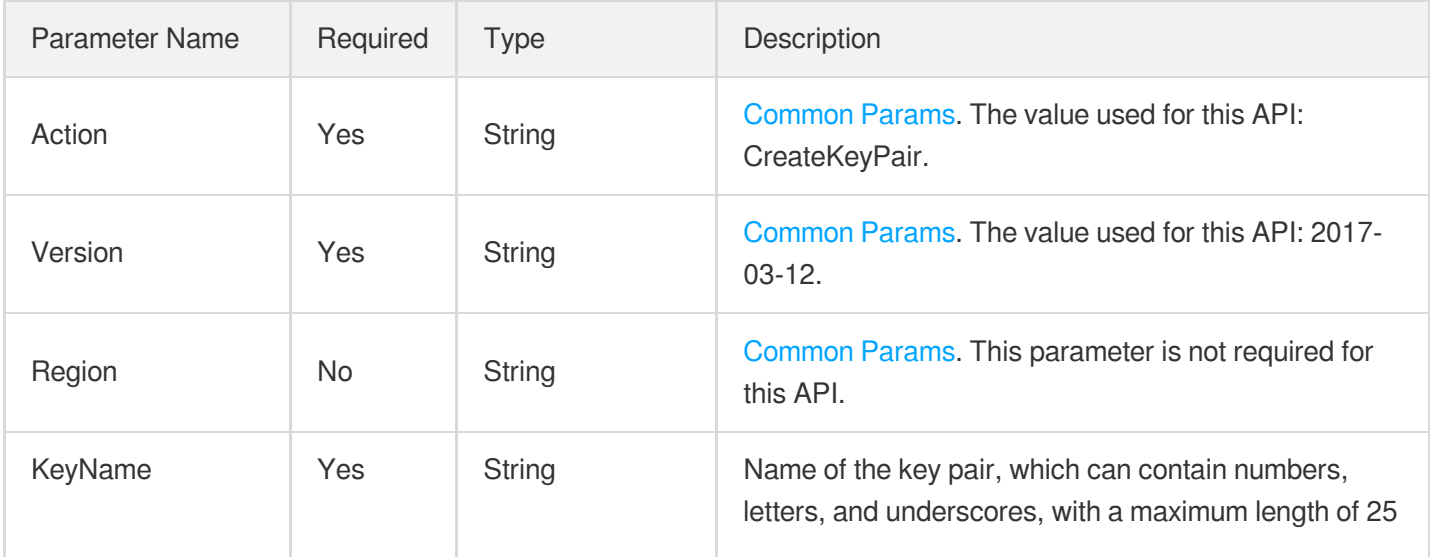

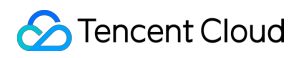

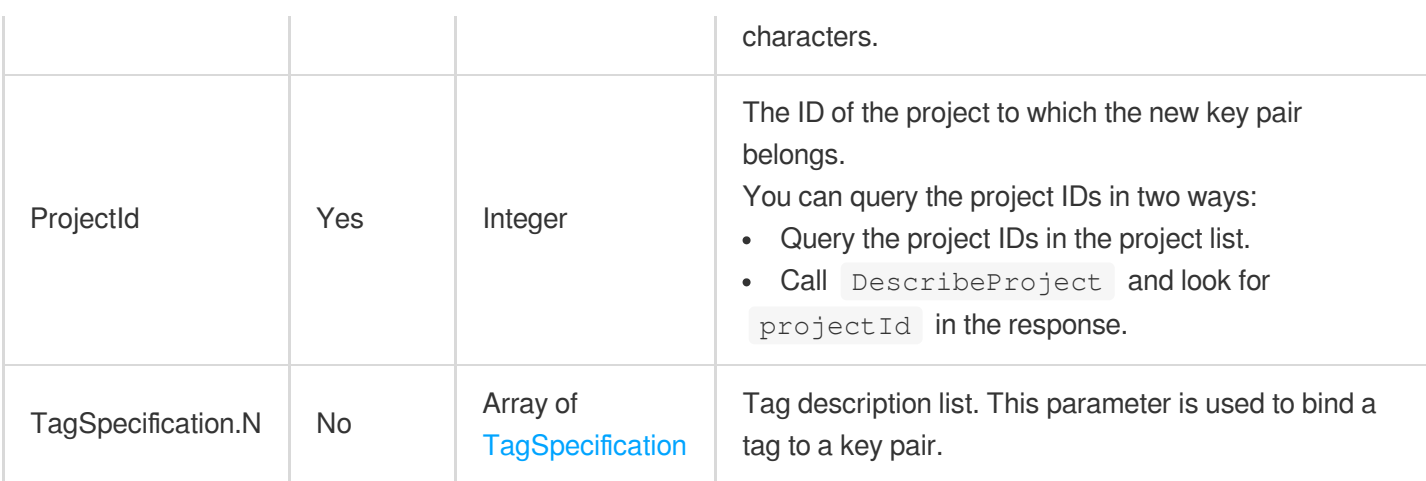

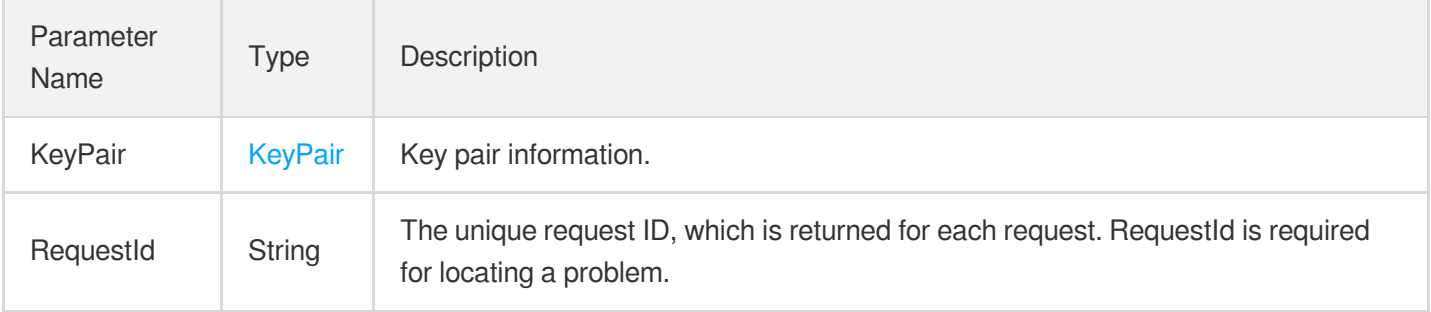

## 4. Example

## **Example1 Creating a key pair**

### **Input Example**

```
POST / HTTP/1.1
Host: cvm.tencentcloudapi.com
Content-Type: application/json
X-TC-Action: CreateKeyPair
<Common request parameters>
{
"ProjectId": "0",
"KeyName": "Tencent"
}
```
### **Output Example**

```
{
"Response": {
"KeyPair": {
"KeyId": "skey-mv9yzyjj",
"KeyName": "Tencent",
"ProjectId": 0,
"PublicKey": "ssh-rsa AAAAB3NzaC1yc2EAAAADAQABAAAAgQDP0Yw2T4itUKOJQIK69c1Asy1UO88
cxEbujR5Jbr0e/Ey1v4ZKAUzDnsBnFlf4hKPA1YvMB8RBYj4GcLtM7PrKnBNNram8rgl73X/klOO8oqKv
+J/XUA7KHH1Y6wcn1RTRTMdDHbGhW1q/UpfeylNTbf+wEIWhEfaL5FKQm4hqCw== skey_112168",
"PrivateKey": "-----BEGIN RSA PRIVATE KEY-----\nMIICXgIBAAKBgQDP0Yw2T4itUKOJQIK69
c1Asy1UO88cxEbujR5Jbr0e/Ey1v4ZK\nAUzDnsBnFlf4hKPA1YvMB8RBYj4GcLtM7PrKnBNNram8rgl7
3X/klOO8oqKv+J/X\nUA7KHH1Y6wcn1RTRTMdDHbGhW1q/UpfeylNTbf+wEIWhEfaL5FKQm4hqCwIDAQA
B\nAoGBAJEvSu5SaCD02hs0F2C4Aln2E2/qjMoDEa7spcEVfUhdaNX8ZLvk5pUvnikm\nwfSb7a71QUIc
Fu66zKxBK4kVcirBRCR8nTAQbQ6AhXQYP+y6ihZ9Z/g6BBEeqCpV\nuGPmKnhdxdJ8Al2huEZKJFUQhKM
8XdP7dqn6yFDm0L2sTK6RAkEA9IbhP4/2CVSC\n6d8j5nj3ejPx25R3wc4G+st1tZn1O/TRqUknbVEvsx
ZC63bRjHiw086QIWr61L8f\nqQBLZ58DMwJBANmRv3aHVxv5sMlV0F3hD5ZgWEDIIjxD7oiBzU1rqvF6O
pTQc1cF\nrnwxAXDtYYJ75B8qQEL1ph/zIE5YW0hlfckCQQCyVTwpUyCopU3kqqxQBaDXKtMU\nxS6h1V
QZzBDIpMPJOj8+Ku/qNe+HuJCNkVY6EDtF/bv340GTrt+0LVbQ95MpAkEA\nxcvwUdTXB9LnuxKuHTsoD
aFHepW4MivcJvRC7njM7z4dFf+wbFP4/mUbF0xoUtVJ\nXl/uDjH/tpo1K6S+UEIcqQJAfLQywCQdZ/qO
Jn0PwxiOhwniikSnZuZPNSw8T+kg\n/oxijESOLAJBnt3S/g+D530Enjitvfc9mEB7mh0VmwWvPg==\n-
----END RSA PRIVATE KEY-----\n"
},
"RequestId": "6ef60bec-0242-43af-bb20-270359fb54a7"
}
}
```
## 5. Developer Resources

## **SDK**

TencentCloud API 3.0 integrates SDKs that support various programming languages to make it easier for you to call APIs.

- [Tencent](https://github.com/TencentCloud/tencentcloud-sdk-python-intl-en/blob/master/tencentcloud/cvm/v20170312/cvm_client.py) Cloud SDK 3.0 for Python
- [Tencent](https://github.com/TencentCloud/tencentcloud-sdk-java-intl-en/blob/master/src/main/java/com/tencentcloudapi/cvm/v20170312/CvmClient.java) Cloud SDK 3.0 for Java
- [Tencent](https://github.com/TencentCloud/tencentcloud-sdk-php-intl-en/blob/master/src/TencentCloud/Cvm/V20170312/CvmClient.php) Cloud SDK 3.0 for PHP
- [Tencent](https://github.com/TencentCloud/tencentcloud-sdk-go-intl-en/blob/master/tencentcloud/cvm/v20170312/client.go) Cloud SDK 3.0 for Go
- [Tencent](https://github.com/TencentCloud/tencentcloud-sdk-nodejs-intl-en/blob/master/tencentcloud/cvm/v20170312/cvm_client.js) Cloud SDK 3.0 for Node.js
- [Tencent](https://github.com/TencentCloud/tencentcloud-sdk-dotnet-intl-en/blob/master/TencentCloud/Cvm/V20170312/CvmClient.cs) Cloud SDK 3.0 for .NET
- [Tencent](https://github.com/TencentCloud/tencentcloud-sdk-cpp-intl-en/blob/master/cvm/src/v20170312/CvmClient.cpp) Cloud SDK 3.0 for C++

### **Command Line Interface**

[Tencent](https://www.tencentcloud.com/document/product/1013) Cloud CLI 3.0

# 6. Error Code

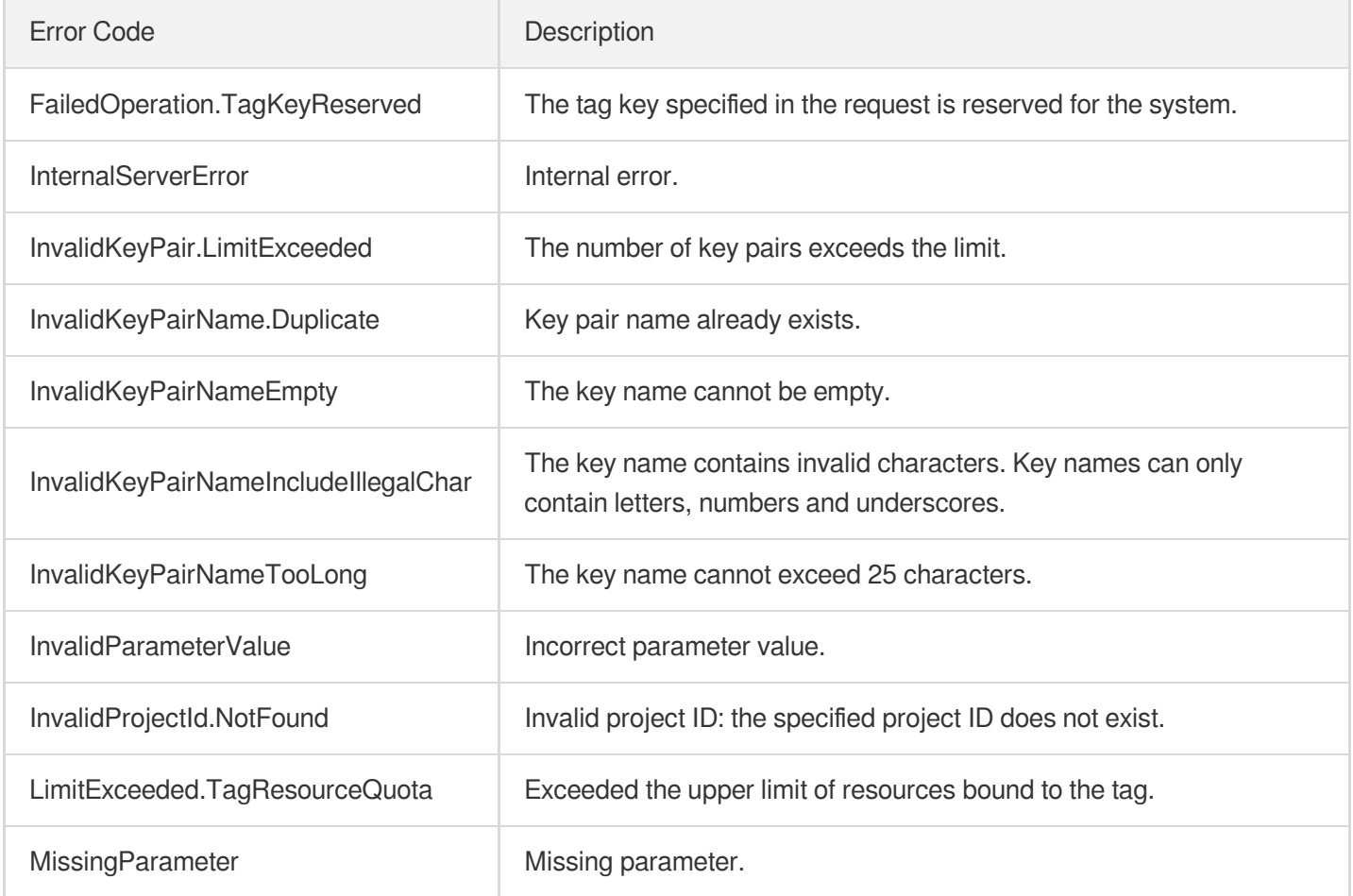

# AssociateInstancesKeyPairs

最終更新⽇::2024-01-04 16:11:03

# 1. API Description

Domain name for API request: cvm.tencentcloudapi.com.

This API is used to associate key pairs with instances.

- If the public key of a key pair is written to the  $SSH$  configuration of the instance, users will be able to log in to the instance with the private key of the key pair.
- If the instance is already associated with a key, the old key will become invalid. If you currently use a password to log in, you will no longer be able to do so after you associate the instance with a key.
- Batch operations are supported. The maximum number of instances in each request is 100. If any instance in the request cannot be associated with a key, you will get an error code.

A maximum of 10 requests can be initiated per second for this API.

We recommend you to use API Explorer

### [Try](https://console.tencentcloud.com/api/explorer?Product=cvm&Version=2017-03-12&Action=AssociateInstancesKeyPairs) it

API Explorer provides a range of capabilities, including online call, signature authentication, SDK code generation, and API quick search. It enables you to view the request, response, and auto-generated examples.

## 2. Input Parameters

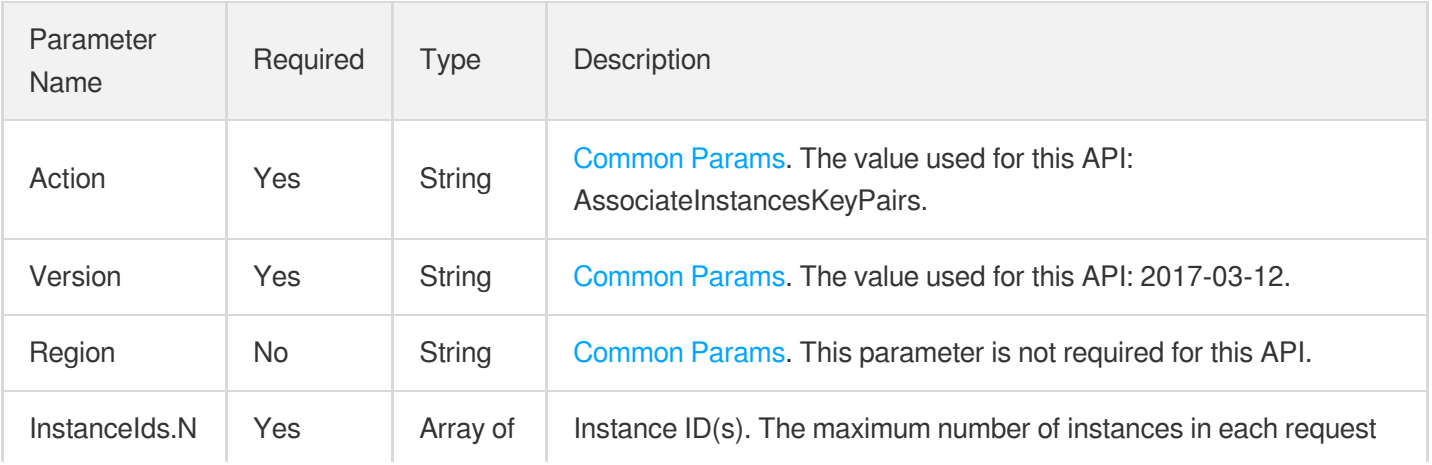

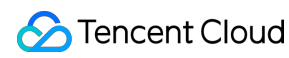

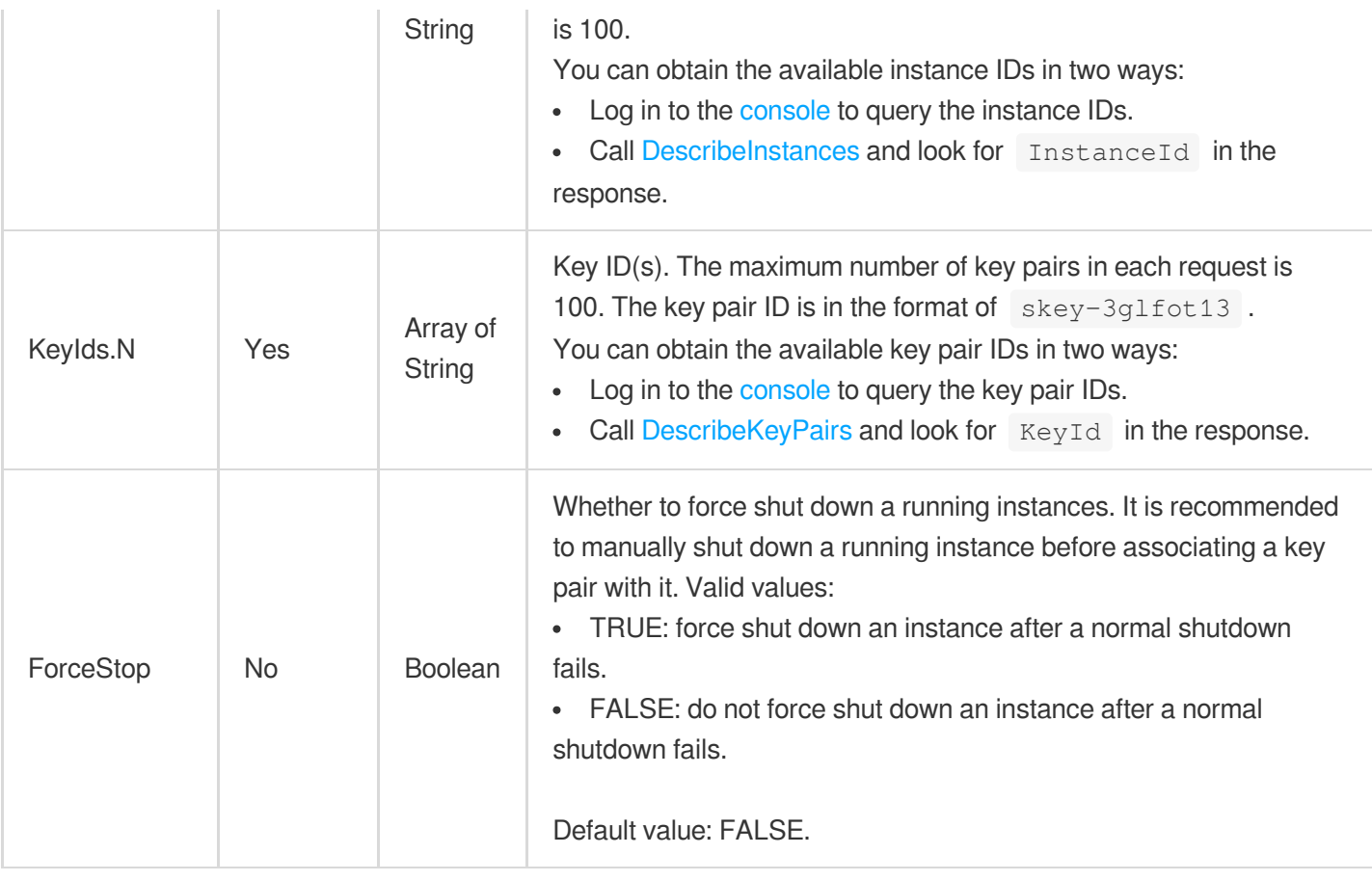

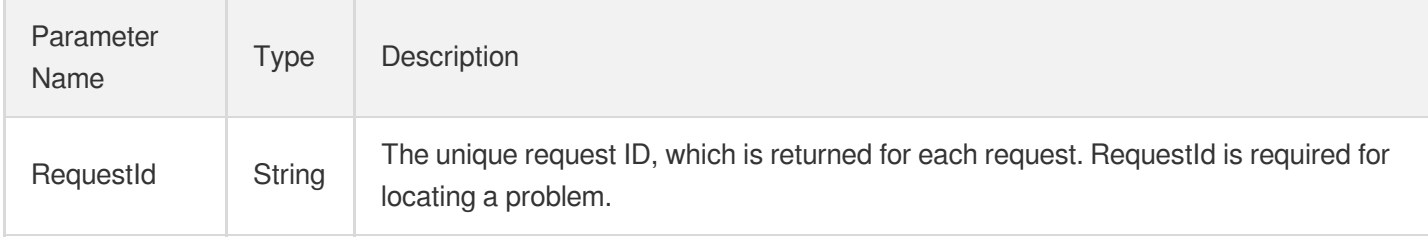

# 4. Example

## **Example1 Binding a key pair to CVM**

## **Input Example**

```
GET https://cvm.tencentcloudapi.com/?Action=AssociateInstancesKeyPairs
&InstanceIds.0=ins-1e4r6y8i
&InstanceIds.1=ins-3e56fg78
&KeyIds.0=skey-4e5ty7i8
&<Common request parameters>
```
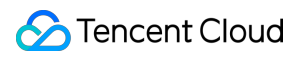

### **Output Example**

```
{
"Response": {
"RequestId": "6ef60bec-0242-43af-bb20-270359fb54a7"
}
}
```
## 5. Developer Resources

## **SDK**

TencentCloud API 3.0 integrates SDKs that support various programming languages to make it easier for you to call APIs.

- [Tencent](https://github.com/TencentCloud/tencentcloud-sdk-python-intl-en/blob/master/tencentcloud/cvm/v20170312/cvm_client.py) Cloud SDK 3.0 for Python
- [Tencent](https://github.com/TencentCloud/tencentcloud-sdk-java-intl-en/blob/master/src/main/java/com/tencentcloudapi/cvm/v20170312/CvmClient.java) Cloud SDK 3.0 for Java
- [Tencent](https://github.com/TencentCloud/tencentcloud-sdk-php-intl-en/blob/master/src/TencentCloud/Cvm/V20170312/CvmClient.php) Cloud SDK 3.0 for PHP
- [Tencent](https://github.com/TencentCloud/tencentcloud-sdk-go-intl-en/blob/master/tencentcloud/cvm/v20170312/client.go) Cloud SDK 3.0 for Go
- [Tencent](https://github.com/TencentCloud/tencentcloud-sdk-nodejs-intl-en/blob/master/tencentcloud/cvm/v20170312/cvm_client.js) Cloud SDK 3.0 for Node.js
- [Tencent](https://github.com/TencentCloud/tencentcloud-sdk-dotnet-intl-en/blob/master/TencentCloud/Cvm/V20170312/CvmClient.cs) Cloud SDK 3.0 for .NET
- [Tencent](https://github.com/TencentCloud/tencentcloud-sdk-cpp-intl-en/blob/master/cvm/src/v20170312/CvmClient.cpp) Cloud SDK 3.0 for C++

## **Command Line Interface**

[Tencent](https://www.tencentcloud.com/document/product/1013) Cloud CLI 3.0

# 6. Error Code

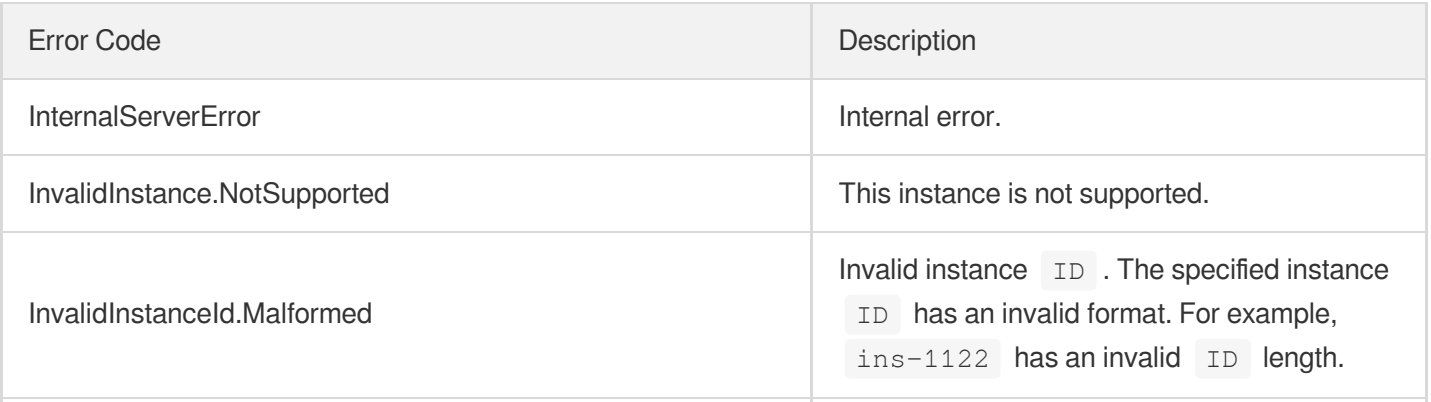

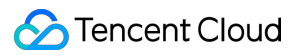

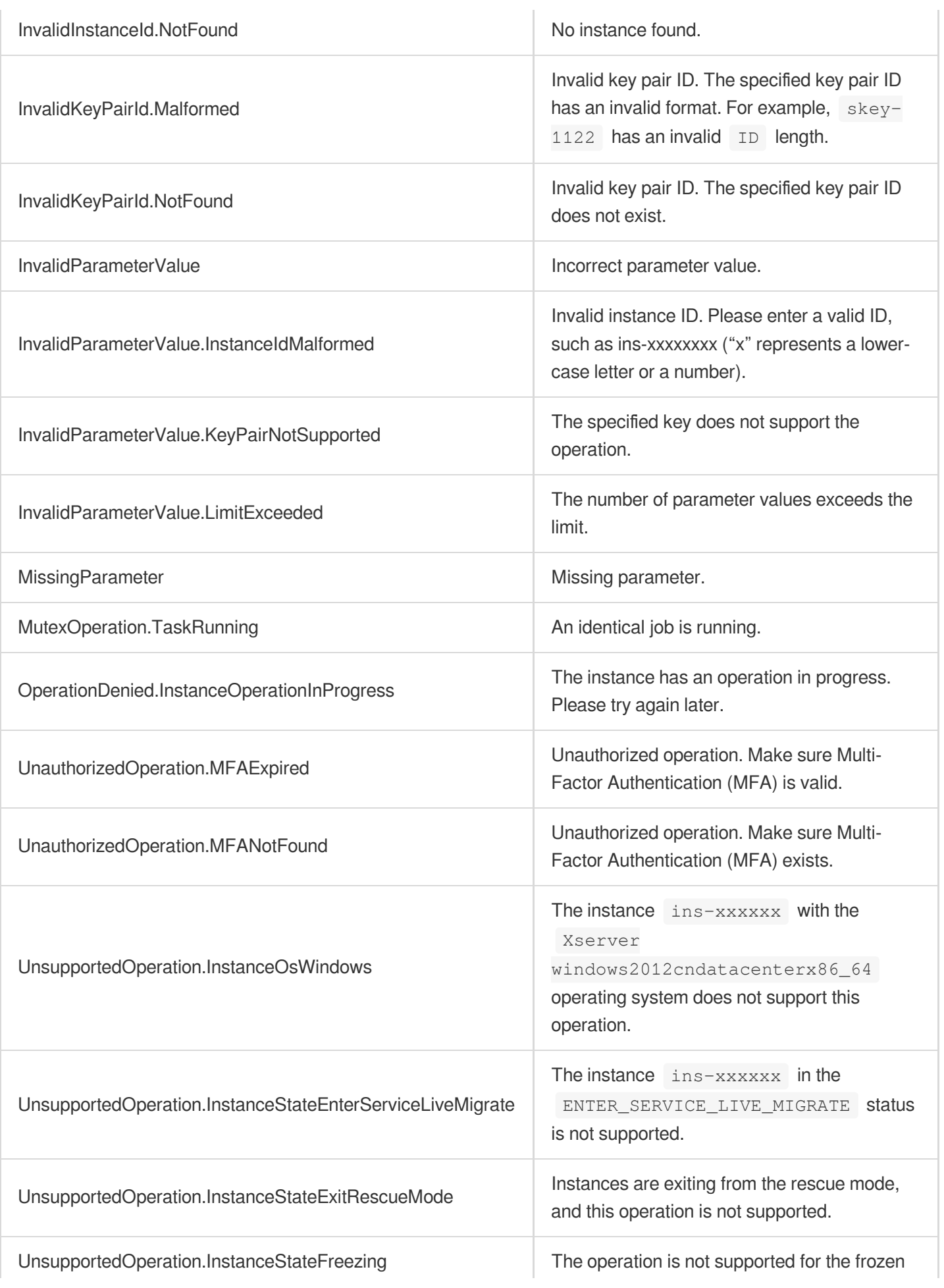

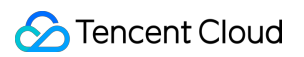

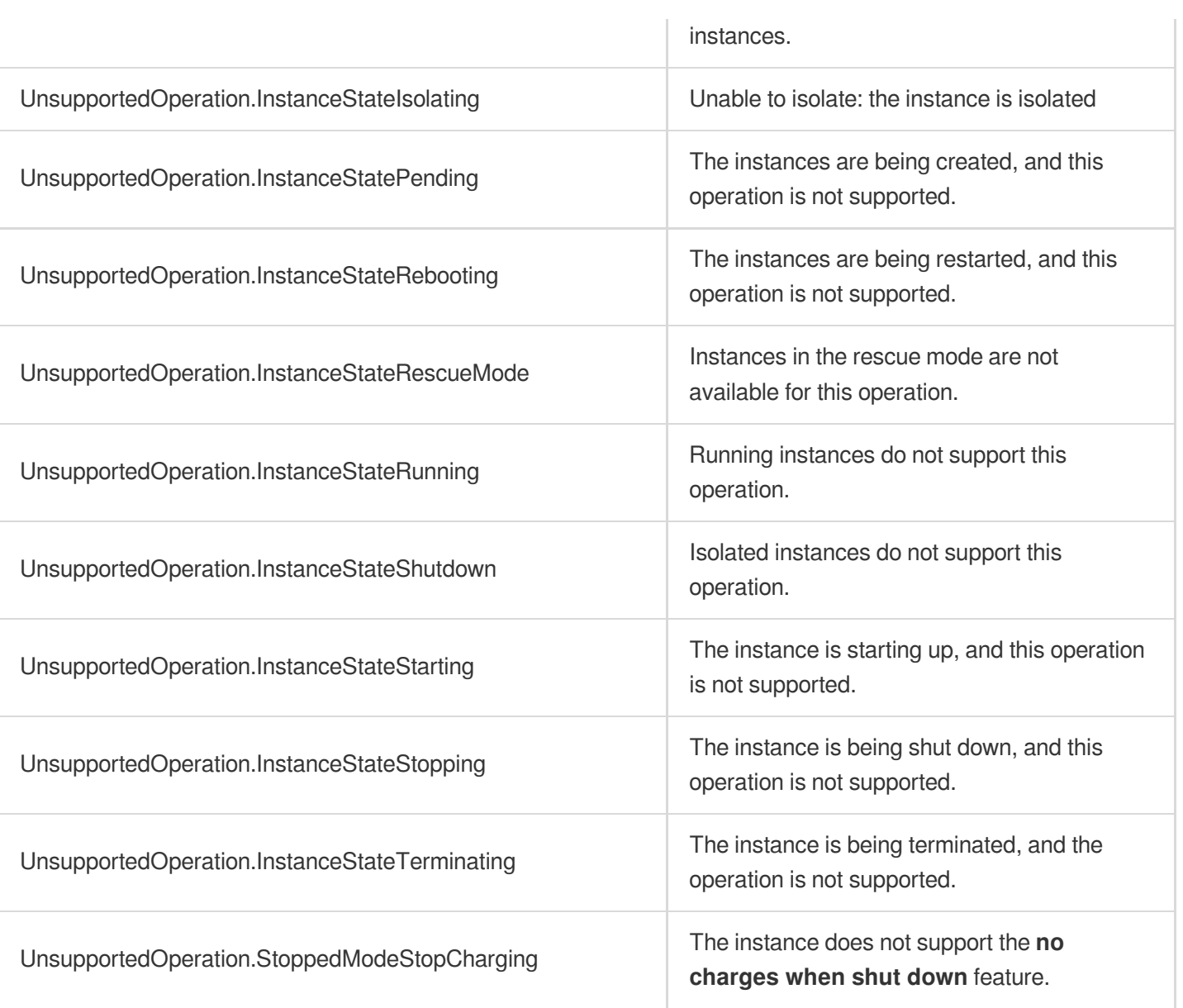
# **DisassociateInstancesKeyPairs**

最終更新⽇::2024-01-04 16:11:01

### 1. API Description

Domain name for API request: cvm.tencentcloudapi.com.

This API is used to unbind one or more key pairs from one or more instances.

- It only supports [STOPPED](https://www.tencentcloud.com/document/product/213/15753?from_cn_redirect=1#InstanceStatus) Linux instances.
- After a key pair is disassociated from an instance, you can log in to the instance with password.
- If you did not set a password for the instance, you will not be able to log in via SSH after the unbinding. In this case, you can call [ResetInstancesPassword](https://www.tencentcloud.com/document/api/213/15736?from_cn_redirect=1) to set a login password.
- Batch operations are supported. The maximum number of instances in each request is 100. If instances not available for the operation are selected, you will get an error code.

A maximum of 10 requests can be initiated per second for this API.

We recommend you to use API Explorer

#### [Try](https://console.tencentcloud.com/api/explorer?Product=cvm&Version=2017-03-12&Action=DisassociateInstancesKeyPairs) it

API Explorer provides a range of capabilities, including online call, signature authentication, SDK code generation, and API quick search. It enables you to view the request, response, and auto-generated examples.

### 2. Input Parameters

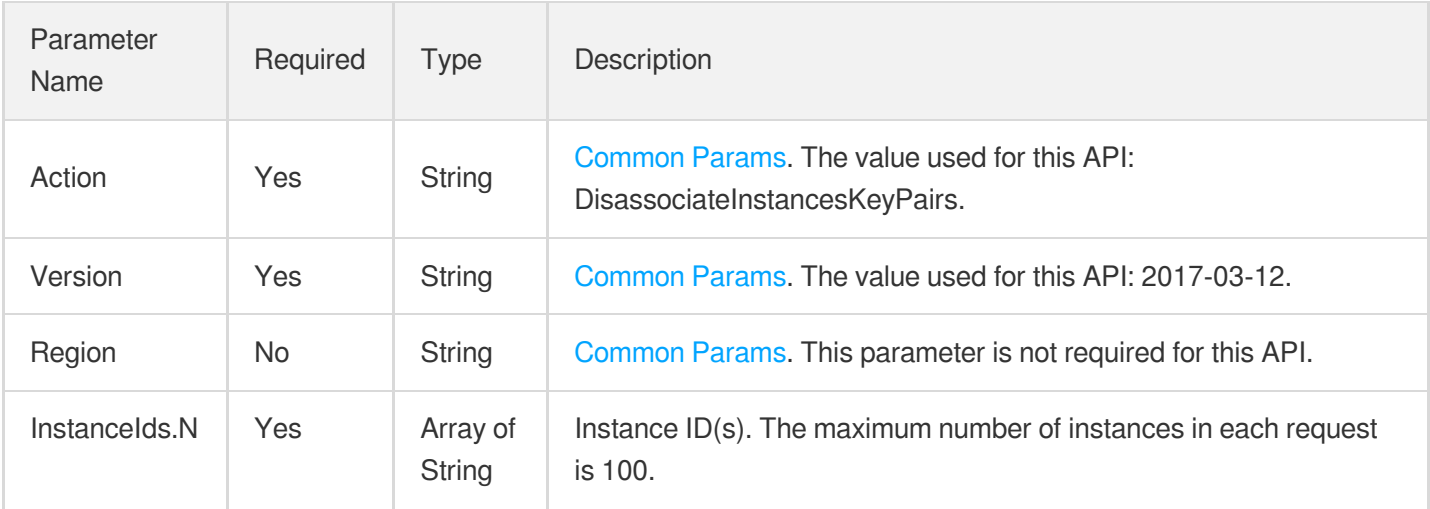

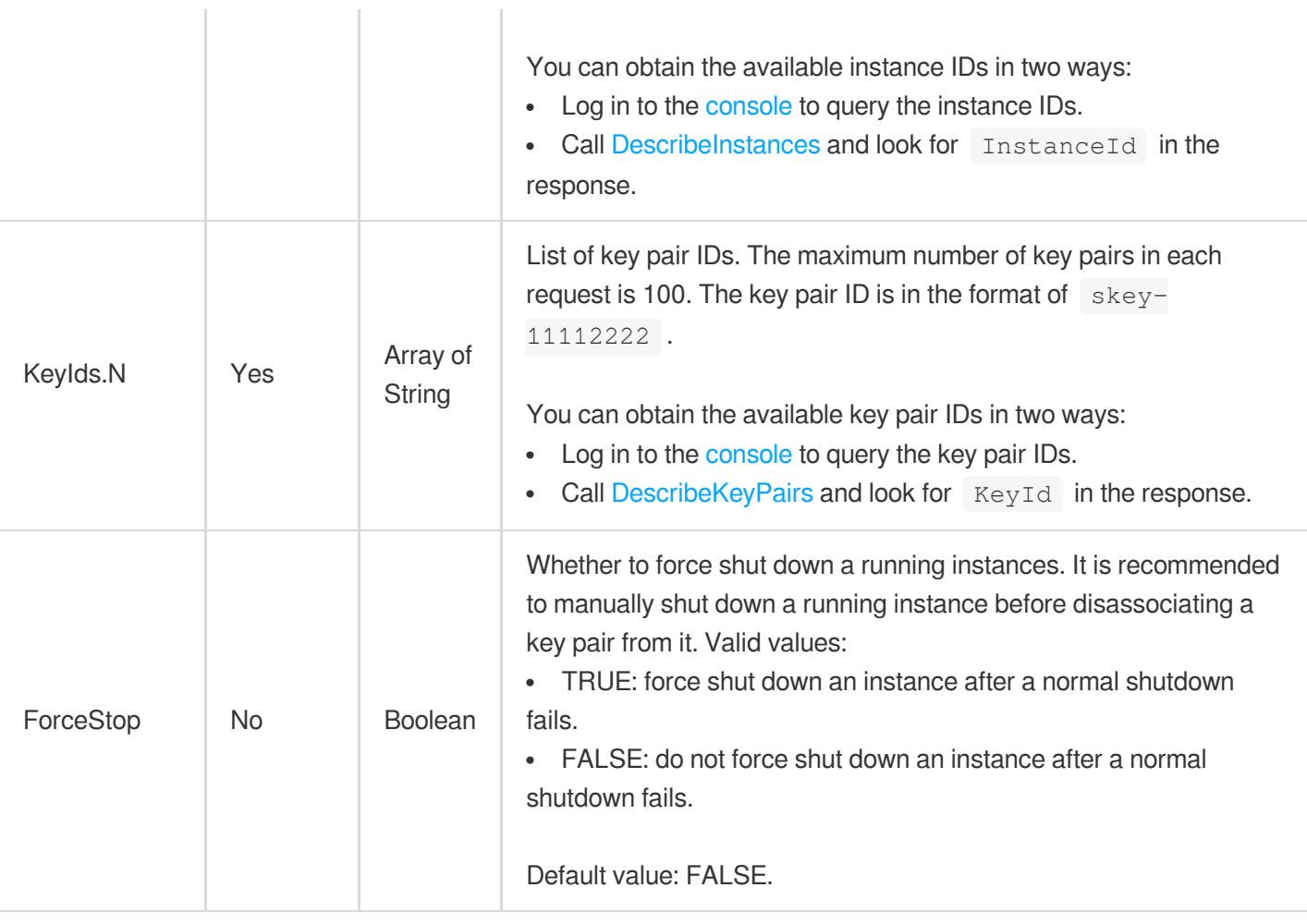

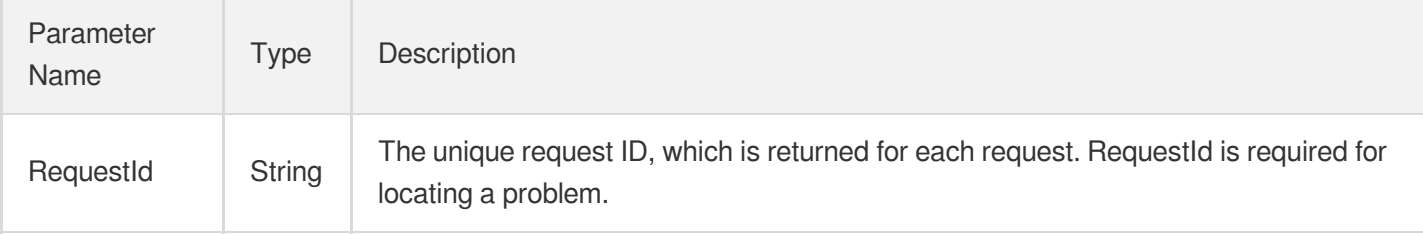

### 4. Example

### **Example1 Disassociating a key pair from an instance**

#### **Input Example**

```
GET https://cvm.tencentcloudapi.com/?Action=DisassociateInstancesKeyPairs
&InstanceIds.0=ins-w34e5rl9
&KeyIds.0=skey-e3r6y7ji
&<Common request parameters>
```
#### **Output Example**

```
{
"Response": {
"RequestId": "6ef60bec-0242-43af-bb20-270359fb54a7"
}
}
```
### 5. Developer Resources

#### **SDK**

TencentCloud API 3.0 integrates SDKs that support various programming languages to make it easier for you to call APIs.

- [Tencent](https://github.com/TencentCloud/tencentcloud-sdk-python-intl-en/blob/master/tencentcloud/cvm/v20170312/cvm_client.py) Cloud SDK 3.0 for Python
- [Tencent](https://github.com/TencentCloud/tencentcloud-sdk-java-intl-en/blob/master/src/main/java/com/tencentcloudapi/cvm/v20170312/CvmClient.java) Cloud SDK 3.0 for Java
- [Tencent](https://github.com/TencentCloud/tencentcloud-sdk-php-intl-en/blob/master/src/TencentCloud/Cvm/V20170312/CvmClient.php) Cloud SDK 3.0 for PHP
- [Tencent](https://github.com/TencentCloud/tencentcloud-sdk-go-intl-en/blob/master/tencentcloud/cvm/v20170312/client.go) Cloud SDK 3.0 for Go
- [Tencent](https://github.com/TencentCloud/tencentcloud-sdk-nodejs-intl-en/blob/master/tencentcloud/cvm/v20170312/cvm_client.js) Cloud SDK 3.0 for Node.js
- [Tencent](https://github.com/TencentCloud/tencentcloud-sdk-dotnet-intl-en/blob/master/TencentCloud/Cvm/V20170312/CvmClient.cs) Cloud SDK 3.0 for .NET
- [Tencent](https://github.com/TencentCloud/tencentcloud-sdk-cpp-intl-en/blob/master/cvm/src/v20170312/CvmClient.cpp) Cloud SDK 3.0 for C++

#### **Command Line Interface**

[Tencent](https://www.tencentcloud.com/document/product/1013) Cloud CLI 3.0

### 6. Error Code

The following only lists the error codes [related to the API business](https://www.tencentcloud.com/document/api/213/33281#common-error-codes) logic. For other error codes, see Common Error Codes.

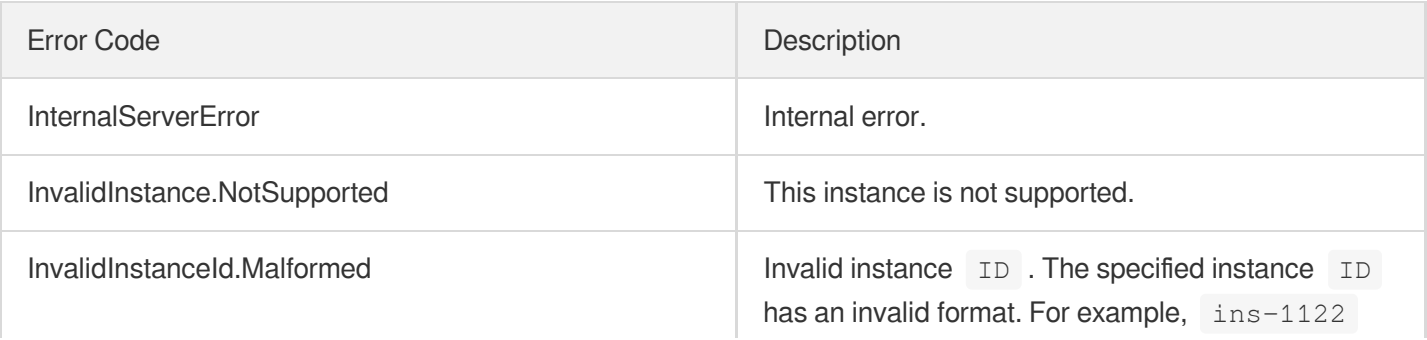

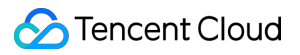

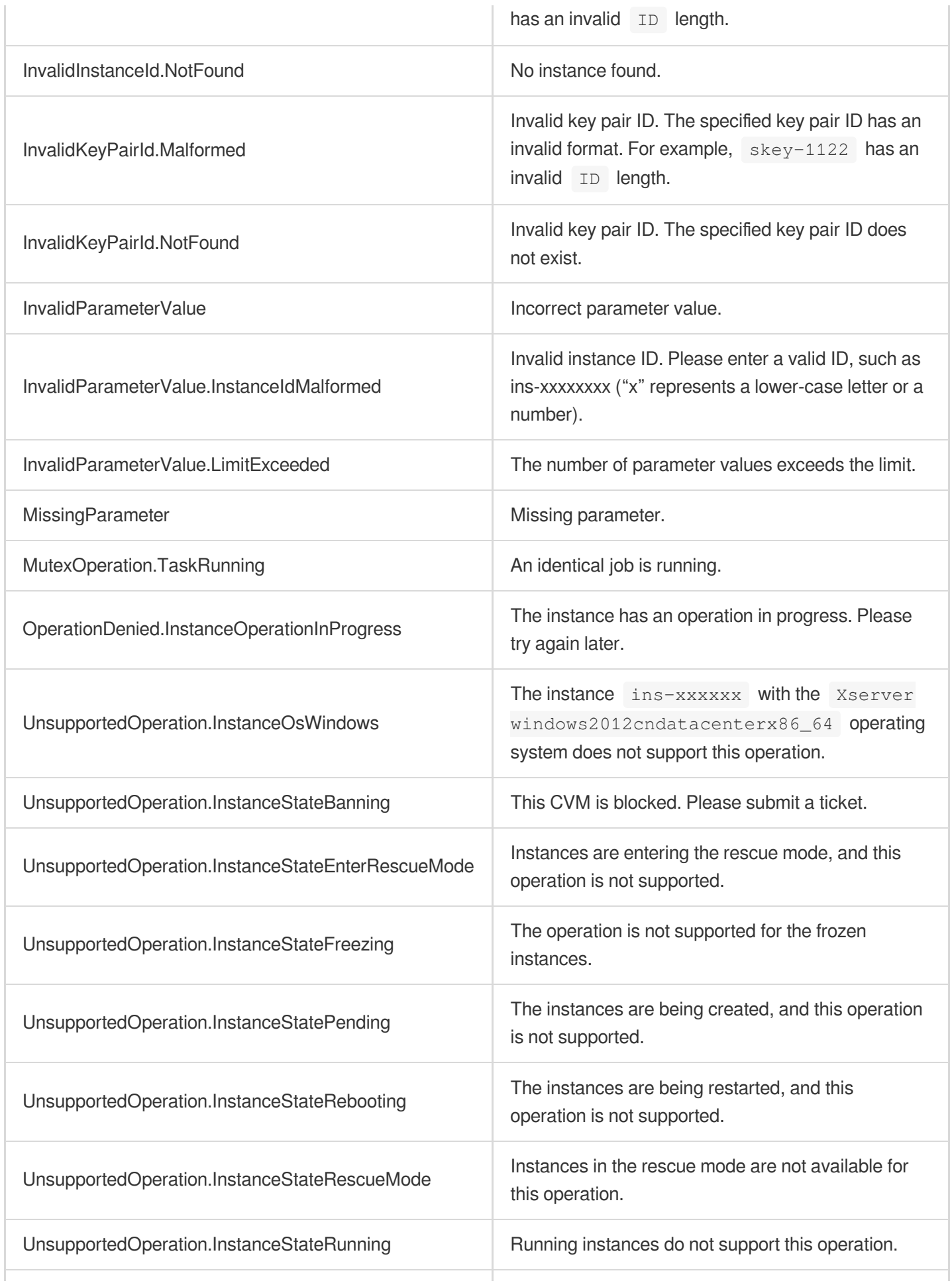

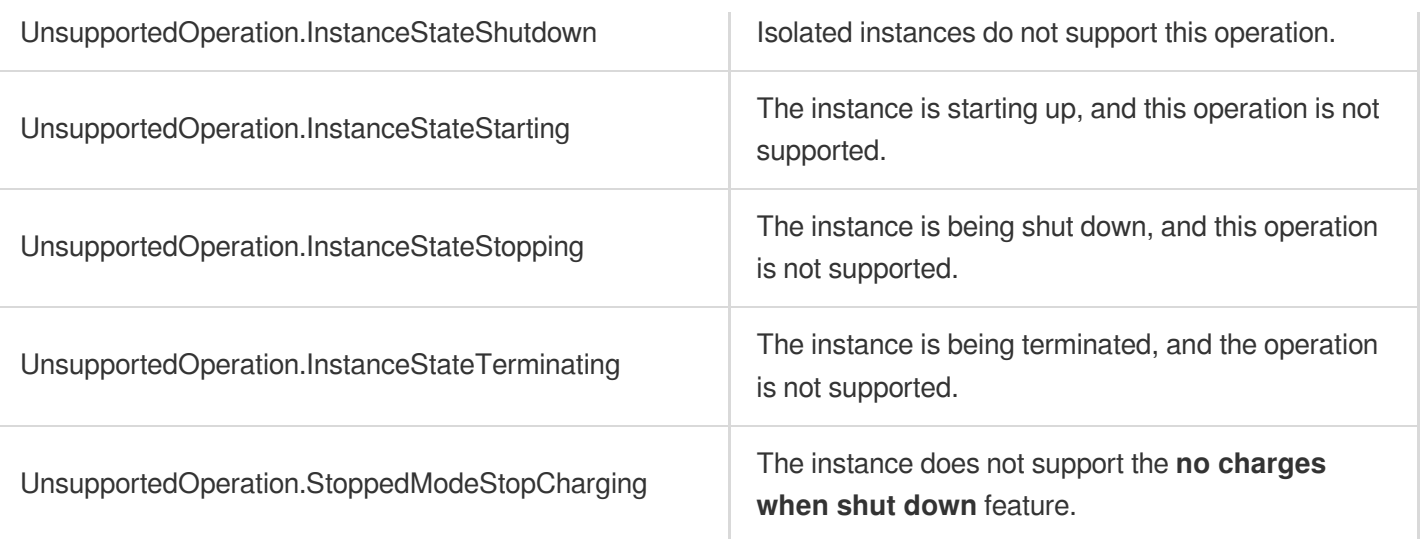

# **DeleteKeyPairs**

最終更新⽇::2024-01-04 16:11:02

### 1. API Description

Domain name for API request: cvm.tencentcloudapi.com.

This API is used to delete the key pairs hosted in Tencent Cloud.

- You can delete multiple key pairs at the same time.
- A key pair used by an instance or image cannot be deleted. Therefore, you need to verify whether all the key pairs have been deleted successfully.

A maximum of 10 requests can be initiated per second for this API.

We recommend you to use API Explorer

#### [Try](https://console.tencentcloud.com/api/explorer?Product=cvm&Version=2017-03-12&Action=DeleteKeyPairs) it

API Explorer provides a range of capabilities, including online call, signature authentication, SDK code generation, and API quick search. It enables you to view the request, response, and auto-generated examples.

### 2. Input Parameters

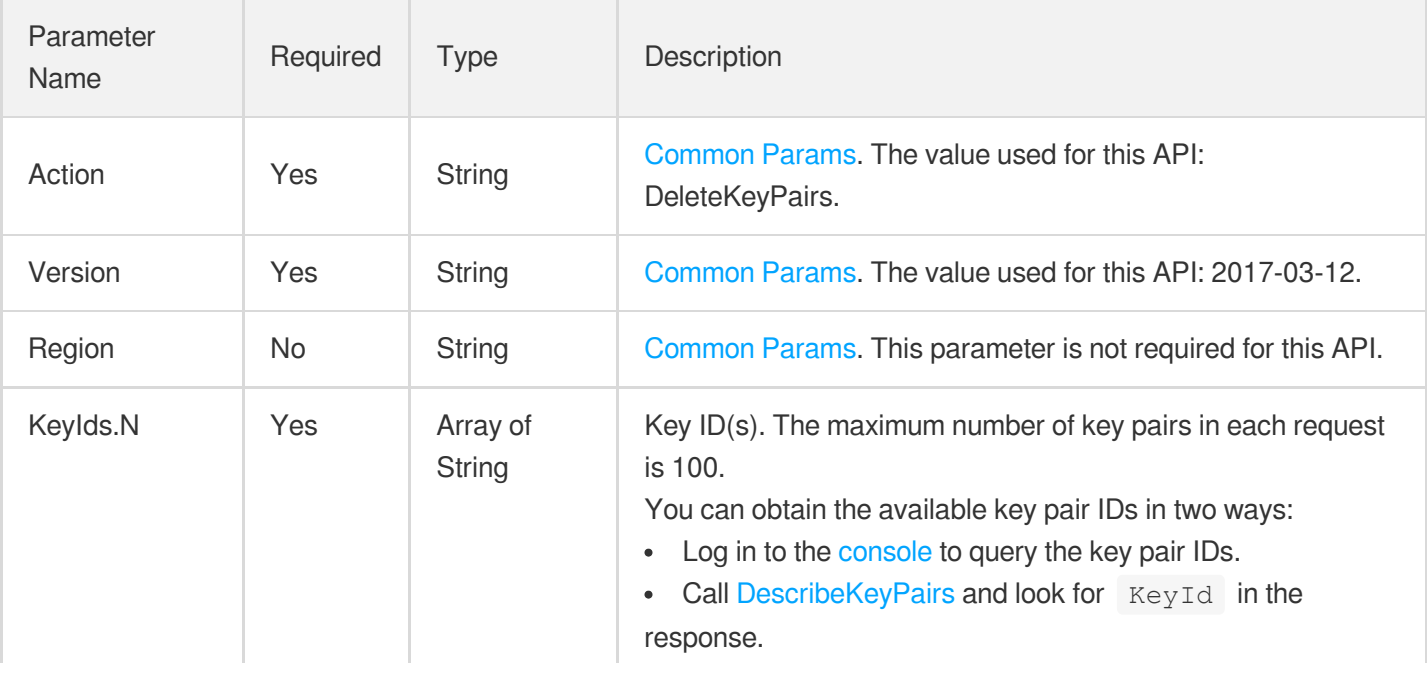

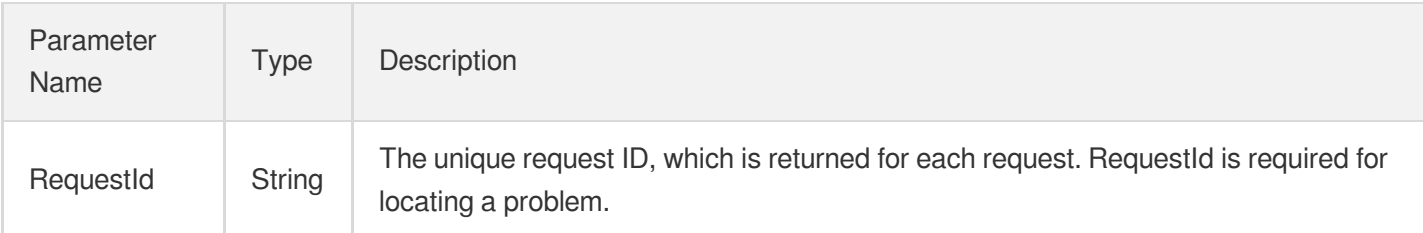

### 4. Example

### **Example1 Deleting a key pair**

#### **Input Example**

```
GET https://cvm.tencentcloudapi.com/?Action=DeleteKeyPairs
&KeyIds.0=skey-mv9yzyjj
&<Common request parameters>
```
#### **Output Example**

```
{
"Response": {
"RequestId": "6ef60bec-0242-43af-bb20-270359fb54a7"
}
}
```
### 5. Developer Resources

#### **SDK**

TencentCloud API 3.0 integrates SDKs that support various programming languages to make it easier for you to call APIs.

- [Tencent](https://github.com/TencentCloud/tencentcloud-sdk-python-intl-en/blob/master/tencentcloud/cvm/v20170312/cvm_client.py) Cloud SDK 3.0 for Python
- [Tencent](https://github.com/TencentCloud/tencentcloud-sdk-java-intl-en/blob/master/src/main/java/com/tencentcloudapi/cvm/v20170312/CvmClient.java) Cloud SDK 3.0 for Java
- [Tencent](https://github.com/TencentCloud/tencentcloud-sdk-php-intl-en/blob/master/src/TencentCloud/Cvm/V20170312/CvmClient.php) Cloud SDK 3.0 for PHP  $\bullet$
- [Tencent](https://github.com/TencentCloud/tencentcloud-sdk-go-intl-en/blob/master/tencentcloud/cvm/v20170312/client.go) Cloud SDK 3.0 for Go
- [Tencent](https://github.com/TencentCloud/tencentcloud-sdk-nodejs-intl-en/blob/master/tencentcloud/cvm/v20170312/cvm_client.js) Cloud SDK 3.0 for Node.js
- [Tencent](https://github.com/TencentCloud/tencentcloud-sdk-dotnet-intl-en/blob/master/TencentCloud/Cvm/V20170312/CvmClient.cs) Cloud SDK 3.0 for .NET  $\bullet$
- [Tencent](https://github.com/TencentCloud/tencentcloud-sdk-cpp-intl-en/blob/master/cvm/src/v20170312/CvmClient.cpp) Cloud SDK 3.0 for C++

#### **Command Line Interface**

[Tencent](https://www.tencentcloud.com/document/product/1013) Cloud CLI 3.0

### 6. Error Code

The following only lists the error codes [related to the API business](https://www.tencentcloud.com/document/api/213/33281#common-error-codes) logic. For other error codes, see Common Error Codes.

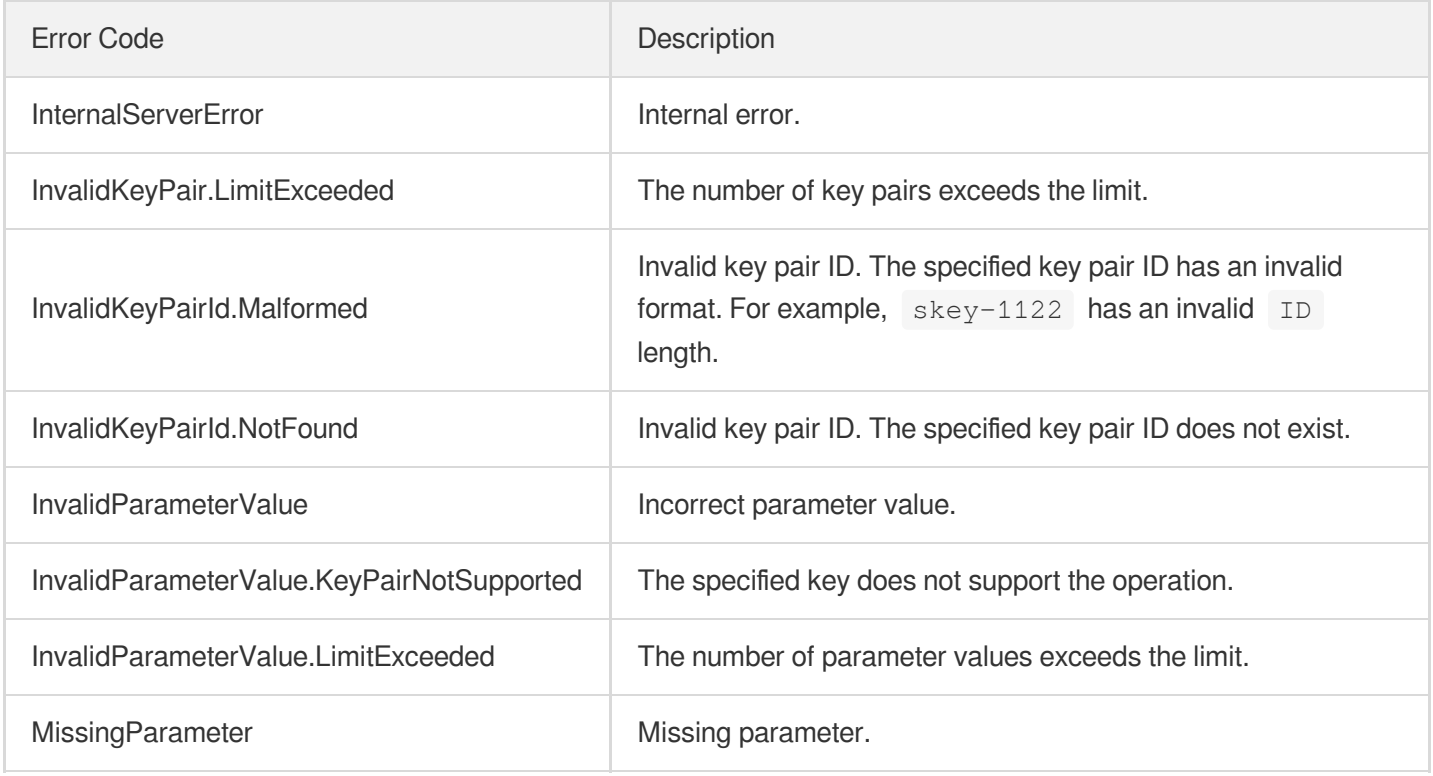

# ModifyKeyPairAttribute

最終更新⽇::2024-01-04 16:11:01

### 1. API Description

Domain name for API request: cvm.tencentcloudapi.com.

This API is used to modify the attributes of key pairs.

- This API modifies the name and description of the key pair identified by the key pair ID.
- The name of the key pair must be unique.  $\bullet$
- Key pair ID is the unique identifier of a key pair and cannot be modified.

A maximum of 10 requests can be initiated per second for this API.

We recommend you to use API Explorer

#### [Try](https://console.tencentcloud.com/api/explorer?Product=cvm&Version=2017-03-12&Action=ModifyKeyPairAttribute) it

API Explorer provides a range of capabilities, including online call, signature authentication, SDK code generation, and API quick search. It enables you to view the request, response, and auto-generated examples.

### 2. Input Parameters

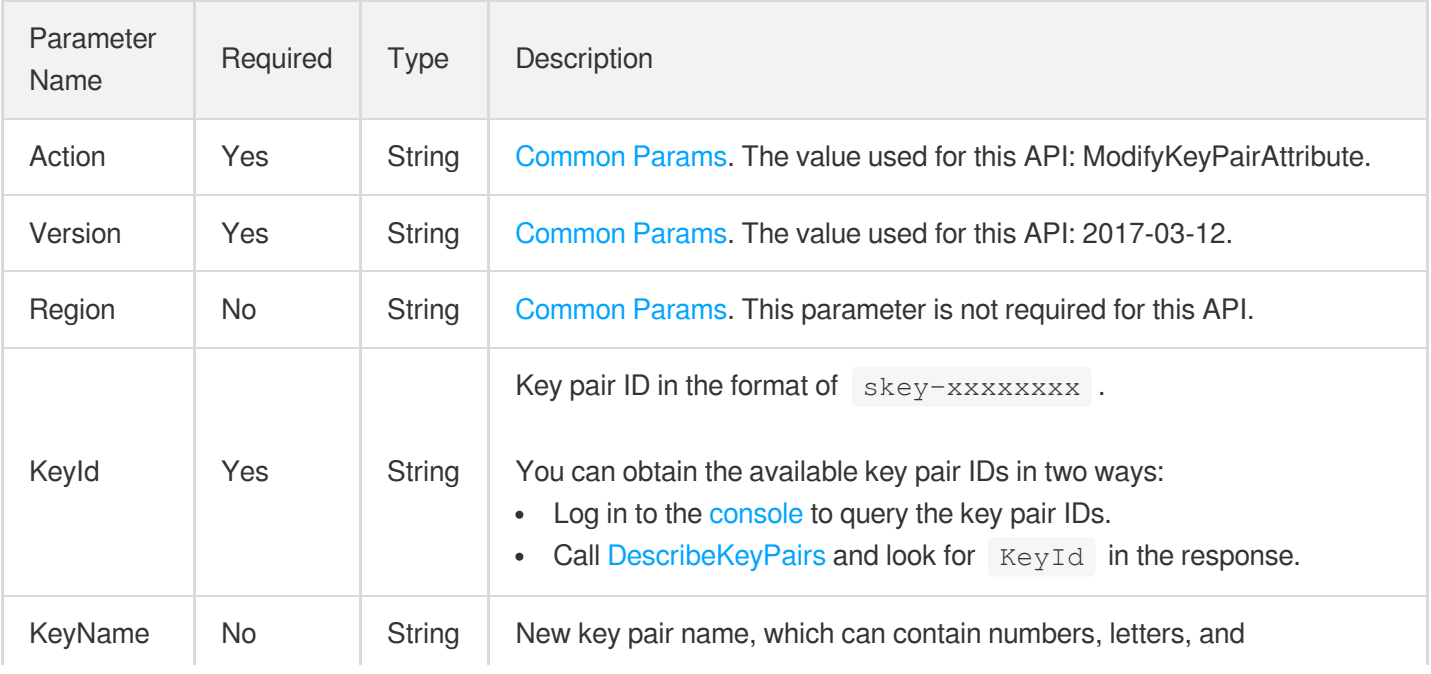

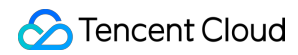

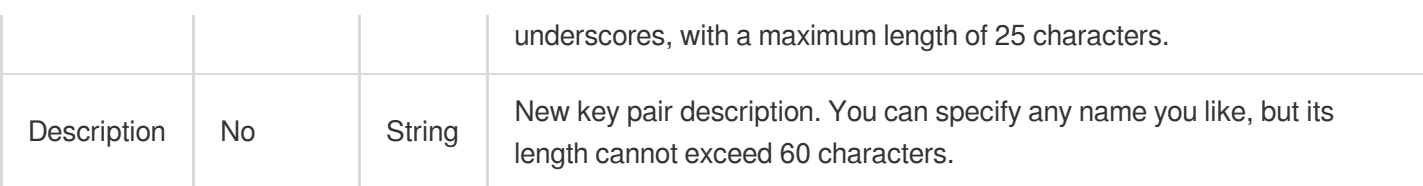

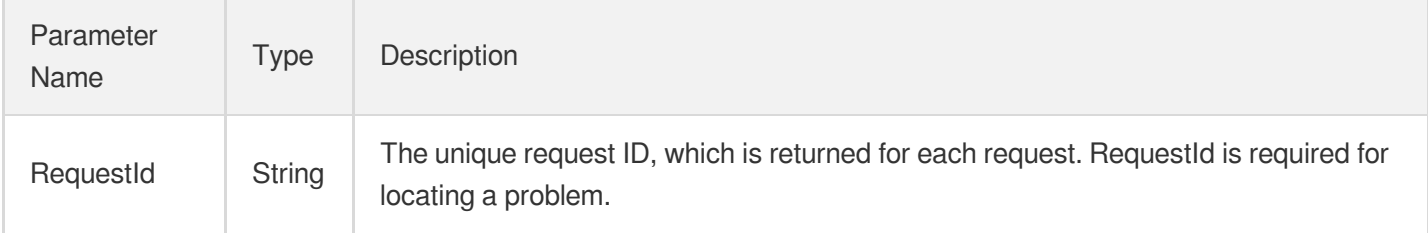

### 4. Example

#### **Example1 Modifying the key pair name**

This example shows you how to modify the key pair name.

#### **Input Example**

```
GET https://cvm.tencentcloudapi.com/?Action=ModifyKeyPairAttribute
&KeyId=skey-mv9yzyjj
&KeyName=Tencent
&<Common request parameters>
```
#### **Output Example**

```
{
"Response": {
"RequestId": "6ef60bec-0242-43af-bb20-270359fb54a7"
}
}
```
#### **Example2 Modifying the key pair description**

This example shows you how to modify the key pair description.

#### **Input Example**

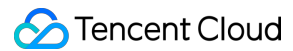

```
GET https://cvm.tencentcloudapi.com/?Action=ModifyKeyPairAttribute
&KeyId=skey-mv9yzyjj
&Description=Tencent
&<Common request parameters>
```
#### **Output Example**

```
{
"Response": {
"RequestId": "aea2227b-fbb7-4cc7-bf29-d49b2b6db97c"
}
}
```
### 5. Developer Resources

#### **SDK**

TencentCloud API 3.0 integrates SDKs that support various programming languages to make it easier for you to call APIs.

- [Tencent](https://github.com/TencentCloud/tencentcloud-sdk-python-intl-en/blob/master/tencentcloud/cvm/v20170312/cvm_client.py) Cloud SDK 3.0 for Python
- [Tencent](https://github.com/TencentCloud/tencentcloud-sdk-java-intl-en/blob/master/src/main/java/com/tencentcloudapi/cvm/v20170312/CvmClient.java) Cloud SDK 3.0 for Java  $\bullet$
- [Tencent](https://github.com/TencentCloud/tencentcloud-sdk-php-intl-en/blob/master/src/TencentCloud/Cvm/V20170312/CvmClient.php) Cloud SDK 3.0 for PHP
- [Tencent](https://github.com/TencentCloud/tencentcloud-sdk-go-intl-en/blob/master/tencentcloud/cvm/v20170312/client.go) Cloud SDK 3.0 for Go
- [Tencent](https://github.com/TencentCloud/tencentcloud-sdk-nodejs-intl-en/blob/master/tencentcloud/cvm/v20170312/cvm_client.js) Cloud SDK 3.0 for Node.js
- [Tencent](https://github.com/TencentCloud/tencentcloud-sdk-dotnet-intl-en/blob/master/TencentCloud/Cvm/V20170312/CvmClient.cs) Cloud SDK 3.0 for .NET
- [Tencent](https://github.com/TencentCloud/tencentcloud-sdk-cpp-intl-en/blob/master/cvm/src/v20170312/CvmClient.cpp) Cloud SDK 3.0 for C++

#### **Command Line Interface**

[Tencent](https://www.tencentcloud.com/document/product/1013) Cloud CLI 3.0

### 6. Error Code

The following only lists the error codes [related to the API business](https://www.tencentcloud.com/document/api/213/33281#common-error-codes) logic. For other error codes, see Common Error Codes.

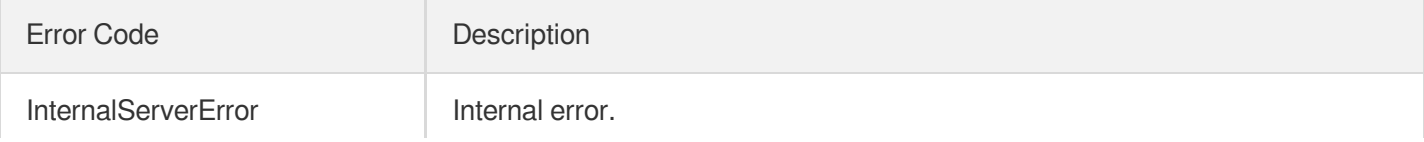

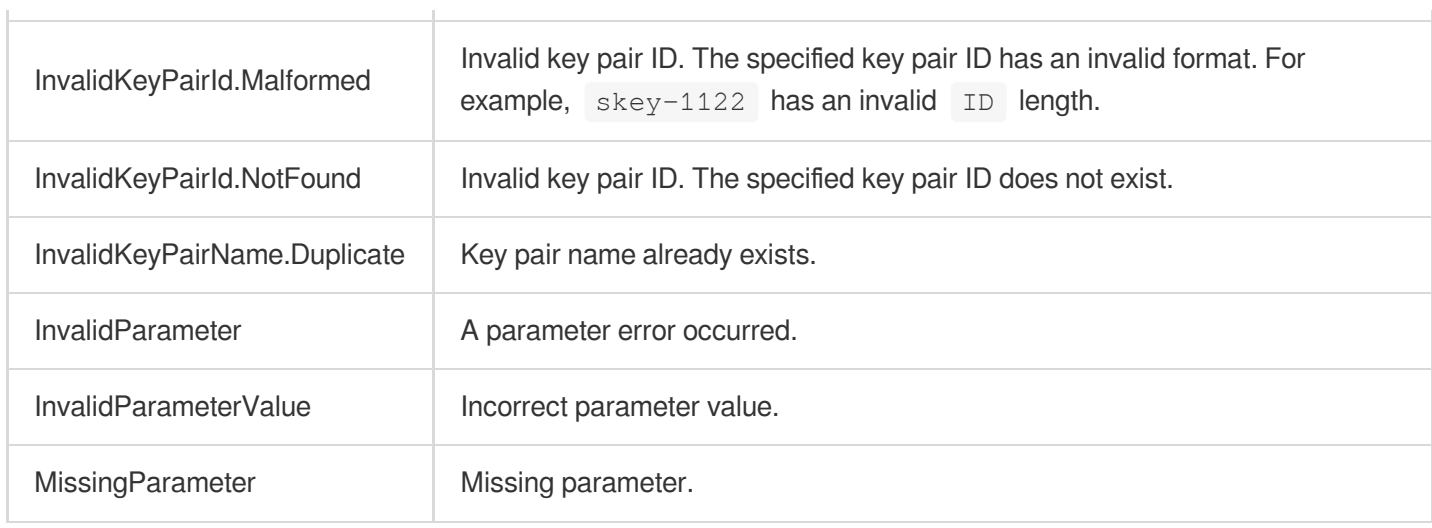

# **ImportKeyPair**

最終更新⽇::2024-01-04 16:11:01

### 1. API Description

Domain name for API request: cvm.tencentcloudapi.com.

This API is used to import key pairs.

- You can use this API to import key pairs to a user account, but the key pairs will not be automatically associated with any instance. You may use [AssociasteInstancesKeyPair](https://www.tencentcloud.com/document/api/213/15698?from_cn_redirect=1) to associate key pairs with instances.
- You need to specify the names of the key pairs and the content of the public keys.
- If you only have private keys, you can convert them to public keys with the SSL tool before importing them.

A maximum of 10 requests can be initiated per second for this API.

We recommend you to use API Explorer

#### [Try](https://console.tencentcloud.com/api/explorer?Product=cvm&Version=2017-03-12&Action=ImportKeyPair) it

API Explorer provides a range of capabilities, including online call, signature authentication, SDK code generation, and API quick search. It enables you to view the request, response, and auto-generated examples.

### 2. Input Parameters

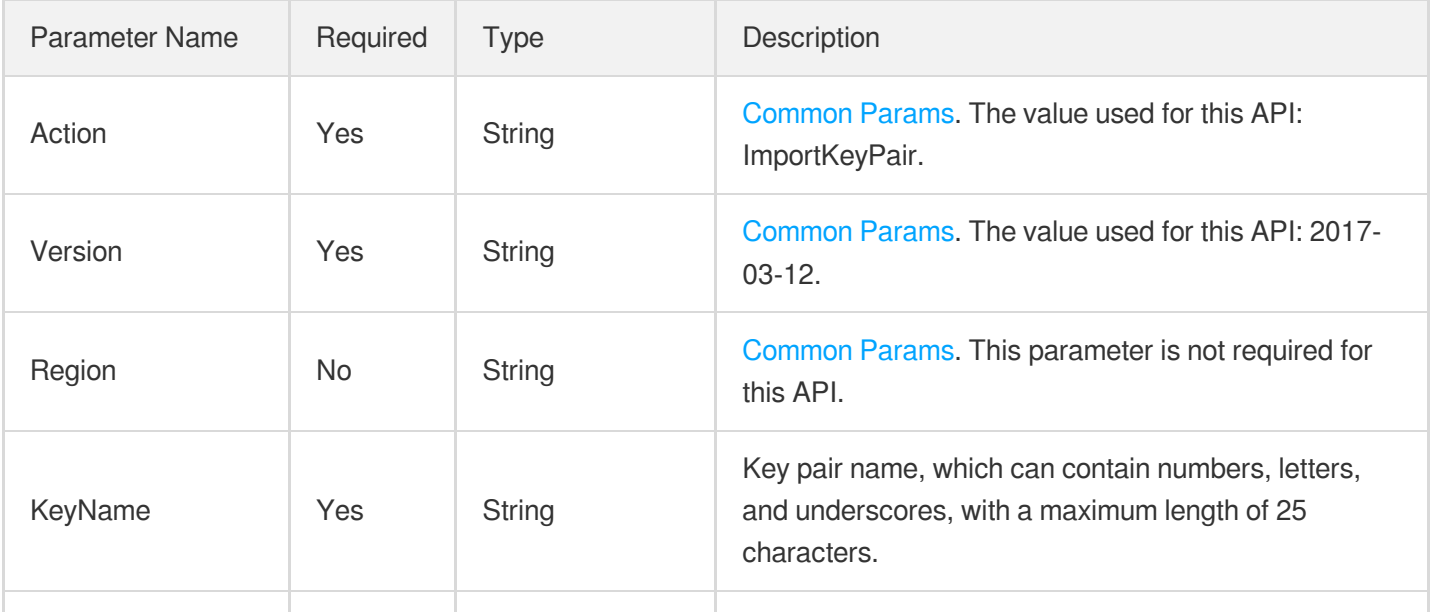

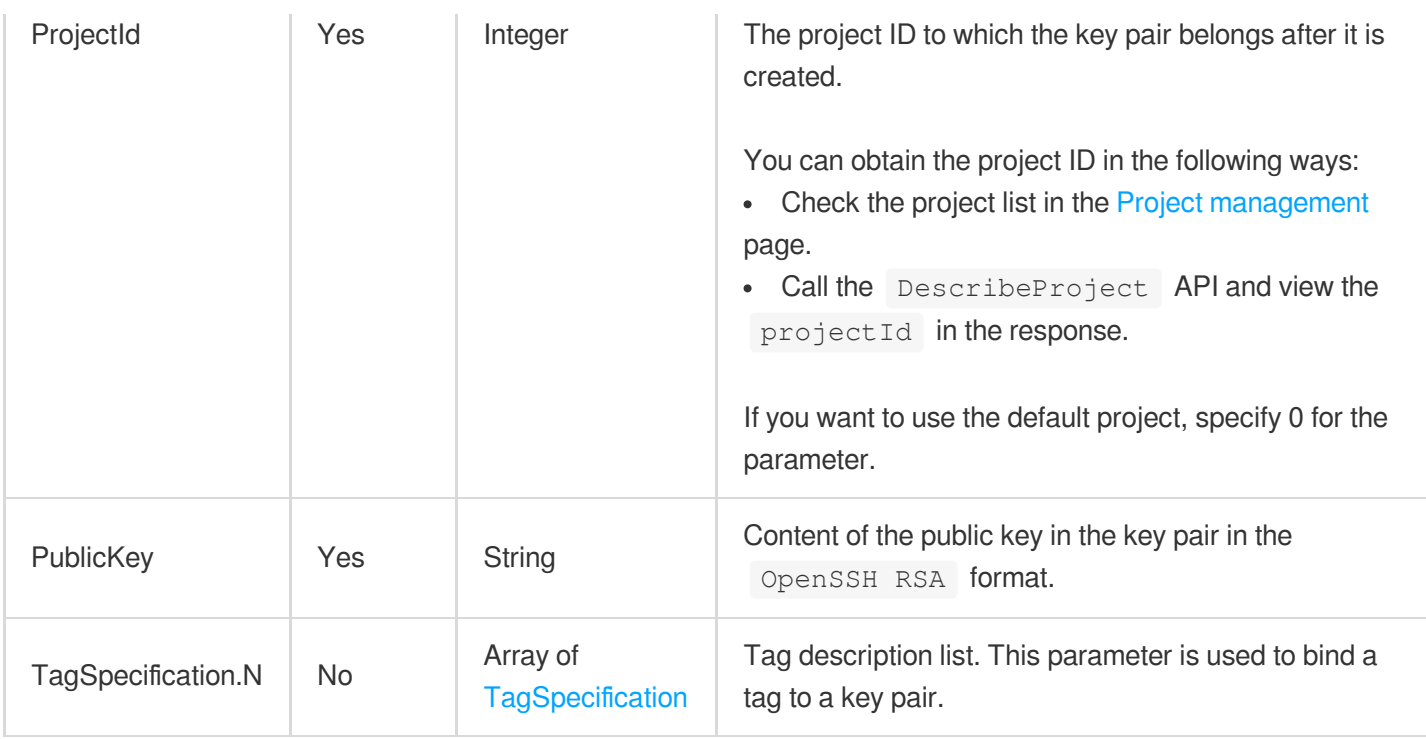

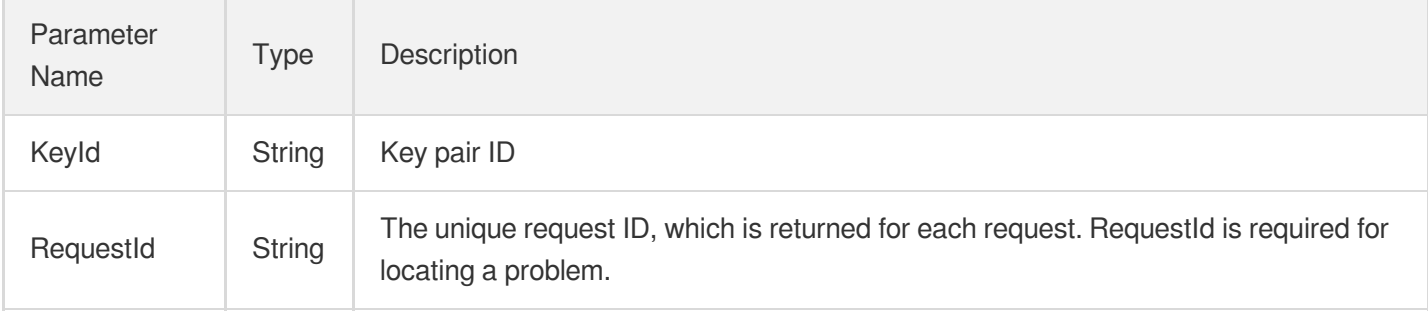

### 4. Example

### **Example1 Importing a key pair**

#### **Input Example**

```
POST / HTTP/1.1
Host: cvm.tencentcloudapi.com
Content-Type: application/json
X-TC-Action: ImportKeyPair
<Common request parameters>
{
"ProjectId": "0",
```

```
"KeyName": "operation_key",
"PublicKey": "ssh-rsa XXXXXXXXXXXX== skey_45071"
}
```
#### **Output Example**

```
{
"Response": {
"KeyId": "skey-4e5ty7i8",
"RequestId": "6EF60BEC-0242-43AF-BB20-270359FB54A7"
}
}
```
### 5. Developer Resources

#### **SDK**

TencentCloud API 3.0 integrates SDKs that support various programming languages to make it easier for you to call APIs.

- [Tencent](https://github.com/TencentCloud/tencentcloud-sdk-python-intl-en/blob/master/tencentcloud/cvm/v20170312/cvm_client.py) Cloud SDK 3.0 for Python
- [Tencent](https://github.com/TencentCloud/tencentcloud-sdk-java-intl-en/blob/master/src/main/java/com/tencentcloudapi/cvm/v20170312/CvmClient.java) Cloud SDK 3.0 for Java
- [Tencent](https://github.com/TencentCloud/tencentcloud-sdk-php-intl-en/blob/master/src/TencentCloud/Cvm/V20170312/CvmClient.php) Cloud SDK 3.0 for PHP
- [Tencent](https://github.com/TencentCloud/tencentcloud-sdk-go-intl-en/blob/master/tencentcloud/cvm/v20170312/client.go) Cloud SDK 3.0 for Go
- [Tencent](https://github.com/TencentCloud/tencentcloud-sdk-nodejs-intl-en/blob/master/tencentcloud/cvm/v20170312/cvm_client.js) Cloud SDK 3.0 for Node.js
- [Tencent](https://github.com/TencentCloud/tencentcloud-sdk-dotnet-intl-en/blob/master/TencentCloud/Cvm/V20170312/CvmClient.cs) Cloud SDK 3.0 for .NET
- [Tencent](https://github.com/TencentCloud/tencentcloud-sdk-cpp-intl-en/blob/master/cvm/src/v20170312/CvmClient.cpp) Cloud SDK 3.0 for C++

#### **Command Line Interface**

[Tencent](https://www.tencentcloud.com/document/product/1013) Cloud CLI 3.0

### 6. Error Code

The following only lists the error codes [related to the API business](https://www.tencentcloud.com/document/api/213/33281#common-error-codes) logic. For other error codes, see Common Error Codes.

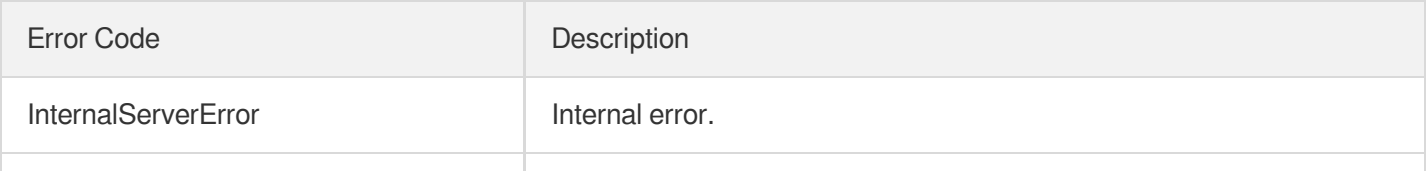

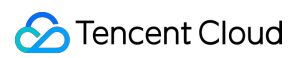

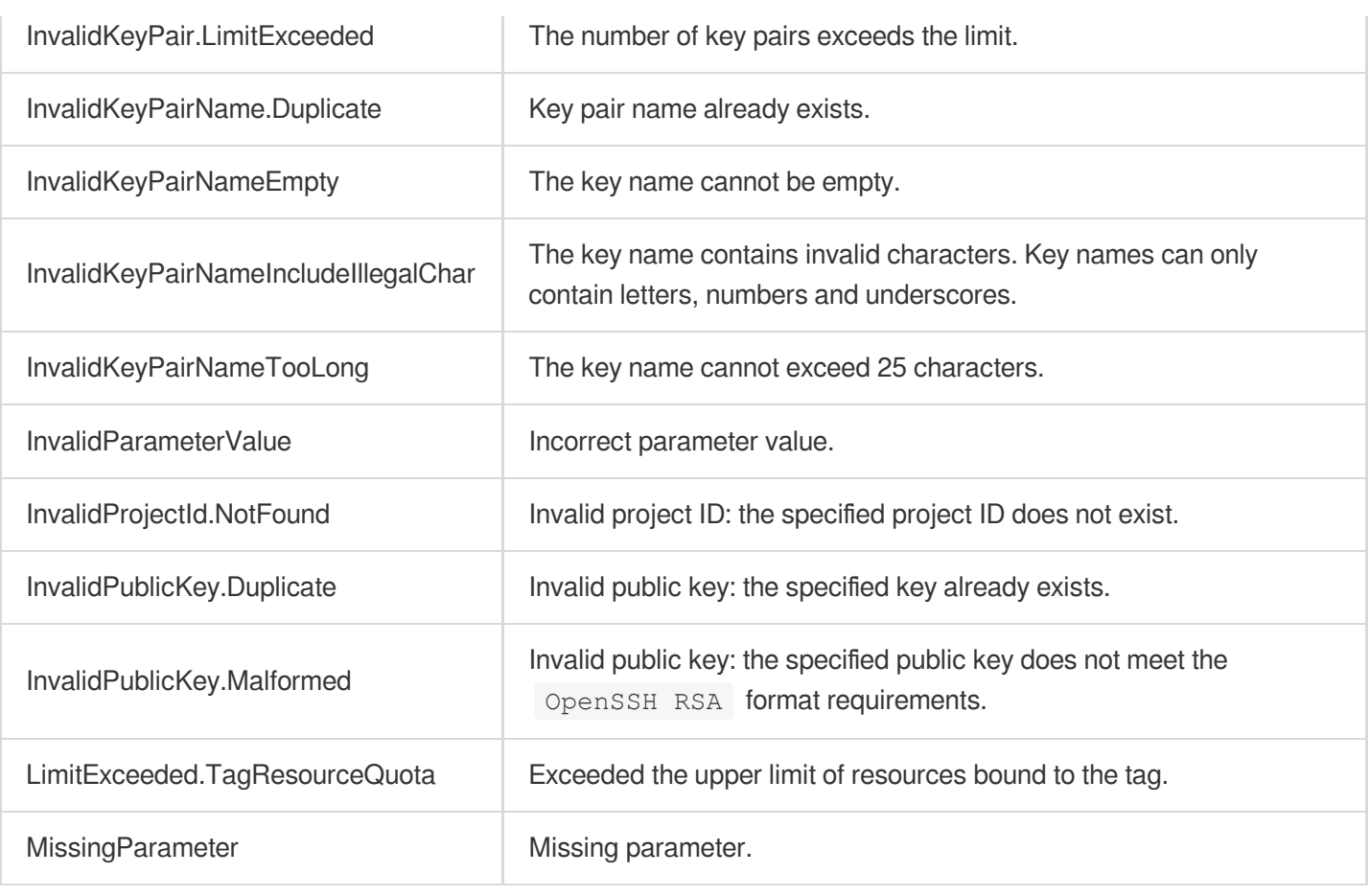

# Security Group APIs AssociateSecurityGroups

最終更新日:: 2024-01-04 16:10:58

### 1. API Description

Domain name for API request: cvm.tencentcloudapi.com.

This API is used to associate security groups with specified instances.

A maximum of 10 requests can be initiated per second for this API.

We recommend you to use API Explorer

#### [Try](https://console.tencentcloud.com/api/explorer?Product=cvm&Version=2017-03-12&Action=AssociateSecurityGroups) it

API Explorer provides a range of capabilities, including online call, signature authentication, SDK code generation, and API quick search. It enables you to view the request, response, and auto-generated examples.

### 2. Input Parameters

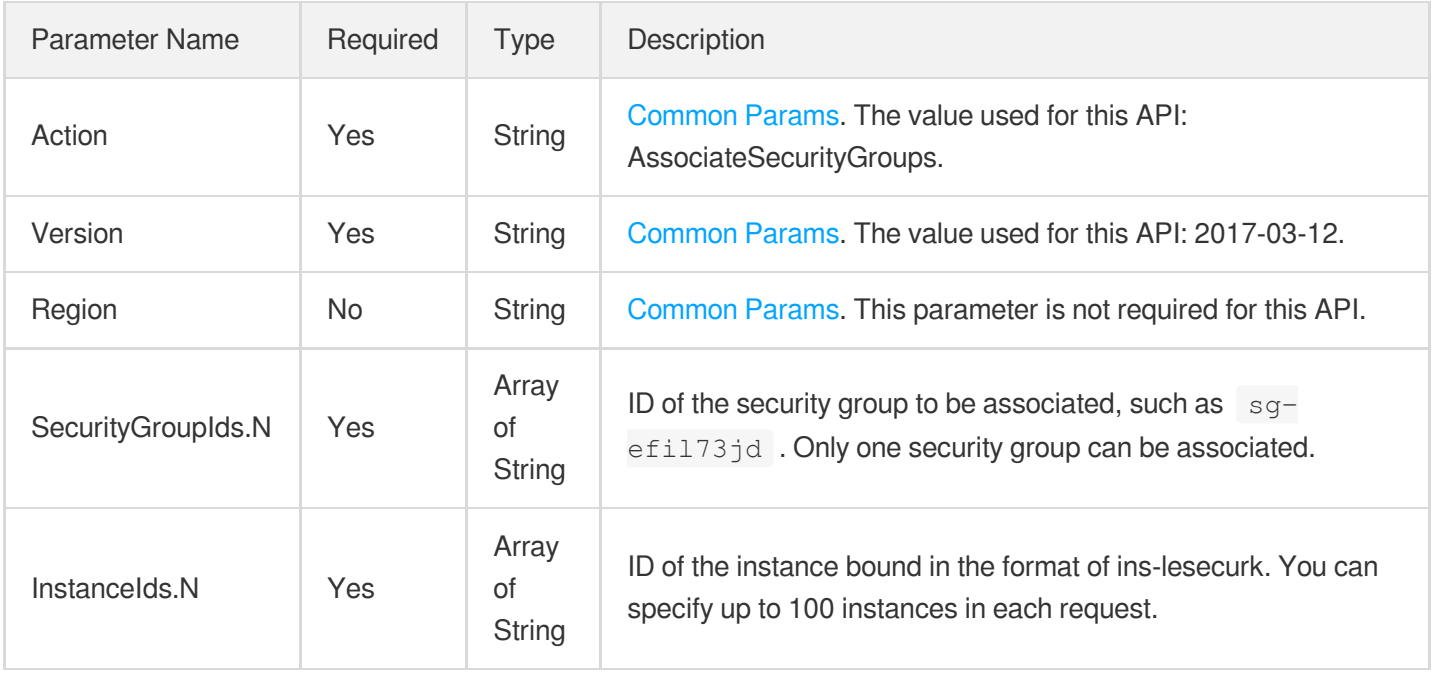

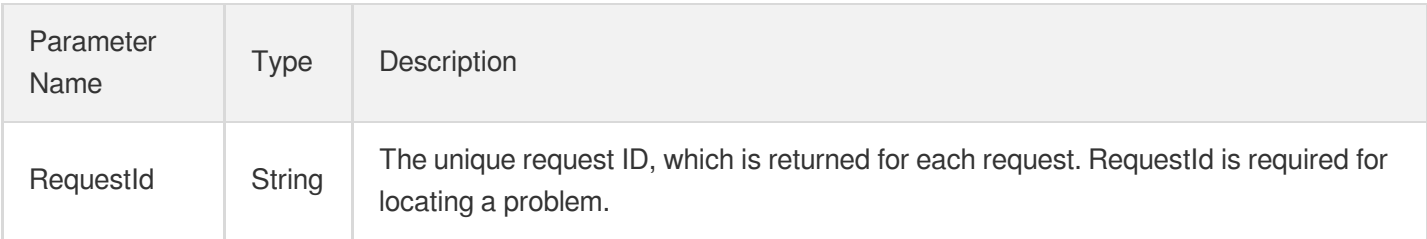

### 4. Example

#### **Example1 Associating multiple instances with one security group**

#### **Input Example**

```
GET https://cvm.tencentcloudapi.com/?Action=AssociateSecurityGroups
&InstanceIds.0=ins-2zvpghhc
&InstanceIds.1=ins-915zrb0p
&SecurityGroupIds.0=sg-9id3l839
&<Common request parameters>
```
#### **Output Example**

```
{
"Response": {
"RequestId": "3385dcf2-e1f0-4ed8-a924-c296721ab65f"
}
}
```
### 5. Developer Resources

#### **SDK**

TencentCloud API 3.0 integrates SDKs that support various programming languages to make it easier for you to call APIs.

- [Tencent](https://github.com/TencentCloud/tencentcloud-sdk-python-intl-en/blob/master/tencentcloud/cvm/v20170312/cvm_client.py) Cloud SDK 3.0 for Python
- [Tencent](https://github.com/TencentCloud/tencentcloud-sdk-java-intl-en/blob/master/src/main/java/com/tencentcloudapi/cvm/v20170312/CvmClient.java) Cloud SDK 3.0 for Java
- [Tencent](https://github.com/TencentCloud/tencentcloud-sdk-php-intl-en/blob/master/src/TencentCloud/Cvm/V20170312/CvmClient.php) Cloud SDK 3.0 for PHP
- [Tencent](https://github.com/TencentCloud/tencentcloud-sdk-go-intl-en/blob/master/tencentcloud/cvm/v20170312/client.go) Cloud SDK 3.0 for Go
- [Tencent](https://github.com/TencentCloud/tencentcloud-sdk-nodejs-intl-en/blob/master/tencentcloud/cvm/v20170312/cvm_client.js) Cloud SDK 3.0 for Node.js
- [Tencent](https://github.com/TencentCloud/tencentcloud-sdk-dotnet-intl-en/blob/master/TencentCloud/Cvm/V20170312/CvmClient.cs) Cloud SDK 3.0 for .NET  $\bullet$
- [Tencent](https://github.com/TencentCloud/tencentcloud-sdk-cpp-intl-en/blob/master/cvm/src/v20170312/CvmClient.cpp) Cloud SDK 3.0 for C++

#### **Command Line Interface**

[Tencent](https://www.tencentcloud.com/document/product/1013) Cloud CLI 3.0

### 6. Error Code

The following only lists the error codes [related to the API business](https://www.tencentcloud.com/document/api/213/33281#common-error-codes) logic. For other error codes, see Common Error Codes.

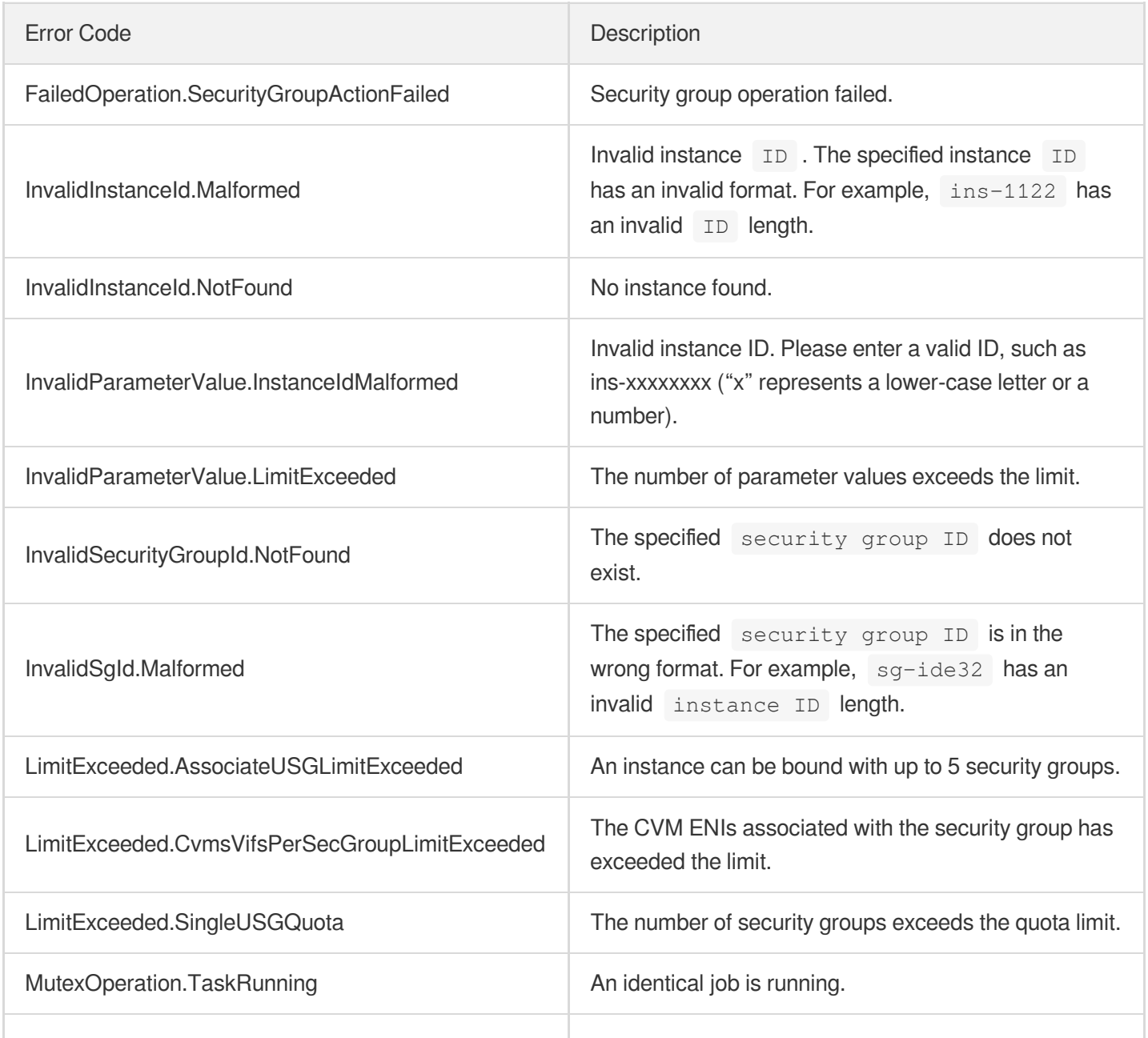

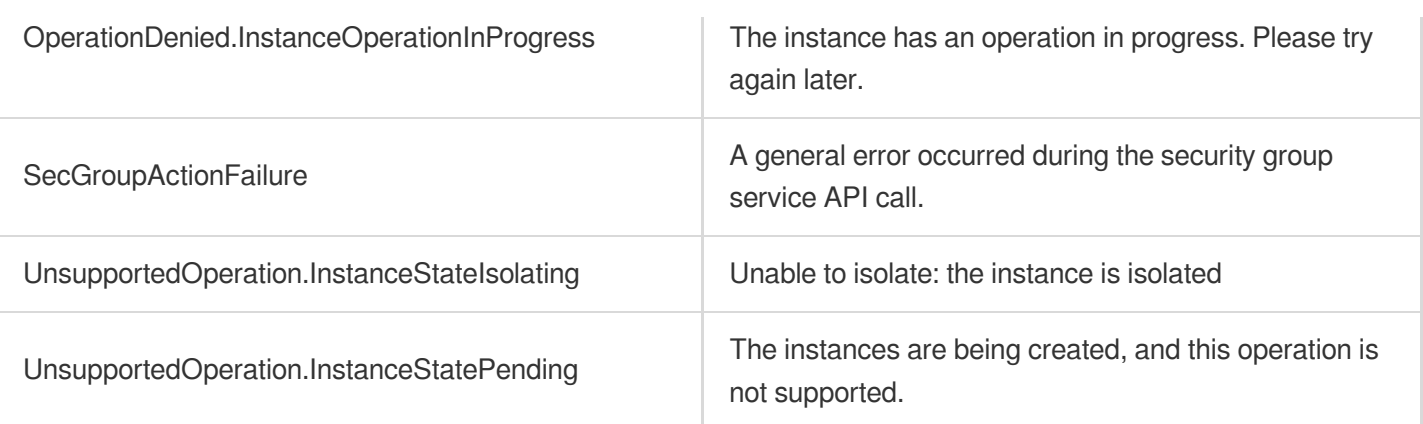

# DisassociateSecurityGroups

最終更新日:: 2024-01-04 16:10:57

### 1. API Description

Domain name for API request: cvm.tencentcloudapi.com.

This API is used to disassociate security groups from instances.

A maximum of 10 requests can be initiated per second for this API.

We recommend you to use API Explorer

#### [Try](https://console.tencentcloud.com/api/explorer?Product=cvm&Version=2017-03-12&Action=DisassociateSecurityGroups) it

API Explorer provides a range of capabilities, including online call, signature authentication, SDK code generation, and API quick search. It enables you to view the request, response, and auto-generated examples.

### 2. Input Parameters

The following request parameter list only provides API request parameters and some common parameters. For the complete common parameter list, see Common Request [Parameters](https://www.tencentcloud.com/document/api/213/31574).

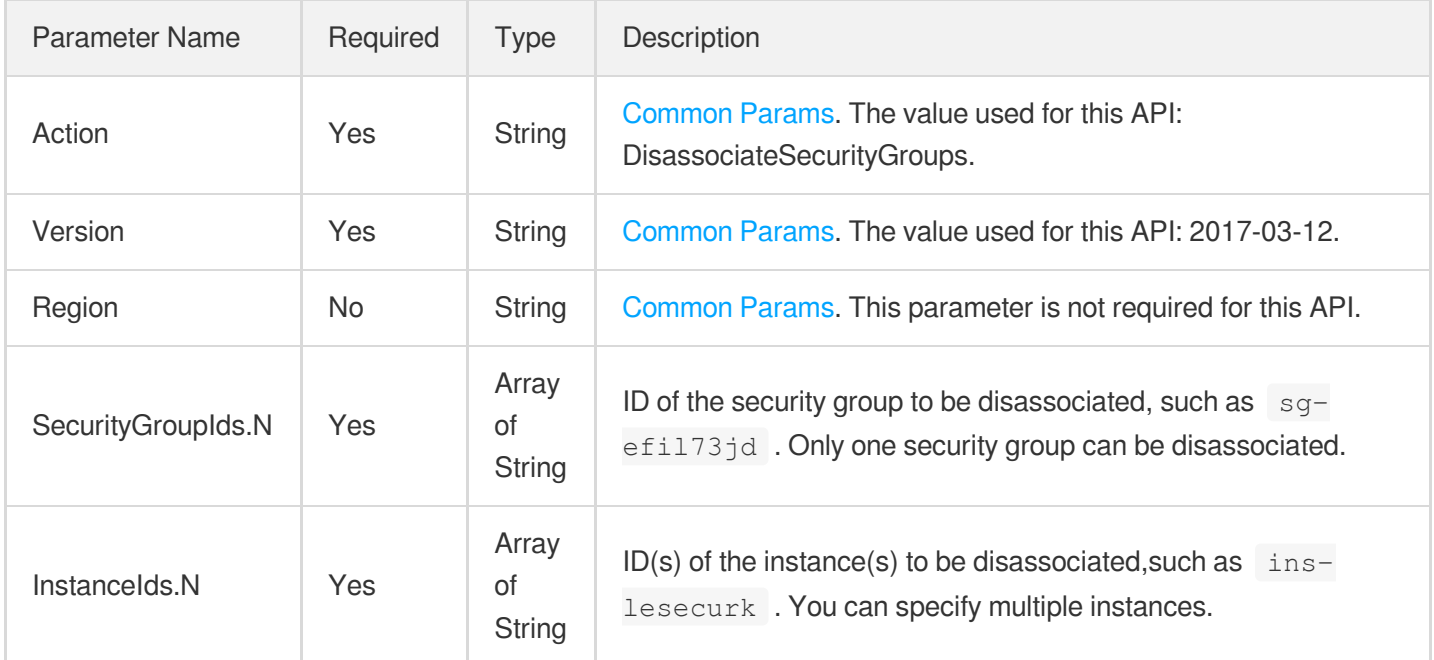

### 3. Output Parameters

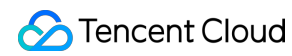

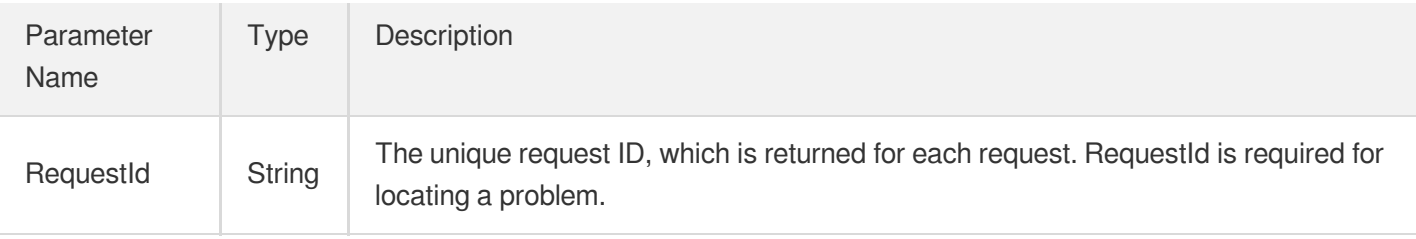

### 4. Example

#### **Example1 Disassociating instances from security groups**

#### **Input Example**

```
GET https://cvm.tencentcloudapi.com/?Action=DisassociateSecurityGroups
&InstanceIds.0=ins-2zvpghhc
&InstanceIds.1=ins-915zrb0p
&SecurityGroupIds.0=sg-9id3l839
&<Common request parameters>
```
#### **Output Example**

```
{
"Response": {
"RequestId": "3385dcf2-e1f0-4ed8-a924-c296721ab65f"
}
}
```
### 5. Developer Resources

#### **SDK**

TencentCloud API 3.0 integrates SDKs that support various programming languages to make it easier for you to call APIs.

- [Tencent](https://github.com/TencentCloud/tencentcloud-sdk-python-intl-en/blob/master/tencentcloud/cvm/v20170312/cvm_client.py) Cloud SDK 3.0 for Python
- [Tencent](https://github.com/TencentCloud/tencentcloud-sdk-java-intl-en/blob/master/src/main/java/com/tencentcloudapi/cvm/v20170312/CvmClient.java) Cloud SDK 3.0 for Java
- [Tencent](https://github.com/TencentCloud/tencentcloud-sdk-php-intl-en/blob/master/src/TencentCloud/Cvm/V20170312/CvmClient.php) Cloud SDK 3.0 for PHP
- [Tencent](https://github.com/TencentCloud/tencentcloud-sdk-go-intl-en/blob/master/tencentcloud/cvm/v20170312/client.go) Cloud SDK 3.0 for Go
- [Tencent](https://github.com/TencentCloud/tencentcloud-sdk-nodejs-intl-en/blob/master/tencentcloud/cvm/v20170312/cvm_client.js) Cloud SDK 3.0 for Node.js
- [Tencent](https://github.com/TencentCloud/tencentcloud-sdk-dotnet-intl-en/blob/master/TencentCloud/Cvm/V20170312/CvmClient.cs) Cloud SDK 3.0 for .NET
- [Tencent](https://github.com/TencentCloud/tencentcloud-sdk-cpp-intl-en/blob/master/cvm/src/v20170312/CvmClient.cpp) Cloud SDK 3.0 for C++

#### **Command Line Interface**

[Tencent](https://www.tencentcloud.com/document/product/1013) Cloud CLI 3.0

### 6. Error Code

The following only lists the error codes [related to the API business](https://www.tencentcloud.com/document/api/213/33281#common-error-codes) logic. For other error codes, see Common Error Codes.

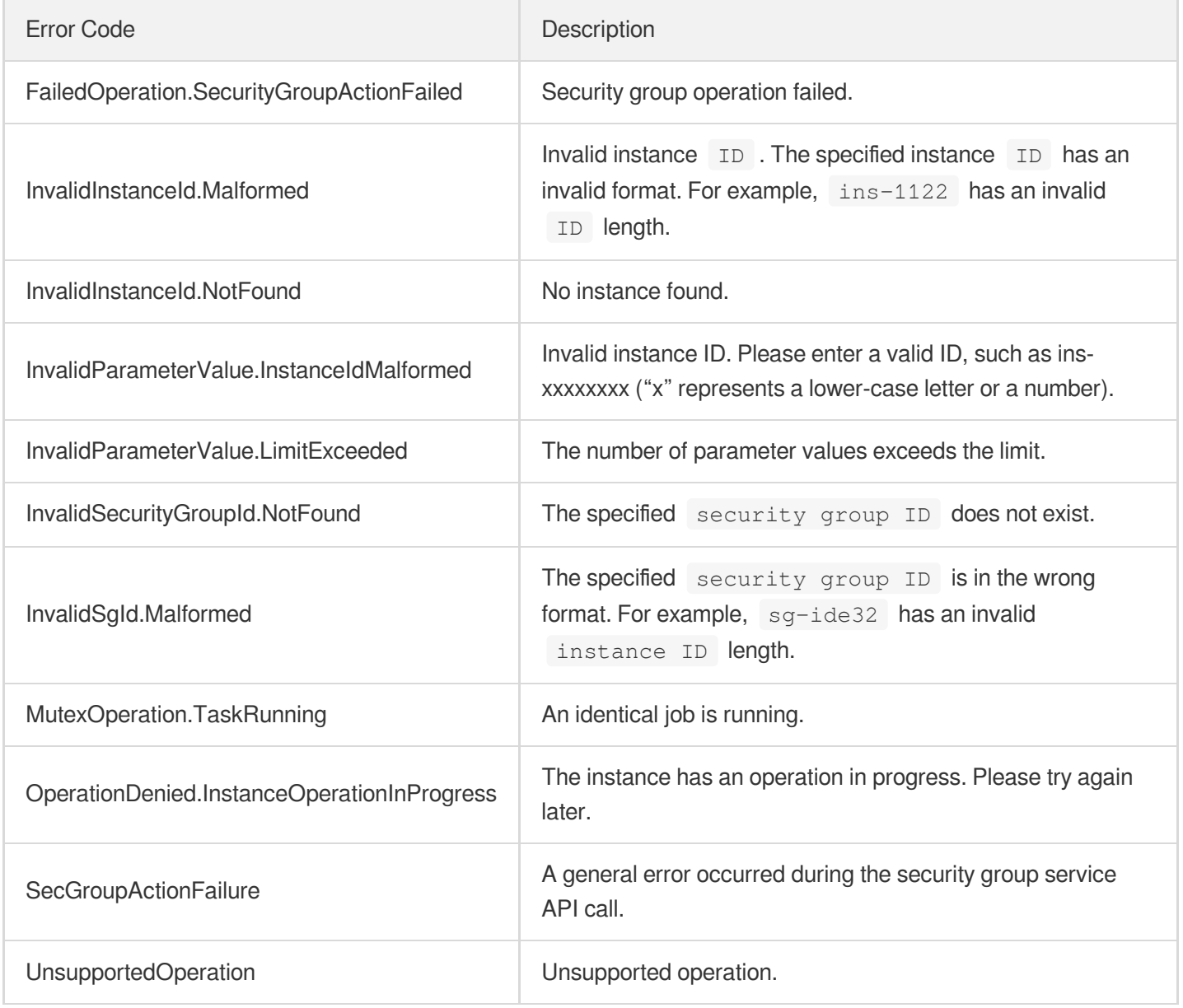

# Network APIs DescribeInternetChargeTypeConfigs

最終更新⽇::2024-01-04 16:11:01

### 1. API Description

Domain name for API request: cvm.tencentcloudapi.com.

This API is used to query the network billing methods.

A maximum of 10 requests can be initiated per second for this API.

We recommend you to use API Explorer

#### [Try](https://console.tencentcloud.com/api/explorer?Product=cvm&Version=2017-03-12&Action=DescribeInternetChargeTypeConfigs) it

API Explorer provides a range of capabilities, including online call, signature authentication, SDK code generation, and API quick search. It enables you to view the request, response, and auto-generated examples.

### 2. Input Parameters

The following request parameter list only provides API request parameters and some common parameters. For the complete common parameter list, see Common Request [Parameters](https://www.tencentcloud.com/document/api/213/31574).

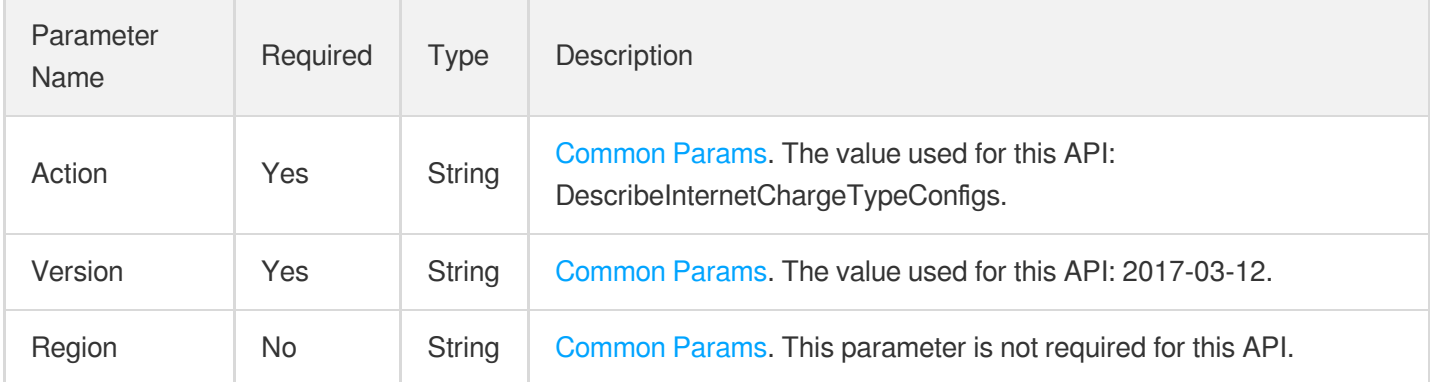

### 3. Output Parameters

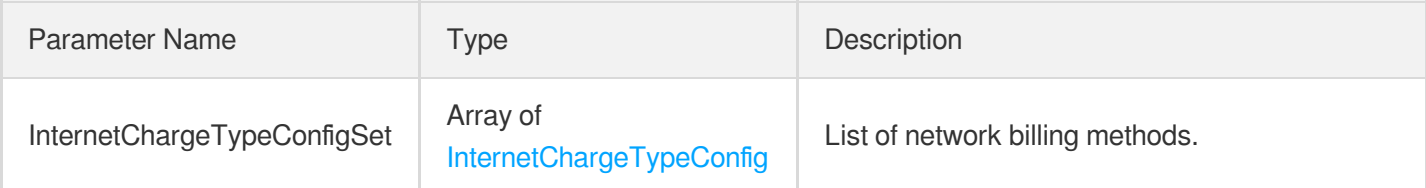

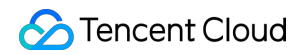

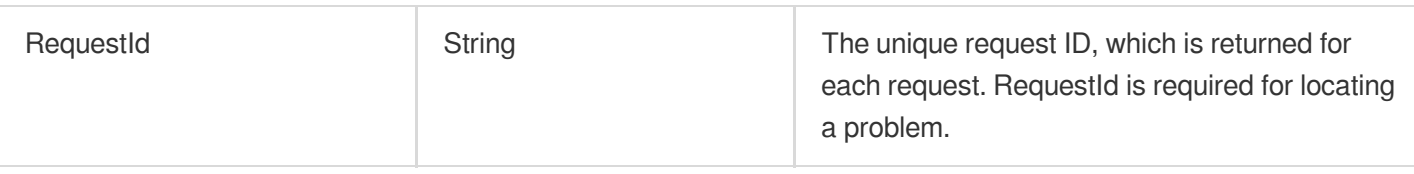

### 4. Example

#### **Example1 Querying network billing modes**

This example shows you how to query the list of all network billing modes and select one for the CVM created using the API.

#### **Input Example**

```
GET https://cvm.tencentcloudapi.com/?Action=DescribeInternetChargeTypeConfigs
&<Common request parameters>
```
#### **Output Example**

```
{
"Response": {
"InternetChargeTypeConfigSet": [
{
"InternetChargeType": "BANDWIDTH_PREPAID",
"Description": "Bill by monthly bandwidth subscription"
},
{
"InternetChargeType": "TRAFFIC_POSTPAID_BY_HOUR",
"Description": "Bill by traffic"
},
{
"InternetChargeType": "BANDWIDTH_POSTPAID_BY_HOUR",
"Description": "Bill by bandwidth usage period"
},
{
"InternetChargeType": "BANDWIDTH_PACKAGE",
"Description": "Bill by bandwidth package"
}
],
"RequestId": "c2abdac4-ea7b-4653-b07c-87cc303fabf0"
}
}
```
### 5. Developer Resources

#### **SDK**

TencentCloud API 3.0 integrates SDKs that support various programming languages to make it easier for you to call APIs.

- [Tencent](https://github.com/TencentCloud/tencentcloud-sdk-python-intl-en/blob/master/tencentcloud/cvm/v20170312/cvm_client.py) Cloud SDK 3.0 for Python
- [Tencent](https://github.com/TencentCloud/tencentcloud-sdk-java-intl-en/blob/master/src/main/java/com/tencentcloudapi/cvm/v20170312/CvmClient.java) Cloud SDK 3.0 for Java
- [Tencent](https://github.com/TencentCloud/tencentcloud-sdk-php-intl-en/blob/master/src/TencentCloud/Cvm/V20170312/CvmClient.php) Cloud SDK 3.0 for PHP
- [Tencent](https://github.com/TencentCloud/tencentcloud-sdk-go-intl-en/blob/master/tencentcloud/cvm/v20170312/client.go) Cloud SDK 3.0 for Go
- [Tencent](https://github.com/TencentCloud/tencentcloud-sdk-nodejs-intl-en/blob/master/tencentcloud/cvm/v20170312/cvm_client.js) Cloud SDK 3.0 for Node.js
- [Tencent](https://github.com/TencentCloud/tencentcloud-sdk-dotnet-intl-en/blob/master/TencentCloud/Cvm/V20170312/CvmClient.cs) Cloud SDK 3.0 for .NET
- [Tencent](https://github.com/TencentCloud/tencentcloud-sdk-cpp-intl-en/blob/master/cvm/src/v20170312/CvmClient.cpp) Cloud SDK 3.0 for C++

#### **Command Line Interface**

• [Tencent](https://www.tencentcloud.com/document/product/1013) Cloud CLI 3.0

### 6. Error Code

There is no error code related to the API business logic. For other error codes, please see [Common](https://www.tencentcloud.com/document/api/213/33281#common-error-codes) Error Codes.

# InquiryPriceResetInstancesInternetMaxBand width

最終更新日:: 2024-01-04 16:11:00

### 1. API Description

Domain name for API request: cvm.tencentcloudapi.com.

This API is used to query the price for upgrading the public bandwidth cap of an instance.

- The allowed bandwidth cap varies for different models. For details, see [Purchasing](https://www.tencentcloud.com/document/product/213/509?from_cn_redirect=1) Network Bandwidth.
- For bandwidth billed by the TRAFFIC POSTPAID BY HOUR method, changing the bandwidth cap through this API takes effect in real time. You can increase or reduce bandwidth within applicable limits.

A maximum of 10 requests can be initiated per second for this API.

We recommend you to use API Explorer

#### [Try](https://console.tencentcloud.com/api/explorer?Product=cvm&Version=2017-03-12&Action=InquiryPriceResetInstancesInternetMaxBandwidth) it

API Explorer provides a range of capabilities, including online call, signature authentication, SDK code generation, and API quick search. It enables you to view the request, response, and auto-generated examples.

### 2. Input Parameters

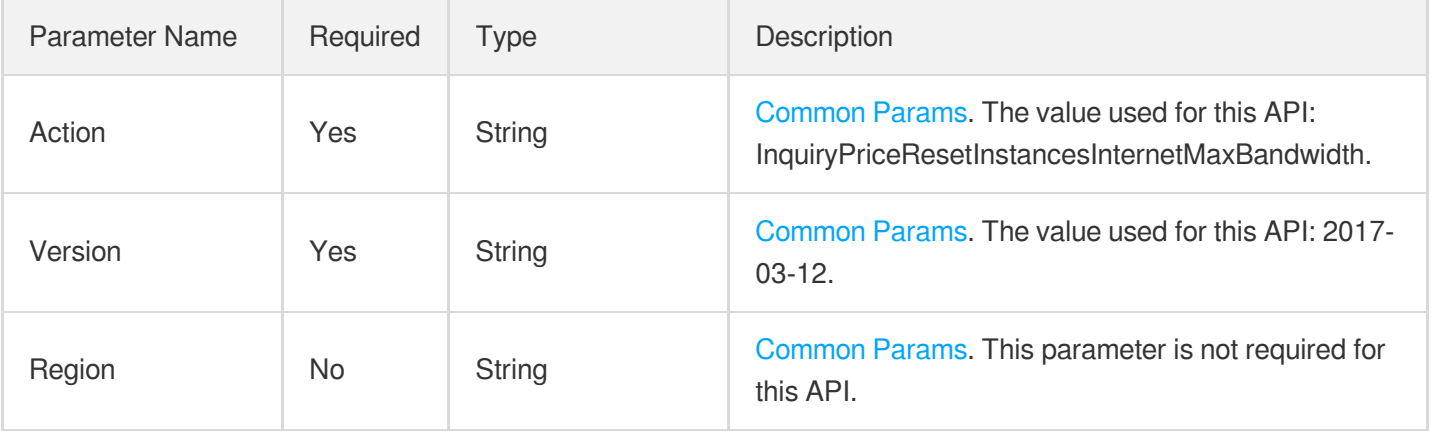

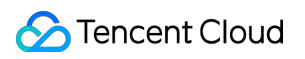

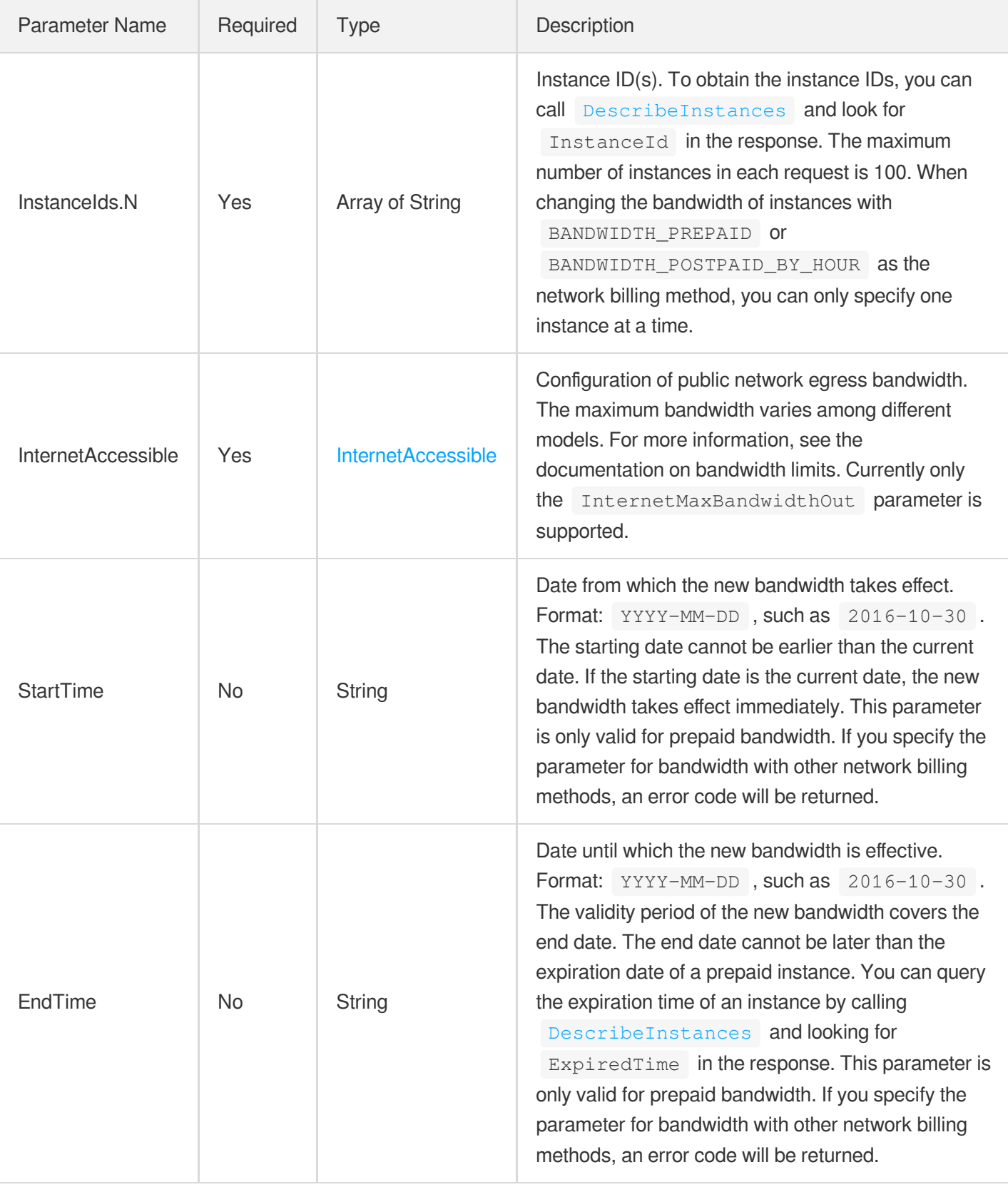

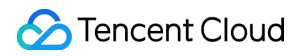

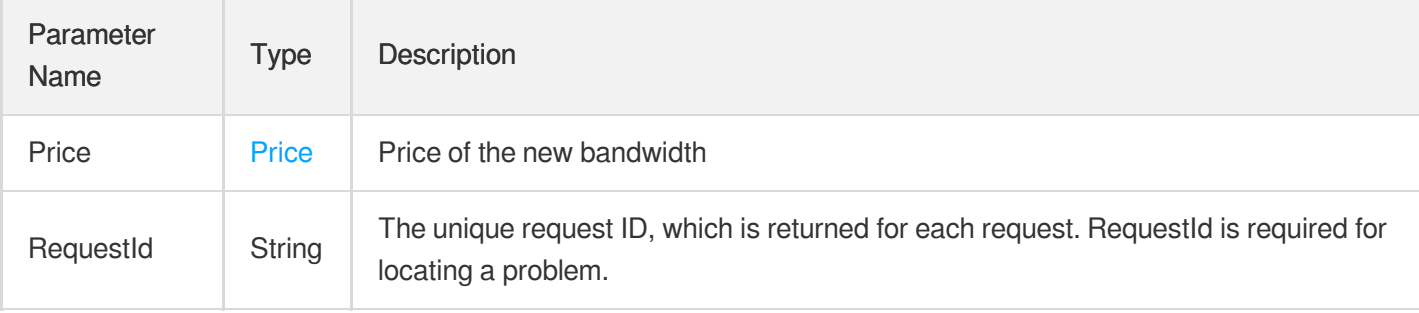

### 4. Example

#### **Example1 Querying the price of a pay-as-you-go instance with a new bandwidth cap**

This example shows you how to query the price for changing the bandwidth of the instance "ins-fd8spnmq" to 20 Mbps.

#### **Input Example**

```
GET https://cvm.tencentcloudapi.com/?Action=InquiryPriceResetInstancesInternetMax
Bandwidth
&InstanceIds.0=ins-fd8spnmq
&InternetAccessible.InternetMaxBandwidthOut=20
&<Common request parameters>
```
#### **Output Example**

```
{
"Response": {
"Price": {
"BandwidthPrice": {
"UnitPrice": 0.8,
"ChargeUnit": "GB"
}
},
"RequestId": "700864b9-85da-4cb9-bc80-d99eaf9fa047"
}
}
```
### 5. Developer Resources

**SDK**

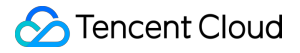

TencentCloud API 3.0 integrates SDKs that support various programming languages to make it easier for you to call APIs.

- [Tencent](https://github.com/TencentCloud/tencentcloud-sdk-python-intl-en/blob/master/tencentcloud/cvm/v20170312/cvm_client.py) Cloud SDK 3.0 for Python
- [Tencent](https://github.com/TencentCloud/tencentcloud-sdk-java-intl-en/blob/master/src/main/java/com/tencentcloudapi/cvm/v20170312/CvmClient.java) Cloud SDK 3.0 for Java
- [Tencent](https://github.com/TencentCloud/tencentcloud-sdk-php-intl-en/blob/master/src/TencentCloud/Cvm/V20170312/CvmClient.php) Cloud SDK 3.0 for PHP
- [Tencent](https://github.com/TencentCloud/tencentcloud-sdk-go-intl-en/blob/master/tencentcloud/cvm/v20170312/client.go) Cloud SDK 3.0 for Go
- [Tencent](https://github.com/TencentCloud/tencentcloud-sdk-nodejs-intl-en/blob/master/tencentcloud/cvm/v20170312/cvm_client.js) Cloud SDK 3.0 for Node.js
- [Tencent](https://github.com/TencentCloud/tencentcloud-sdk-dotnet-intl-en/blob/master/TencentCloud/Cvm/V20170312/CvmClient.cs) Cloud SDK 3.0 for .NET
- [Tencent](https://github.com/TencentCloud/tencentcloud-sdk-cpp-intl-en/blob/master/cvm/src/v20170312/CvmClient.cpp) Cloud SDK 3.0 for C++

#### **Command Line Interface**

• [Tencent](https://www.tencentcloud.com/document/product/1013) Cloud CLI 3.0

### 6. Error Code

The following only lists the error codes [related to the API business](https://www.tencentcloud.com/document/api/213/33281#common-error-codes) logic. For other error codes, see Common Error Codes.

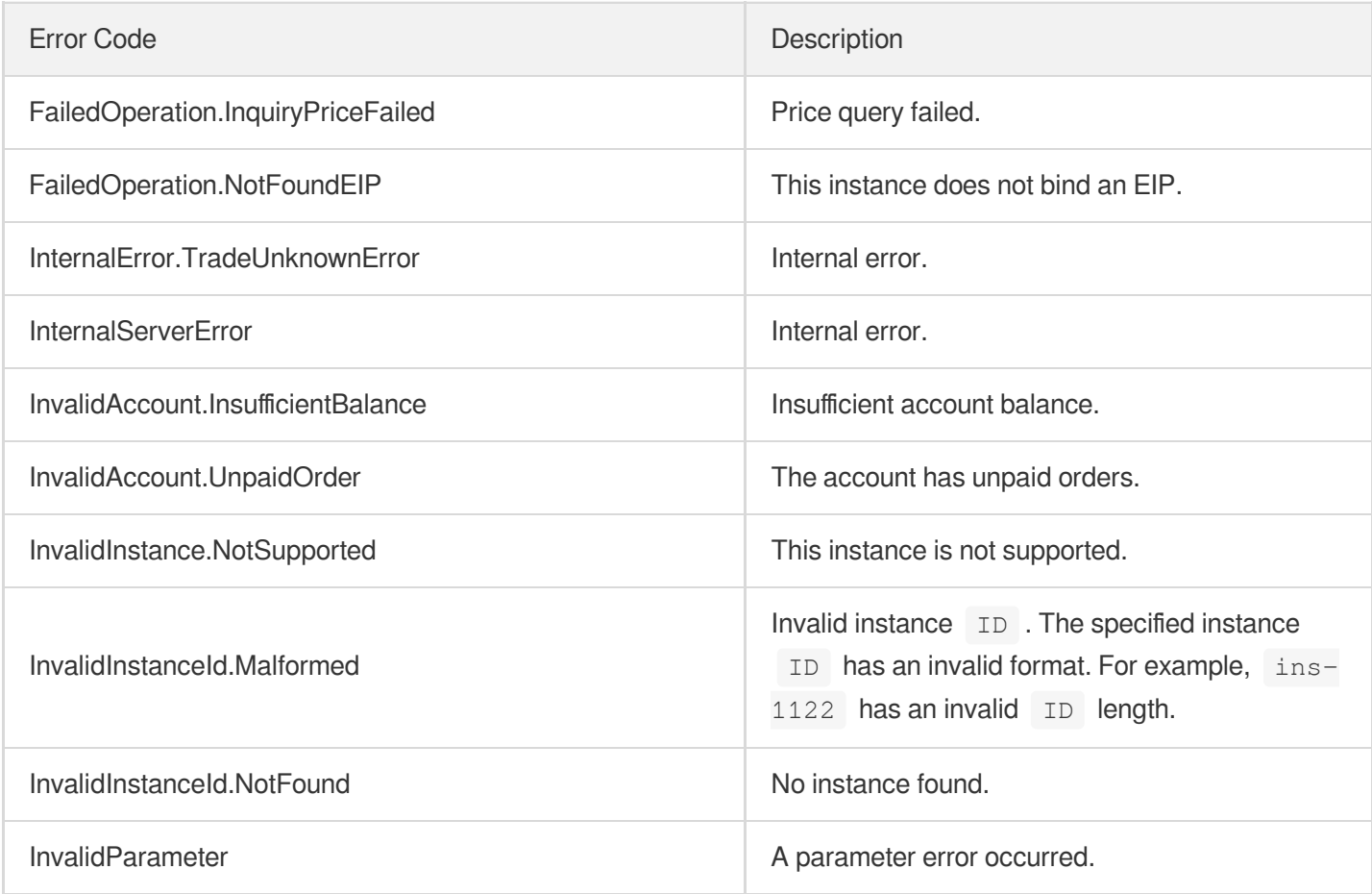

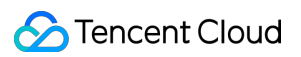

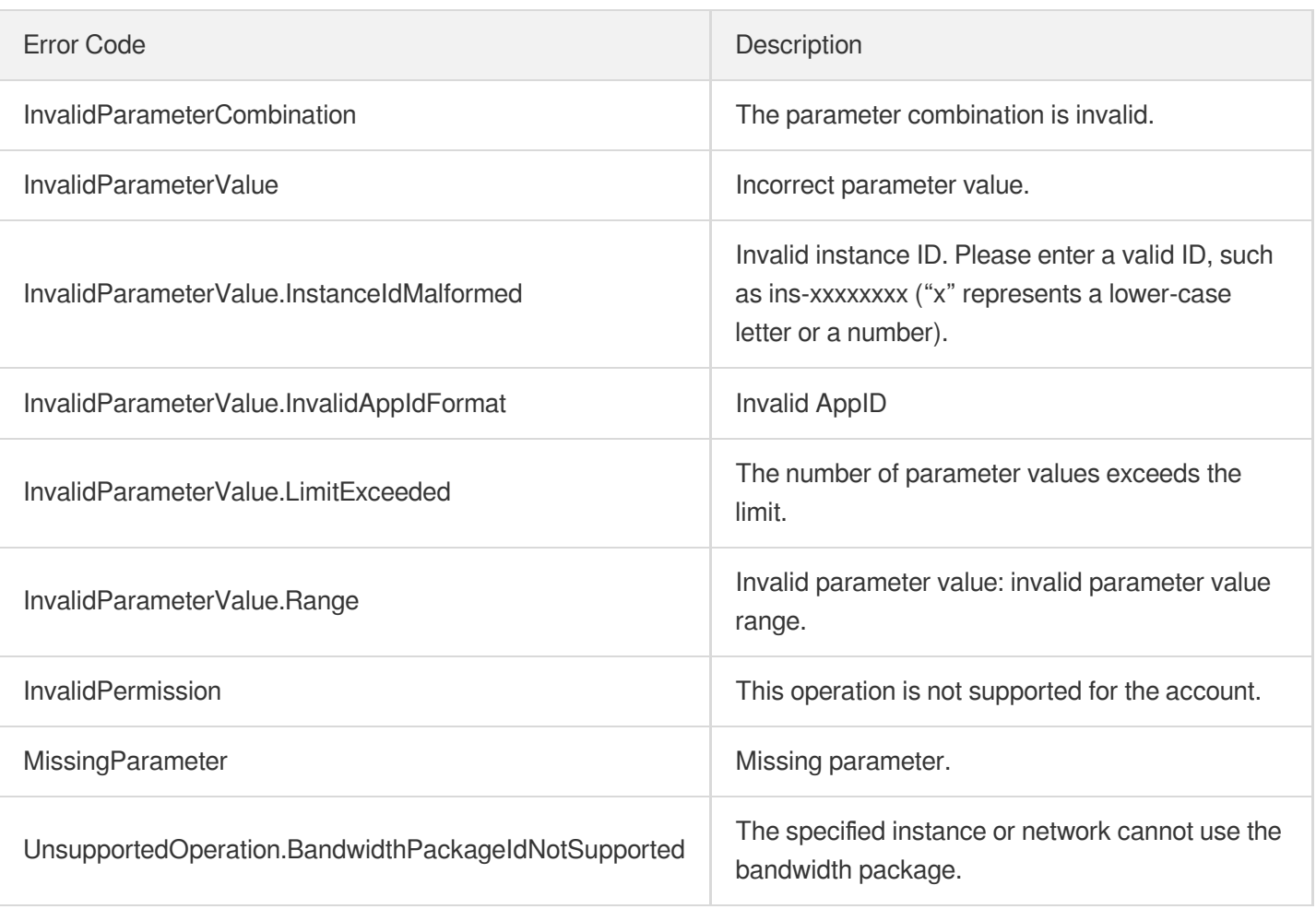

# ResetInstancesInternetMaxBandwidth

最終更新⽇::2024-01-04 16:11:00

### 1. API Description

Domain name for API request: cvm.tencentcloudapi.com.

This API is used to change the public bandwidth cap of an instance.

- The allowed bandwidth cap varies for different models. For details, see [Purchasing](https://www.tencentcloud.com/document/product/213/509?from_cn_redirect=1) Network Bandwidth.
- For bandwidth billed by the TRAFFIC POSTPAID BY HOUR method, changing the bandwidth cap through this API takes effect in real time. Users can increase or reduce bandwidth within applicable limits.

A maximum of 10 requests can be initiated per second for this API.

We recommend you to use API Explorer

[Try](https://console.tencentcloud.com/api/explorer?Product=cvm&Version=2017-03-12&Action=ResetInstancesInternetMaxBandwidth) it

API Explorer provides a range of capabilities, including online call, signature authentication, SDK code generation, and API quick search. It enables you to view the request, response, and auto-generated examples.

### 2. Input Parameters

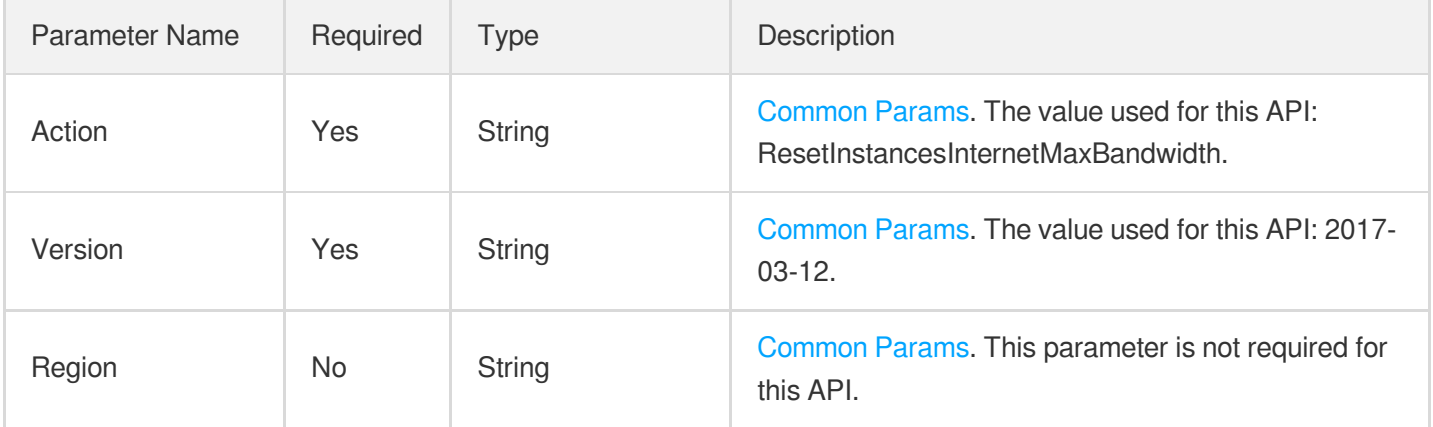

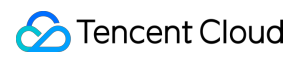

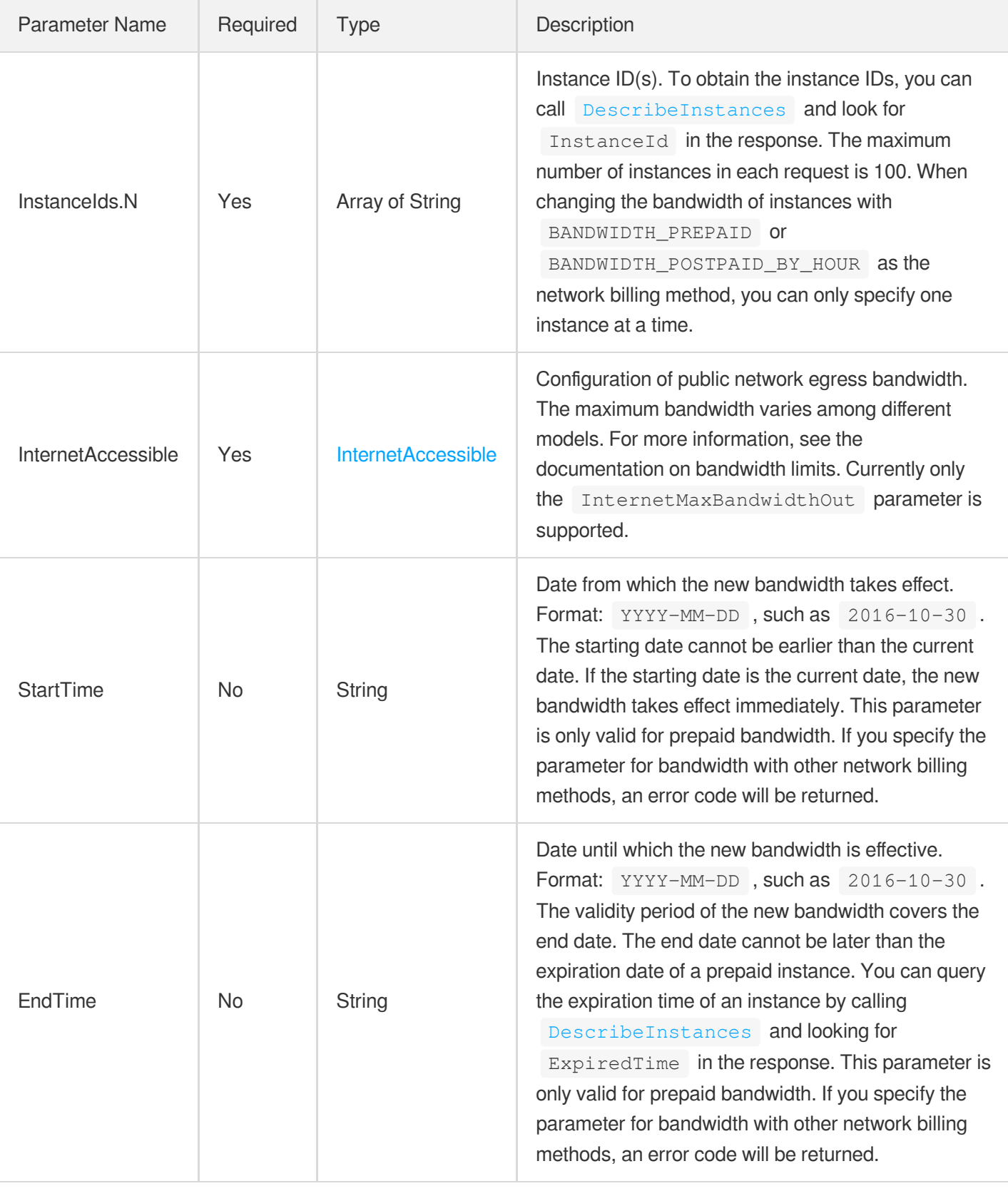

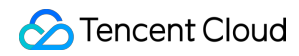

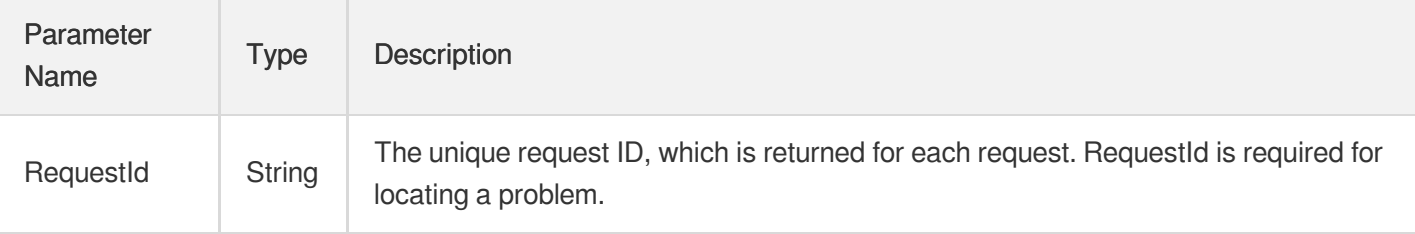

### 4. Example

#### **Example1 Modifying the public network bandwidth cap of an instance**

This example shows you how to modify the public network bandwidth cap of an instance.

#### **Input Example**

```
GET https://cvm.tencentcloudapi.com/?Action=ResetInstancesInternetMaxBandwidth
&InstanceIds.0=ins-r8hr2upy
&InternetAccessible.InternetMaxBandwidthOut=10
&StartTime=2017-03-15
&EndTime=2017-03-16
&<Common request parameters>
```
#### **Output Example**

```
{
"Response": {
"RequestId": "d39d6c09-44e9-4e80-8661-77b5ff3cbc15"
}
}
```
### 5. Developer Resources

#### **SDK**

TencentCloud API 3.0 integrates SDKs that support various programming languages to make it easier for you to call APIs.

- [Tencent](https://github.com/TencentCloud/tencentcloud-sdk-python-intl-en/blob/master/tencentcloud/cvm/v20170312/cvm_client.py) Cloud SDK 3.0 for Python
- [Tencent](https://github.com/TencentCloud/tencentcloud-sdk-java-intl-en/blob/master/src/main/java/com/tencentcloudapi/cvm/v20170312/CvmClient.java) Cloud SDK 3.0 for Java
- [Tencent](https://github.com/TencentCloud/tencentcloud-sdk-php-intl-en/blob/master/src/TencentCloud/Cvm/V20170312/CvmClient.php) Cloud SDK 3.0 for PHP  $\bullet$
- [Tencent](https://github.com/TencentCloud/tencentcloud-sdk-go-intl-en/blob/master/tencentcloud/cvm/v20170312/client.go) Cloud SDK 3.0 for Go
- [Tencent](https://github.com/TencentCloud/tencentcloud-sdk-nodejs-intl-en/blob/master/tencentcloud/cvm/v20170312/cvm_client.js) Cloud SDK 3.0 for Node.js
- [Tencent](https://github.com/TencentCloud/tencentcloud-sdk-dotnet-intl-en/blob/master/TencentCloud/Cvm/V20170312/CvmClient.cs) Cloud SDK 3.0 for .NET  $\bullet$
- [Tencent](https://github.com/TencentCloud/tencentcloud-sdk-cpp-intl-en/blob/master/cvm/src/v20170312/CvmClient.cpp) Cloud SDK 3.0 for C++

#### **Command Line Interface**

[Tencent](https://www.tencentcloud.com/document/product/1013) Cloud CLI 3.0

### 6. Error Code

The following only lists the error codes [related to the API business](https://www.tencentcloud.com/document/api/213/33281#common-error-codes) logic. For other error codes, see Common Error Codes.

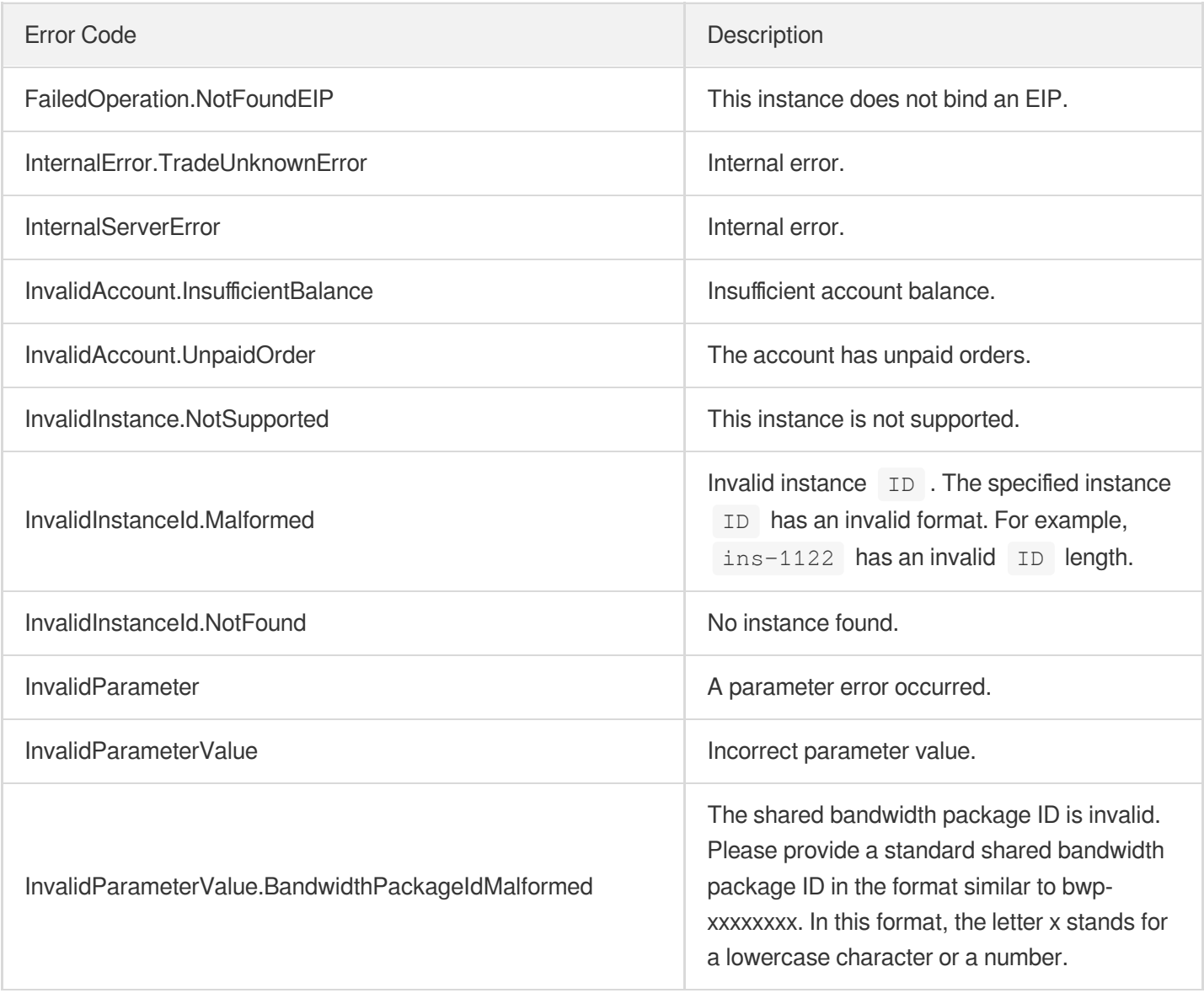

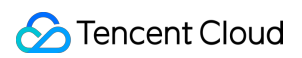

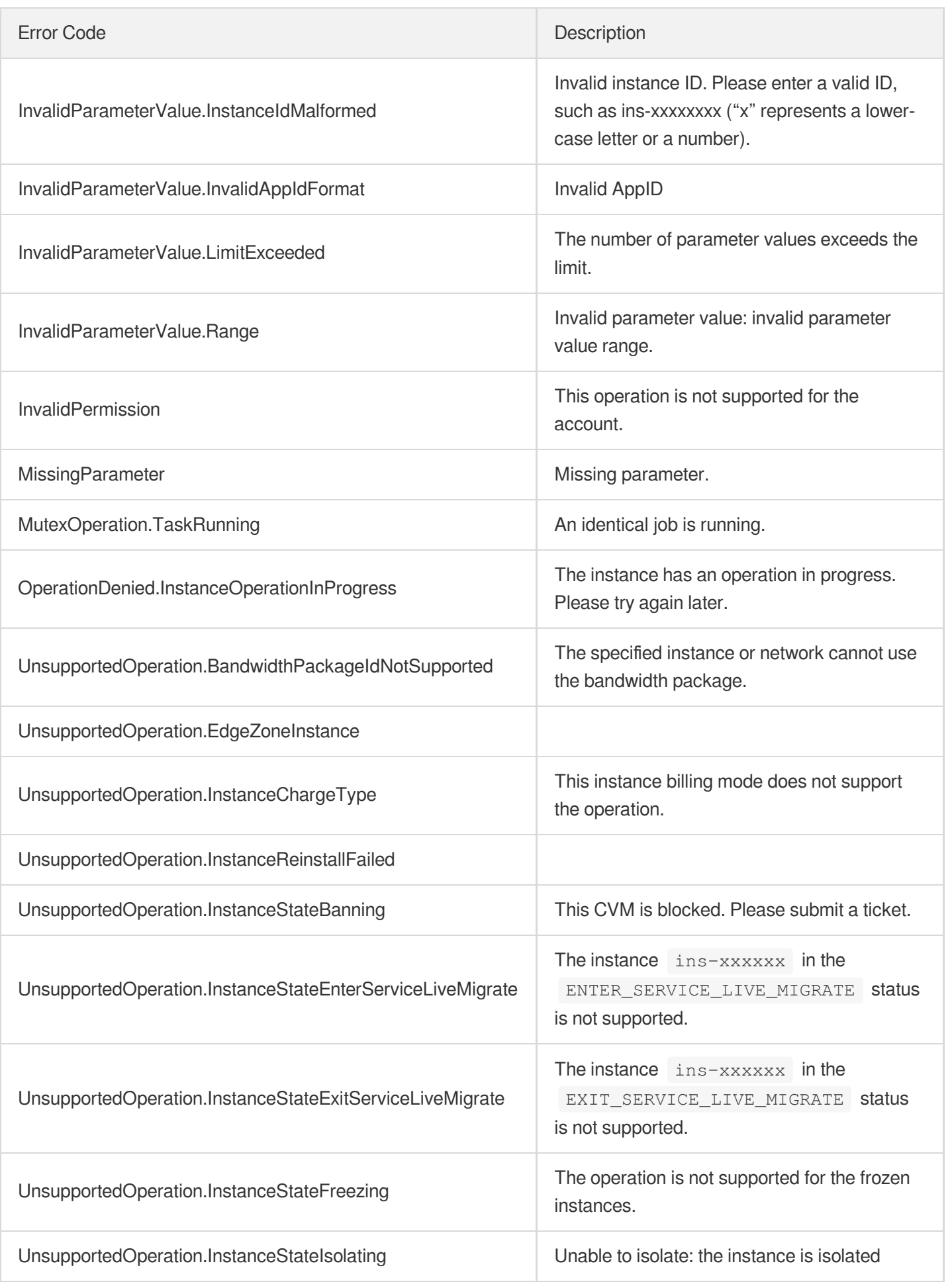
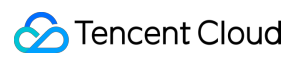

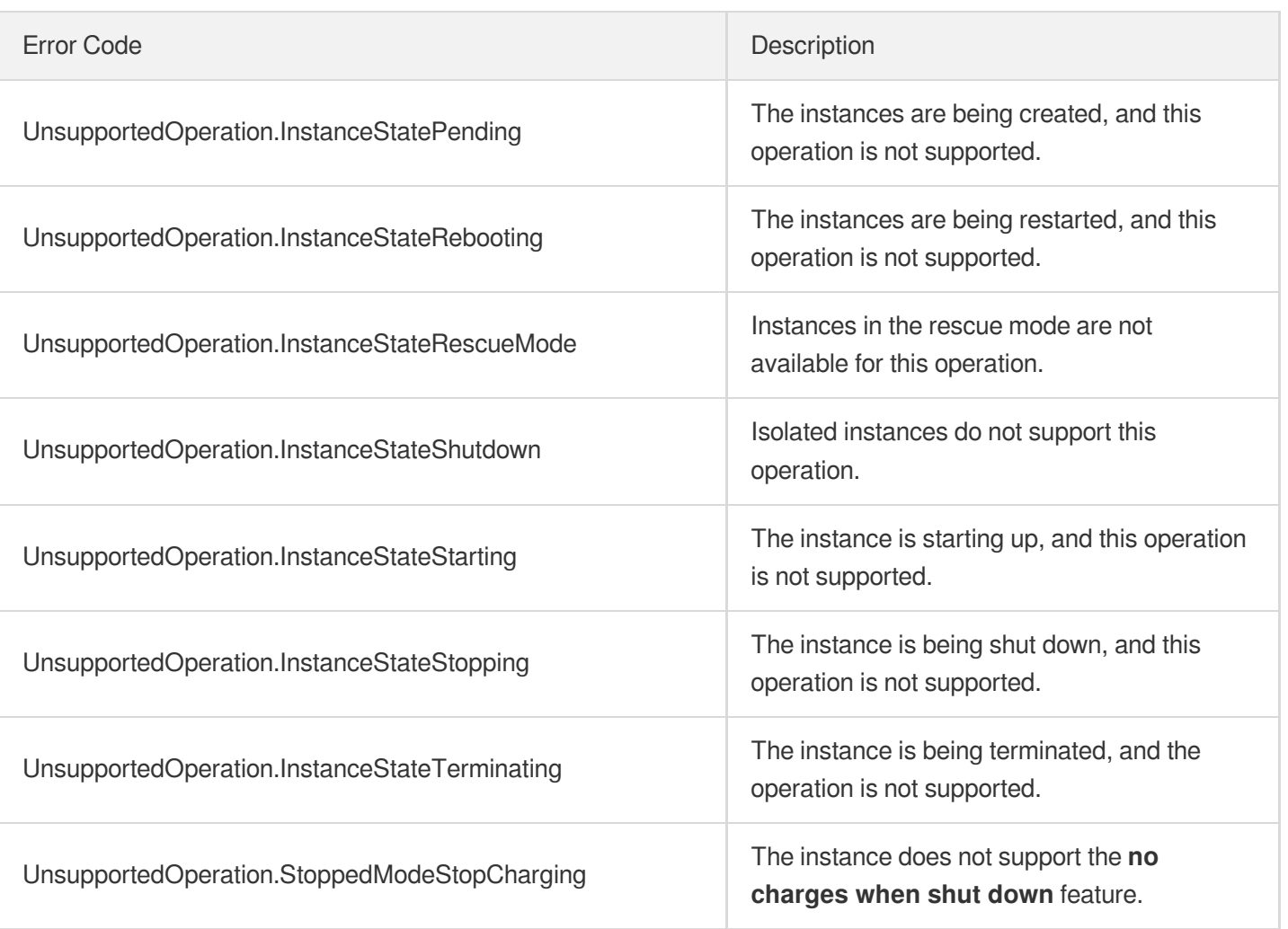

# ModifyInstancesVpcAttribute

最終更新日:: 2024-01-04 16:11:00

# 1. API Description

Domain name for API request: cvm.tencentcloudapi.com.

This API is used to modify the VPC attributes of an instance, such as the VPC IP address.

- This action will shut down the instance, and restart it after the modification is completed.
- To migrate an instance to another VPC/subnet, specify the new VPC and subnet directly. Make sure that the instance to migrate is not bound to an [ENI](https://www.tencentcloud.com/document/product/576?from_cn_redirect=1) or [CLB](https://www.tencentcloud.com/document/product/214?from_cn_redirect=1) instances.
- You can use the API [DescribeInstances](https://www.tencentcloud.com/document/api/213/15728?from_cn_redirect=1#.E7.A4.BA.E4.BE.8B3-.E6.9F.A5.E8.AF.A2.E5.AE.9E.E4.BE.8B.E7.9A.84.E6.9C.80.E6.96.B0.E6.93.8D.E4.BD.9C.E6.83.85.E5.86.B5) to query the operation result. If the LatestOperationState in the response is SUCCESS, the operation is successful.

A maximum of 10 requests can be initiated per second for this API.

We recommend you to use API Explorer

#### [Try](https://console.tencentcloud.com/api/explorer?Product=cvm&Version=2017-03-12&Action=ModifyInstancesVpcAttribute) it

API Explorer provides a range of capabilities, including online call, signature authentication, SDK code generation, and API quick search. It enables you to view the request, response, and auto-generated examples.

### 2. Input Parameters

The following request parameter list only provides API request parameters and some common parameters. For the complete common parameter list, see Common Request [Parameters](https://www.tencentcloud.com/document/api/213/31574).

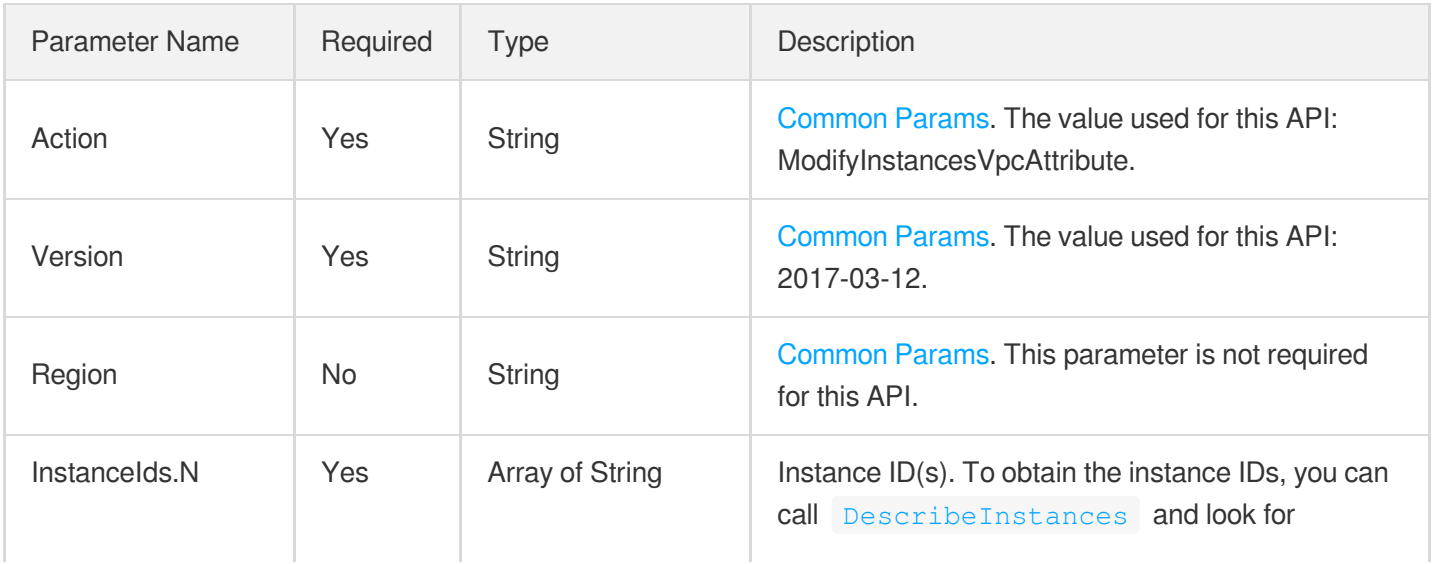

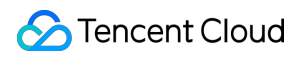

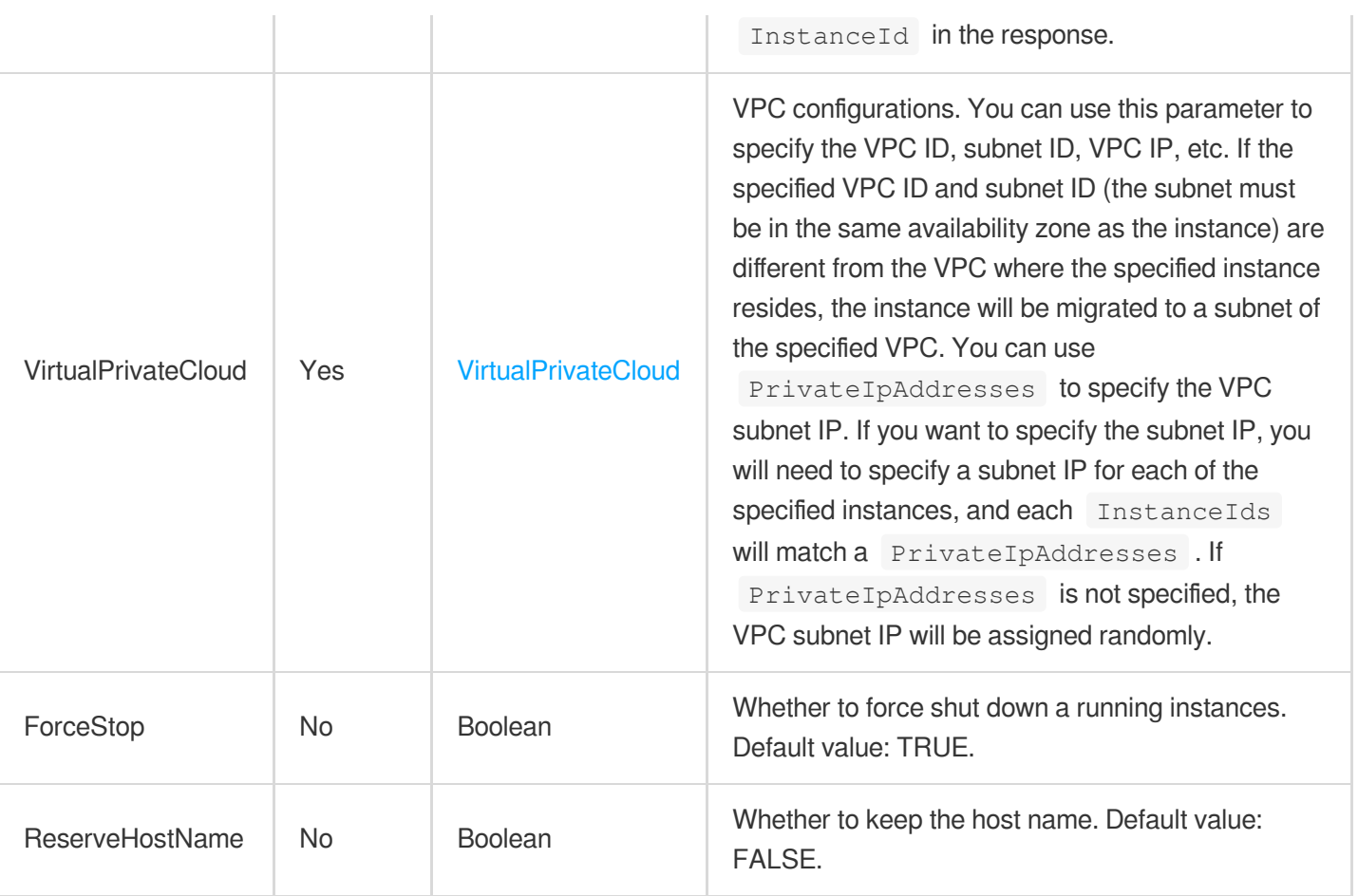

### 3. Output Parameters

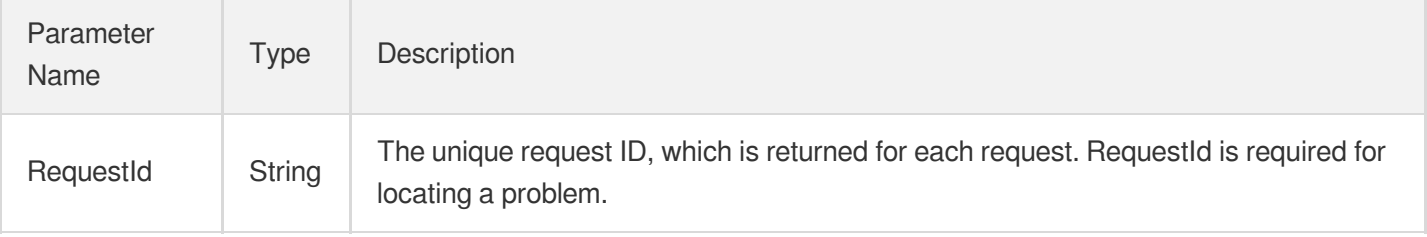

### 4. Example

#### **Example1 Migrating instances to a VPC and specifying the subnet and IP**

This example shows you how to migrate the r8hr2upy and 5d8a23rs instances to the dcs9x3gz subnet of the 1urkhbj4 VPC and specify 10.0.0.18 as the private IP of the r8hr2upy instance and 10.0.0.19 as that of the 5d8a23rs instance.

#### **Input Example**

### **S** Tencent Cloud

```
POST / HTTP/1.1
Host: cvm.tencentcloudapi.com
Content-Type: application/json
X-TC-Action: ModifyInstancesVpcAttribute
<Common request parameters>
{
"VirtualPrivateCloud": {
```

```
"SubnetId": "subnet-dcs9x3gz",
"VpcId": "vpc-1urkhbj4",
"PrivateIpAddresses": [
"10.0.0.19",
"10.0.0.18"
]
},
"InstanceIds": [
"ins-5d8a23rs",
"ins-r8hr2upy"
]
}
```
#### **Output Example**

```
{
"Response": {
"RequestId": "3c14def19-cfes-470e-b241-90787u6jf5uj"
}
}
```
### 5. Developer Resources

#### **SDK**

TencentCloud API 3.0 integrates SDKs that support various programming languages to make it easier for you to call APIs.

- [Tencent](https://github.com/TencentCloud/tencentcloud-sdk-python-intl-en/blob/master/tencentcloud/cvm/v20170312/cvm_client.py) Cloud SDK 3.0 for Python
- [Tencent](https://github.com/TencentCloud/tencentcloud-sdk-java-intl-en/blob/master/src/main/java/com/tencentcloudapi/cvm/v20170312/CvmClient.java) Cloud SDK 3.0 for Java
- [Tencent](https://github.com/TencentCloud/tencentcloud-sdk-php-intl-en/blob/master/src/TencentCloud/Cvm/V20170312/CvmClient.php) Cloud SDK 3.0 for PHP
- [Tencent](https://github.com/TencentCloud/tencentcloud-sdk-go-intl-en/blob/master/tencentcloud/cvm/v20170312/client.go) Cloud SDK 3.0 for Go
- [Tencent](https://github.com/TencentCloud/tencentcloud-sdk-nodejs-intl-en/blob/master/tencentcloud/cvm/v20170312/cvm_client.js) Cloud SDK 3.0 for Node.js
- [Tencent](https://github.com/TencentCloud/tencentcloud-sdk-dotnet-intl-en/blob/master/TencentCloud/Cvm/V20170312/CvmClient.cs) Cloud SDK 3.0 for .NET

[Tencent](https://github.com/TencentCloud/tencentcloud-sdk-cpp-intl-en/blob/master/cvm/src/v20170312/CvmClient.cpp) Cloud SDK 3.0 for C++

#### **Command Line Interface**

[Tencent](https://www.tencentcloud.com/document/product/1013) Cloud CLI 3.0

# 6. Error Code

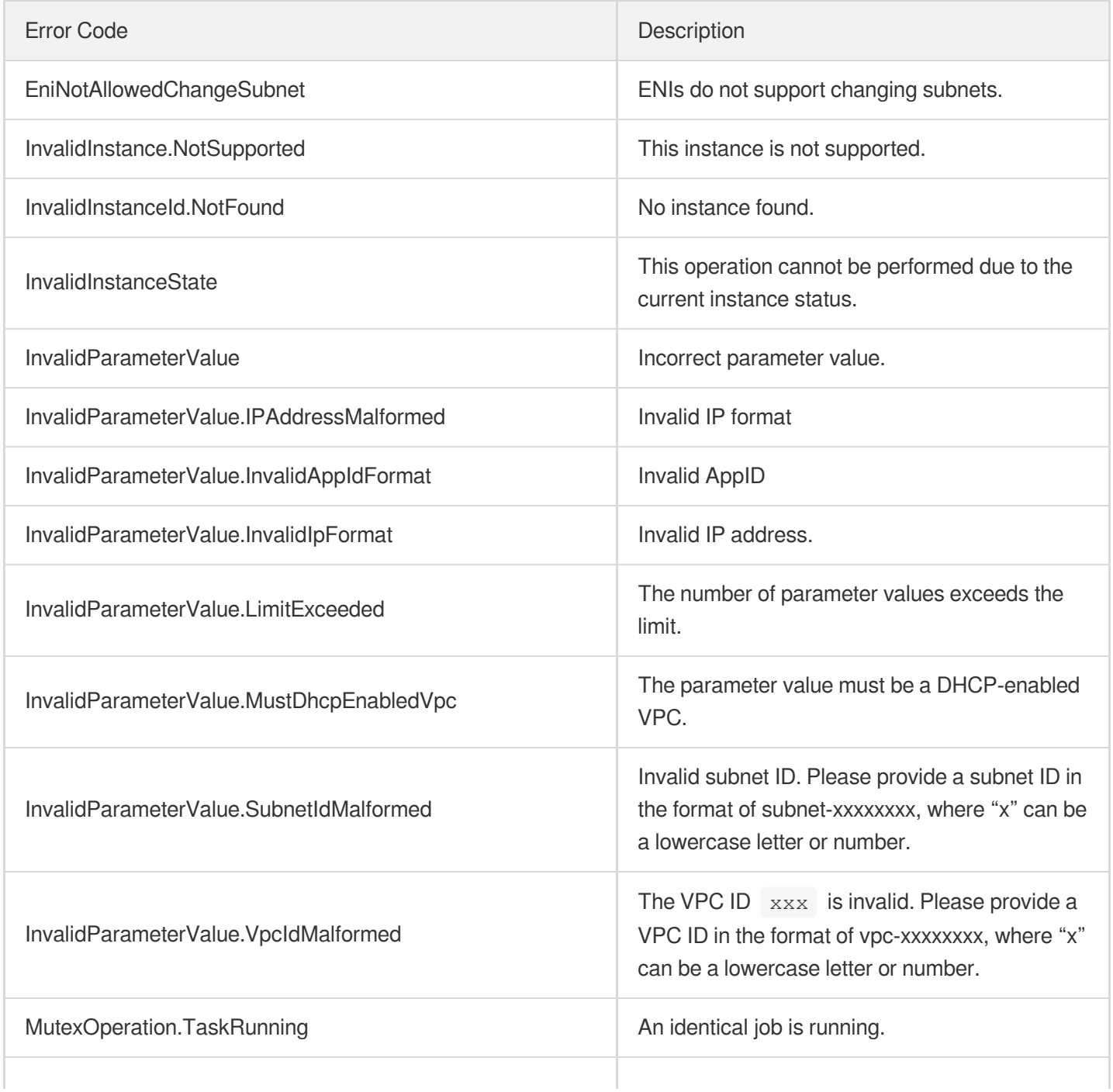

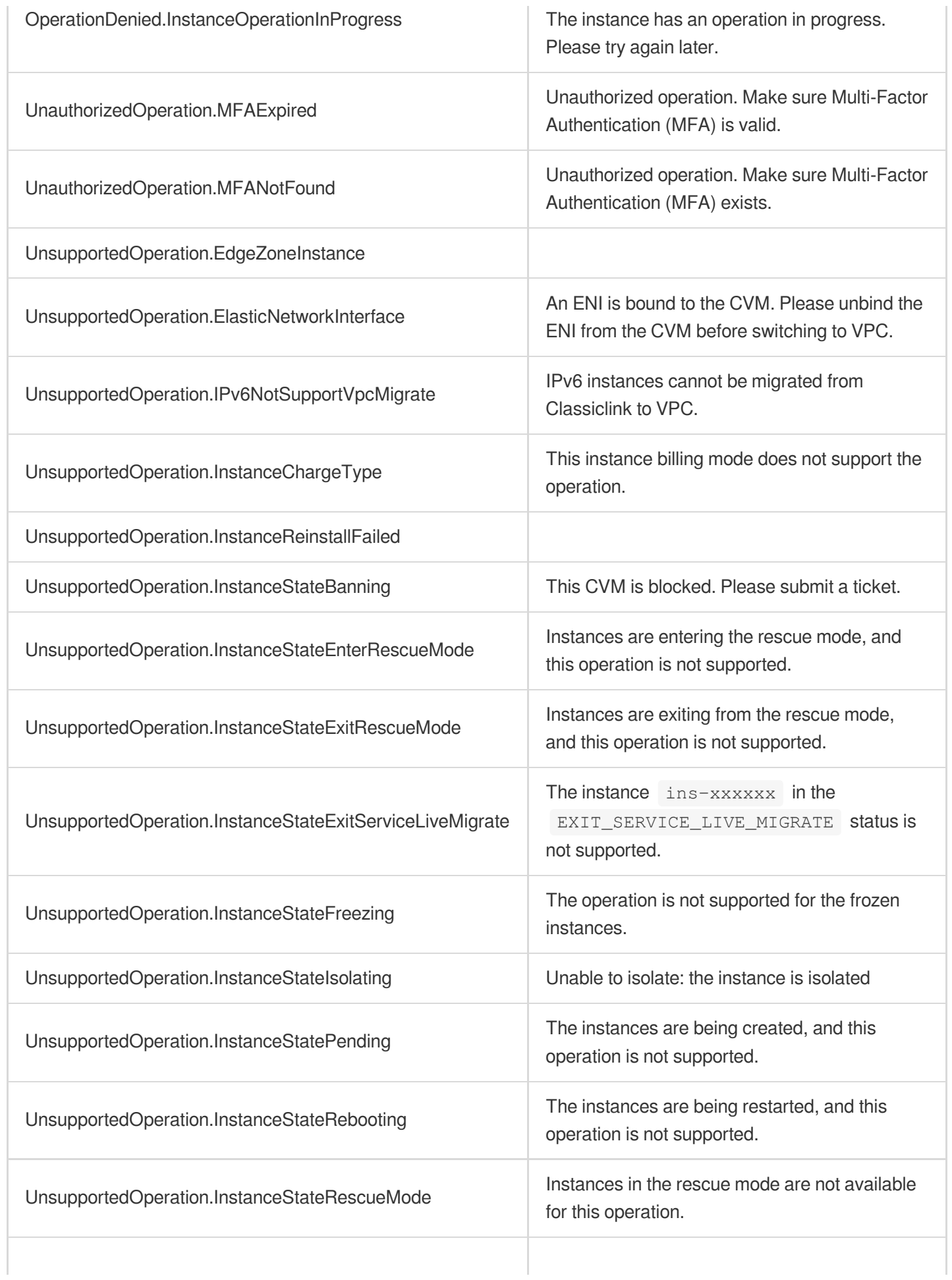

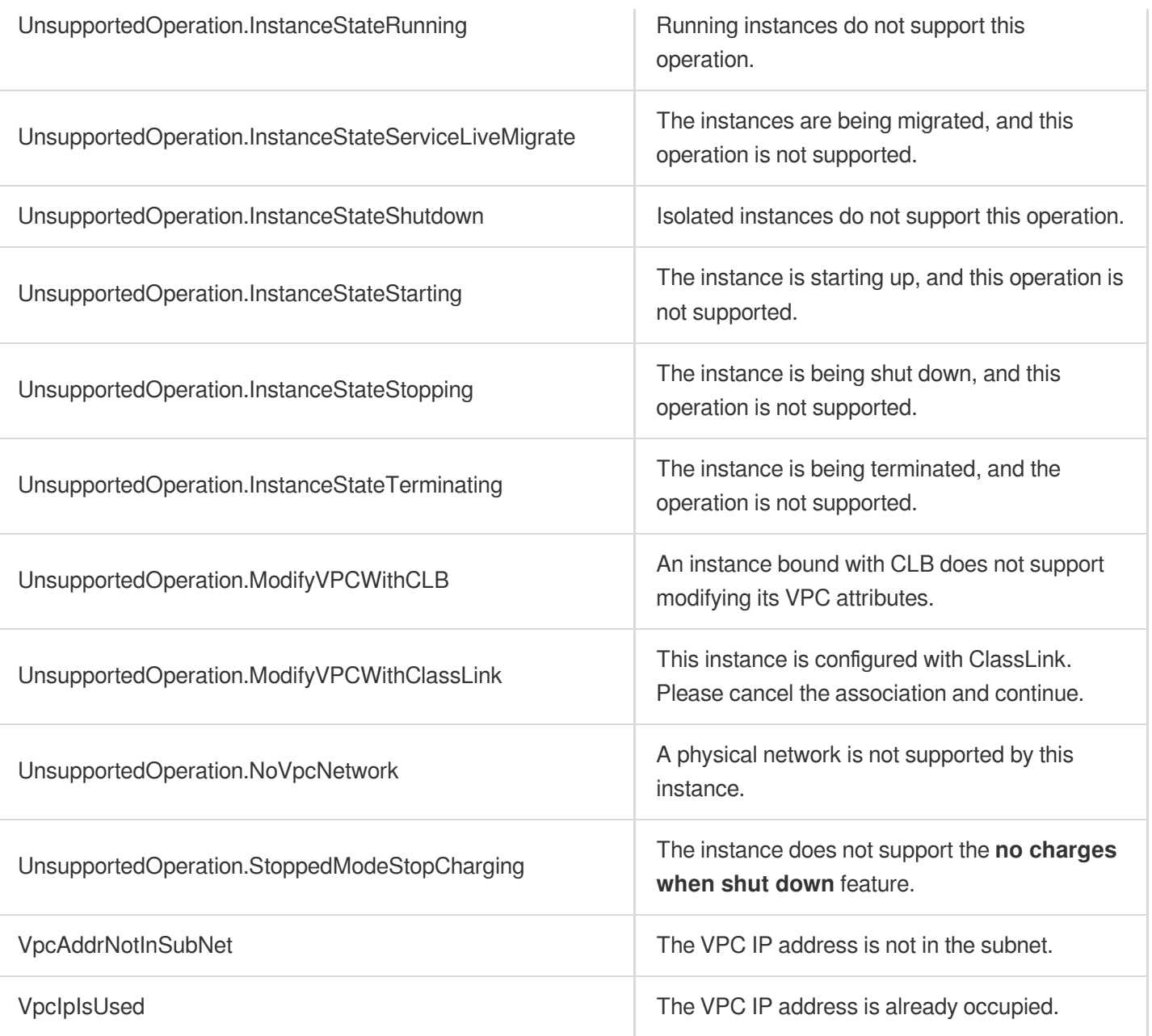

# Instance Launch Template APIs DescribeLaunchTemplates

最終更新⽇::2024-01-04 16:11:03

# 1. API Description

Domain name for API request: cvm.tencentcloudapi.com.

This API is used to query one or more instance launch templates.

A maximum of 20 requests can be initiated per second for this API.

We recommend you to use API Explorer

#### [Try](https://console.tencentcloud.com/api/explorer?Product=cvm&Version=2017-03-12&Action=DescribeLaunchTemplates) it

API Explorer provides a range of capabilities, including online call, signature authentication, SDK code generation, and API quick search. It enables you to view the request, response, and auto-generated examples.

### 2. Input Parameters

The following request parameter list only provides API request parameters and some common parameters. For the complete common parameter list, see Common Request [Parameters](https://www.tencentcloud.com/document/api/213/31574).

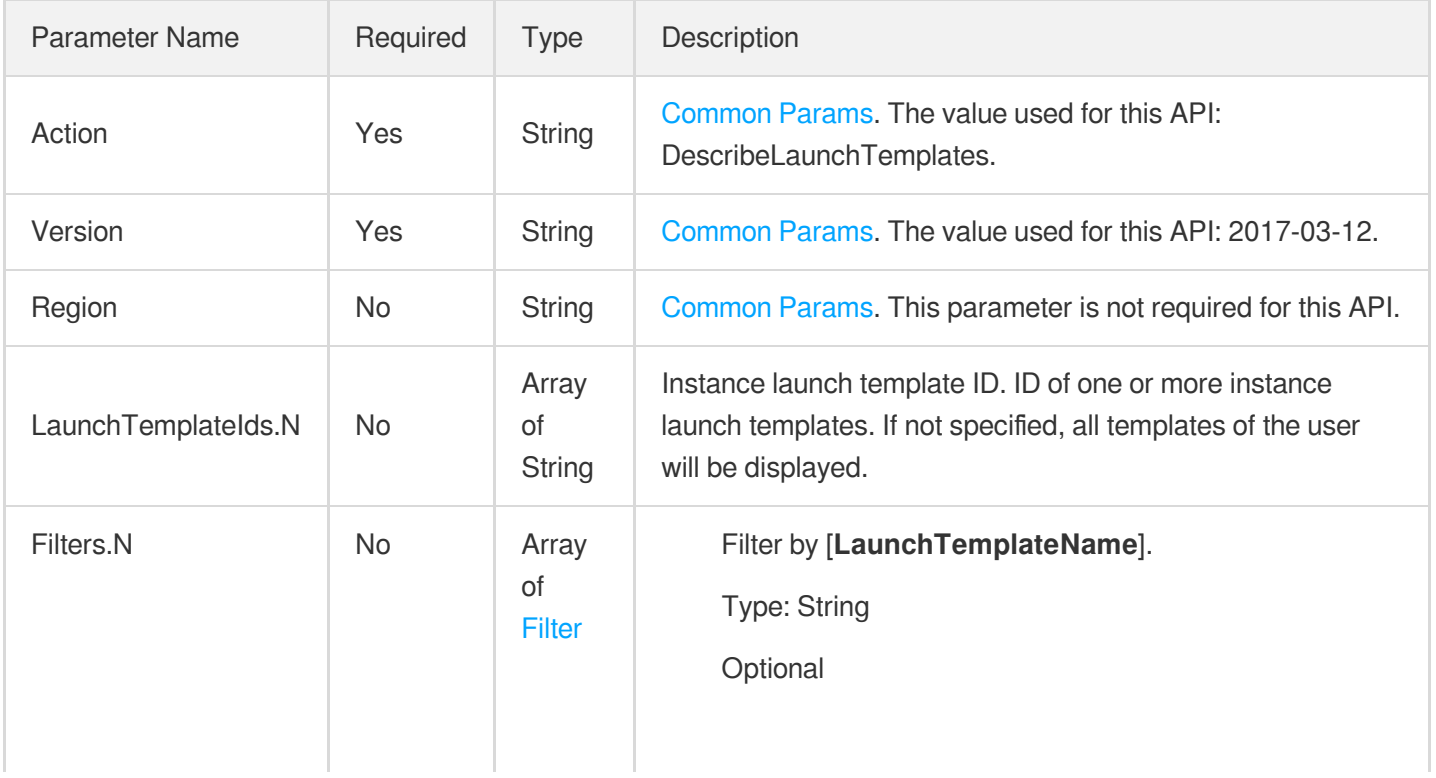

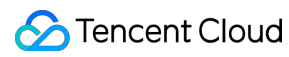

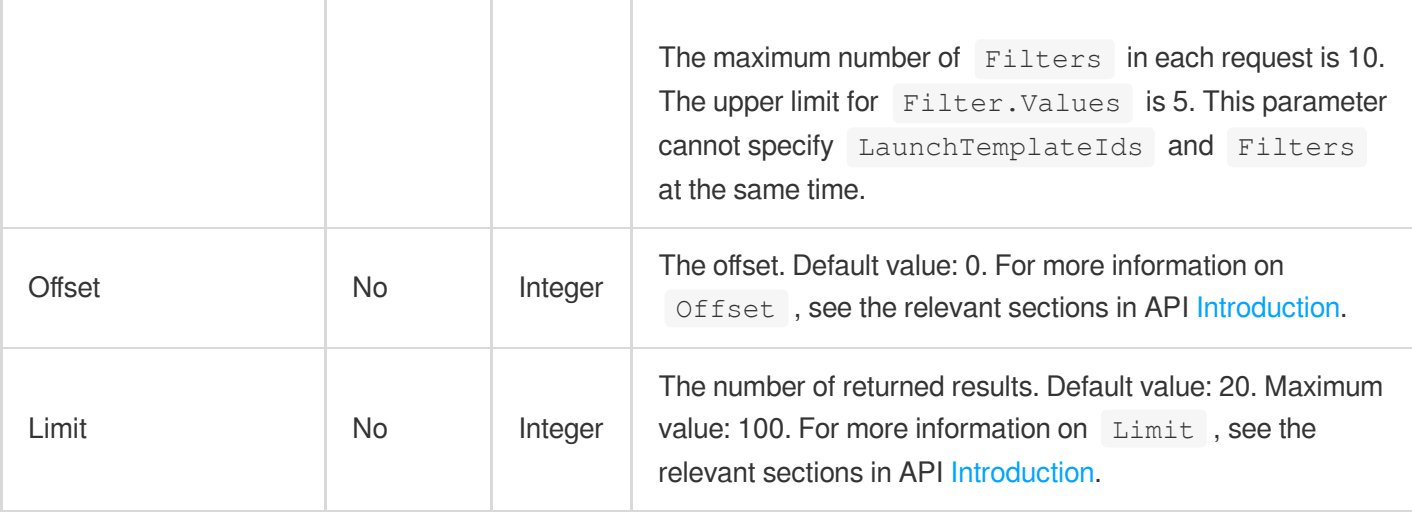

# 3. Output Parameters

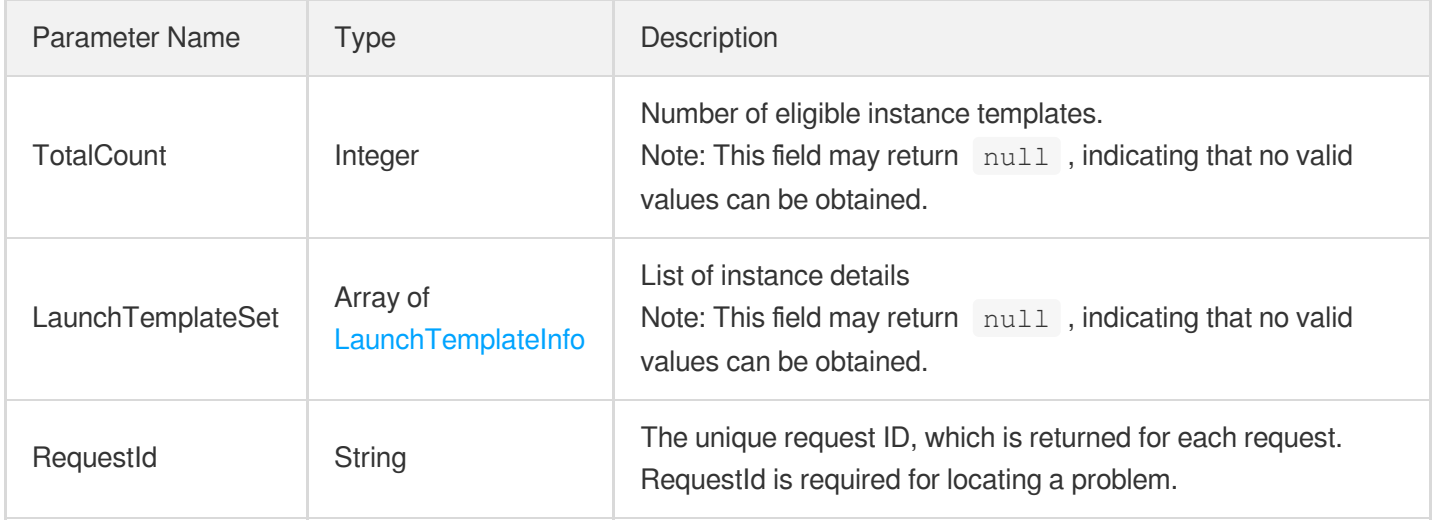

### 4. Example

#### **Example1 Querying an instance launch template**

#### **Input Example**

```
POST / HTTP/1.1
Host: cvm.tencentcloudapi.com
Content-Type: application/json
X-TC-Action: DescribeLaunchTemplates
<Common request parameters>
{
"LaunchTemplateIds": [
```
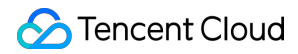

#### "lt-q9t8j8eg"

```
]
}
```
#### **Output Example**

```
{
"Response": {
"TotalCount": 1,
"LaunchTemplateSet": [
{
"LatestVersionNumber": 12,
"LaunchTemplateId": "lt-q9t8j8eg",
"LaunchTemplateName": "Not named foo\"'\"'''\"\"",
"DefaultVersionNumber": 5,
"LaunchTemplateVersionCount": 8,
"CreatedBy": "251009920",
"CreationTime": "2020-12-16T08:05:02Z"
}
],
"RequestId": "b2d70642-c69a-4115-ae4e-f6ddade68fea"
}
}
```
### 5. Developer Resources

#### **SDK**

TencentCloud API 3.0 integrates SDKs that support various programming languages to make it easier for you to call APIs.

- [Tencent](https://github.com/TencentCloud/tencentcloud-sdk-python-intl-en/blob/master/tencentcloud/cvm/v20170312/cvm_client.py) Cloud SDK 3.0 for Python
- [Tencent](https://github.com/TencentCloud/tencentcloud-sdk-java-intl-en/blob/master/src/main/java/com/tencentcloudapi/cvm/v20170312/CvmClient.java) Cloud SDK 3.0 for Java
- [Tencent](https://github.com/TencentCloud/tencentcloud-sdk-php-intl-en/blob/master/src/TencentCloud/Cvm/V20170312/CvmClient.php) Cloud SDK 3.0 for PHP
- [Tencent](https://github.com/TencentCloud/tencentcloud-sdk-go-intl-en/blob/master/tencentcloud/cvm/v20170312/client.go) Cloud SDK 3.0 for Go
- [Tencent](https://github.com/TencentCloud/tencentcloud-sdk-nodejs-intl-en/blob/master/tencentcloud/cvm/v20170312/cvm_client.js) Cloud SDK 3.0 for Node.js
- [Tencent](https://github.com/TencentCloud/tencentcloud-sdk-dotnet-intl-en/blob/master/TencentCloud/Cvm/V20170312/CvmClient.cs) Cloud SDK 3.0 for .NET
- [Tencent](https://github.com/TencentCloud/tencentcloud-sdk-cpp-intl-en/blob/master/cvm/src/v20170312/CvmClient.cpp) Cloud SDK 3.0 for C++

#### **Command Line Interface**

• [Tencent](https://www.tencentcloud.com/document/product/1013) Cloud CLI 3.0

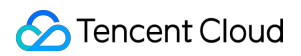

## 6. Error Code

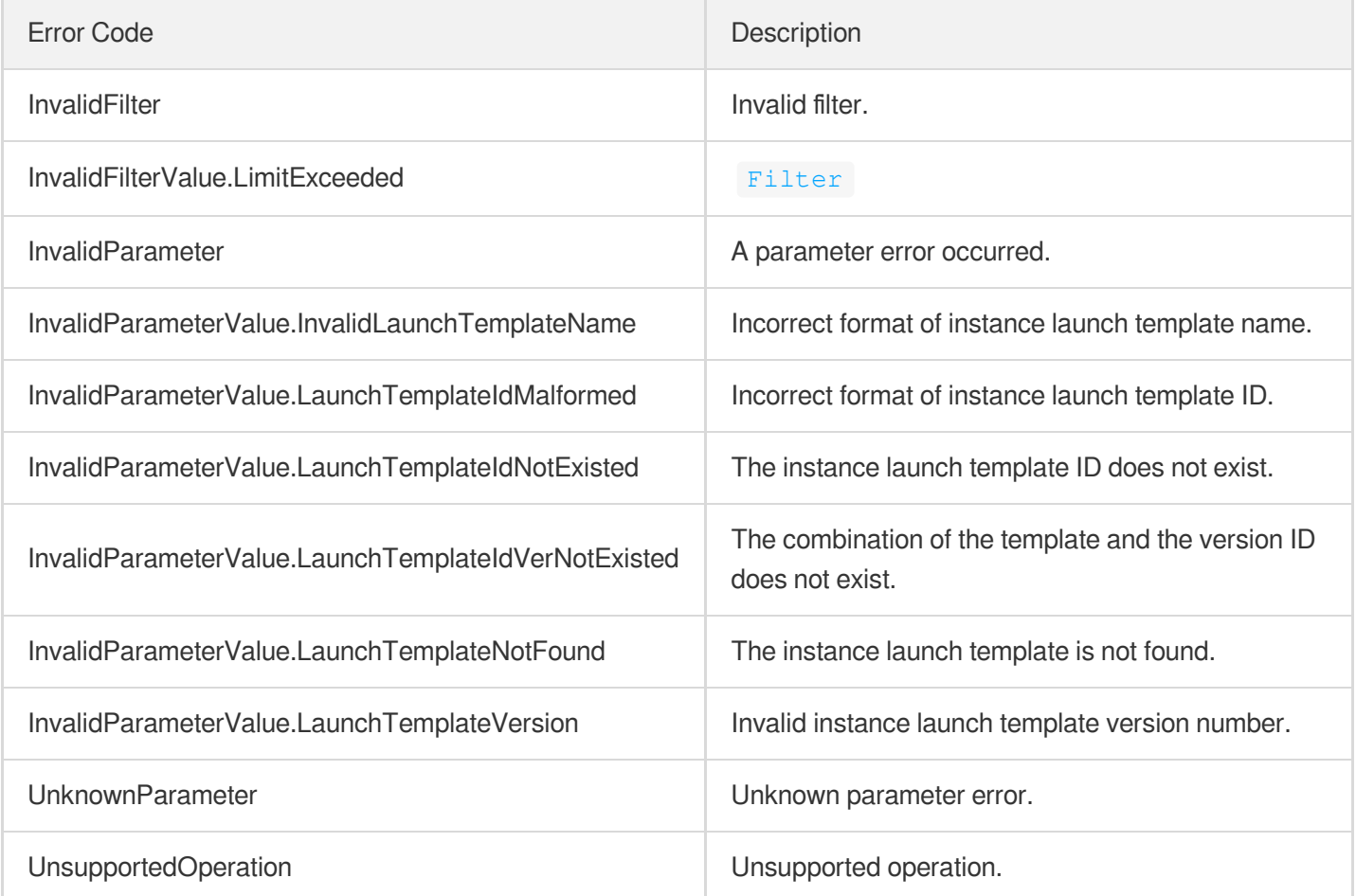

# ModifyLaunchTemplateDefaultVersion

最終更新⽇::2024-01-04 16:11:03

# 1. API Description

Domain name for API request: cvm.tencentcloudapi.com.

This API is used to modify the default version of the instance launch template.

A maximum of 20 requests can be initiated per second for this API.

We recommend you to use API Explorer

#### [Try](https://console.tencentcloud.com/api/explorer?Product=cvm&Version=2017-03-12&Action=ModifyLaunchTemplateDefaultVersion) it

API Explorer provides a range of capabilities, including online call, signature authentication, SDK code generation, and API quick search. It enables you to view the request, response, and auto-generated examples.

# 2. Input Parameters

The following request parameter list only provides API request parameters and some common parameters. For the complete common parameter list, see Common Request [Parameters](https://www.tencentcloud.com/document/api/213/31574).

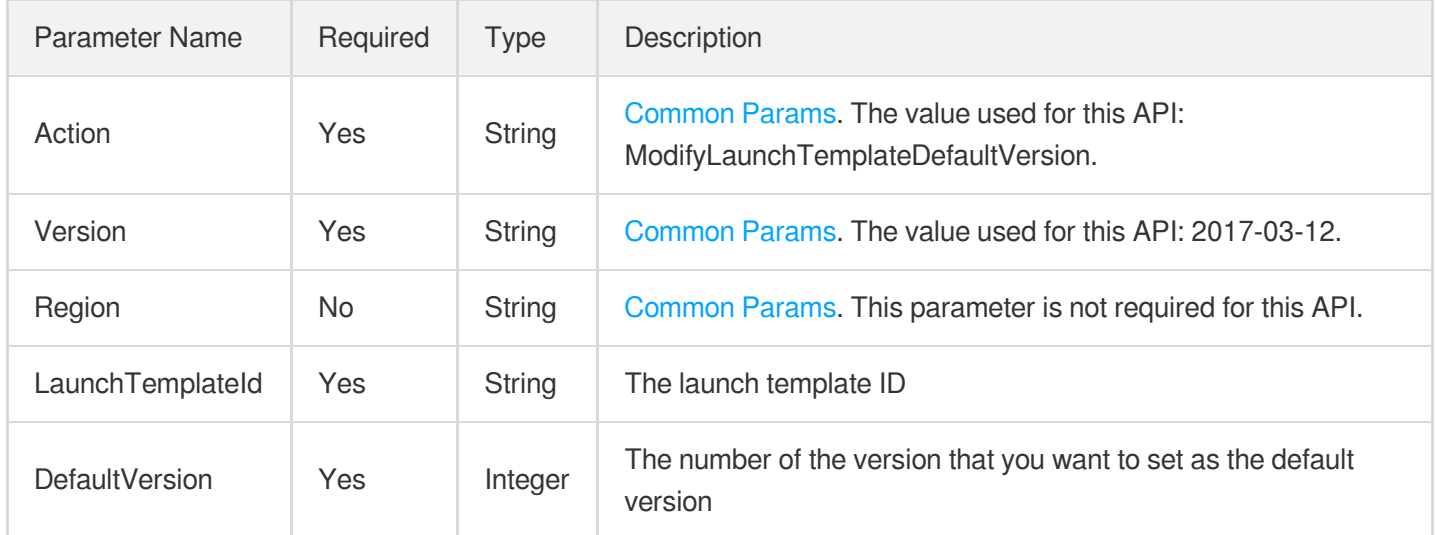

### 3. Output Parameters

Parameter Name Type Description

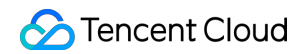

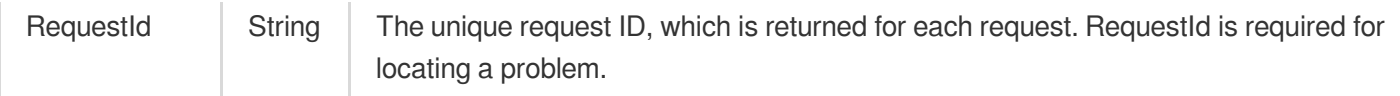

### 4. Example

#### **Example1 Modifying the default version of the instance launch template**

This example sets the Version 2 of the instance launch template  $lt-34$ vaef8fe as the default version.

#### **Input Example**

```
GET https://cvm.tencentcloudapi.com/?Action=ModifyLaunchTemplateDefaultVersion
&LaunchTemplateId=lt-34vaef8fe
&DefaultVersion=2
&<Common request parameters>
```
#### **Output Example**

```
{
"Response": {
"RequestId": "9b4ad85f-1657-4445-111d-3c0a9fbec311"
}
}
```
### 5. Developer Resources

#### **SDK**

TencentCloud API 3.0 integrates SDKs that support various programming languages to make it easier for you to call APIs.

- [Tencent](https://github.com/TencentCloud/tencentcloud-sdk-python-intl-en/blob/master/tencentcloud/cvm/v20170312/cvm_client.py) Cloud SDK 3.0 for Python
- [Tencent](https://github.com/TencentCloud/tencentcloud-sdk-java-intl-en/blob/master/src/main/java/com/tencentcloudapi/cvm/v20170312/CvmClient.java) Cloud SDK 3.0 for Java
- [Tencent](https://github.com/TencentCloud/tencentcloud-sdk-php-intl-en/blob/master/src/TencentCloud/Cvm/V20170312/CvmClient.php) Cloud SDK 3.0 for PHP
- [Tencent](https://github.com/TencentCloud/tencentcloud-sdk-go-intl-en/blob/master/tencentcloud/cvm/v20170312/client.go) Cloud SDK 3.0 for Go
- [Tencent](https://github.com/TencentCloud/tencentcloud-sdk-nodejs-intl-en/blob/master/tencentcloud/cvm/v20170312/cvm_client.js) Cloud SDK 3.0 for Node.js
- [Tencent](https://github.com/TencentCloud/tencentcloud-sdk-dotnet-intl-en/blob/master/TencentCloud/Cvm/V20170312/CvmClient.cs) Cloud SDK 3.0 for .NET
- [Tencent](https://github.com/TencentCloud/tencentcloud-sdk-cpp-intl-en/blob/master/cvm/src/v20170312/CvmClient.cpp) Cloud SDK 3.0 for C++

#### **Command Line Interface**

[Tencent](https://www.tencentcloud.com/document/product/1013) Cloud CLI 3.0

# 6. Error Code

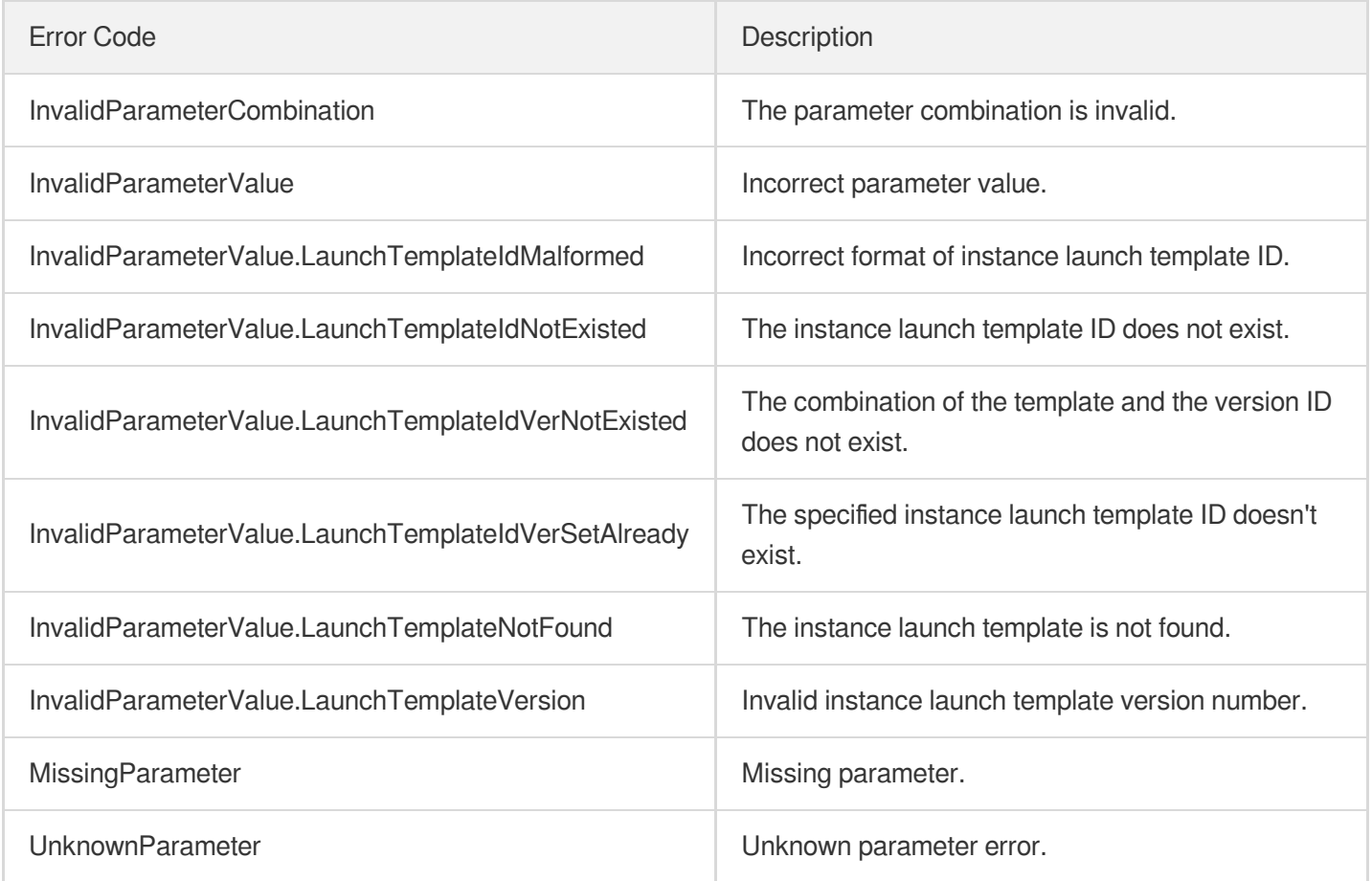

# DescribeLaunchTemplateVersions

最終更新⽇::2024-01-04 16:11:04

# 1. API Description

Domain name for API request: cvm.tencentcloudapi.com.

This API is used to query the information of instance launch template versions.

A maximum of 20 requests can be initiated per second for this API.

We recommend you to use API Explorer

#### [Try](https://console.tencentcloud.com/api/explorer?Product=cvm&Version=2017-03-12&Action=DescribeLaunchTemplateVersions) it

API Explorer provides a range of capabilities, including online call, signature authentication, SDK code generation, and API quick search. It enables you to view the request, response, and auto-generated examples.

### 2. Input Parameters

The following request parameter list only provides API request parameters and some common parameters. For the complete common parameter list, see Common Request [Parameters](https://www.tencentcloud.com/document/api/213/31574).

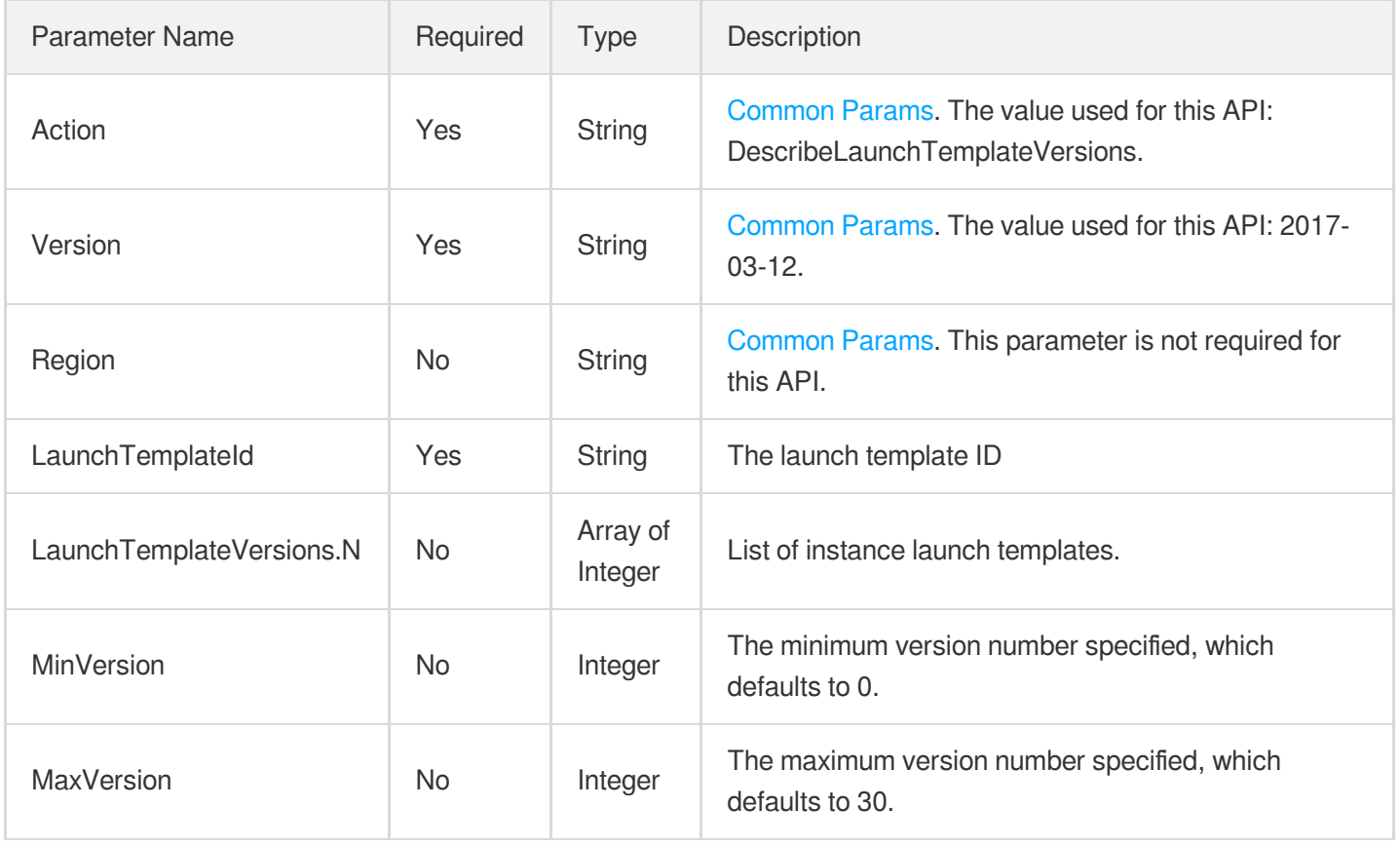

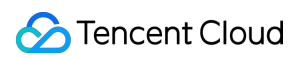

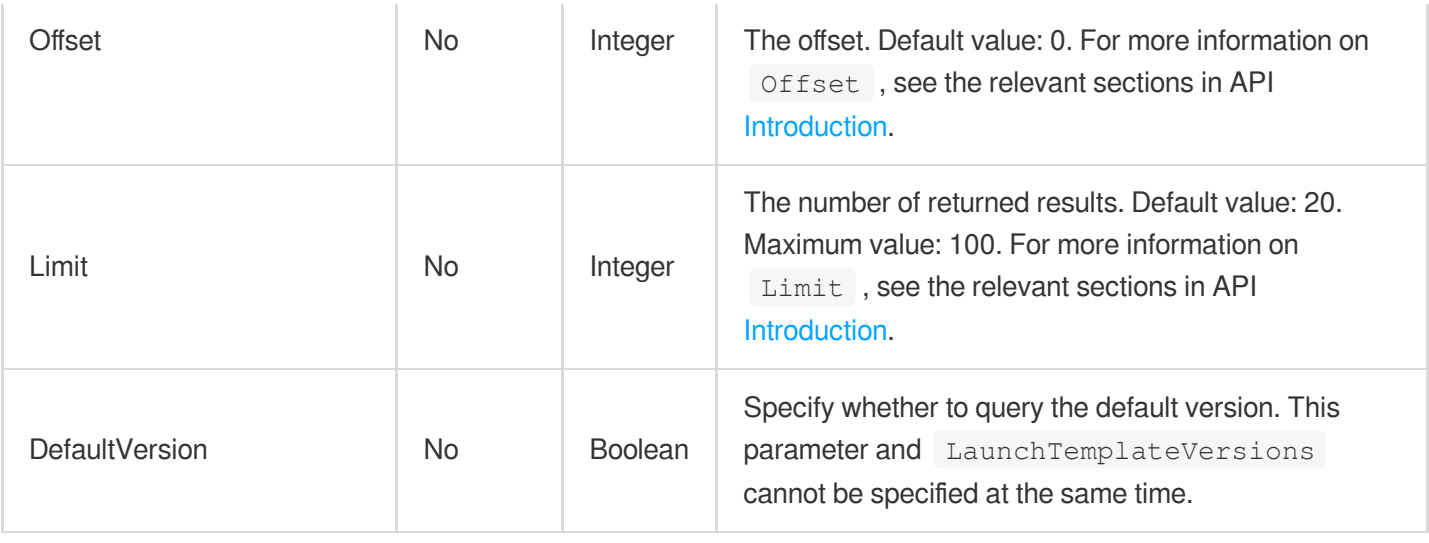

### 3. Output Parameters

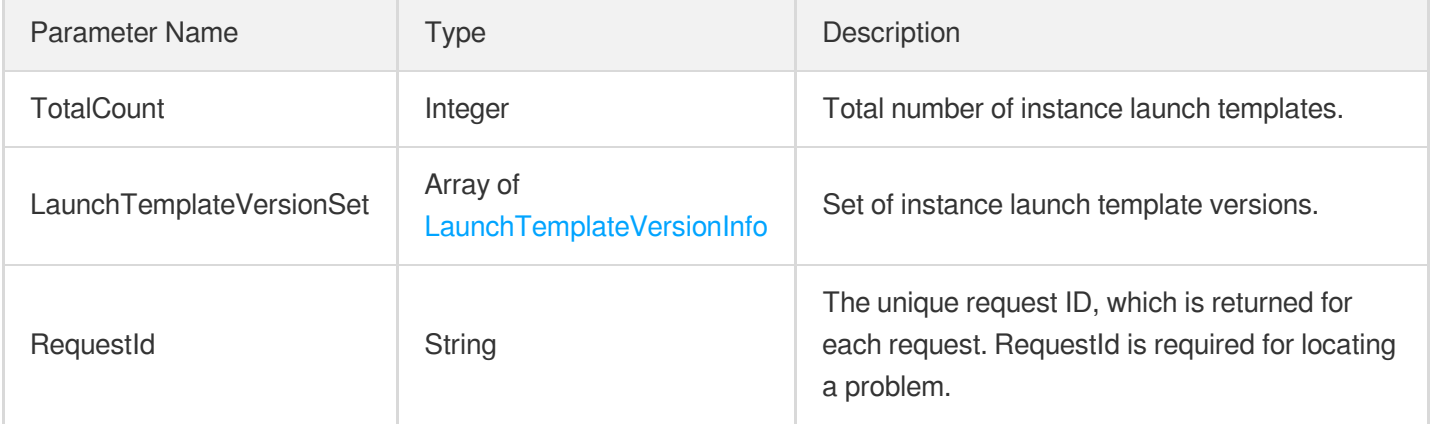

### 4. Example

#### **Example1 Querying instance launch template versions**

#### **Input Example**

```
GET https://cvm.tencentcloudapi.com/?Action=DescribeLaunchTemplateVersions
&LaunchTemplateId=lt-b8v1kcyq
&<Common request parameters>
```
#### **Output Example**

```
{
"Response": {
"TotalCount": 1,
```

```
"LaunchTemplateVersionSet": [
{
"LaunchTemplateVersion": 1,
"LaunchTemplateVersionData": {
"VirtualPrivateCloud": {
"SubnetId": "subnet-he88kvqu",
"AsVpcGateway": false,
"Ipv6AddressCount": 0,
"VpcId": "vpc-dcteo7jd"
},
"InstanceCount": 1,
"Placement": {
"ProjectId": 0,
"Zone": "ap-guangzhou-2"
},
"SystemDisk": {
"DiskSize": 50,
"DiskType": "CLOUD_PREMIUM"
},
"ImageId": "img-8toqc6s3",
"InstanceChargeType": "POSTPAID_BY_HOUR",
"EnhancedService": {
"SecurityService": {
"Enabled": true
},
"MonitorService": {
"Enabled": true
}
},
"SecurityGroupIds": [
"sg-rf6ogz49"
\frac{1}{\sqrt{2}}"InternetAccessible": {
"PublicIpAssigned": true,
"InternetChargeType": "TRAFFIC_POSTPAID_BY_HOUR",
"InternetMaxBandwidthOut": 100
},
"InstanceName": "lt_test",
"InstanceType": "S1.SMALL2",
"DataDisks": [
{
"Encrypt": false,
"DeleteWithInstance": true,
"KmsKeyId": "",
"DiskSize": 50,
"DiskType": "CLOUD_PREMIUM"
},
```

```
{
"Encrypt": true,
"DeleteWithInstance": true,
"KmsKeyId": "",
"DiskSize": 60,
"DiskType": "CLOUD_PREMIUM"
}
]
},
"CreationTime": "2020-12-17T01:54:31Z",
"LaunchTemplateId": "lt-b8v1kcyq",
"IsDefaultVersion": true,
"LaunchTemplateVersionDescription": "",
"CreatedBy": "251009920"
}
],
"RequestId": "b2da6ace-add1-48dc-ae73-6fc1eed95f1d"
}
}
```
## 5. Developer Resources

#### **SDK**

TencentCloud API 3.0 integrates SDKs that support various programming languages to make it easier for you to call APIs.

- [Tencent](https://github.com/TencentCloud/tencentcloud-sdk-python-intl-en/blob/master/tencentcloud/cvm/v20170312/cvm_client.py) Cloud SDK 3.0 for Python
- [Tencent](https://github.com/TencentCloud/tencentcloud-sdk-java-intl-en/blob/master/src/main/java/com/tencentcloudapi/cvm/v20170312/CvmClient.java) Cloud SDK 3.0 for Java
- [Tencent](https://github.com/TencentCloud/tencentcloud-sdk-php-intl-en/blob/master/src/TencentCloud/Cvm/V20170312/CvmClient.php) Cloud SDK 3.0 for PHP
- [Tencent](https://github.com/TencentCloud/tencentcloud-sdk-go-intl-en/blob/master/tencentcloud/cvm/v20170312/client.go) Cloud SDK 3.0 for Go
- [Tencent](https://github.com/TencentCloud/tencentcloud-sdk-nodejs-intl-en/blob/master/tencentcloud/cvm/v20170312/cvm_client.js) Cloud SDK 3.0 for Node.js
- [Tencent](https://github.com/TencentCloud/tencentcloud-sdk-dotnet-intl-en/blob/master/TencentCloud/Cvm/V20170312/CvmClient.cs) Cloud SDK 3.0 for .NET
- [Tencent](https://github.com/TencentCloud/tencentcloud-sdk-cpp-intl-en/blob/master/cvm/src/v20170312/CvmClient.cpp) Cloud SDK 3.0 for C++

#### **Command Line Interface**

[Tencent](https://www.tencentcloud.com/document/product/1013) Cloud CLI 3.0

### 6. Error Code

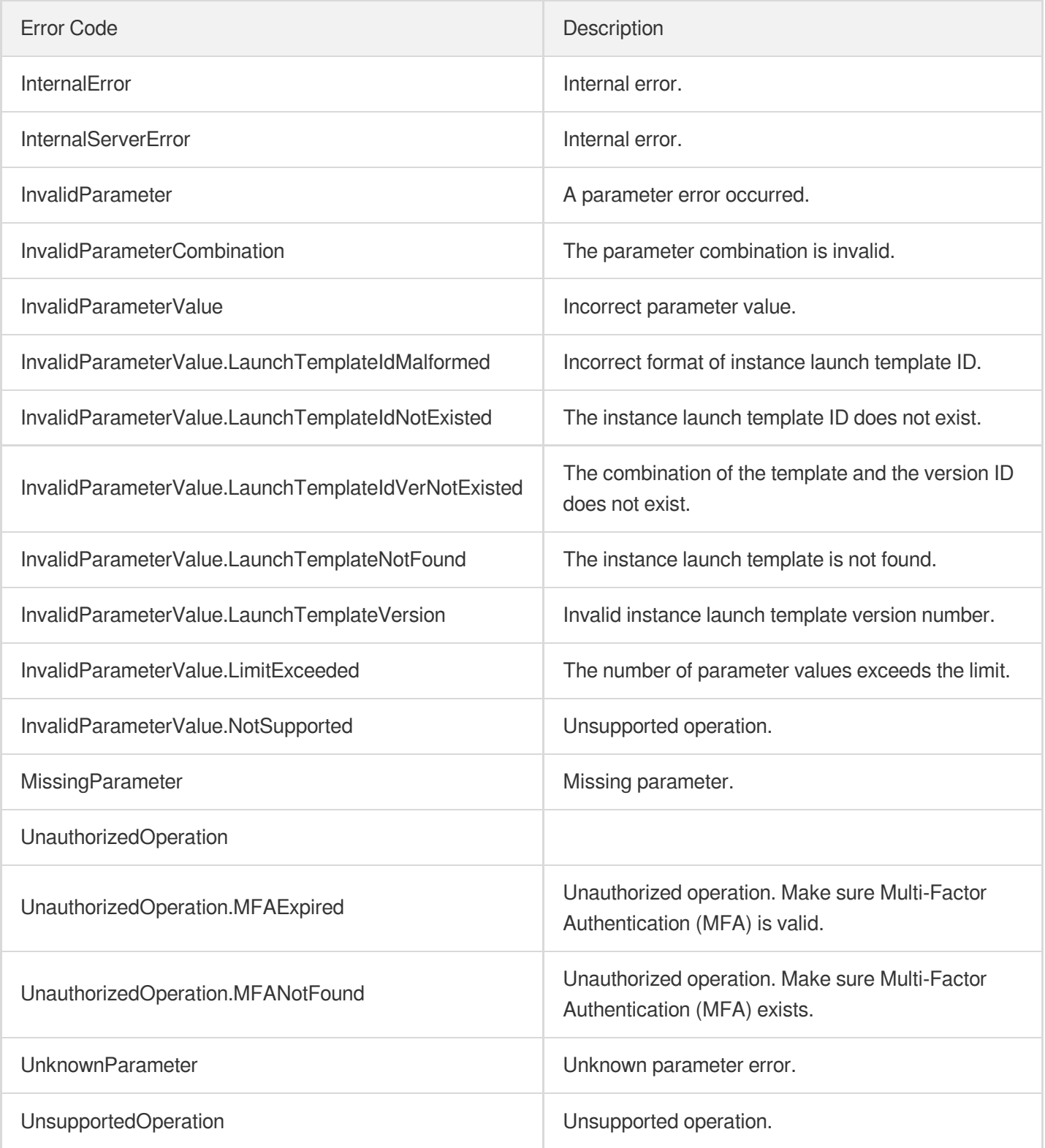

# DeleteLaunchTemplateVersions

最終更新⽇::2024-01-04 16:11:04

# 1. API Description

Domain name for API request: cvm.tencentcloudapi.com.

This API is used to delete one or more instance launch template versions.

A maximum of 20 requests can be initiated per second for this API.

We recommend you to use API Explorer

#### [Try](https://console.tencentcloud.com/api/explorer?Product=cvm&Version=2017-03-12&Action=DeleteLaunchTemplateVersions) it

API Explorer provides a range of capabilities, including online call, signature authentication, SDK code generation, and API quick search. It enables you to view the request, response, and auto-generated examples.

### 2. Input Parameters

The following request parameter list only provides API request parameters and some common parameters. For the complete common parameter list, see Common Request [Parameters](https://www.tencentcloud.com/document/api/213/31574).

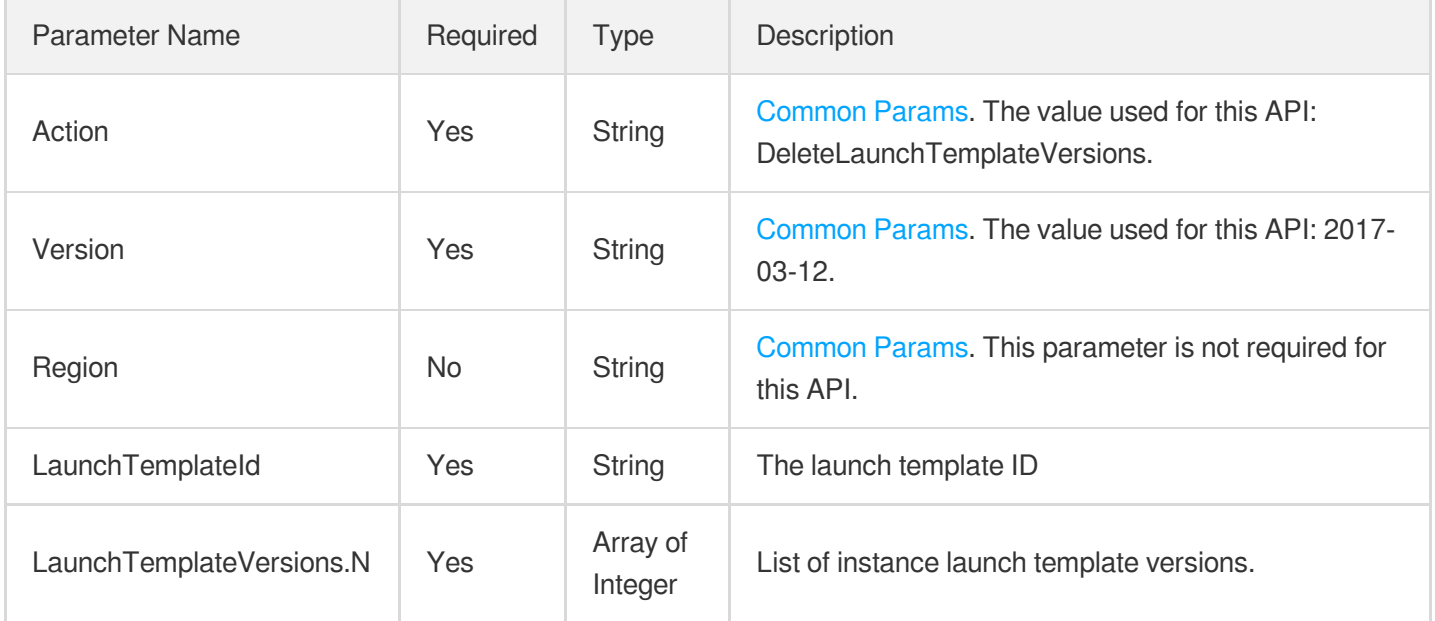

### 3. Output Parameters

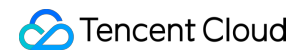

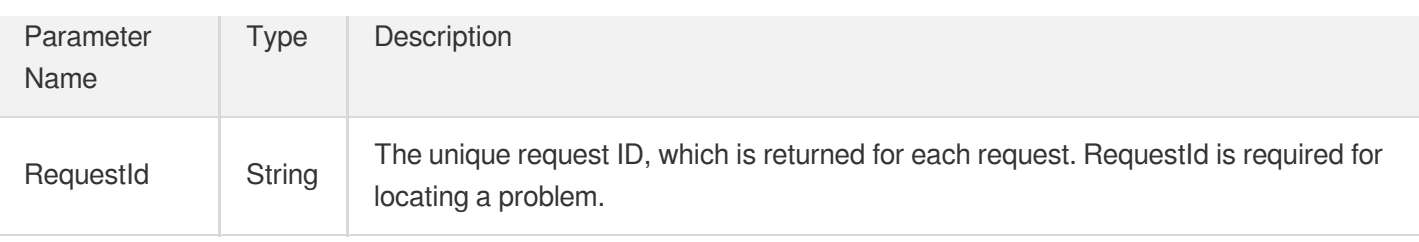

### 4. Example

#### **Example1 Deletes one or more instance launch template versions**

This example deletes version 2 and 3 of the instance launch template  $1t-34vaef8fe$ .

#### **Input Example**

```
GET https://cvm.tencentcloudapi.com/?Action=DeleteLaunchTemplateVersions
&LaunchTemplateId=lt-34vaef8fe
&LaunchTemplateVersions.0=2
&LaunchTemplateVersions.1=3
&<Common request parameters>
```
#### **Output Example**

```
{
"Response": {
"RequestId": "9b4ad85f-1657-4445-111d-3c0a9fbec311"
}
}
```
### 5. Developer Resources

#### **SDK**

TencentCloud API 3.0 integrates SDKs that support various programming languages to make it easier for you to call APIs.

- [Tencent](https://github.com/TencentCloud/tencentcloud-sdk-python-intl-en/blob/master/tencentcloud/cvm/v20170312/cvm_client.py) Cloud SDK 3.0 for Python
- [Tencent](https://github.com/TencentCloud/tencentcloud-sdk-java-intl-en/blob/master/src/main/java/com/tencentcloudapi/cvm/v20170312/CvmClient.java) Cloud SDK 3.0 for Java
- [Tencent](https://github.com/TencentCloud/tencentcloud-sdk-php-intl-en/blob/master/src/TencentCloud/Cvm/V20170312/CvmClient.php) Cloud SDK 3.0 for PHP
- [Tencent](https://github.com/TencentCloud/tencentcloud-sdk-go-intl-en/blob/master/tencentcloud/cvm/v20170312/client.go) Cloud SDK 3.0 for Go
- [Tencent](https://github.com/TencentCloud/tencentcloud-sdk-nodejs-intl-en/blob/master/tencentcloud/cvm/v20170312/cvm_client.js) Cloud SDK 3.0 for Node.js
- [Tencent](https://github.com/TencentCloud/tencentcloud-sdk-dotnet-intl-en/blob/master/TencentCloud/Cvm/V20170312/CvmClient.cs) Cloud SDK 3.0 for .NET

[Tencent](https://github.com/TencentCloud/tencentcloud-sdk-cpp-intl-en/blob/master/cvm/src/v20170312/CvmClient.cpp) Cloud SDK 3.0 for C++

#### **Command Line Interface**

[Tencent](https://www.tencentcloud.com/document/product/1013) Cloud CLI 3.0

# 6. Error Code

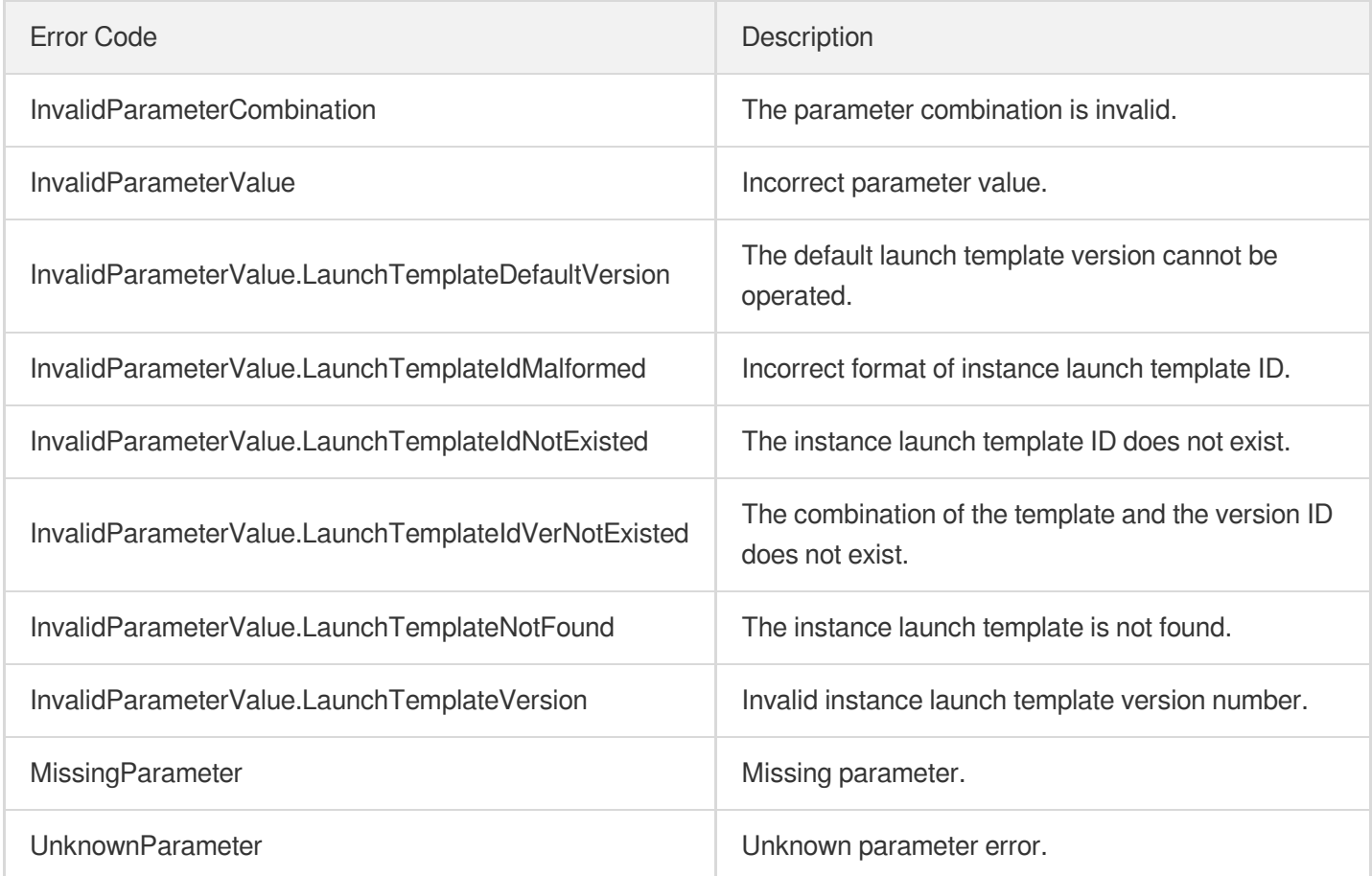

# DeleteLaunchTemplate

最終更新日:: 2024-01-04 16:11:04

# 1. API Description

Domain name for API request: cvm.tencentcloudapi.com.

This API is used to delete an instance launch template.

A maximum of 20 requests can be initiated per second for this API.

We recommend you to use API Explorer

#### [Try](https://console.tencentcloud.com/api/explorer?Product=cvm&Version=2017-03-12&Action=DeleteLaunchTemplate) it

API Explorer provides a range of capabilities, including online call, signature authentication, SDK code generation, and API quick search. It enables you to view the request, response, and auto-generated examples.

# 2. Input Parameters

The following request parameter list only provides API request parameters and some common parameters. For the complete common parameter list, see Common Request [Parameters](https://www.tencentcloud.com/document/api/213/31574).

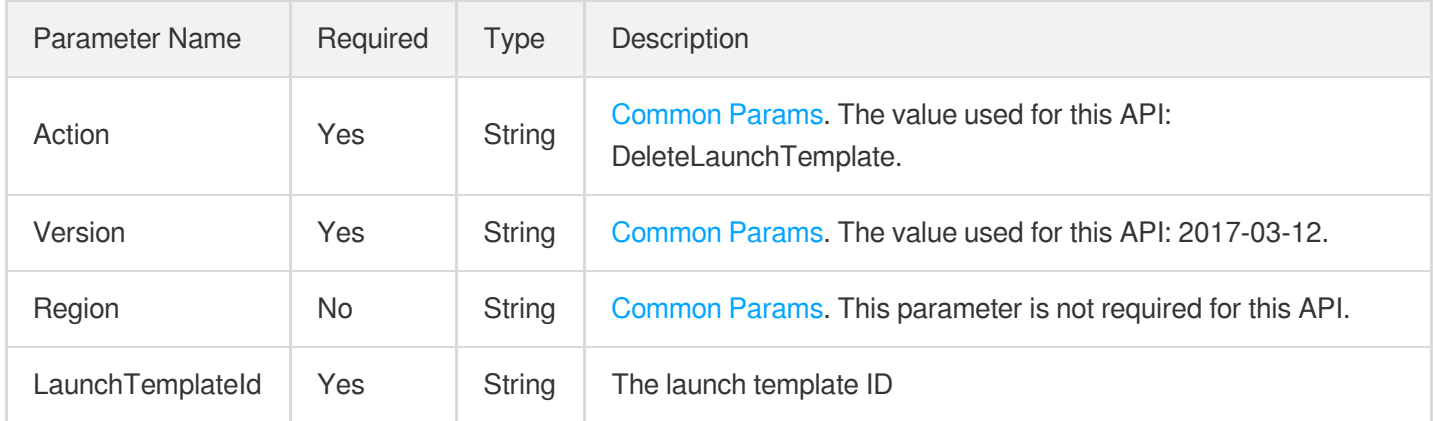

### 3. Output Parameters

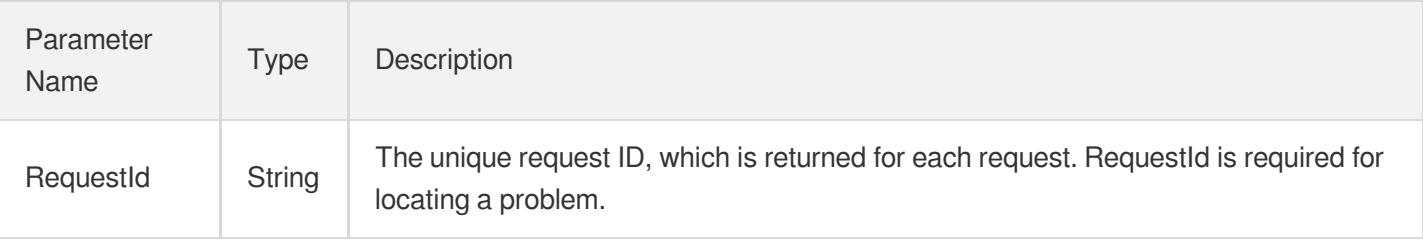

## 4. Example

#### **Example1 Deleting an instance launch template**

#### **Input Example**

```
GET https://cvm.tencentcloudapi.com/?Action=DeleteLaunchTemplate
&LaunchTemplateId=lt-34vaef8fe
&<Common request parameters>
```
#### **Output Example**

```
{
"Response": {
"RequestId": "9b4ad85f-1657-4445-111d-3c0a9fbec311"
}
}
```
### 5. Developer Resources

#### **SDK**

TencentCloud API 3.0 integrates SDKs that support various programming languages to make it easier for you to call APIs.

- [Tencent](https://github.com/TencentCloud/tencentcloud-sdk-python-intl-en/blob/master/tencentcloud/cvm/v20170312/cvm_client.py) Cloud SDK 3.0 for Python
- [Tencent](https://github.com/TencentCloud/tencentcloud-sdk-java-intl-en/blob/master/src/main/java/com/tencentcloudapi/cvm/v20170312/CvmClient.java) Cloud SDK 3.0 for Java
- [Tencent](https://github.com/TencentCloud/tencentcloud-sdk-php-intl-en/blob/master/src/TencentCloud/Cvm/V20170312/CvmClient.php) Cloud SDK 3.0 for PHP
- [Tencent](https://github.com/TencentCloud/tencentcloud-sdk-go-intl-en/blob/master/tencentcloud/cvm/v20170312/client.go) Cloud SDK 3.0 for Go
- [Tencent](https://github.com/TencentCloud/tencentcloud-sdk-nodejs-intl-en/blob/master/tencentcloud/cvm/v20170312/cvm_client.js) Cloud SDK 3.0 for Node.js
- [Tencent](https://github.com/TencentCloud/tencentcloud-sdk-dotnet-intl-en/blob/master/TencentCloud/Cvm/V20170312/CvmClient.cs) Cloud SDK 3.0 for .NET
- [Tencent](https://github.com/TencentCloud/tencentcloud-sdk-cpp-intl-en/blob/master/cvm/src/v20170312/CvmClient.cpp) Cloud SDK 3.0 for C++

#### **Command Line Interface**

• [Tencent](https://www.tencentcloud.com/document/product/1013) Cloud CLI 3.0

### 6. Error Code

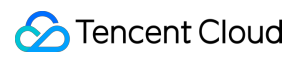

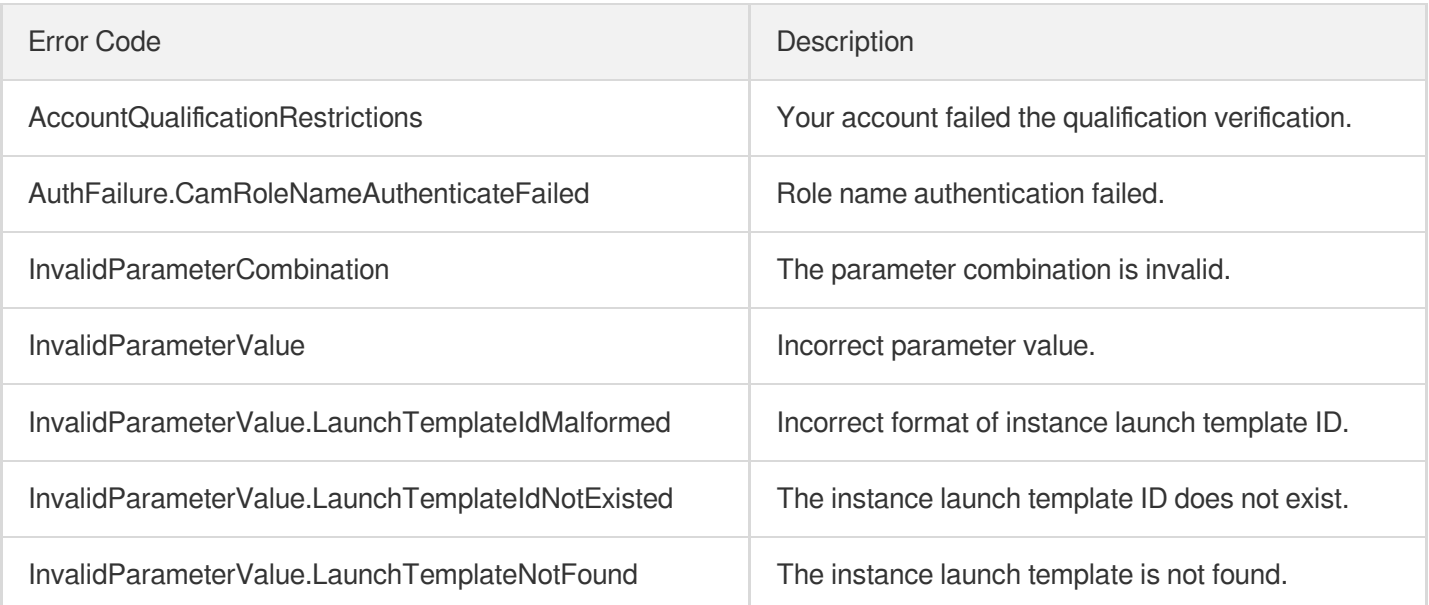

# **CreateLaunchTemplateVersion**

最終更新⽇::2024-01-04 16:11:04

# 1. API Description

Domain name for API request: cvm.tencentcloudapi.com.

This API is used to create an instance launch template based on the specified template ID and the corresponding template version number. The default version number will be used when no template version numbers are specified. Each instance launch template can have up to 30 version numbers.

A maximum of 20 requests can be initiated per second for this API.

We recommend you to use API Explorer

#### [Try](https://console.tencentcloud.com/api/explorer?Product=cvm&Version=2017-03-12&Action=CreateLaunchTemplateVersion) it

API Explorer provides a range of capabilities, including online call, signature authentication, SDK code generation, and API quick search. It enables you to view the request, response, and auto-generated examples.

### 2. Input Parameters

The following request parameter list only provides API request parameters and some common parameters. For the complete common parameter list, see Common Request [Parameters](https://www.tencentcloud.com/document/api/213/31574).

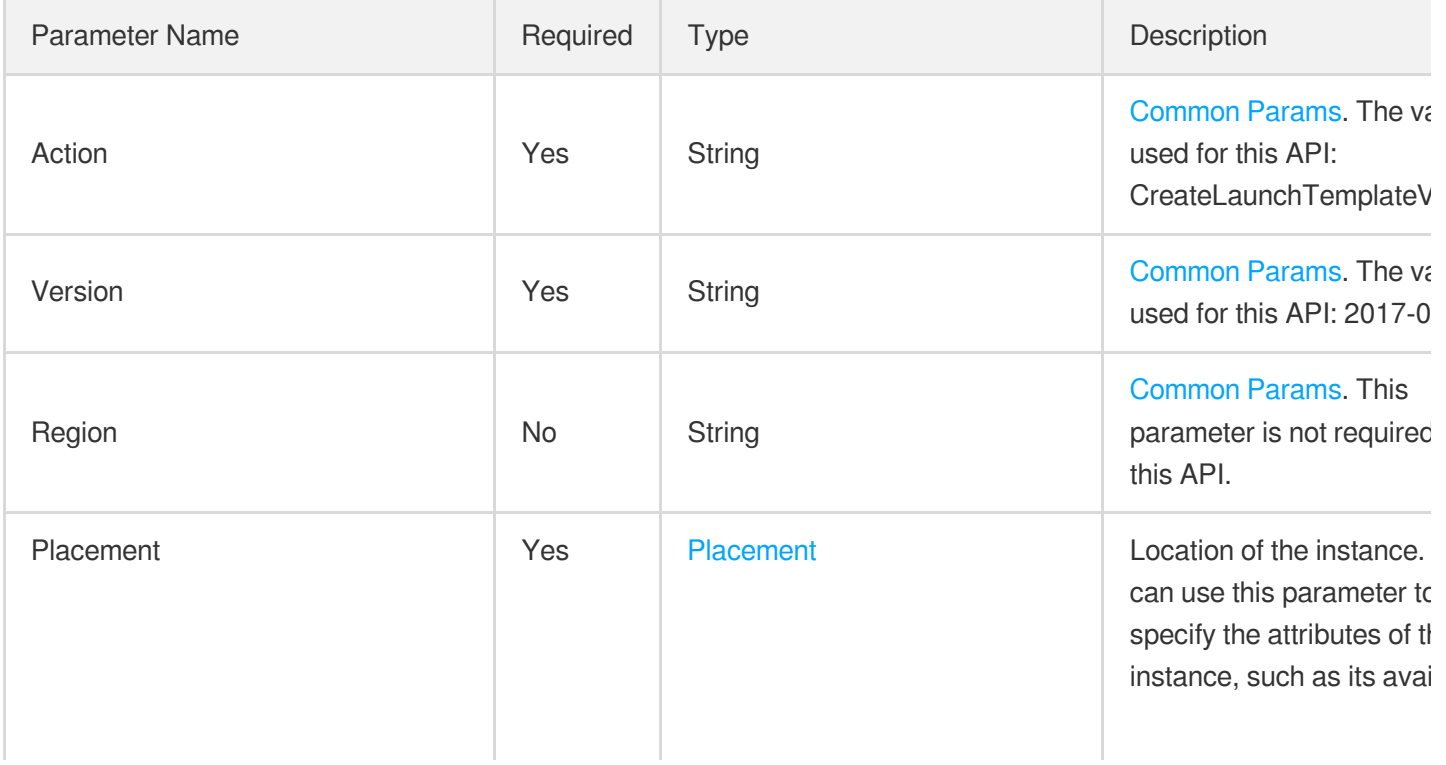

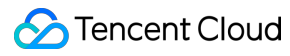

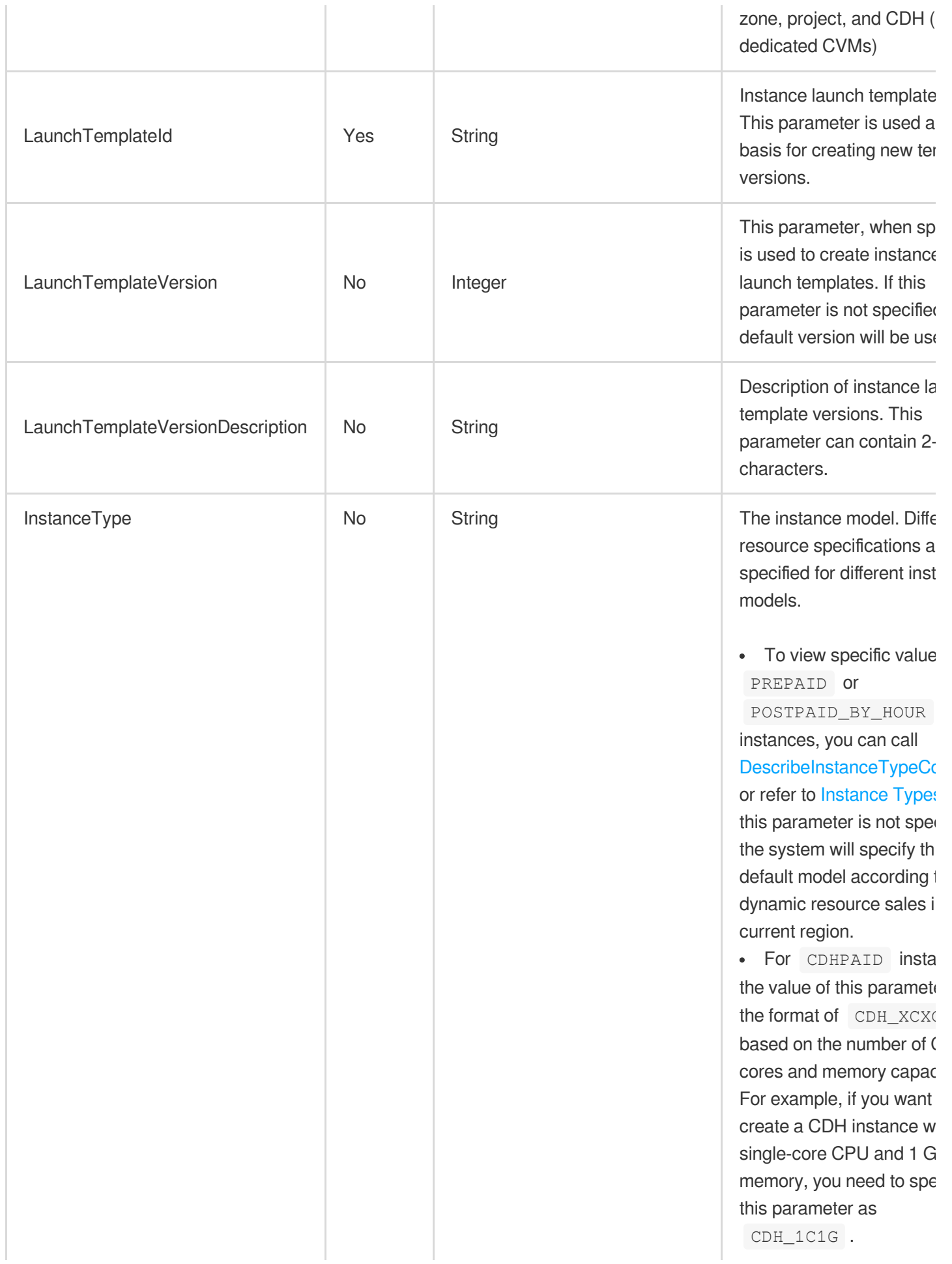

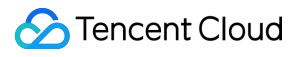

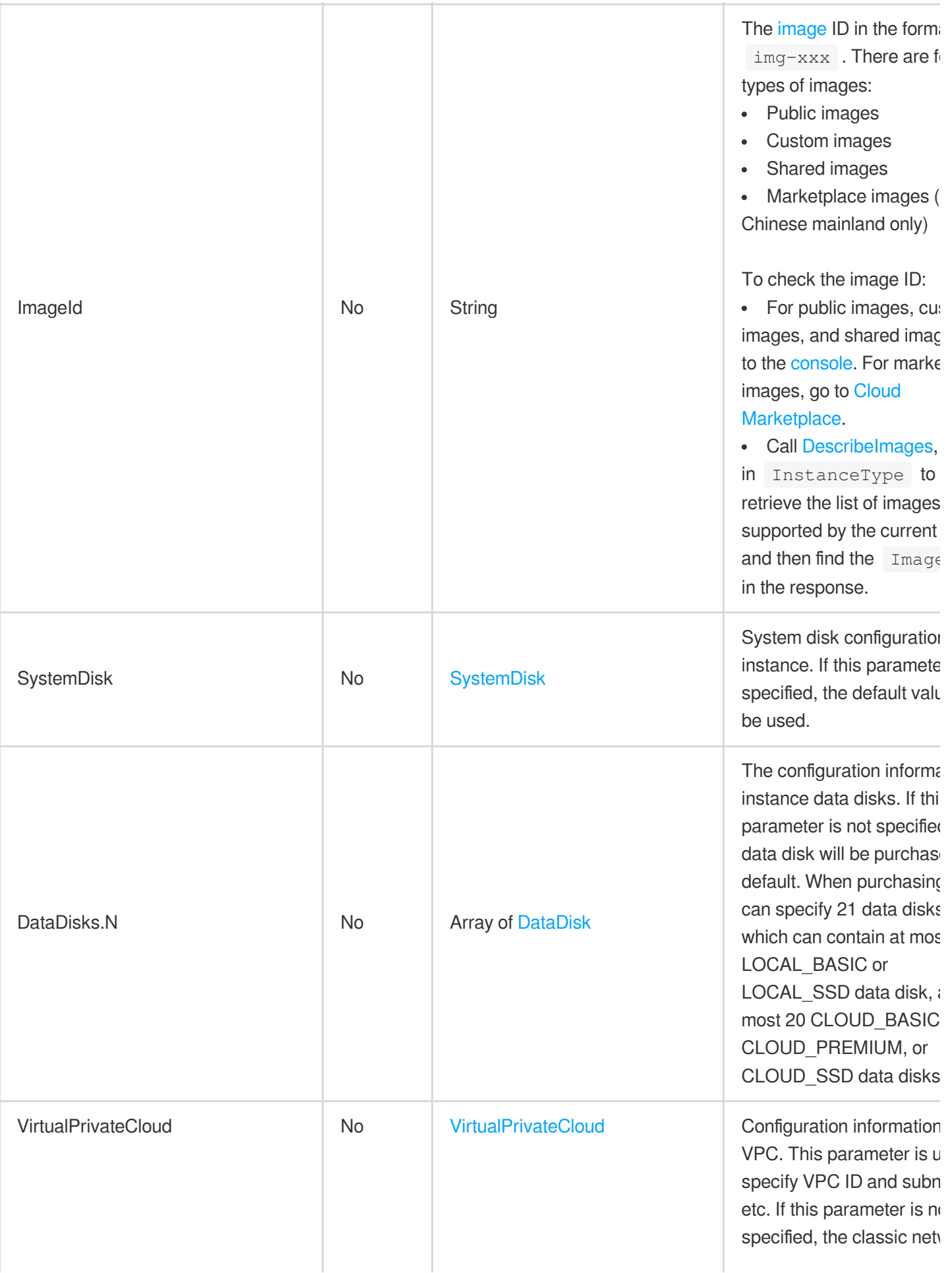

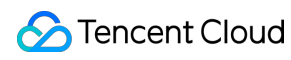

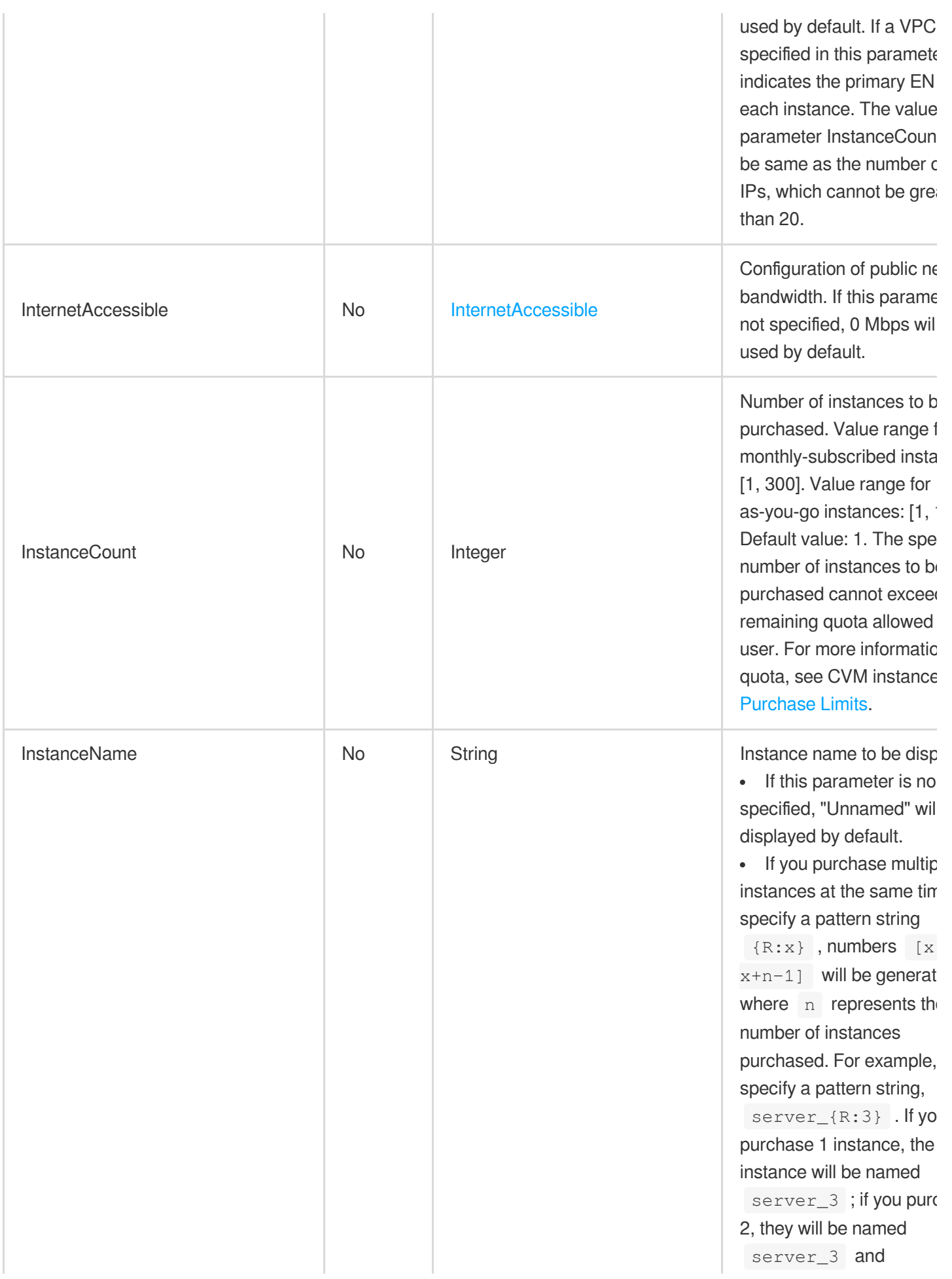

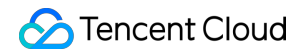

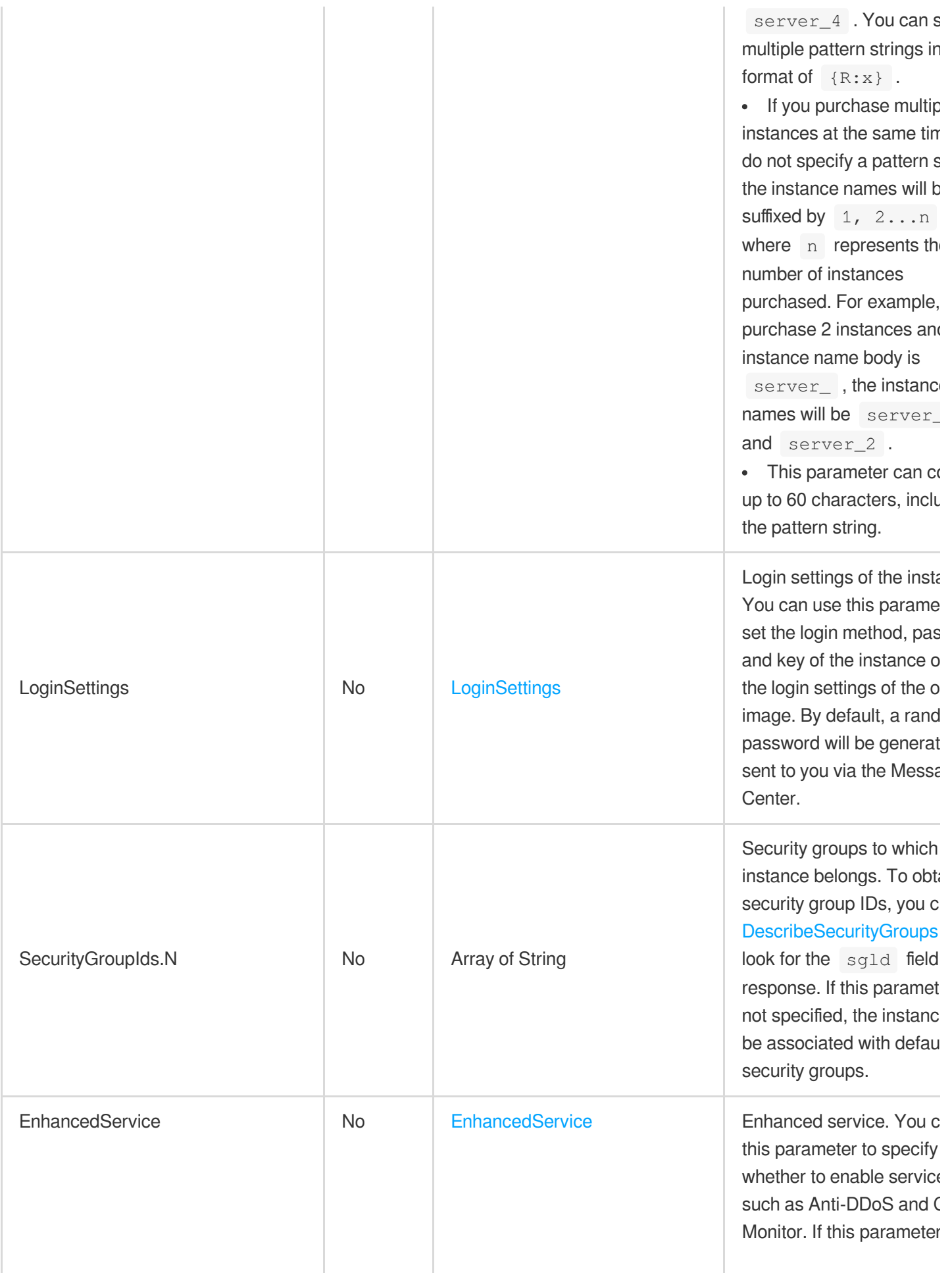

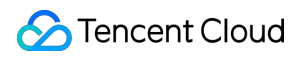

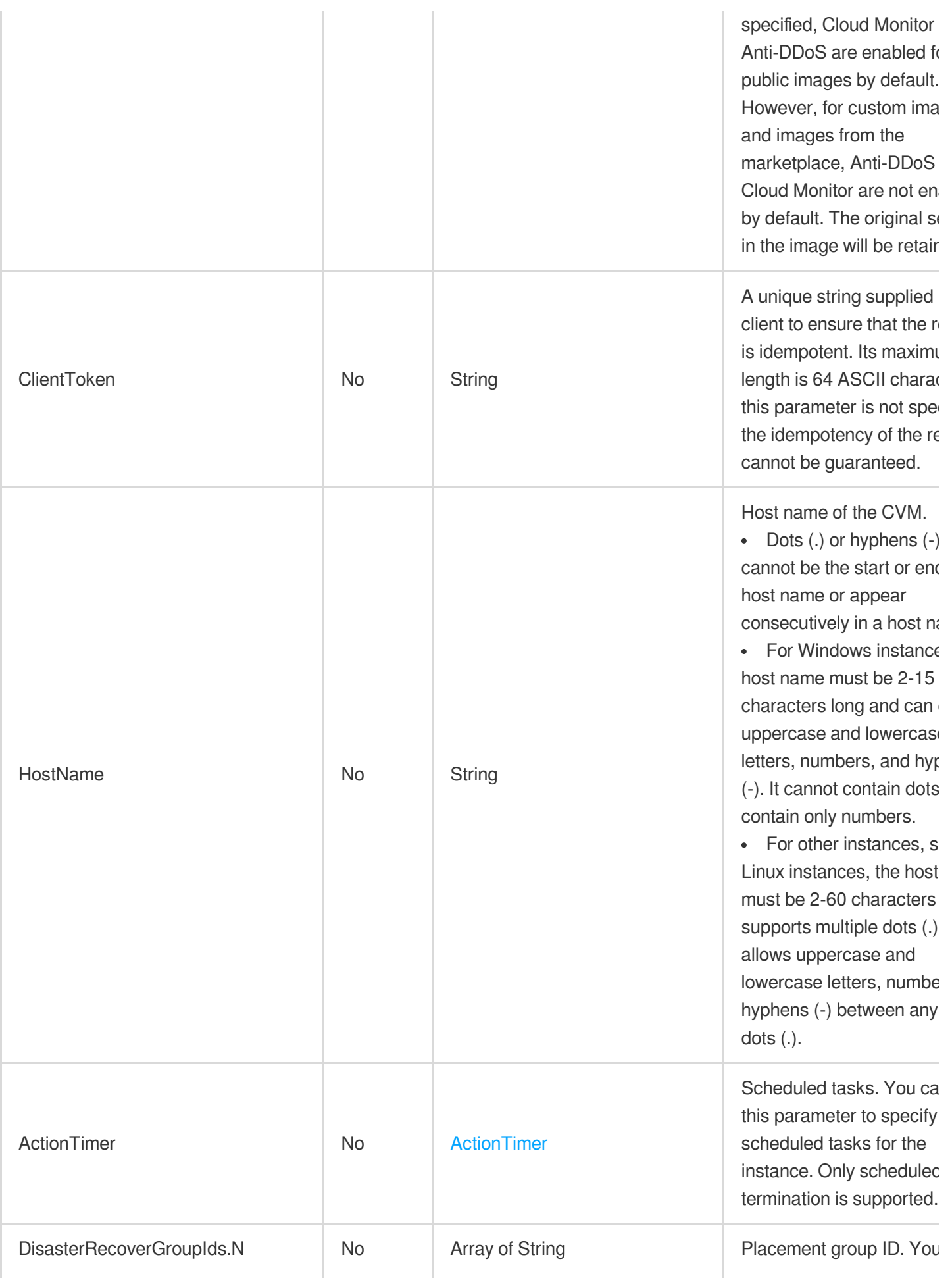

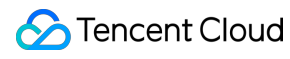

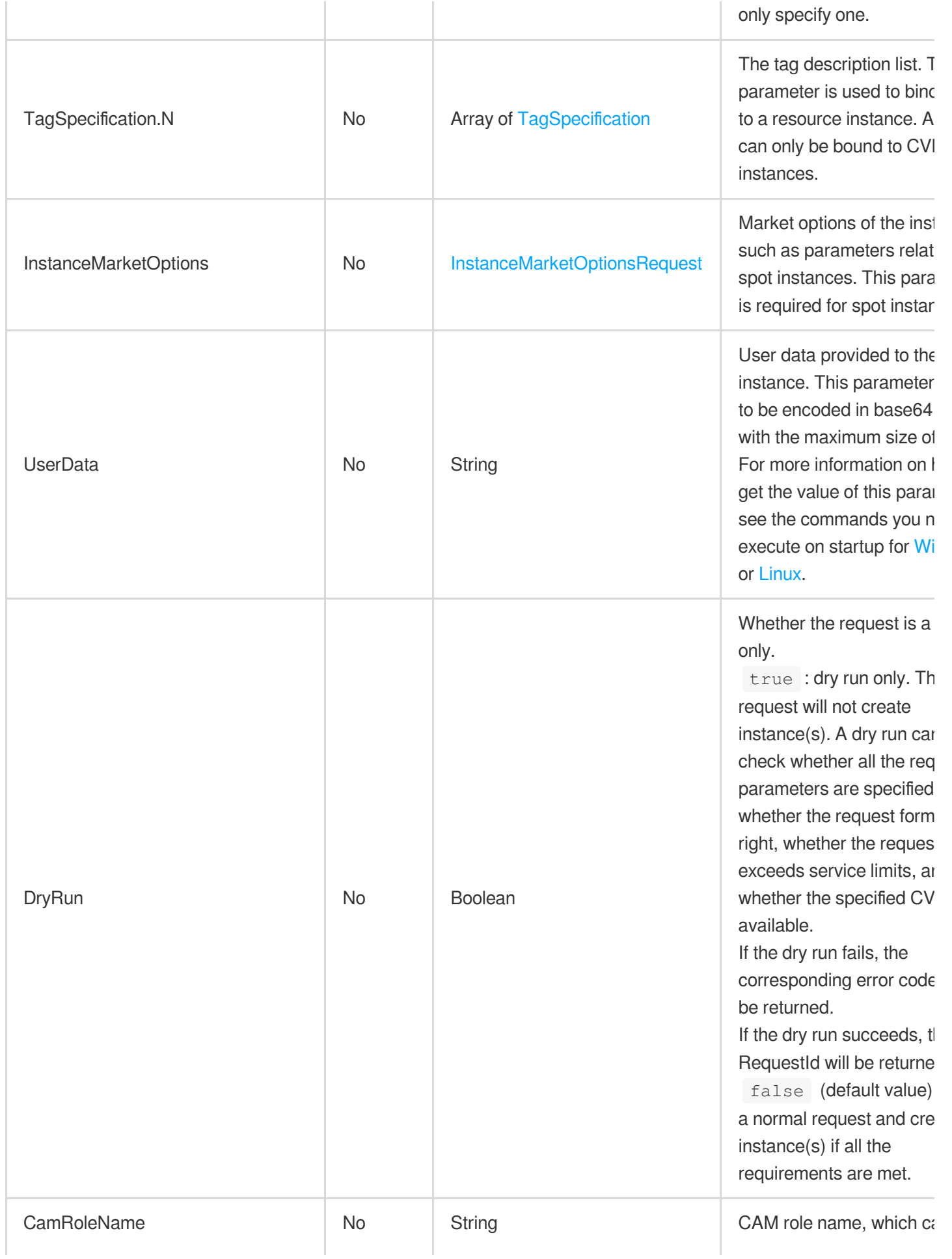

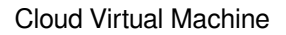

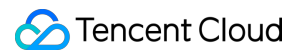

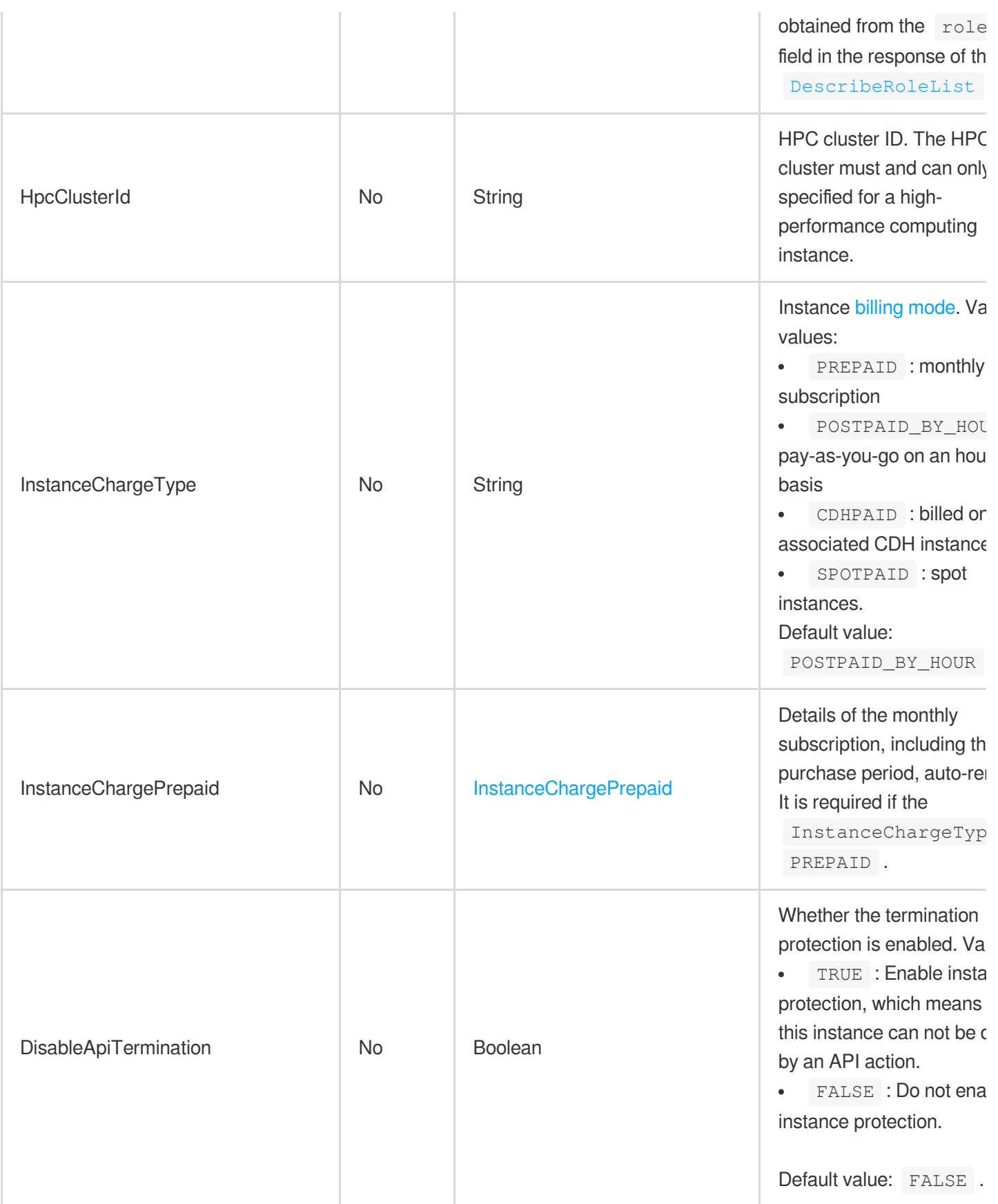

# 3. Output Parameters

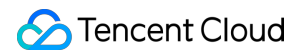

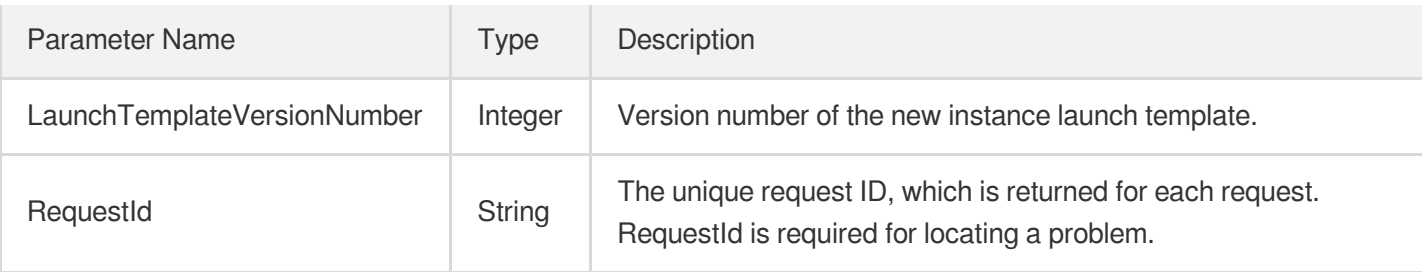

### 4. Example

#### **Example1 Creating an instance launch template version**

This example shows you how to create a new launch template version in Guangzhou Zone 1.

#### **Input Example**

```
GET https://cvm.tencentcloudapi.com/?Action=CreateLaunchTemplateVersion
&Placement.Zone=ap-guangzhou-1
&LaunchTemplateId=lt-lobxe2yo
&<Common request parameters>
```
#### **Output Example**

```
{
"Response": {
"LaunchTemplateVersionNumber": 7,
"RequestId": "9b4ad85f-1657-4445-111d-3c0a9fbec309"
}
}
```
### 5. Developer Resources

#### **SDK**

TencentCloud API 3.0 integrates SDKs that support various programming languages to make it easier for you to call APIs.

- [Tencent](https://github.com/TencentCloud/tencentcloud-sdk-python-intl-en/blob/master/tencentcloud/cvm/v20170312/cvm_client.py) Cloud SDK 3.0 for Python
- [Tencent](https://github.com/TencentCloud/tencentcloud-sdk-java-intl-en/blob/master/src/main/java/com/tencentcloudapi/cvm/v20170312/CvmClient.java) Cloud SDK 3.0 for Java
- [Tencent](https://github.com/TencentCloud/tencentcloud-sdk-php-intl-en/blob/master/src/TencentCloud/Cvm/V20170312/CvmClient.php) Cloud SDK 3.0 for PHP
- [Tencent](https://github.com/TencentCloud/tencentcloud-sdk-go-intl-en/blob/master/tencentcloud/cvm/v20170312/client.go) Cloud SDK 3.0 for Go
- [Tencent](https://github.com/TencentCloud/tencentcloud-sdk-nodejs-intl-en/blob/master/tencentcloud/cvm/v20170312/cvm_client.js) Cloud SDK 3.0 for Node.js
- [Tencent](https://github.com/TencentCloud/tencentcloud-sdk-dotnet-intl-en/blob/master/TencentCloud/Cvm/V20170312/CvmClient.cs) Cloud SDK 3.0 for .NET
- [Tencent](https://github.com/TencentCloud/tencentcloud-sdk-cpp-intl-en/blob/master/cvm/src/v20170312/CvmClient.cpp) Cloud SDK 3.0 for C++  $\bullet$

#### **Command Line Interface**

[Tencent](https://www.tencentcloud.com/document/product/1013) Cloud CLI 3.0

### 6. Error Code

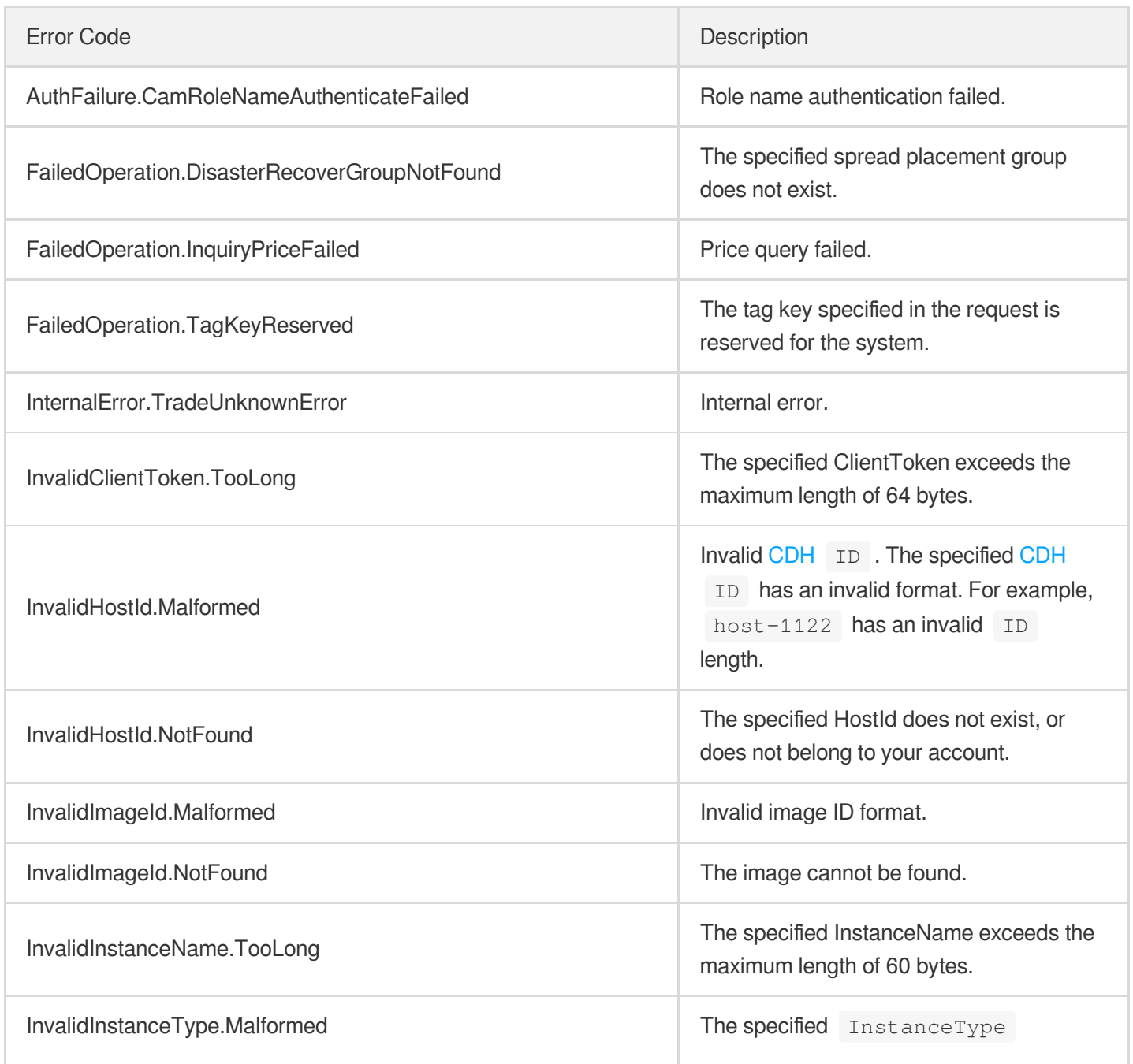

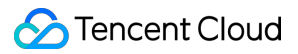

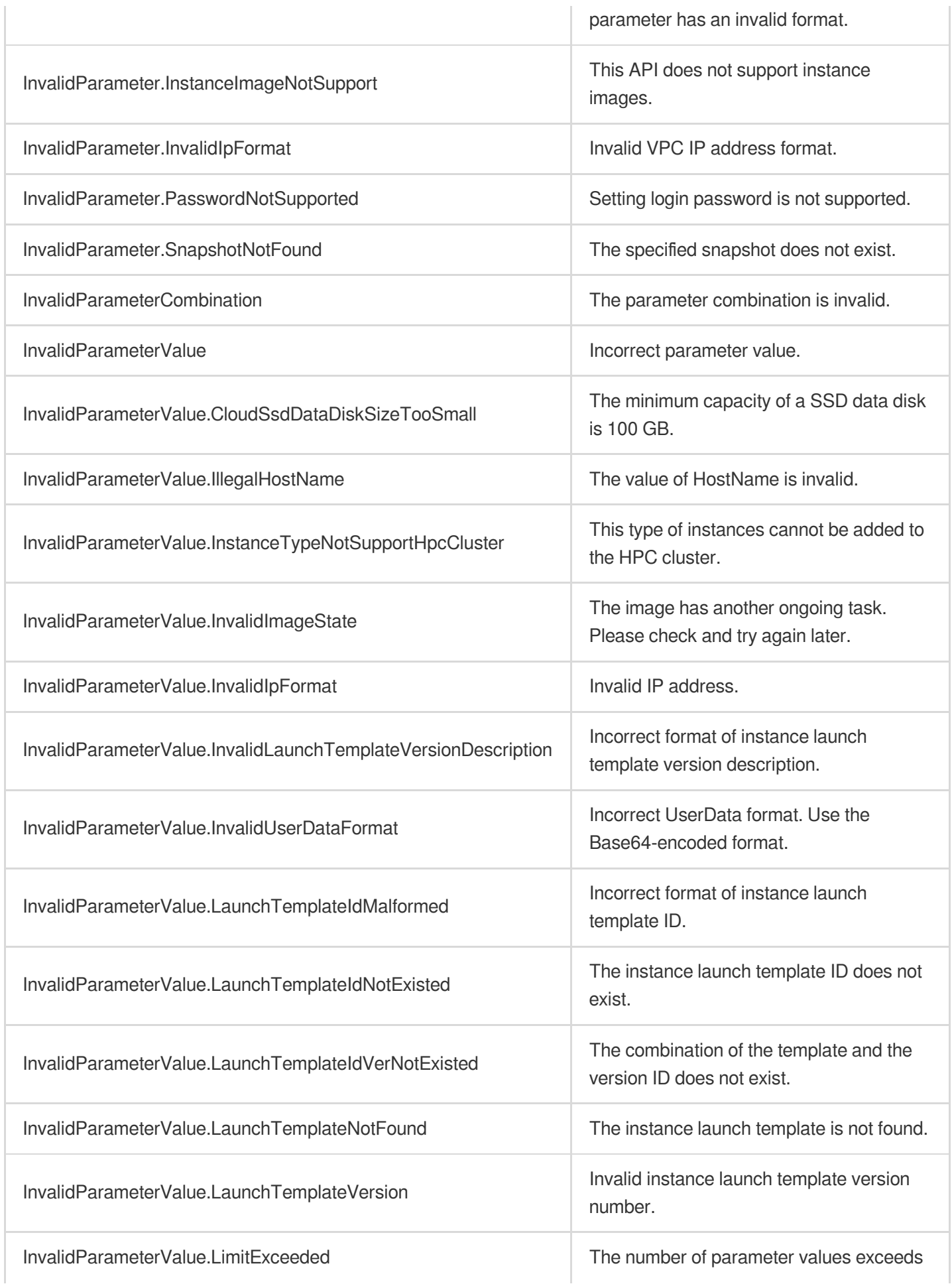
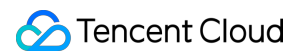

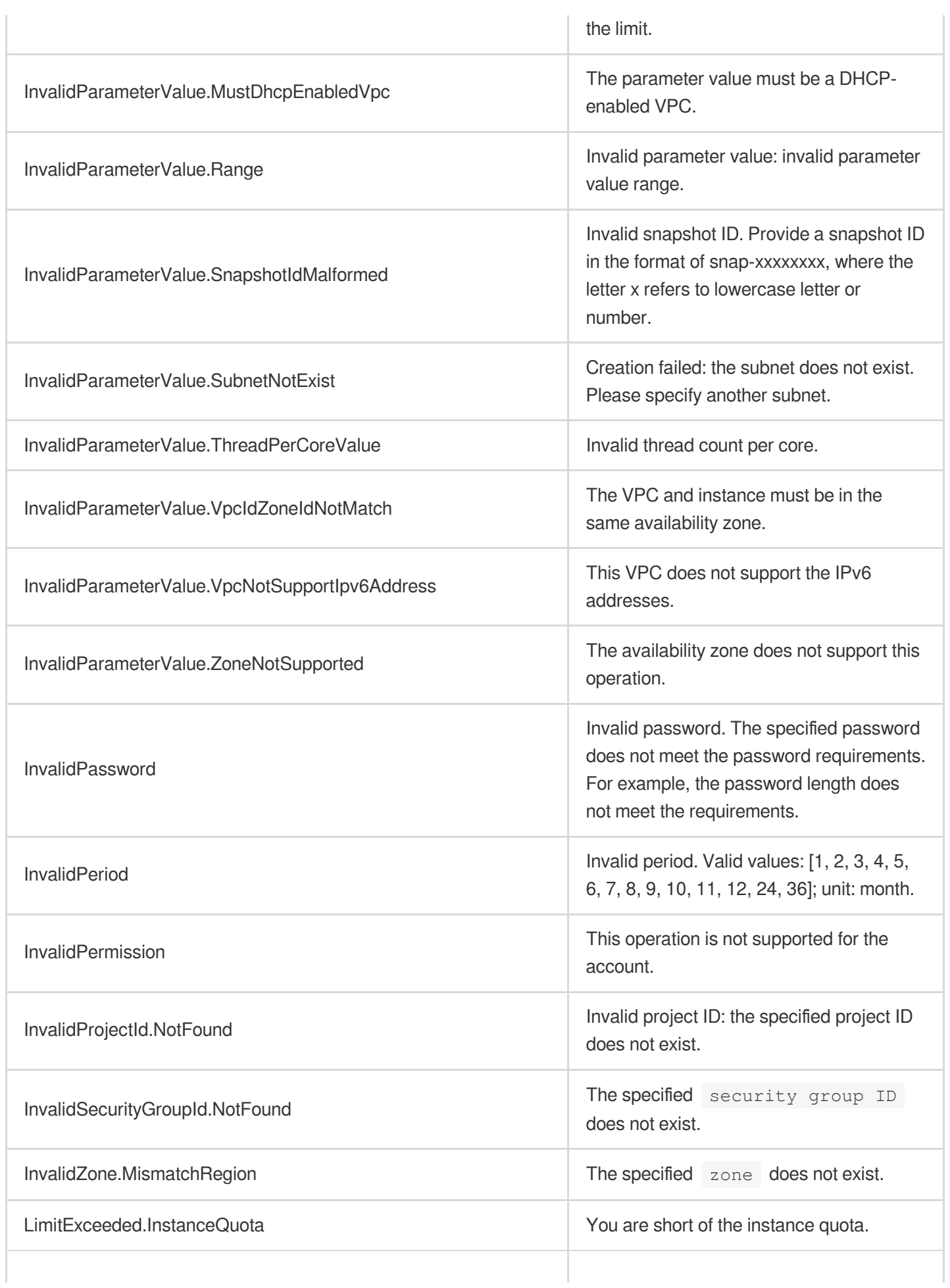

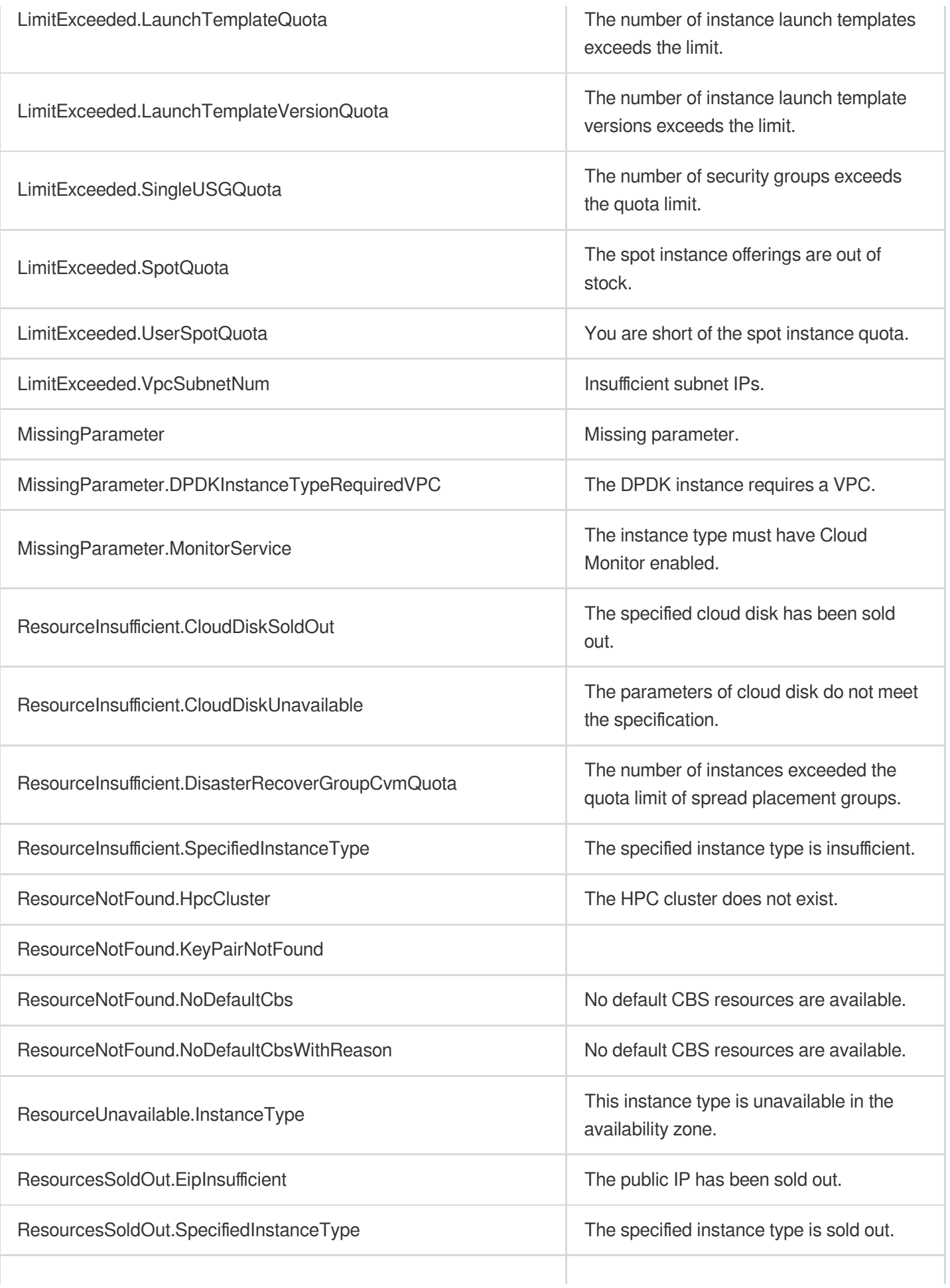

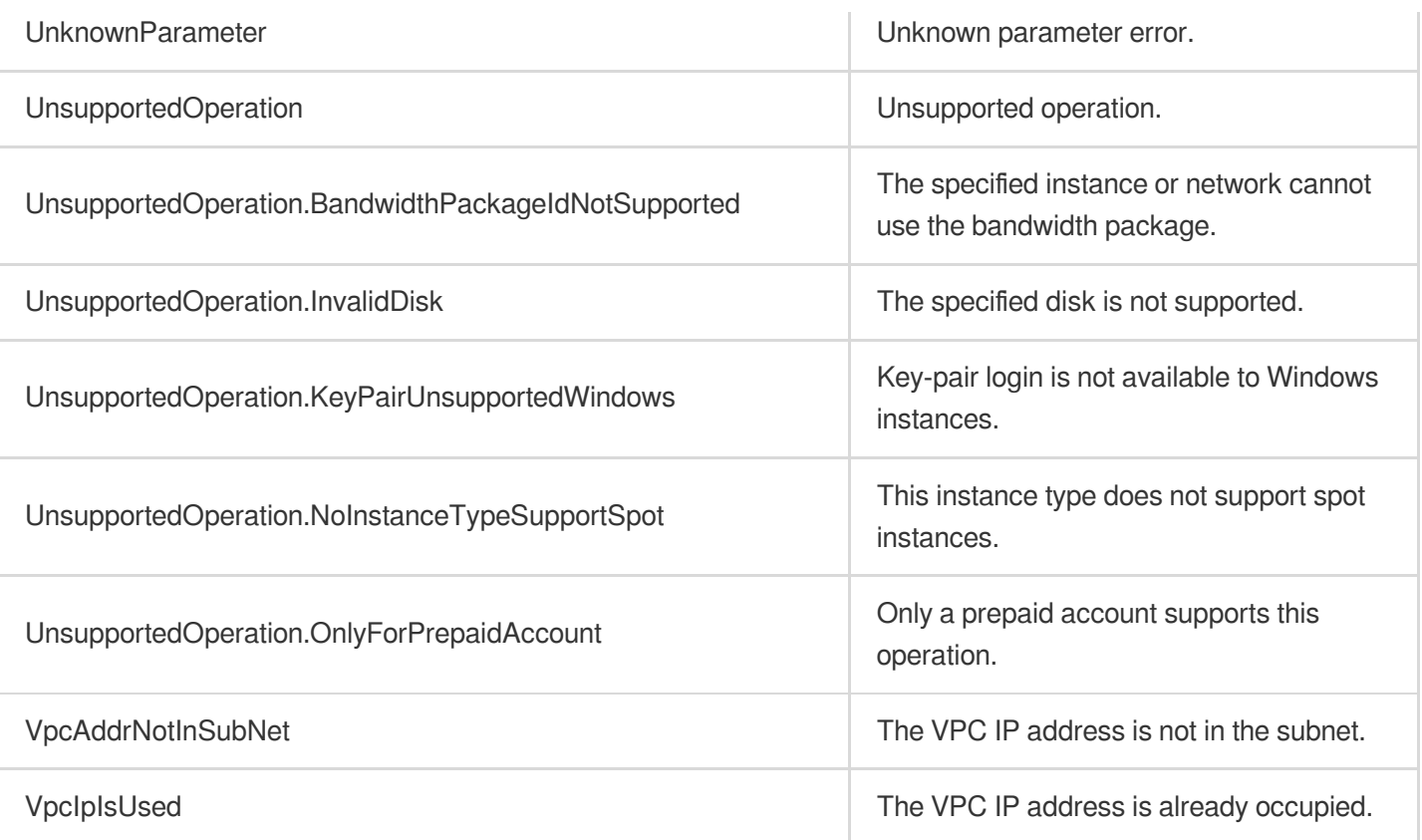

# **CreateLaunchTemplate**

最終更新日:: 2022-02-28 16:02:21

## 1. API Description

Domain name for API request: cvm.tencentcloudapi.com.

This API is used to create an instance launch template.

An instance launch template contains the configuration information required to create an instance, including instance type, data/system disk type and size, and security group, etc.

When a template is created, it defaults to Version 1. You can use CreateLaunchTemplateVersion to create new versions of this template, with the version number increasing. When you run RunInstances to create instances, you can specify the instance launch template version. If it's not specified, the default template version is used.

A maximum of 20 requests can be initiated per second for this API.

We recommend you to use API Explorer

#### [Try](https://console.tencentcloud.com/api/explorer?Product=cvm&Version=2017-03-12&Action=CreateLaunchTemplate) it

API Explorer provides a range of capabilities, including online call, signature authentication, SDK code generation, and API quick search. It enables you to view the request, response, and auto-generated examples.

#### 2. Input Parameters

The following request parameter list only provides API request parameters and some common parameters. For the complete common parameter list, see Common Request [Parameters](https://www.tencentcloud.com/document/api/213/31574).

This document describes the parameters for Signature V1. It's recommended to use the V3 signature, which provides higher security. Note that for Signature V3, the common [parameters need to be placed in the HTTP Header. See](https://www.tencentcloud.com/document/api/213/31574) details.

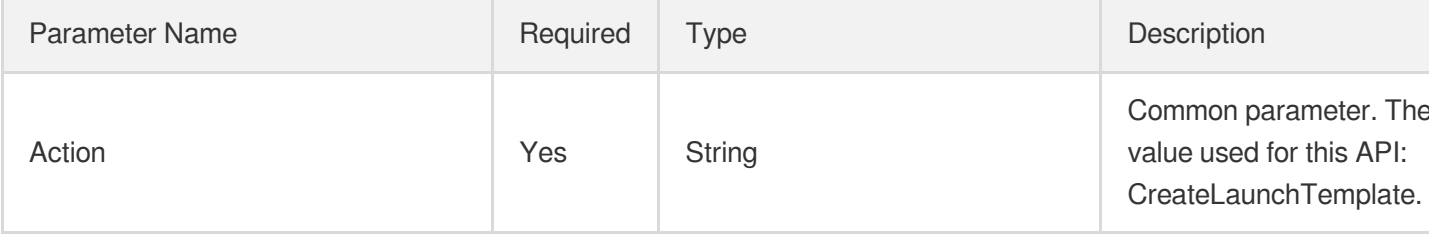

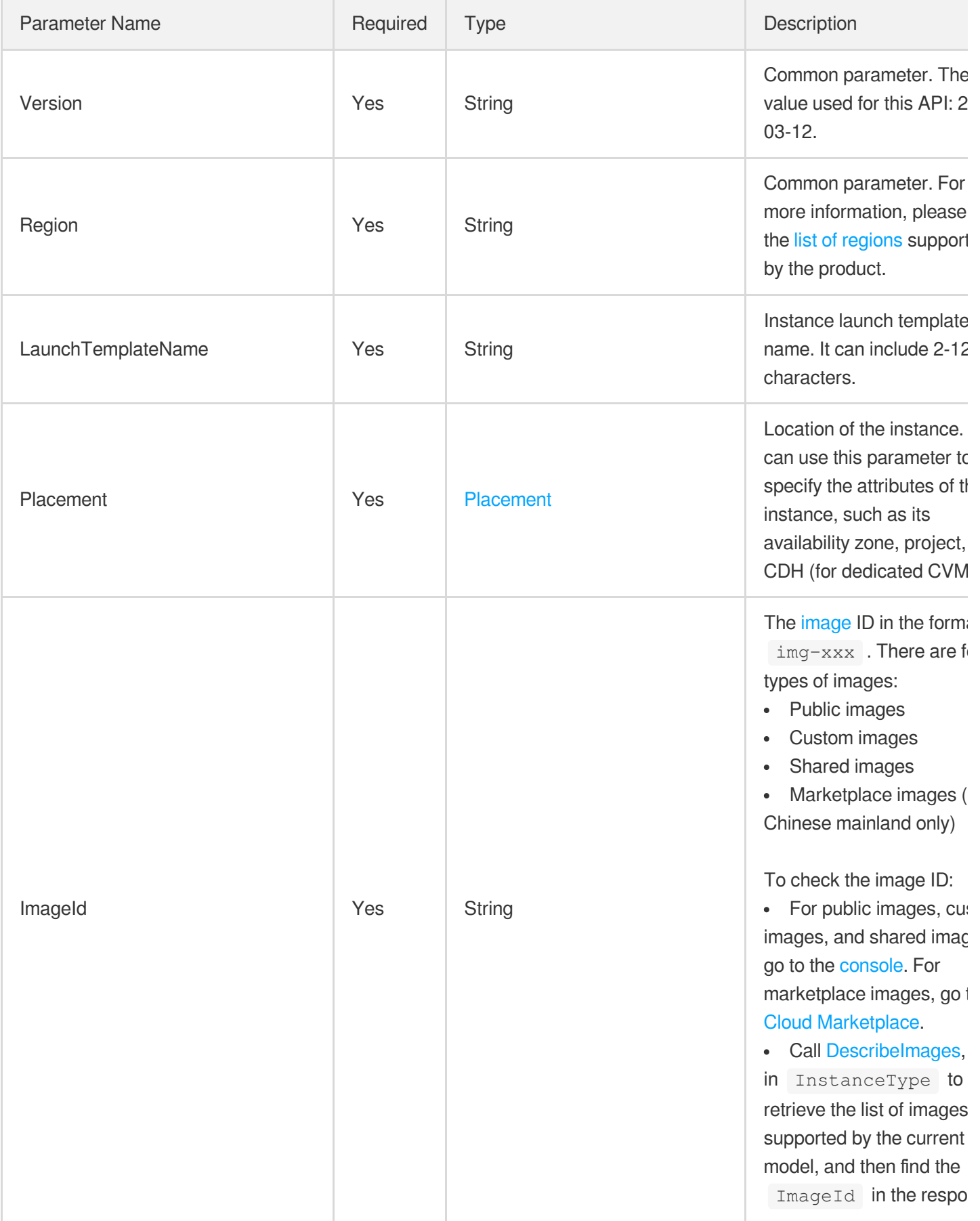

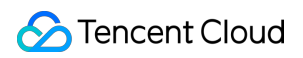

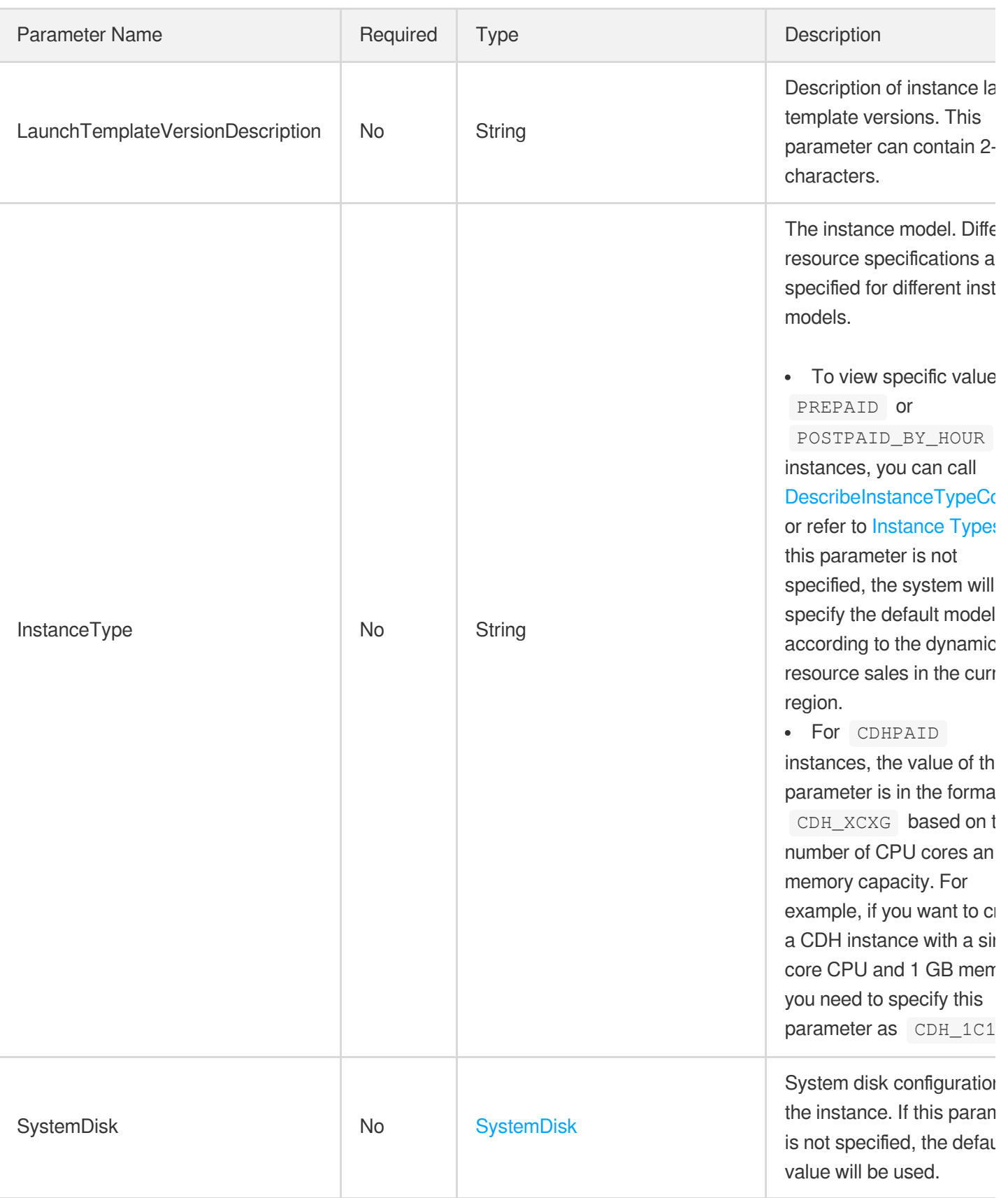

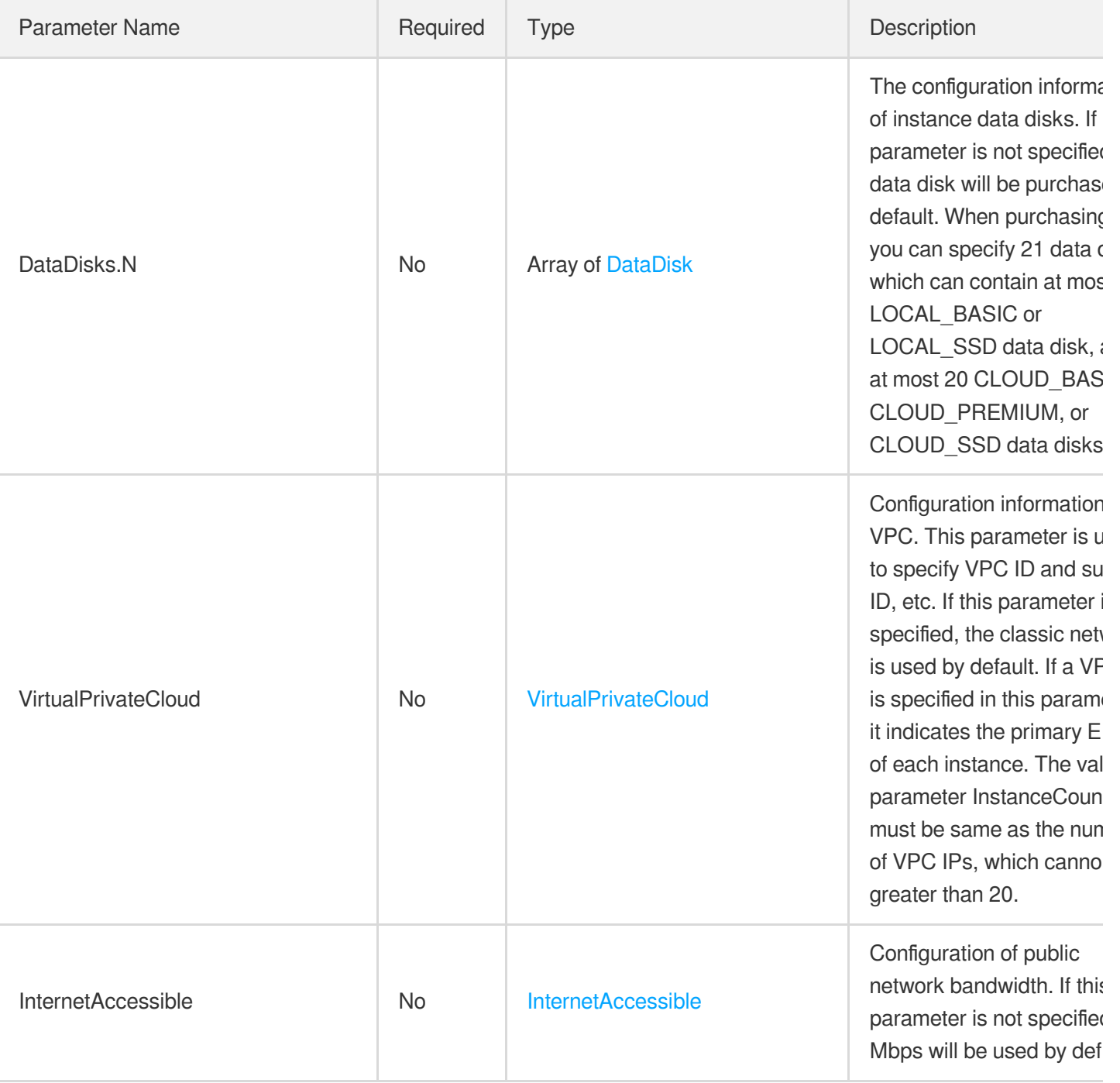

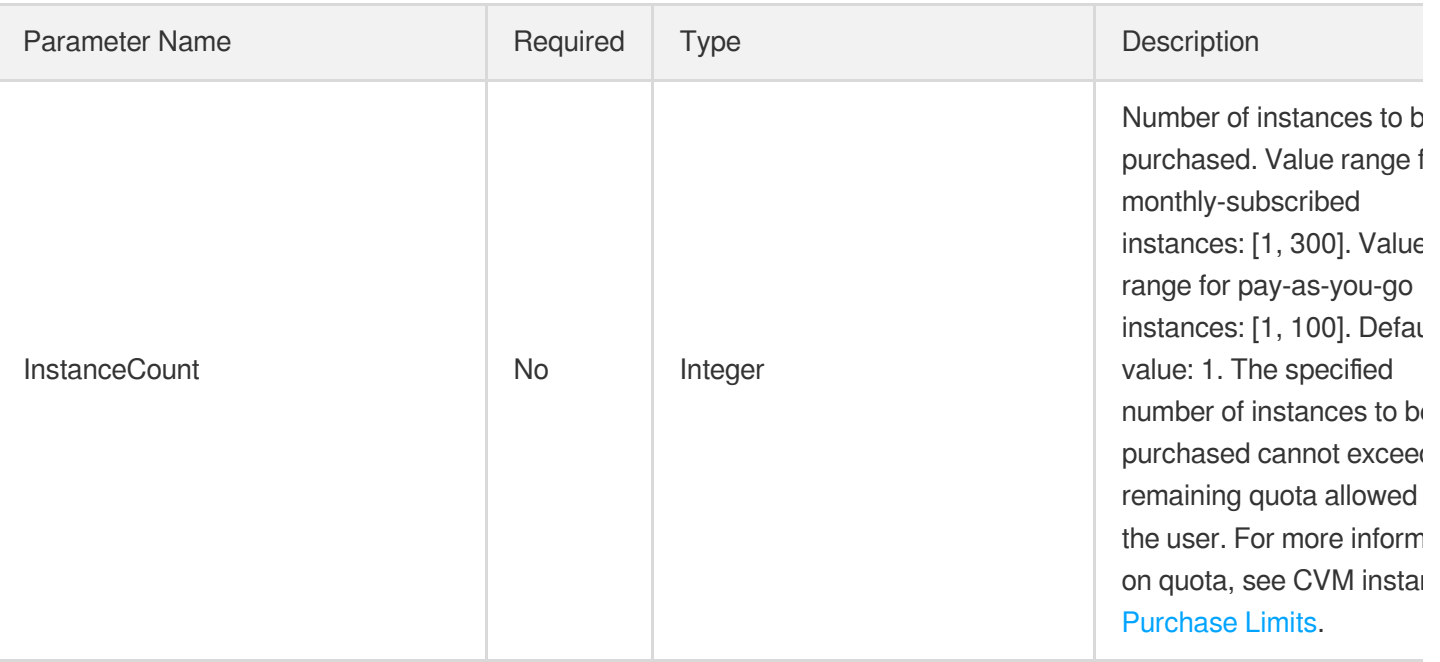

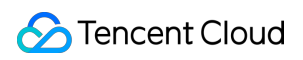

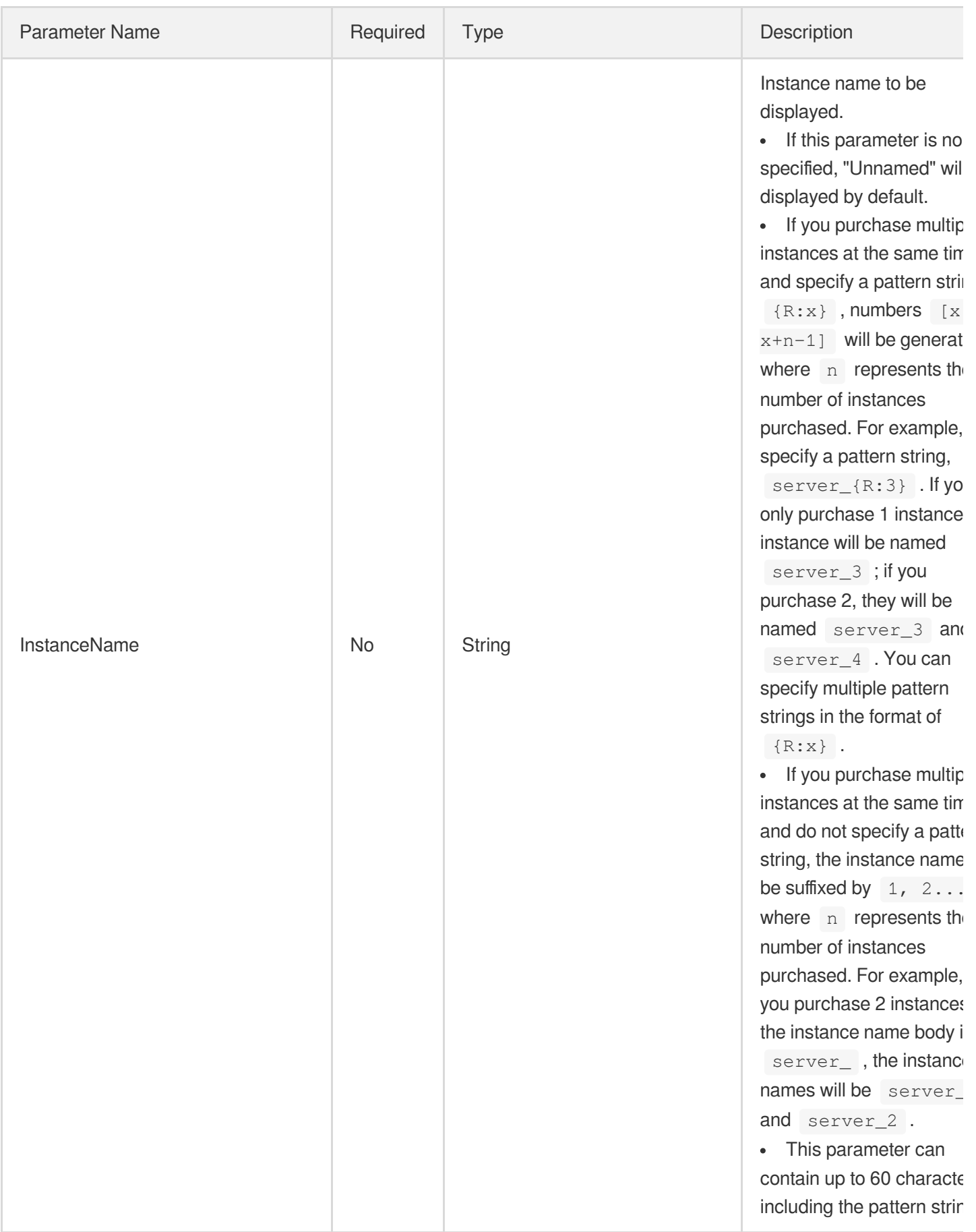

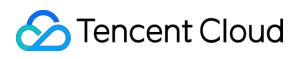

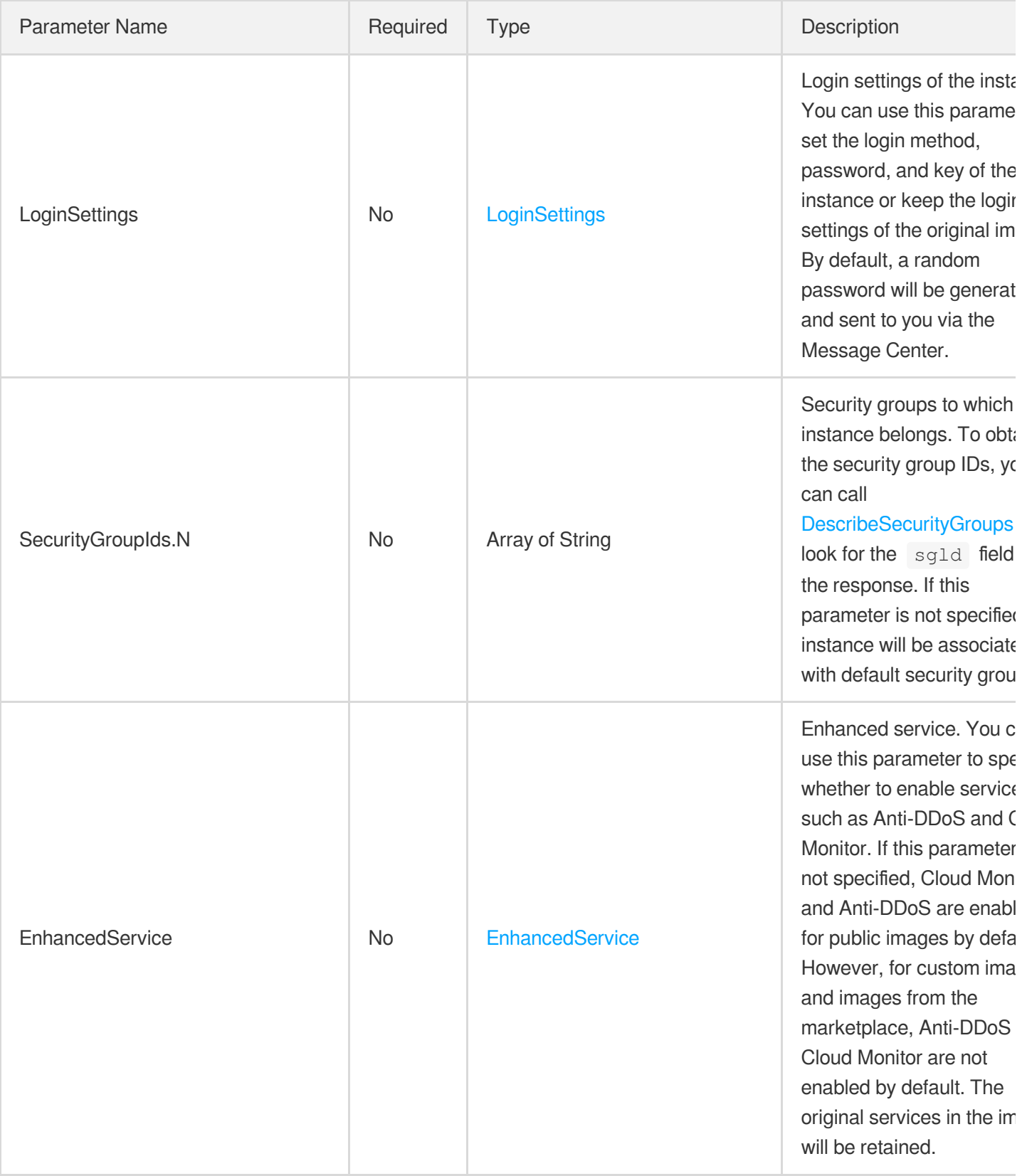

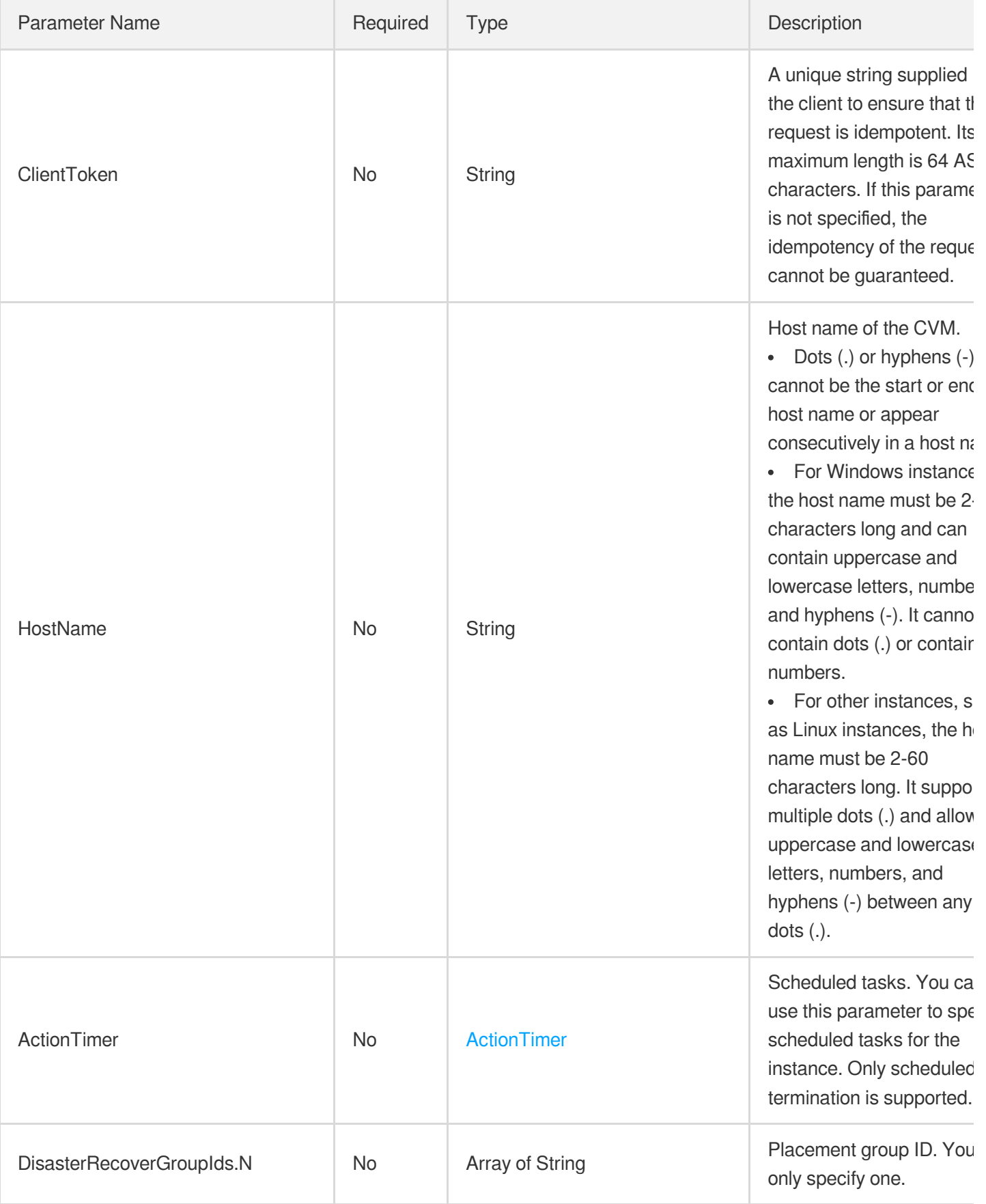

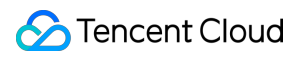

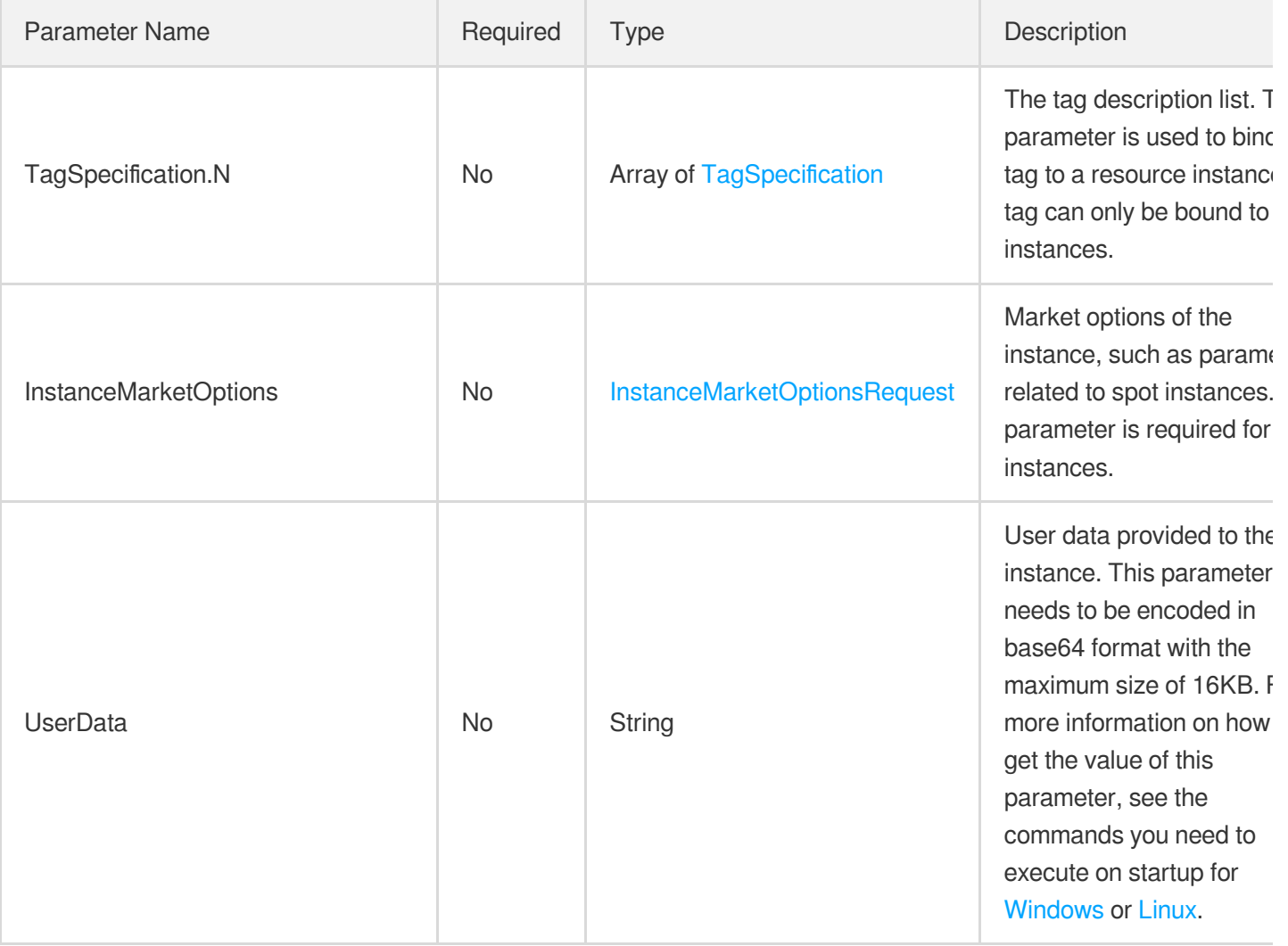

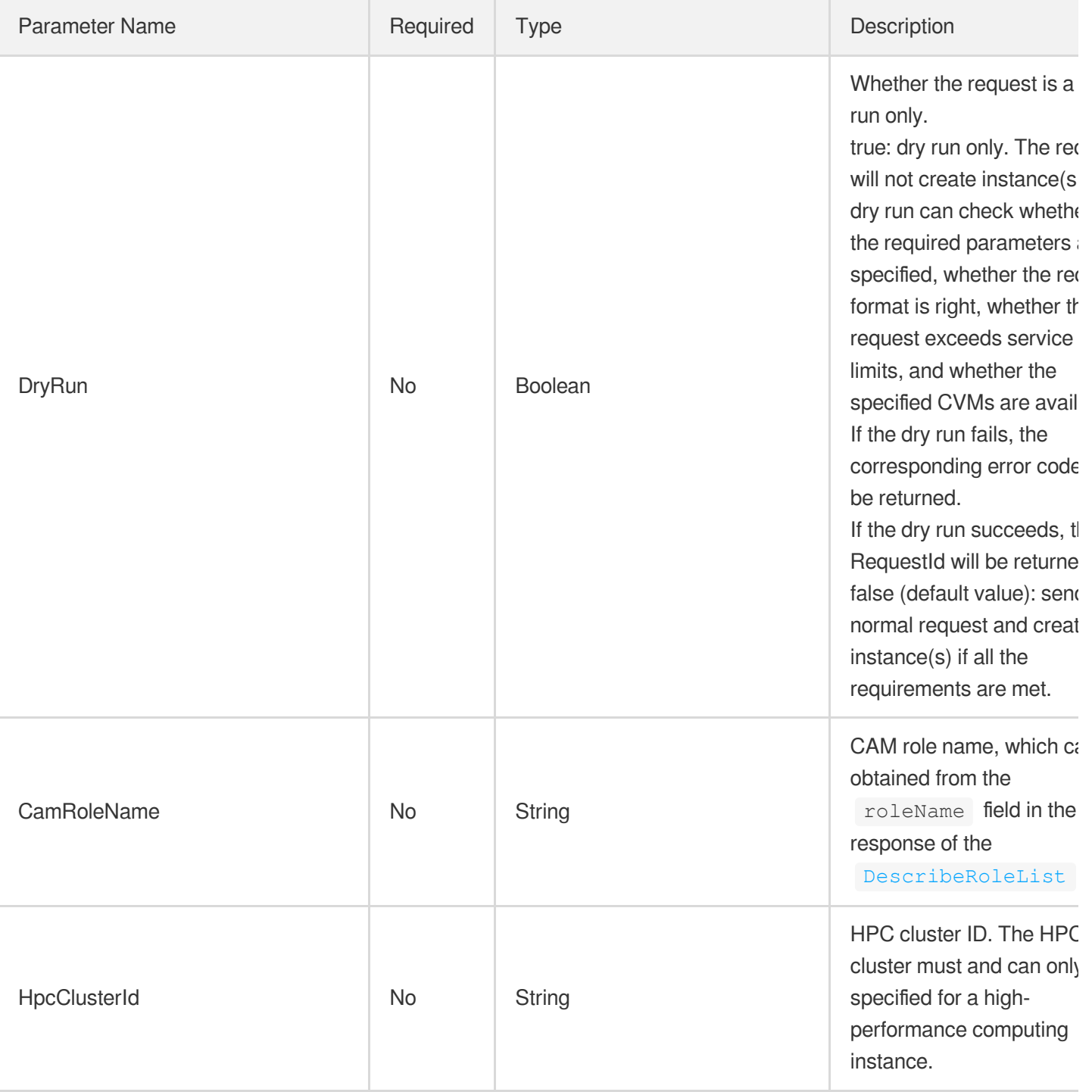

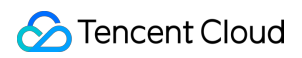

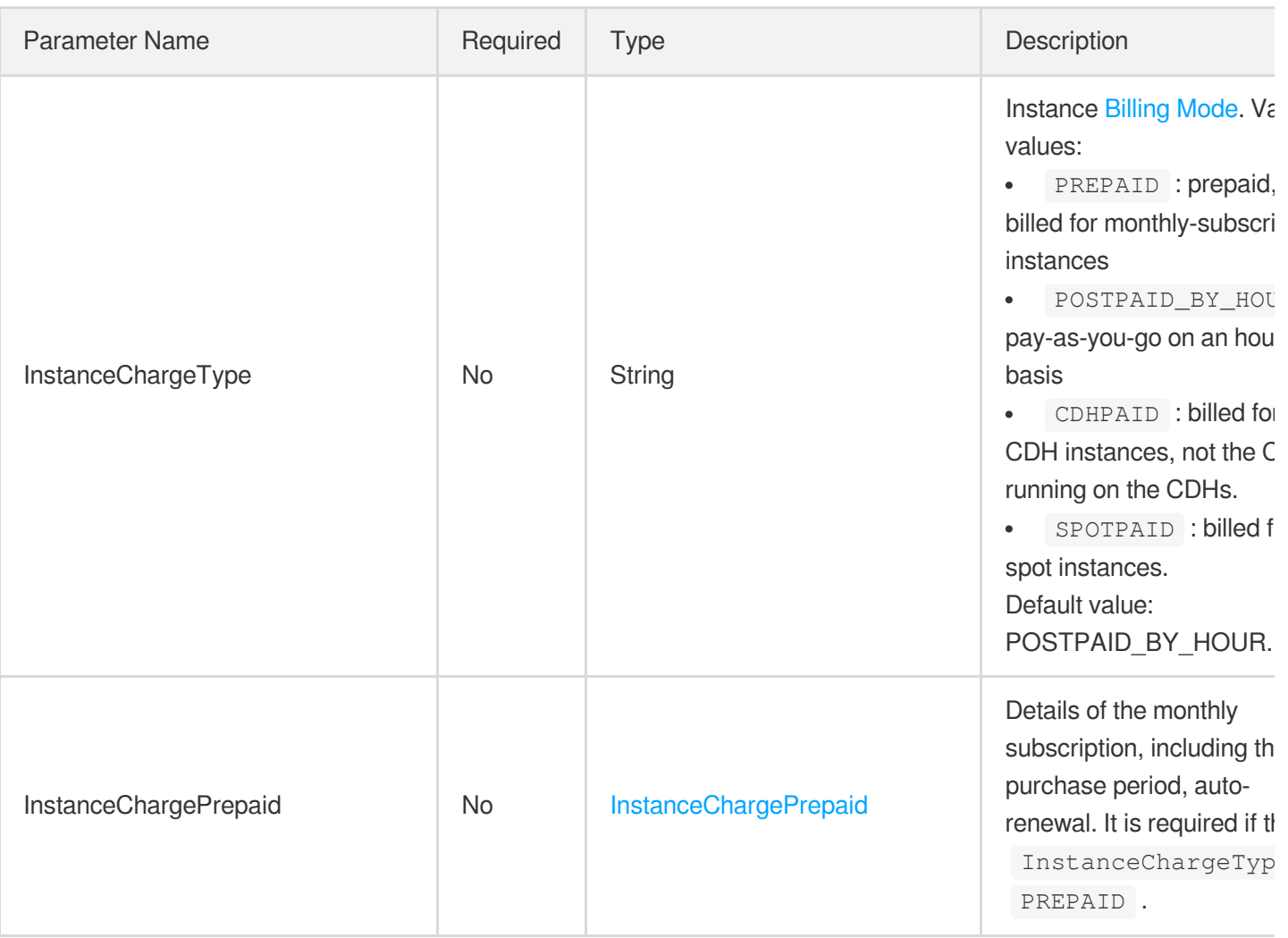

## 3. Output Parameters

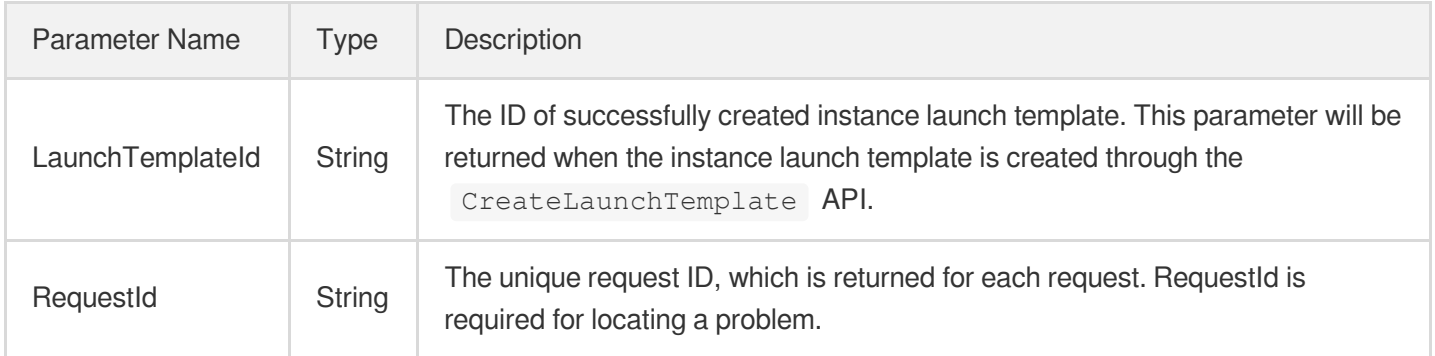

#### 4. Example

#### **Example1 Creating an instance launch template with minimal parameters**

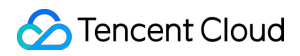

This example shows you how to create an instance in Guangzhou Zone 2 using the image  $\text{img-pmgq1cw7}$  and the  $instance$  launch template  $test$ . All other parameters keep the default values.

#### **Input Example**

```
GET https://cvm.tencentcloudapi.com/?Action=CreateLaunchTemplate
&Placement.Zone=ap-guangzhou-2
&ImageId=img-pmqg1cw7
&LaunchTemplateName=test
&
```
#### **Output Example**

```
{
"Response": {
"LaunchTemplateId": "lt-lobxe2yo",
"RequestId": "9b4ad85f-1657-4445-111d-3c0a9fbec309"
}
}
```
#### 5. Developer Resources

#### **SDK**

TencentCloud API 3.0 integrates SDKs that support various programming languages to make it easier for you to call APIs.

- [Tencent](https://github.com/TencentCloud/tencentcloud-sdk-python-intl-en) Cloud SDK 3.0 for Python
- [Tencent](https://github.com/TencentCloud/tencentcloud-sdk-java-intl-en) Cloud SDK 3.0 for Java
- [Tencent](https://github.com/TencentCloud/tencentcloud-sdk-php-intl-en) Cloud SDK 3.0 for PHP
- [Tencent](https://github.com/TencentCloud/tencentcloud-sdk-go-intl-en) Cloud SDK 3.0 for Go
- Tencent Cloud SDK 3.0 for [NodeJS](https://github.com/TencentCloud/tencentcloud-sdk-nodejs-intl-en)
- [Tencent](https://github.com/TencentCloud/tencentcloud-sdk-dotnet-intl-en) Cloud SDK 3.0 for .NET
- [Tencent](https://github.com/TencentCloud/tencentcloud-sdk-cpp-intl-en) Cloud SDK 3.0 for C++

#### **Command Line Interface**

[Tencent](https://www.tencentcloud.com/document/product/1013) Cloud CLI 3.0

#### 6. Error Code

The following only lists the error codes [related to the API business](https://www.tencentcloud.com/document/api/213/33281#.E5.85.AC.E5.85.B1.E9.94.99.E8.AF.AF.E7.A0.81) logic. For other error codes, see Common Error Codes.

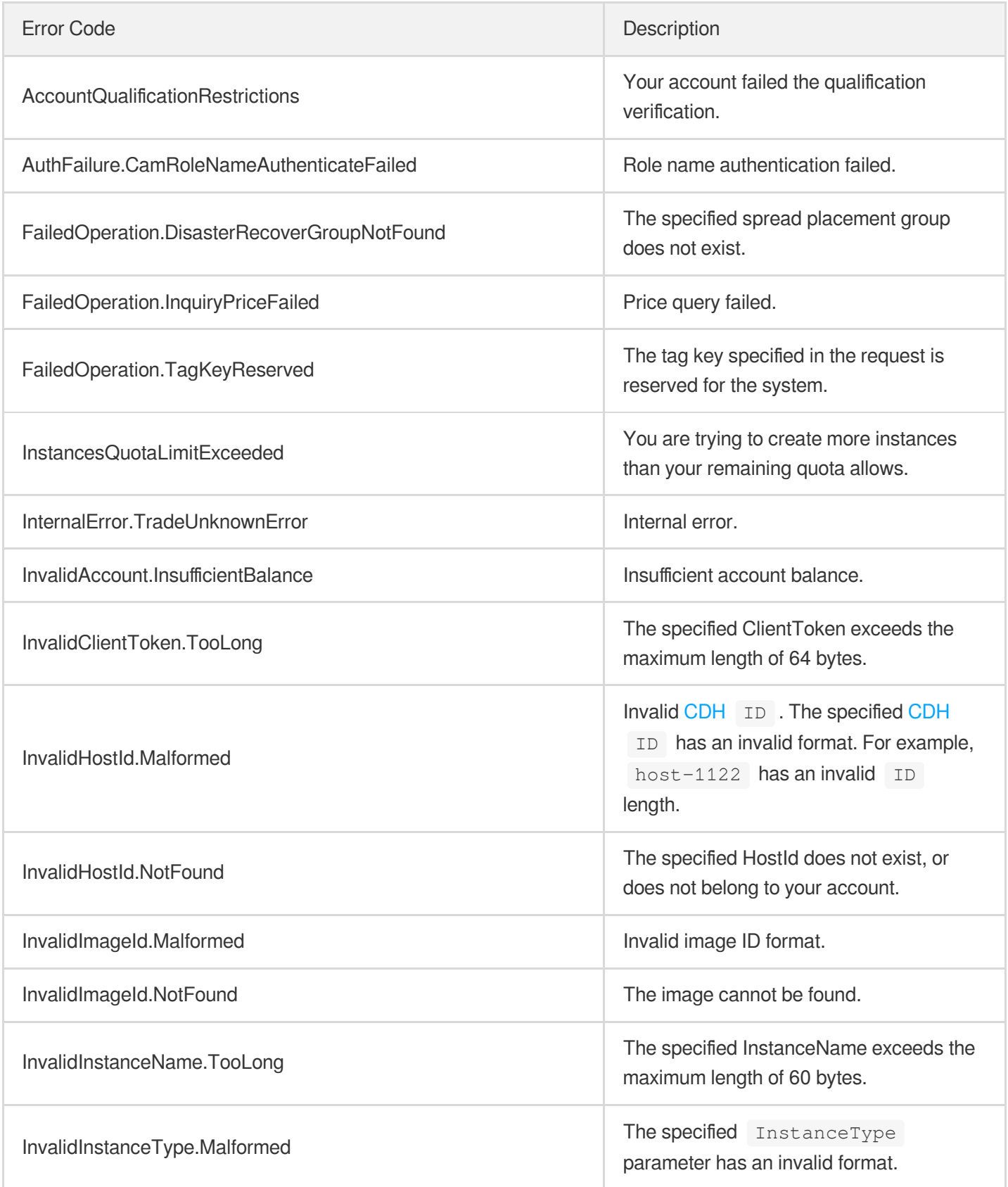

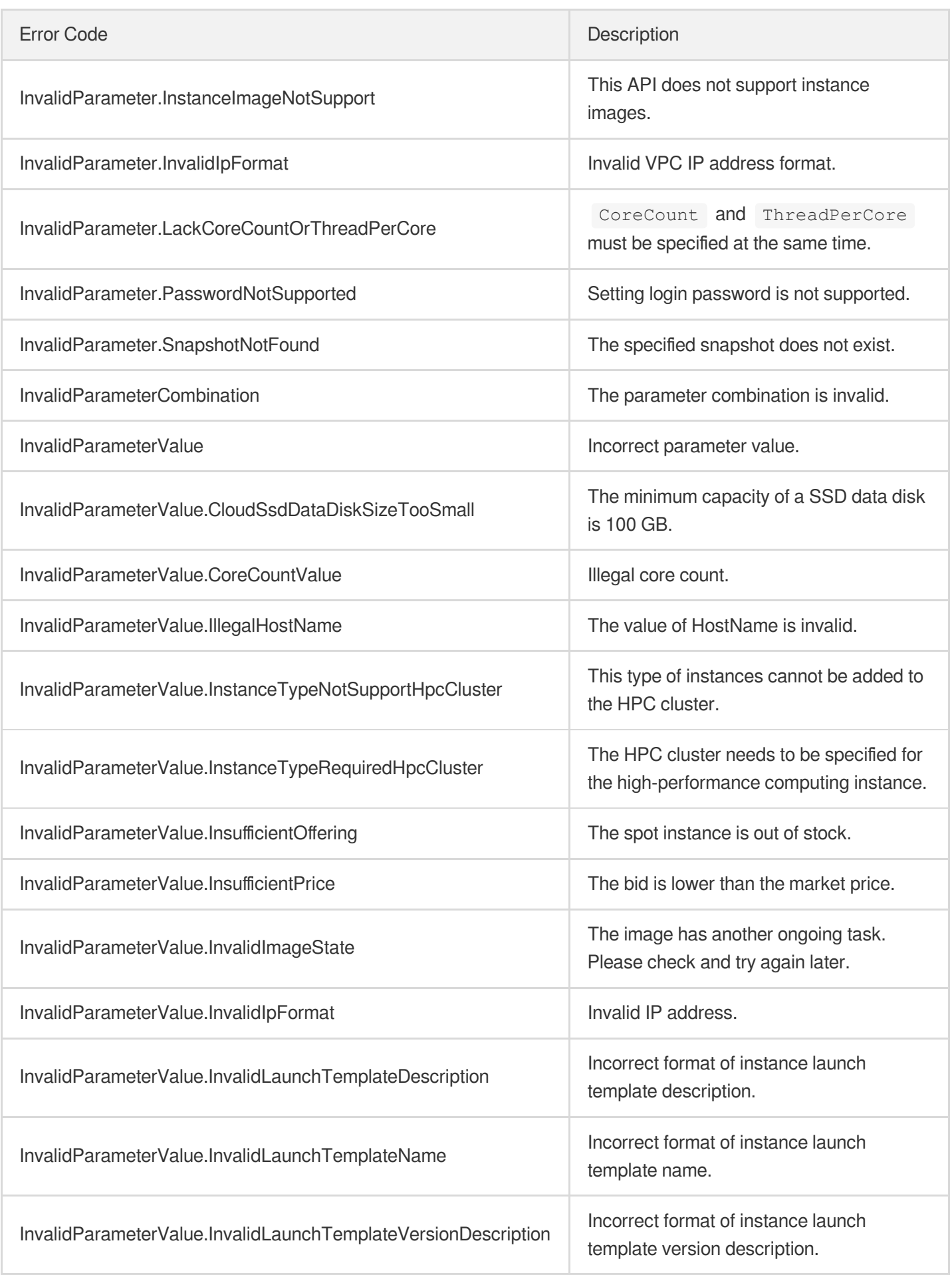

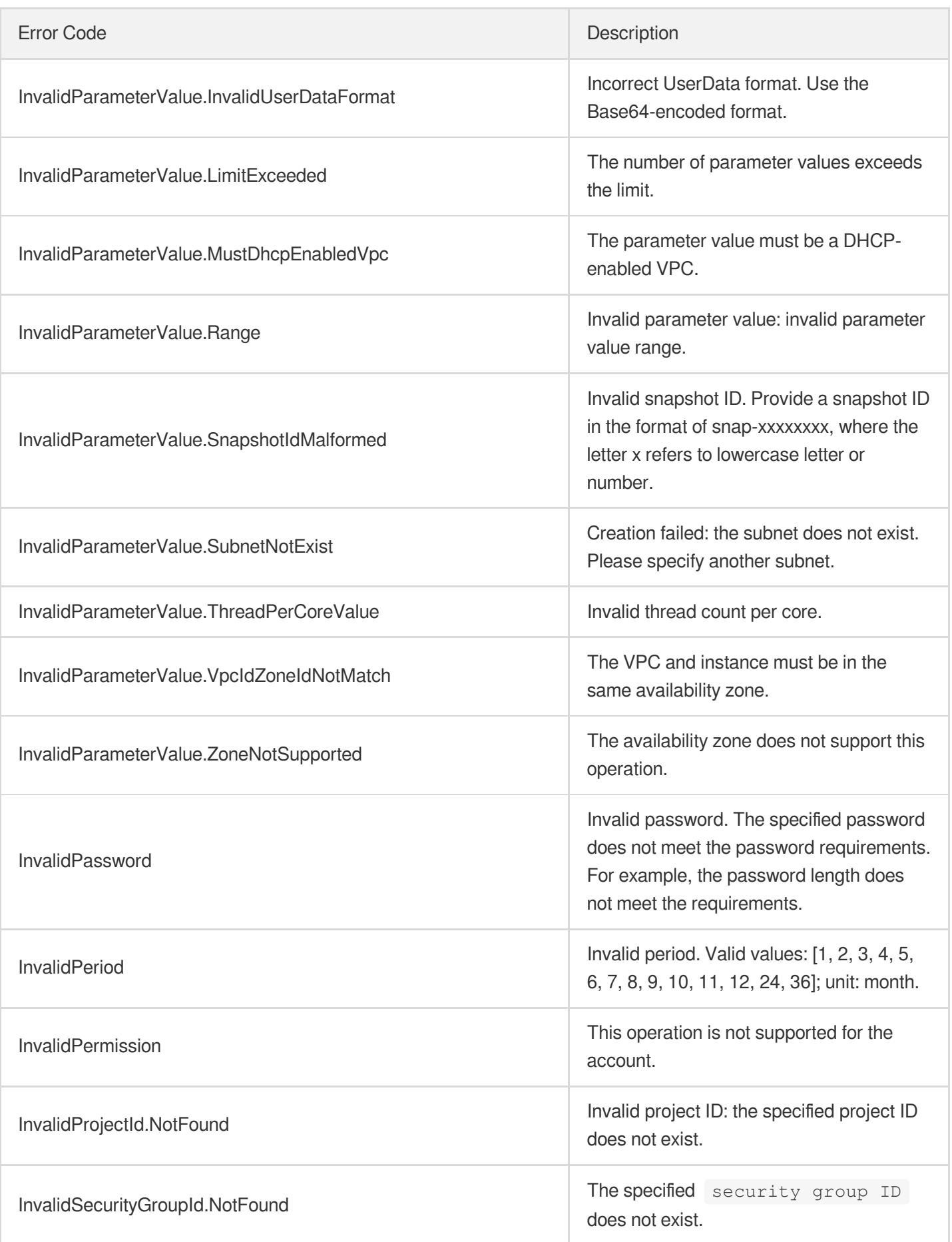

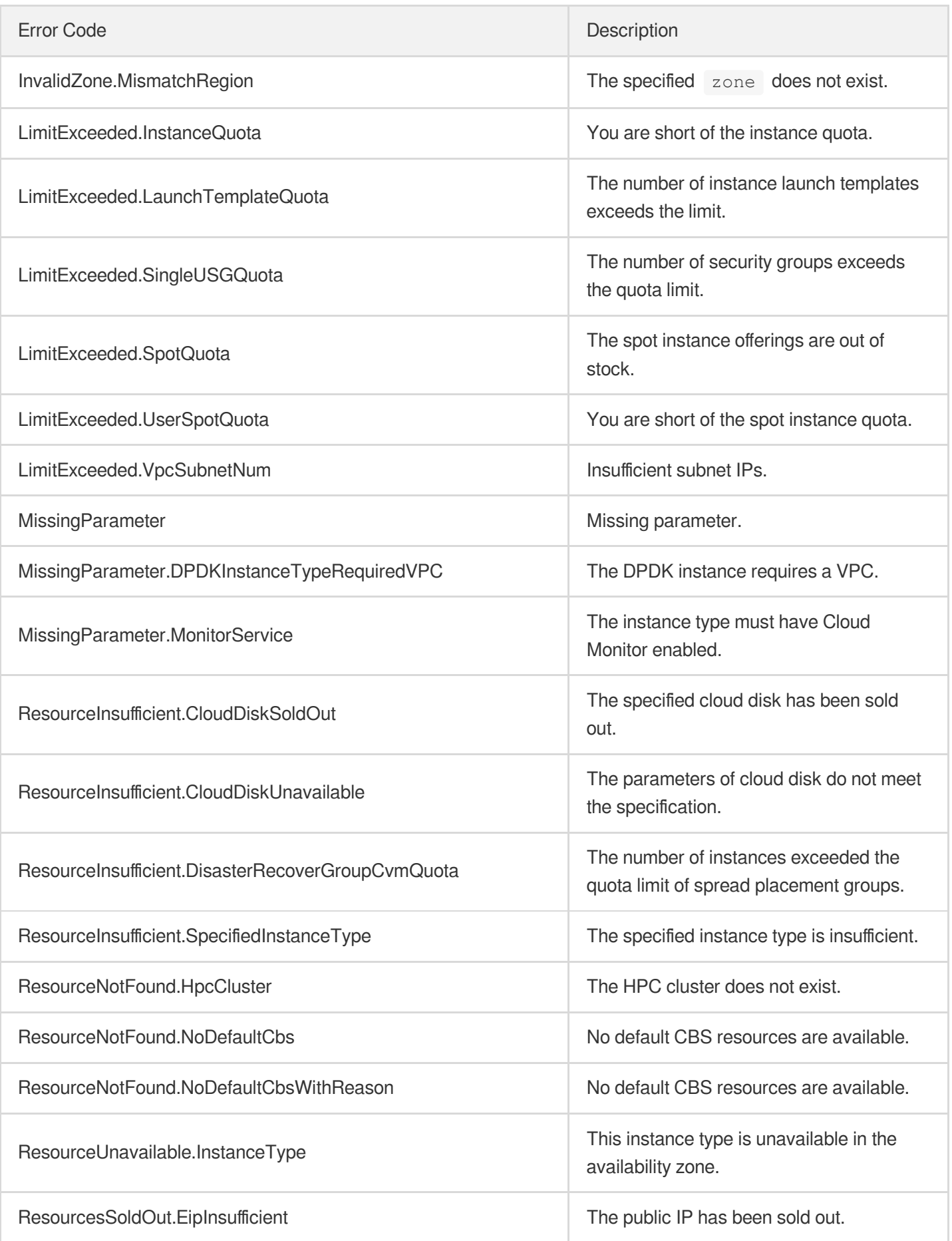

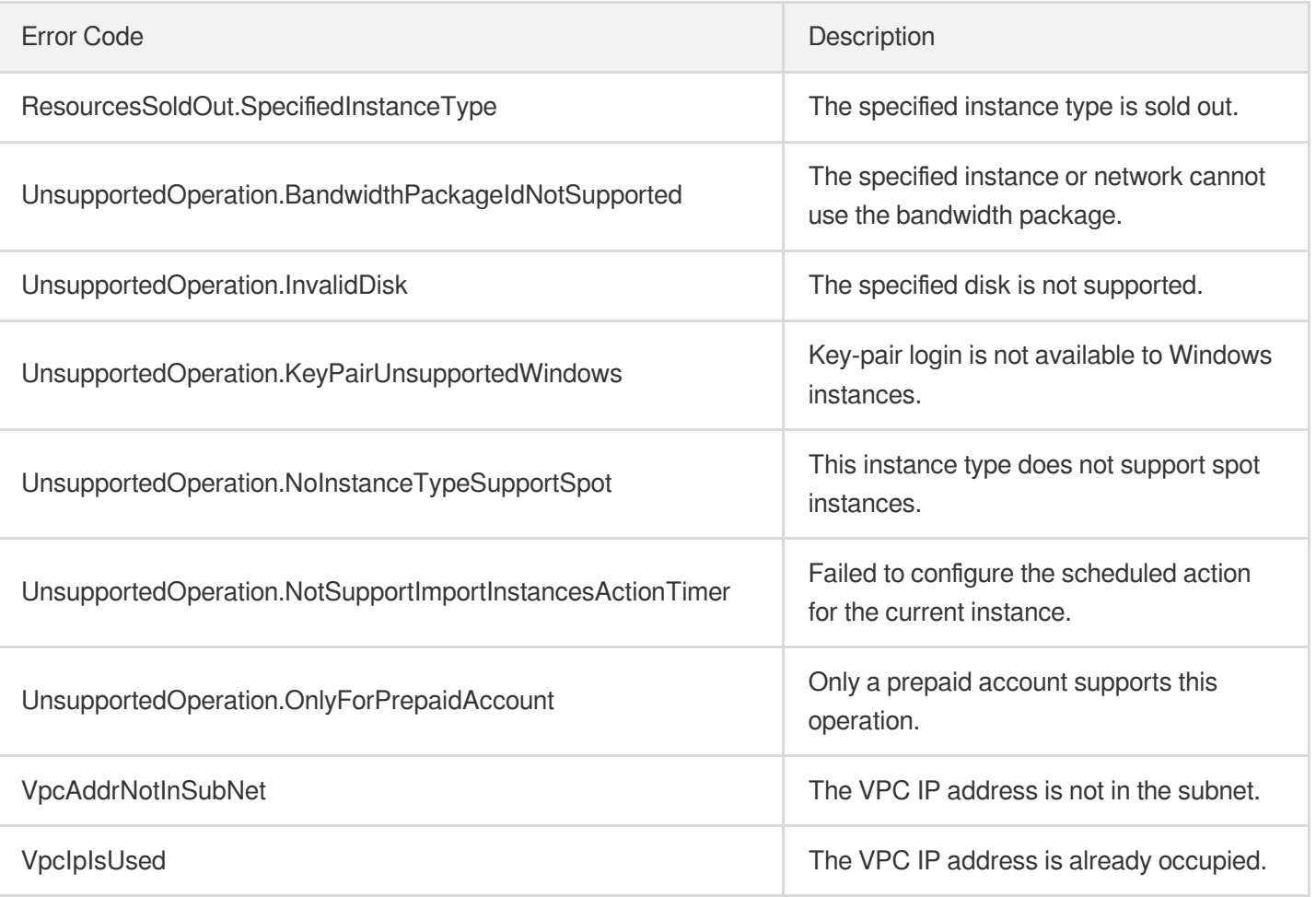

# Data Types

最終更新⽇::2024-01-04 16:11:19

# **ActionTimer**

Scheduled tasks.

Used by actions: CreateLaunchTemplateVersion, DescribeLaunchTemplateVersions, RunInstances.

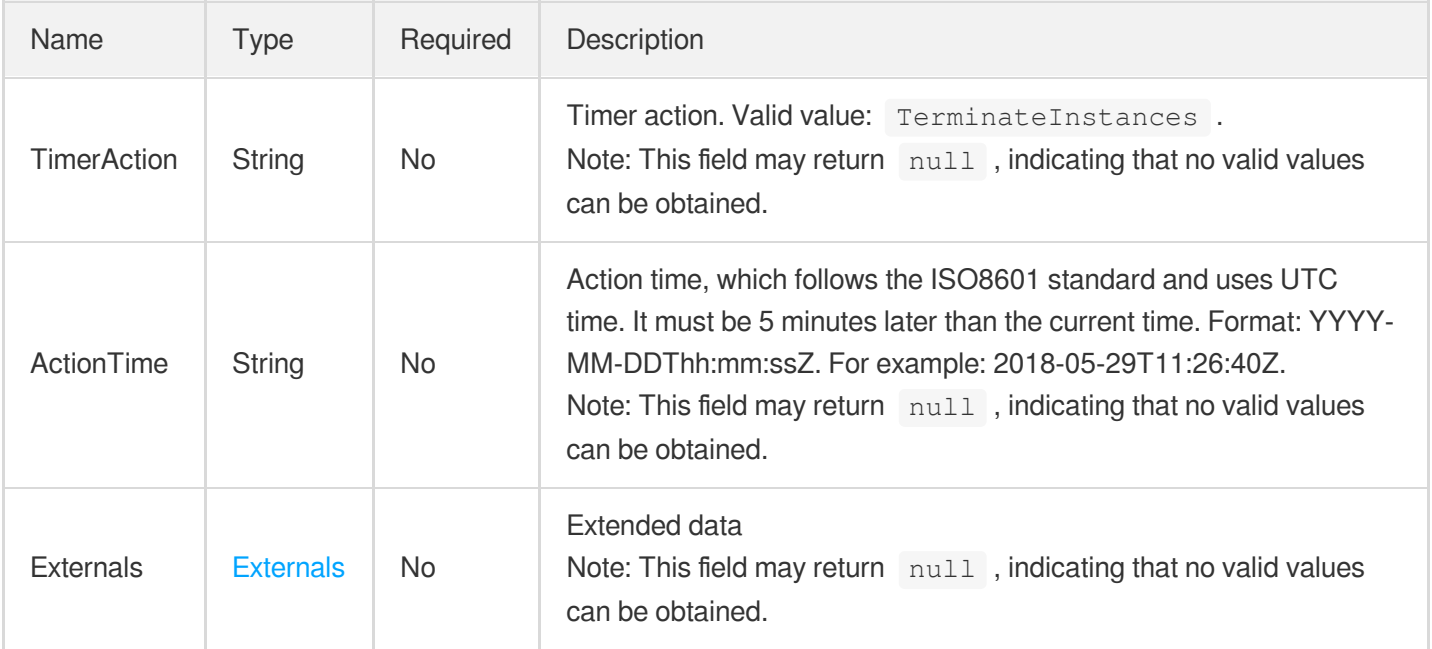

## **ChargePrepaid**

Parameters related to the prepaid billing method, including the subscription period, the auto renewal logic, etc.

Used by actions: AllocateHosts.

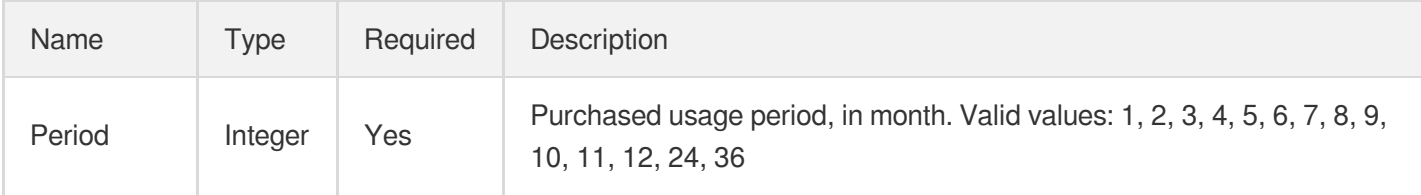

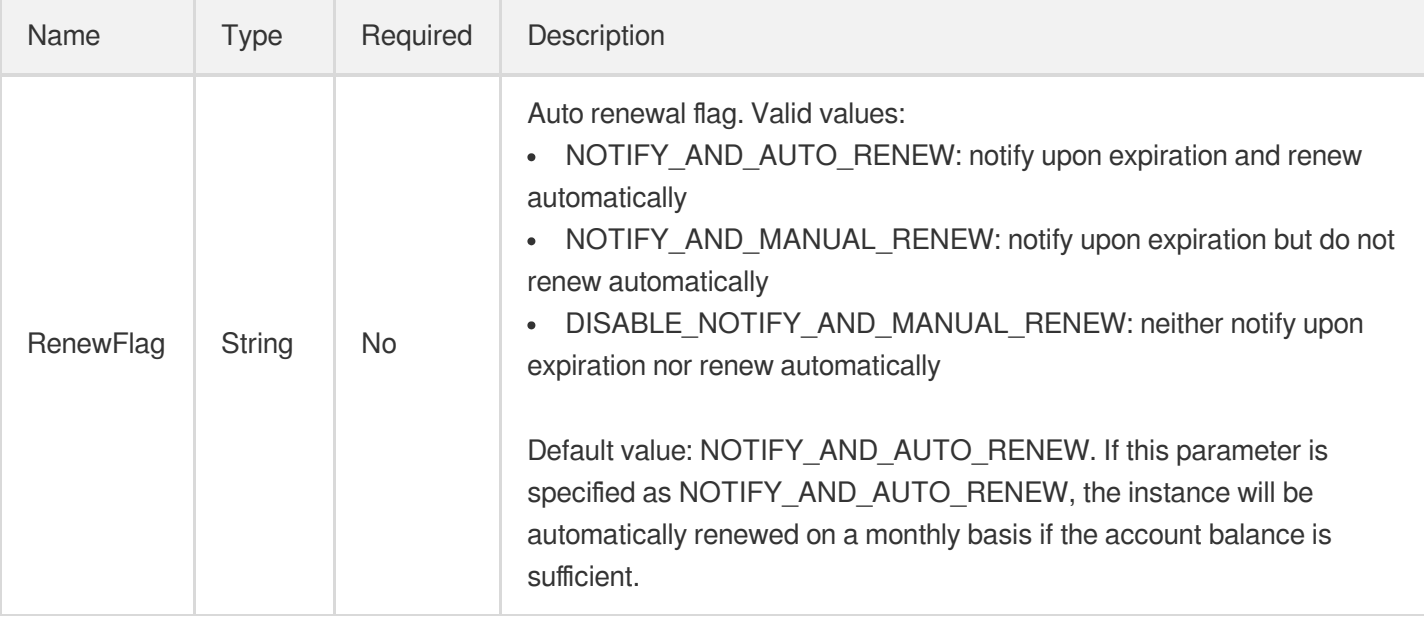

# **ChcDeployExtraConfig**

Configuration options for MiniOS of the CHC deployment network

Used by actions: DescribeChcHosts.

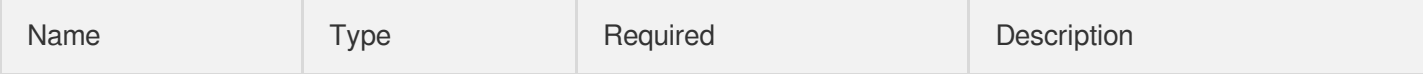

### **ChcHost**

CHC host information

Used by actions: DescribeChcHosts.

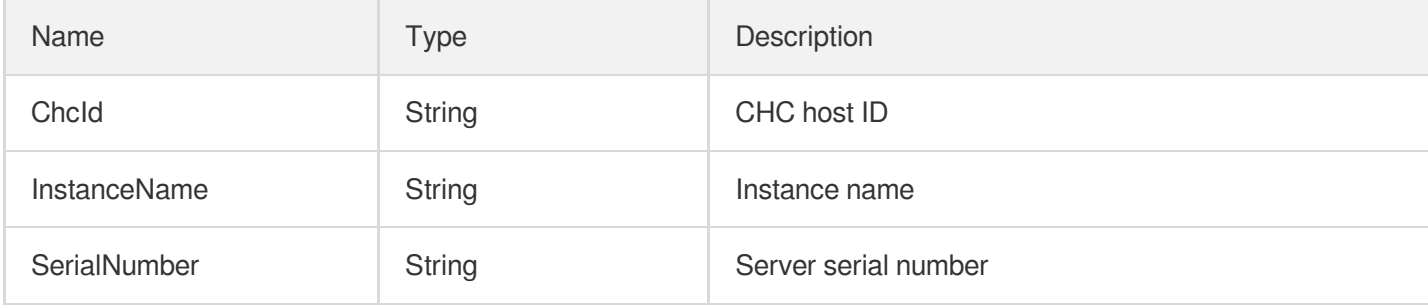

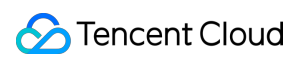

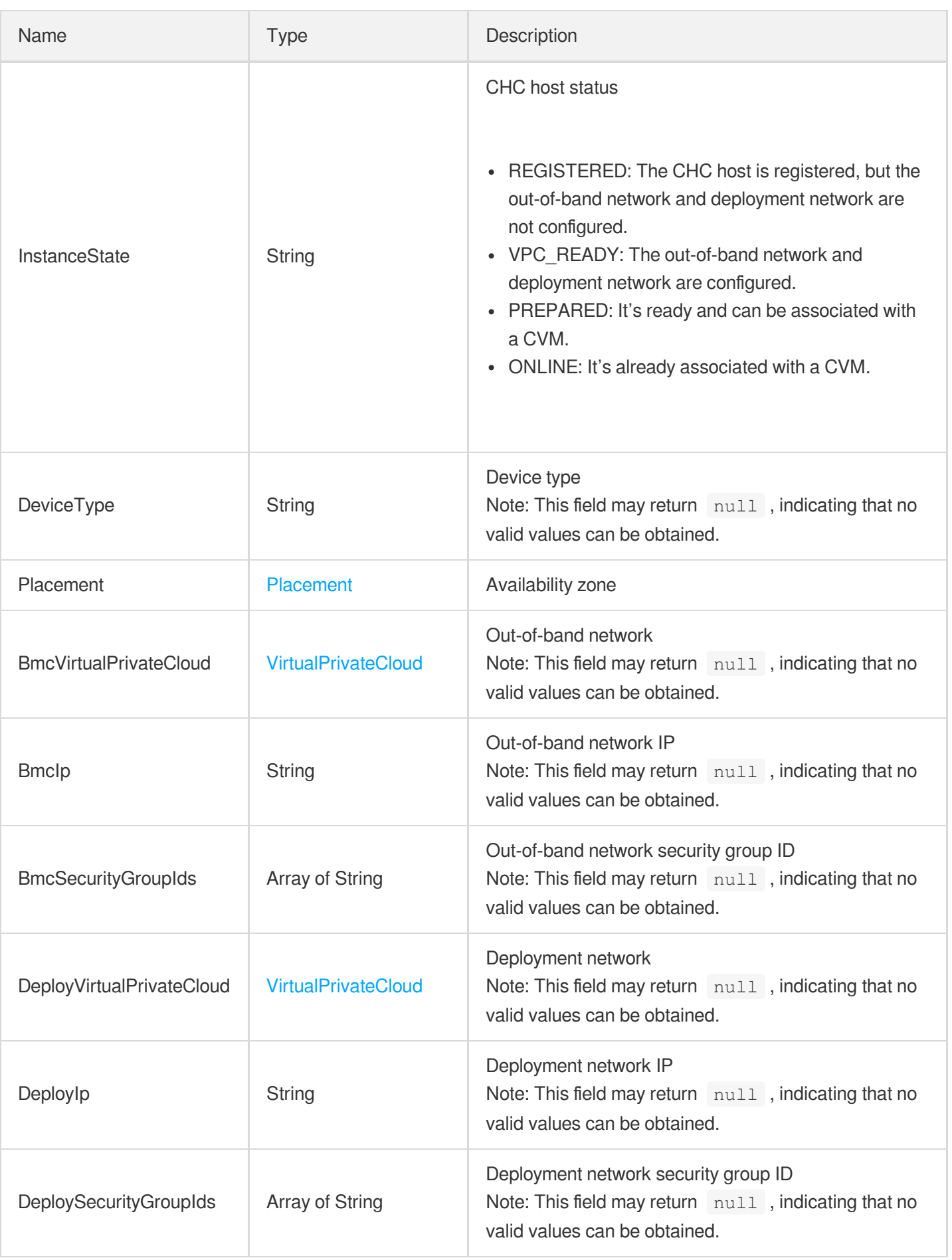

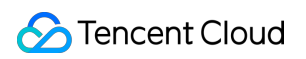

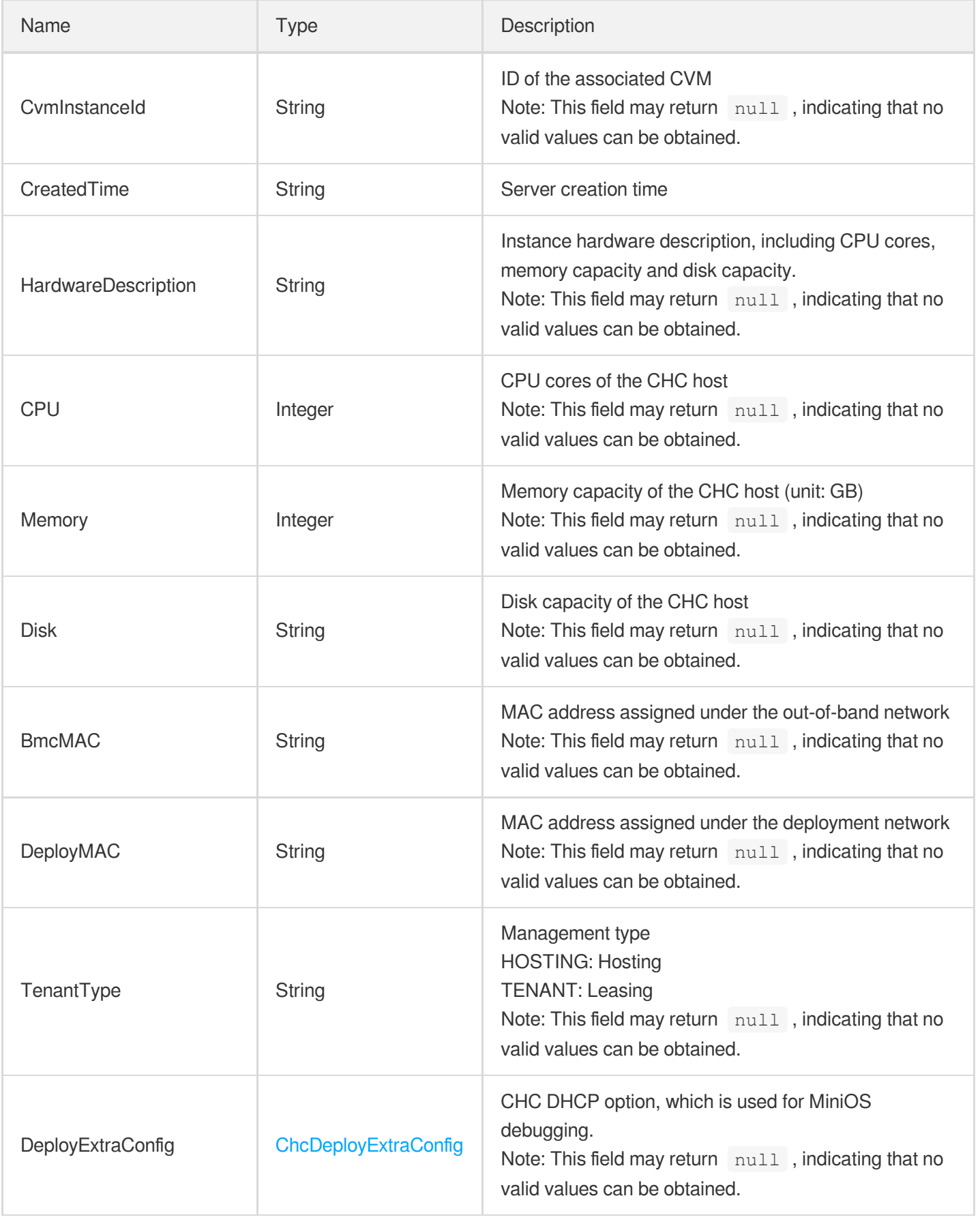

#### ChcHostDeniedActions

Describe details of actions not allowed for a CHC instance

Used by actions: DescribeChcDeniedActions.

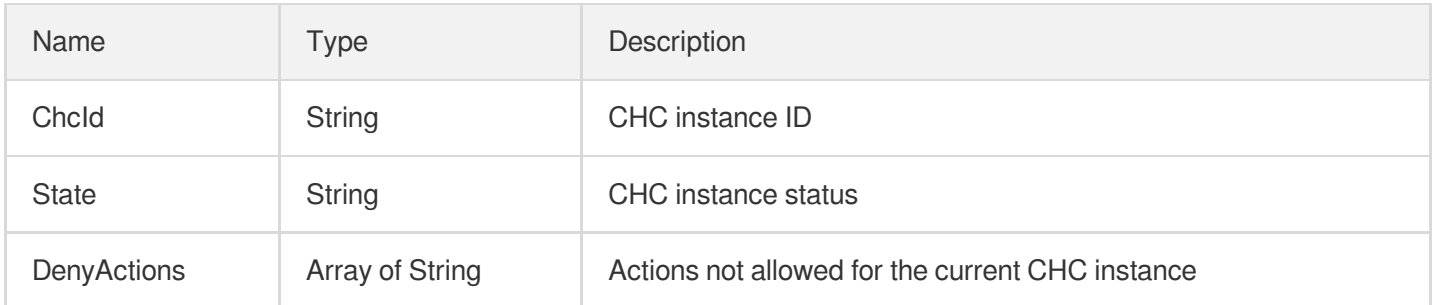

#### **DataDisk**

Describes data disk information.

Used by actions: CreateLaunchTemplateVersion, DescribeInstances, DescribeLaunchTemplateVersions, InquiryPriceResizeInstanceDisks, InquiryPriceRunInstances, ResizeInstanceDisks, RunInstances.

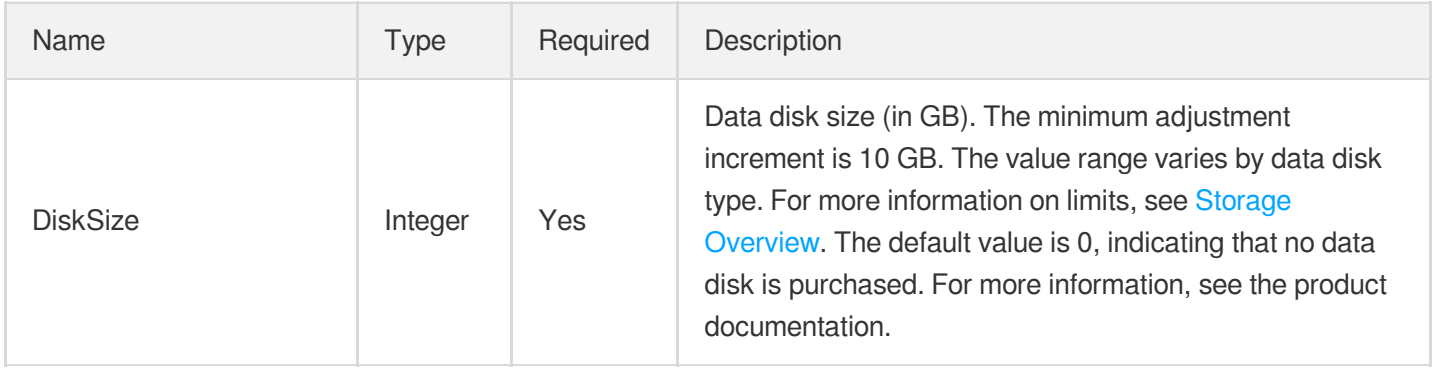

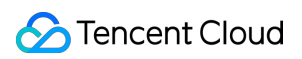

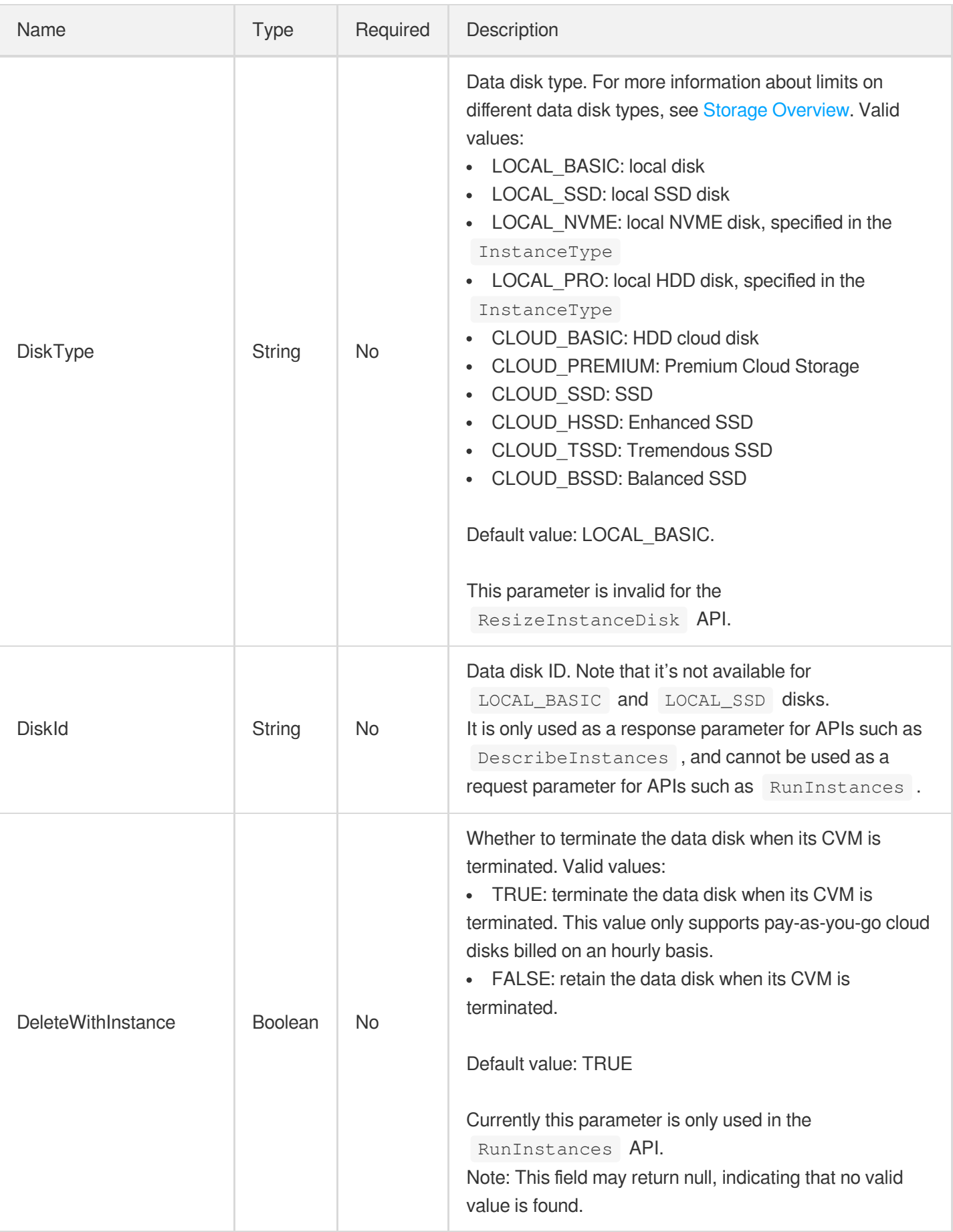

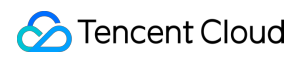

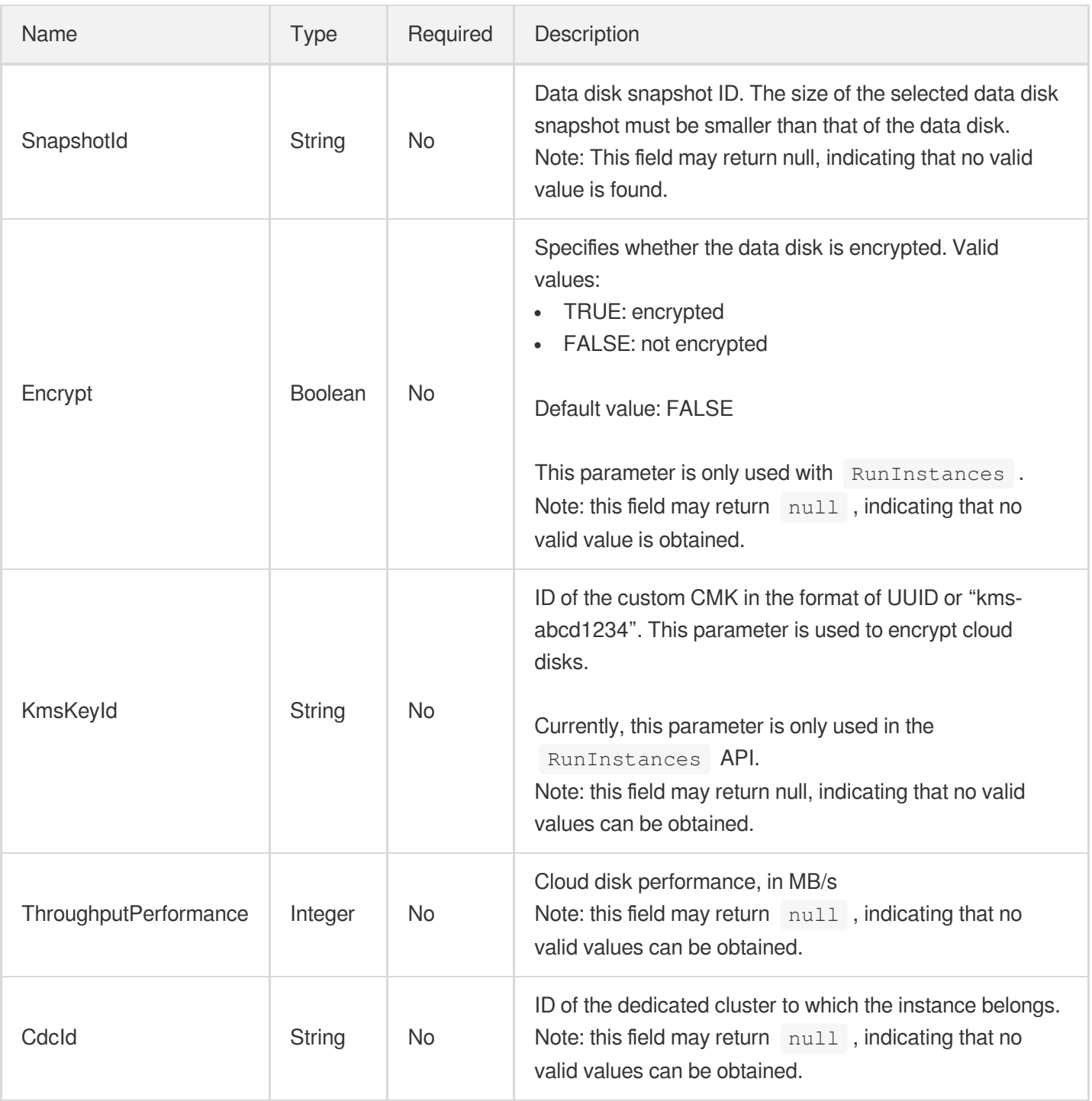

# DisasterRecoverGroup

Information on disaster recovery groups

Used by actions: DescribeDisasterRecoverGroups.

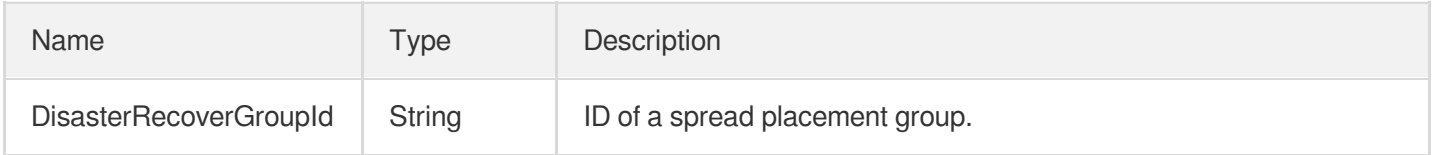

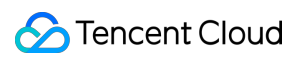

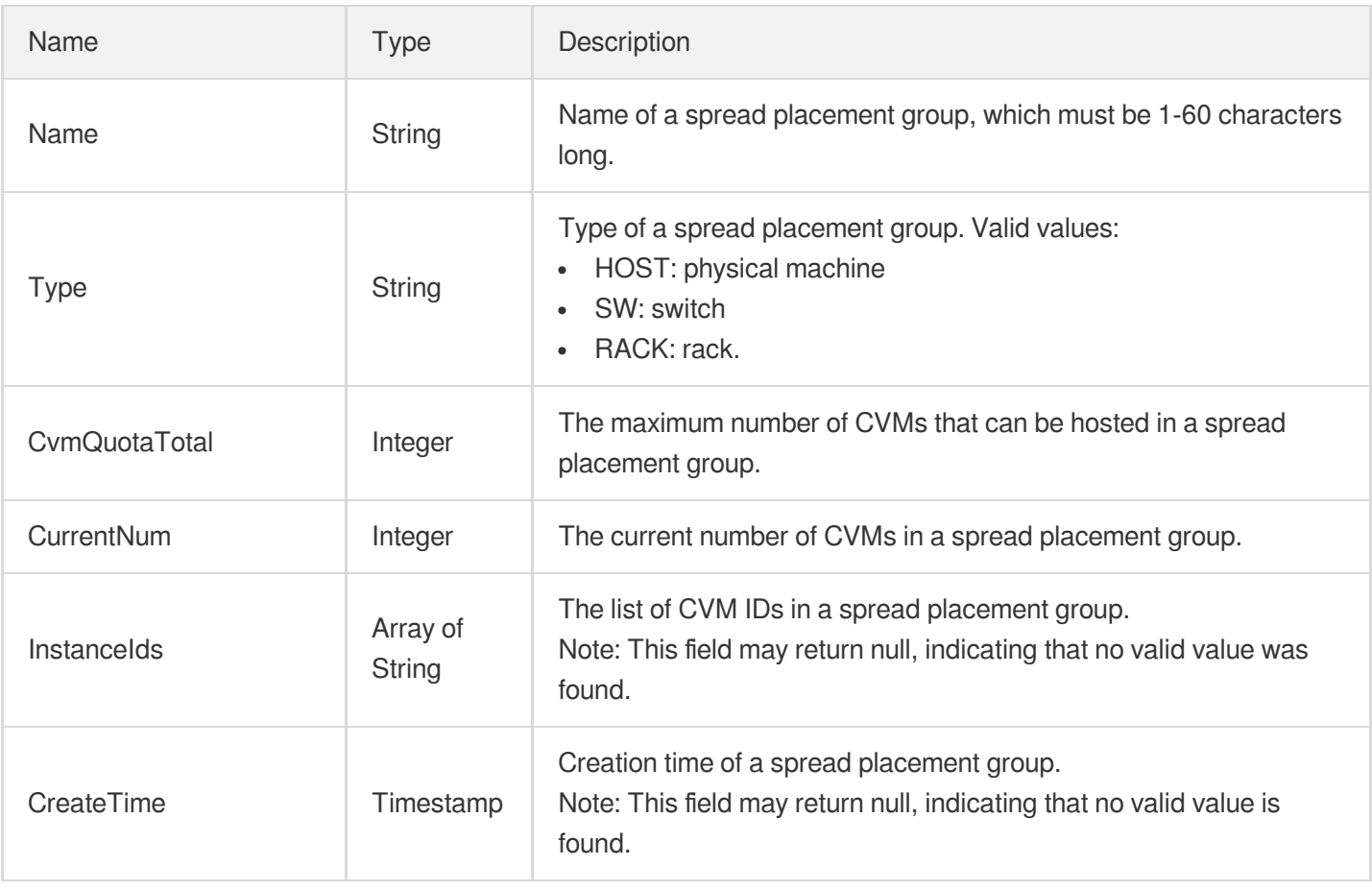

#### **EnhancedService**

Describes the configuration of enhanced services, such as Cloud Security and Cloud Monitor.

Used by actions: CreateLaunchTemplateVersion, DescribeLaunchTemplateVersions, InquiryPriceResetInstance, InquiryPriceRunInstances, ResetInstance, RunInstances.

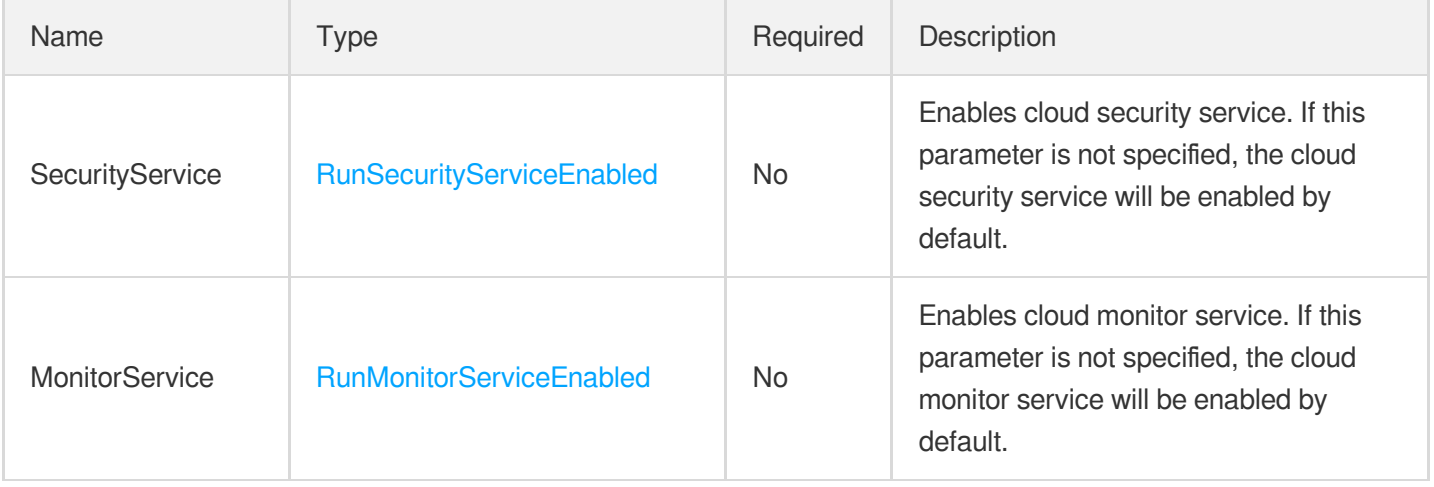

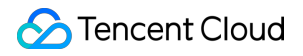

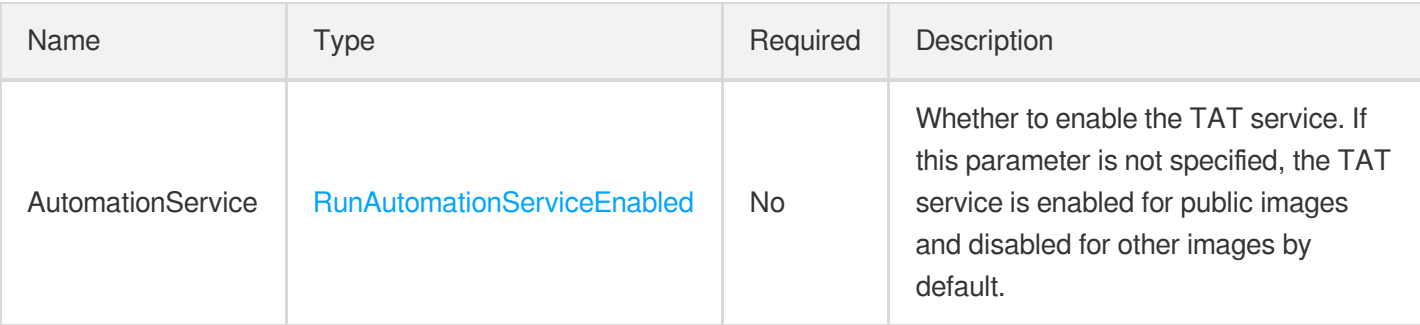

## **Externals**

#### Additional data

Used by actions: CreateLaunchTemplateVersion, DescribeReservedInstancesConfigInfos,

DescribeZoneInstanceConfigInfos, RunInstances.

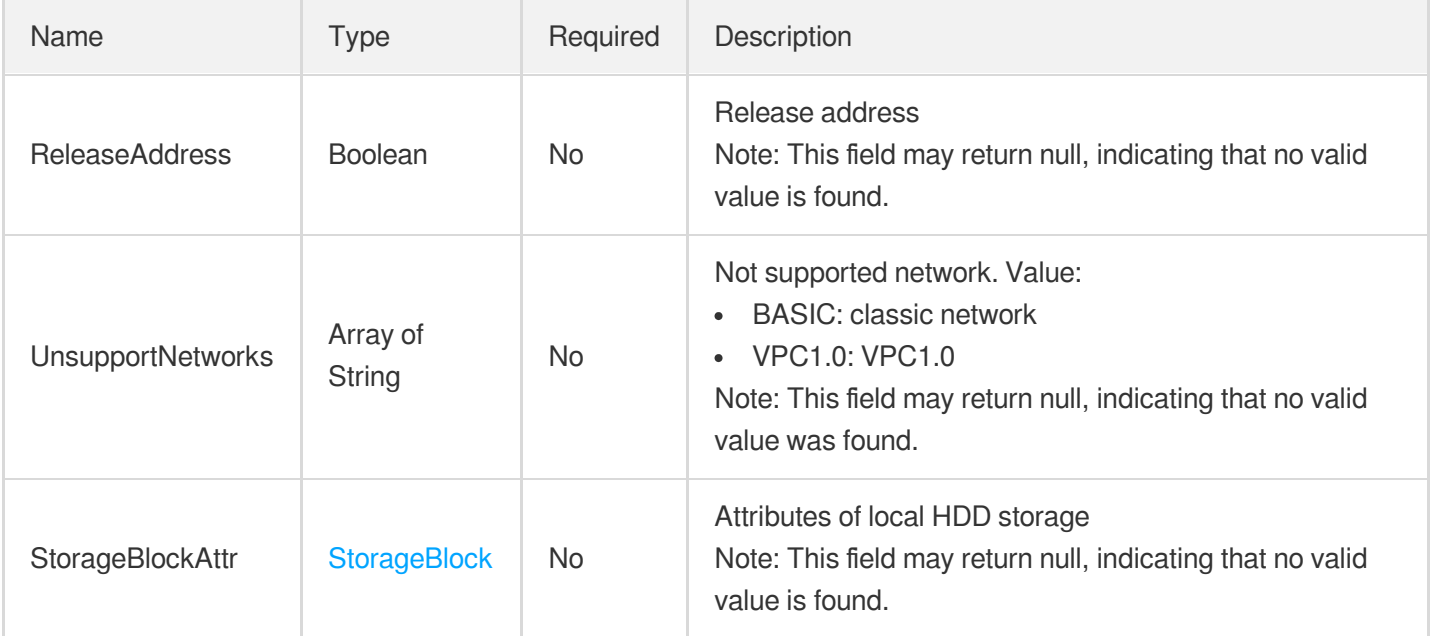

#### **Filter**

Key-value pair filters used for conditional queries, such as filtering results by ID, name, and state.

- If there are multiple Filter parameters, they are evaluated using the logical AND operator.
- If a Filter contains multiple Values, they are evaluated using the logical OR operator.

Take [DescribeInstances](https://www.tencentcloud.com/document/api/213/15728?from_cn_redirect=1) as an example. You can use the following filters to query the instances in availability zone ( zone ) Guangzhou Zone 1 **and** whose billing plan ( instance-charge-type ) is pay-as-you-go:

```
Filters.0.Name=zone
&Filters.0.Values.0=ap-guangzhou-1
&Filters.1.Name=instance-charge-type
&Filters.1.Values.0=POSTPAID_BY_HOUR
```
Used by actions: DescribeChcHosts, DescribeHosts, DescribeImages, DescribeInstances, DescribeKeyPairs, DescribeLaunchTemplates, DescribeReservedInstancesConfigInfos, DescribeReservedInstancesOfferings, DescribeZoneInstanceConfigInfos.

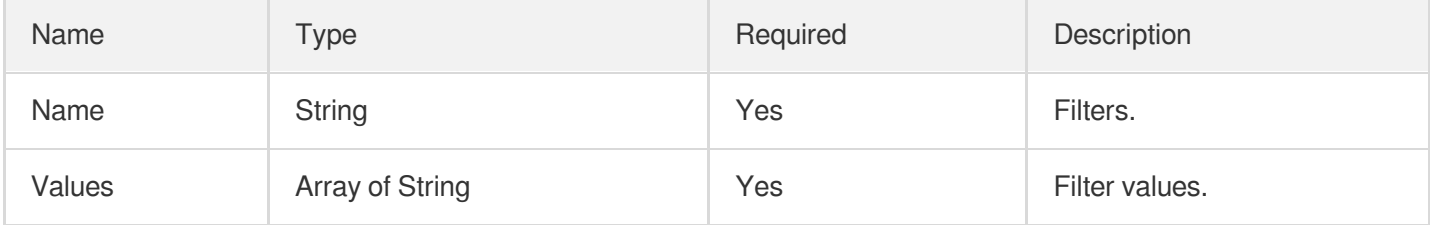

## **GPUInfo**

GPU information of the instance

Used by actions: DescribeInstances.

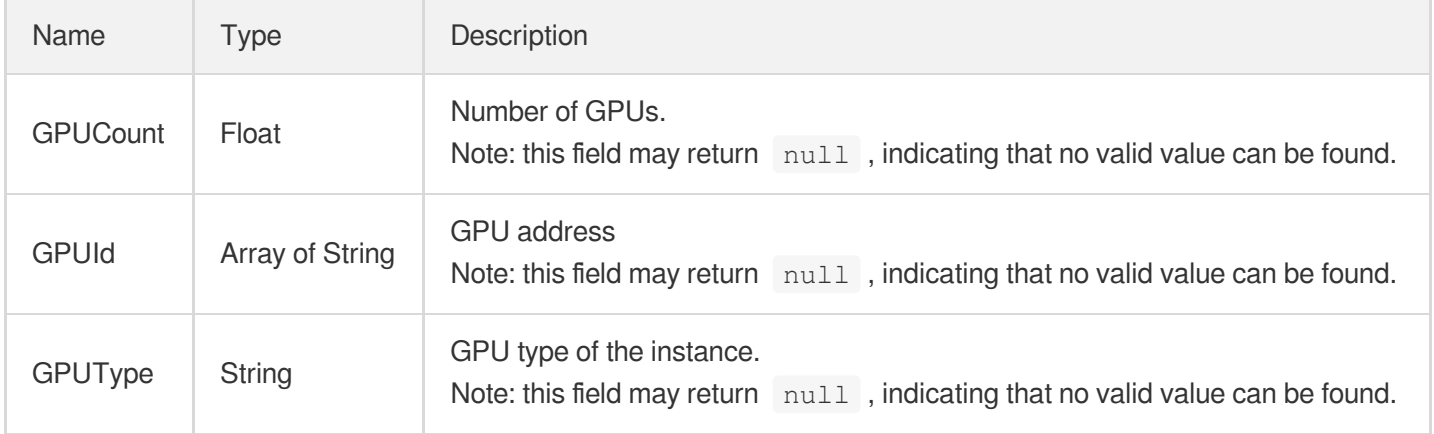

### **HostItem**

CDH instance details

Used by actions: DescribeHosts.

Name Type Description

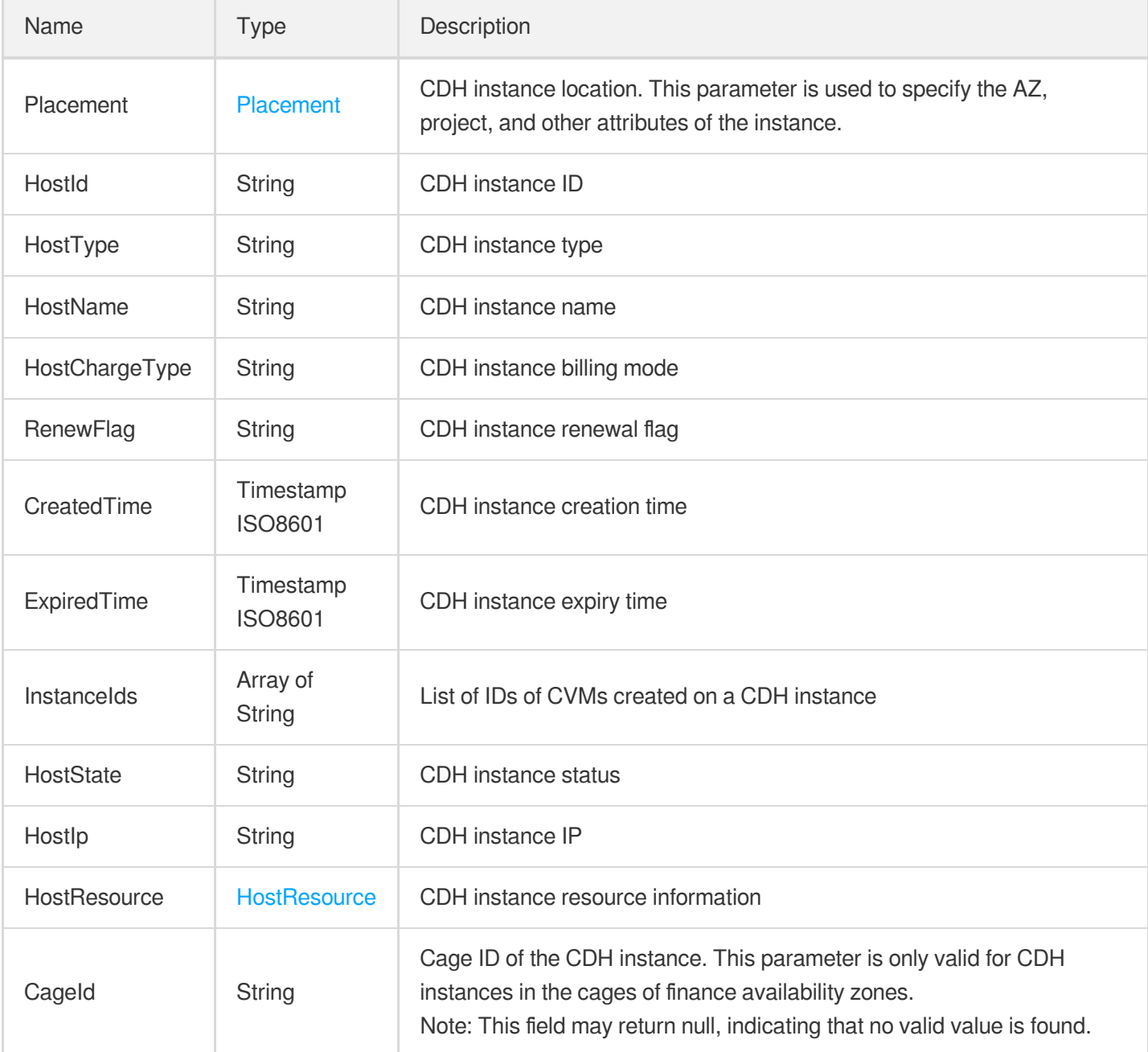

## **HostResource**

Resource information of the CDH instance

Used by actions: DescribeHosts.

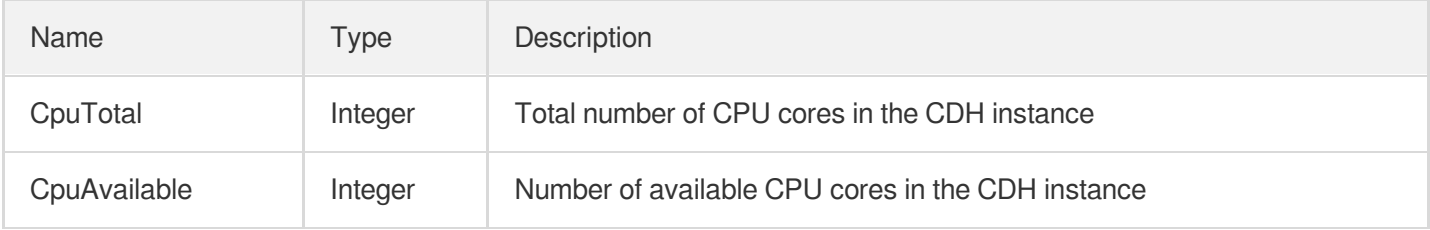

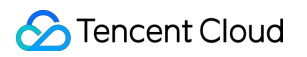

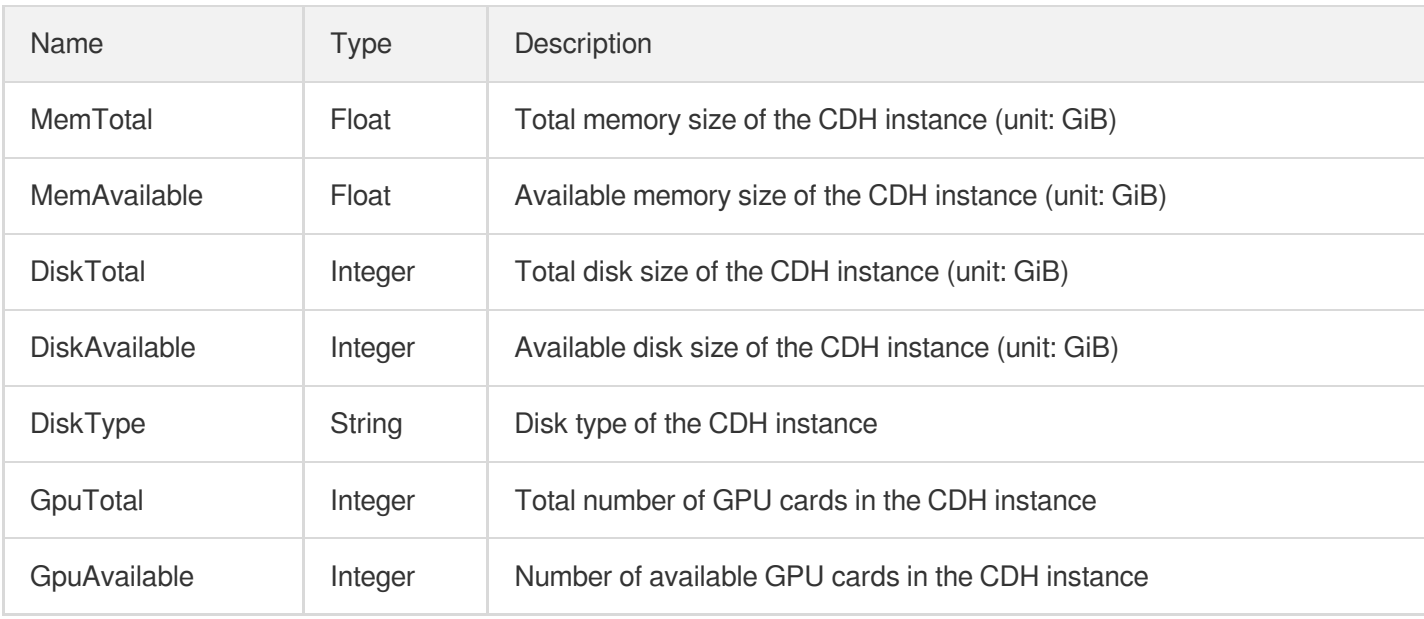

#### Image

Details about an image, including its state and attributes.

Used by actions: DescribeImages.

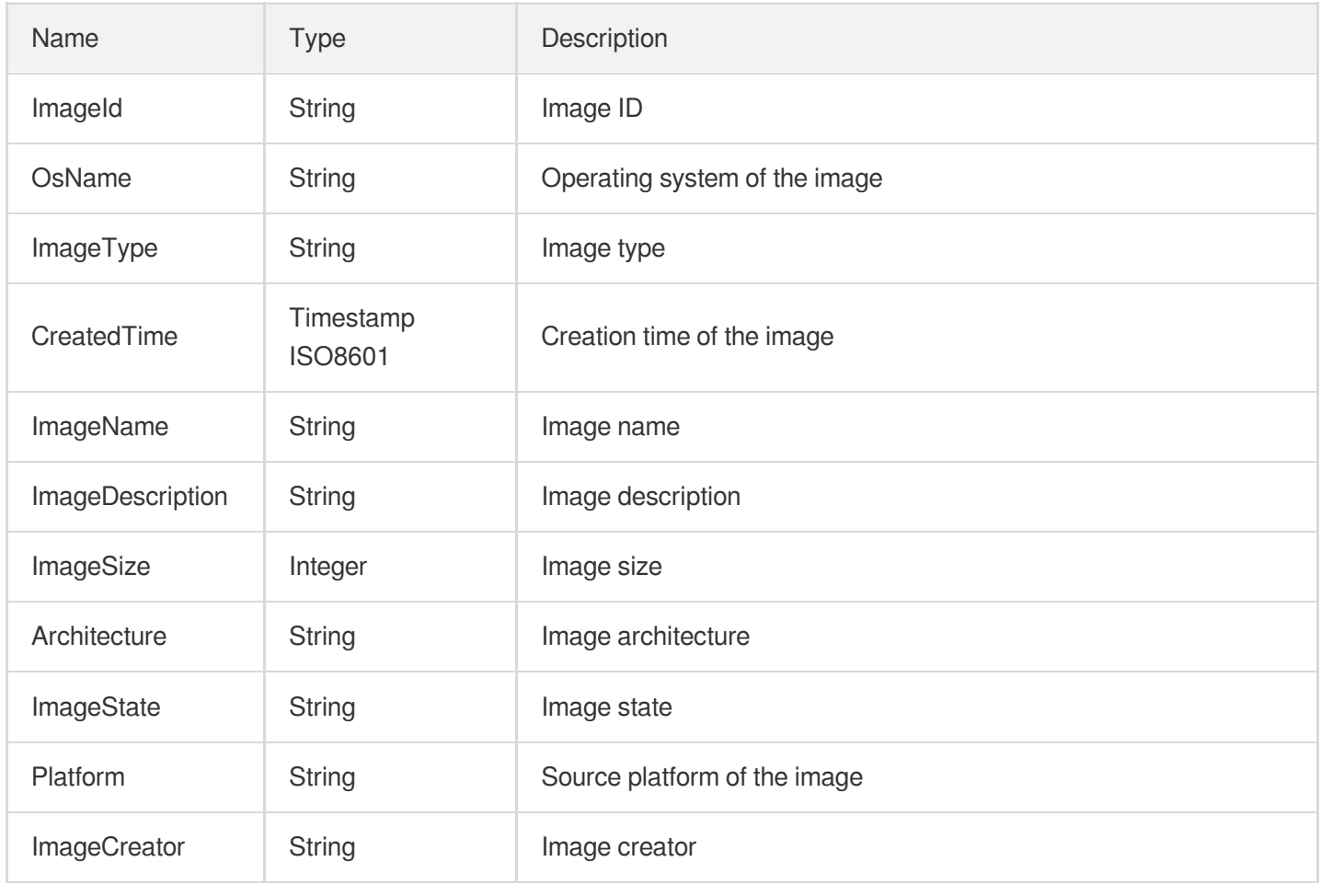

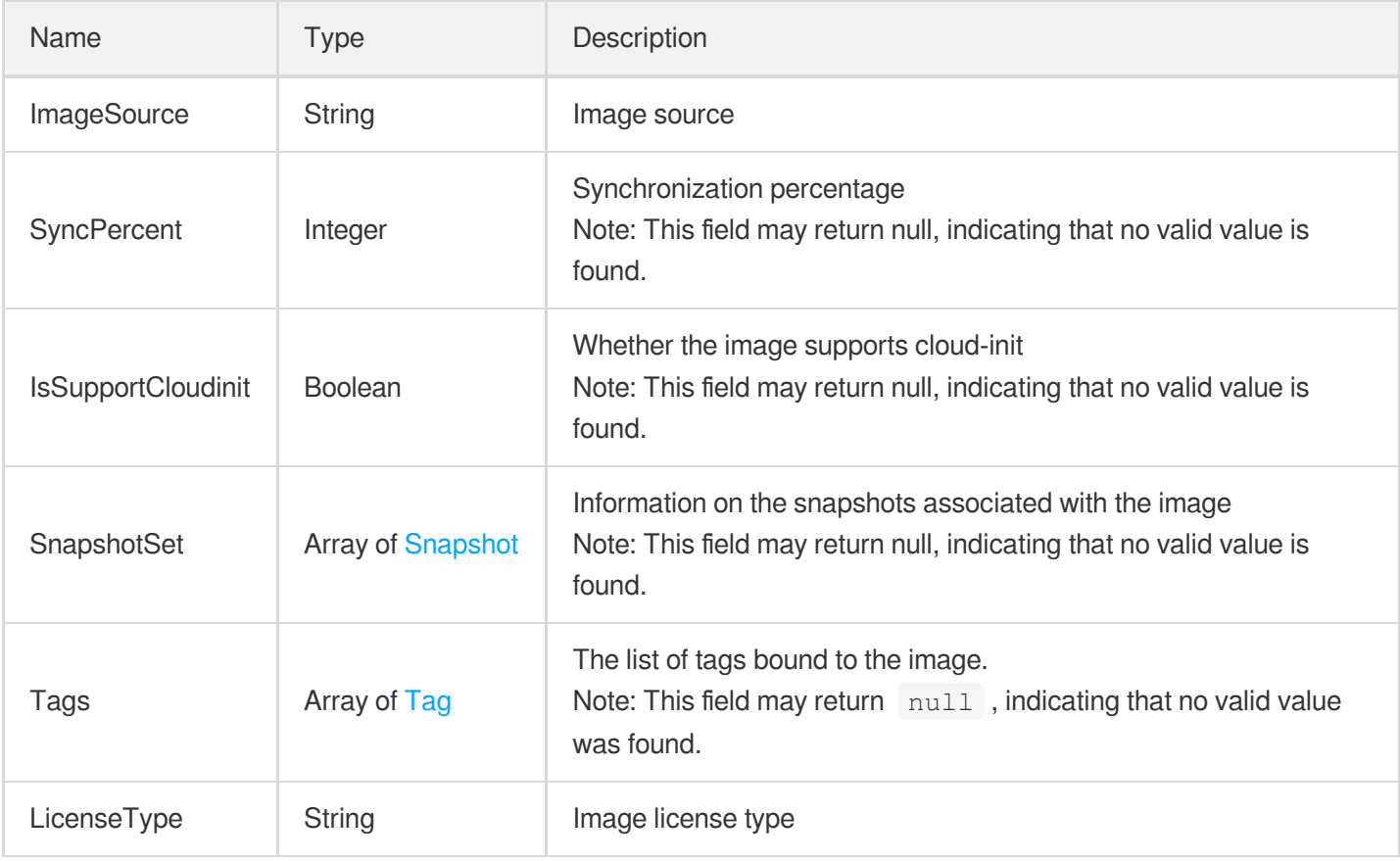

# ImageOsList

Supported operating systems. They are divided into two categories, Windows and Linux.

Used by actions: DescribeImportImageOs.

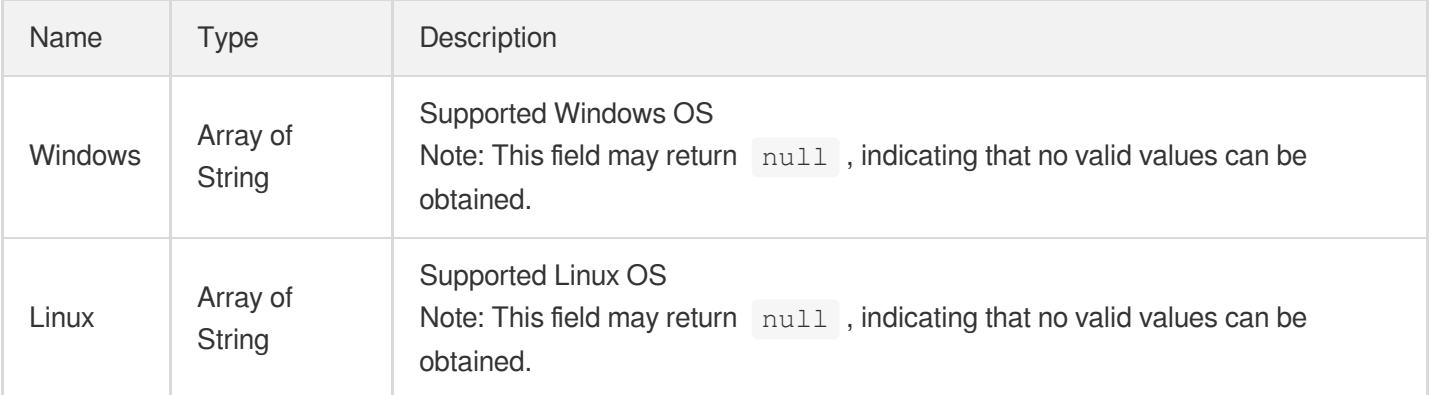

#### Instance

Describes information on an instance

Used by actions: DescribeInstances.

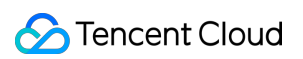

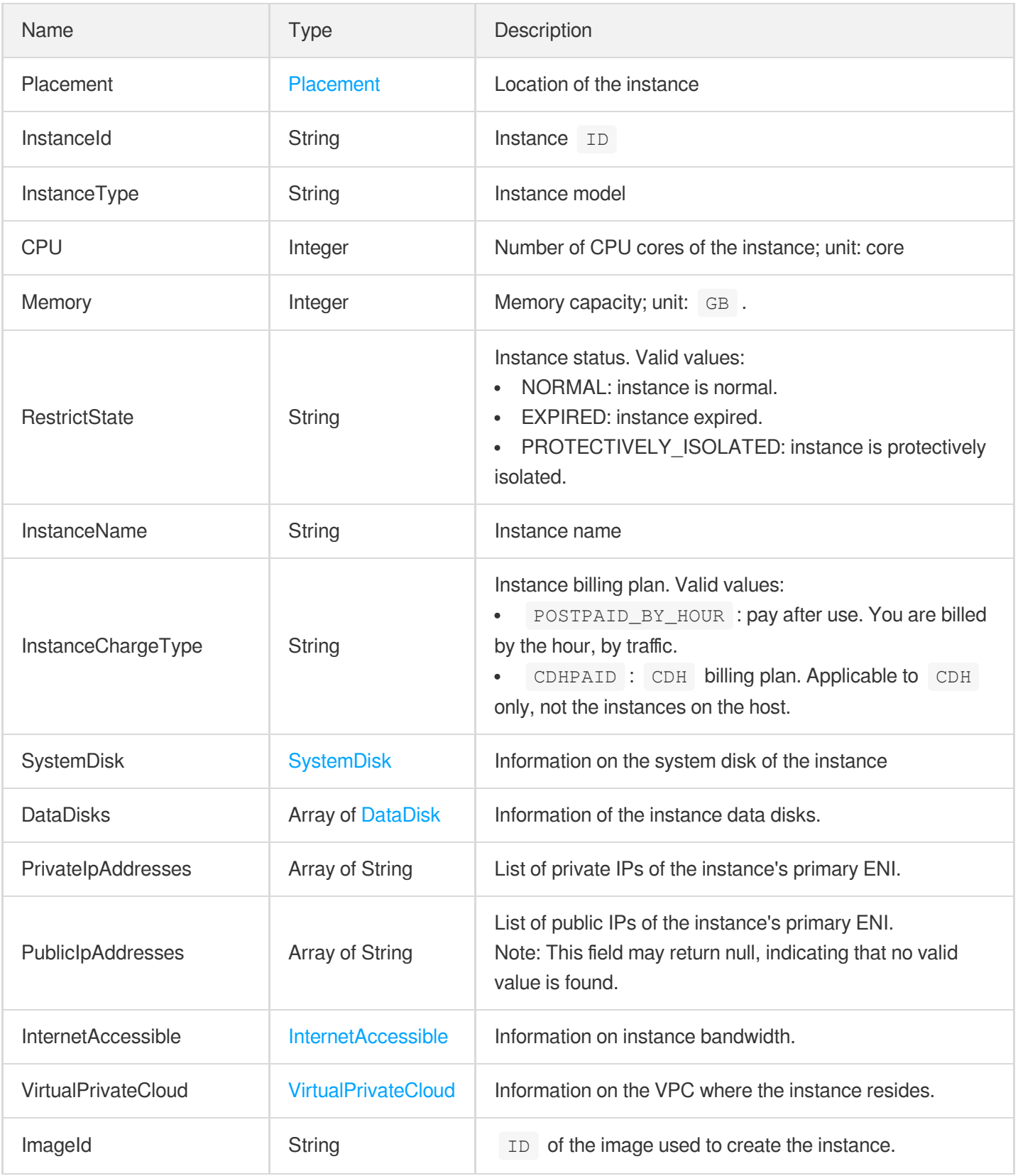

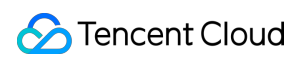

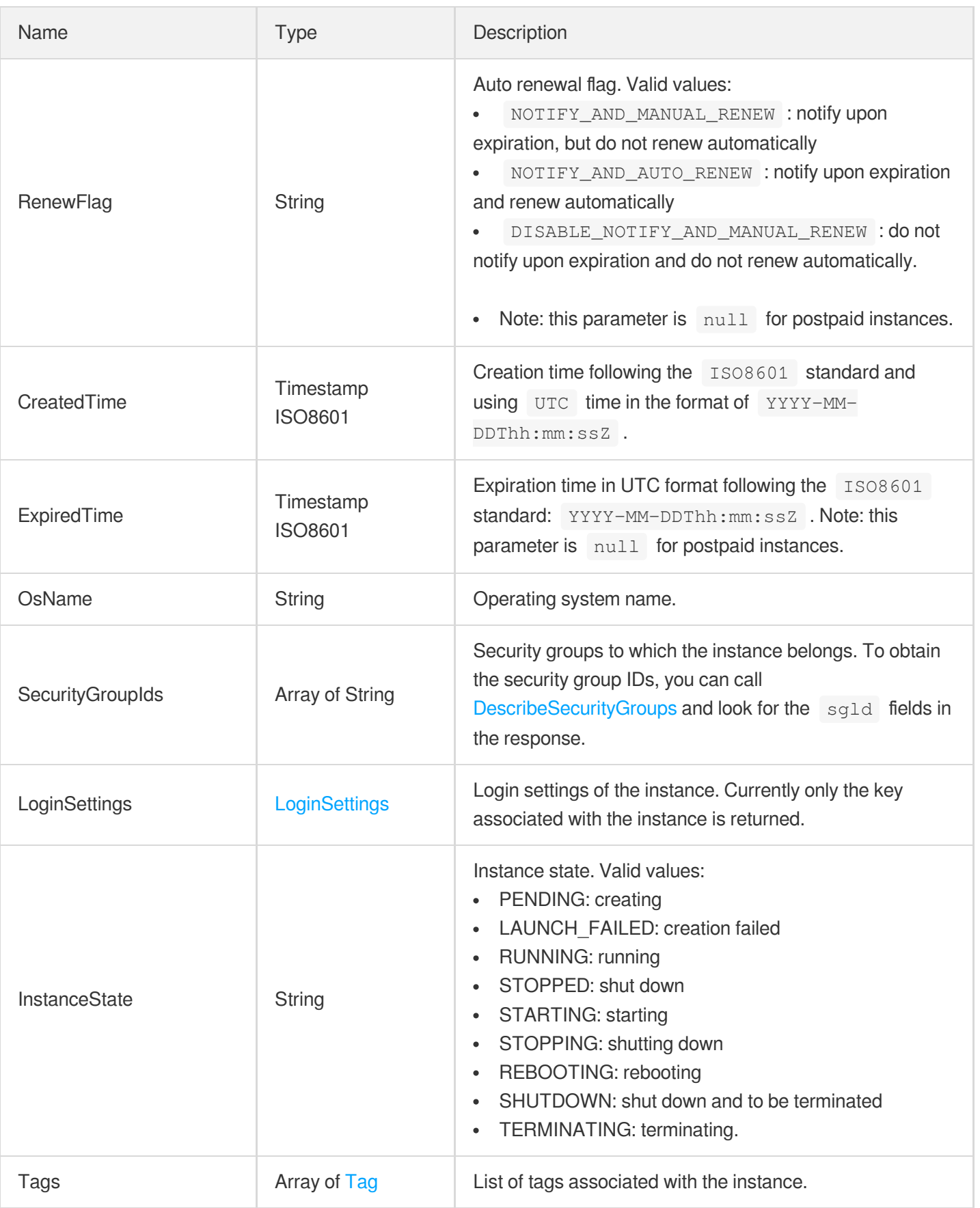

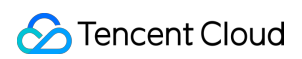

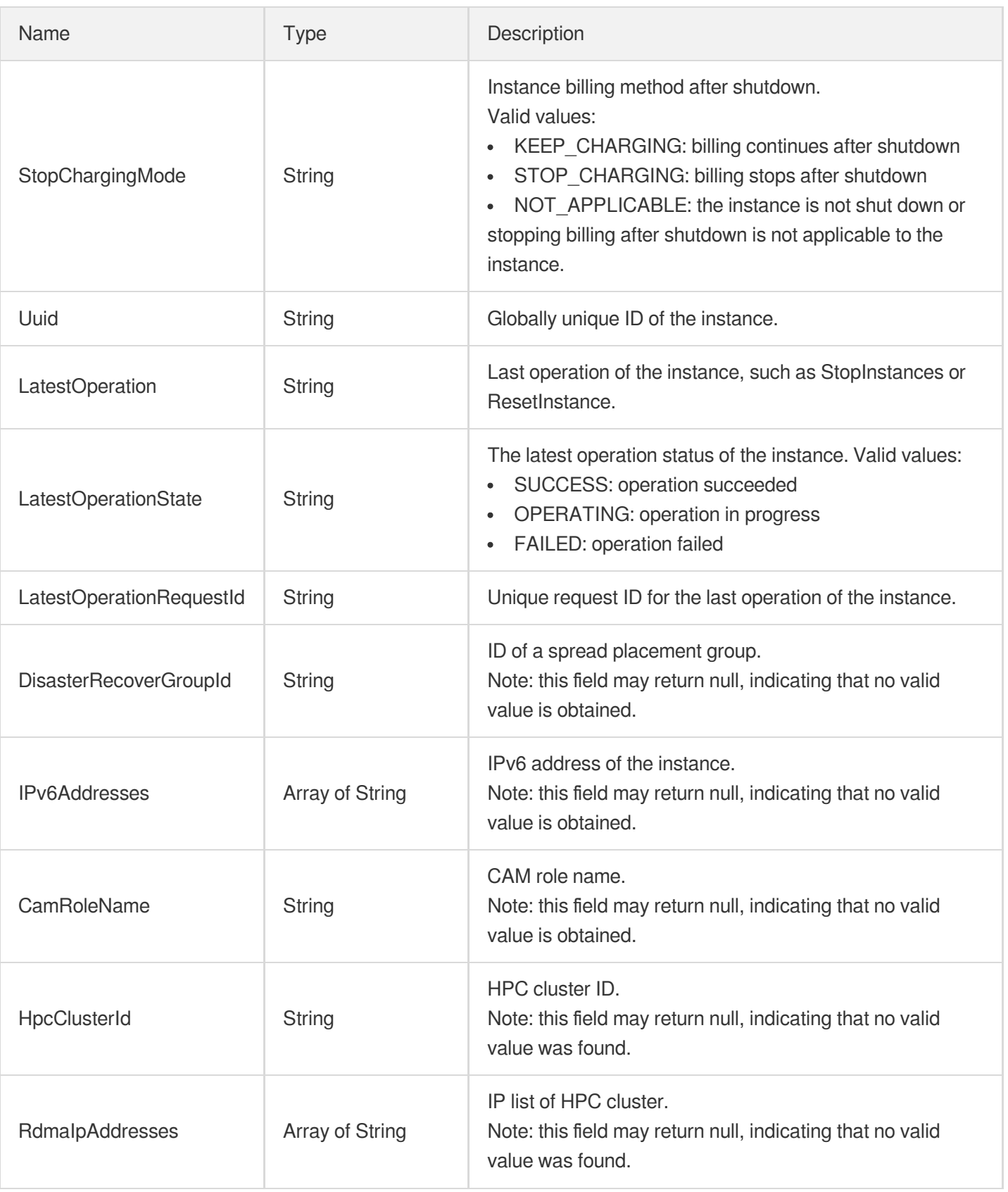
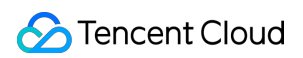

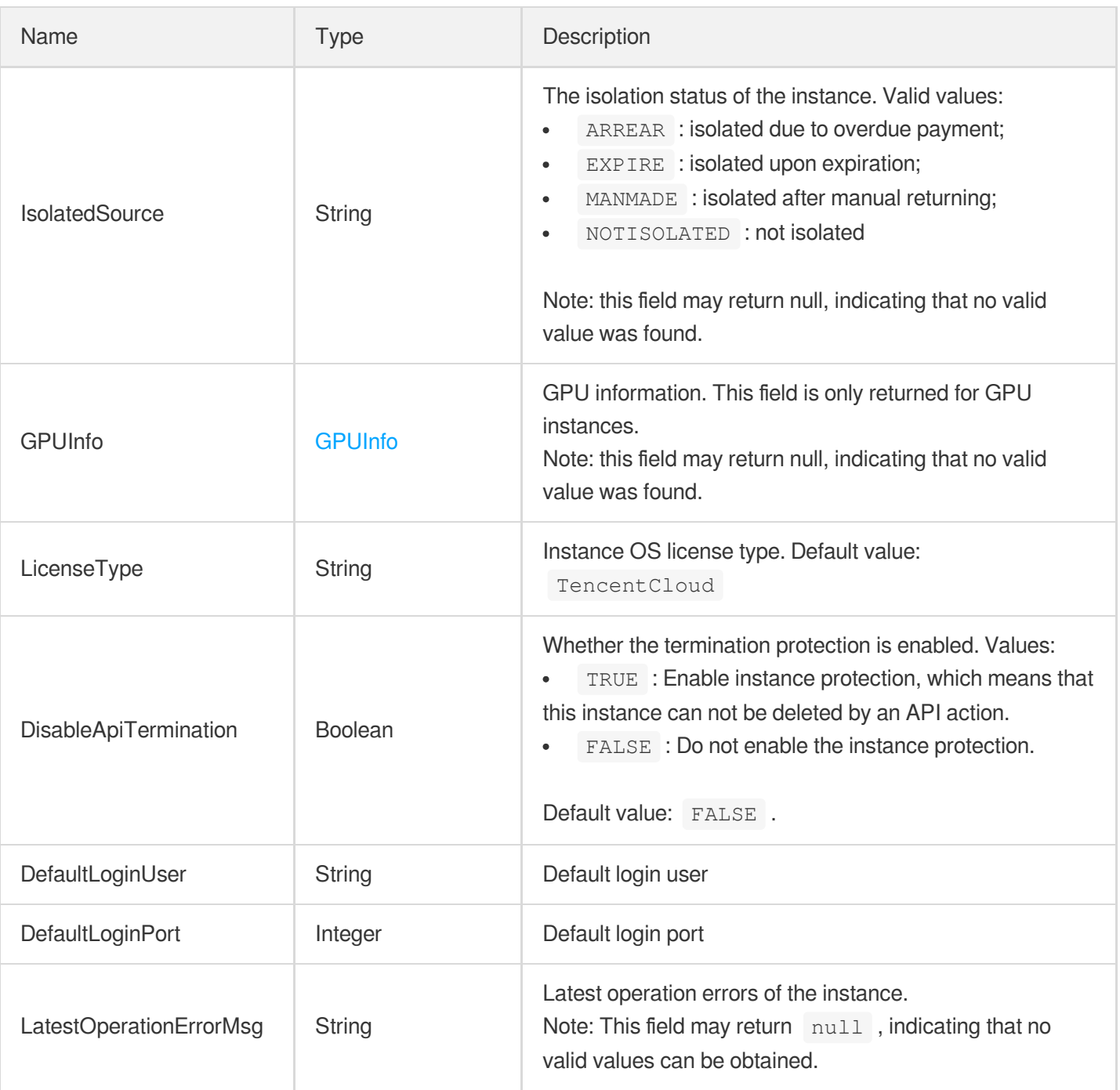

# InstanceChargePrepaid

Describes the billing method of an instance.

Used by actions: CreateLaunchTemplateVersion, DescribeLaunchTemplateVersions, InquiryPriceRunInstances, RunInstances.

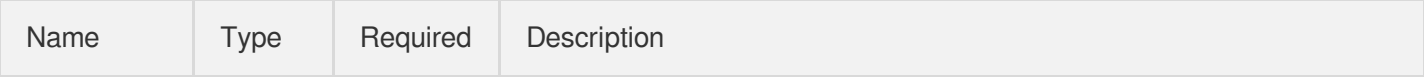

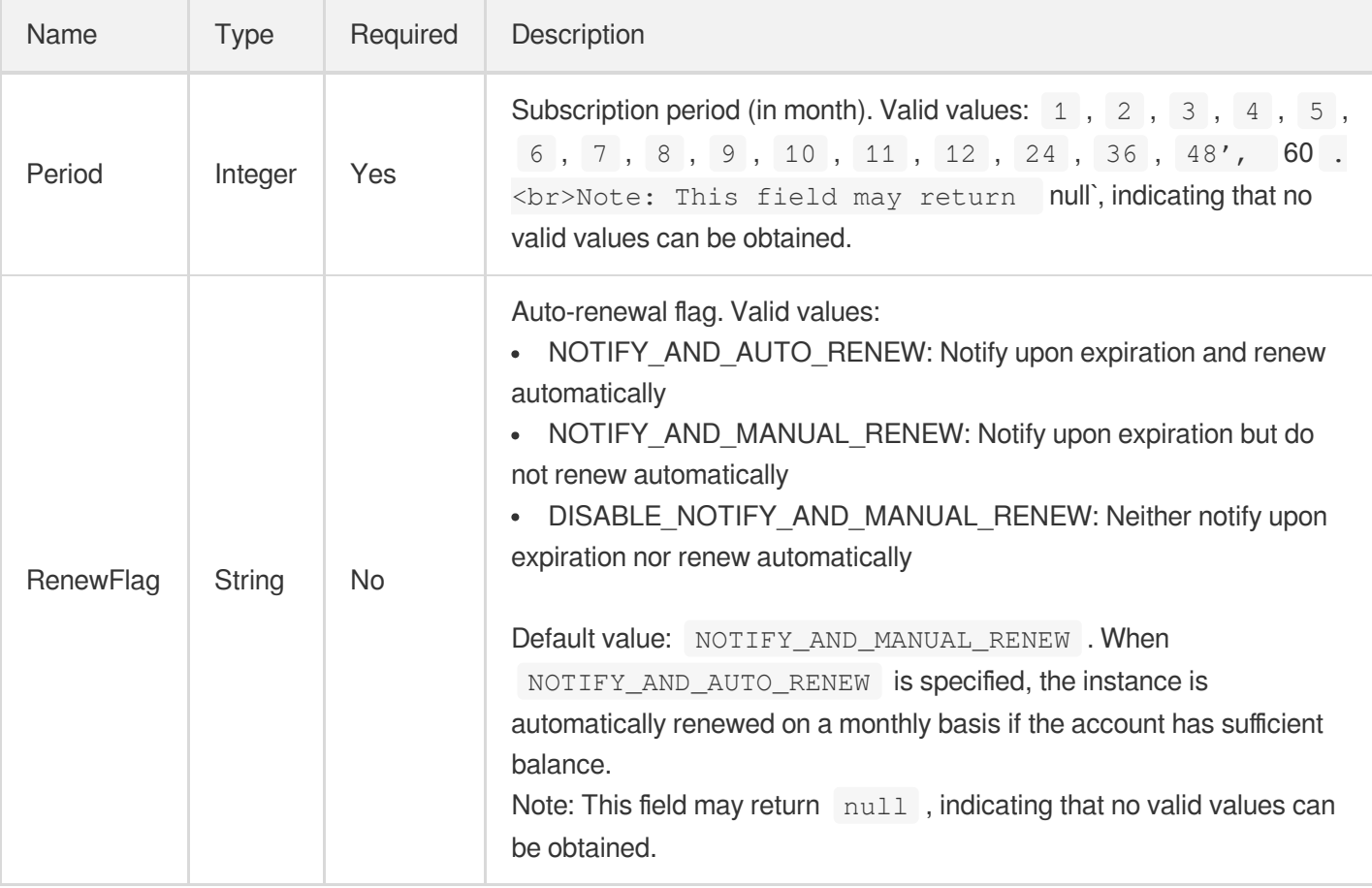

#### InstanceFamilyConfig

Describes the model family of the instance.

Examples: {'InstanceFamilyName': 'Standard S1', 'InstanceFamily': 'S1'}, {'InstanceFamilyName': 'Network-optimized N1', 'InstanceFamily': 'N1'}, {'InstanceFamilyName': 'High IO I1', 'InstanceFamily': 'I1'}, etc.

Used by actions: DescribeInstanceFamilyConfigs.

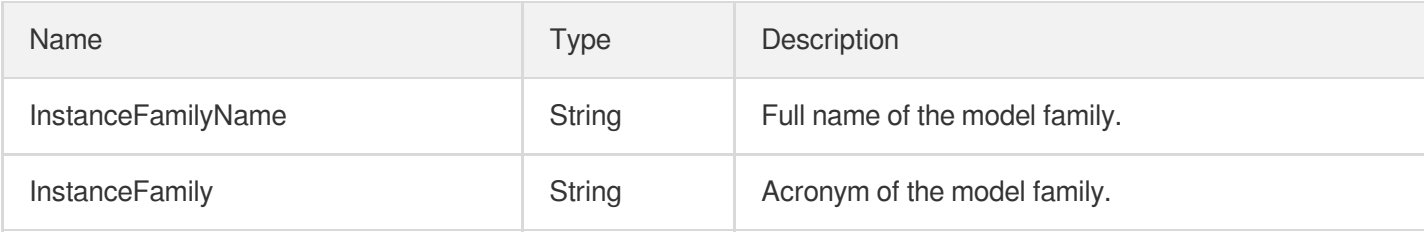

#### InstanceMarketOptionsRequest

Options related to bidding requests

Used by actions: CreateLaunchTemplateVersion, DescribeLaunchTemplateVersions, InquiryPriceRunInstances, RunInstances.

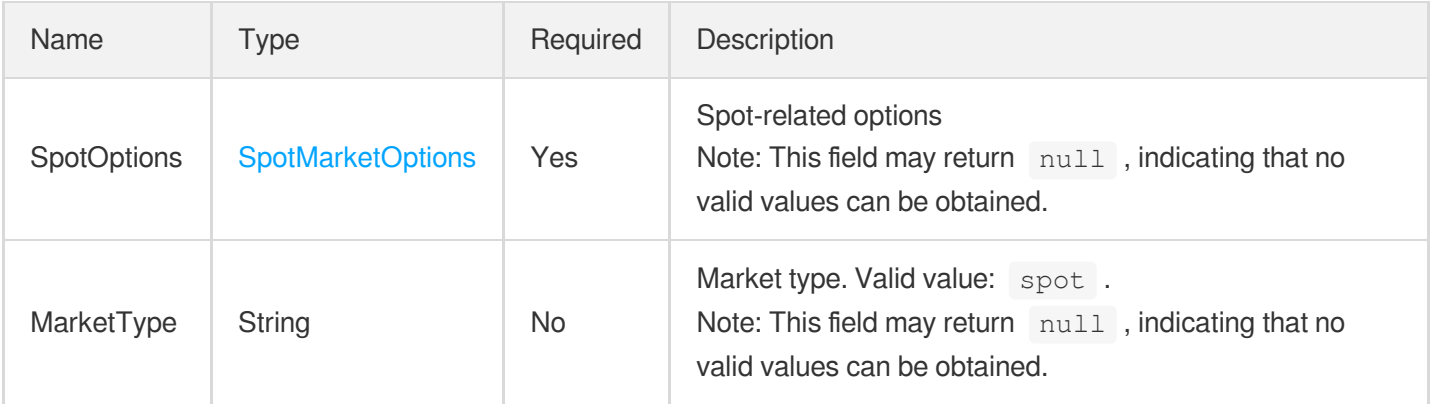

#### **InstanceStatus**

Describes instance states. For state types, see [here.](https://www.tencentcloud.com/document/api/213/15753?from_cn_redirect=1#InstanceStatus)

Used by actions: DescribeInstancesStatus.

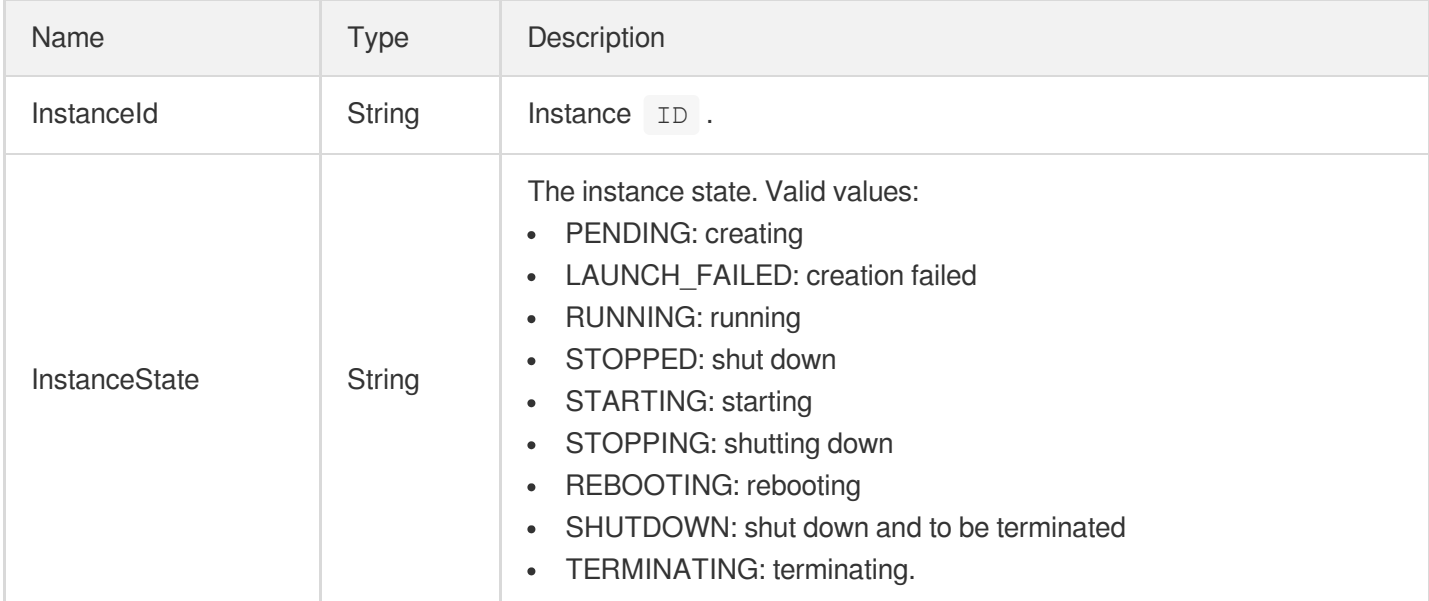

## InstanceTypeQuotaItem

Describes instance model quota.

Used by actions: DescribeZoneInstanceConfigInfos.

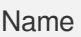

Type Description

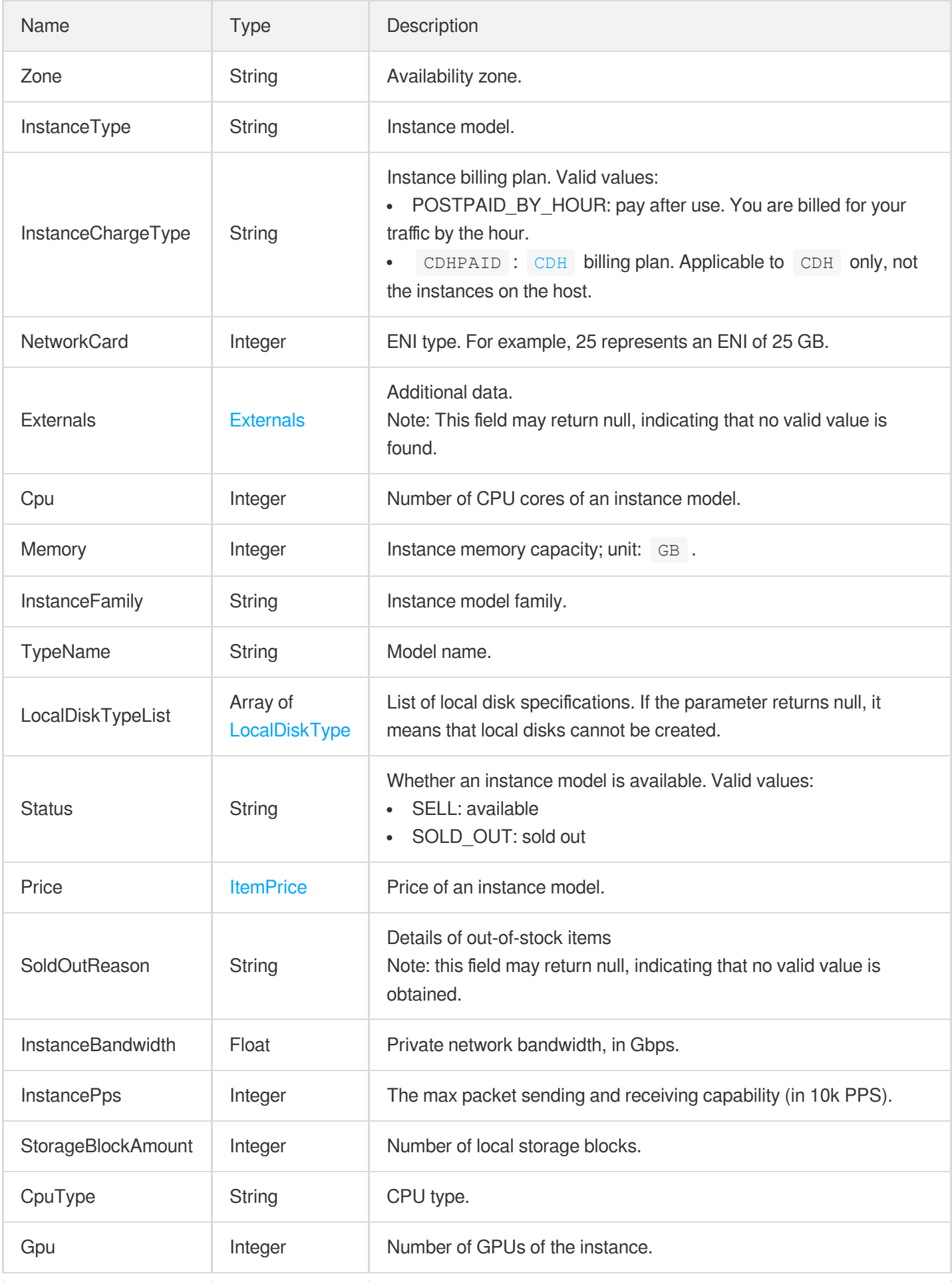

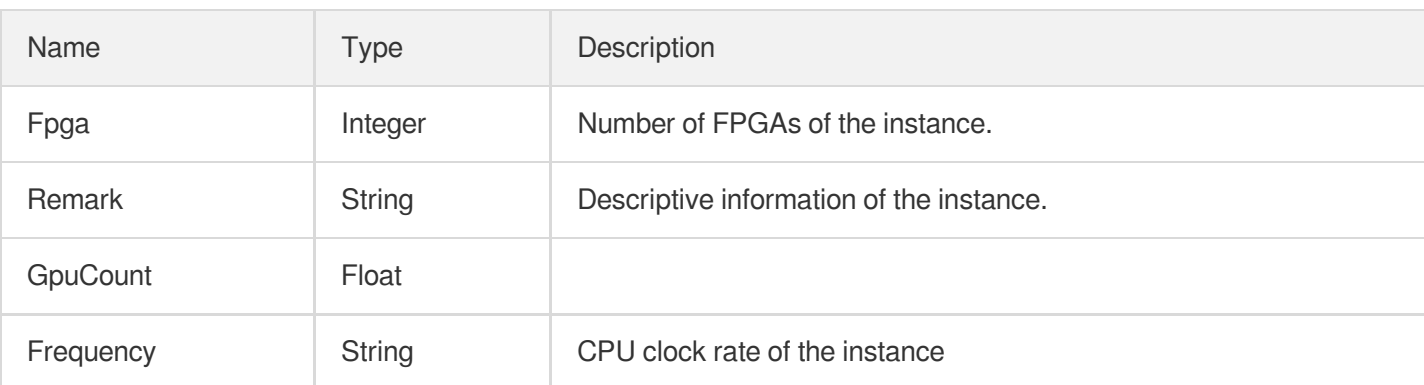

#### InternetAccessible

Describes the accessibility of an instance in the public network, including its network billing method, maximum bandwidth, etc.

Used by actions: CreateLaunchTemplateVersion, DescribeInstances, DescribeLaunchTemplateVersions, InquiryPriceResetInstancesInternetMaxBandwidth, InquiryPriceRunInstances, ResetInstancesInternetMaxBandwidth, RunInstances.

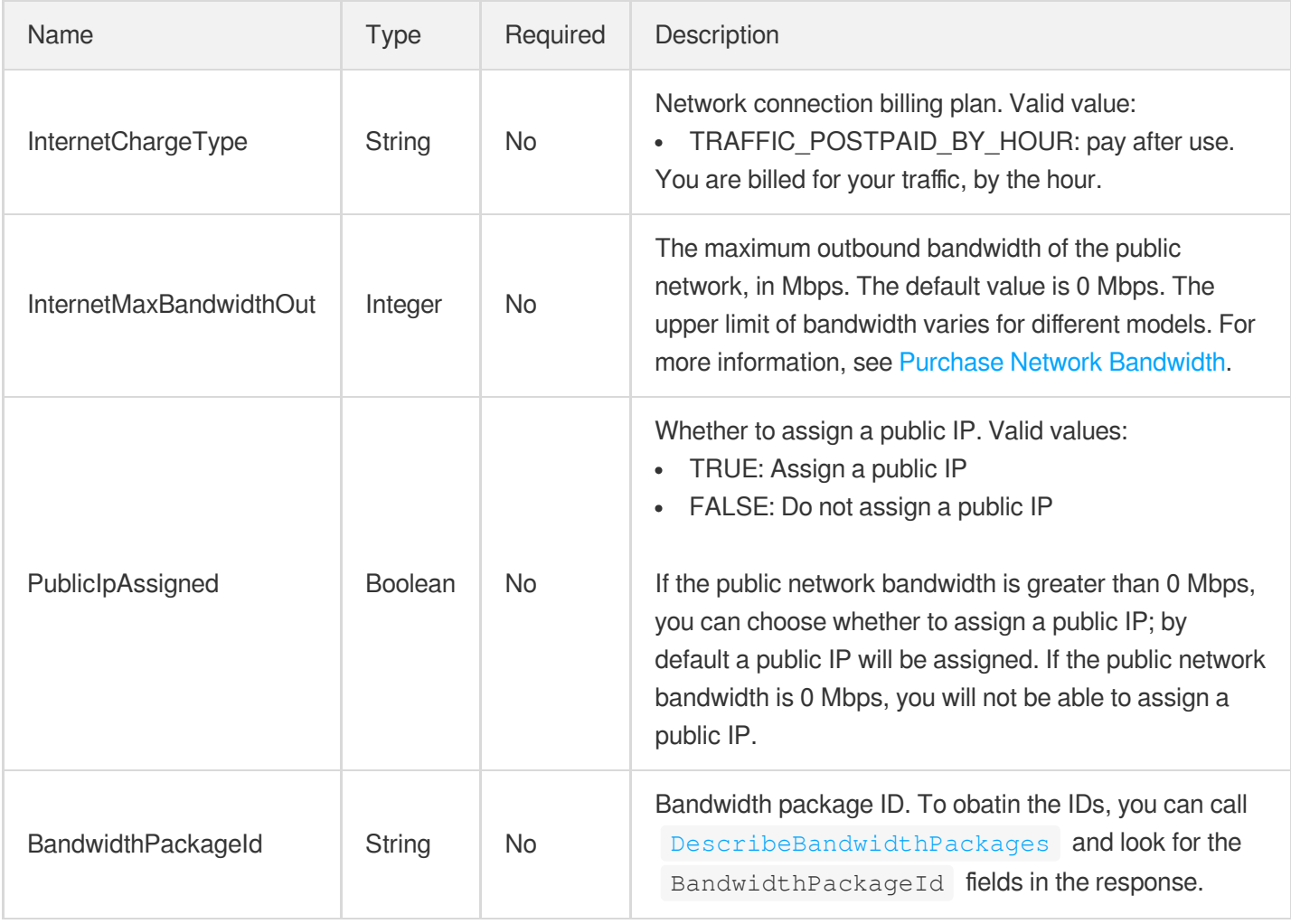

# InternetChargeTypeConfig

Describes network billing.

Used by actions: DescribeInternetChargeTypeConfigs.

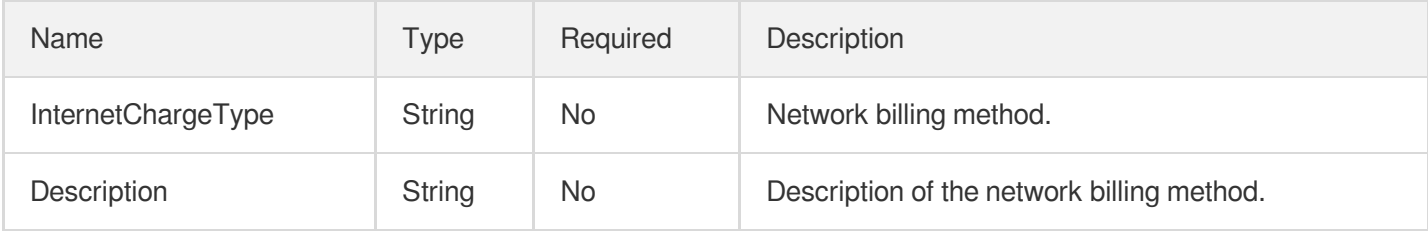

#### **ItemPrice**

Describes pricing information.

Used by actions: DescribeZoneInstanceConfigInfos, InquiryPriceResetInstance, InquiryPriceResetInstancesInternetMaxBandwidth, InquiryPriceResetInstancesType,

InquiryPriceResizeInstanceDisks, InquiryPriceRunInstances.

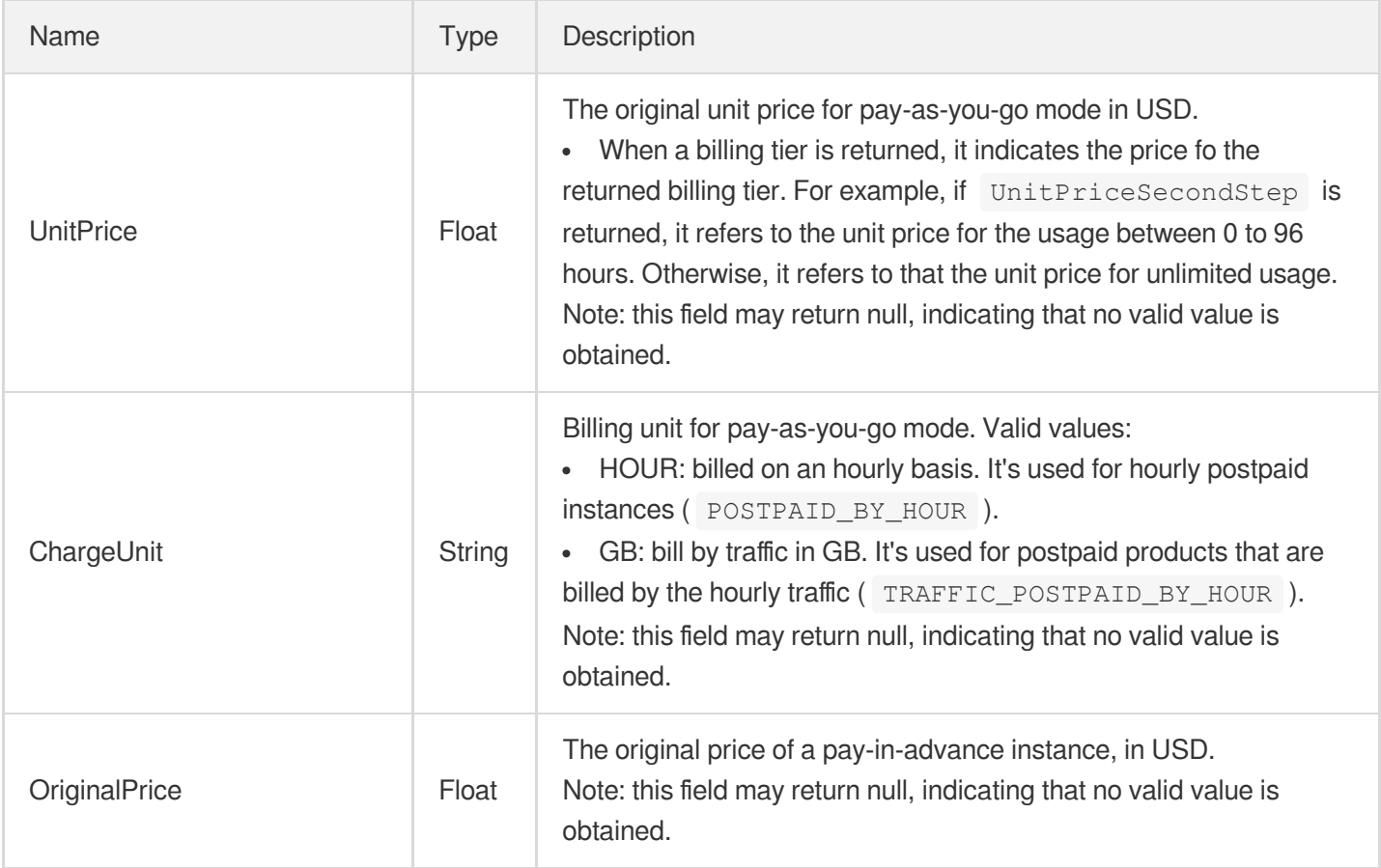

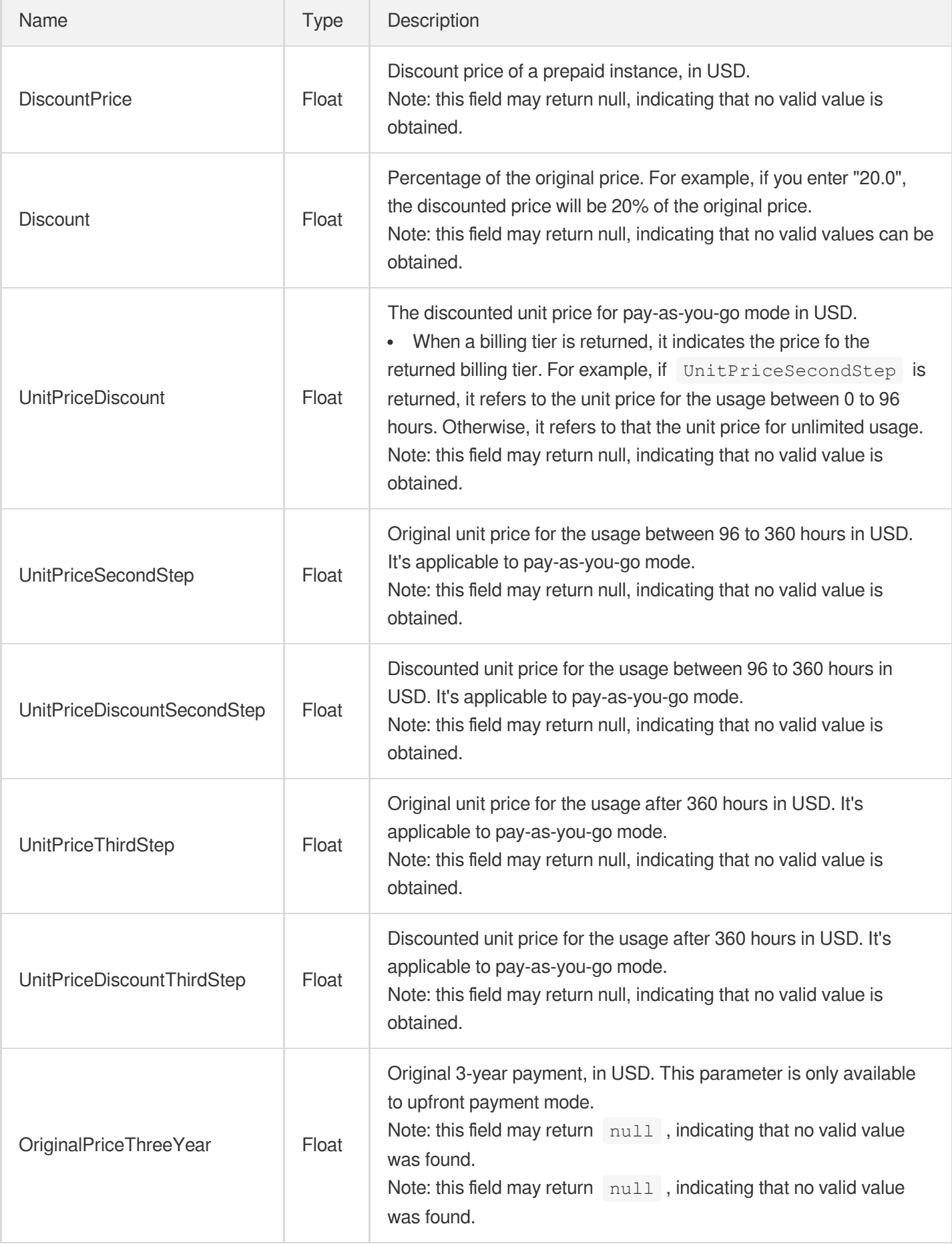

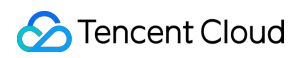

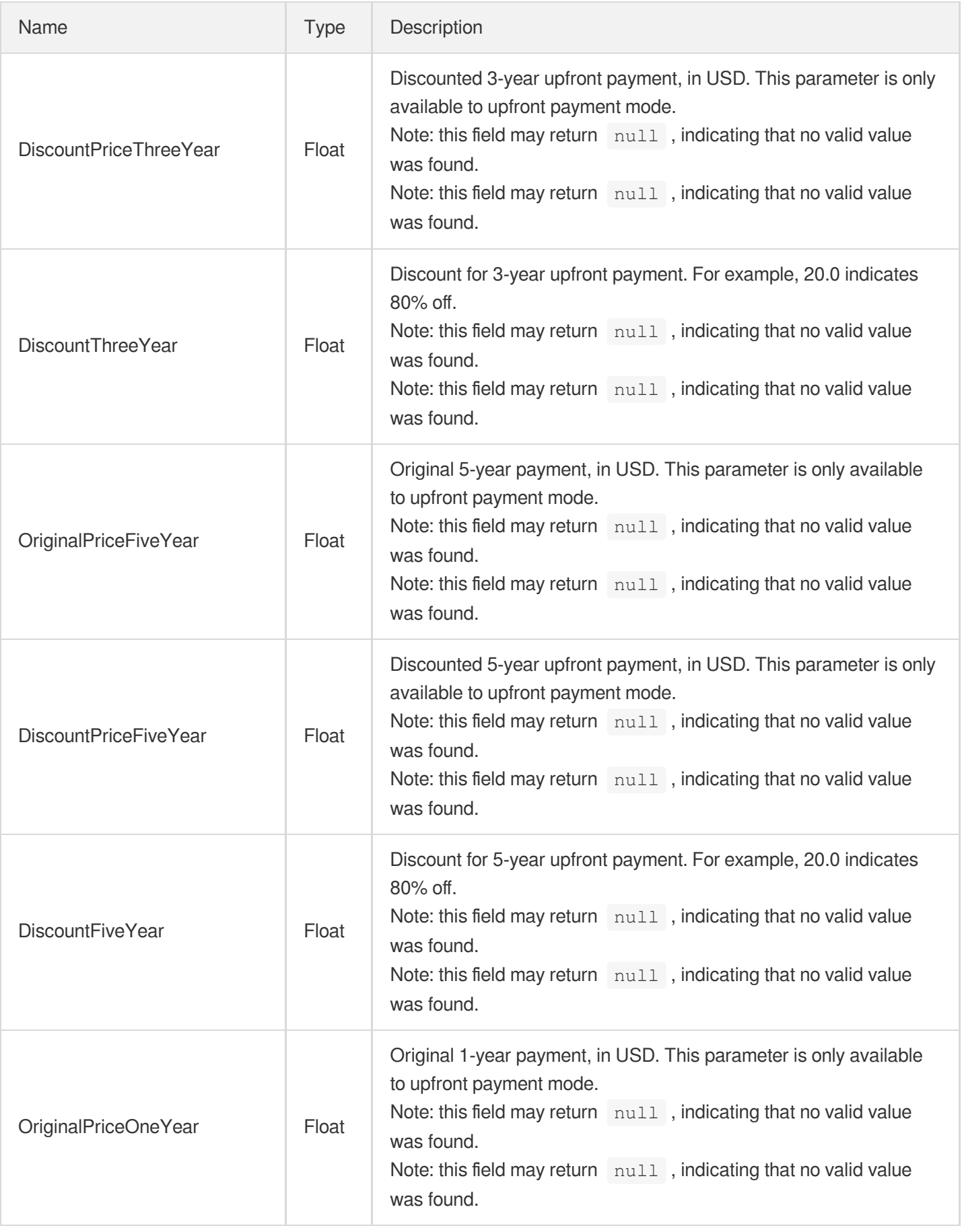

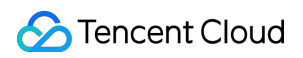

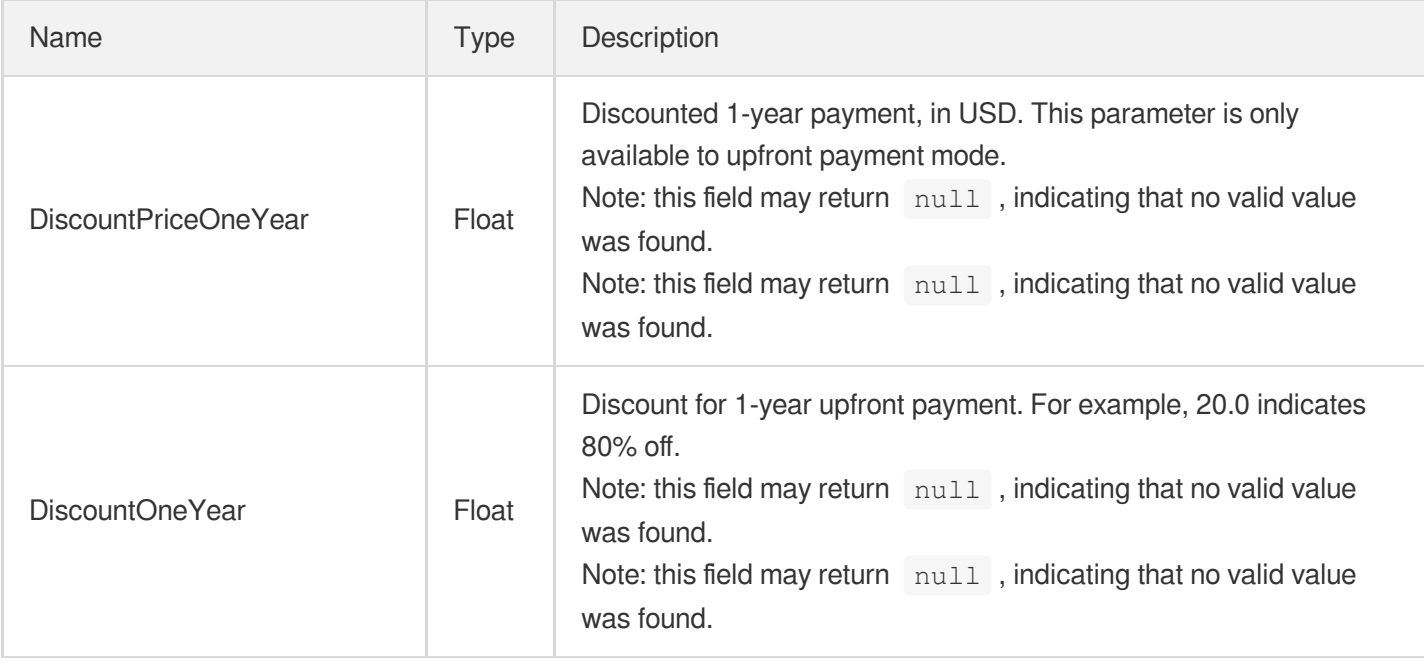

# KeyPair

Describes key pair information.

Used by actions: CreateKeyPair, DescribeKeyPairs.

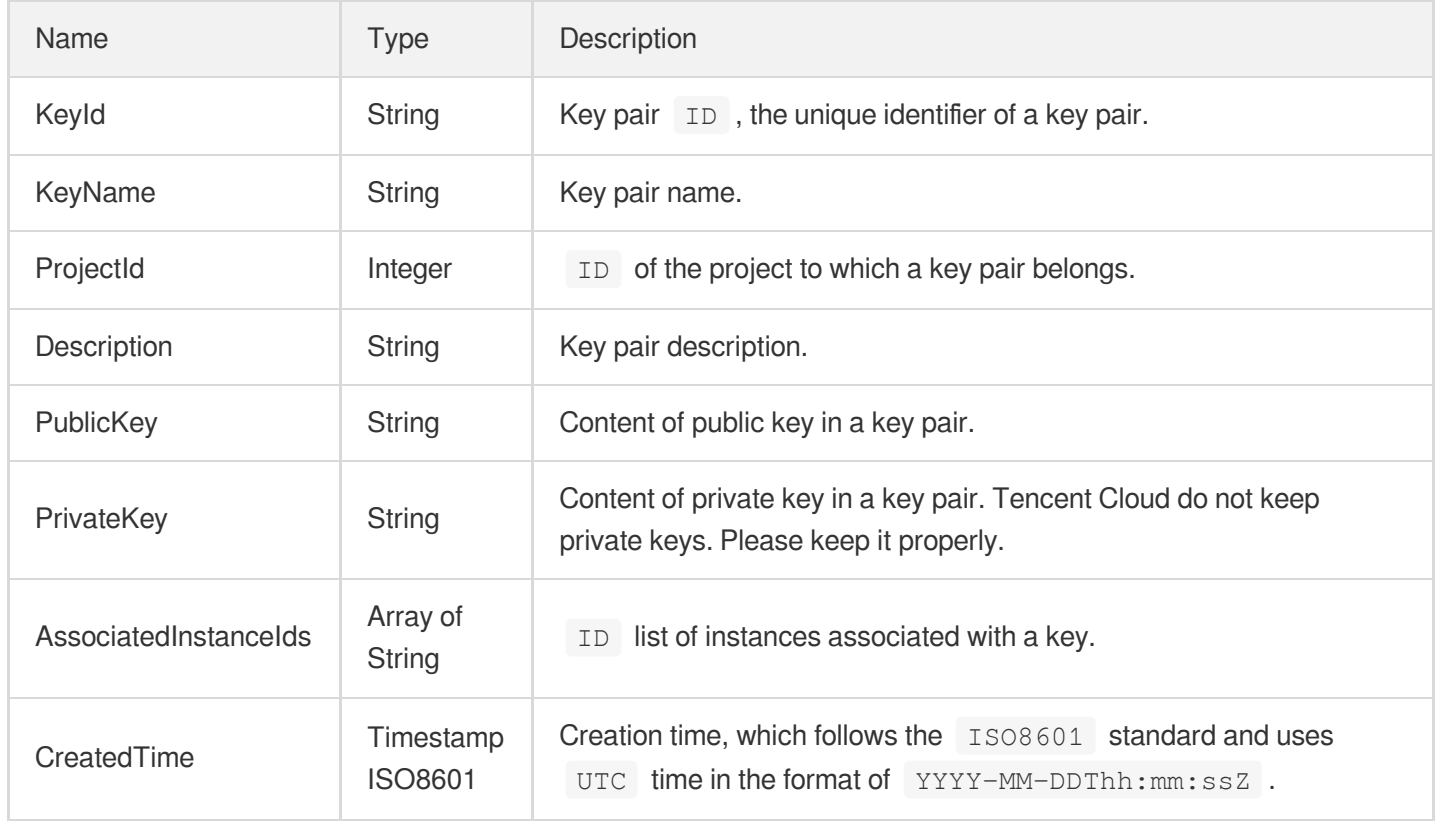

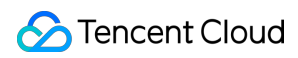

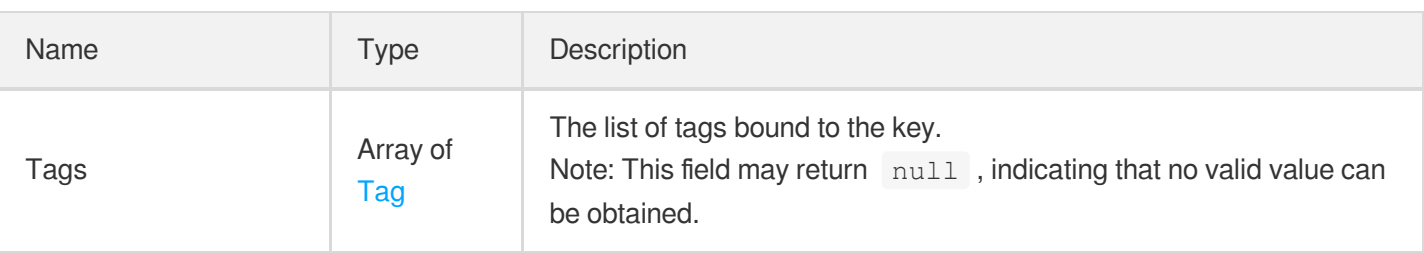

# LaunchTemplate

Instance launch template. This parameter enables you to create an instance using the preset parameters in the template.

Used by actions: RunInstances.

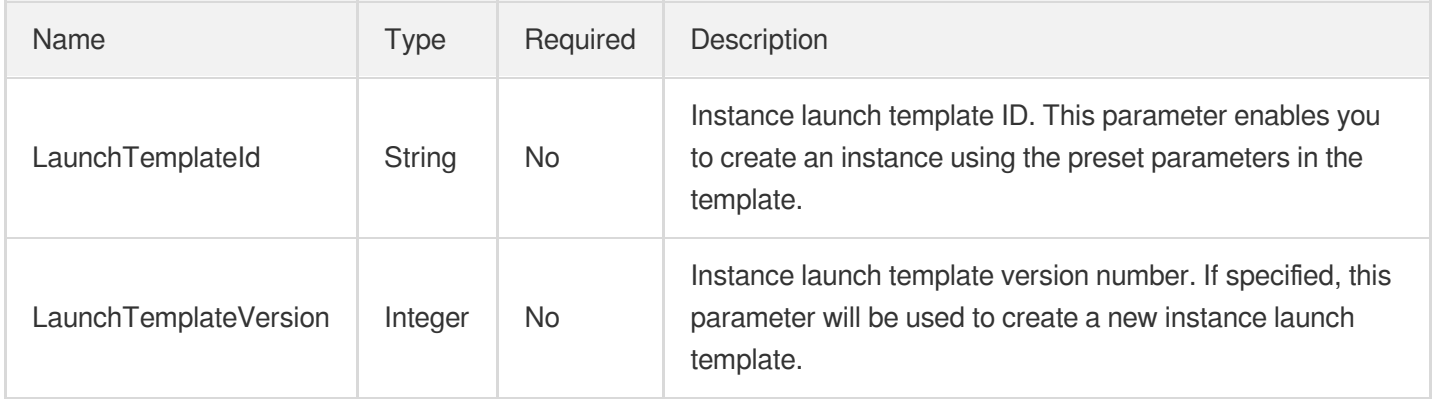

# LaunchTemplateInfo

Information of instance launch template.

Used by actions: DescribeLaunchTemplates.

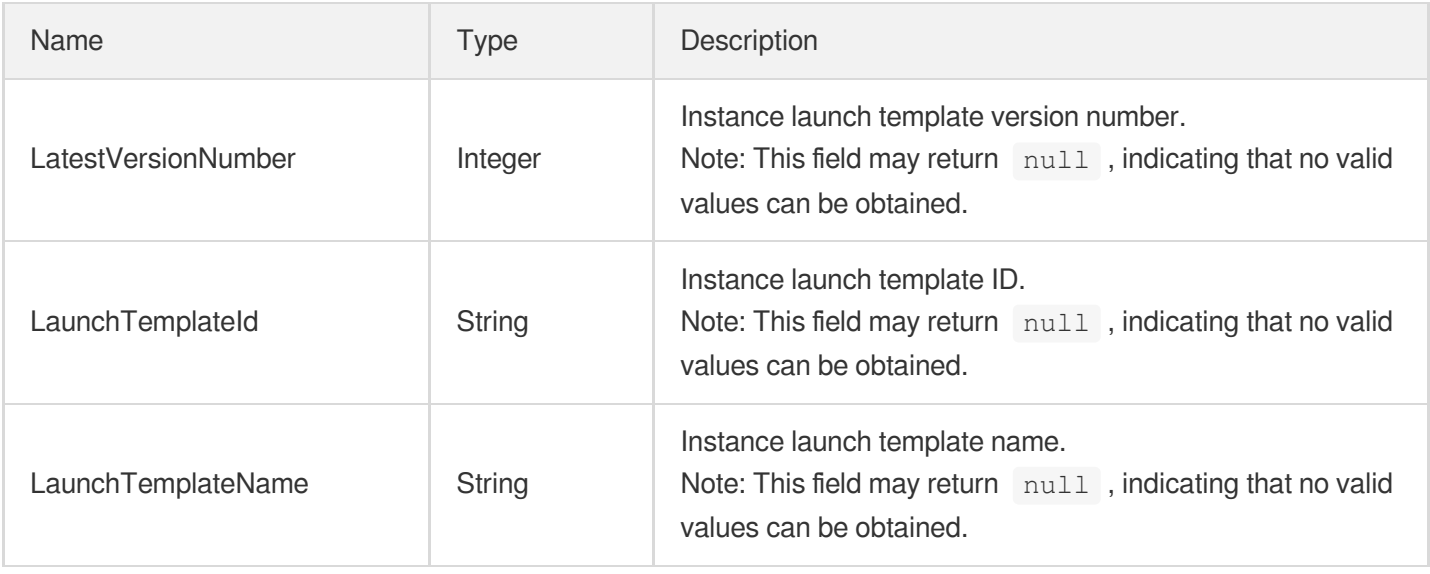

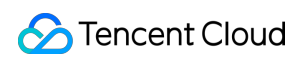

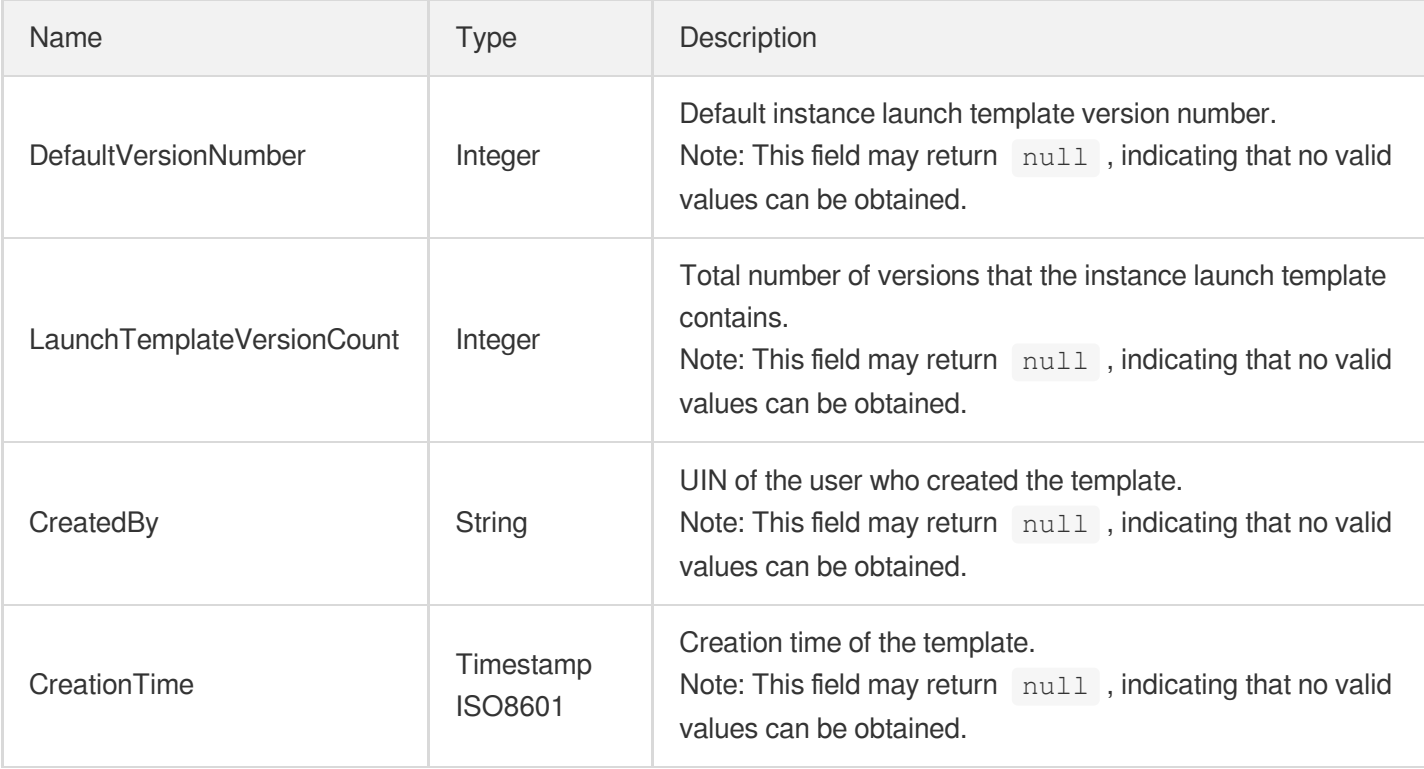

# LaunchTemplateVersionData

Information of instance launch template versions

Used by actions: DescribeLaunchTemplateVersions.

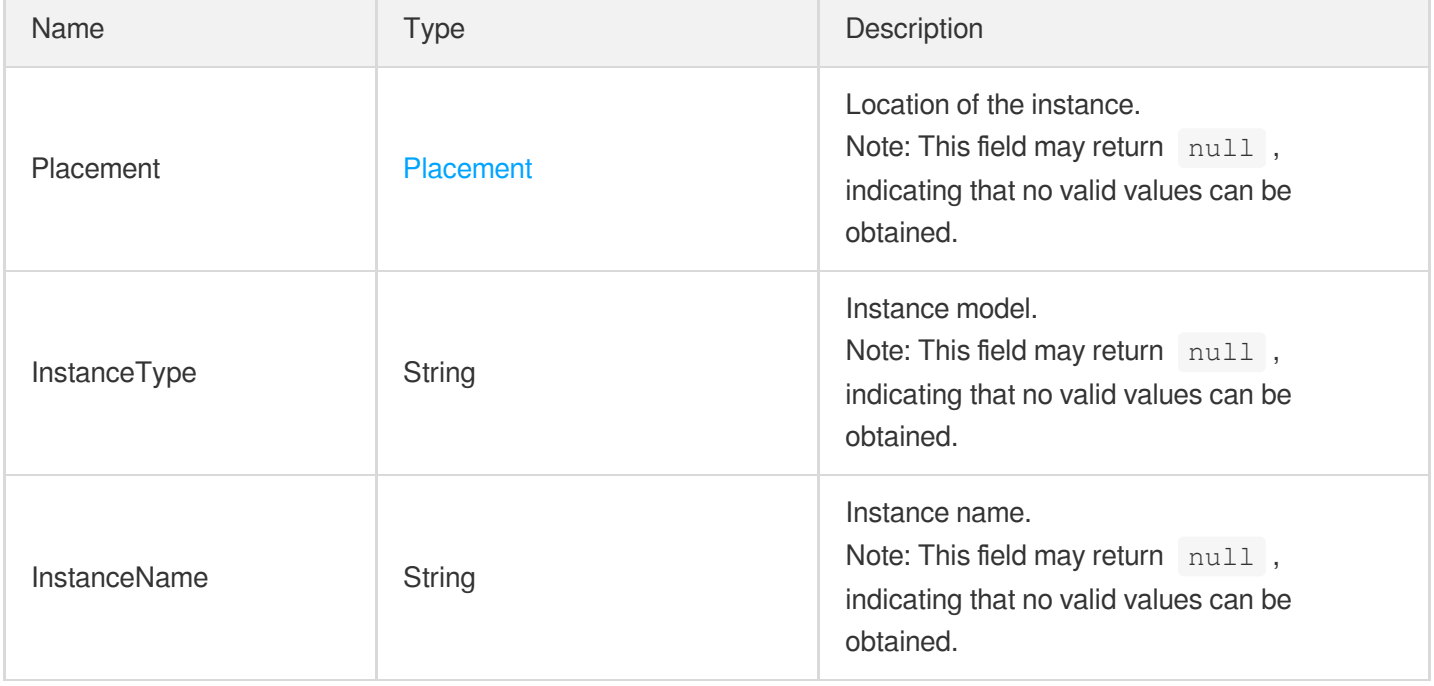

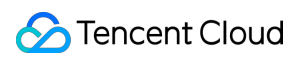

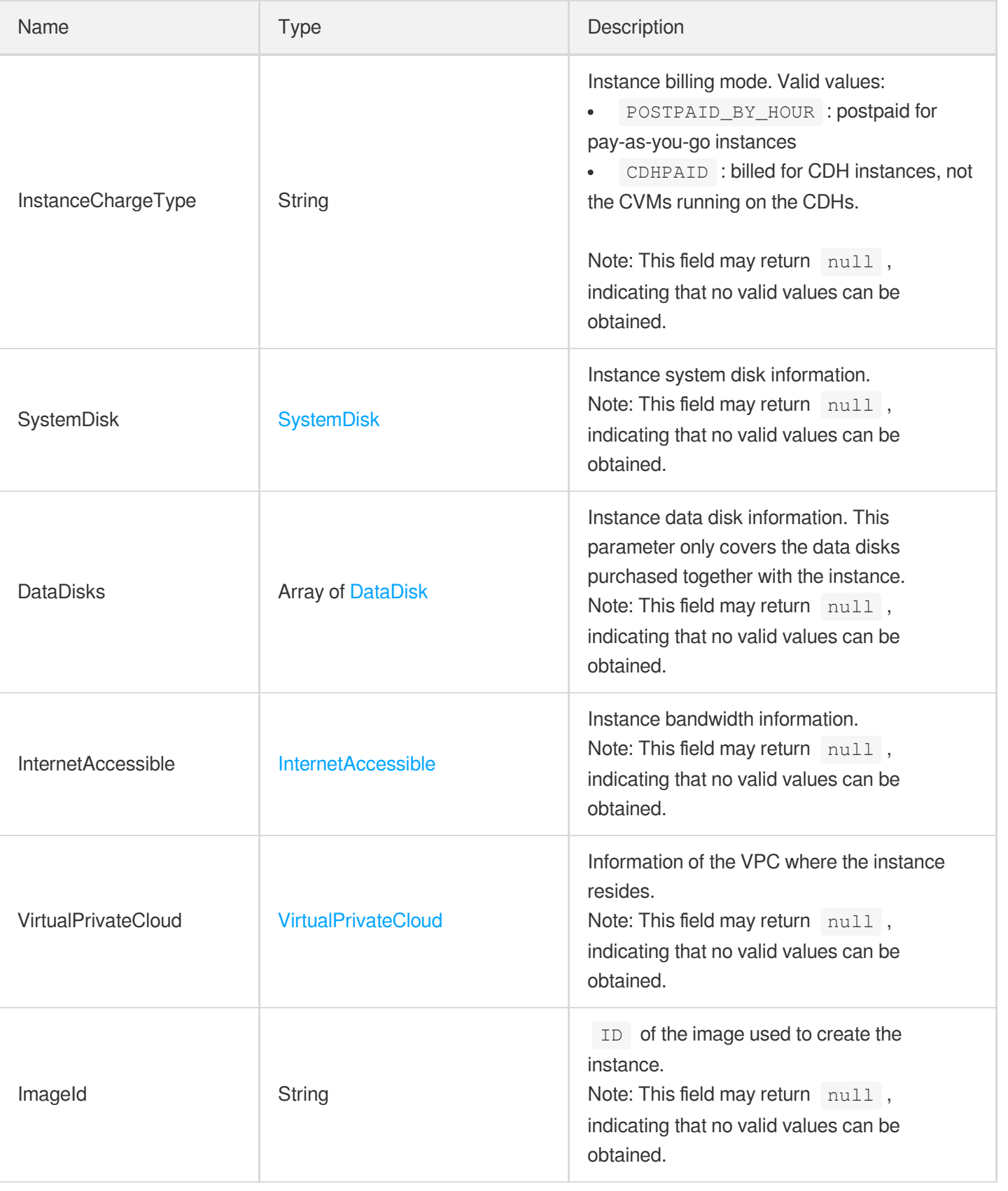

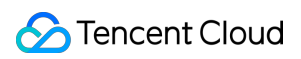

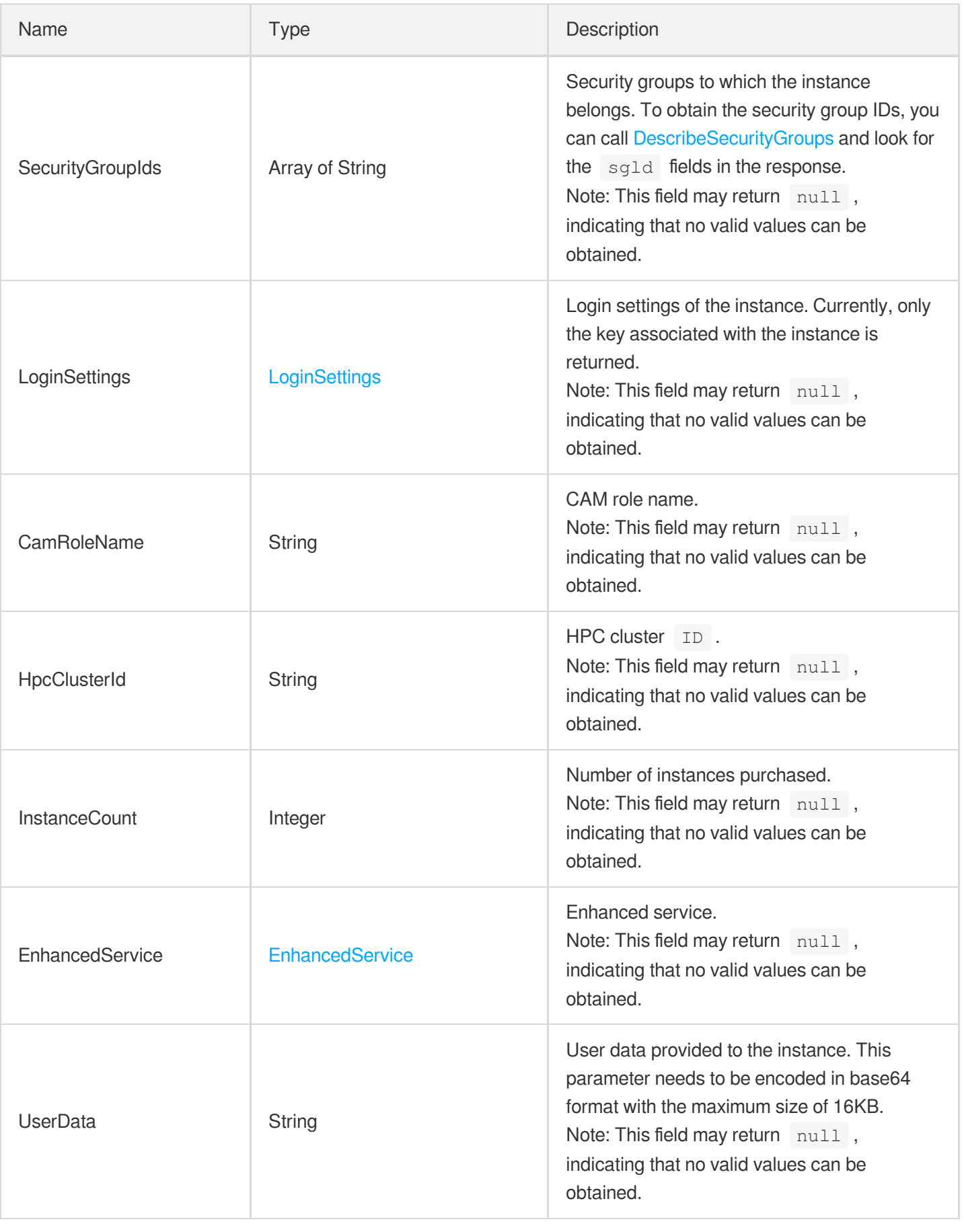

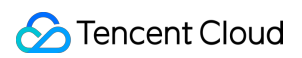

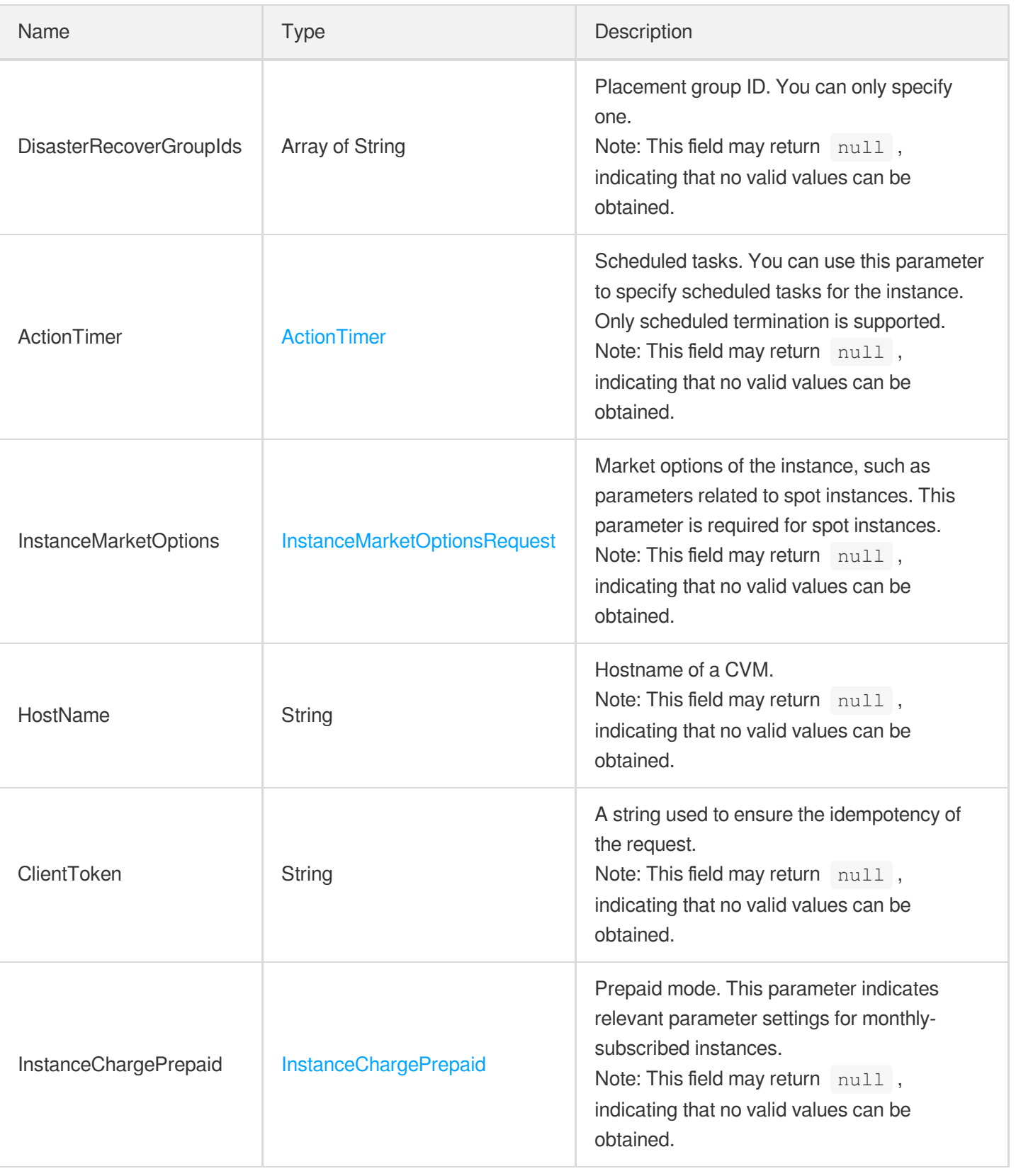

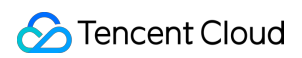

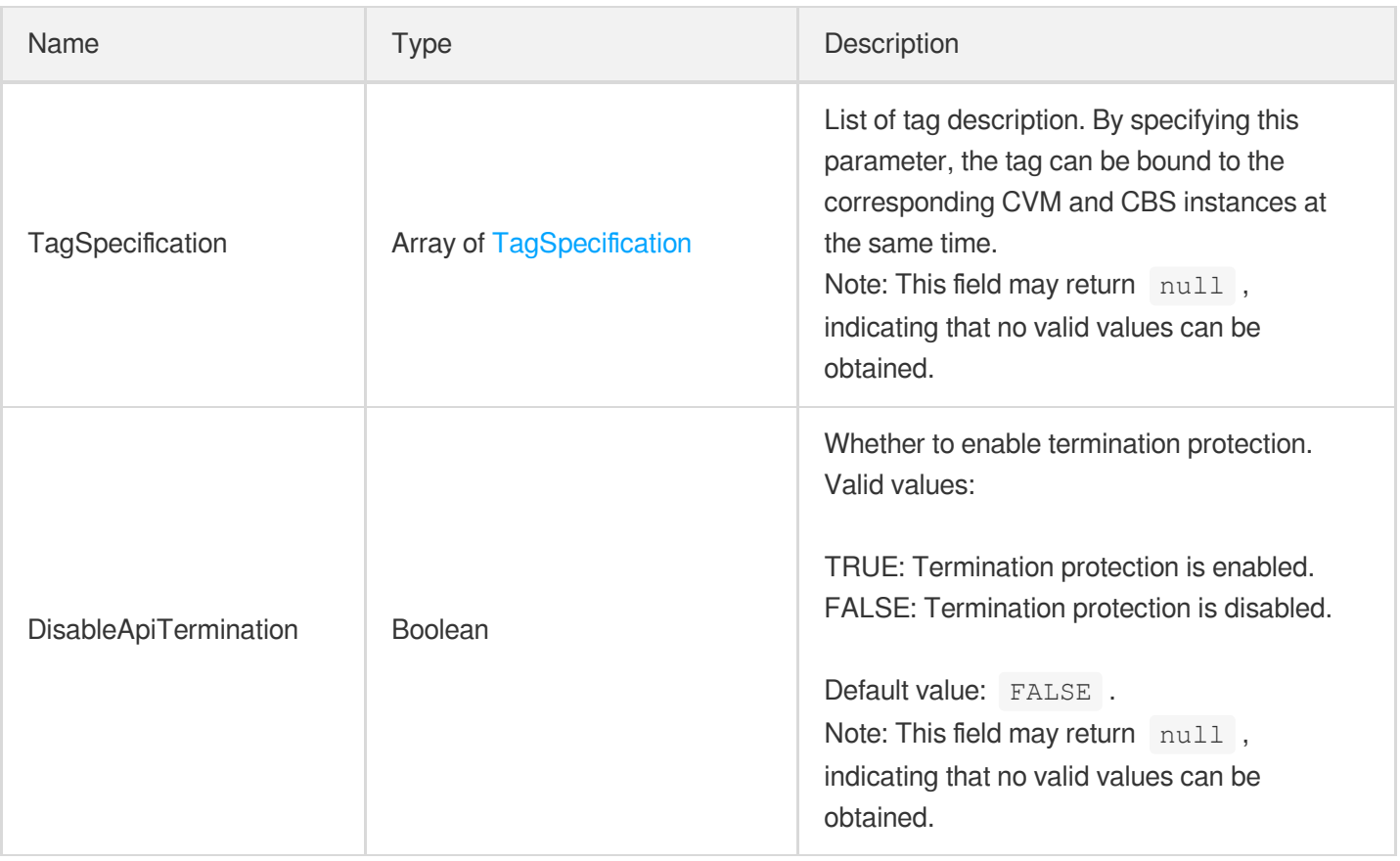

# LaunchTemplateVersionInfo

Set of instance launch template versions.

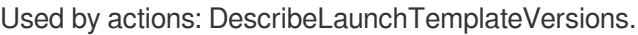

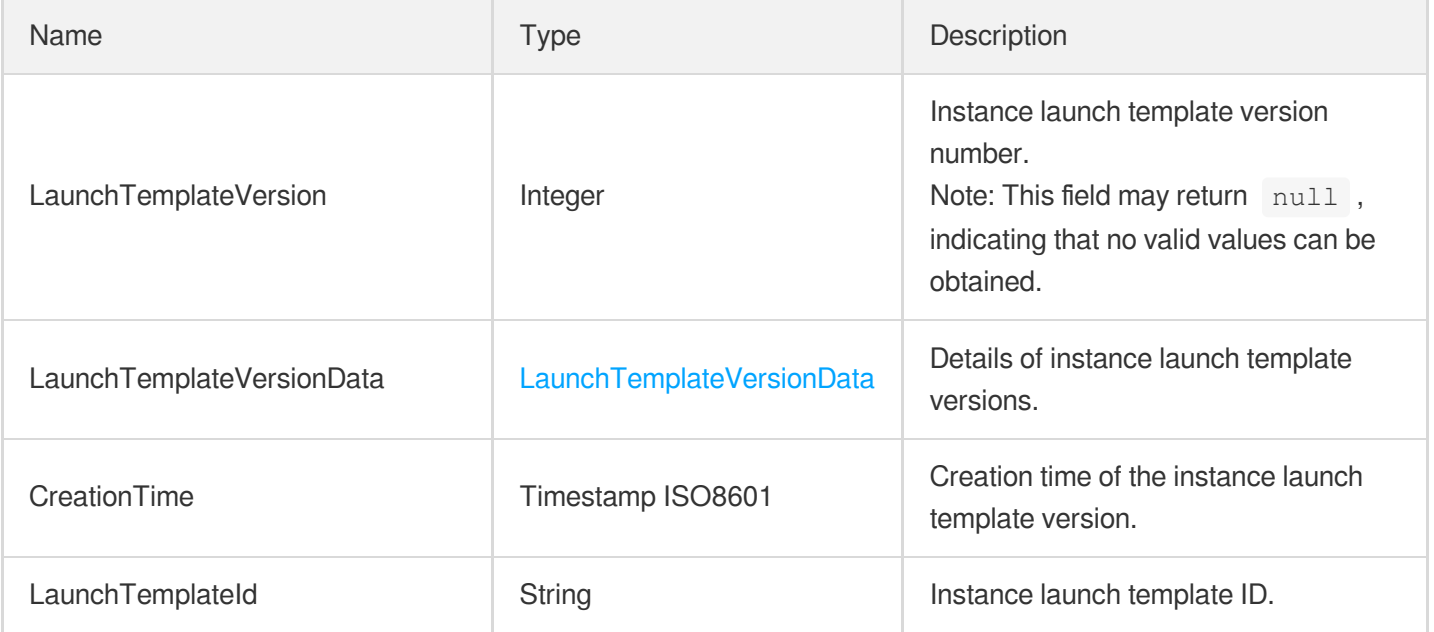

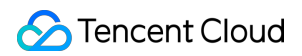

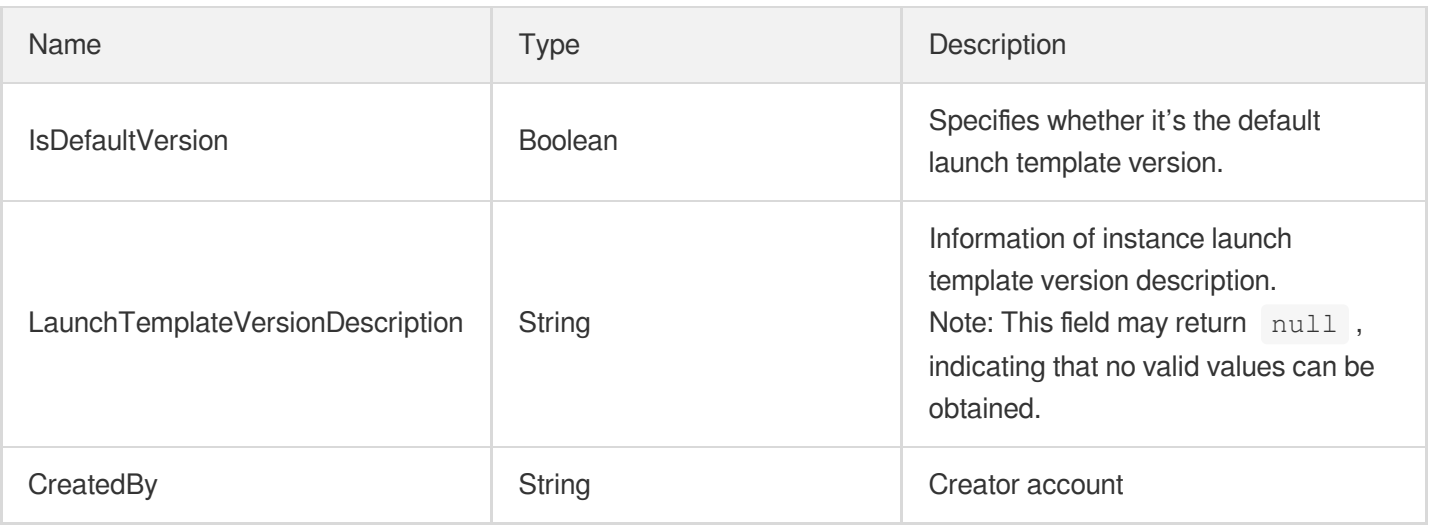

# LocalDiskType

Describes local disk specifications.

Used by actions: DescribeZoneInstanceConfigInfos.

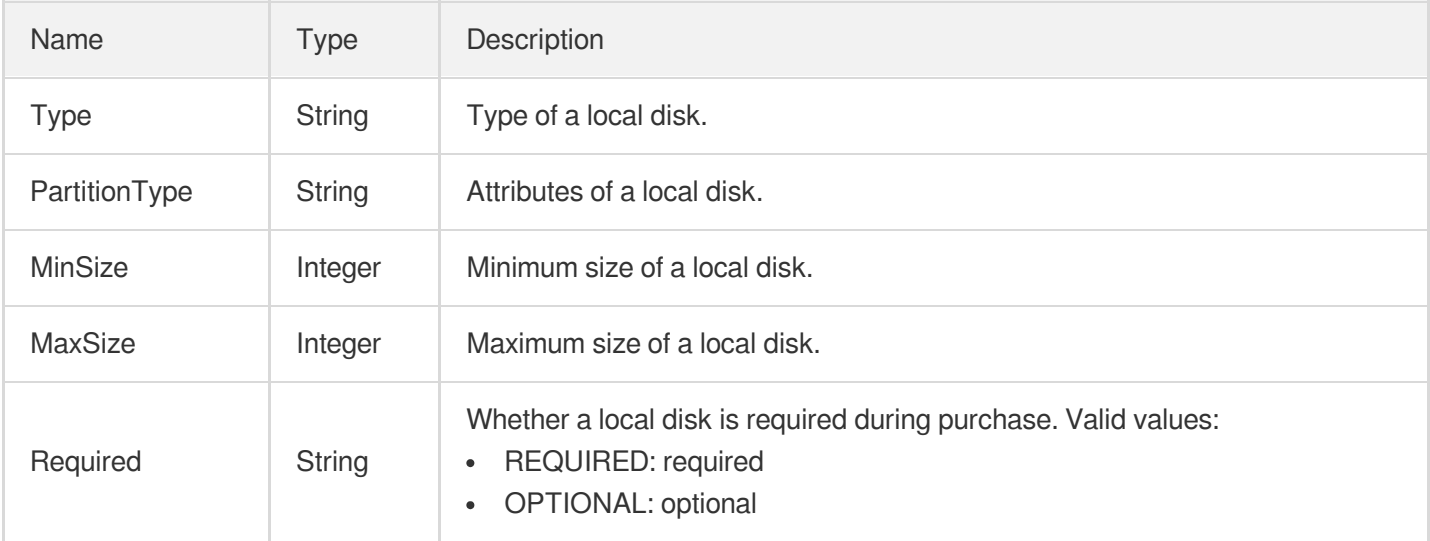

## LoginSettings

Describes login settings of an instance.

Used by actions: CreateLaunchTemplateVersion, DescribeInstances, DescribeLaunchTemplateVersions, InquiryPriceResetInstance, InquiryPriceRunInstances, ResetInstance, RunInstances.

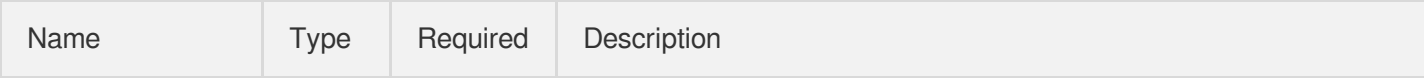

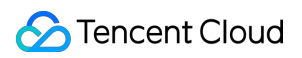

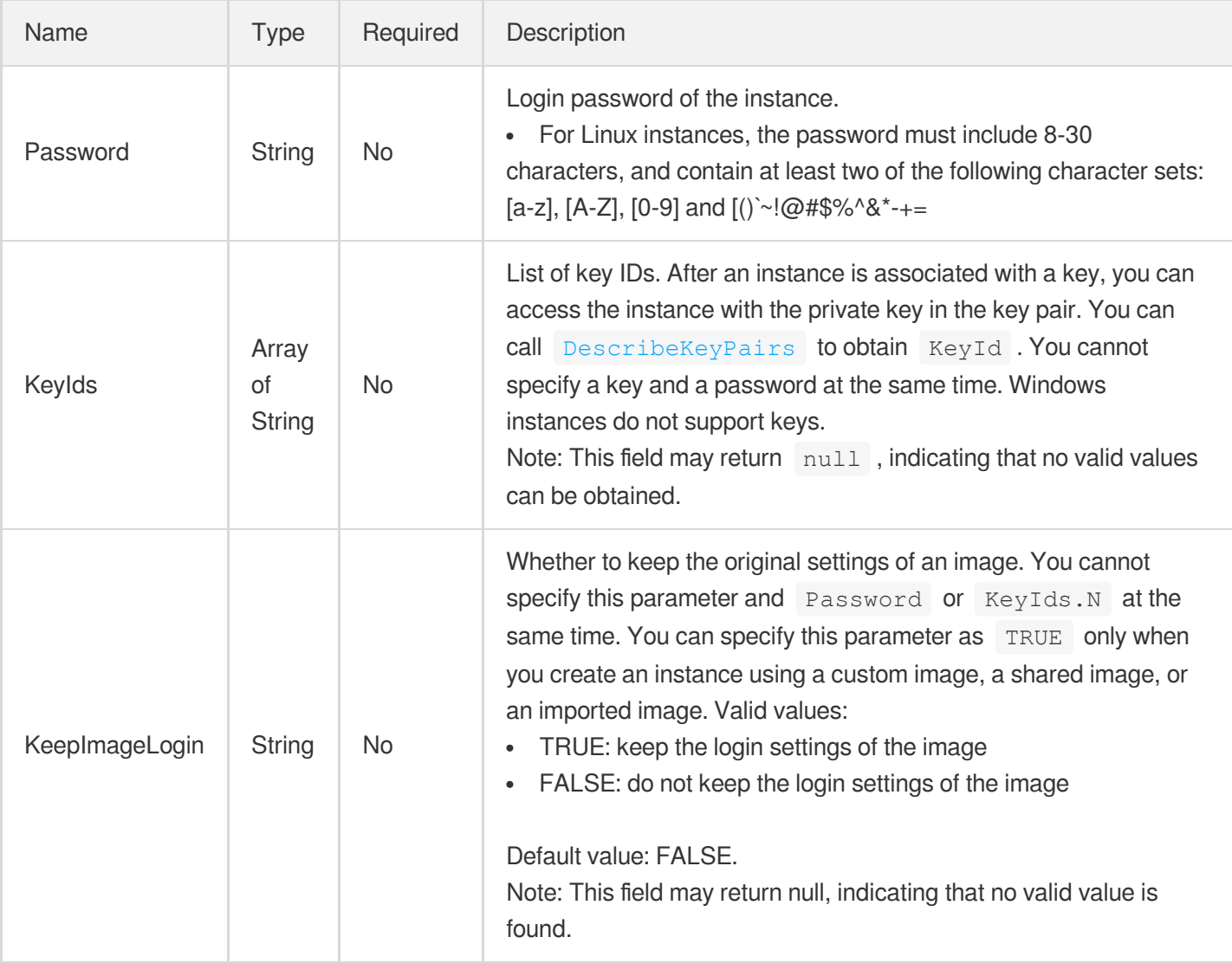

# **OperationCountLimit**

Describes the maximum number of times you can perform an operation on a single instance.

Used by actions: DescribeInstancesOperationLimit.

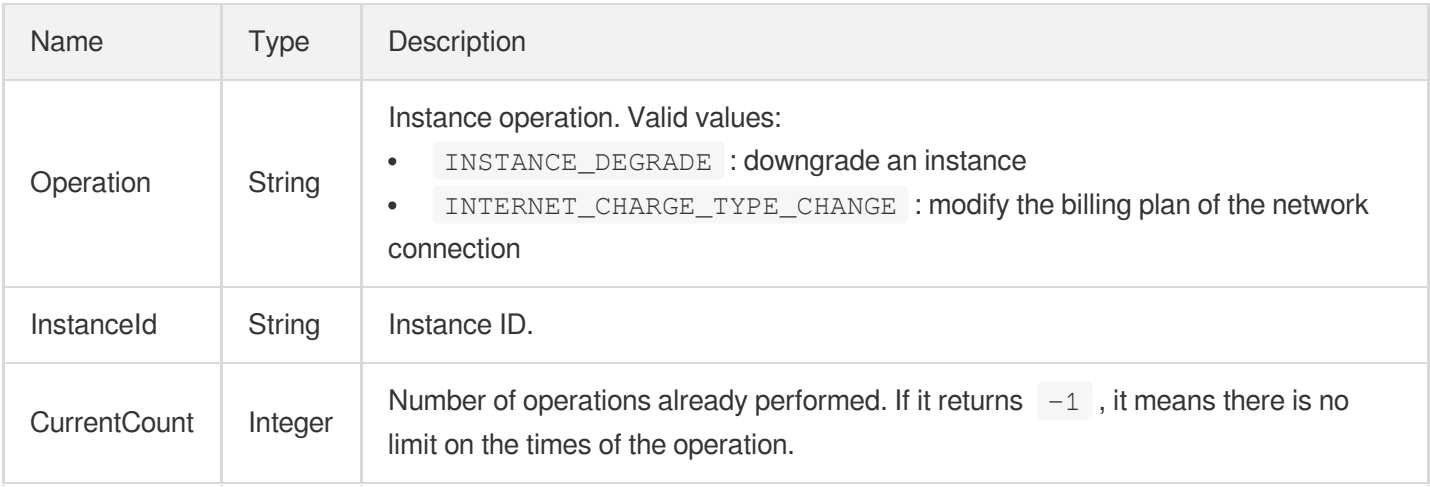

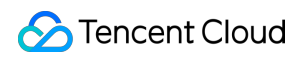

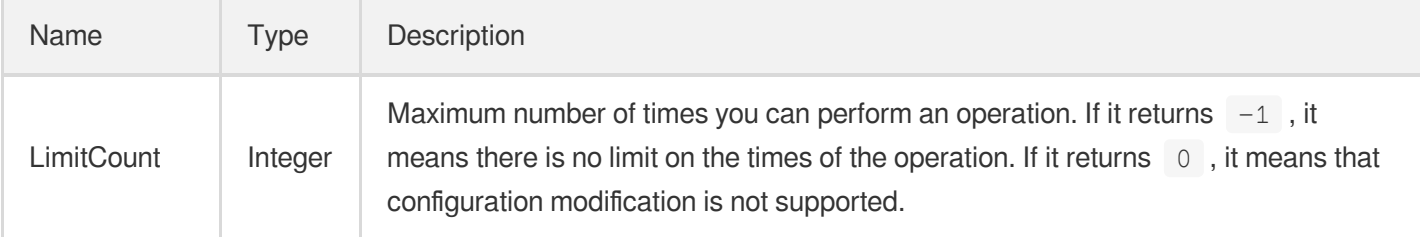

# **OsVersion**

Supported operating system types.

Used by actions: DescribeImportImageOs.

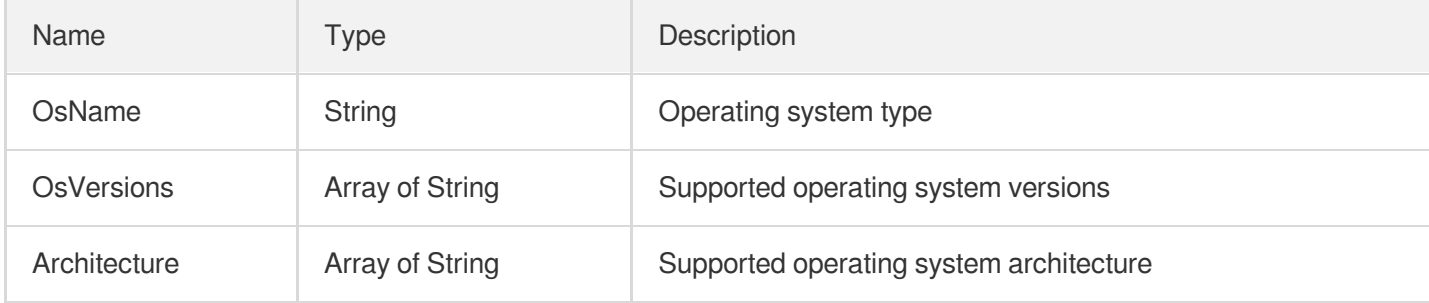

### Placement

Placement of an instance, including its availability zone, project, host (for CDH products only), master host IP, etc.

Used by actions: AllocateHosts, CreateLaunchTemplateVersion, DescribeChcHosts, DescribeHosts, DescribeInstances, DescribeLaunchTemplateVersions, InquiryPriceRunInstances, RunInstances.

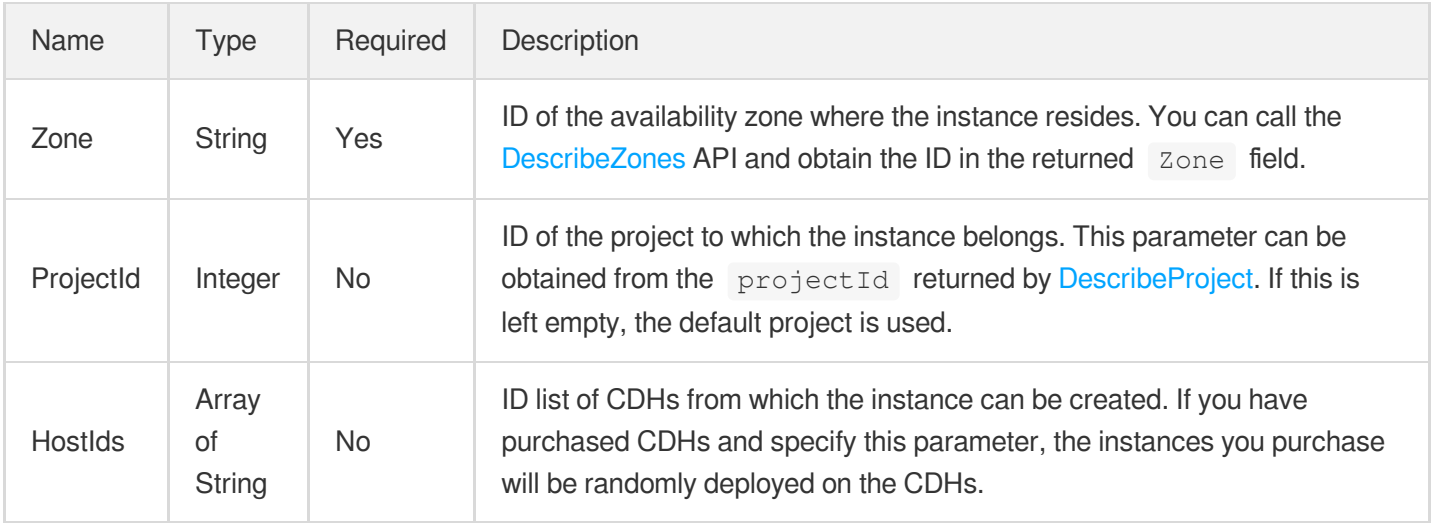

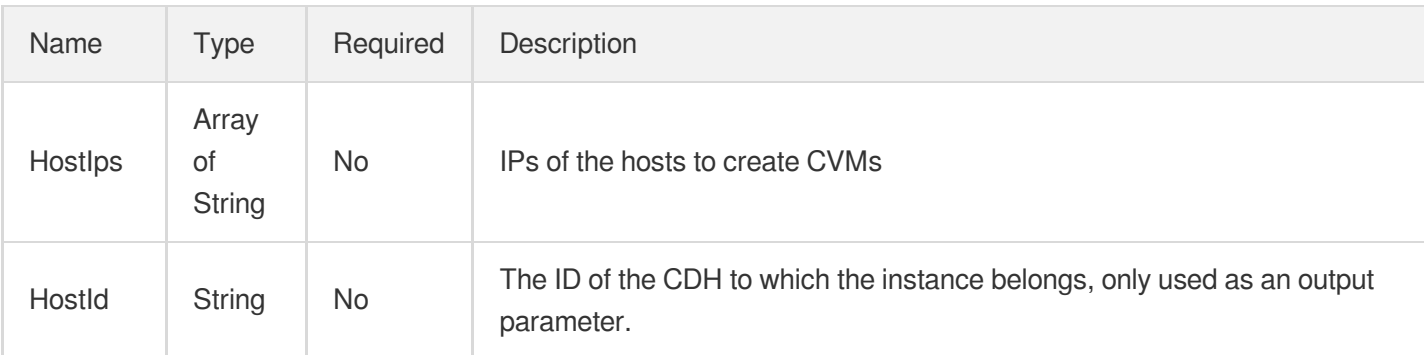

# **Price**

Price.

Used by actions: InquiryPriceResetInstance, InquiryPriceResetInstancesInternetMaxBandwidth, InquiryPriceResetInstancesType, InquiryPriceResizeInstanceDisks, InquiryPriceRunInstances.

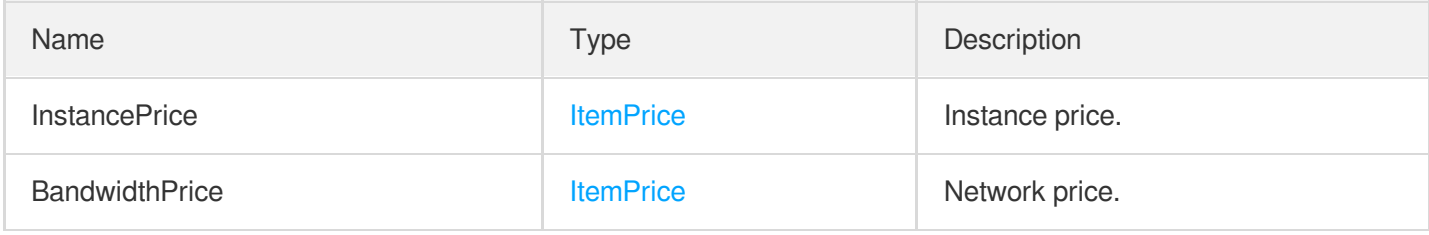

# **RegionInfo**

Region information.

Used by actions: DescribeRegions.

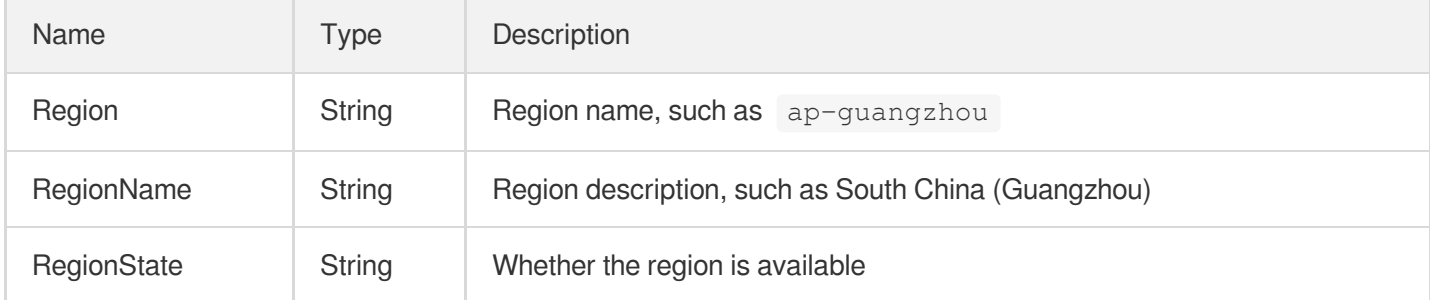

## ReservedInstanceConfigInfoItem

Static configurations of the reserved instance. Currently, RIs are only offered to beta users.

Used by actions: DescribeReservedInstancesConfigInfos.

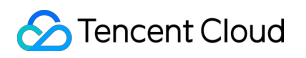

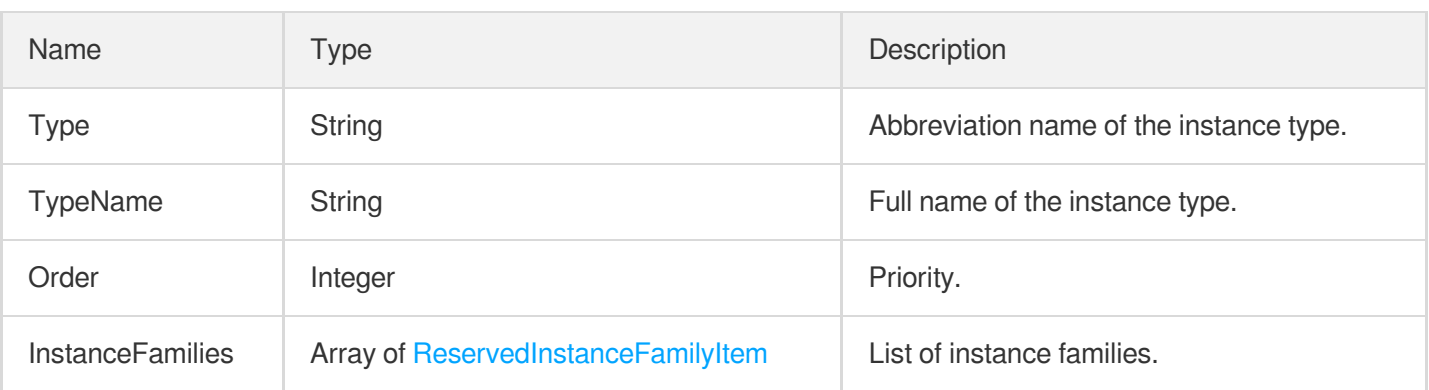

### ReservedInstanceFamilyItem

RI-related instance family. Currently, RIs are only offered to beta users.

Used by actions: DescribeReservedInstancesConfigInfos.

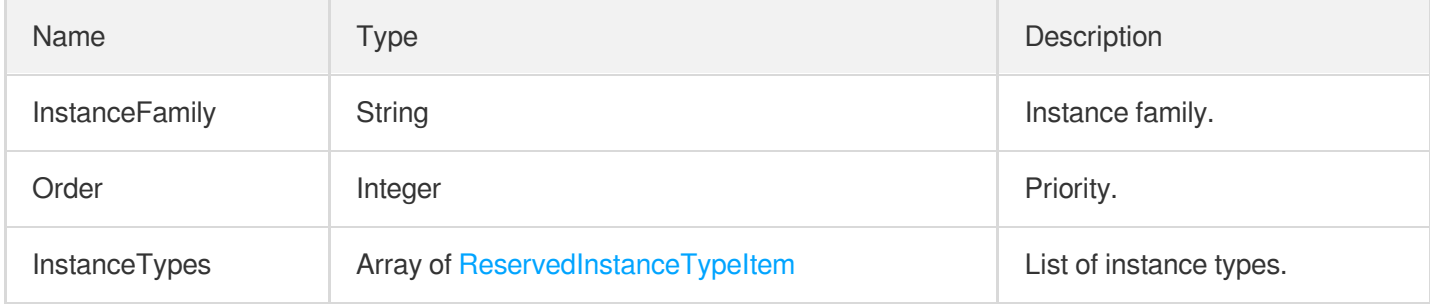

## ReservedInstancePrice

Price of the reserved instance. Currently, RIs are only offered to beta users.

Used by actions: InquirePricePurchaseReservedInstancesOffering.

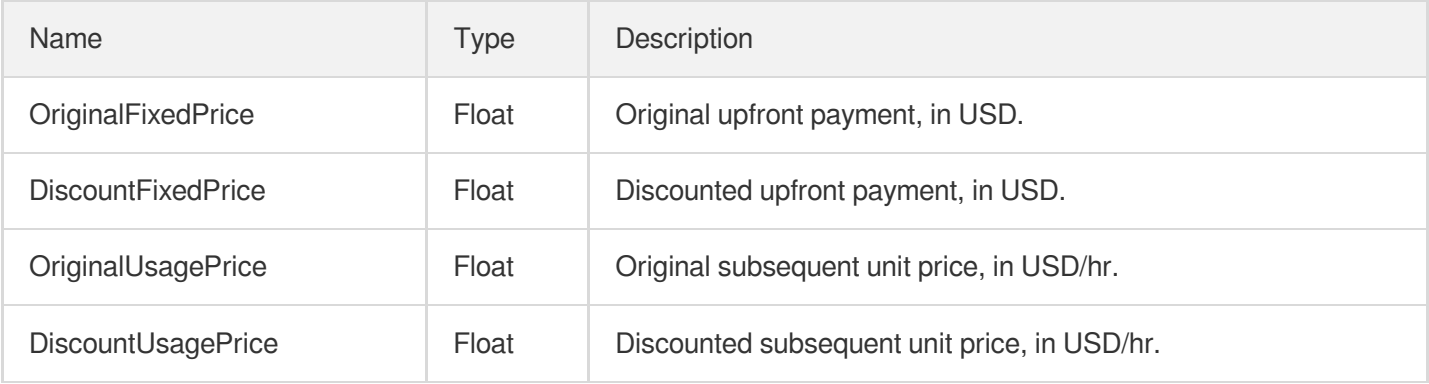

#### ReservedInstancePriceItem

Price information of the reserved instance based on the payment method. Currently, RIs are only offered to beta users.

Used by actions: DescribeReservedInstancesConfigInfos.

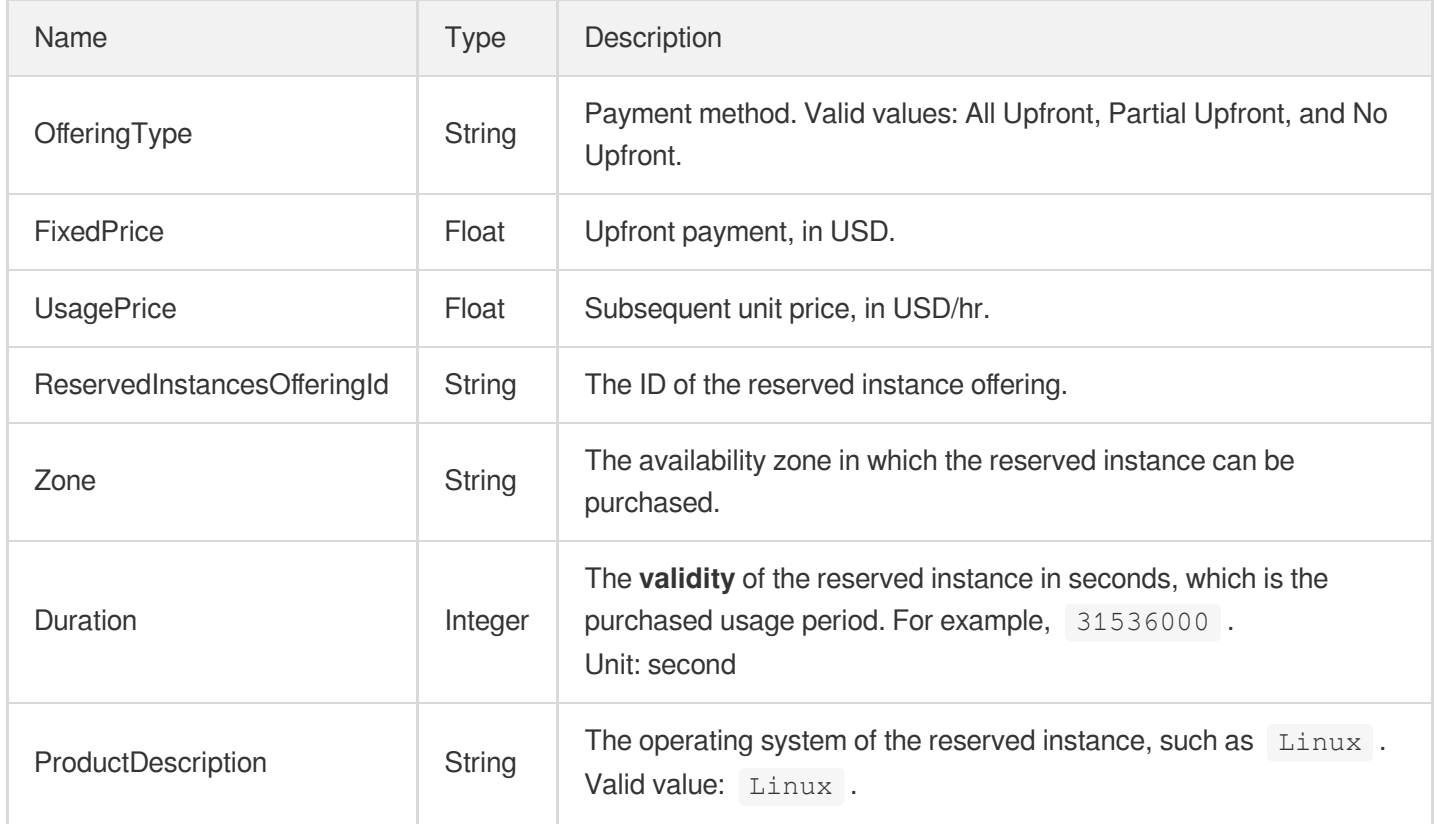

#### ReservedInstanceTypeItem

Reserved instance specification. Currently, RIs are only offered to beta users.

Used by actions: DescribeReservedInstancesConfigInfos.

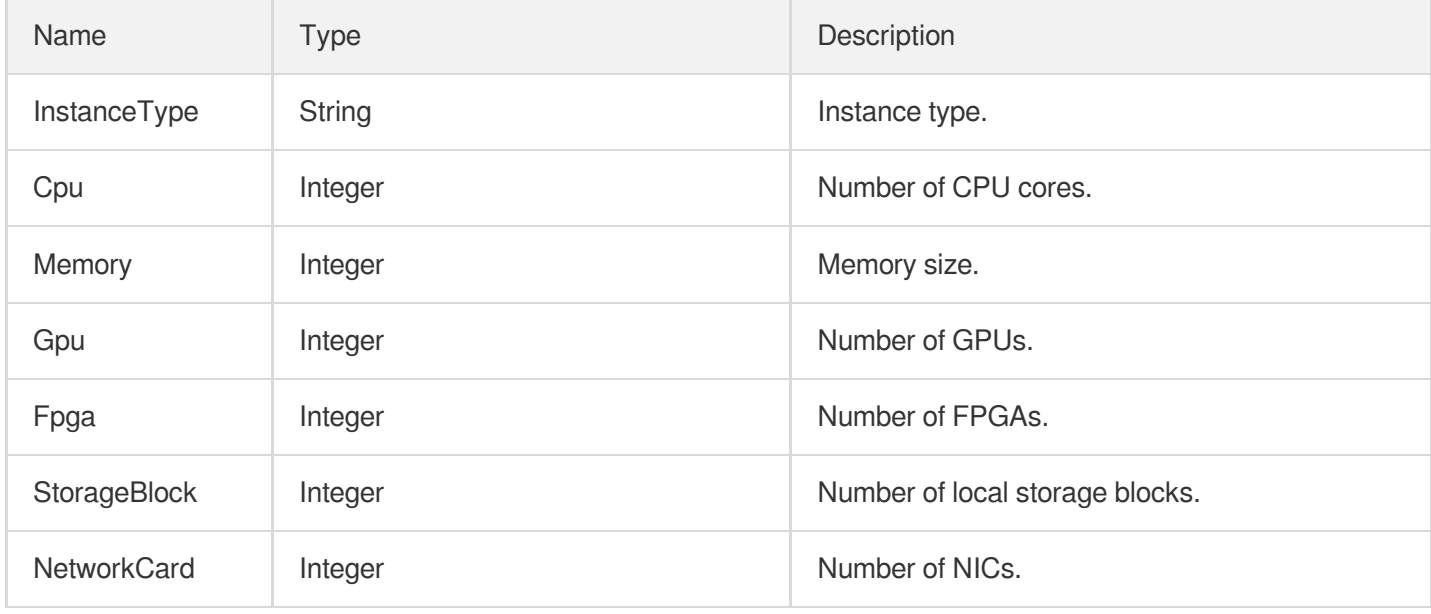

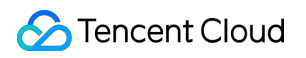

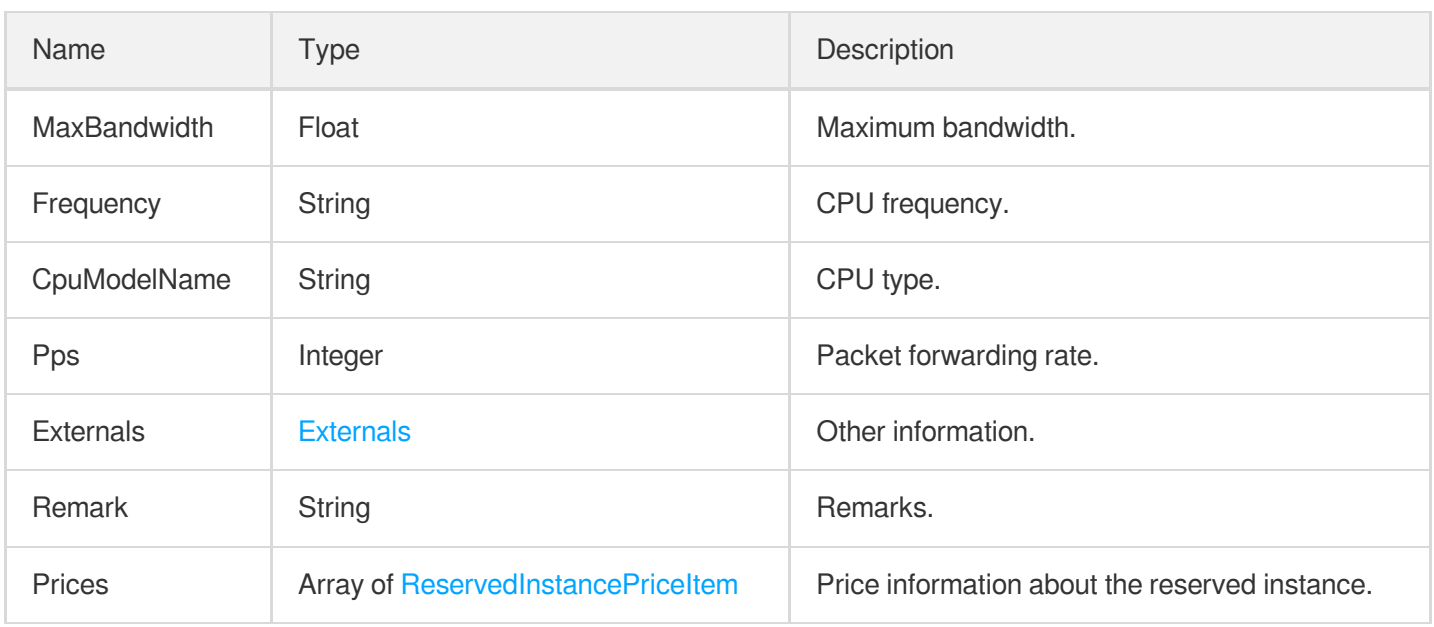

# ReservedInstancesOffering

The information of the Reserved Instance offering.

Used by actions: DescribeReservedInstancesOfferings.

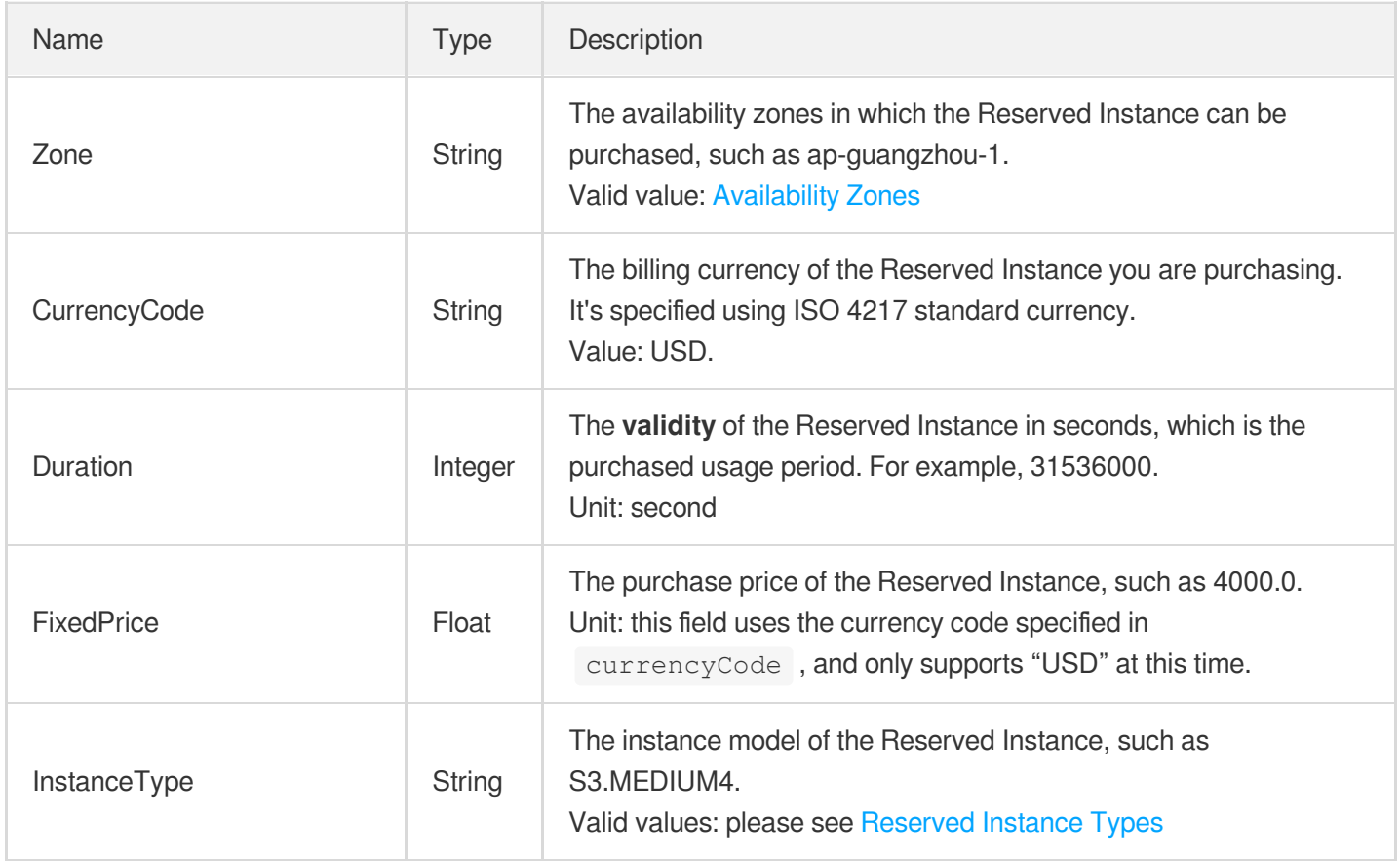

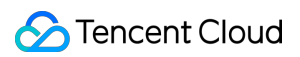

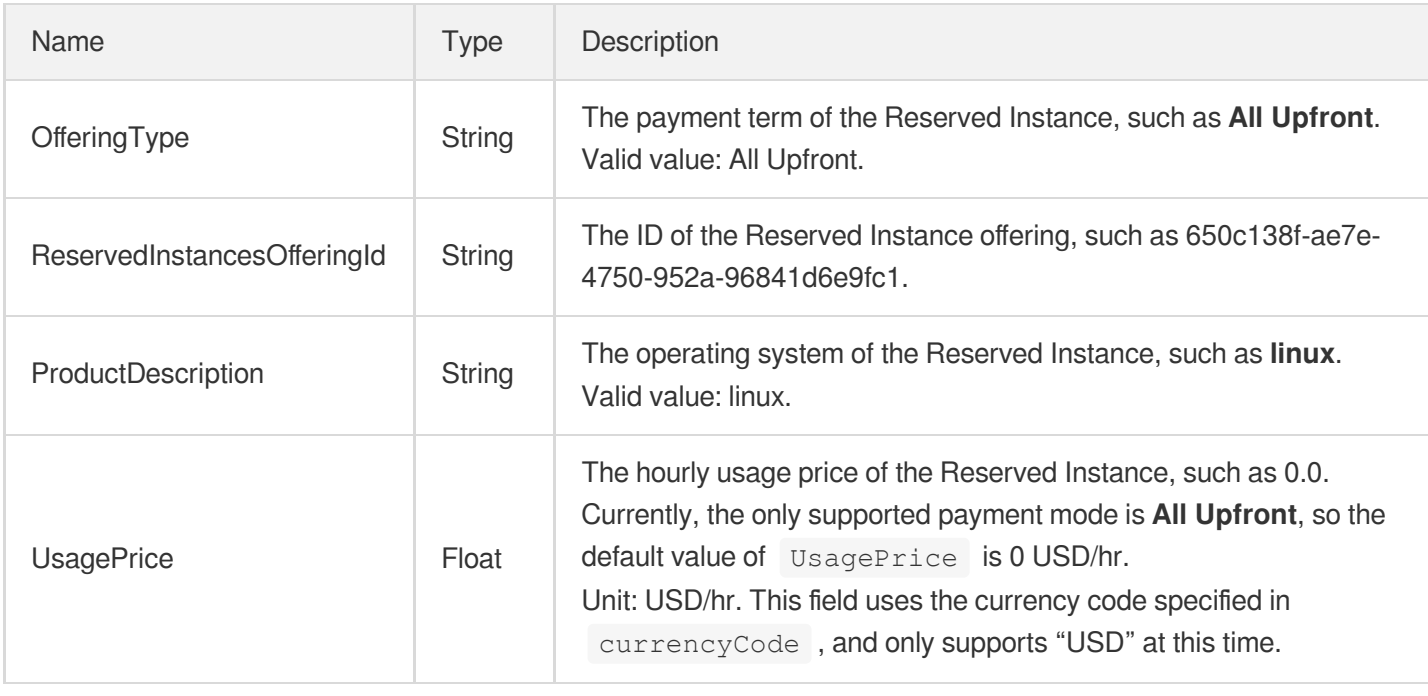

### RunAutomationServiceEnabled

Describes the TAT service information.

Used by actions: CreateLaunchTemplateVersion, InquiryPriceResetInstance, InquiryPriceRunInstances, ResetInstance, RunInstances.

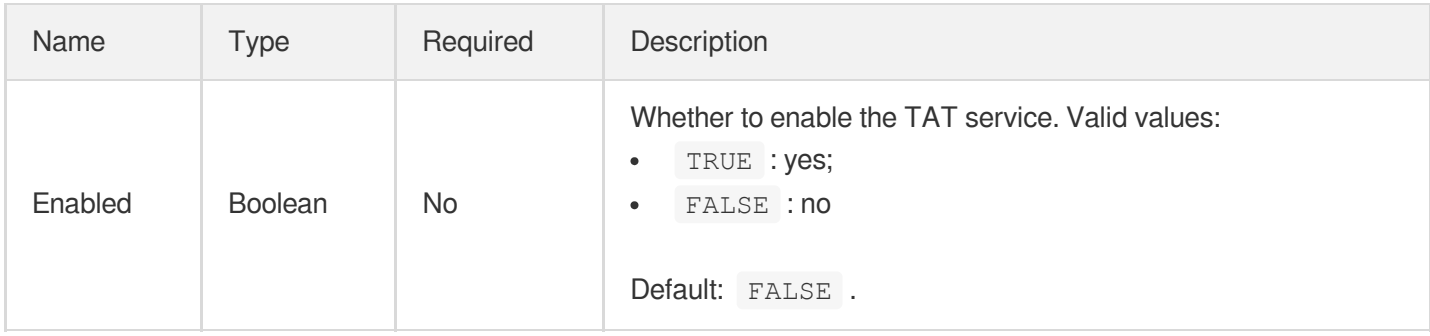

#### RunMonitorServiceEnabled

Describes information related to the Cloud Monitor service.

Used by actions: CreateLaunchTemplateVersion, InquiryPriceResetInstance, InquiryPriceRunInstances, ResetInstance, RunInstances.

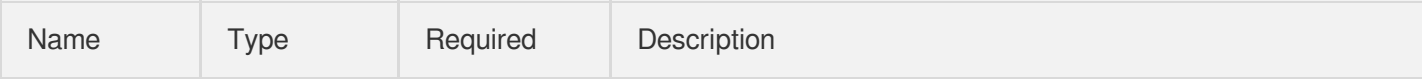

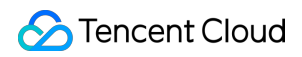

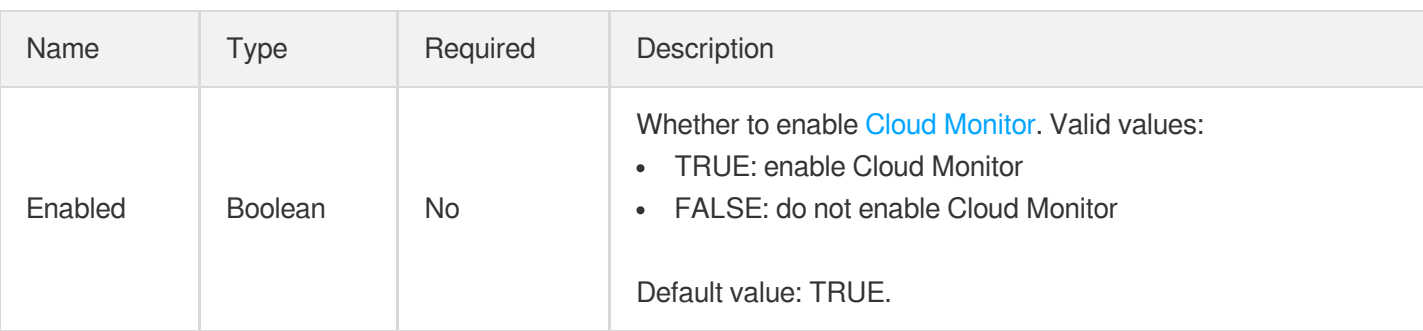

## RunSecurityServiceEnabled

Describes information related to the Cloud Security service.

Used by actions: CreateLaunchTemplateVersion, InquiryPriceResetInstance, InquiryPriceRunInstances, ResetInstance, RunInstances.

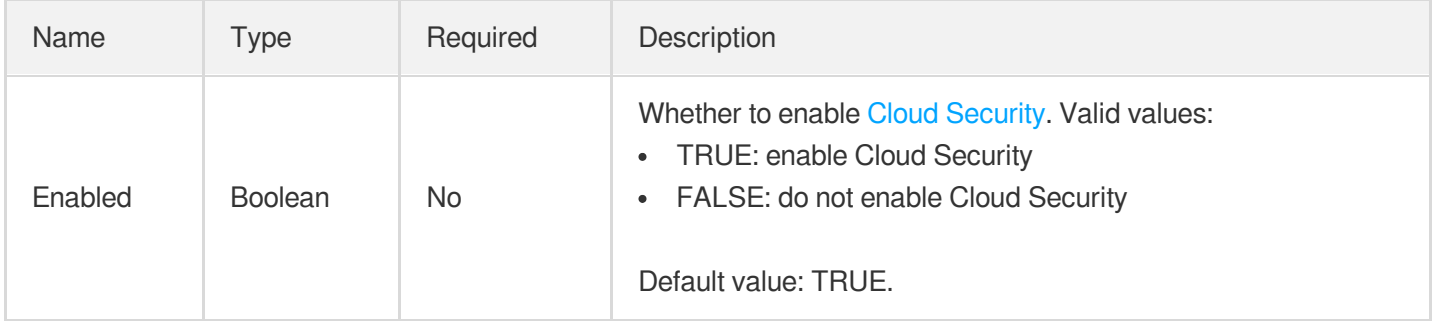

# **SharePermission**

Describes image sharing information.

Used by actions: DescribeImageSharePermission.

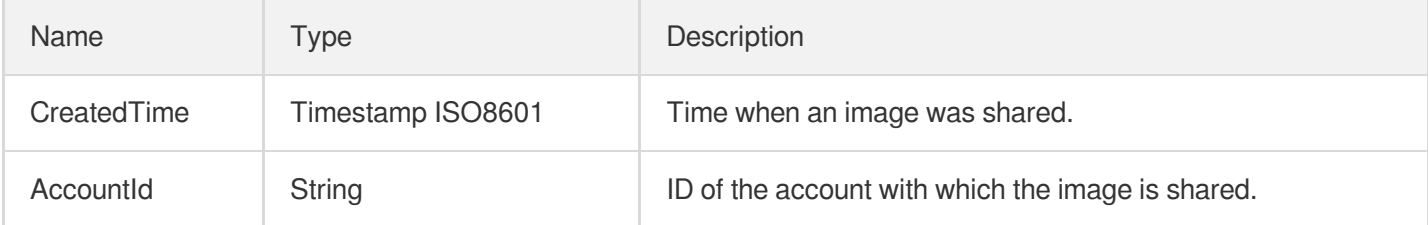

#### Snapshot

Describes information on the snapshot associated with an image.

Used by actions: DescribeImages.

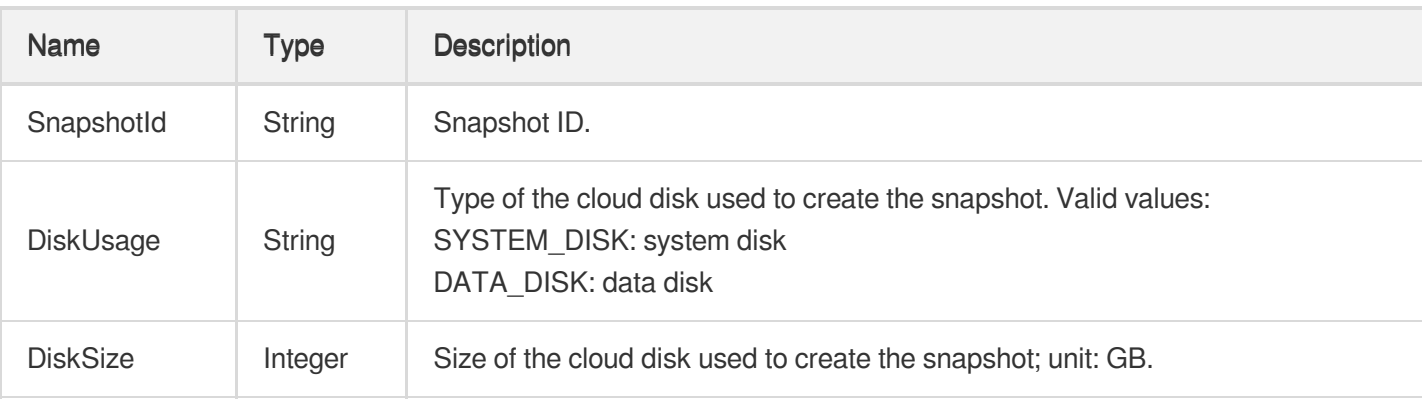

## **SpotMarketOptions**

Options related to bidding.

Used by actions: CreateLaunchTemplateVersion, InquiryPriceRunInstances, RunInstances.

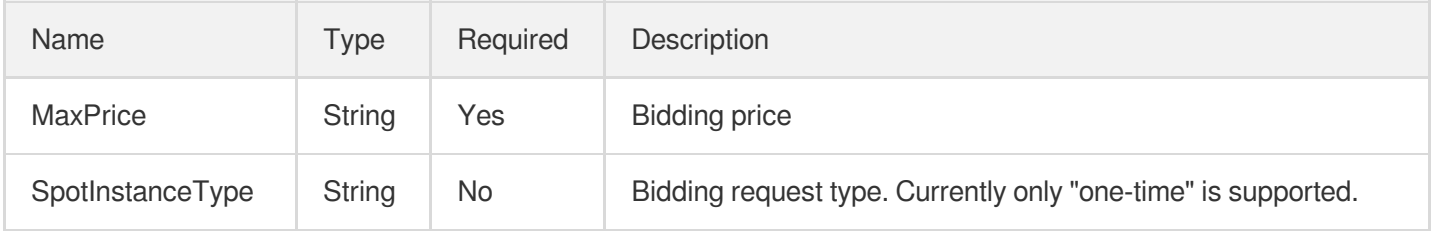

# **StorageBlock**

Information on local HDD storage.

Used by actions: CreateLaunchTemplateVersion, DescribeZoneInstanceConfigInfos, RunInstances.

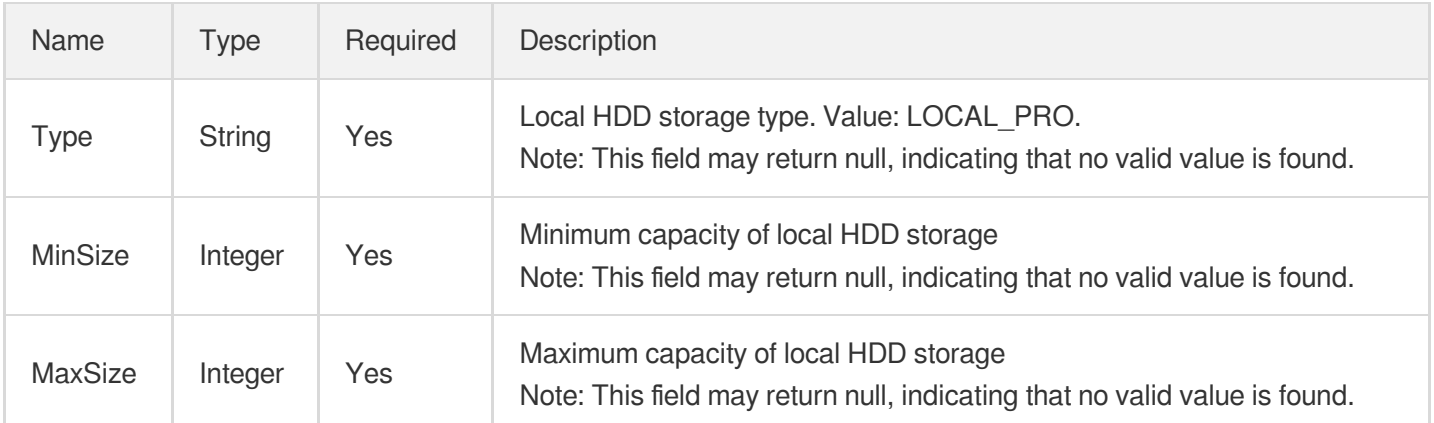

### SyncImage

Image sync information

Used by actions: SyncImages.

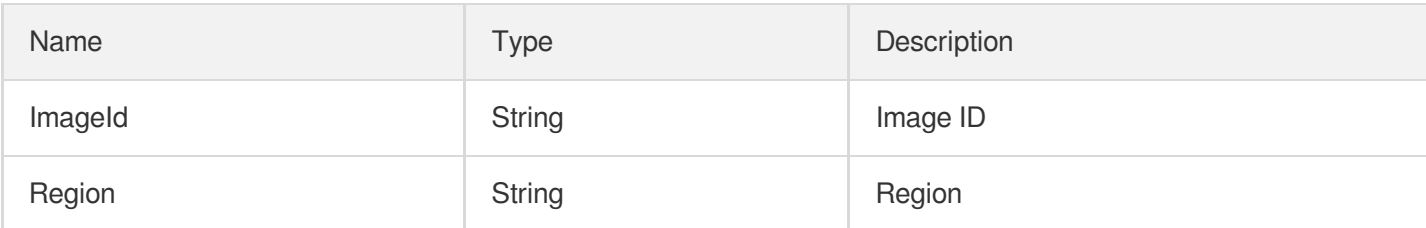

# **SystemDisk**

Describes information on the block device where the operating system is stored, i.e., the system disk.

Used by actions: CreateLaunchTemplateVersion, DescribeInstances, DescribeLaunchTemplateVersions, InquiryPriceResetInstance, InquiryPriceRunInstances, ResetInstance, ResizeInstanceDisks, RunInstances.

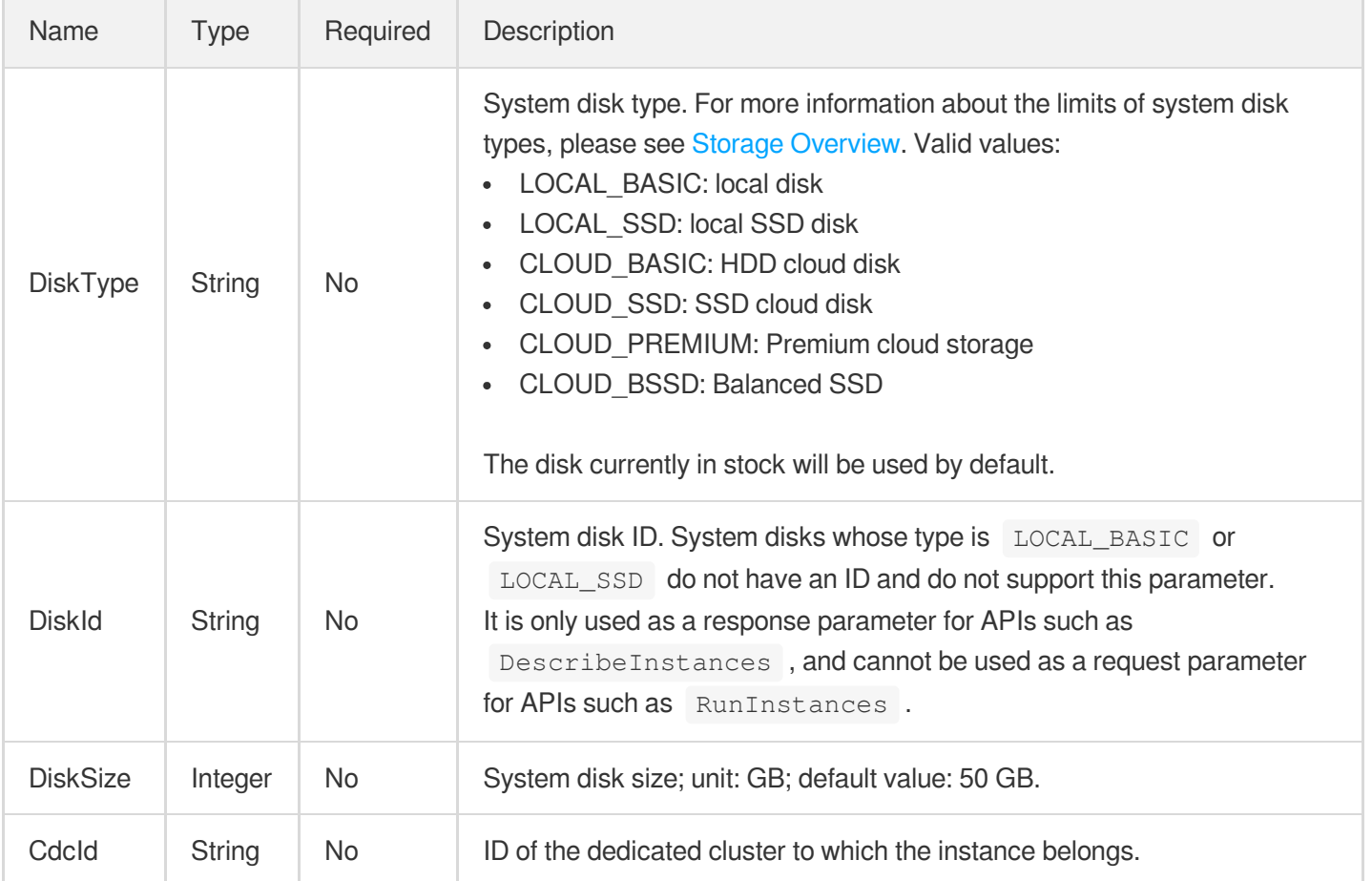

#### Tag

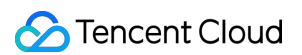

Key-value pair of a tag.

Used by actions: AllocateHosts, CreateImage, CreateKeyPair, CreateLaunchTemplateVersion, DescribeImages, DescribeInstances, DescribeKeyPairs, ImportImage, ImportKeyPair, InquiryPriceRunInstances, RunInstances.

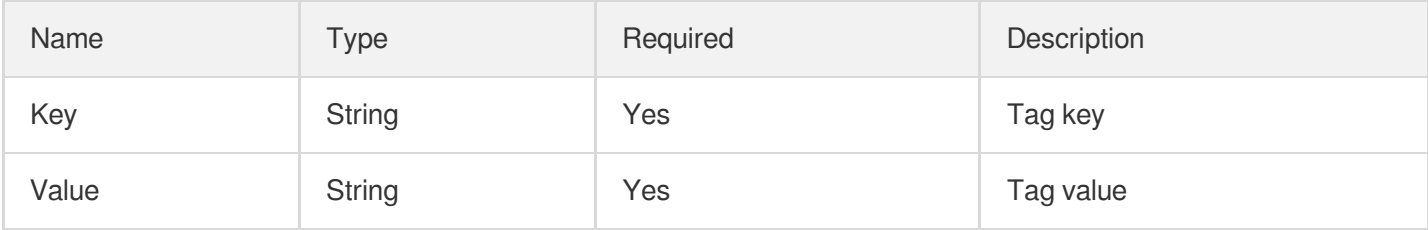

# **TagSpecification**

Description of tags associated with resource instances during instance creation.

Used by actions: AllocateHosts, CreateImage, CreateKeyPair, CreateLaunchTemplateVersion,

DescribeLaunchTemplateVersions, ImportImage, ImportKeyPair, InquiryPriceRunInstances, RunInstances.

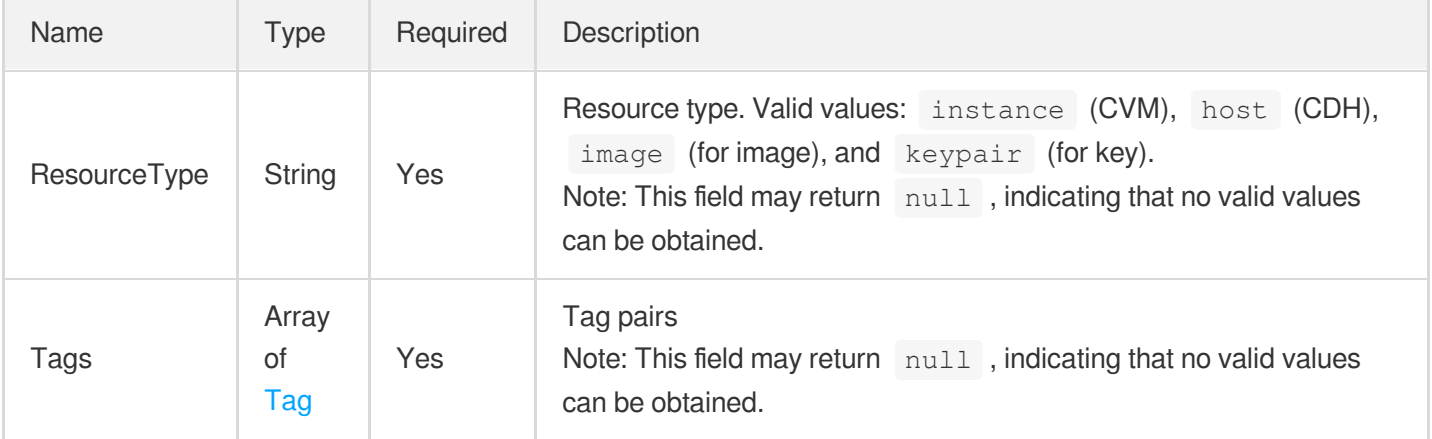

# **VirtualPrivateCloud**

Describes information on VPC, including subnets, IP addresses, etc.

Used by actions: ConfigureChcAssistVpc, ConfigureChcDeployVpc, CreateLaunchTemplateVersion,

DescribeChcHosts, DescribeInstances, DescribeLaunchTemplateVersions, InquiryPriceRunInstances,

ModifyInstancesVpcAttribute, RunInstances.

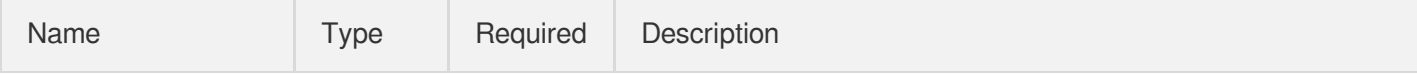

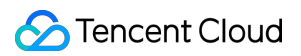

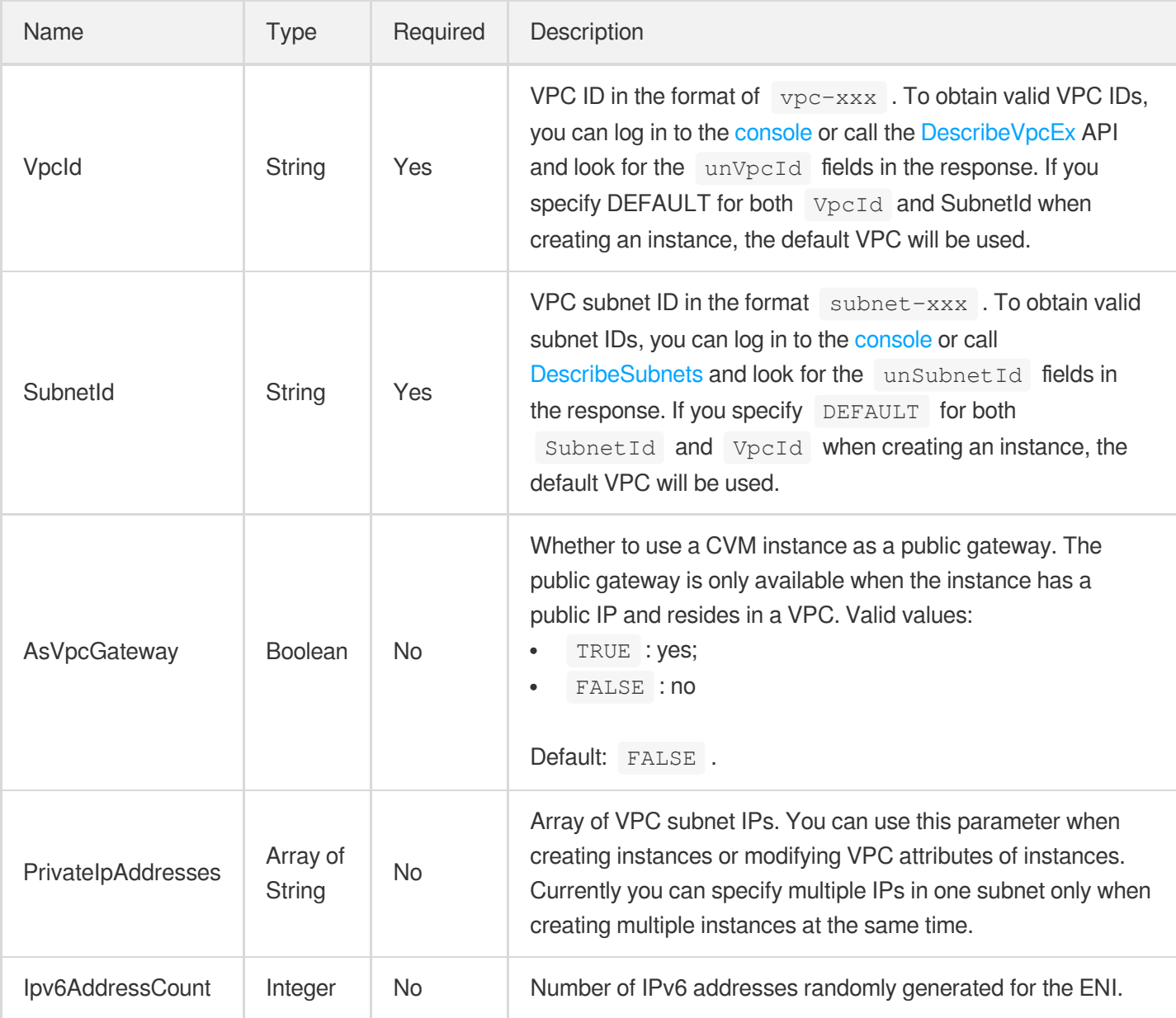

# **ZoneInfo**

Information on availability zones.

Used by actions: DescribeZones.

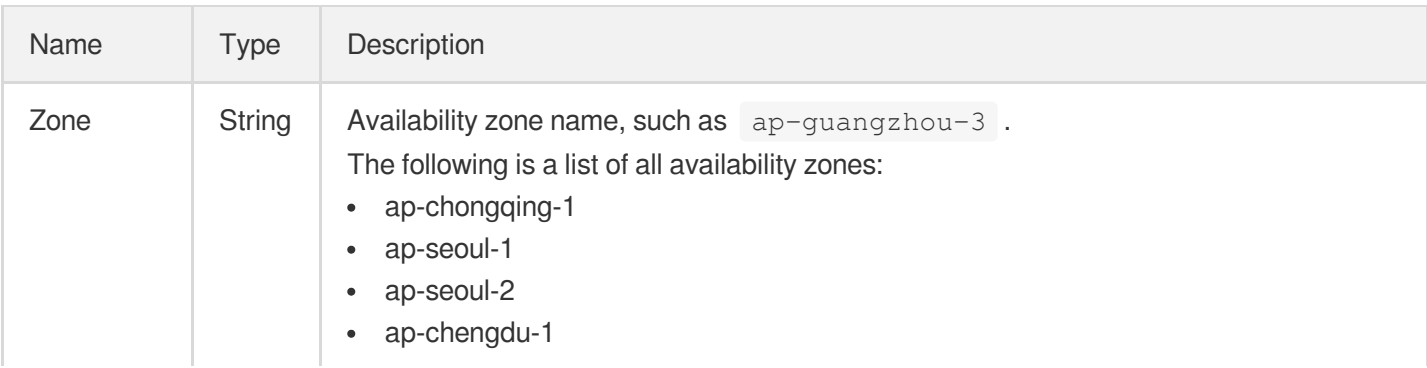

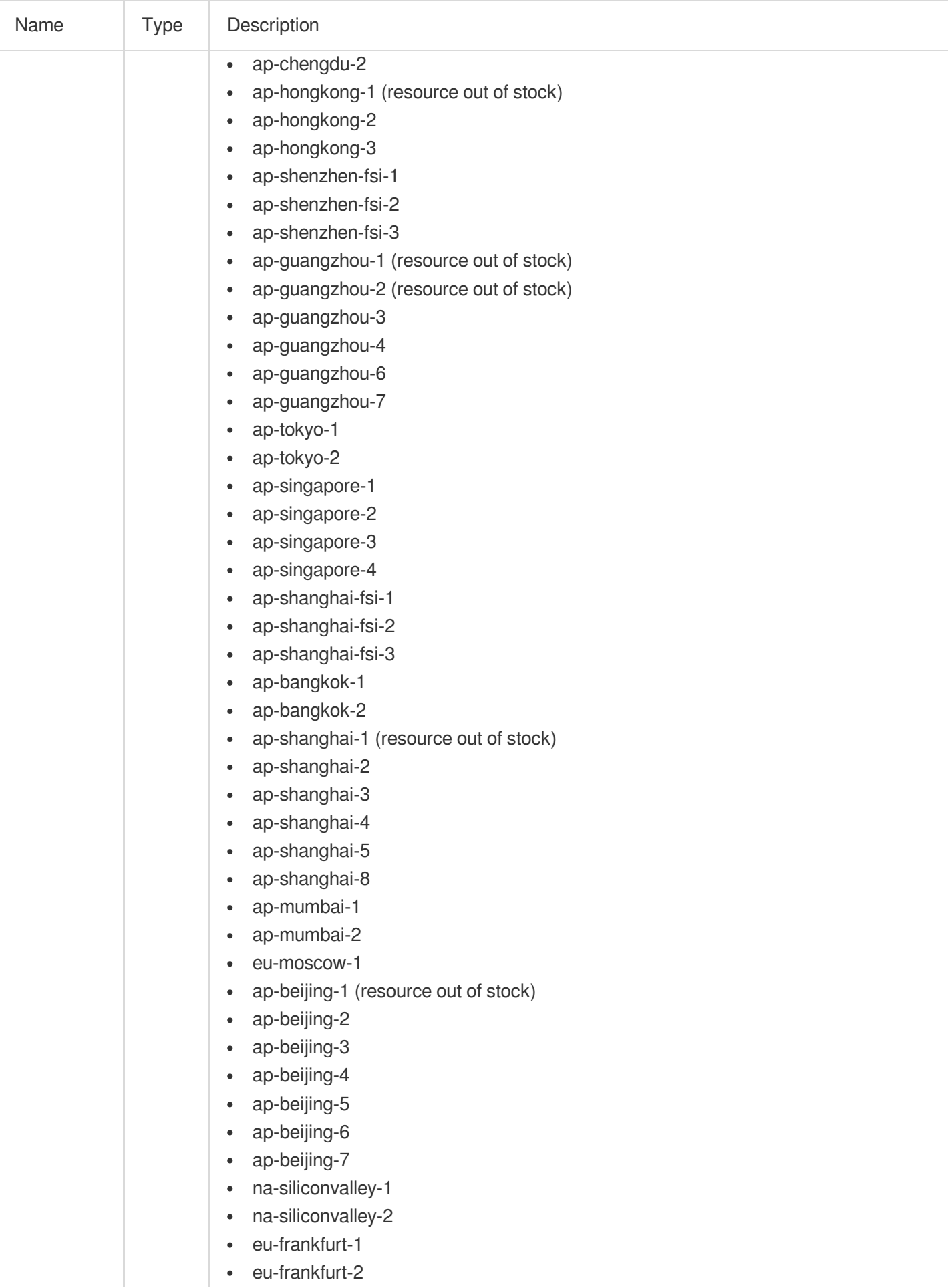

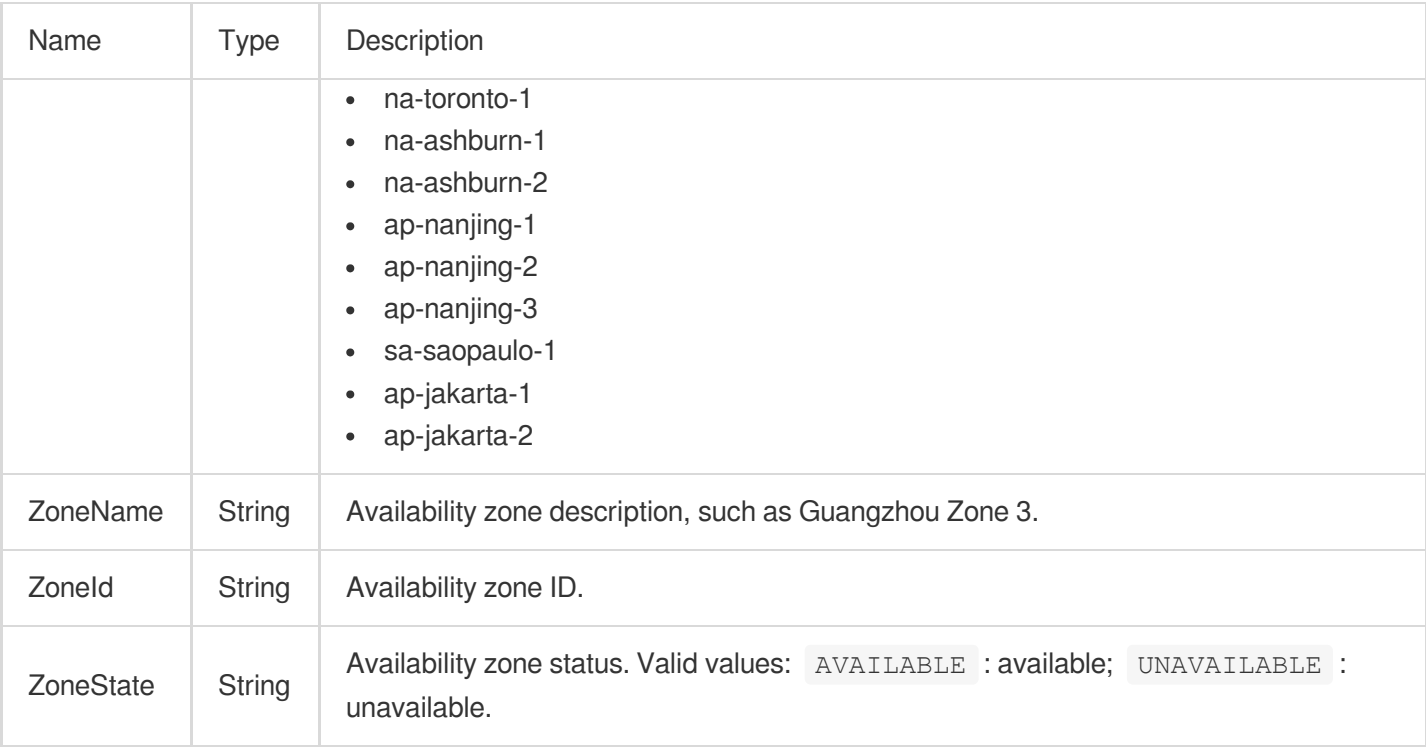

# Error Codes

最終更新⽇::2024-06-05 14:37:19

# Feature Description

If there is an Error field in the response, it means that the API call failed. For example:

```
{
"Response": {
"Error": {
"Code": "AuthFailure.SignatureFailure",
"Message": "The provided credentials could not be validated. Please check your si
gnature is correct."
},
"RequestId": "ed93f3cb-f35e-473f-b9f3-0d451b8b79c6"
}
}
```
Code in Error indicates the error code, and Message indicates the specific information of the error.

#### Error Code List

#### **Common Error Codes**

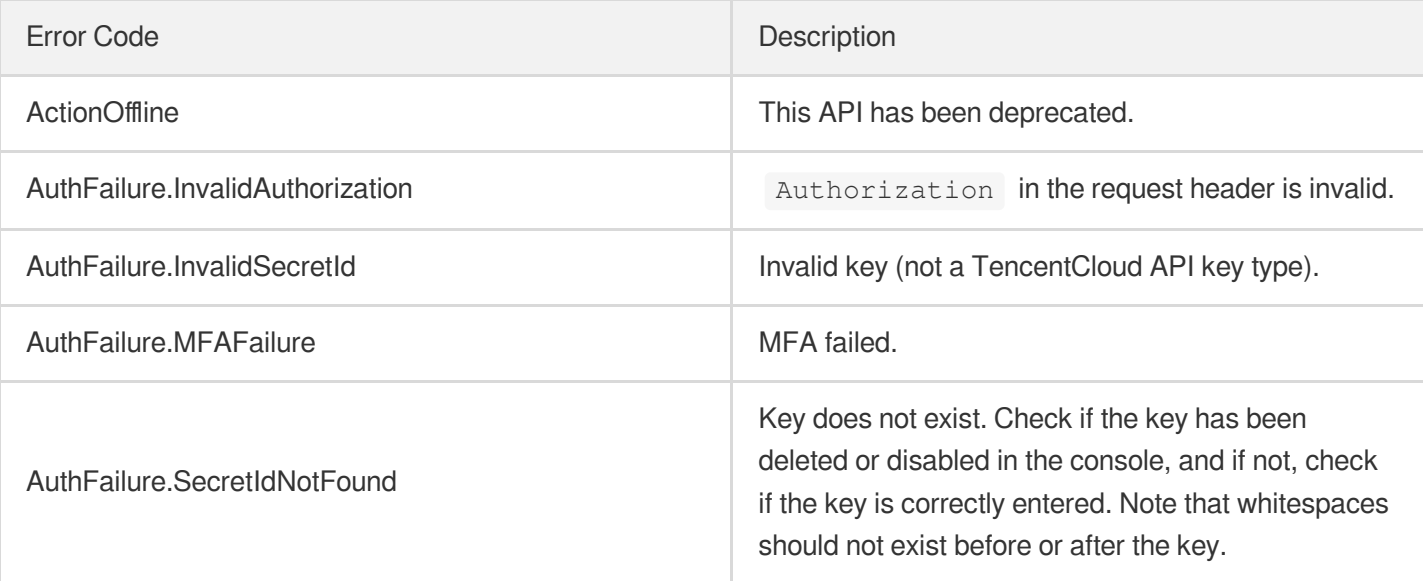

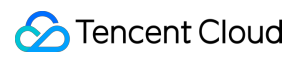

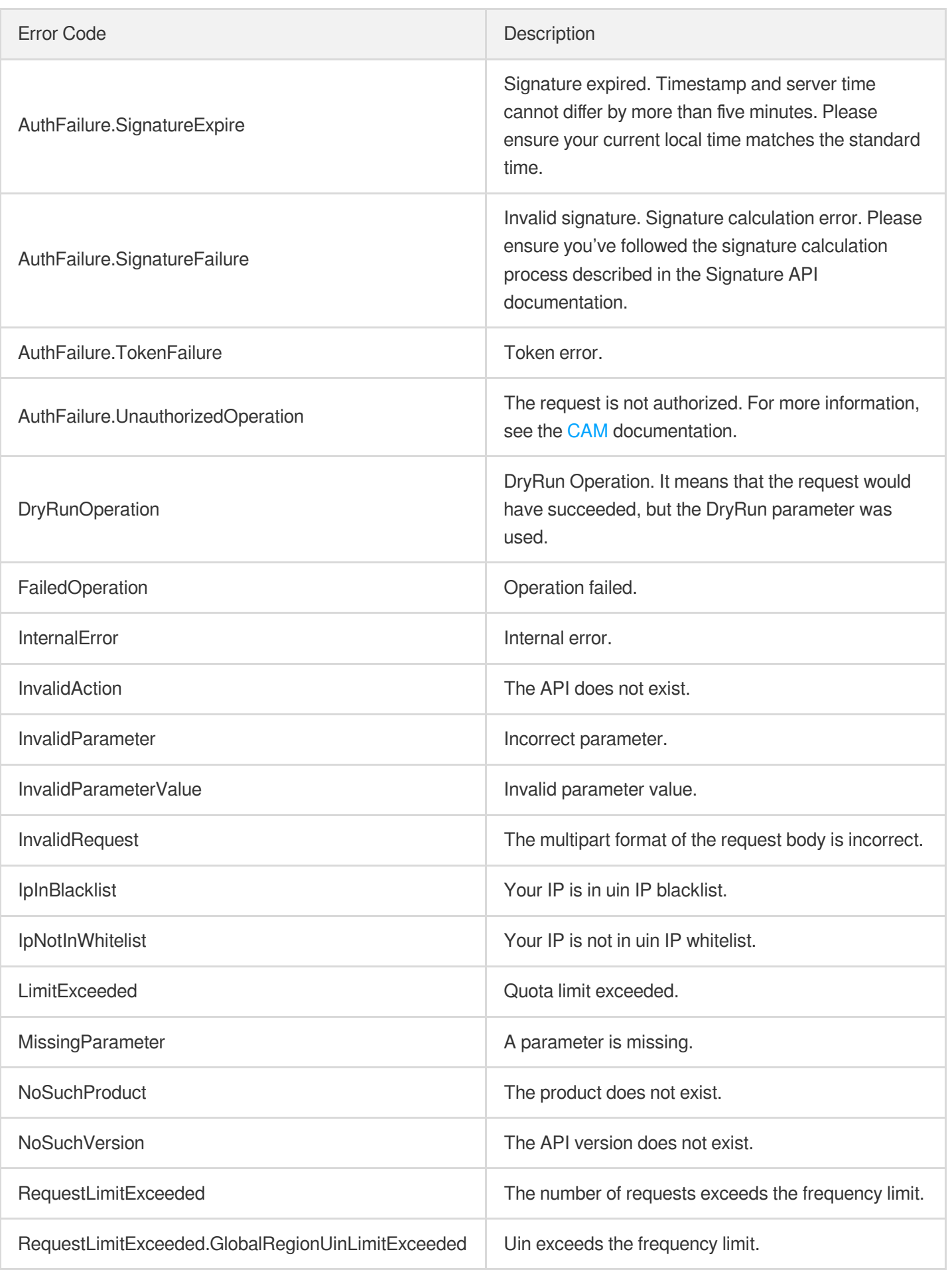

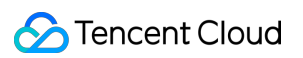

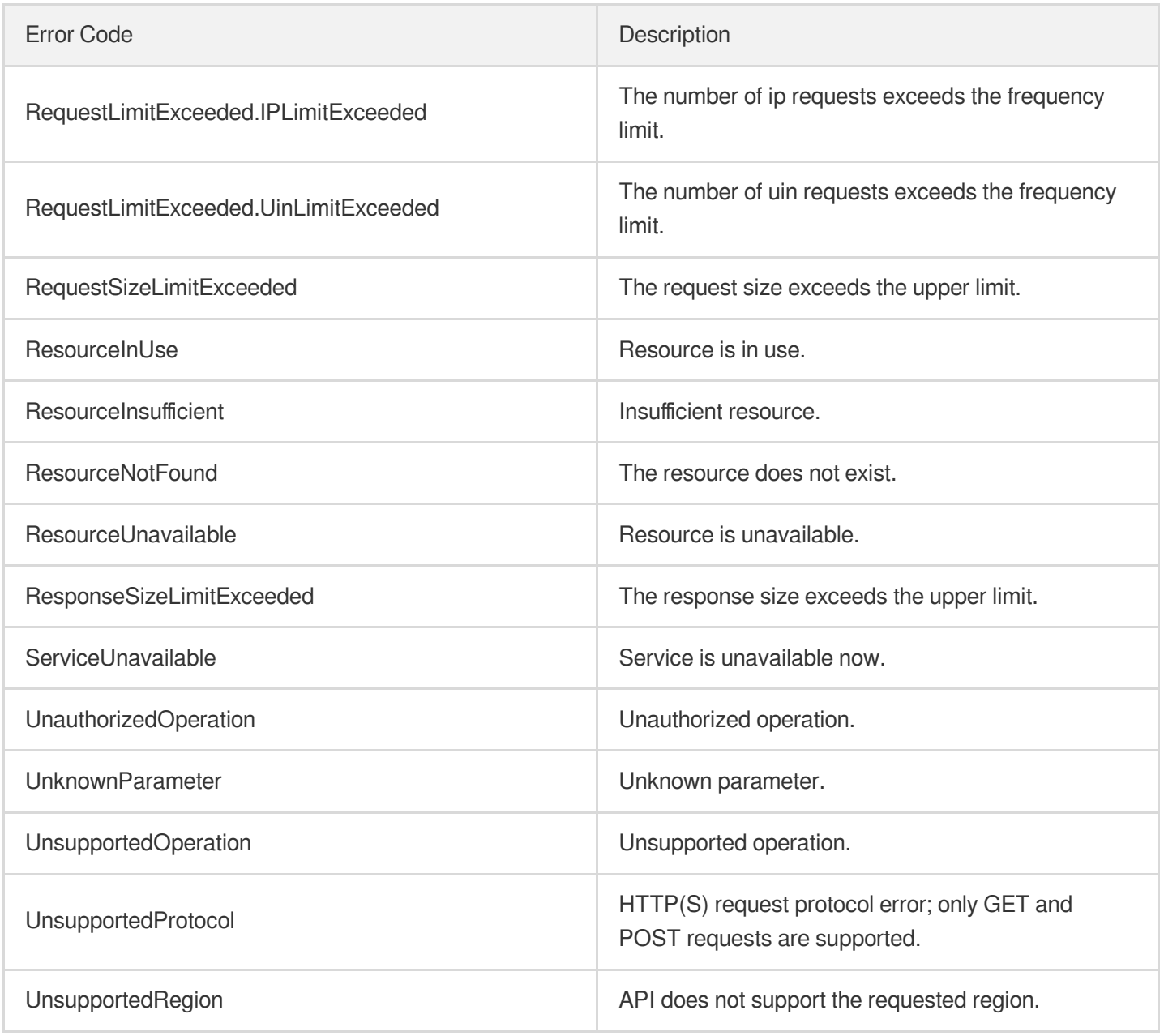

#### **Service Error Codes**

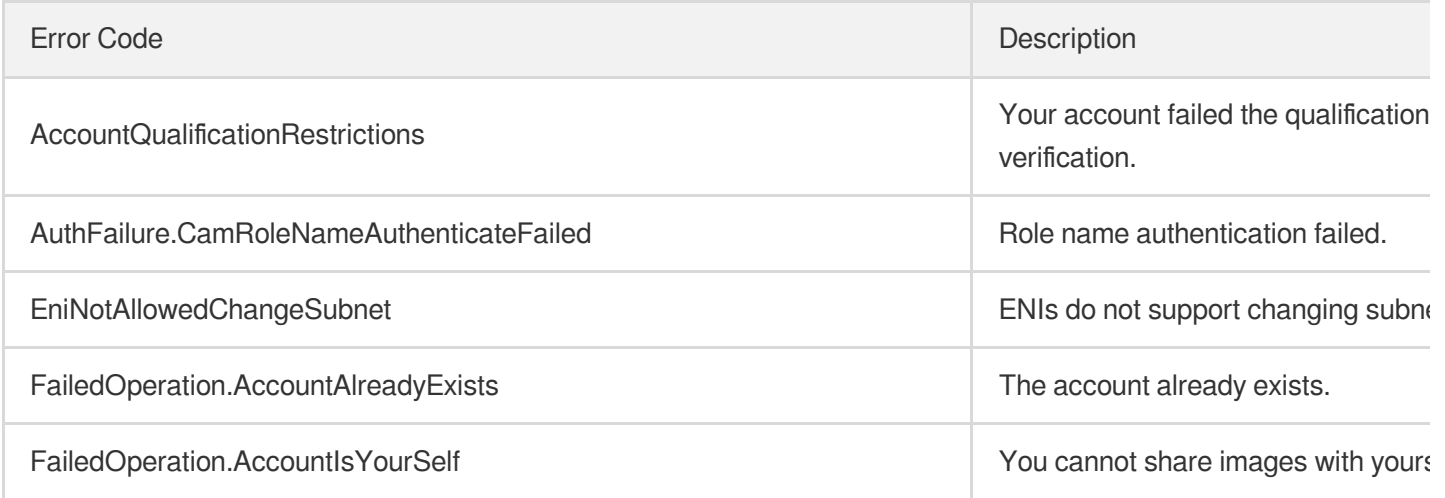

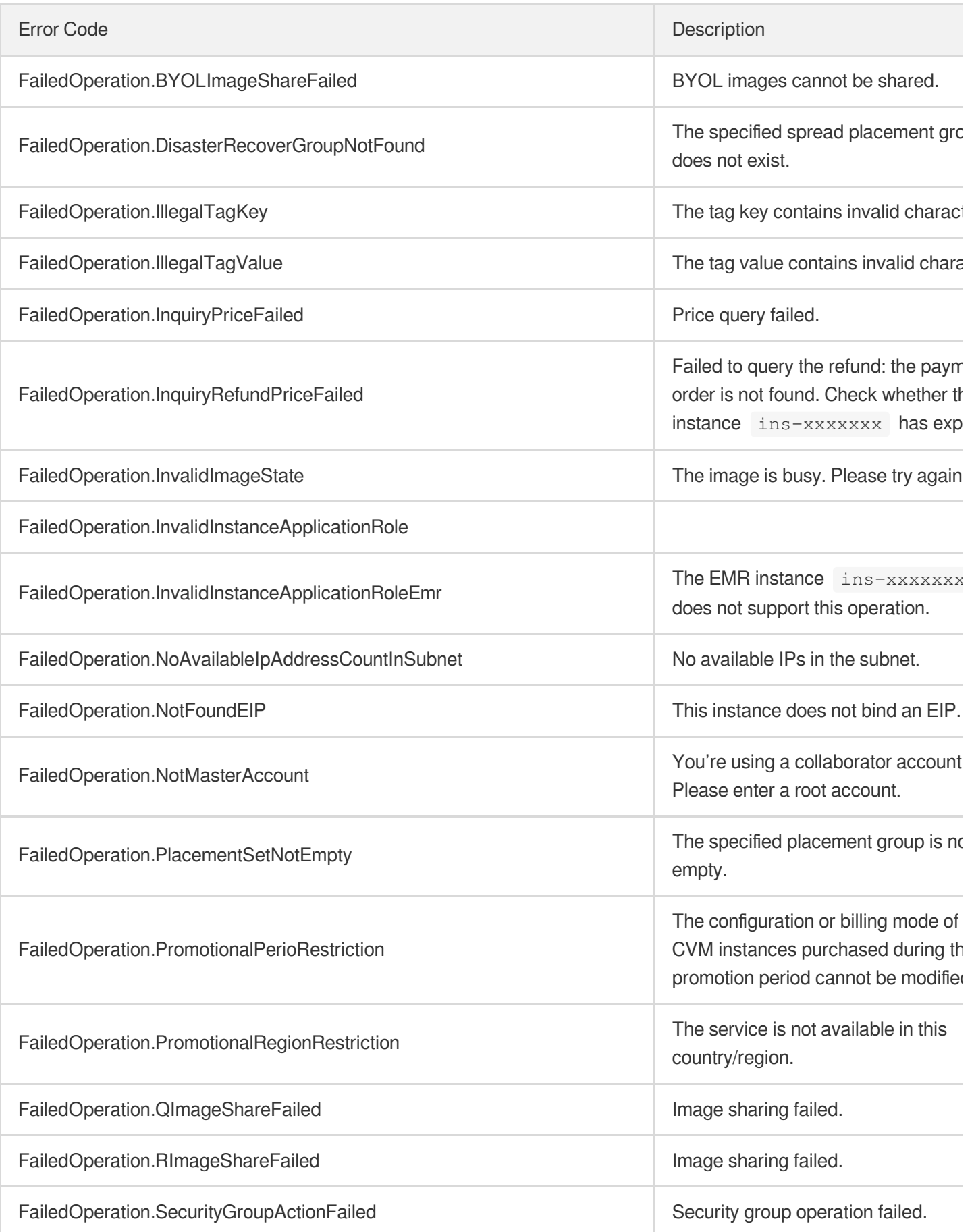

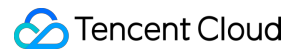

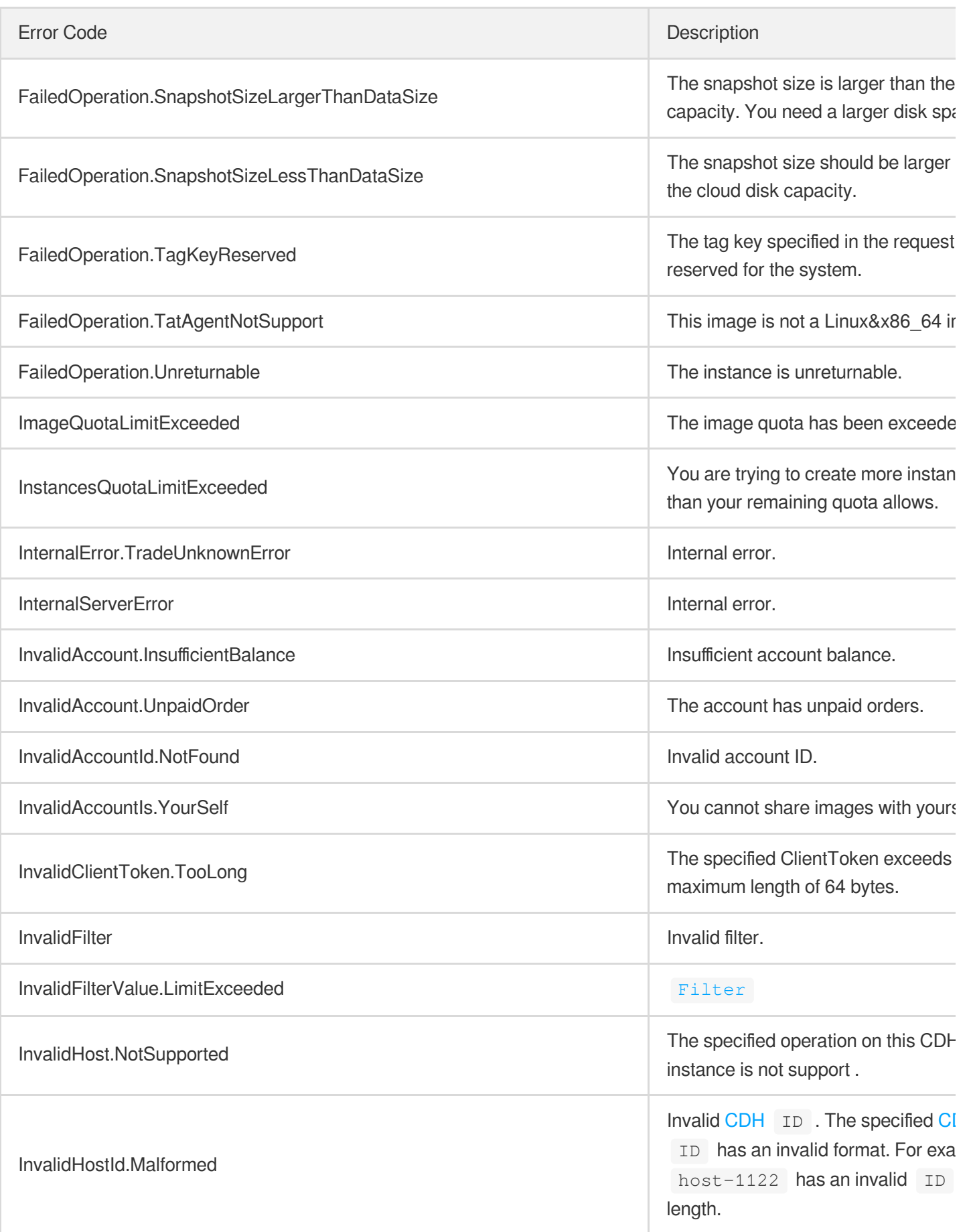

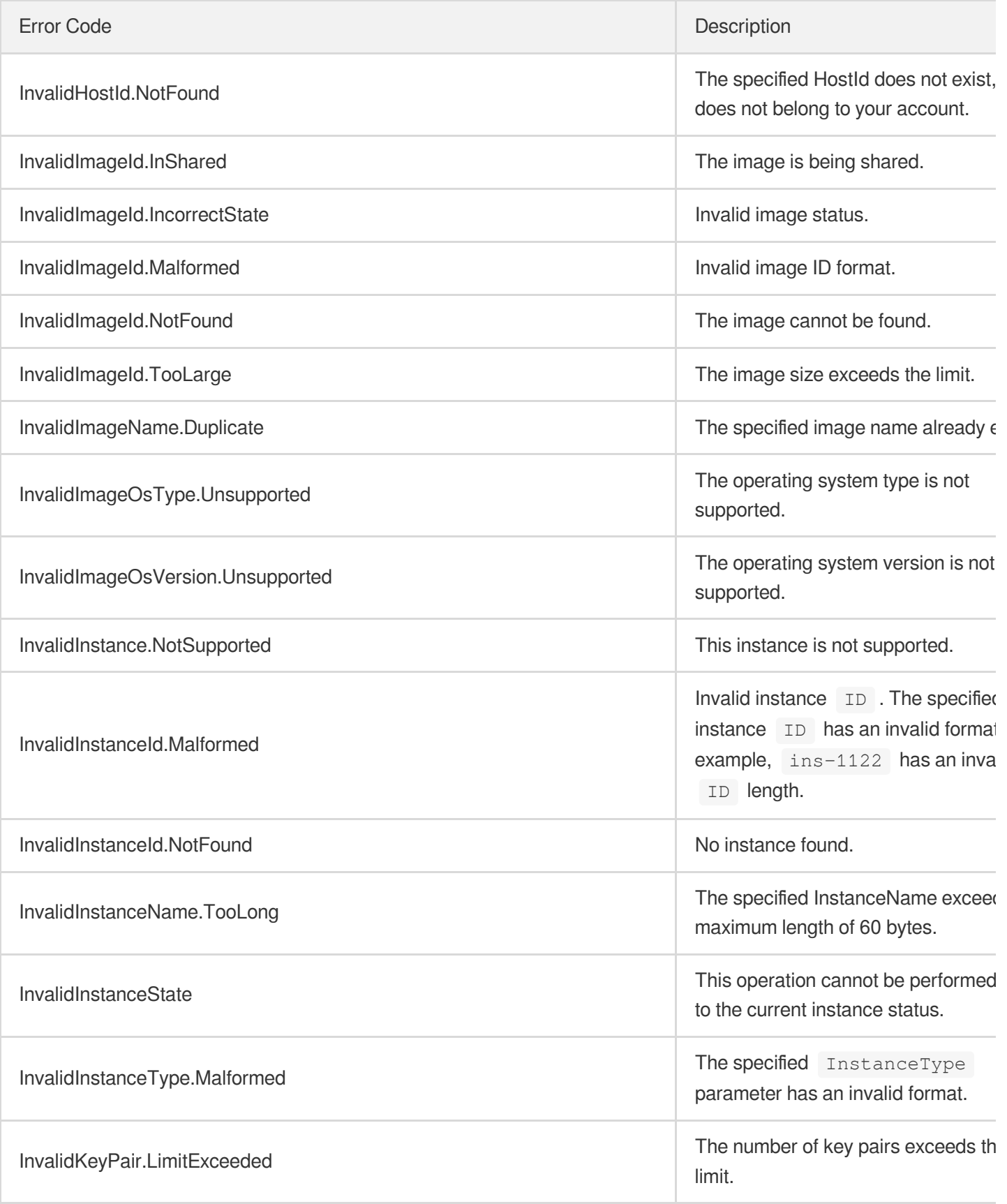
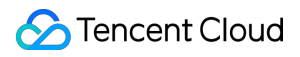

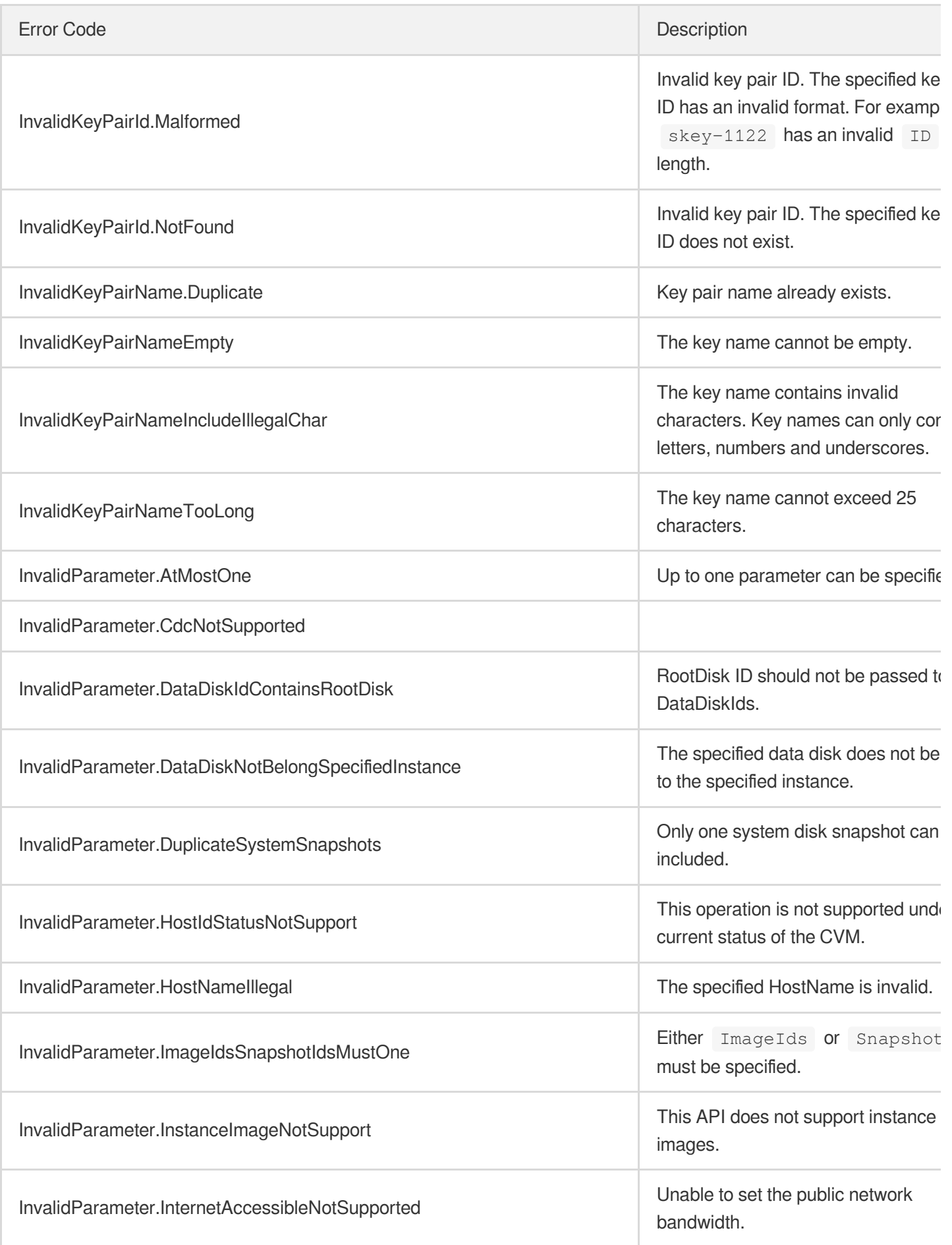

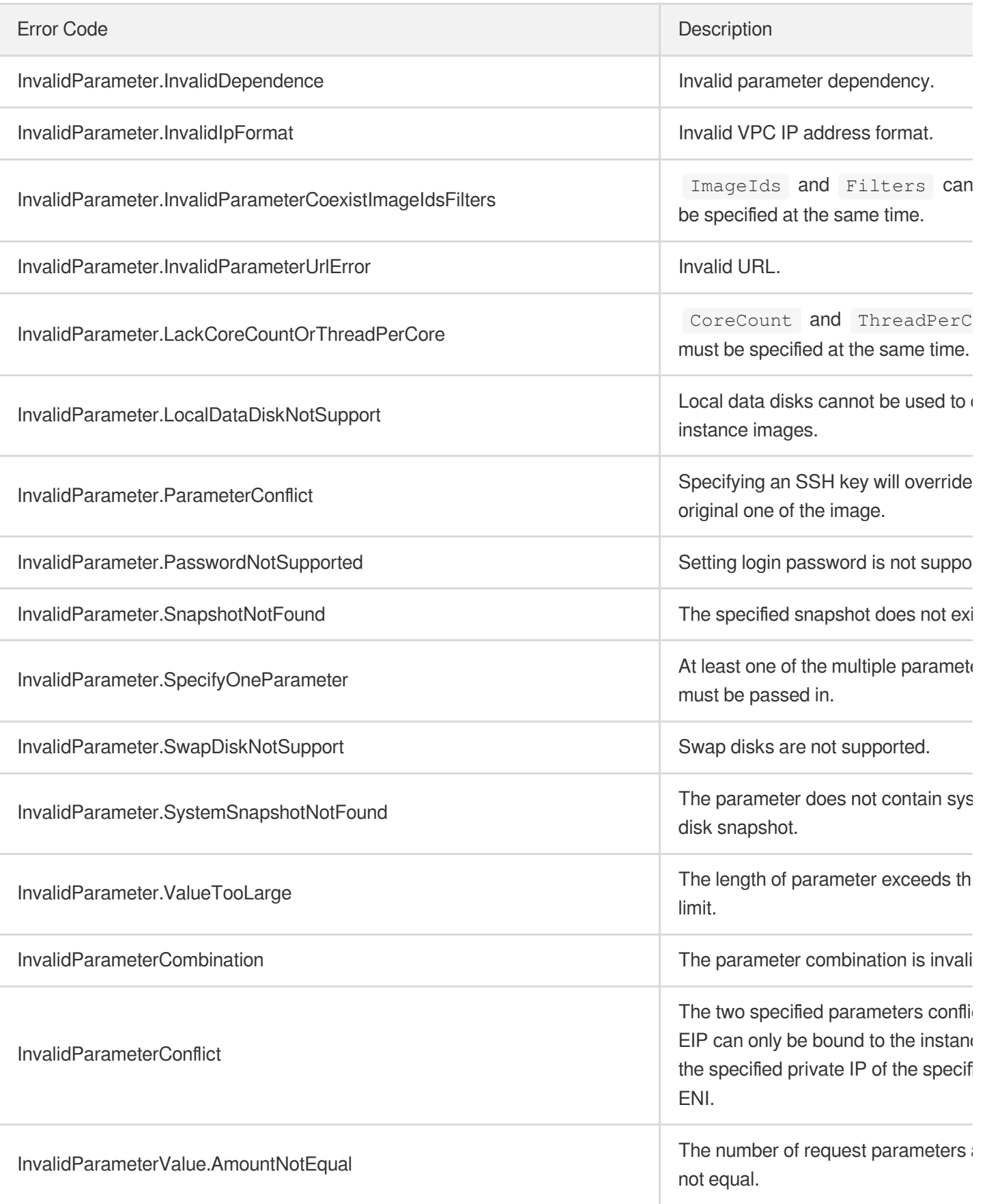

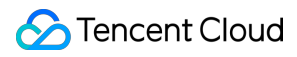

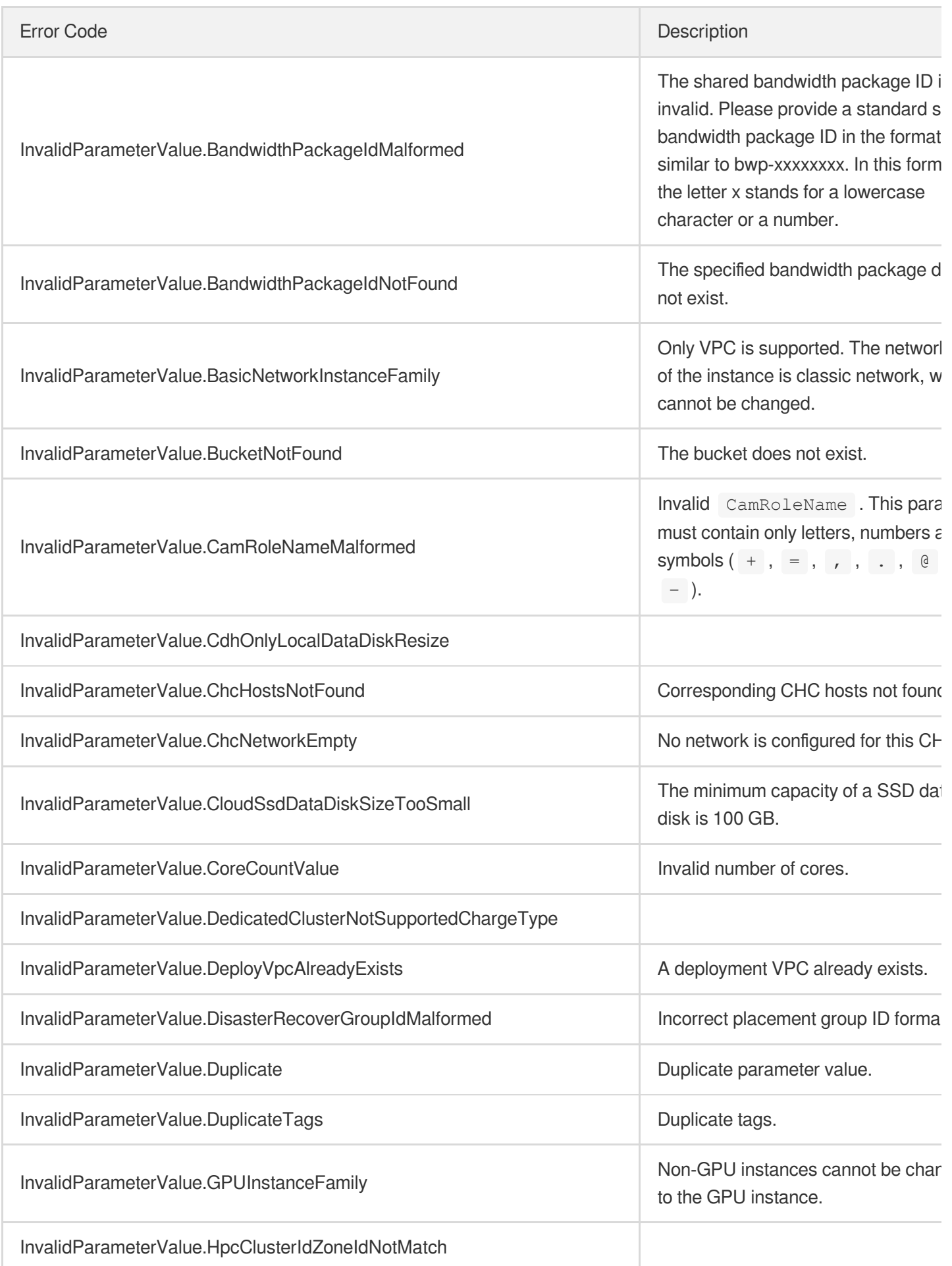

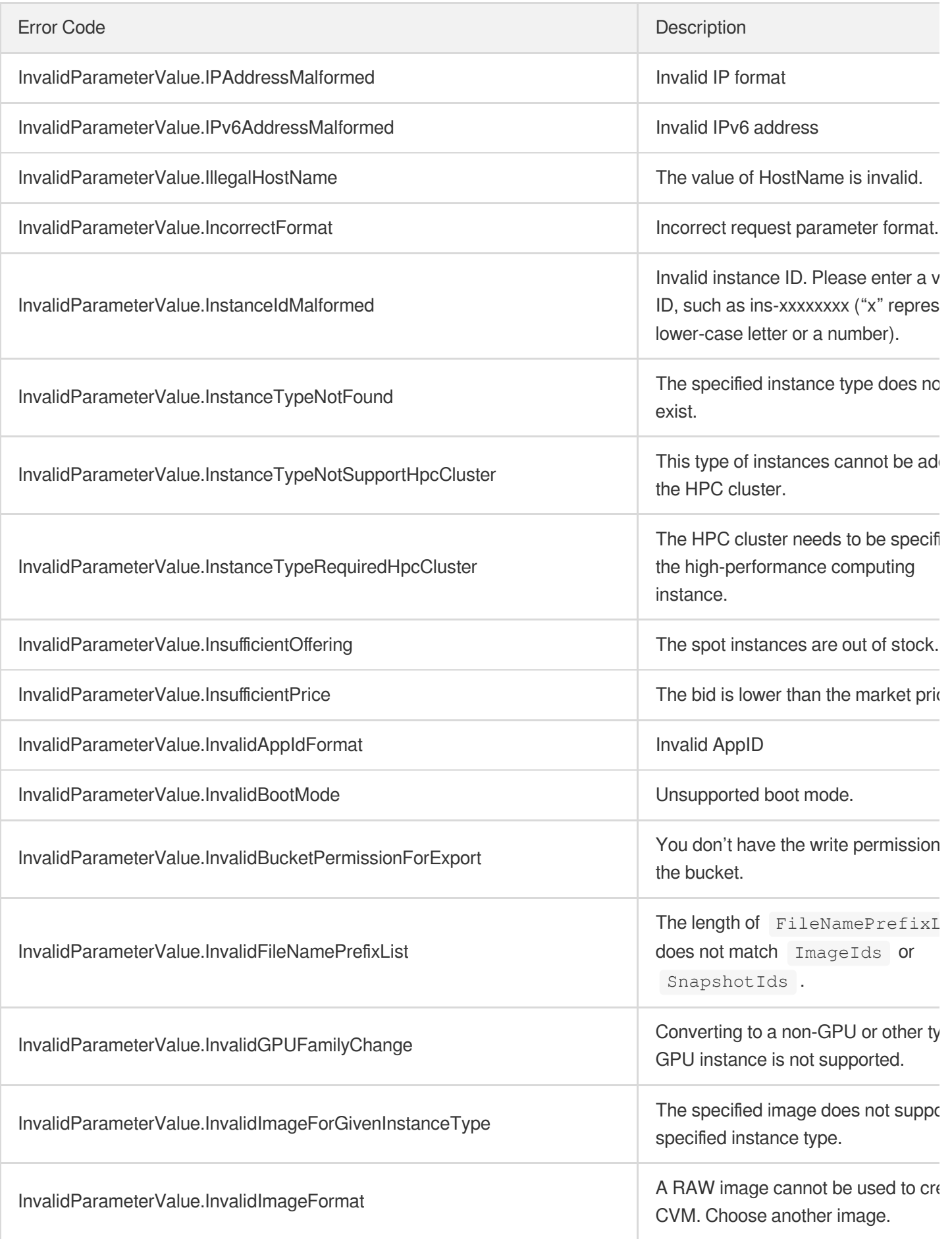

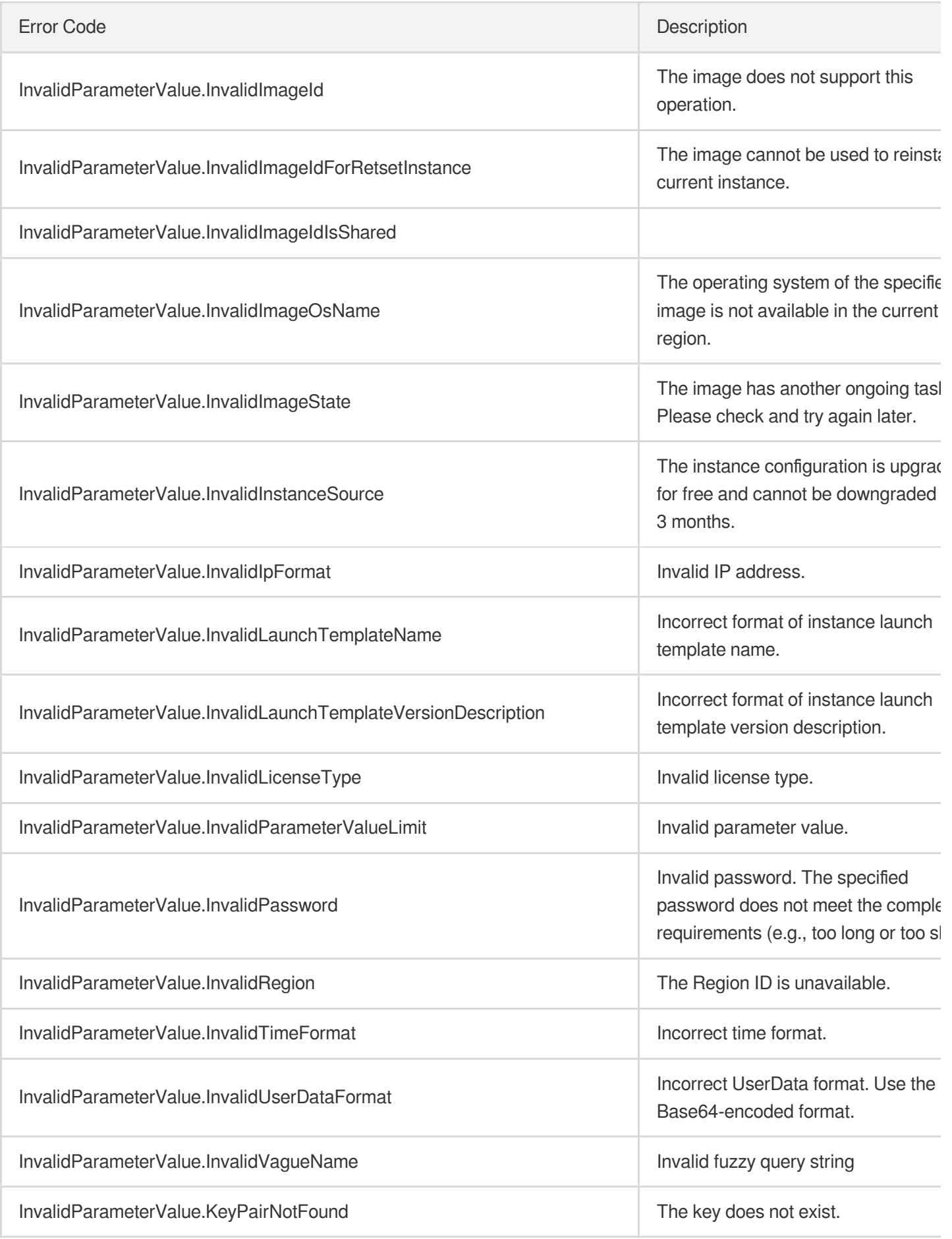

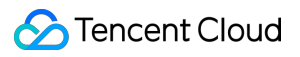

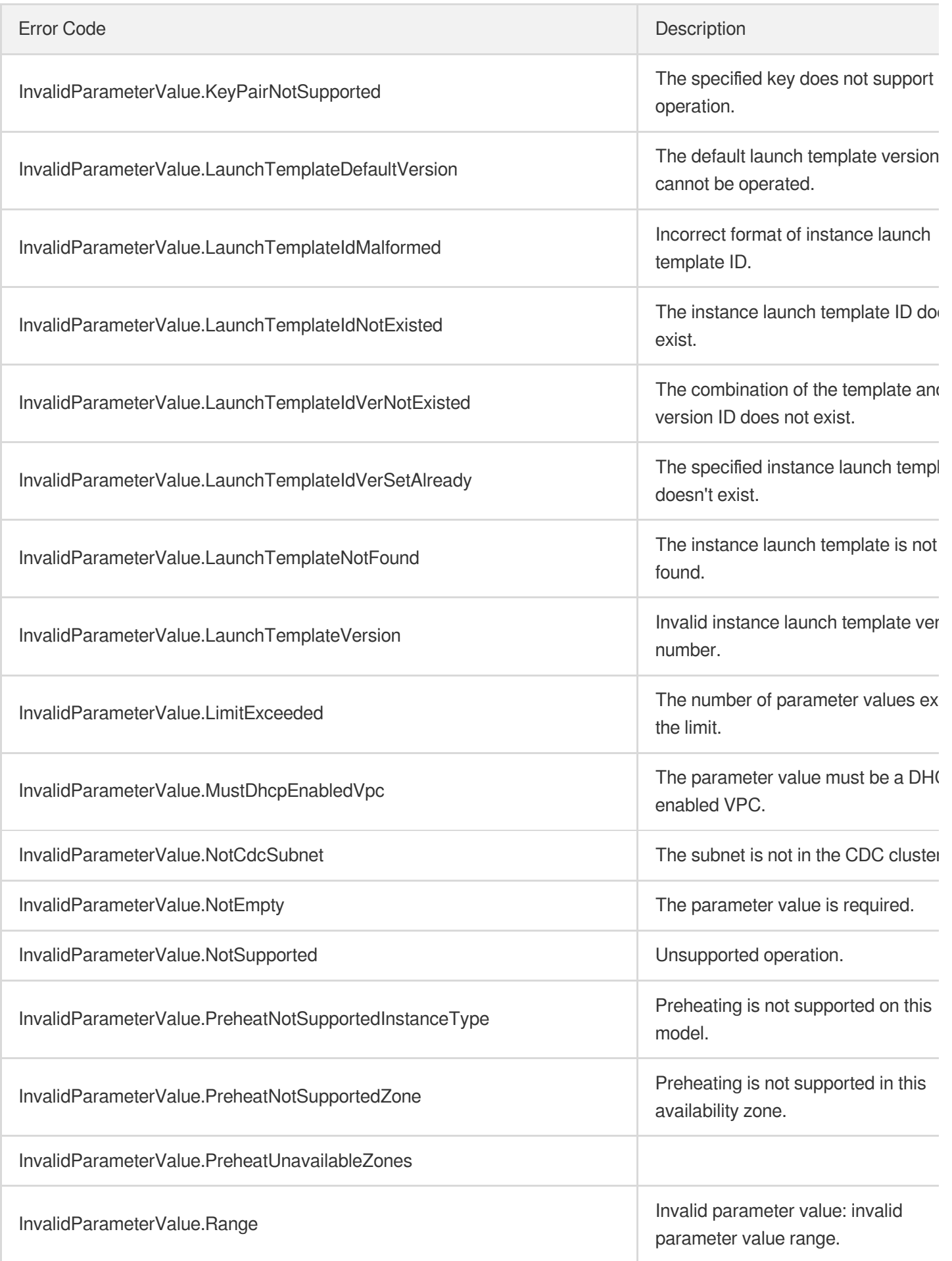

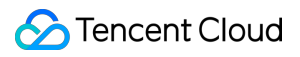

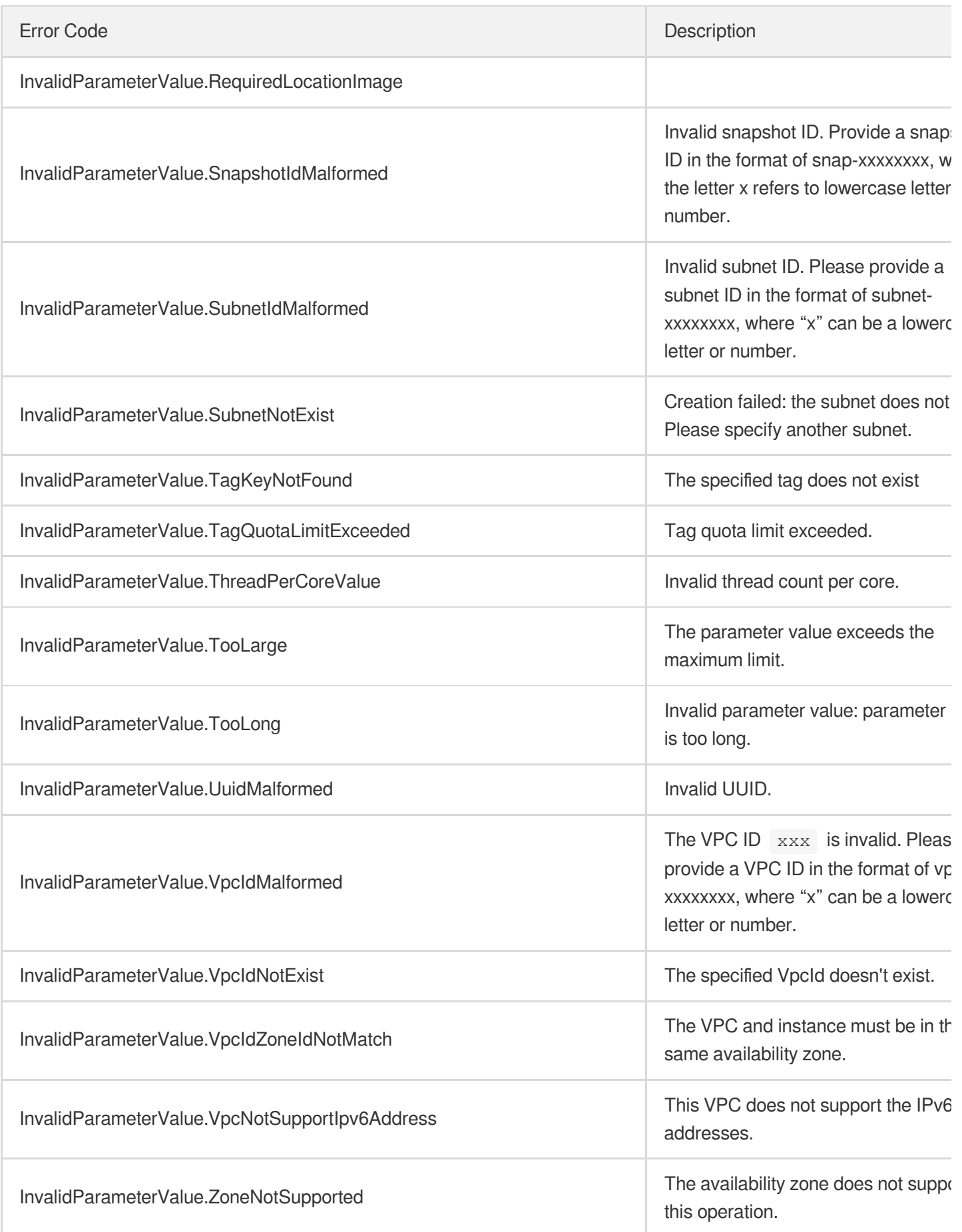

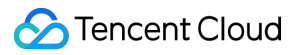

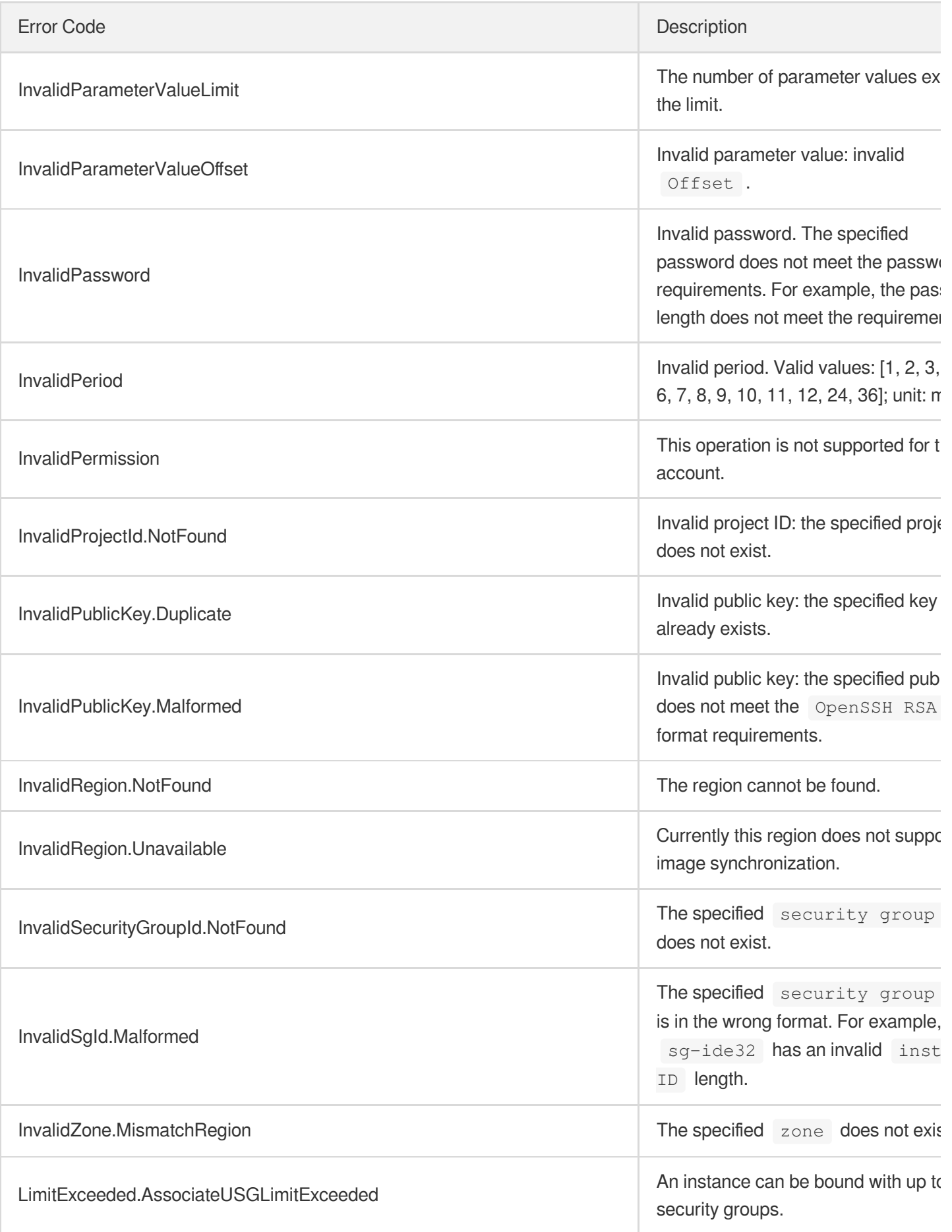

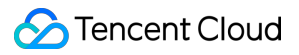

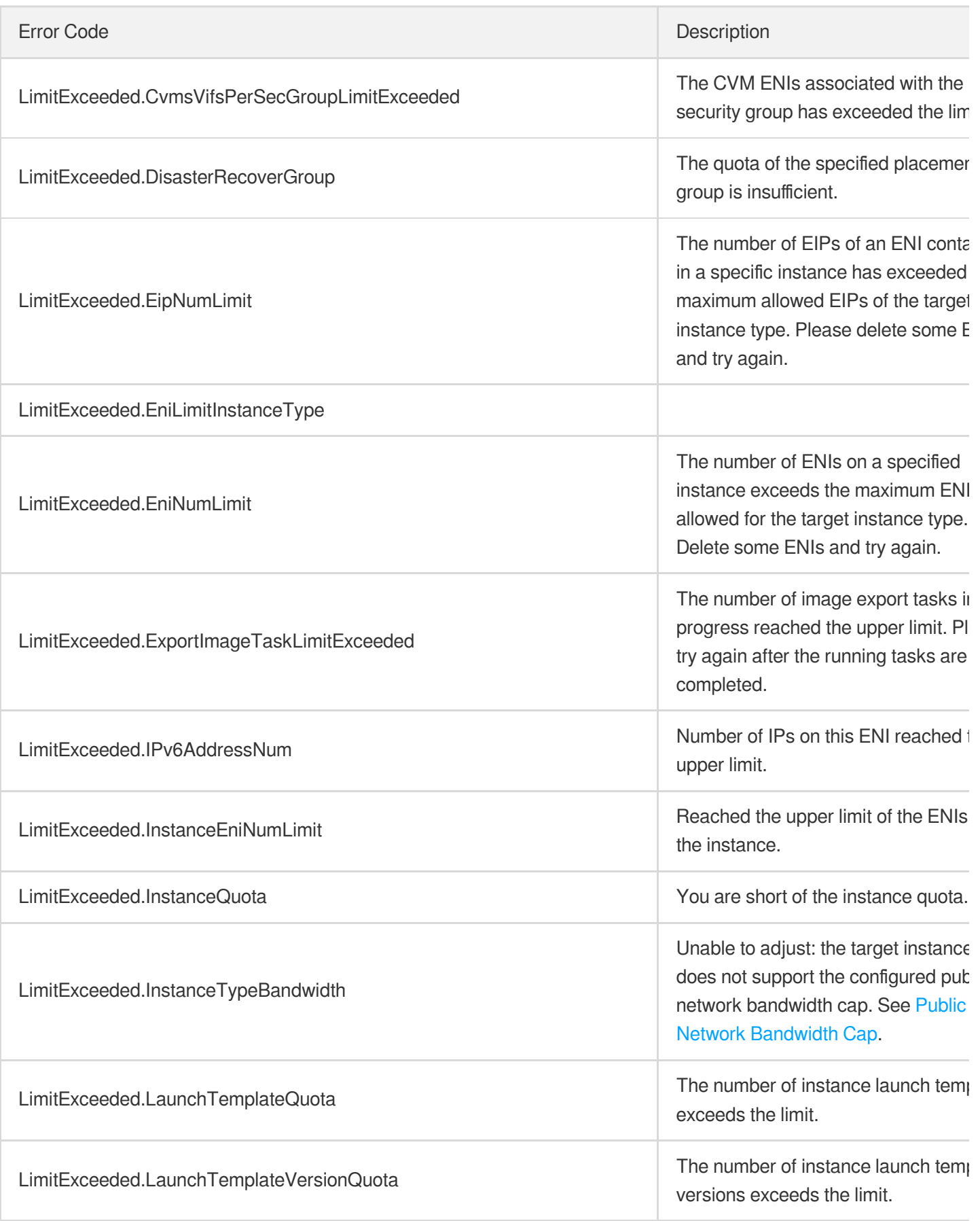

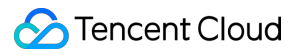

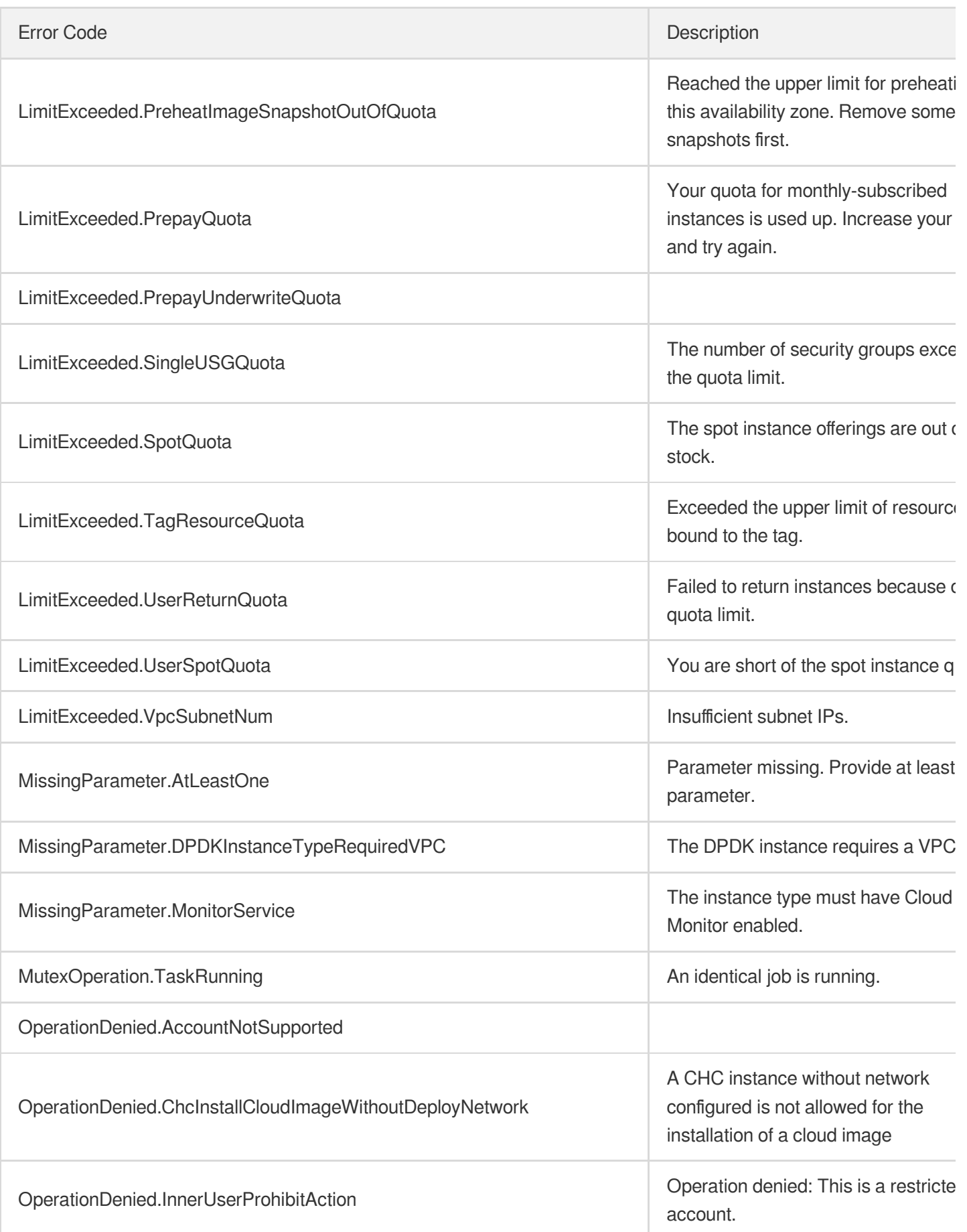

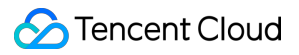

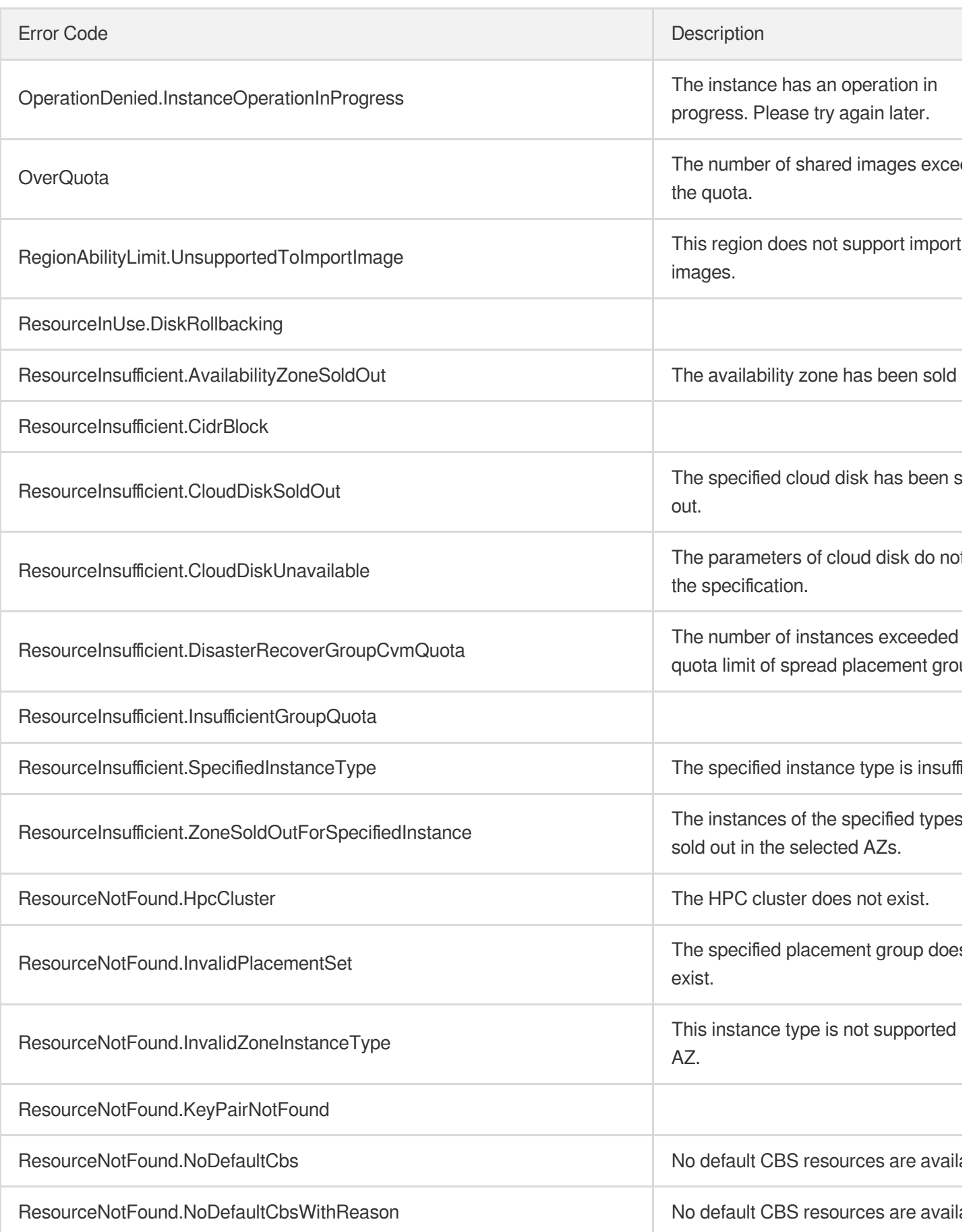

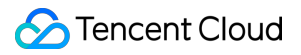

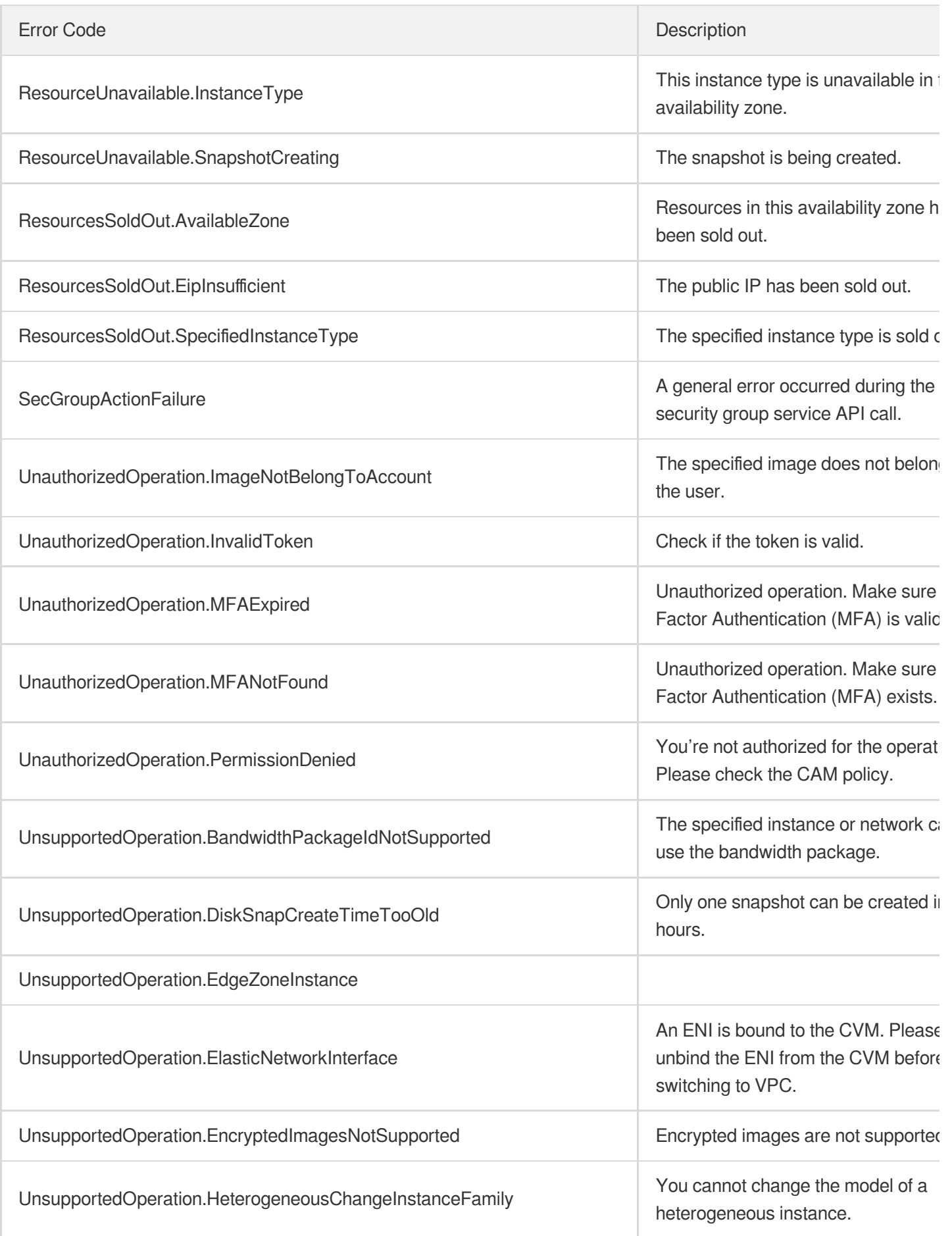

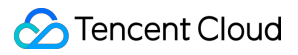

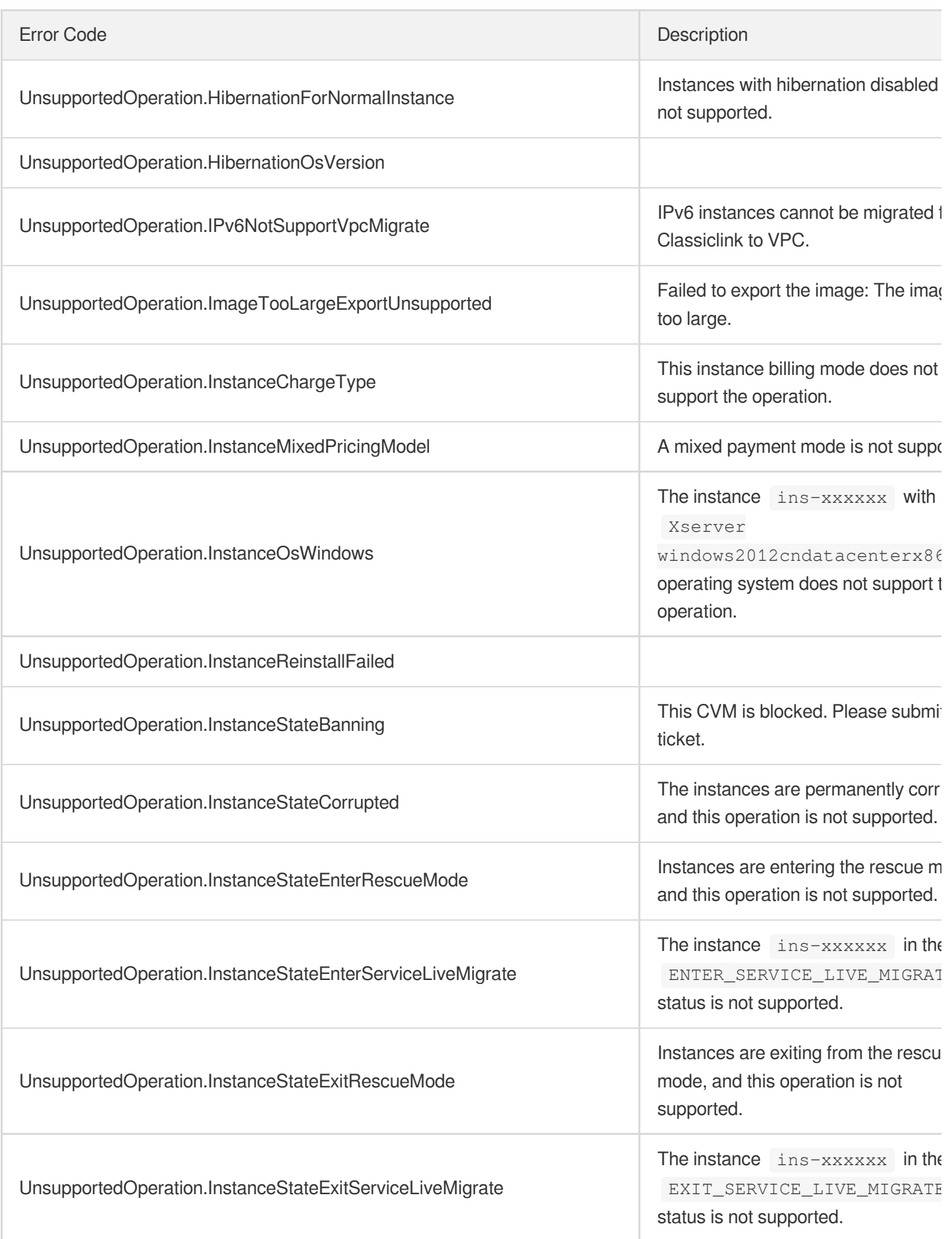

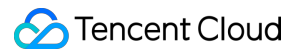

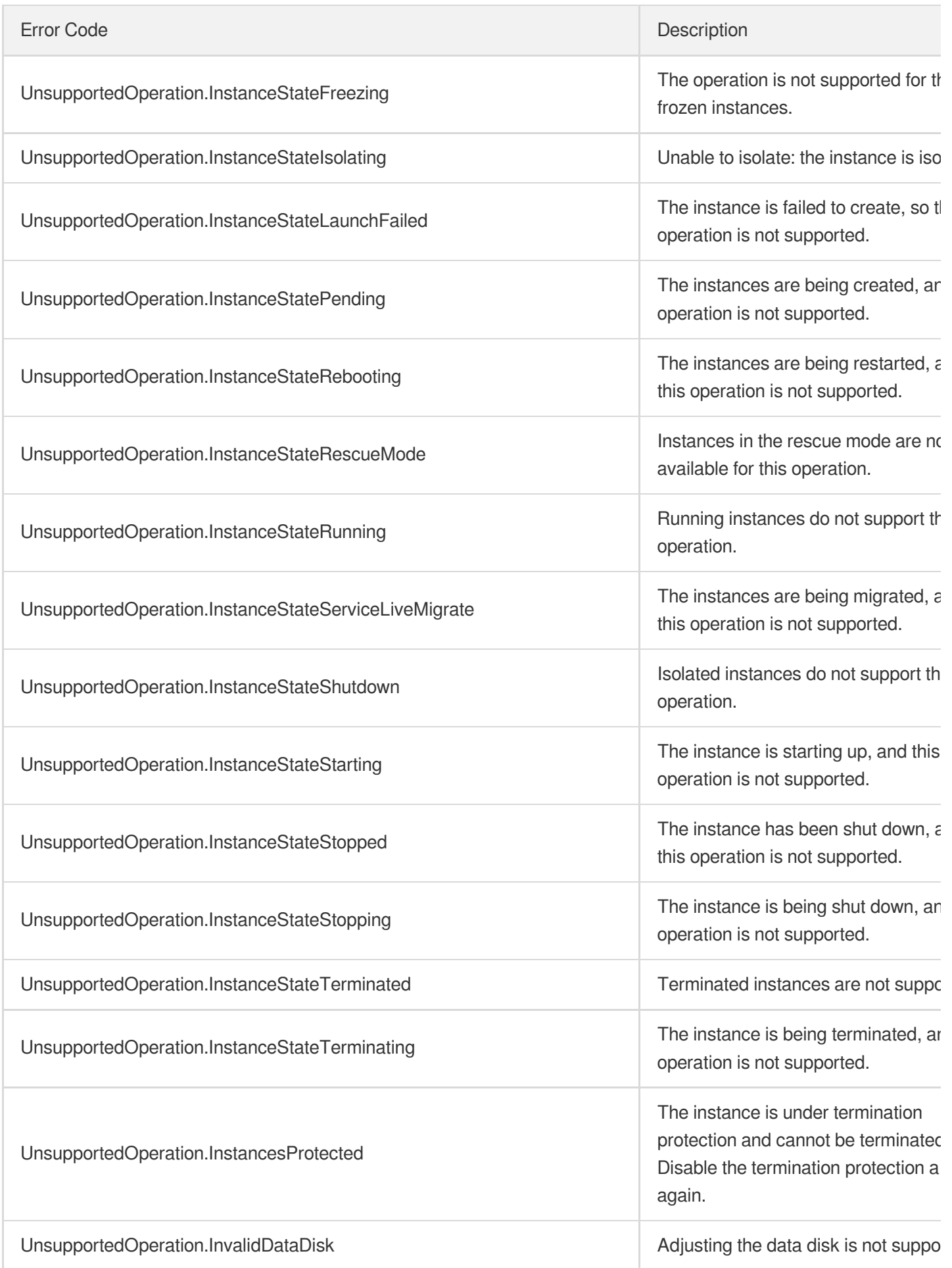

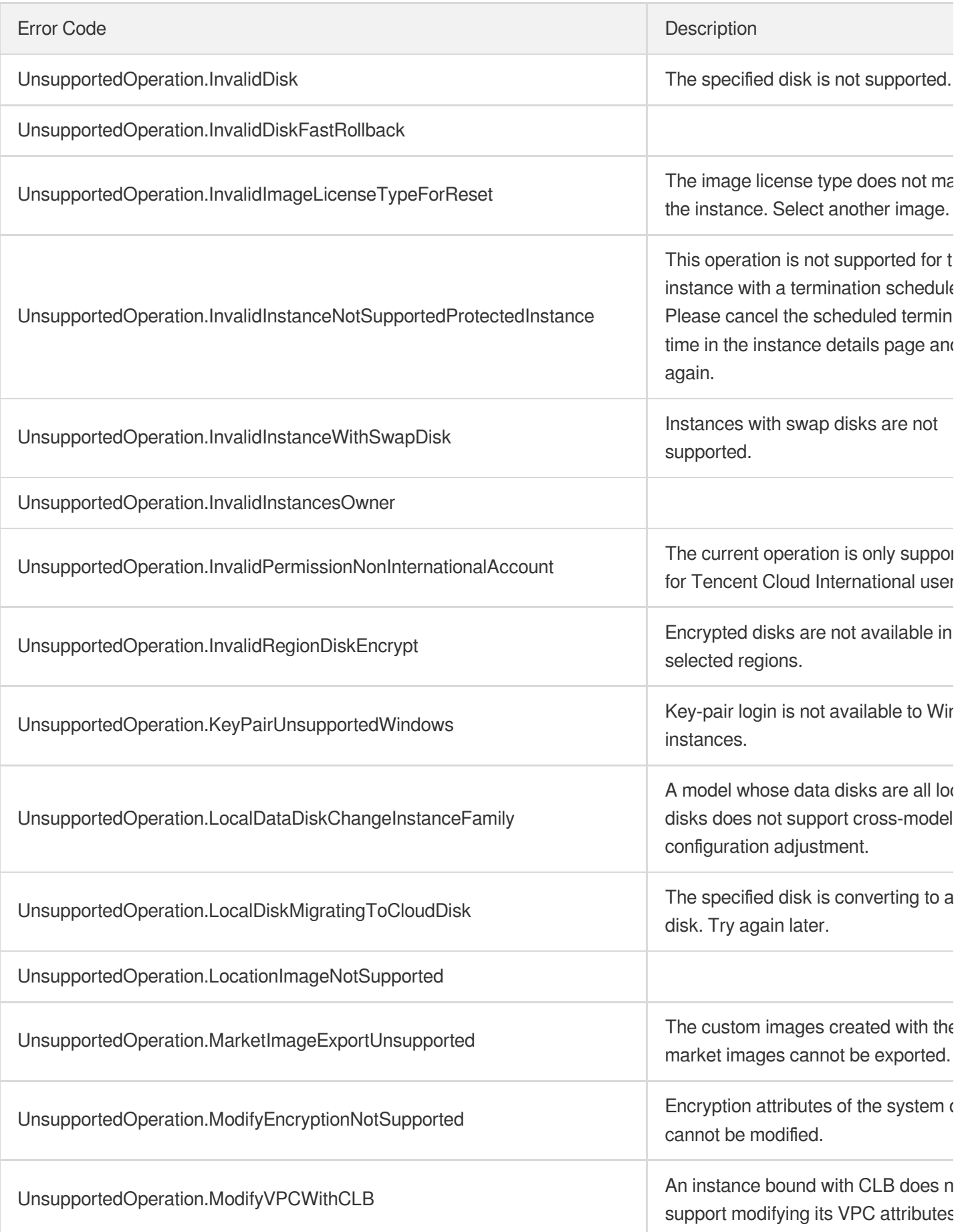

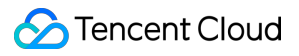

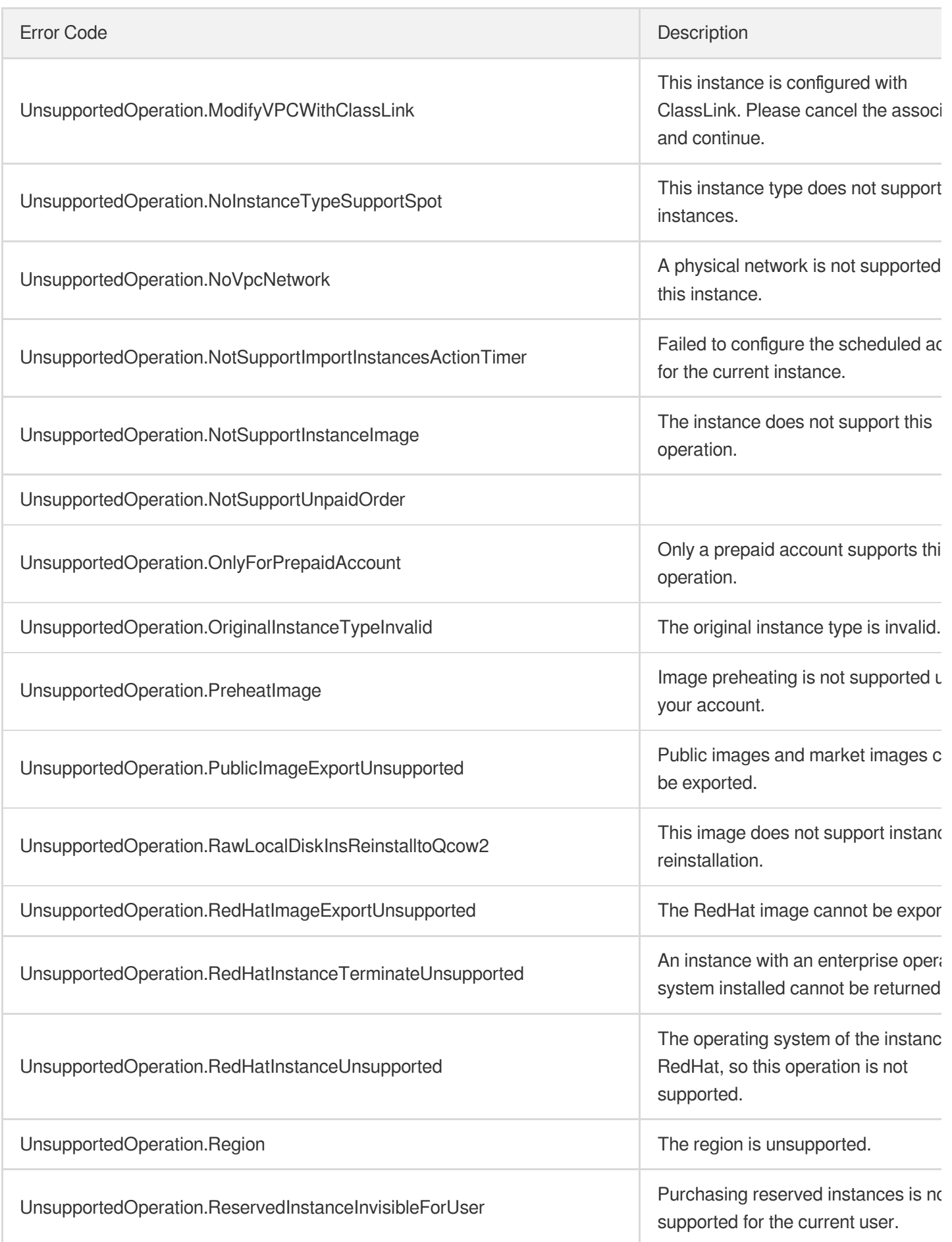

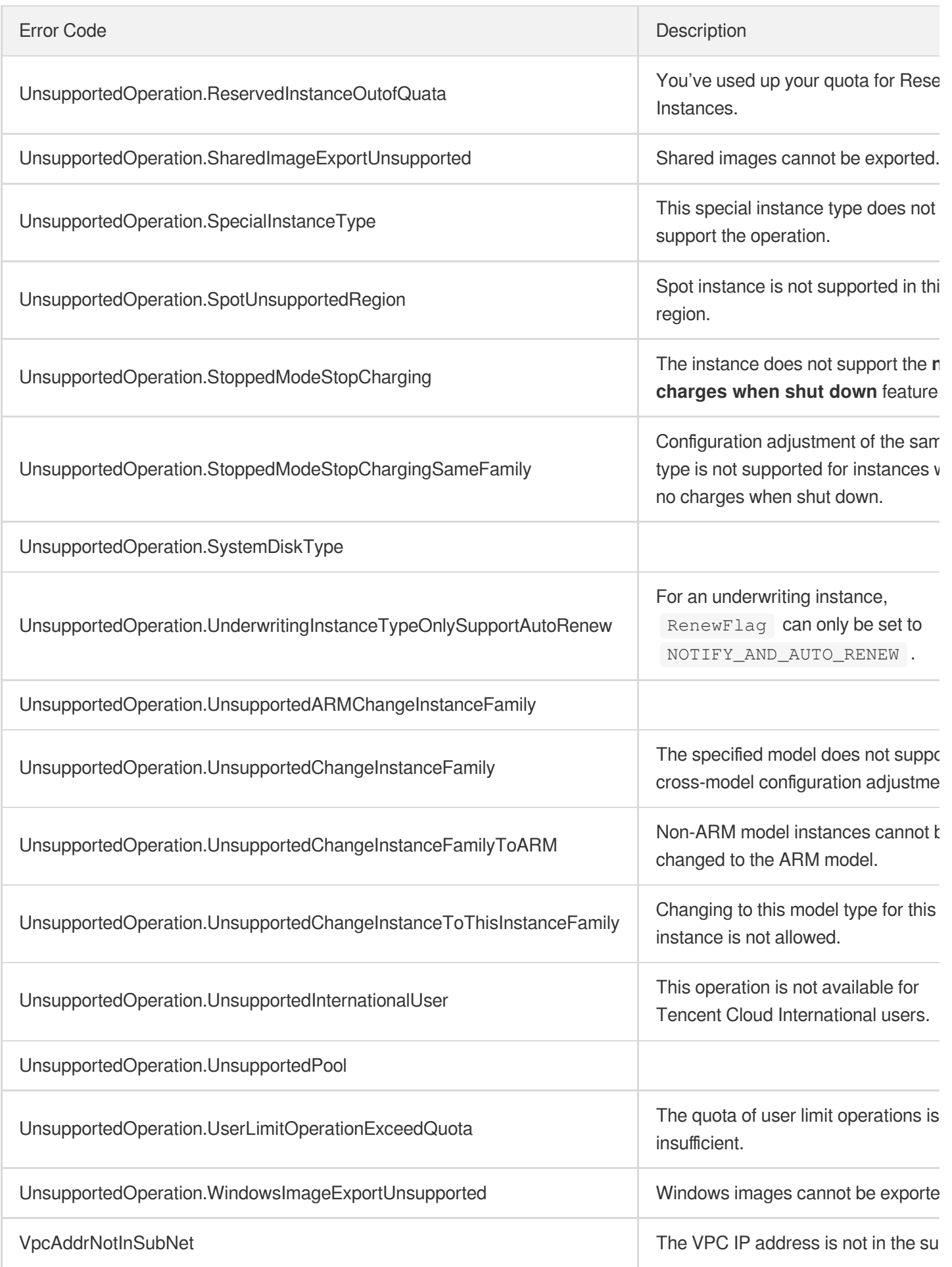

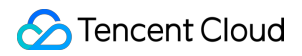

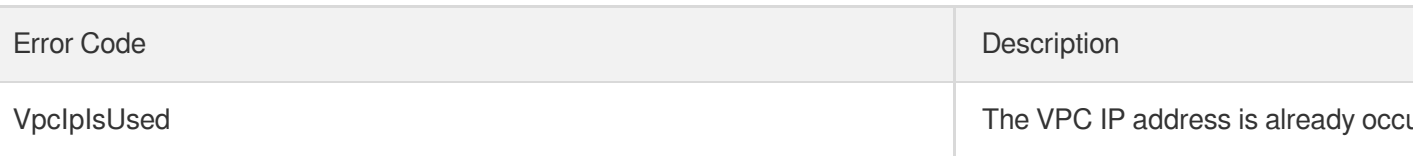